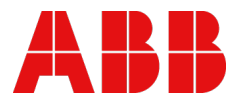

MANUAL

# **AC500-S** Safety user manual V1.2.0

Original instructions

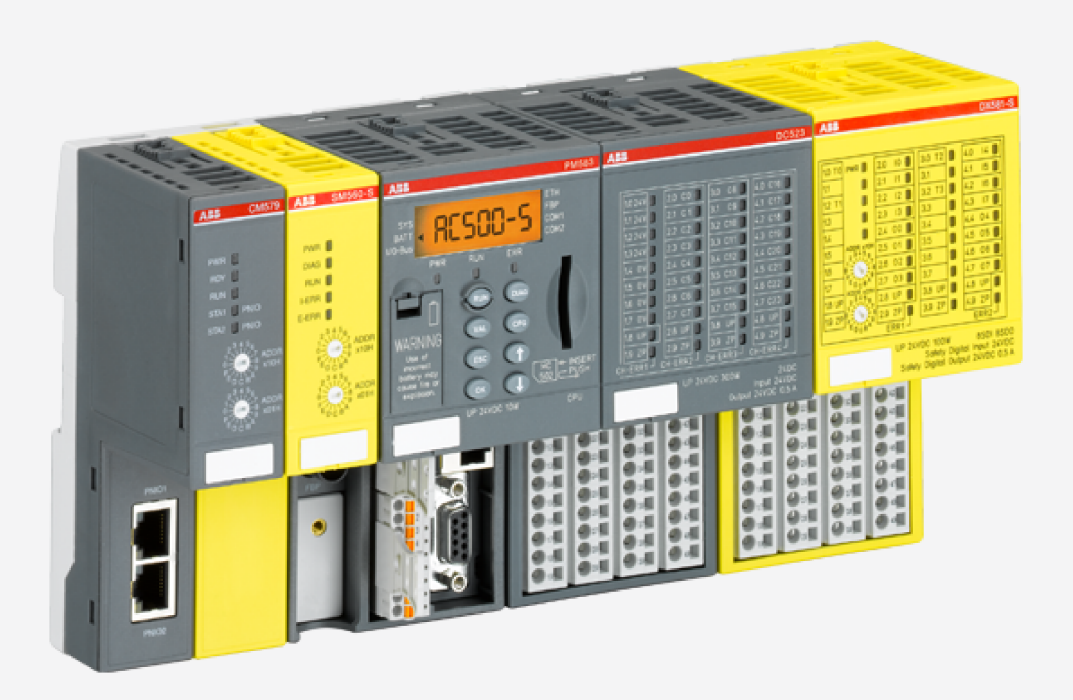

# **Table of contents**

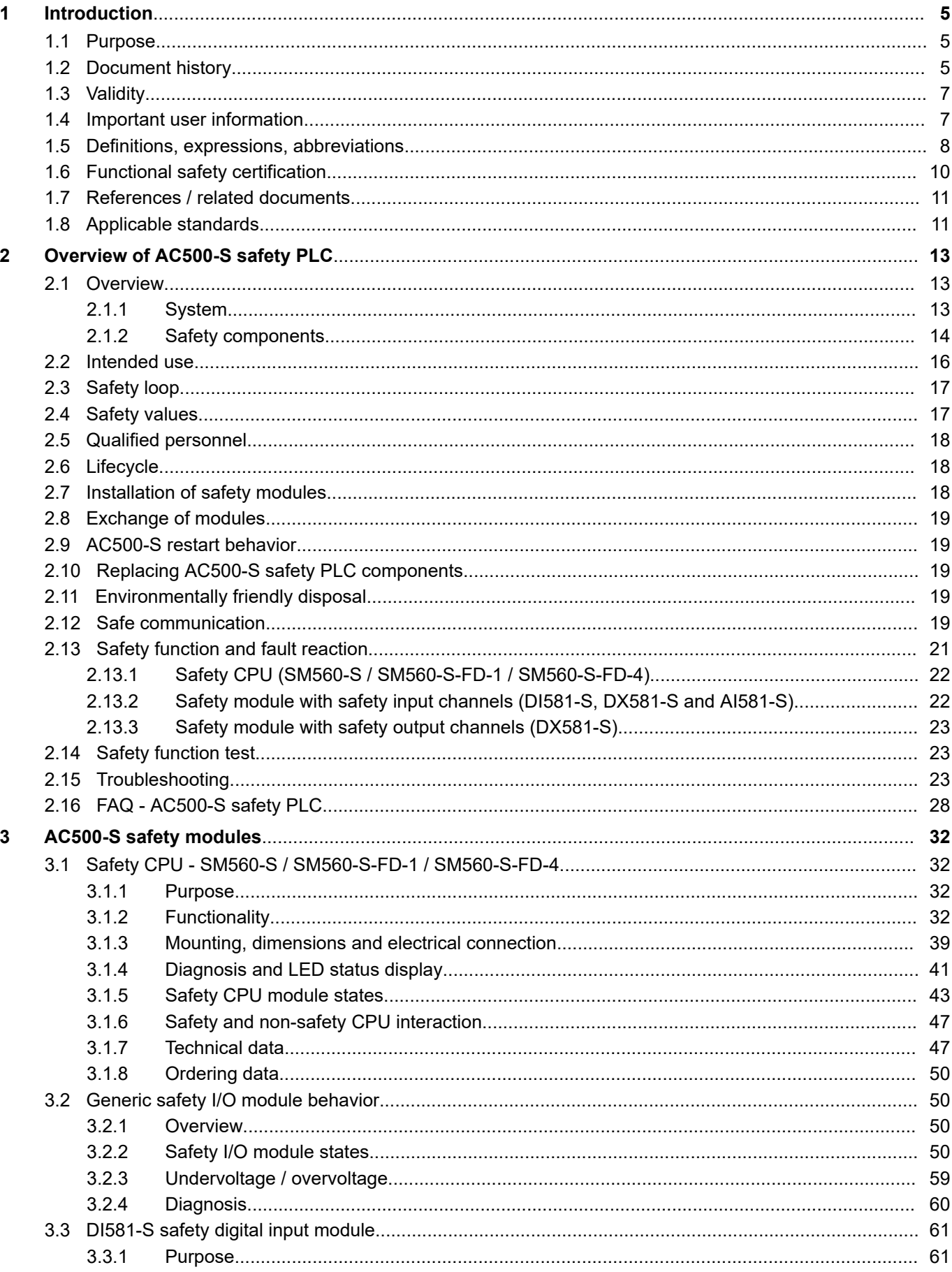

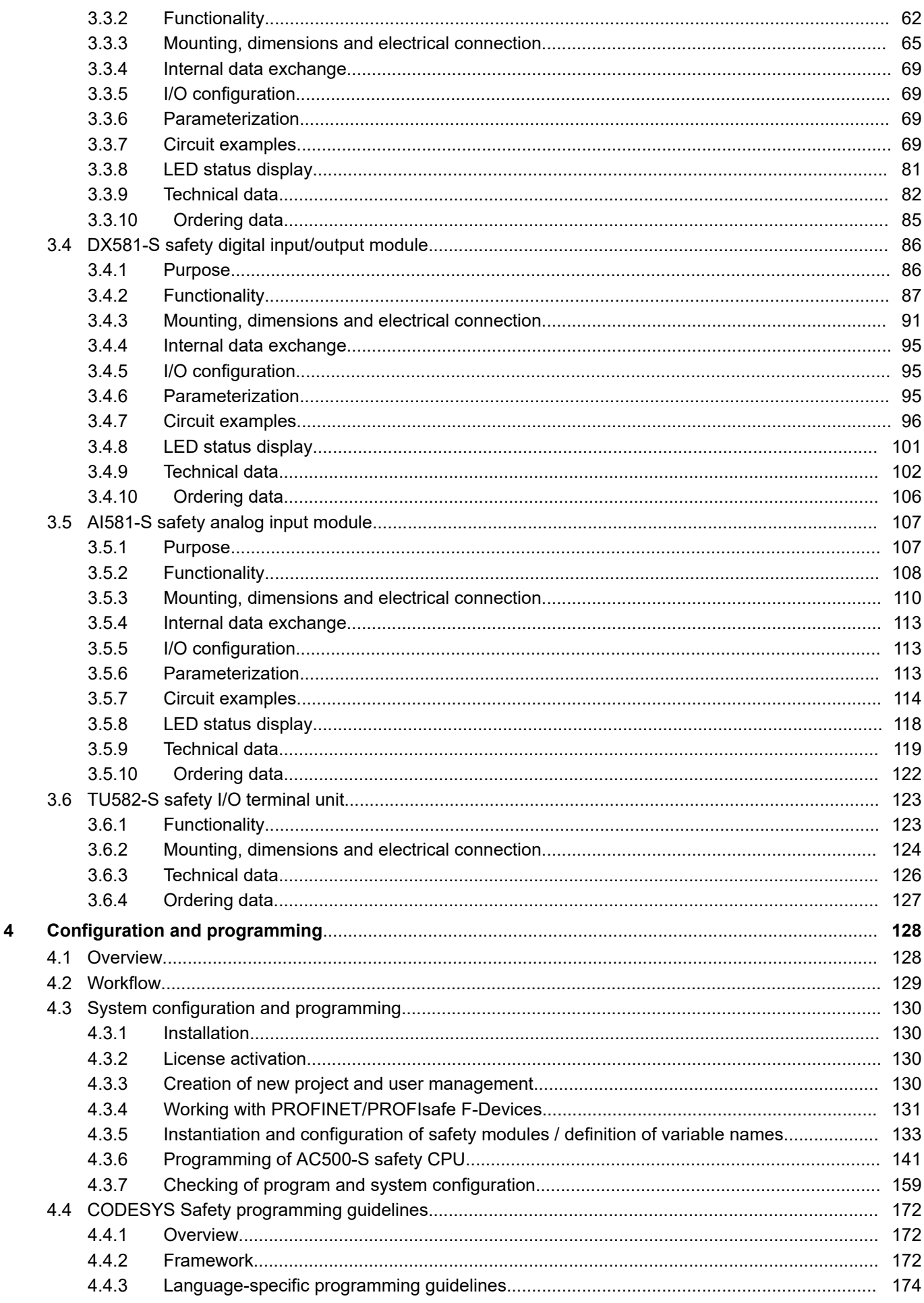

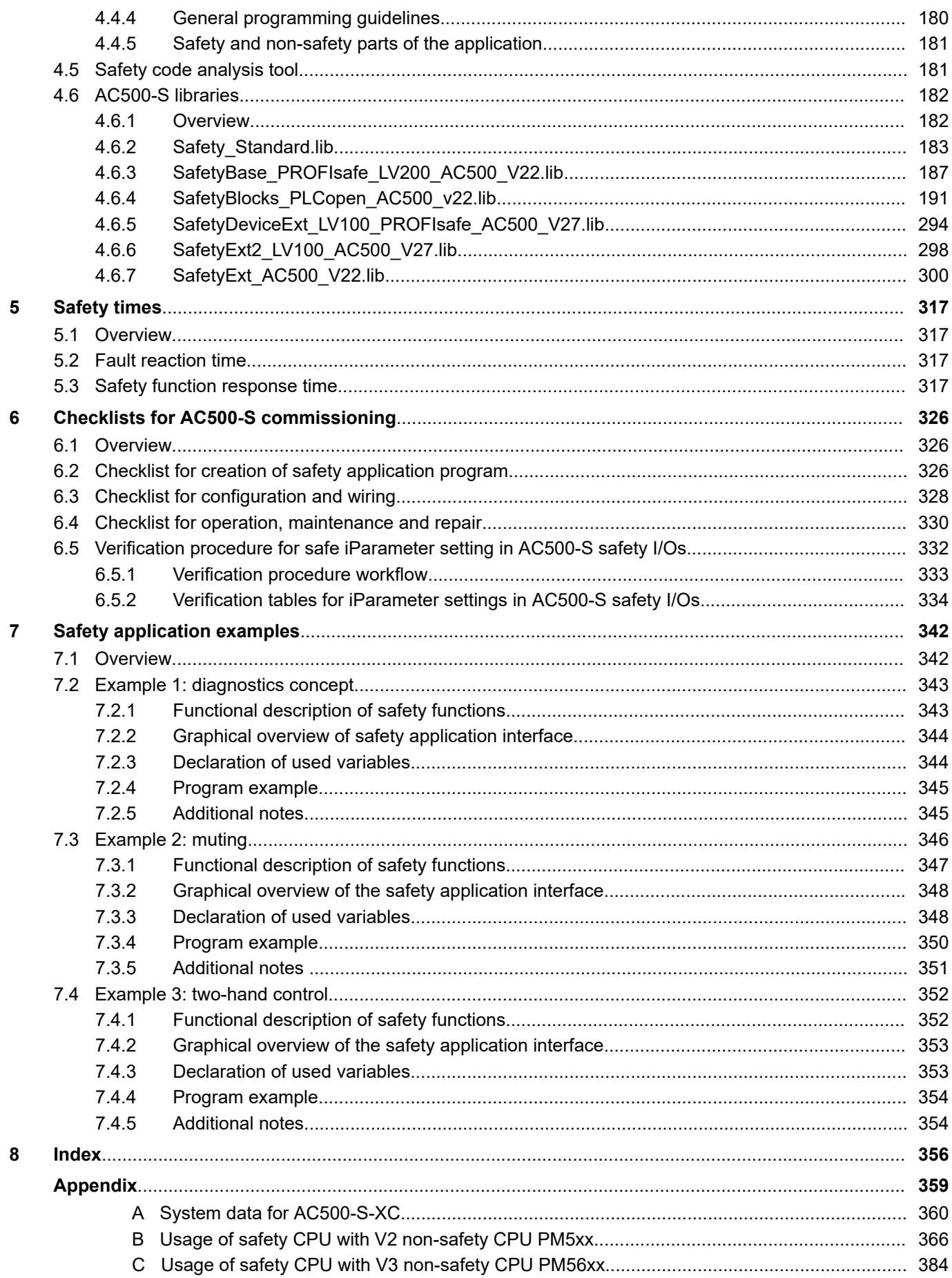

# <span id="page-4-0"></span>**— 1 Introduction**

# **1.1 Purpose**

This safety user manual describes AC500-S safety PLC system. It provides detailed information on how to install, run, program and maintain the system correctly in functional safety applications up to SIL 3 according to IEC 61508:2010, SILCL 3 according to IEC 62061:2015 and performance level e (cat. 4) according to ISO 13849-1:2015.

ABB's AC500 series is a PLC-based modular automation solution that makes it easy to mix and match safety and non-safety I/O modules to meet automation market requirements.

# **1.2 Document history**

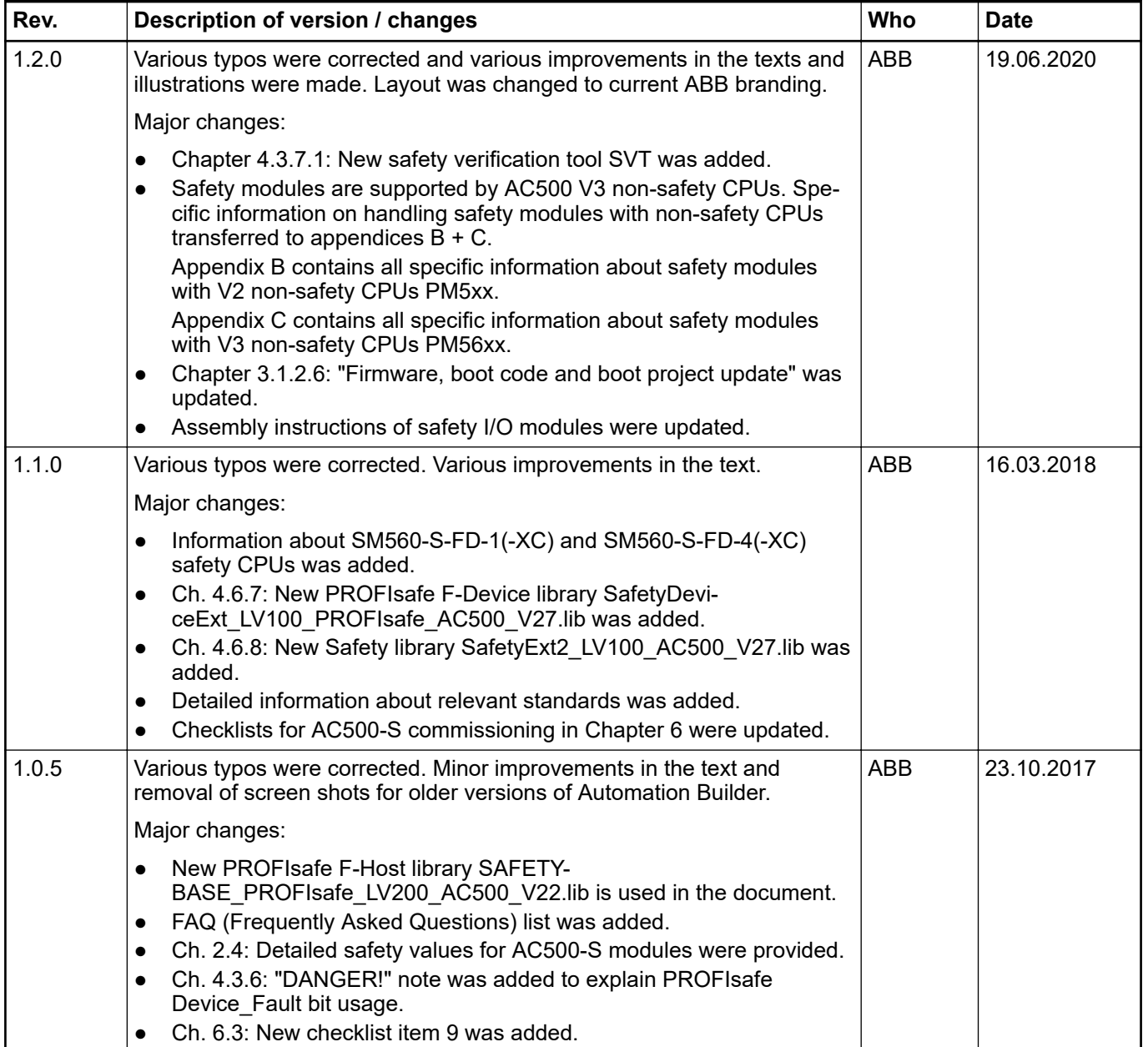

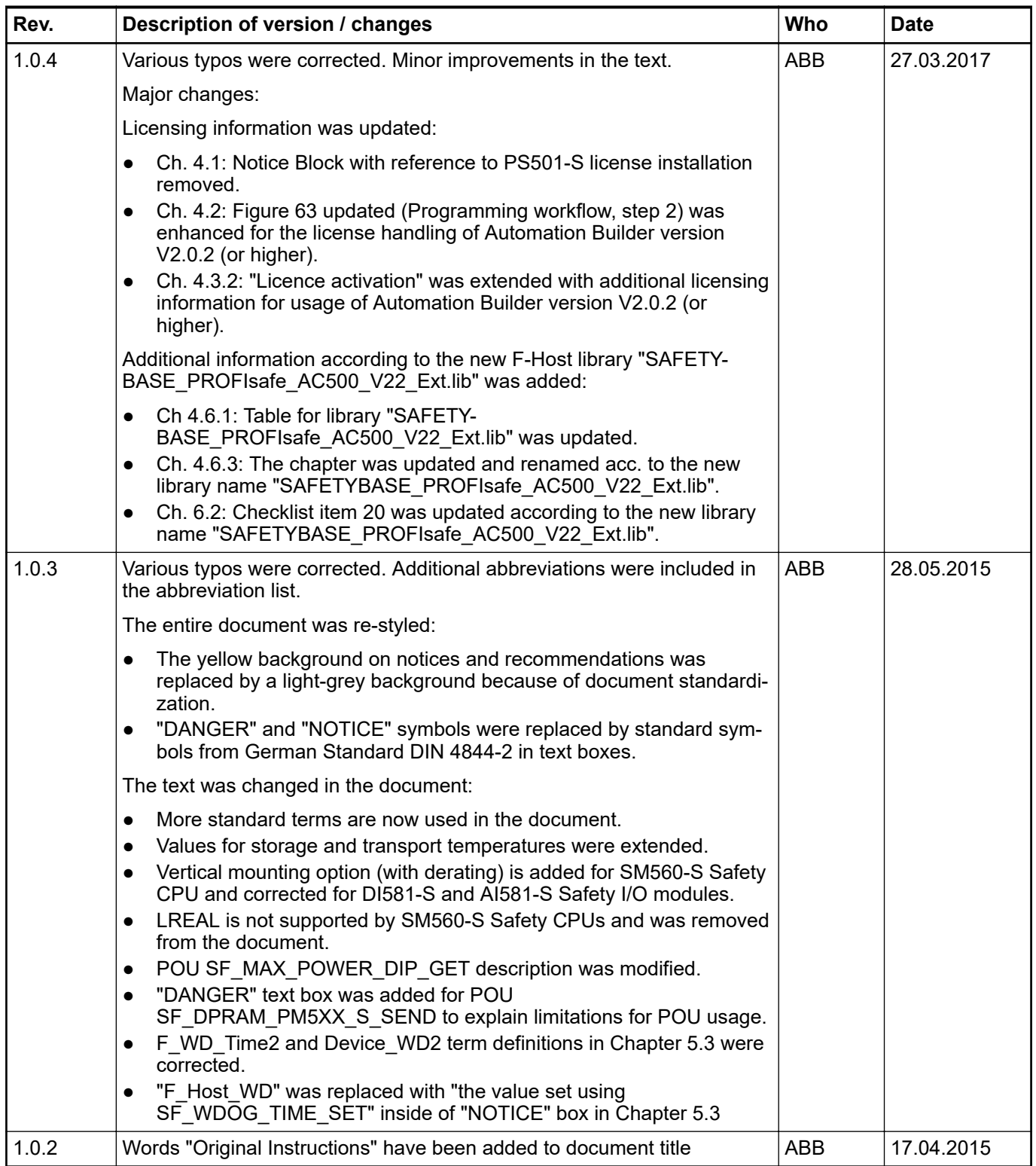

<span id="page-6-0"></span>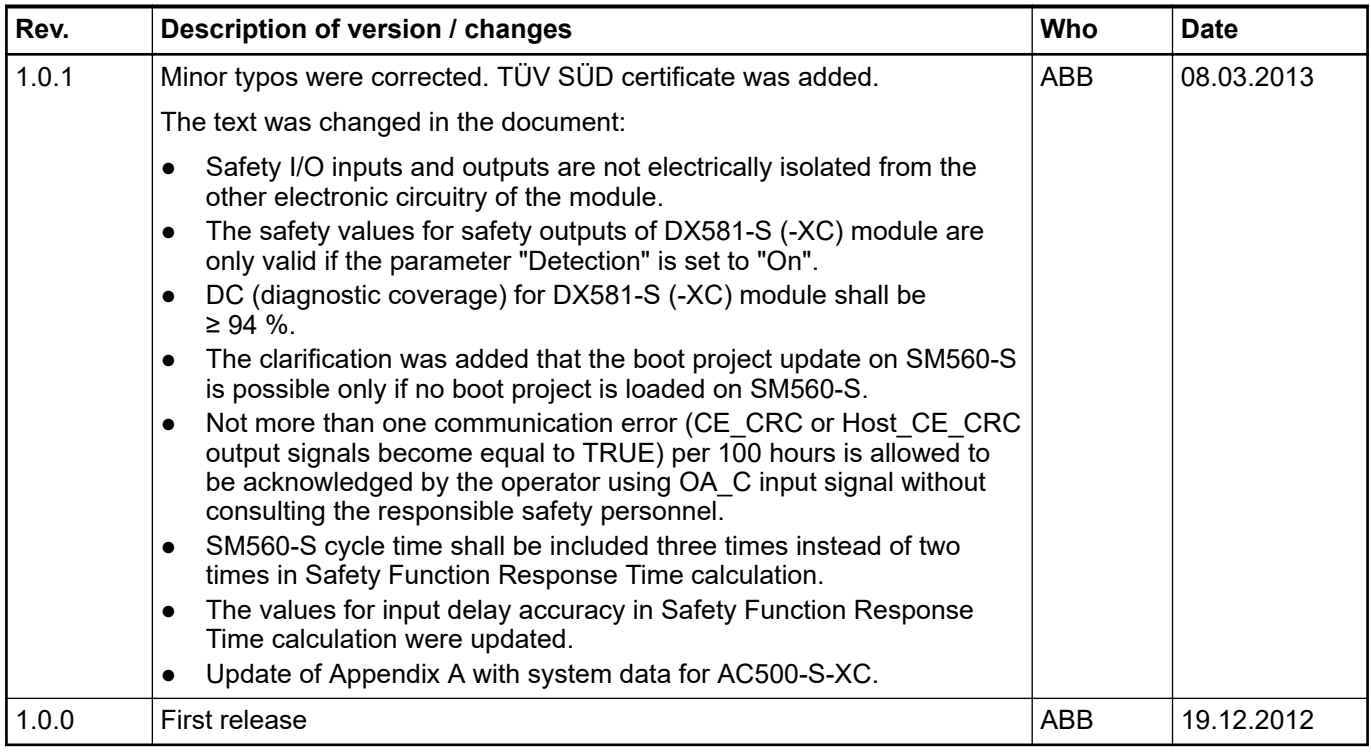

# **1.3 Validity**

The data and illustrations found in this documentation are not binding. ABB reserves the right to modify its products in line with its policy of continuous product development.

# **1.4 Important user information**

This documentation is intended for qualified personnel familiar with functional safety. You must read and understand the safety concepts and requirements presented in this safety user manual prior to operating AC500-S safety PLC system.

The following special notices may appear throughout this documentation to warn of potential hazards or to call attention to specific information.

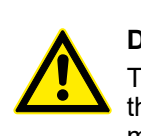

## **DANGER!**

The notices referring to your personal safety are highlighted in the manual by this safety alert symbol, which indicates that death or severe personal injury may result if proper precautions are not taken.

# **NOTICE!**

This symbol of importance identifies information that is critical for successful application and understanding of the product. It indicates that an unintended result can occur if the corresponding information is not taken into account.

# <span id="page-7-0"></span>**1.5 Definitions, expressions, abbreviations**

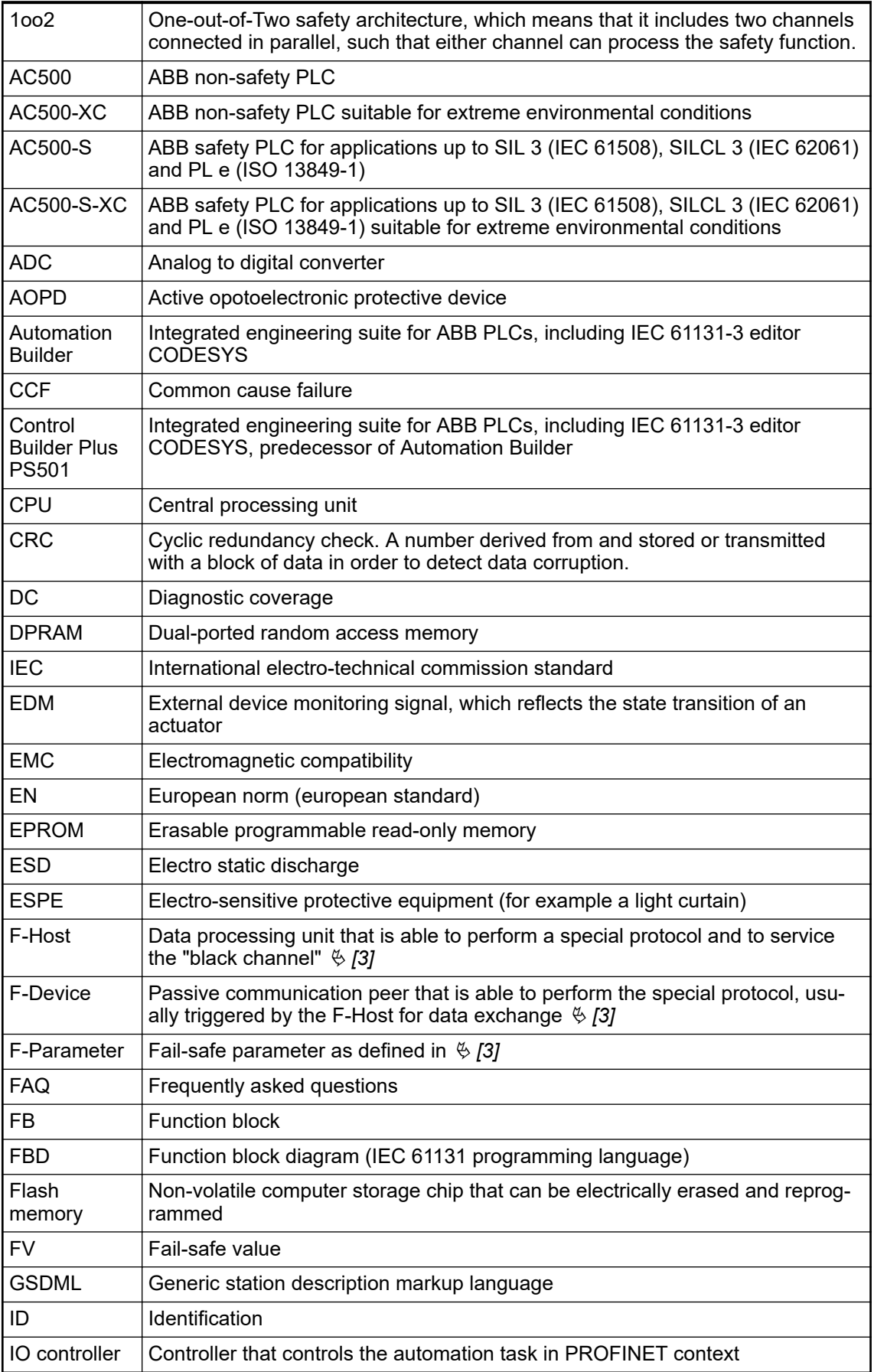

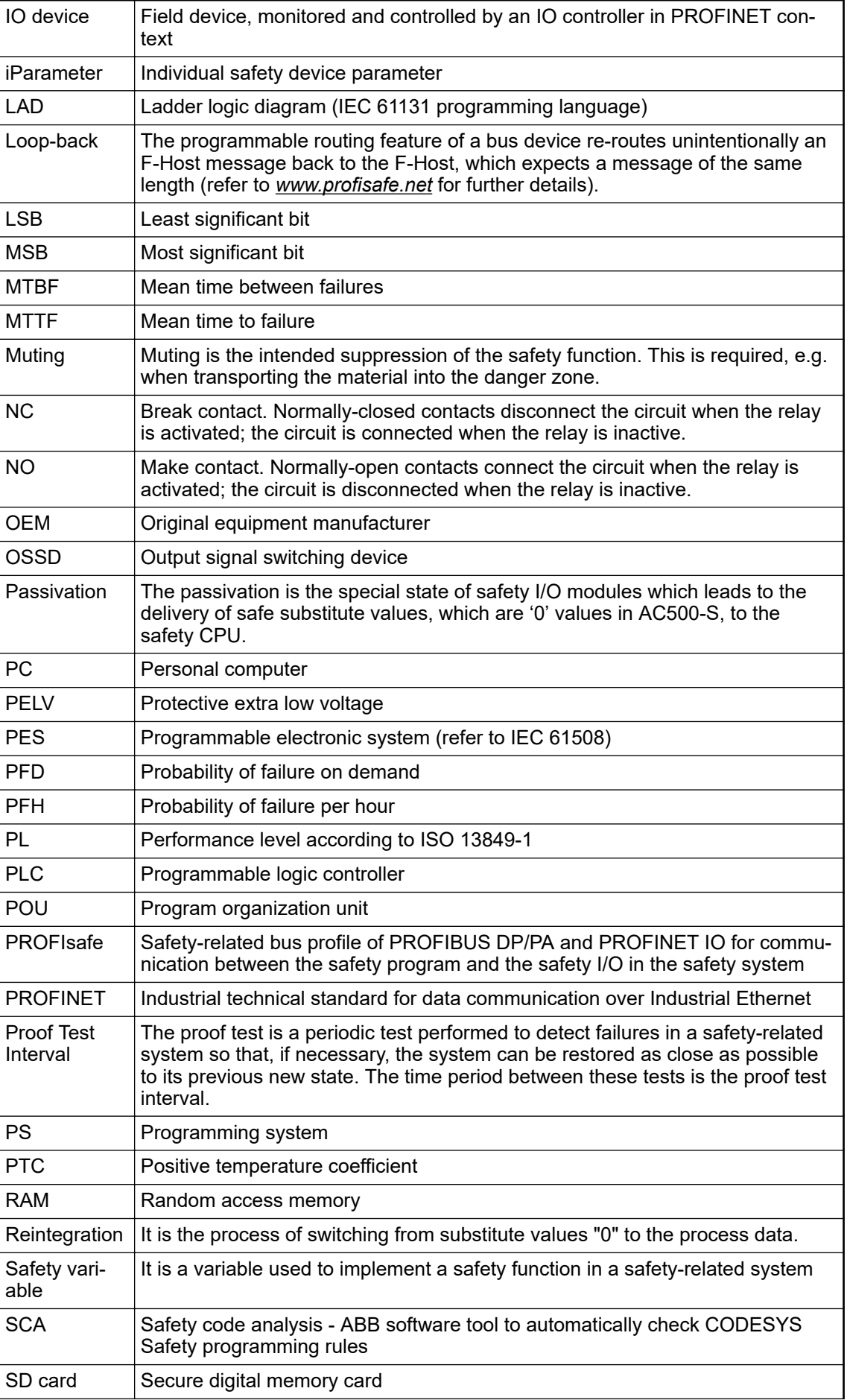

<span id="page-9-0"></span>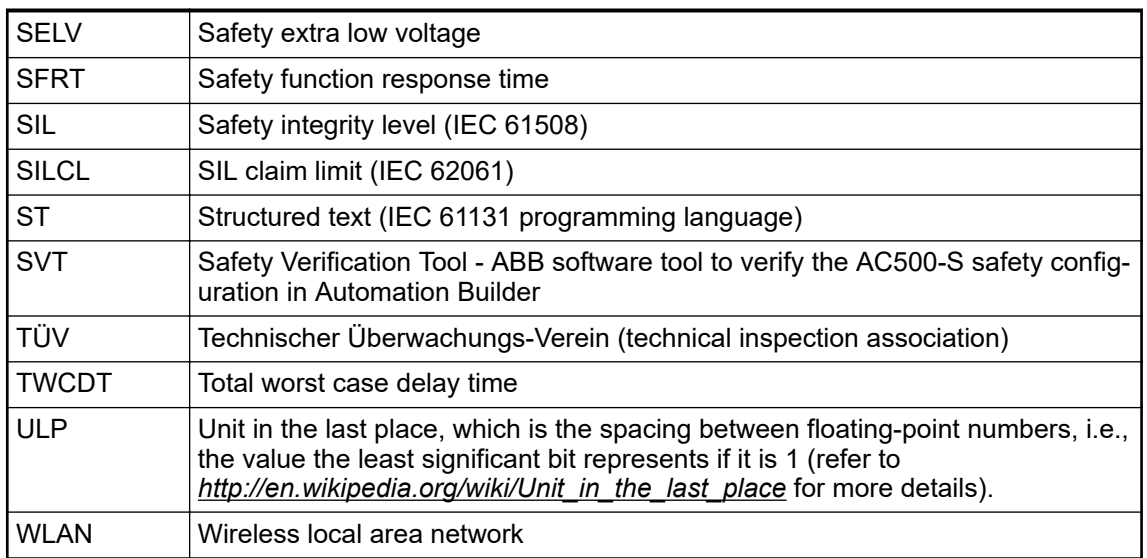

# **1.6 Functional safety certification**

The AC500-S safety modules are safety-related up to SIL 3 according to IEC 61508:2010, SILCL 3 according to IEC 62061:2015 and performance level e according to ISO 13849-1:2015, as certified by TÜV SÜD Rail GmbH (Germany).

The AC500-S is a safety PLC which operation reliability is significantly improved compared to a non-safety PLC using 1oo2 redundancy in the hardware and additional diagnostic functions in its hardware and software. The embedded safety integrity diagnostic functions are based on the safety standards current at the time of certification Ä *[TÜV SÜD Rail Certification Report for](#page-10-0) [AC500-S \[2\]](#page-10-0)*. These safety integrity tests include test routines, which are run during the whole operating phase, making the AC500-S safety PLC suitable for the safety machinery and process applications up to SIL 3 according to IEC 61508:2010, SILCL 3 according to IEC 62061:2015 and performance level e according to ISO 13849-1:2015.

## **NOTICE!**

Please refer to TÜV SÜD Rail Certification Report for AC500-S  $\frac{1}{2}$  for a complete list of standards and further details, like versions of standards, etc.

The proof test interval for the AC500-S safety PLC is set to 20 years.

PFH, PFD, MTTFd, category and DC values from IEC 61508:2010, IEC 62061:2015 and ISO 13849-1:2015 for AC500-S safety modules satisfy SIL 3, SILCL 3 and PL e requirements Ä *[Chapter 2.4 "Safety values" on page 17](#page-16-0)*.

# <span id="page-10-0"></span>**1.7 References / related documents**

- [1] Creation of safety-oriented applications with CODESYS V2.3 Document version 1.8
- [2] TÜV SÜD Rail Certification Report for AC500-S Safety PLC, Version 2018 (or newer), available at *[www.abb.com/plc](http://www.abb.com/plc)*
- [3] PROFIsafe Profile for Safety Technology on PROFIBUS DP and PROFINET IO Profile part, related to IEC 61784-3-3, Version 2.4, March, 2007 (or newer)
- [4] AC500 user documentation for Automation Builder / Control Builder Plus, available at *[www.abb.com/plc](http://www.abb.com/plc)*
- [5] IEC 61131, 2003 (or newer), Programmable Controllers, Part 3 Programming Languages
- [6] Computer Science and Engineering at University of California, Riverside, Chapter 14, Ch14\_Floating Point Calculations and its drawbacks.pdf
- [7] User Examples with PLCopen Safety Functions, Version 1.0.1, 2008 (or newer)
- [8] PROFIsafe System Description, Version Nov. 2007 (or newer)
- [9] PLCopen Safety: Concepts and Function Blocks, Version 1.0, 2006 (or newer)
- [10] ISO 13849-1: Safety of machinery Safety-related parts of control systems Part 1: General principles for design, 2015 (or newer)
- [11] PROFIBUS Guideline: PROFIsafe Environmental Requirements, V2.5, March 2007 (or newer)
- [12] PROFIBUS Guideline: Communication Function Blocks on PROFIBUS DP and PROFINET IO, V2.0, November 2005. Order No. 2.182 (or newer)

# **1.8 Applicable standards**

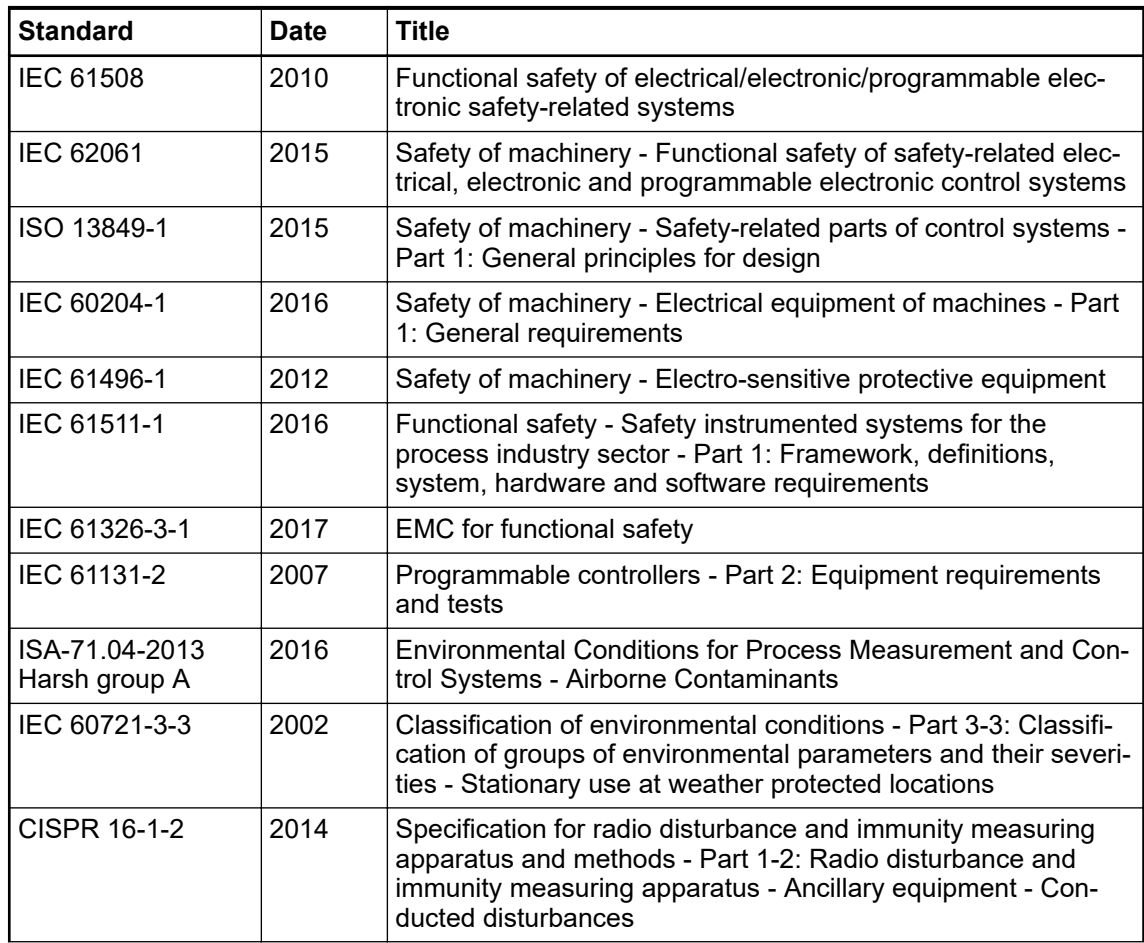

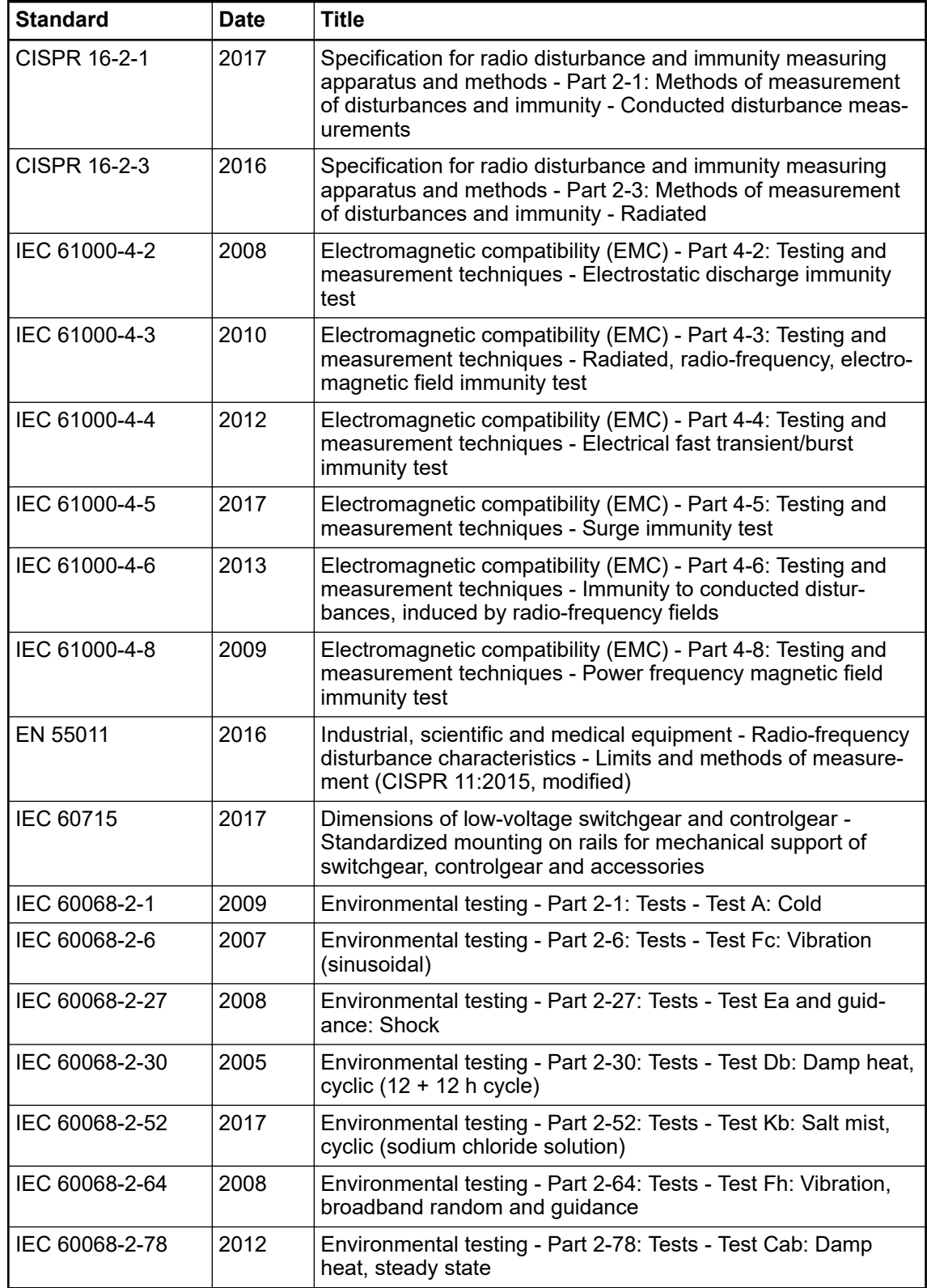

#### **NOTICE!**

I  $\bullet$ 

Contact ABB technical support for further details.

# <span id="page-12-0"></span>**— 2 Overview of AC500-S safety PLC**

# **2.1 Overview**

The AC500-S is realized as 1oo2 system (both safety CPU and safety I/O modules) and can be used to handle safety functions with SIL 3 (IEC 61508), SILCL 3 (IEC 62061) and PL e (ISO 13849-1) requirements in high-demand systems of safety machinery applications and lowdemand systems of safety process applications. 1oo2 system includes two microprocessors. Each of them executes the safety logic in its own memory area and both compare the results of the execution at the end of each cycle. If a mismatch in the execution or an error is detected, the system goes to a safe state, which is described for each of the safety modules separately.

## **2.1.1 System**

The AC500-S safety PLC is an integrated part of AC500 platform with a real common look & feel engineering approach. Due to a tight integration in AC500 PLC platform, the generic AC500 system characteristics (mechanics, programming, configuration etc.) are also valid for AC500-S safety modules.

All non-safety AC500 modules are considered to be interference-free modules for AC500-S safety PLC. In contrast to safety modules, interference-free modules are not used to perform safety functions. A fault in one of these modules does not influence the execution of the safety functions in a negative way.

The term "integrated safety" applied for AC500-S safety PLC and AC500 platform means:

- One PROFINET IO fieldbus is used for safety and non-safety communication.
- The same engineering environment with real look & feel is used for both safety and nonsafety programming.
- The same hardware and wiring look & feel is used within safety and non-safety modules.
- The same diagnostics concept is used for safety and non-safety modules.

<span id="page-13-0"></span>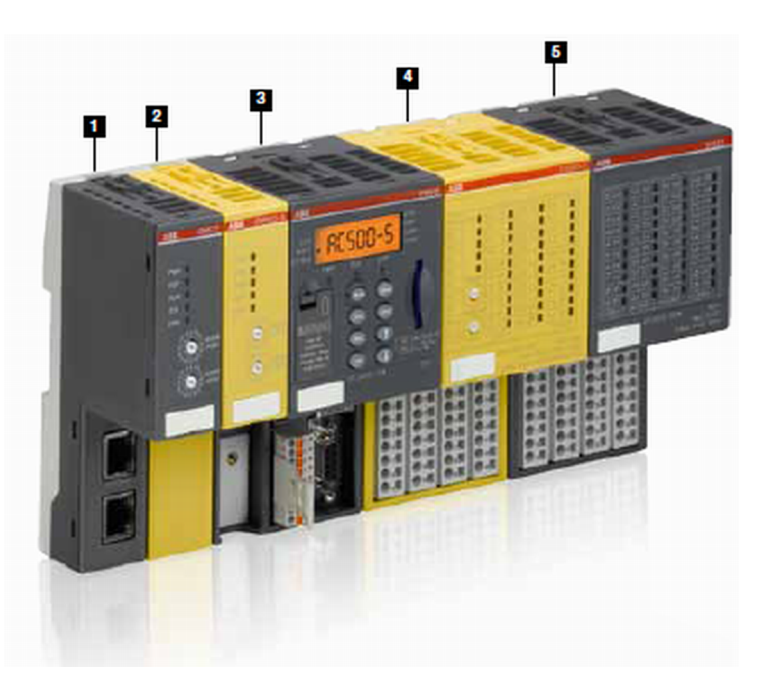

*Fig. 1: Overview on ABB's AC500 family with safety and non-safety modules*

#### 1 **Non-safety communication module**

AC500 covers all common communications standards, such as Ethernet, EtherCAT, PROFINET IO, PROFIBUS DP, CANopen, DeviceNet, Modbus TCP, Modbus serial, Serial, ABB CS31 and PROFIsafe via PROFINET. Combinable to form optimally scaled network nodes, ABB's AC500 is suitable for both small-scale applications and large-scale industrial systems.

#### 2 **Safety CPU**

Safety CPUs certified up to SIL 3 (IEC 61508), SILCL 3 (IEC 62061) and PL e (ISO 13849-1). An array of features such as system diagnostics provided via LEDs and onboard display of non-safety CPUs provides the added diagnostic concept required for integrated safety.

#### 3 **Non-safety CPU**

ABB's complete AC500 range of non-safety CPUs can be used with safety CPU to create customized solutions - even for the most challenging requirements. The programming of safety and non-safety applications is offered via a non-safety PLC interface.

#### 4 **Safety I/O module**

Safety I/O modules certified up to SIL 3 (IEC 61508), SILCL 3 (IEC 62061) and PL e (ISO 13849-1). Features such as channel-wise error diagnostics and the flexibility to choose between channel-wise or module switch-off in case of channel error make working safely easier.

#### 5 **Non-safety I/O module**

With ABB's non-safety I/O modules, the complete S500 and S500-eCo I/O module range can be connected to the non-safety PLC. A wealth of functions in AC500 configurable I/O modules allows getting the customized and low-priced solutions to optimize industrial applications.

## **2.1.2 Safety components**

The AC500-S safety PLC includes the following safety-related hardware components.

**SM560-S / SM560-S-FD-1 / SM560-S-FD-4**

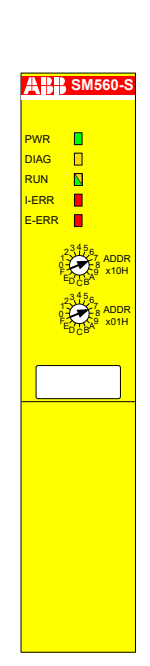

Safety CPU (safety module) for up to SIL 3 (IEC 61508), SILCL 3 (IEC 62061) and PL e (ISO 13849-1) safety applications.

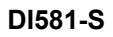

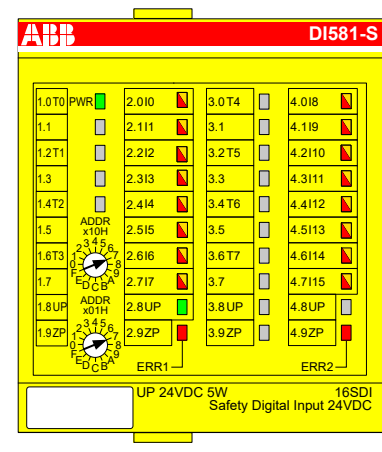

Safety binary input module DI581-S with 16 safety input channels (up to SIL 2 or PL d) or 8 safety input channels (up to SIL 3 or PL e) with 8 test pulse output channels.

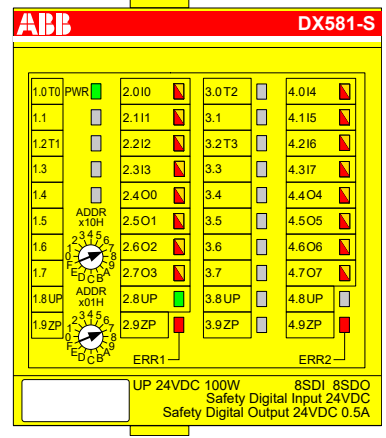

Safety binary input/output module DX581-S with 8 safety output channels (up to SIL 3 or PL e) and 8 safety input channels (up to SIL 2 or PL d) or 4 safety input channels (up to SIL 3 or PL e) with 4 test pulse output channels.

# **DX581-S**

<span id="page-15-0"></span>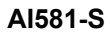

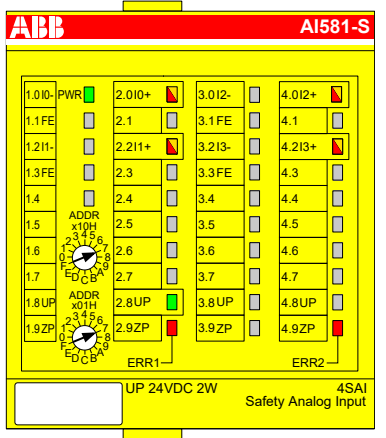

Safety analog input module AI581-S with 4 safety current input channels 0 ... 20 mA (up to SIL 2 or PL d) or 2 safety current input channels (up to SIL 3 or PL e).

The following interference-free component shall be used for mounting safety I/O modules:

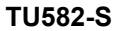

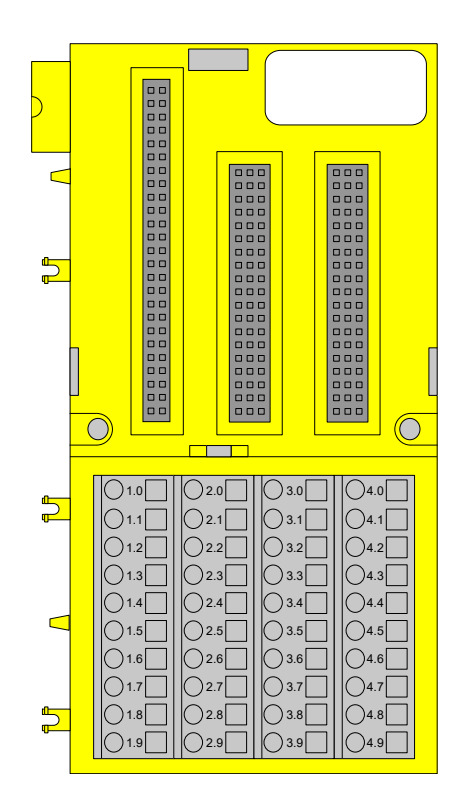

Spring-type terminal unit TU582-S for safety I/O modules.

## **2.2 Intended use**

The user shall coordinate usage of ABB AC500-S safety components in his applications with the competent authorities and get their approval. ABB assumes no liability or responsibility for any consequences arising from the improper use:

- Non-compliance with standards and guidelines
- Unauthorized changes to equipment, connections and settings
- Use of unauthorized or improper equipment
- Failure to observe the safety instructions in this guide

# <span id="page-16-0"></span>**2.3 Safety loop**

The safety loop, to which the AC500-S safety PLC belongs, consists of the following three parts: sensors, safety PLC and actuators.

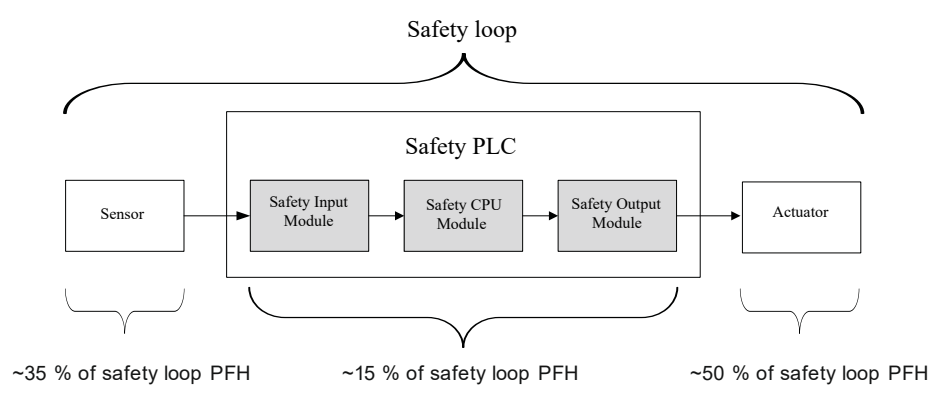

*Fig. 2: Typical safety loop with AC500-S safety PLC*

For the calculation of the PFH/PFD values of an exemplary safety system, a maximum of 15 % is assumed for the safety PLC.

# **2.4 Safety values**

*Table 1: The following safety values shall be used for AC500-S safety modules:*

| <b>Type</b>                                                          | SIL <sup>(1)</sup>   | PL <sup>(3)</sup> | DC <sup>(4)</sup> | $MTTFd^{(5)}$ | $PFHd^{(6)}$ | $PFHd^{(7)}$ | $PFDq^{(8)}$ | $T1^{(9)}$ | SFF <sup>(10)</sup> | $\beta$ (11)   |
|----------------------------------------------------------------------|----------------------|-------------------|-------------------|---------------|--------------|--------------|--------------|------------|---------------------|----------------|
|                                                                      | SILCL <sup>(2)</sup> |                   |                   |               |              |              |              |            |                     |                |
| SM560-S(-XC) /<br>SM560-S-FD-1(-<br>XC) / SM560- S-<br>$FD-4(-XC)$   | 3                    | e                 | 97                | 1280          | 1.90E-09     | 8.95E-11     | 7.90E-06     | 20         | 98                  | 2              |
| AI581-S(-XC)                                                         | 3                    | e                 | 97                | 920           | 2.95E-09     | 4.50E-10     | 3.80E-05     | 20         | 99                  | 2              |
| DI581-S(-XC)                                                         | 3                    | e                 | 95                | 2270          | 1.45E-09     | 4.40E-10     | 3.70E-05     | 20         | 98                  | $\overline{2}$ |
| Inputs of<br>$DX581-S(XC)$                                           | 3                    | e                 | 94                | 2250          | 1.45E-09     | 4.50E-10     | 3.80E-05     | 20         | 98                  | $\overline{2}$ |
| Outputs of<br>$DX581-S(XC)$<br>with parameter<br>Detection =<br>"On" | 3                    | e                 | 94                | 1985          | 1.60E-09     | 4.50E-10     | 3.80E-05     | 20         | 99                  | $\overline{2}$ |
| Outputs of<br>DX581-S(-XC)<br>with parameter<br>Detection $=$ "Off"  | 2                    | d                 | 85                | 200           | 1.19E-08     | 1.08E-08     | 4.70E-04     | 20         | on<br>request       | $\overline{2}$ |

- <span id="page-17-0"></span> $(1)$  - SIL (safety integrity level) according to IEC 61508
- $(2)$  SILCL (safety integrity level claim limit) according to IEC 62061
- (3) PL (performance level) according to ISO 13849-1
- (4) Diagnostic coverage, % (refer to ISO 13849-1)
- $(5)$  Mean time to failures (years) dangerous according to ISO 13849-1
- $(6)$  Probability of dangerous failure per hour according to IEC 62061
- $(7)$  Probability of dangerous failure per hour according to IEC 61508 (High demand mode)
- $(8)$  Average probability of failure to perform its design function on demand according to IEC 61508 (Low demand mode)
- $(9)$  Proof test interval mission time lifetime years
- $(10)$  SFF (safe failure fraction), % according to IEC 61508
- <sup>(11)</sup> β (beta factor), % for common cause failures according to IEC 61508

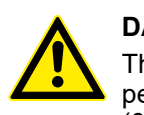

#### **DANGER!**

The average temperature (MTBF calculation base) for both the extended temperature range (-40 ... +70 °C) as well as for normal temperature range  $(0 \dots +60 \degree C)$  is defined to  $+40 \degree C$ .

Ensure that average operating temperature for used AC500-S modules does not exceed +40 °C.

## **2.5 Qualified personnel**

AC500-S safety PLC may only be set up and used in conjunction with this documentation.

#### **Safety application engineer of AC500-S safety PLC**

Commissioning and operation of AC500-S safety PLC may only be performed by the qualified personnel who is authorized to commission safety devices, systems and circuits in accordance with established functional safety practices and standards.

The following basic knowledge of AC500 system is required to correctly understand this AC500-S safety user manual:

- AC500 automation system
- Automation Builder / Control Builder Plus programming environment (system configuration and programming in ST, LAD and FBD programming languages).

# **2.6 Lifecycle**

All AC500-S safety modules have a maximum life of 20 years. This means that all AC500-S safety modules shall be taken out of service or replaced by new AC500-S safety modules at least one week before the expiry of 20 years (counted from the date of delivery by ABB).

# **2.7 Installation of safety modules**

The following rules shall be taken into account for installing safety modules:

- The installation must be done according to the documentation with appropriate facilities and tools.
- The installation of the devices may be done only in de-energized condition and carried out by the qualified personnel.
- <span id="page-18-0"></span>The general safety regulations and applicable national safety regulations shall be strictly observed.
- The electrical installation shall be carried out in accordance with relevant regulations.
- Take the necessary protective measures against static discharge.

# **2.8 Exchange of modules**

SM560-S / SM560-S-FD-1 / SM560-S-FD-4 safety CPU automatically detects an exchange of safety I/O modules during the system start-up. The overall system (safety CPU and PROFIsafe features of unique addresses for safety devices  $\mathcal{A}$  [\[3\]](#page-10-0)) provides a mechanism to automatically ensure that exchanged safety modules are operated with correct parameters and incompatible module types are rejected. No unsafe state is possible if wrong safety I/O module type is put on the given terminal unit TU582-S.

# **2.9 AC500-S restart behavior**

When SM560-S / SM560-S-FD-1 / SM560-S-FD-4 safety CPU is restarted using powering off/on, the previously saved error information is lost. The safety I/O modules receive their parameter sets each time during system start-up. The safety CPU is able to reintegrate safety I/O modules using PROFIsafe start-up behavior  $\frac{1}{2}$  /3]. If your process does not allow an automatic start-up after powering off/on, you must program a restart protection in the safety program. The safety process data outputs must be blocked until manually acknowledged. These safety outputs must not be enabled until it is safe to do so and faults were corrected.

# **2.10 Replacing AC500-S safety PLC components**

When replacing software components on your programming device or PC with a newer version, you must observe the notes regarding upward and downward compatibility in the documentation and readme files for these products.

Hardware components for AC500-S (safety CPU and safety I/Os) are replaced in the same way as in a non-safety AC500 automation system.

# **2.11 Environmentally friendly disposal**

All AC500-S safety components from ABB are designed with a minimal environment pollution effect. To enable environmentally friendly disposal of AC500-S safety components, they can be partially disassembled to separate various components from each other. Disposal of those materials shall be done in accordance with applicable national and international laws.

# **2.12 Safe communication**

Safety data are transferred between safety CPU and safety I/Os using PROFIsafe profile  $\frac{1}{2}$  [\[3\]](#page-10-0). SM560-S / SM560-S-FD-1 / SM560-S-FD-4 safety CPU needs a non-safety CPU to communicate to safety I/O modules. All safety-related communication takes place through the non-safety CPU using a "black channel" principle of data transmission  $\frac{1}{2}$  [\[3\]](#page-10-0).

The communication of safety CPU to remote safety I/O modules is done using PROFINET IO field bus with a PROFIsafe profile for safe data transmission  $\frac{1}{2}$  /3]. Safety and non-safety I/O modules can be mixed on a local I/O bus both in central and remote configuration. PROFINET IO controller communication module (CM579-PNIO) shall be used on non-safety CPUs as a part of the "black channel" to transfer safety data to PROFINET IO devices. PROFINET devices CI501, CI502, CI504 and CI506 can be used to attach safety I/O modules in remote configurations.

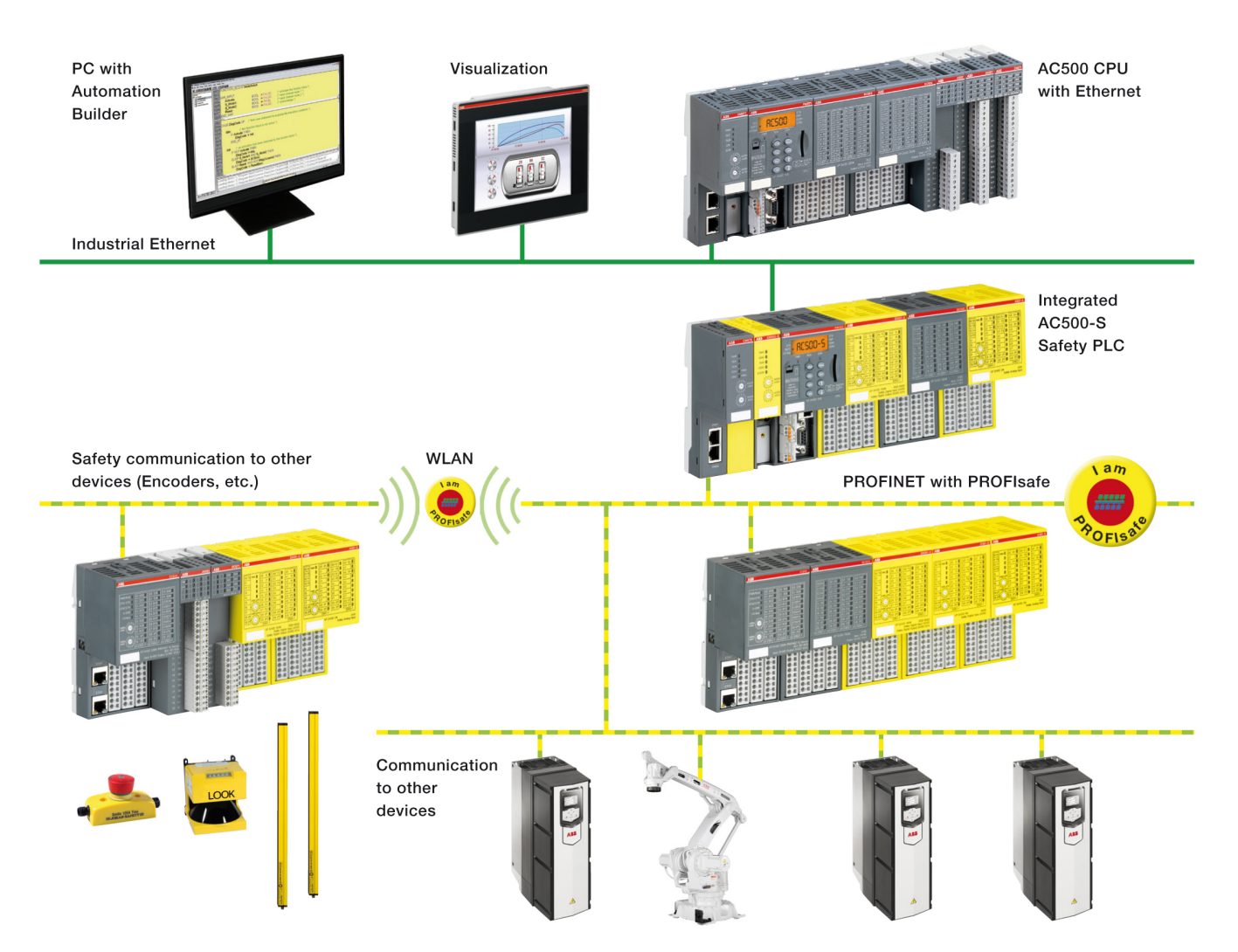

*Fig. 3: Possible AC500-S system setup with PROFINET/PROFIsafe for remote safety I/Os, sensors and actuators*

PROFINET/PROFIsafe communication between AC500-S safety CPUs is supported using CM589-PNIO(-XC) and/or CM589-PNIO-4(-XC) PROFINET IO device communication modules together with SM560-S-FD-1(-XC) and/or SM560-S-FD-4(-XC) safety CPUs with F-Device functionality on one side and CM579-PNIO(-XC) with any AC500-S safety CPU on the other side [\(Fig. 4 on page 21\)](#page-20-0). SM560-S-FD-1(-XC) and SM560-S-FD-4(-XC) safety CPUs are able to exchange up to 384 bytes of safety data with F-Hosts (3<sup>rd</sup> party PROFIsafe F-Hosts are supported as well) using PROFINET/PROFIsafe. SM560-S-FD-1(-XC) with F-Device(s) supports safe communication to maximum one F-Host. SM560-S-FD-4(-XC) with F-Device(s) supports safe communication to maximum four F- Hosts. [Fig. 4](#page-20-0) shows that using SM560-S-FD-1 and SM560-S-FD-4 safety CPUs with additional F-Device functionality one can establish safe CPU to CPU communication between different control stations on PROFINET/PROFIsafe. SM560-S-FD-4 safety CPUs can simultaneously communicate not only with 1 IO controller/F-Host (Master) but with up to 4 IO controllers/F-Hosts (Masters). In addition to SM560-S-FD-1 and SM560-S-FD-4 safety CPUs, CM589-PNIO and CM589-PNIO-4 PROFINET IO device communication modules are needed to establish PROFINET connectivity as "black channel", respectively, to 1 or up to 4 PROFINET IO controllers.

<span id="page-20-0"></span>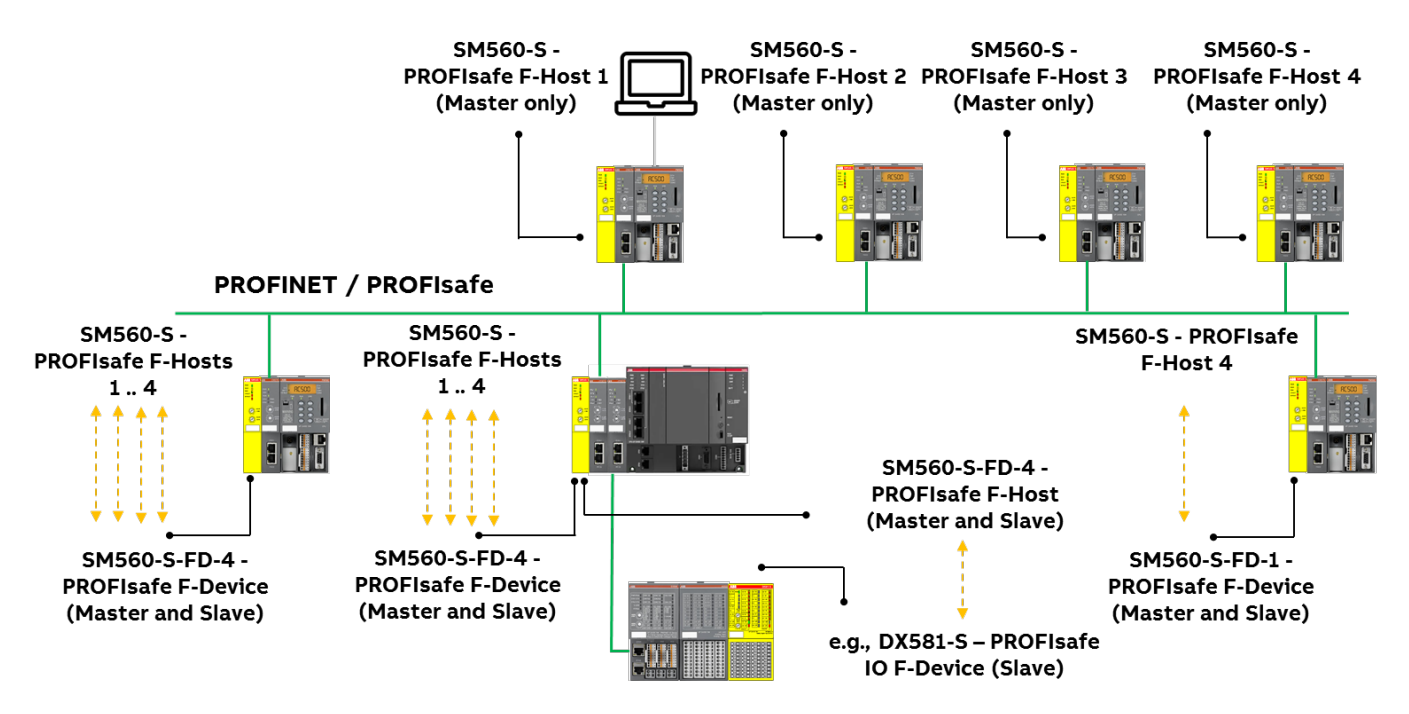

*Fig. 4: Exemplary setup for safe CPU to CPU communication between various safety CPUs (SM560-S / SM560-S-FD-1 / SM560-S-FD-4)*

The following communication requirements shall be fulfilled for using AC500-S safety PLC:

- Safety data cannot be transferred over public networks, e.g., internet. If safety data is transferred across company/factory networks, ensure that sufficient protection is provided against manipulation (firewall or router for network separation).
- Equipment connected to communication devices shall feature safe electrical isolation.

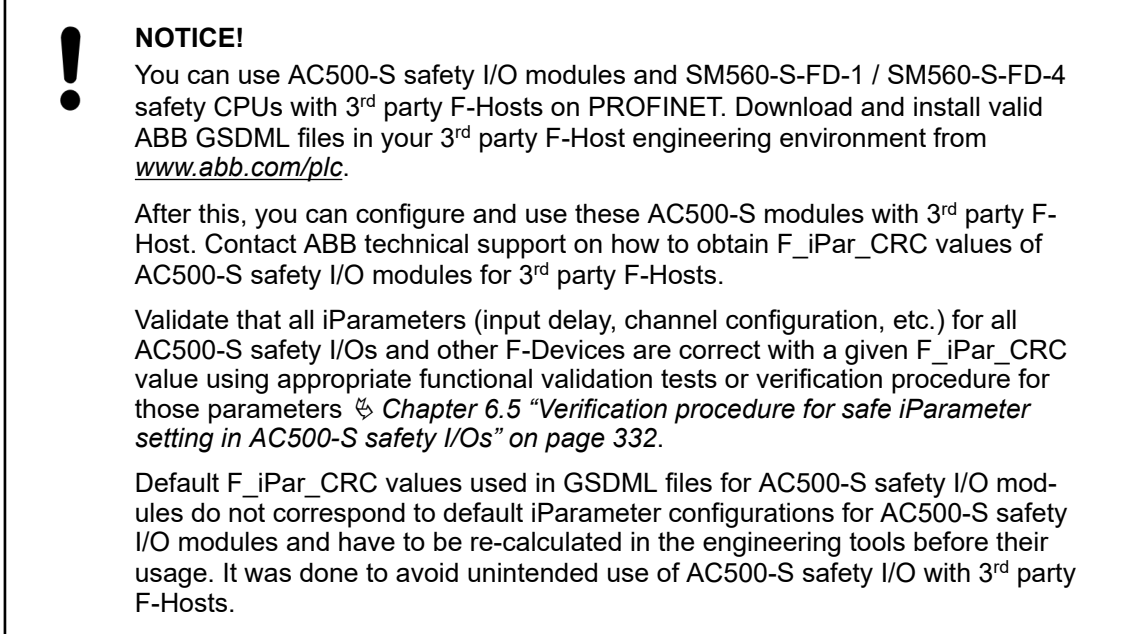

# **2.13 Safety function and fault reaction**

The main safety function of AC500-S safety PLC is to read safety digital and analog inputs to control the safety digital outputs by the safety logic module safety CPU according to a userdefined IEC 61131 application program and configuration.

<span id="page-21-0"></span>The AC500-S safety PLC can be used as a "de-energize to trip" (normally energized, NE) system. The safe state of the outputs is defined according to the table below:

*Table 2: NE safety system behavior*

|                             | Normally energized, NE |  |  |
|-----------------------------|------------------------|--|--|
| Mode according to IEC 61508 | High-demand            |  |  |
| Safety function             | De-energize to trip    |  |  |
| Safe state                  | De-energized outputs   |  |  |

The purpose of AC500-S safety function is to enable a machine (as a system) to achieve with a given SIL (IEC 61508), SILCL (IEC 62061) and PL (ISO 13849-1) a system safe state. An exemplary safety function on the application level, which can be executed by AC500-S in machinery applications, is the emergency stop.

# **2.13.1 Safety CPU (SM560-S / SM560-S-FD-1 / SM560-S-FD-4)**

The safety function of the safety CPU is to correctly process signal information. It processes safety input signals and internal data storage to generate signals to safety output modules and set a new state of its internal data storage.

If this function cannot be correctly executed, the safety CPU goes to a SAFE STOP state, in which no valid safety telegrams are generated and, as a result, all safety output module channels are de-energized ('0' state) after watchdog time is expired.

Faults in the cyclic communication between the safety CPU and safety I/O modules or other F-Devices, e.g., SM560-S-FD-1 or SM560-S-FD-4 safety CPUs, are detected by the safety CPU and, as a result, '0' values are handed to the safety application program.

The application program developer must implement a specific fault reaction, e.g., setting safety output channels to de-energized ('0' state), when required.

# **2.13.2 Safety module with safety input channels (DI581-S, DX581-S and AI581-S)**

The safety function of safety modules (DI581-S, DX581-S and AI581-S) with digital and analog input channels is to correctly read external analog and/or digital signals. If this function cannot be correctly executed, the safety module or only its input channel, depending on the fault scope, has to go to a safe state. In case of a channel fault, the safe value (de-energized = '0') is transferred to the safety logic module (e.g., SM560-S) with additional information about the fault for the given channel.

In case of module fault, no valid telegrams are generated by the safety module to the safety logic module. The values of those safety input channels will be assigned to safe values (deenergized =  $(0')$  on the safety CPU.

Faults in the cyclic communication between the safety CPU and the safety modules are detected by the safety modules with input channels. If a communication fault occurs, all inputs of the affected safety module go to a so-called passivation state in which '0' values are sent as process values when the communication to the safety CPU is re-established. The switch-over (reintegration) from safety values '0' to process data takes place only after user acknowledgment.

# <span id="page-22-0"></span>**2.13.3 Safety module with safety output channels (DX581-S)**

The safety function of safety modules (DX581-S) with safety output channels is to correctly write their output channel signals. If this function cannot be correctly executed, the safety module or its output channel group, depending on the fault scope, has to go to a safe state. In case of a channel fault, the safe value (de-energized = '0') is set for the given safety output channels. In case of module fault, no valid telegrams are generated by the safety output module to the safety CPU. The values of all safety output channels will be assigned to safe values (de-energized = '0').

Faults in the cyclic communication between the safety CPU and the safety output modules are detected by the safety output module DX581-S. If a communication fault occurs, all outputs of the affected safety output module are de-energized = '0'. The switch-over (reintegration) from safety values '0' to process data takes place only after user acknowledgment, when the communication is re-established.

# **2.14 Safety function test**

After creating a safety program and system configuration, you must carry out a complete function test in accordance with your automation task. For changes made to a safety program which has already undergone a complete function test, only the changes need to be tested, if a proper impact analysis was done before.

Safety application program, safety I/O configuration, etc. have to be verified, printed out and saved for project data report and archive. The system acceptance test shall follow safety function test. After you finish configuring the hardware and assigning parameters for the safety CPU and safety I/O modules, you can perform an acceptance test. During the system acceptance test, all relevant application-specific standards must be adhered.

# **2.15 Troubleshooting**

Error messages in the diagnosis buffer of non-safety CPU include a description, which shall help you to fix potential problems with AC500-S configuration. If some of the problems persist or no error messages are available in the diagnosis buffer, contact ABB technical support for further details.

## **NOTICE!**

Make sure that safety I/O modules are properly attached to TU582-S terminal unit with a good electrical contact to avoid unintended system state with possibly wrong LED states  $\&$  [Chapter 3.3.3 "Mounting, dimensions and electrical](#page-64-0) *[connection" on page 65](#page-64-0)* Ä *[Chapter 3.4.3 "Mounting, dimensions and electrical](#page-90-0) [connection" on page 91](#page-90-0)* Ä *[Chapter 3.5.3 "Mounting, dimensions and electrical](#page-109-0) [connection" on page 110](#page-109-0)*.

Below you can find a list of known issues and solutions related to AC500-S safety PLC components:

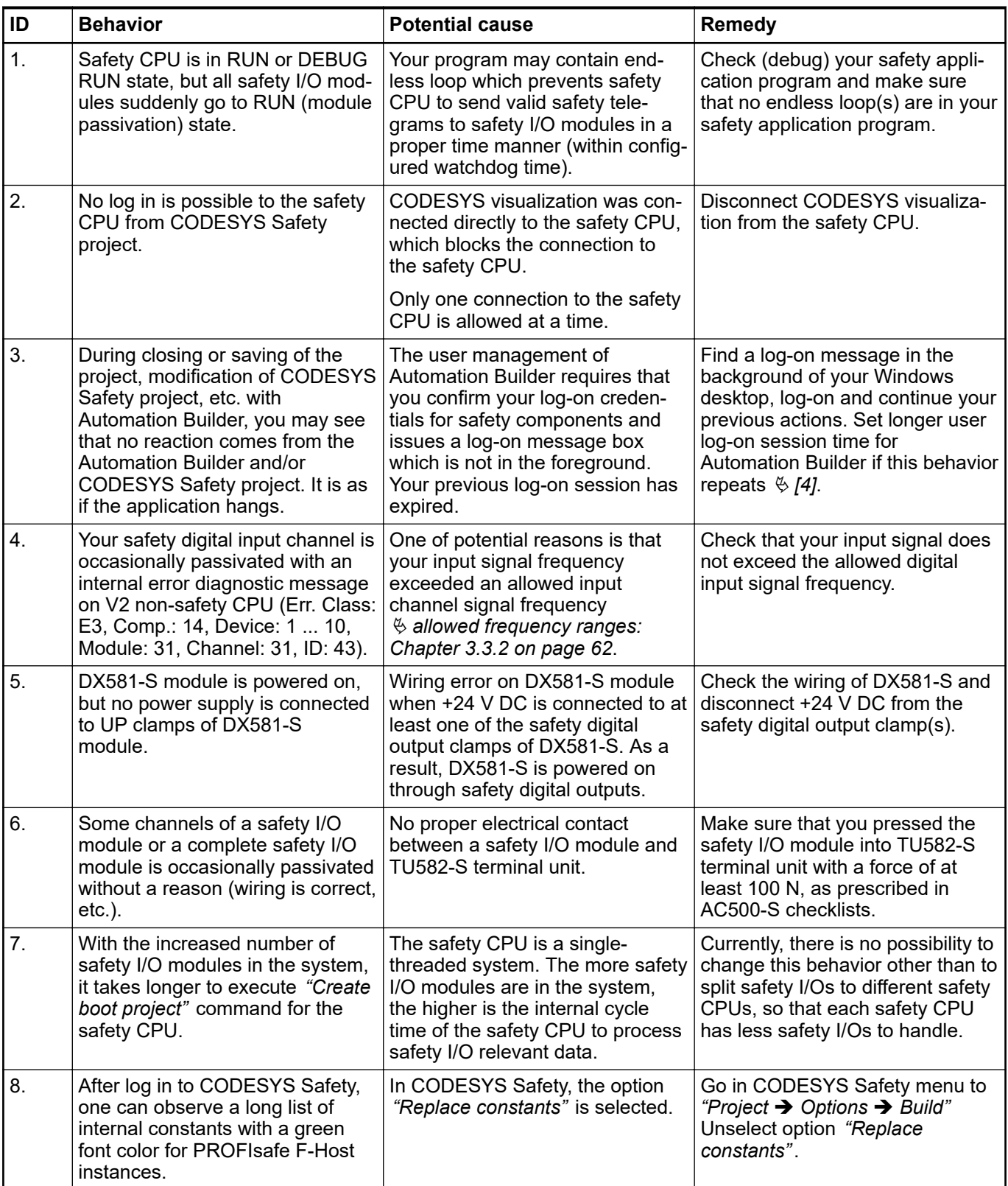

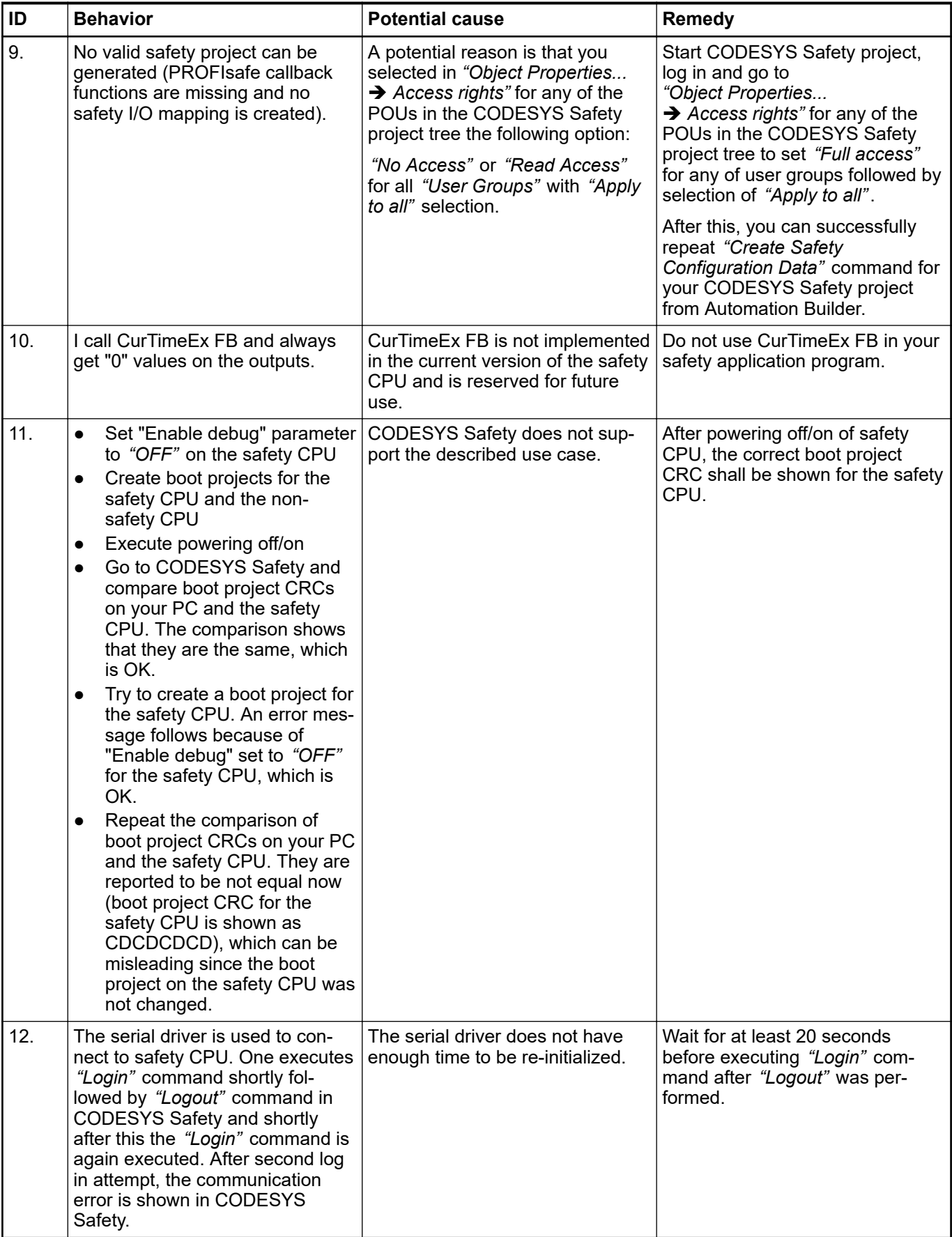

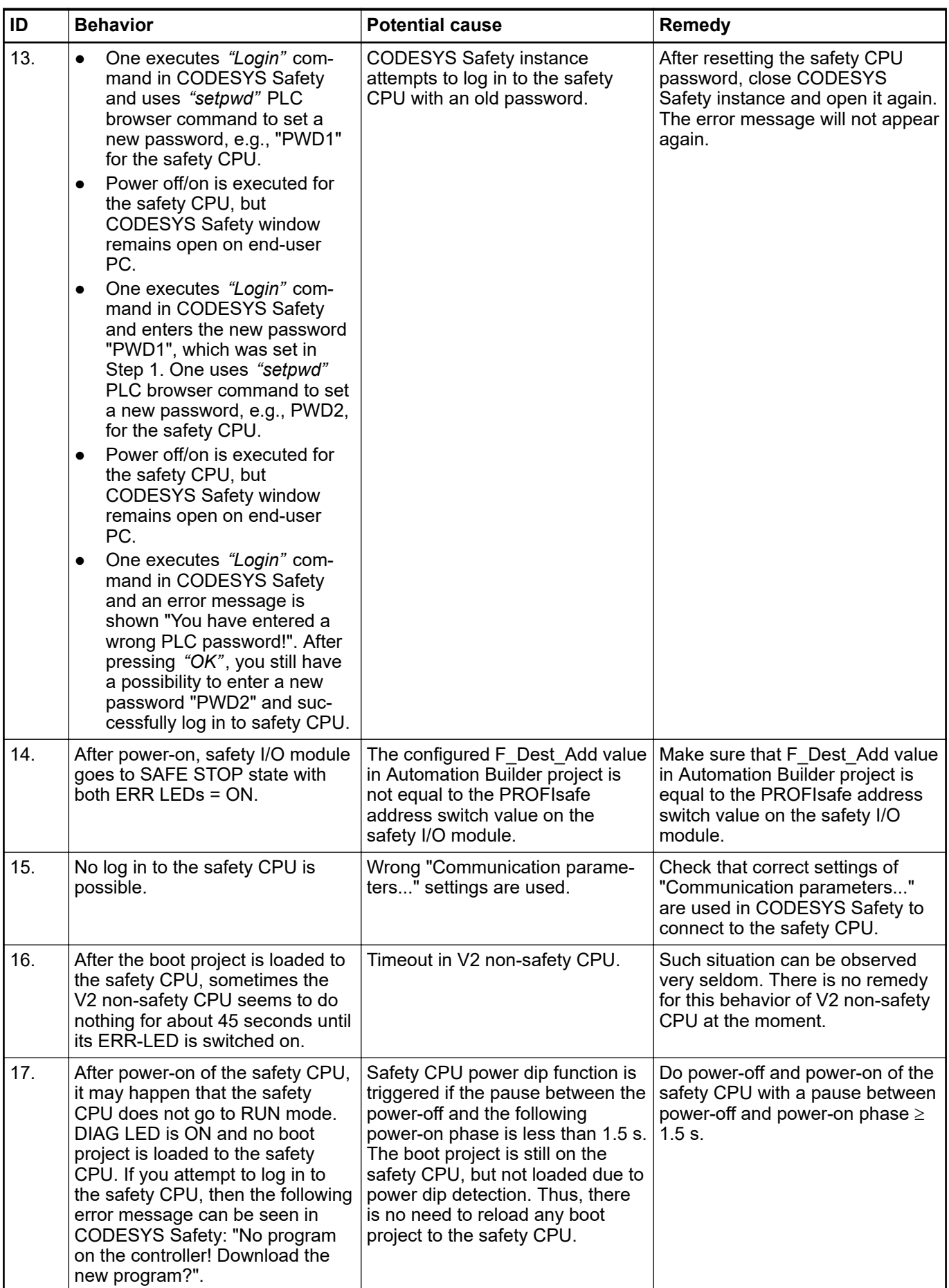

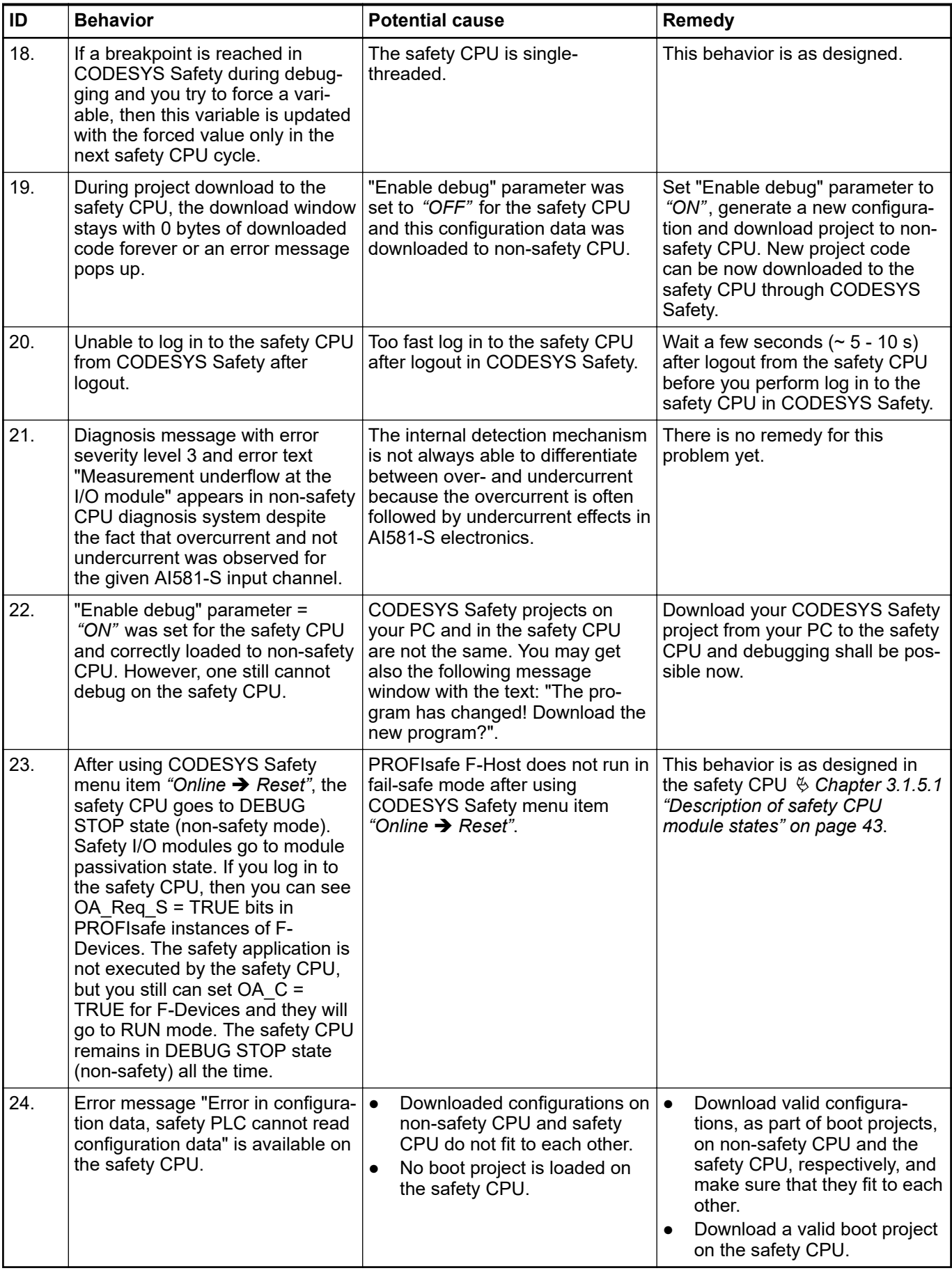

# <span id="page-27-0"></span>**2.16 FAQ - AC500-S safety PLC**

#### ● **Boot project availability on the safety CPU after power dip or incomplete power cycle**

In case of an under- or overvoltage, which may be also caused by an incomplete power cycle (power off followed by power on in less than 1.5 s), the safety CPU goes to SAFE STOP state with I-ERR LED ON. However, the boot project is still intact. To put the safety CPU back to RUN mode, it is necessary to perform two subsequent power cycles. After the first power cycle, the safety CPU goes to DEBUG STOP (non-safety) mode state with DIAG LED ON. The second power cycle puts the safety CPU back to RUN (safety) mode.

#### Not possible to create a boot project for the safety CPU

Check if the parameter "Enable Debug" for the safety CPU is set to "ON" in Automation Builder project and the generated boot project was loaded to the non-safety CPU followed by the power cycle.

#### After power cycle, the safety CPU goes into SAFE STOP state (I-ERR ON)

This situation could arise due to a corrupt boot project or the rotary switch setting in the safety CPU is wrongly set to one of these values: 0xFE, 0xFD or 0xFC. Another possibility is that the power cycle (OFF time) was too short (to ensure a reliable restart the power off time must be  $> 1.5$  s.).

#### ● **Channel reintegration of AI581-S safety module is not possible after removal of the fault condition**

Only in the case of a channel passivation due to overcurrent or undercurrent the safety analog channel remains passivated for 30 s to restore its initial properties and then the check is performed if the error condition is still present or not. If the error has gone, then the reintegration request signal for the given channel is set to TRUE to allow channel reintegration. Within previously mentioned 30 s time, the safety analog channel cannot be reintegrated.

#### Process value of certain configured input is always FALSE (only in 2-channel evalua**tion mode)**

Our modules are designed in such a way that, in a 2-channel mode, the lower channel (e.g., channels  $0/4 \rightarrow$  Channel 0, channels  $1/5 \rightarrow$  Channel 1, etc. for DX581-S module) always transports the aggregated process value, PROFIsafe diagnostic bit, acknowledgment request and acknowledge reintegration information. The higher channel always provides the passivated value "0". Thus, a name mapping for the higher channel is not required in a 2 channel evaluation mode.

#### Acyclic non-safe data exchange takes a very long time

This behavior depends on the task configuration setting in your non-safety CPU. Adjust the cycle time (e.g., set task cycle time to 1 ms) of your task on non-safety CPU where the acyclic non-safe data exchange FBs are programmed to obtain the best performance.

#### ● **When should I use cyclic non-safe data exchange instead of acyclic non-safe data exchange?**

If 84 bytes in acyclic non-safe data exchange are not enough or data exchange is too slow, you can use cyclic non-safe data exchange for data up to 2 kB with minimum programming effort.

In most safety applications, this functionality is not needed and, thus, shall not be used. However, if you still need it, refer to  $\frac{1}{2}$  [Appendix B.5 "Data exchange between safety CPU](#page-376-0) *[and V2 non-safety CPU" on page 377](#page-376-0)* Ä *[Appendix C.5 "Data exchange between safety](#page-392-0) [CPU and V3 non-safety CPU" on page 393](#page-392-0)*.

#### Is data communication using acyclic or cyclic non-safe data exchange safe?

Data communication using acyclic or cyclic non-safe data exchange is non-safe, because it is not protected by any functional safety measures for data communication. However, customers may implement their own safety profiles on top of this non-safe communication using so-called "black channel" principle. If customers implement proper safety profile measures for SIL 3 communication, the safety level for the receipt of data in the safety CPU through acyclic and cyclic non-safe data exchange can be also SIL 3, however, the sending of data with acyclic and cyclic non-safe data exchange can only reach SIL 2. Special measures (e.g., usage of dedicated internal CRC24 calculation functions, etc.) have to be carried out in the safety CPU program to reach SIL 3 in the latter case.

● **How discrepancy time handling (2-channel configuration) in S-DIs is implemented?** To get a robust evaluation of a 2 channel configuration, it's very important to handle noises, disturbances and other influences at safety digital inputs in a reliable way. Without such a behavior, a flickering on a channel would cause a faulty 2 channel evaluation of the given process value, which would jeopardize system availability.

● **No detection of wire cross-talk or short circuit to 24 V DC for S-DOs of DX581-S. Why and how to solve this problem?**

The outputs of the DX581-S safety module are decoupled from the connected load. This is necessary to avoid any influence of connected load on the internal test circuit and, thus, guarantee high robustness (no occasional trips due to false error detection caused by unexpected change of electrical characteristics of the connected load). Therefore, wire cross-talk and short circuit to 24 V DC can be detected only up to the output clamp of DX581-S safety output, but not on the attached output wire. In most customer cases, error exclusion due to output wire isolation or, alternatively, the machine re-start (with proper start-up test procedure implemented in the safety CPU program for given S-DOs to activate them one after each other) at least 1 per month is often enough. The user may also take other appropriate actions (e.g., by defining appropriate test periods for the safety function or by reading back the status of the output wire using a safety digital input) to satisfy their respective IEC 62061 and ISO 13849-1 requirements, if wire cross-talk or short-circuit to 24 V DC shall be implemented.

**Is my safety program OK if not all safety programming guidelines and rules checked by AC500-S safety code analysis (SCA) rules are satisfied?**

SCA tool only checks whether the static safety programming guidelines or rules are followed. As such, any errors identified by SCA tool may not necessarily result in machine malfunction but will require additional argumentation why those exceptions (not fulfilled safety programming guidelines or rules) are allowed in the given customer safety application case. The latter may delay the certification of customer safety application program.

- **What does built-in power supply in the safety I/O module mean?** It means that no separate power supply module shall be bought for AC500-S safety I/Os. 24 V DC can be directly connected through UP and ZP pins on the terminal unit.
- What is the effect of connecting test pulse of the same type (e.g., T0, T1, T2, T3, etc.) **from one module to the safety digital input channel of another module? Are test pulses module-specific?**

Yes, test pulses are module-specific. As test pulses are module-specific, connecting any test pulse of the same type from one module and still the same channel on the other module would cause channel passivation. This kind of connection is not permitted and not recommended.

Will there be a different delay of safety telegram if the safety module is placed in **another physical slot (communication module or I/O module slot)?**

The telegram delay difference can be negligible in such cases and possible difference is far below 1 ms.

**Is 1002 internal safety structure applicable for safety inputs only when we have 2channel input?**

No, the entire AC500-S hardware system is designed using 1oo2 internal safety structure. Hence, even when you connect a single input, internally it is split and processed using 1oo2 safety architecture.

● **How to interface safety mats/bumpers and safety edges?**

Most of the safety mats and bumpers in the market come with ASi-Safety option. With the help of ASi-Safety to PROFINET/PROFIsafe gateway, you can connect such signals to AC500-S.

● **Can we use 2-wire transmitters with analog input?**

Yes, AI581-S analog module is equipped to handle both 2-wire and 4-wire transmitters.

● **What is the ON time of a test pulse in DI581-S/DX581-S modules? How often is it repeated?**

Test pulse terminal clamps provide 24 V DC signal for monitoring passive sensors with test pulses. This test pulse signal is switched off for a fixed time (1 ms) to LOW state. This is valid for both DI581-S and DX581-S module. The test pulse repeats every 58 ms for DI581- S and every 27 ms for DX581-S module on each test pulse channel.

● **How often is the safety output OFF when the detection feature is made ON in DX581-S module?**

If the detection is enabled, the output of the DX581-S safety module is tested every 55 ms. Be aware, that the test pulse of the internal main switch can also be observed on each output. The main switch test pulse cannot be disabled and is always present. Its duration is slightly below 1 ms in the worst-case (if the output current is 500 mA) and is almost not visible in the best-case (if the output current is below 50 mA).

- **Can AC500-S safety modules be used in low-demand applications?** Yes.
- **How to make the safety CPU address switch setting compliant to SIL 3 / PL e if one wants to use its value in the safety application program?**

One may want to change the safety CPU safety program execution path depending on the safety CPU configuration switch setting, which can be read in the safety program using SF\_SM5XX\_OWN\_ADR function block. Changing the safety CPU safety program execution path depending on the safety CPU address switch setting only is not always enough to reach SIL 3 / PL e. One has to implement some additional mechanisms, e.g., to have a second point-of-entry for program configuration setting on the application level. This can be done, e.g., by reading some pre-configured (pre-saved) values from SD card on the nonsafety CPU. This additional pre-configured (pre-saved) value has to be transferred to the safety CPU and compared against the safety CPU address switch setting before the safety CPU address switch setting is accepted for the safety CPU safety program execution path change. This way one can attain a higher functional safety level up to SIL 3 / PL e.

● **In which types of applications are FBs like SF\_APPL\_MEASURE\_BEGIN and SF\_APPL\_MEASURE\_END used?**

These FBs can be used for time profiling of your safety application program, which is often very useful for debugging purposes to find performance bottle-neck in safety applications. For instance, to estimate the actual time taken by the safety CPU to execute a certain part of the safety program logic.

● **How can user data on the safety CPU be made persistent?**

User data can be stored in the non-volatile flash memory of the safety CPU and read or deleted from there using special FBs (SF\_FLASH\_WRITE, SF\_FLASH\_READ and SF\_FLASH\_DEL).

● **Can errors related to remote PROFINET/PROFIsafe safety modules be captured in the diagnostic buffer of the non-safety CPU?**

AC500 V2: Yes, you can use special diagnostic FBs to read diagnostic messages from remote safety modules on the V2 non-safety CPU. These FBs can be found in the library Profinet\_AC500\_V13.lib on the V2 non-safety CPU.

AC500 V3: The PROFINET/PROFIsafe related errors can be automatically collected in the diagnostic buffer of the V3 non-safety CPU.

● **Why does non-safety CPU reboot command not reboot remote safety I/O modules?** This behavior is as designed. Only central safety I/O modules will be re-initialized after nonsafety CPU reboot command. All remote safety I/O modules may not be re-initialized and have to be acknowledged from the safety program to re-integrate them after non-safety CPU and safety CPU re-initialization is finished. This behavior (re-initialization or not) depends on PROFINET CI5xx setting and can be modified.

#### **Is ST to LAD/FBD conversion possible?**

Yes, for simple projects involving basic instruction set the conversion is possible. However, not all standard ST constructs can be converted to LAD/FBD. Please keep in mind that after a conversion from ST to LAD/FBD you cannot reverse the safety program code back to ST.

In antivalent mode wiring, the NO channel is always connected to the lower channel **(the channel that delivers an aggregated 2-channel safety value to the safety CPU). Is there any specific reason for this?** This behavior is as designed to avoid any faults during antivalent sensor wiring and potential

misinterpretation of which channel delivers an aggregated 2-channel safety value.

While using our safety and non-safety I/Os with 3rd party safety (F-Host) and non**safety CPU, will safety and non-safety I/O diagnostic messages be available in the diagnostic buffer of those 3rd party safety (F-Host) and non-safety CPUs?**

All diagnostic messages from safety and non-safety I/Os are non-safe data which is collected by non-safety CPU (also  $3<sup>rd</sup>$  party one). All diagnostic messages from safety and nonsafety I/Os are currently available in AC500 diagnostic message format and can be read and put in the diagnostic buffer of  $3<sup>rd</sup>$  party non-safety CPU by invoking special FBs or using standard PROFINET diagnosis.

#### ● **Who could certify a safety program?**

All international and national accredited certification bodies like TÜV, EXIDA, UL, etc. (some of them operating around the world) could certify a safety program.

- **What are the right steps to develop a safety program?** You have to refer to ISO 13849-1 and IEC 62061 guidelines for machine safety application
	- development and to IEC 61511 for process safety application development.
- **Is it allowed to use FOR loops as an alternative for IF and CASE for boundary checks in arrays?**

No, it is not allowed to use it as an alternative.

If arrays are used in FOR loops, the programmer must still implement boundary checks.

# <span id="page-31-0"></span>**— 3 AC500-S safety modules**

# **3.1 Safety CPU - SM560-S / SM560-S-FD-1 / SM560-S-FD-4**

#### **Elements of the module**

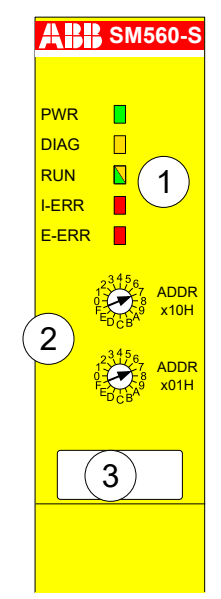

*Fig. 5: SM560-S / SM560-S-FD-1 / SM560-S-FD-4*

- 1 Five LEDs for status display
- 2 Rotary switch for address/configuration setting
- 3 Label

## **3.1.1 Purpose**

SM560-S / SM560-S-FD-1 / SM560-S-FD-4 are safety CPUs for up to SIL 3 (IEC 61508), SILCL 3 (IEC 62061) and PL e (ISO 13849-1) safety applications. The safety CPU is mounted on the left side of the non-safety CPU on the same terminal base. The communication between the non-safety CPU and the safety CPU takes place through the internal communication bus, which is integrated in the terminal base.

Depending on the used terminal base and used non-safety CPU, more than one communication module can be simultaneously employed at one non-safety CPU. However, only one safety CPU can be operated simultaneously at one non-safety CPU.

The safety CPU is programmed and configured via the DPRAM using safety system configurator and CODESYS Safety programming environment, which are a part of the Automation Builder software.

The configuration of the safety CPU is saved non-volatile in its flash EPROMs.

Information on how to combine safety CPUs with its non-safety environment can be found in the compatibility information  $\frac{K}{2}$  [Appendix B.1 "Compatibility with AC500 V2" on page 366](#page-365-0) Ä *[Appendix C.1 "Compatibility with AC500 V3" on page 384](#page-383-0)*.

# **3.1.2 Functionality**

## **3.1.2.1 Overview**

AC500 safety CPUs are always used with non-safety CPUs.

Programming of the safety CPU is done using CODESYS Safety in a similar way as programming of AC500 CPU, but in accordance with the guidelines  $\frac{1}{2}$  *[1]*. Programming is done by means of routing via the AC500 CPU using the serial interface or Ethernet. The user program is composed of:

- Compiled code of all POUs called in the program
- Initialization code for variables.

SM560-S-FD-1 / SM560-S-FD-4 contains all features of SM560-S safety CPU. Additional features available on SM560-S-FD-1 / SM560-S-FD-4 safety CPUs are:

- **PROFIsafe F-Device functionality** 
	- SM560-S-FD-1 (-XC) is able to communicate with 1 PROFIsafe F-Host (controller)
	- SM560-S-FD-4 (-XC) is able to communicate with up to 4 PROFIsafe F-Hosts (controllers)
- Bigger safety program size: 1.3 MB (SM560-S safety CPU has 1.0 MB).

Each safety CPU variant has its own product identifier in the production data. Thus, a download of a boot project to a wrong product variant is detected by its firmware.

#### **3.1.2.2 Floating-point operations**

Safety CPUs can perform floating-point operations.

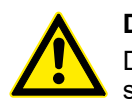

#### **DANGER!**

Divisions by zero are not allowed and shall be caught latest during the formal safety CPU code review according to CODESYS Safety programming guidelines Ä *[Chapter 4.4 "CODESYS Safety programming guidelines" on page 172](#page-171-0)*.

If case of exceptions during floating-point operations (e.g., due to usage of invalid arguments), the safety CPU goes to a SAFE STOP state or delivers a return value "Infinity".

Note that the range of valid arguments in safety CPU for floating-point functions is:

- SIN and COS:  $[-9 \times 10^{15} \dots 9 \times 10^{15}]$
- TAN:  $[-4.5 \times 10^{15} \dots 4.5 \times 10^{15}]$
- $-$  ATAN: [-3.402823 x 10<sup>38</sup> ... 3.402823 x 10<sup>38</sup>]
- LOG, LN and SQRT: up to  $3.402823 \times 10^{38}$

The arguments outside the above-presented range will lead to a SAFE STOP state of the safety CPU.

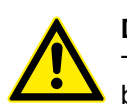

#### **DANGER!**

The end-result of floating-point operation has to be checked for its validity before it is further used in the safety program.

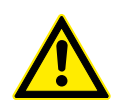

#### **DANGER!**

It is important to take into account the following while programming with floatingpoint arithmetic Ä *[\[6\]](#page-10-0)*:

– Round or truncate results after each floating-point operation according to defined ULPs (MOD, EXPT, EXP, ABS, TAN, ASIN, ACOS, ATAN, SIN, COS, LOG and LN operations are executed with a maximum expected error of 2 ULP; ADD, SUB, MUL, DIV and SQRT are executed with a maximum error of 1 ULP in the safety CPU).

*[http://en.wikipedia.org/wiki/Unit\\_in\\_the\\_last\\_place](http://en.wikipedia.org/wiki/Unit_in_the_last_place)* for more details on ULPs.

- If you compute a value which is the result of a sequence of floating-point operations, the error can accumulate and greatly affect the computation itself.
- Whenever subtracting two numbers with the same signs or adding two numbers with different signs, the accuracy of the result may be less than the precision available in the floating-point format.
- The order of evaluation can affect the accuracy of the result.
- When performing a chain of calculations involving addition, subtraction, multiplication and division, try to perform the multiplication and division operations first.
- When multiplying and dividing sets of numbers, try to arrange the multiplications so that they multiply large and small numbers together; likewise, try to divide numbers that have the same relative magnitudes.
- When comparing two floating-point numbers, always compare one value to see if it is in the range given by the second value plus or minus some small error value.

## **3.1.2.3 System functions**

The safety CPU is not equipped with a battery. Therefore, all operands are initialized once the control voltage is switched on. Data exchange between safety and non-safety CPUs is possible Ä *[Appendix B.5 "Data exchange between safety CPU and V2 non-safety CPU" on page 377](#page-376-0)* Ä *[Appendix C.5 "Data exchange between safety CPU and V3 non-safety CPU" on page 393](#page-392-0)*.

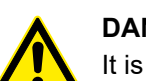

## **DANGER!**

It is not recommended to transfer data values from non-safety CPU to safety CPU. If doing so, end-users have to define additional process-specific validation procedures in the safety program to check the correctness of the transferred non-safety data, if they would like to use those non-safety values for safety functions.

It is of no concern to transfer data values from safety CPU to non-safety CPU, e.g., for diagnosis and later visualization on operator panels.

Self-tests and diagnostic functions (both start-up and runtime), like CPU and RAM tests, program flow control, etc. are implemented in the safety CPU according to IEC 61508 requirements.

Selected data can be stored fail-safe and permanently in the flash memory of the safety CPU using special library POUs SF\_FLASH\_READ, SF\_FLASH\_WRITE and SF\_FLASH\_DEL Ä *[Chapter 4.6.7.11 "SF\\_FLASH\\_READ" on page 308](#page-307-0)* Ä *[Chapter 4.6.7.12 "SF\\_FLASH\\_WRITE"](#page-310-0) [on page 311](#page-310-0)* Ä *[Chapter 4.6.7.10 "SF\\_FLASH\\_DEL" on page 307](#page-306-0)*.

The safety CPU is a single threaded and single task CPU. Only one free-wheeling program task is available for safety program execution. The free-wheeling task is the task which will be processed as soon as the safety program is started and at the end of one run will be automatically restarted in a continuous loop. There is no cycle time defined for this task, but users can supervise the cycle time of the safety CPU using a special library POU SF\_WDOG\_TIME\_SET Ä *[Chapter 4.6.7.3 "SF\\_WDOG\\_TIME\\_SET" on page 302](#page-301-0)*.

The watchdog time of the safety CPU set using SF\_WDOG\_TIME\_SET is the maximum permissible time allowed for its cycle time run. If the time set in SF\_WDOG\_TIME\_SET is exceeded during the program execution on the safety CPU, then it goes to a SAFE STOP state (no valid telegrams are generated by the device) with I-ERR LED = ON.

# **NOTICE!**

POU SF\_WDOG\_TIME\_SET must be called in the user program only one time to set some watchdog value greater than 0. If SF\_WDOG\_TIME\_SET is not called in the user application program, the default watchdog time = 0 is used, which leads the safety CPU directly to a SAFE STOP state with I-ERR LED = ON.

To avoid occasional stops of the safety CPU due to cycle time overrun detected by the cycle time monitoring, one shall observe the safety CPU load in the test run of the user application program to make sure that the selected watchdog monitoring value was correctly set.

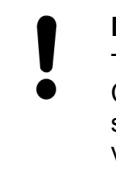

#### **NOTICE!**

The watchdog value set in POU SF\_WDOG\_TIME\_SET is used for the safety CPU cycle time monitoring only in RUN (safety) mode. In DEBUG RUN (nonsafety) and DEBUG STOP (non-safety) modes of the safety CPU, the watchdog value is ignored.

Using a special PLC browser command "setpwd", it is possible to set a password for the safety CPU to prevent an unauthorized access to its data (application project, etc.). Without knowledge of this password, no connection to the safety PLC can be established.

## **3.1.2.4 Power supply supervision**

The internal power supply (+3.3 V) of the safety CPU is supervised for under- and overvoltage. In case of under- or overvoltage is detected, the safety CPU goes to a SAFE STOP state (no valid telegrams are generated by the device) with I-ERR LED = ON. To avoid continuous restart of the safety CPU after power supply is back within an allowed voltage range, one can set the maximum allowed number of the safety CPU restarts using POU SF\_MAX\_POWER\_DIP\_SET Ä *[Chapter 4.6.7.2 "SF\\_MAX\\_POWER\\_DIP\\_SET" on page 301](#page-300-0)*. As soon as the maximum allowed number of the safety CPU restarts is exceeded, the safety CPU does not restart and remains in the SAFE STOP state until the user explicitly executes powering off/on procedure.

## **3.1.2.5 Address / configuration switch / F\_Dest\_Add settings**

The setting of two rotary switches for PROFIsafe address and/or system configuration (for example, these switches can be used for safety program flow control) can be read out in the safety application program using POU SF\_SM5XX\_OWN\_ADR & [Chapter 4.6.7.8](#page-305-0) *["SF\\_SM5XX\\_OWN\\_ADR" on page 306](#page-305-0)*. Switch address values 0xFF, 0xFE, 0xFD and 0xFC are used for internal safety CPU system functions described below:

- Switch address value 0xFF during the start of the safety CPU prevents loading the boot project to the safety CPU on start-up (the boot project still remains in the flash memory of the safety CPU). As a result, the user is able to log-in to the safety CPU and load a new correct boot project. This can be needed if the boot project is corrupt and could lead to a SAFE STOP state of the safety CPU. The safety CPU goes to DEBUG STOP (non-safety) state after start-up and successful 0xFF command execution.
- Switch address value 0xFE during the start of the safety CPU allows deleting the boot project from its flash memory. The boot project is finally deleted after the safety CPU powering off/on is executed. This can be needed if the boot project is corrupt and could lead to a SAFE STOP state of the safety CPU. The safety CPU goes to SAFE STOP state after startup and 0xFE command execution.
- Switch address value 0xFD during the start of the safety CPU allows deleting user data from its flash memory. The user data are finally deleted after safety CPU powering off/on is executed. This can be needed if user data are corrupt and could lead to a SAFE STOP state of the safety CPU. The safety CPU goes to SAFE STOP state after start-up and 0xFD command execution.
- Switch address value 0xFC during the start of the safety CPU allows deleting all safety CPU data, which includes, in addition to boot project and user data, also safety CPU password and defined power dip value from the flash memory. This means that the safety CPU will be brought to its original state. The data is finally deleted after safety CPU powering off/on is executed. The safety CPU goes to SAFE STOP state after start-up and 0xFC command execution.

The switch address value range 0xF0 ... 0xFB is reserved for future internal system functions.

# **NOTICE!**

Usage of switch address values from the system range 0xF0 ... 0xFF can lead to the loss of important user information in the flash memory of the safety CPU, e.g., boot project, user data, password or power dip value can be lost. Therefore, it is important that users pay a special attention during the change of switch address position on the safety CPU.

# **DANGER!**

Despite the fact that SF\_SM5XX\_OWN\_ADR function is a safety POU, the hardware switch address value is a non-safety value and needs additional measures to satisfy functional safety requirements.

PROFIsafe F\_Dest\_Add addresses for F-Devices on SM560-S-FD-1 / SM560-S-FD-4 safety CPUs are defined using the rotary address switch. It means that the rotary address switch on safety CPUs can have more than one function behind. This shall be carefully considered during the safety application design, for example, if system functions (0xFF, 0xFE, 0xFD and 0xFC values on the rotary address switch) have to be used on SM560-S-FD-1 / SM560-S-FD-4 safety CPUs. In the latter case, the previously defined rotary address switch value for F\_Dest\_Add addresses shall be properly documented and set back to its original documented value after system functions on the safety CPU were successfully performed.

Usage of the rotary address switch for F\_Dest\_Add setting allows using the same safety CPU boot project for different machines provided that each machine will have a unique pre-set F\_Dest\_Add address defined with the rotary address switch and properly engineered in Automation Builder project.

The allowed range of the rotary address switch value for F\_Dest\_Add setting is 1 to 239 (0 would indicate no usage of F-Devices on SM560-S-FD-1 / SM560-S-FD-4). One rotary address switch represents F\_Dest\_Add for all possible F-Device instances (maximum 32 F-Device instances each with 12 bytes of safety data) on SM560-S-FD-1 / SM560-S-FD-4 safety CPUs.

The following rule applies for F\_Dest\_Add assignment to F-Devices:

- $-$  F Dest Add for F-Device = Rotary address switch value  $*$  100 + F-Device instance number (0..31, which is the consecutive number as F-Devices are instantiated in Automation Builder module/device tree).
- To properly configure F-Device on SM560-S-FD-1 and SM560-S-FD-4 safety CPUs, one has to provide the correct configuration of F\_Dest\_Add using the rotary address switch value and F- Parameter configuration provided from F-Host and its controller.
A complex system containing multiple AC500-S sub-systems connected together via PROFIsafe needs some additional consideration on how to allocate F\_Dest\_Add and F\_Source\_Add addresses because messages from different F-Hosts can overlap in the "Black Channel", for example in non-safety CPU. The potential overlapping may increase the probability of dangerous error in the safety configuration and communication. The typical PFH value for PROFIsafe communication is 3.0E-10.

# **DANGER!**

For each AC500-S sub-system, which PROFIsafe communication can overlap in the "Black Channel" with the PROFIsafe communication from another F-Host, a pair of F\_Dest\_Add and F\_Source\_Add (so-called codename in PROFIsafe terminology  $\frac{1}{2}$  /  $\frac{1}{3}$  have to be unique. If only F\_Dest\_Add is checked by the F-Device (e.g., using hardware address settings on it), then not only codenames but also F\_Dest\_Add shall be unique. In case of SM560-S-FD-1 and SM560-S-FD-4, due to the fact that PROFIsafe communication from different F-Hosts (PROFIsafe telegrams from own F-Host on SM560-S-FD-1 or SM560-S-FD-4 and PROFIsafe telegrams from external F-Hosts) will overlap on non-safety CPU, additional measures to unique codenames shall be applied:

Unique F\_Dest\_Add for all F-Devices belonging to external F-Host(s) and own F-Host on SM560-S-FD-1 or SM560-S-FD-4 safety CPUs.

### **NOTICE!**

Only F\_Dest\_Add is used for PROFIsafe F-Device identification in SM560-S-FD-1 and SM560-S-FD-4.

The allowed range for F\_Dest\_Add addresses is described in Ä *[Chapter 4.3.5 "Instantiation](#page-132-0) [and configuration of safety modules / definition of variable names" on page 133](#page-132-0)*.

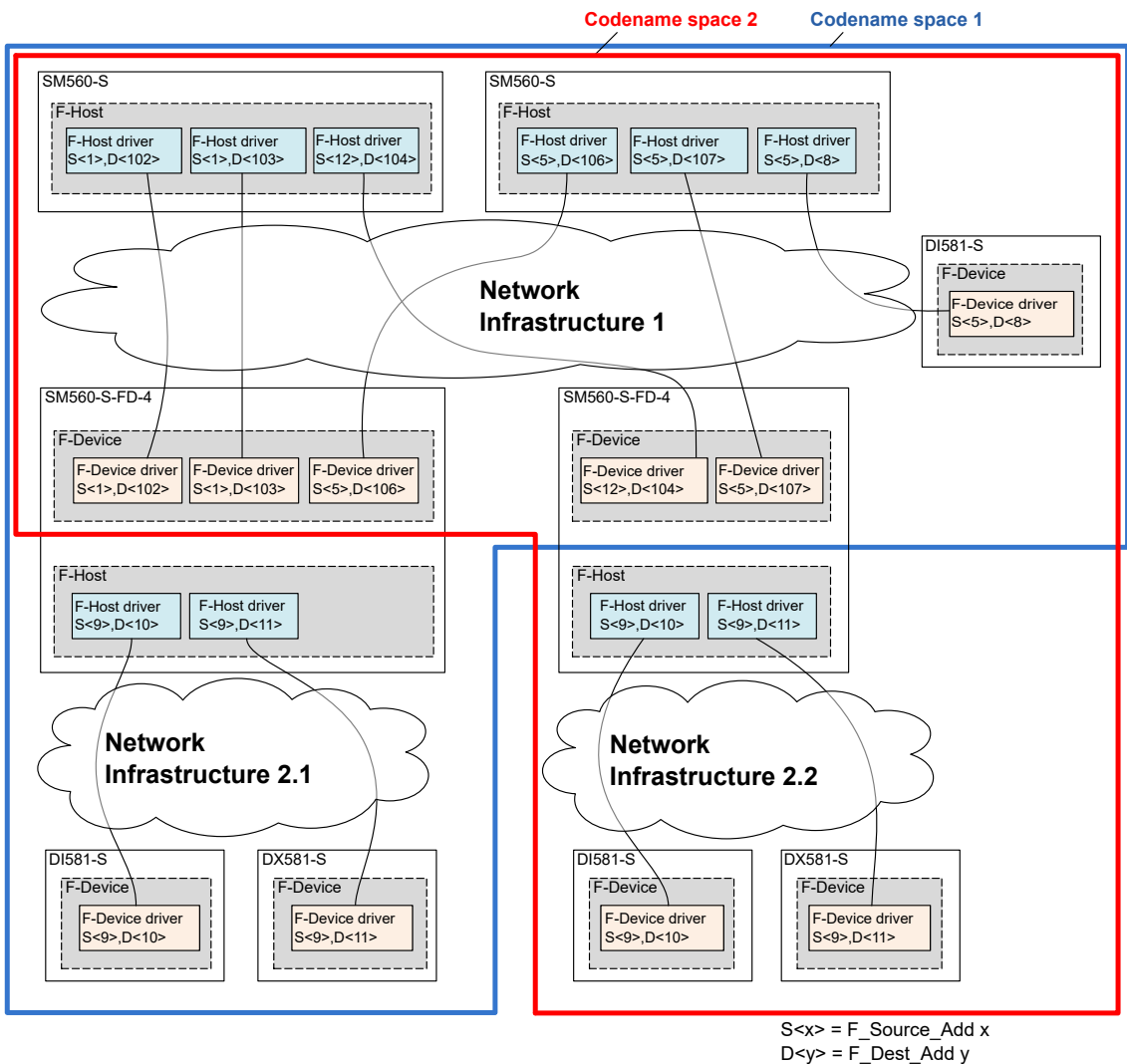

S<x>, D<y> = CODENAME

*Fig. 6: Exemplary system with overlapping PROFIsafe networks and PROFIsafe address allocation and generic network infrastructure, which may include WLAN, switched network, direct connection, etc.*

## **DANGER!**

As a summary, the following rules shall be applied using organizational procedures for safe CPU to CPU communication using SM560-S-FD-1 and SM560-S-FD-4 CPUs (This has to be checked manually and is a part of Ä *[Chapter 6.3 "Checklist for configuration and wiring" on page 328](#page-327-0)*:

- In the same codename space, F\_Dest\_Add shall be unique (Fig. 6 on page 38).
- In the same codename space, F\_Source\_Add shall not be re-used in other F-Hosts. Inside the same F-Host, a re-use is allowed for several F-Host drivers.
- In the same codename space, F\_Dest\_Add shall not be used as F Source Add and vice versa.

To ensure that the right safety configuration and safety application is loaded to the right system, customers can use SM560-S-FD-1 / SM560-S-FD-4 address switch to verify that the configuration fits to the selected system. The address switch on SM560-S-FD-1 / SM560-S-FD-4 implicitly protects the given safety CPU because it is used for the definition of F\_Dest\_Add for PROFIsafe F-Device instances. If a wrong boot project is loaded on the given SM560-S-FD-1 / SM560-S-FD-4, then it will not match to F- Parameters transferred from the F-Host and will end in the configuration error of the corresponding PROFIsafe instance.

#### **3.1.2.6 Firmware, boot code and boot project update**

The updates of the safety CPU for boot project, firmware and boot code are performed via nonsafety CPU, either via Automation Builder or via SD card.

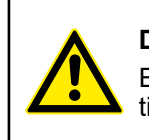

#### **DANGER!**

Each firmware and boot code update has to be followed by a complete functional safety validation procedure for a given safety process control application.

#### **3.1.2.6.1 Update via Automation Builder**

We recommend to update firmware, boot code and boot project via Automation Builder. This feature is described in  $\frac{1}{2}$  [\[4\]](#page-10-0).

#### **3.1.2.6.2 Update via SD card**

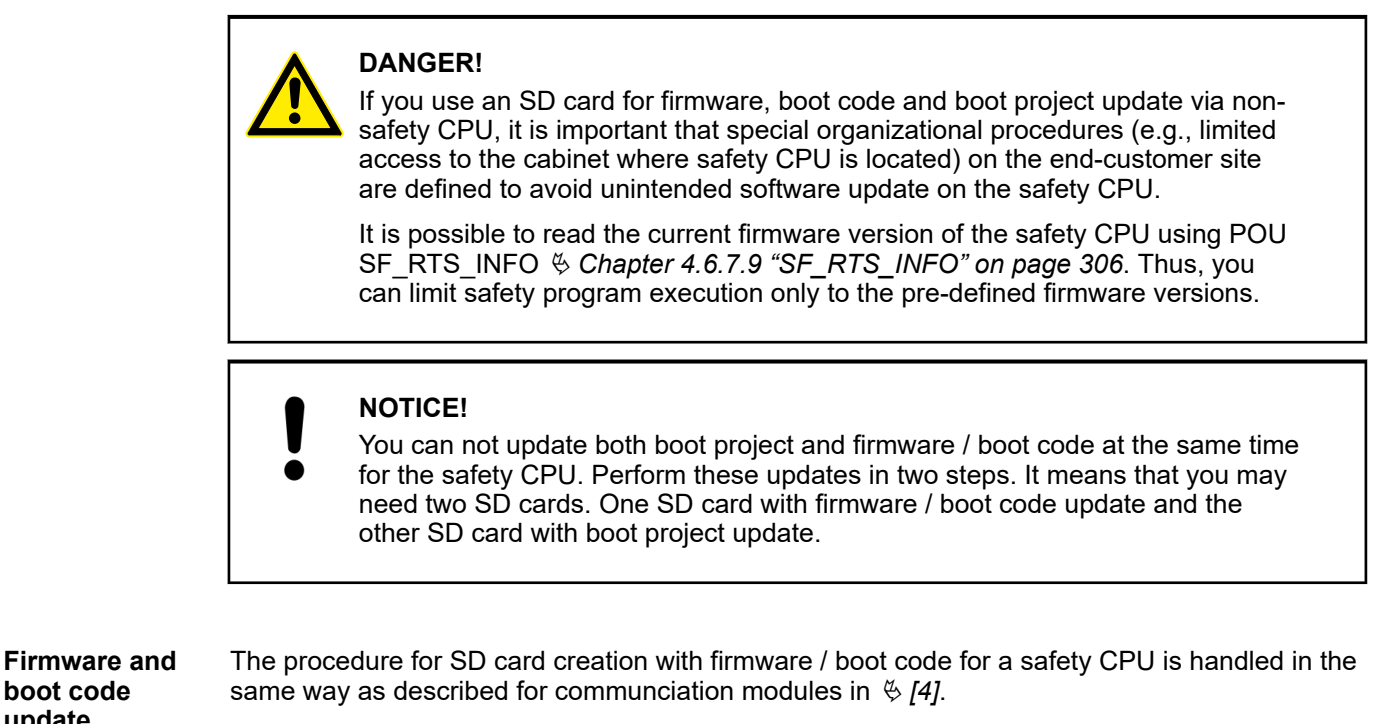

The safety CPU boot project can be updated only if no boot project is present on the safety CPU. This is to avoid unintentional boot project update on the safety CPU. Before updating a new boot project, delete the existing boot project on the safety CPU, e.g., via setting the address switch to value 0xFE/0xFC Ä *[Chapter 3.1.2.5 "Address / configuration switch /](#page-34-0) [F\\_Dest\\_Add settings " on page 35](#page-34-0)*, via PLC browser command delappl in CODESYS Safety or *"Online* è *Reset Origin"* in Automation Builder. **Boot project update**

## **3.1.3 Mounting, dimensions and electrical connection**

The safety CPU is mounted on the left side of the non-safety CPU on the same terminal base. The electrical connection is established automatically when mounting the safety CPU. Basic information on system assembly is shown here. Detailed information can be found in  $\frac{1}{2}$  *[4]*.

Installation and maintenance have to be performed according to the technical rules, codes and relevant standards, e.g. EN 60204 part 1, by skilled electricians only.

**boot code update**

#### **Assembly of the safety CPU**

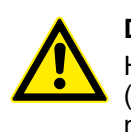

### **DANGER!**

Hot plug and hot swap of energized modules is not permitted. All power sources (supply and process voltages) must be switched off while working with safety modules.

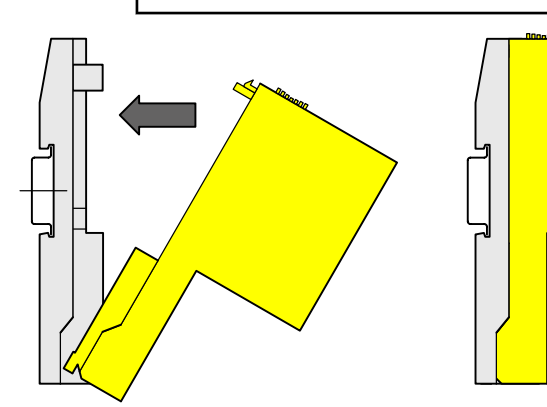

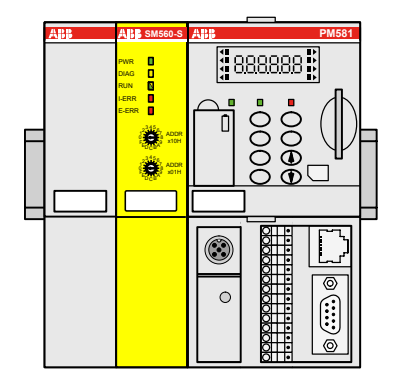

*Fig. 7: Assembly instructions*

Insert the module below, and then click-in above.  $\triangleright$ 

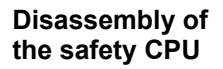

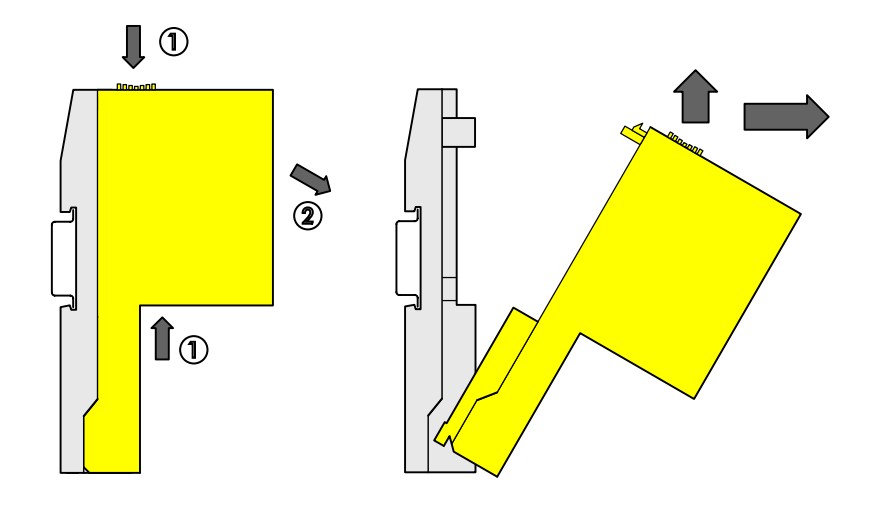

- *Fig. 8: Disassembly instructions*
- Press above and below, then swing out the module and remove it.  $\triangleright$

### **Dimensions of the safety CPU**

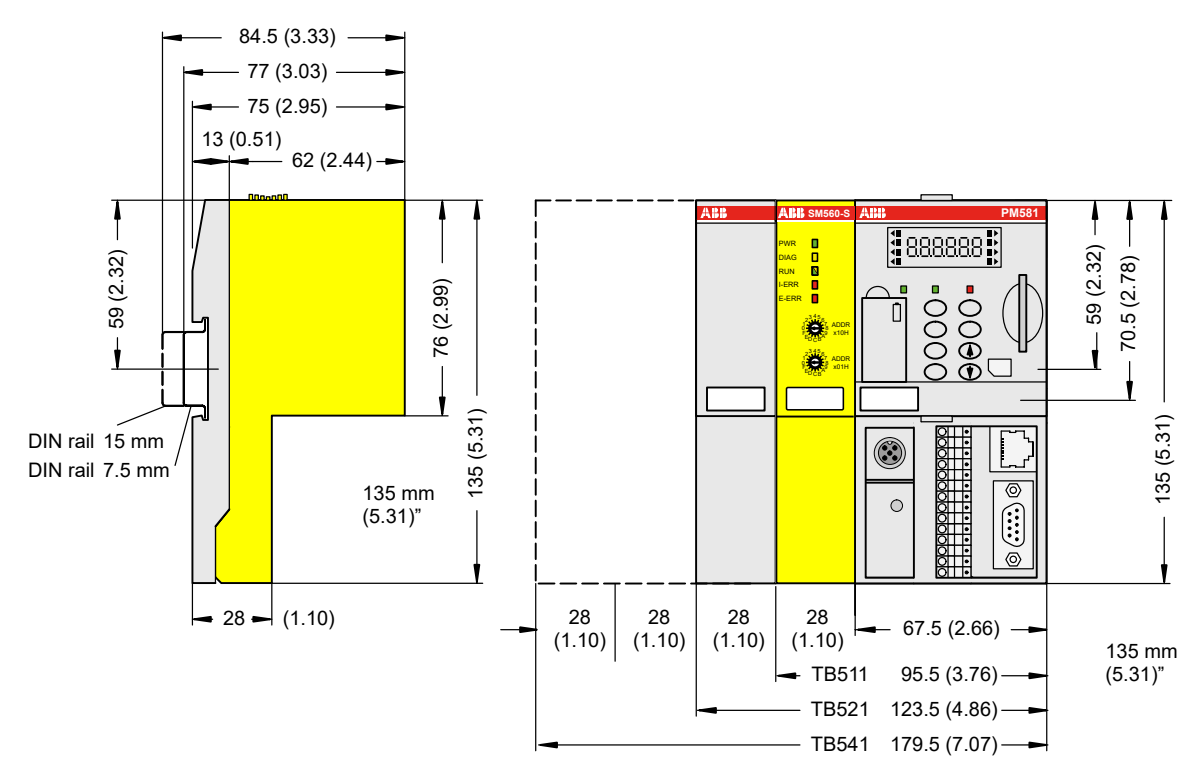

*Fig. 9: Dimensions of the safety CPU*

# **3.1.4 Diagnosis and LED status display**

Safety CPU status is shown by its LEDs. RUN LED is bicolored. The following figure and table show positions and functions of 5 LEDs.

| $\mathbf{B}$ SM560-S |     |
|----------------------|-----|
|                      |     |
| PWR                  | - 1 |
| DIAG                 | П   |
| <b>RUN</b>           | Ν   |
| <b>I-ERR</b>         |     |
| <b>F-FRR</b>         |     |
|                      |     |

*Fig. 10: LEDs for status display*

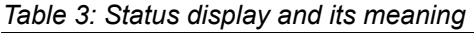

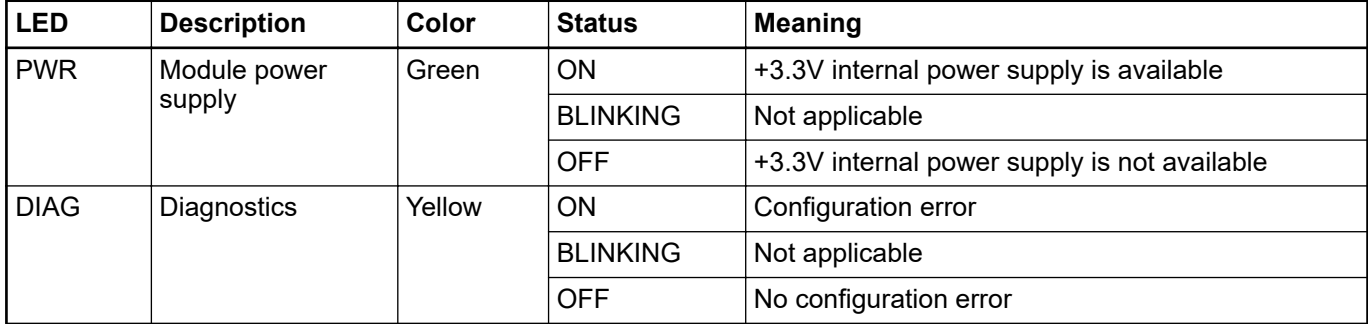

<span id="page-41-0"></span>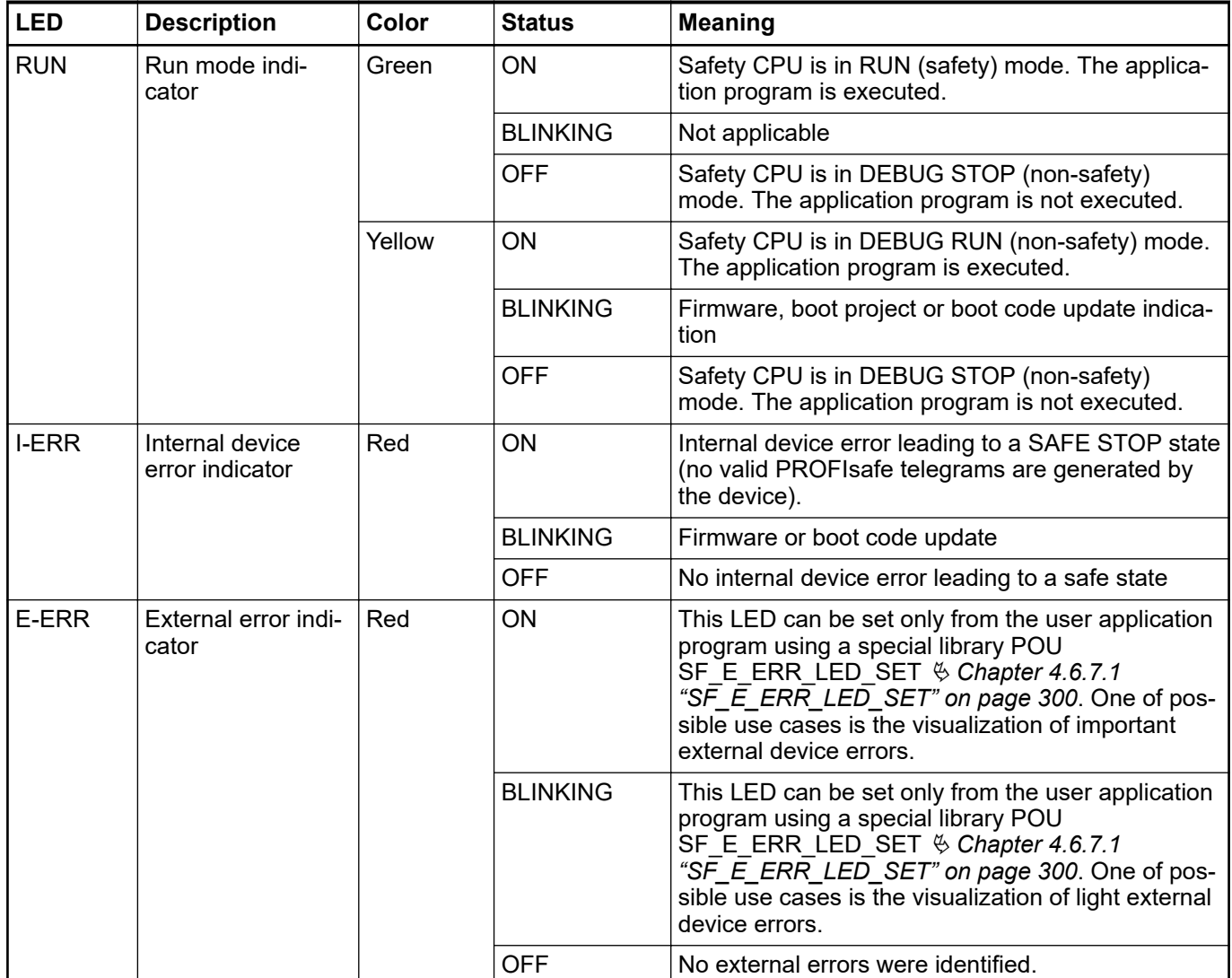

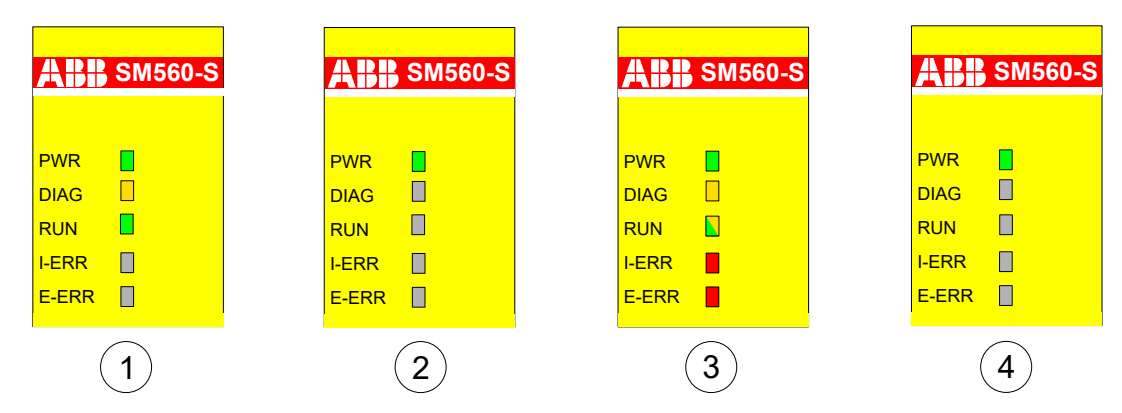

*Fig. 11: LED states of the safety CPU during start-up*

- 1 State 1 Hardware reset<br>2 State 2 Initialization
- 2 State 2 Initialization<br>3 State 3 LED test
- 3 State 3 LED test<br>4 State 4 End of sta
- State 4 End of start-up
- **Error messages** Safety CPU error messages are or can be aggregated together with other communication module error messages in safety and non-safety CPUs. All error messages can be observed on non-safety CPU.

<span id="page-42-0"></span>AC500 V2: Ä *[Appendix B.2.1 "Error messages for safety CPUs" on page 368](#page-367-0)* AC500 V3: Ä *[Appendix C.2.1 "Error messages for safety CPUs" on page 385](#page-384-0)* The complete list of AC500 error messages can be found in  $\frac{1}{2}$  [\[4\]](#page-10-0).

## **NOTICE!**

The error messages of not only the safety CPU but also of safety I/O modules are visualized on non-safety CPU display.

No error message overflow on the safety CPU is possible. The maximum number of entries in the safety CPU diagnosis system is 100. If all 100 positions in the diagnosis system are occupied, the newest entries cause the oldest ones to be deleted from the diagnosis system on the safety CPU.

After powering off/on of the safety CPU, error messages are deleted from the safety CPU diagnosis system.

# **3.1.5 Safety CPU module states**

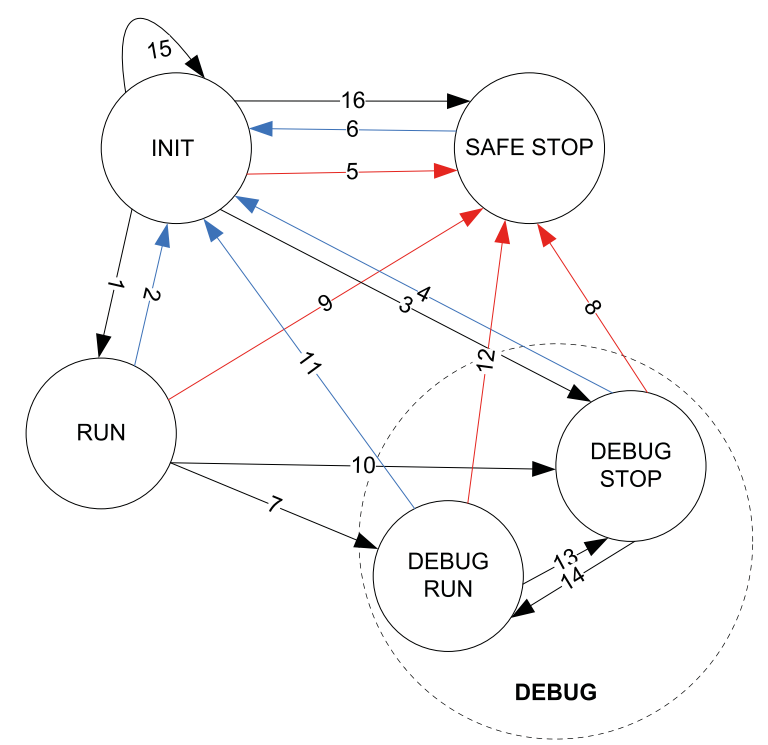

*Fig. 12: Safety CPU states* Ä *Chapter 3.1.5.1 "Description of safety CPU module states" on page 43 and transitions* Ä *[Chapter 3.1.5.2 "Transitions between safety CPU states "](#page-44-0) [on page 45](#page-44-0)*

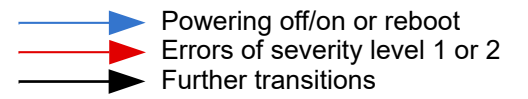

#### **3.1.5.1 Description of safety CPU module states**

This is a temporary system state which is left after internal safety diagnostic tests and start-up procedures are executed. Refer to [Fig. 11 on page 42](#page-41-0) to see the LED states. **INIT**

#### **RUN**

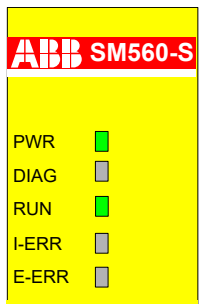

In this state, the safety application is normally executed, provided that the boot project is loaded. No error of severity levels 1 or 2 is available.

All CODESYS online services from "Online" menu are available for users, but only three of them can be executed without leaving RUN state: "Login", "Logout" and "Check boot project in PLC". All other services (e.g., set a breakpoint) switch the safety CPU to non-safety DEBUG states (DEBUG RUN or DEBUG STOP).

## **SAFE STOP**

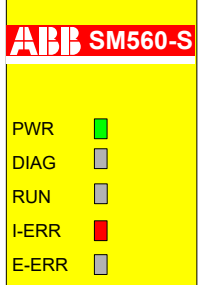

The safety CPU goes to SAFE STOP state if an error of severity level 1 or 2 is identified. All PROFIsafe output telegrams are nulled (no valid PROFIsafe telegrams are generated in this state). No CODESYS online services from "Online" menu are available for users.

This state can be left only using powering off/on or *"reboot"* PLC browser/shell command on non-safety CPU.

### **DEBUG RUN**

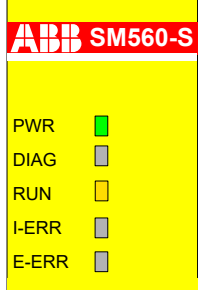

DEBUG RUN (non-safety) state can be reached if CODESYS online services from "Online" menu are used (except *"Login"*, *"Logout"* and *"Check boot project in PLC"*) from safe RUN state. The user can set a breakpoint in the safety program, perform *"Single cycle"* program execution, force and write variable values and execute other debugging functions of CODESYS Safety.

If CODESYS online service *"Stop"* is called or the breakpoint is reached in the safety application program, the safety CPU switches to DEBUG STOP (non-safety) state.

Valid PROFIsafe safety telegrams are generated in DEBUG RUN state. DEBUG RUN state is non-safe, thus, the responsibility for safe process operation lies entirely with the organization and person responsible for the activation of DEBUG RUN (non-safety) mode.

One can go back to a safe RUN state only using powering off/on or *"reboot"* PLC browser/shell command on non-safety CPU.

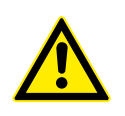

## **DANGER!**

The safety functionality and, as a result, safe process operation, is no more guaranteed by the safety CPU in the DEBUG RUN (non-safety) or DEBUG STOP (non-safety) mode.

In case of DEBUG RUN (non-safety) or DEBUG STOP (non-safety) mode activation on the safety CPU, **the responsibility for safe process operation lies entirely with the organization and person** responsible for the activation of DEBUG RUN (non-safety) or DEBUG STOP (non-safety) mode.

With the help of POU SF\_SAFETY\_MODE one can retrieve the information if the safety CPU is in SAFETY or DEBUG (non-safety) mode and, if required, stop or limit user application program execution  $\&$  [Chapter 4.6.7.7](#page-304-0) *["SF\\_SAFETY\\_MODE" on page 305](#page-304-0)*.

#### <span id="page-44-0"></span>**DEBUG STOP**

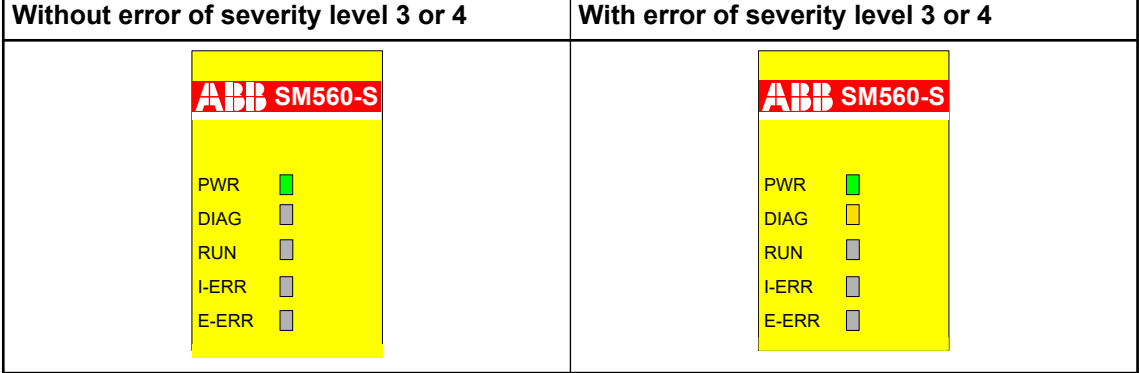

In this non-safe state, a user is able to intervene in safety program execution by setting breakpoints, etc., similar to DEBUG RUN state. The safety application program is not executed in DEBUG STOP (non-safety) state. The PROFIsafe F-Host and F-Devices (SM560-S-FD-1 and SM560-S-FD-4) of the safety CPU send PROFIsafe telegrams with fail-safe "0" values and set FV\_activated for all safety I/O modules and F-Devices.

# **DANGER!**

Since PROFIsafe F-Host continues to run in DEBUG STOP (non-safety) state, it is possible to reintegrate passivated safety I/O modules and bring them in the safety RUN state. One can force variables for safety I/O modules, for example, to activate safety outputs.

In case of or DEBUG RUN (non-safety) or DEBUG STOP (non-safety) mode activation on safety CPU, **the responsibility for safe process operation lies entirely with the organization and person** responsible for the activation of DEBUG RUN (non-safety) or DEBUG STOP (non-safety) mode.

If CODESYS online service *"RUN"* is called in the safety application program, the safety CPU switches to DEBUG RUN state.

All CODESYS online services are available in this state.

In case of CODESYS online commands *"Step in"*, *"Step over"*, *"Single cycle"* and when the breakpoint is reached, there is a switch between DEBUG RUN and DEBUG STOP states [\(tran](#page-42-0)[sitions 13 and 14 in Fig. 12 on page 43\)](#page-42-0).

One can go back to a safe RUN state only using powering off/on or *"reboot"* PLC browser/shell command on non-safety CPU.

### **Transition [\(Fig. 12 on](#page-42-0) [page 43\)](#page-42-0) From To Description** (1) | INIT | RUN | Initialization was successful ● Boot project is available and there is no configuration error or any other error of severity level 1 or 2. (2) **RUN** | INIT Powering off/on or *"reboot"* PLC browser/shell command from non-safety CPU (3) INIT DEBUG STOP ● Initialization was successful ● No boot project is available or error of severity level 3 Switch address 0xFF was set on the safety CPU (4) DEBUG STOP INIT Powering off/on or *"reboot"* PLC browser/shell command from non-safety CPU

#### **3.1.5.2 Transitions between safety CPU states**

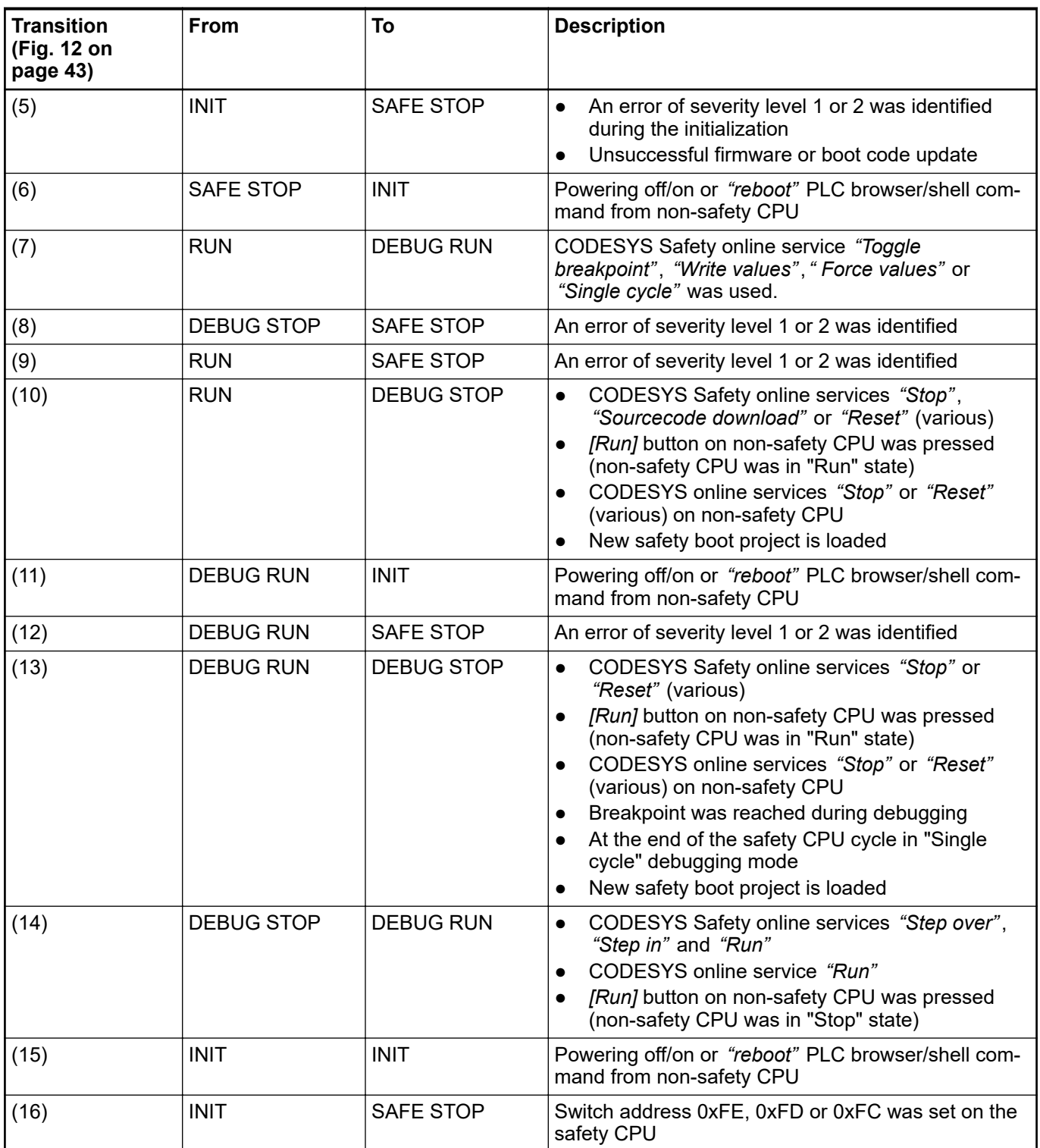

# **3.1.6 Safety and non-safety CPU interaction**

The safety CPU and non-safety CPU have their own firmware, boot project and application program, which are executed separately. The only control element on non-safety CPU hardware, which allows changing the status of both non-safety and safety CPU is *[Run]* button on nonsafety CPU. *[Run]* button on non-safety CPU simultaneously stops and starts both safety and non-safety CPUs. Stopped safety CPU means that application program execution has stopped only. PROFIsafe F-Host and F-Device stacks  $\frac{1}{2}$  *[3]* continues to run in fail-safe mode. All safety I/O modules are passivated and substitute values "0" are used for safety I/Os and F-Devices. PROFIsafe F-Host and F-Device stack execution can be stopped by entering SAFE STOP state only. In this case, PROFIsafe telegrams are not generated and I-ERR LED is on.

# **DANGER!**

It is not possible to safely start safety CPU using *[Run]* button on non-safety CPU. The safety CPU always goes to non-safe DEBUG mode (DEBUG RUN or DEBUG STOP) as soon as *[Run]* button is pressed on non-safety CPU Ä *[Chapter 3.1.5.1 "Description of safety CPU module states" on page 43](#page-42-0)*. To bring the safety CPU back into the safe RUN mode, one has to perform powering off/on of the safety CPU or use *"reboot"* PLC browser/shell command on non-safety CPU.

The commands *"Run"* and *"Stop"* in engineering suite have the same effect on the safety CPU and non-safety CPU as *[Run]* button on non-safety CPU.

There are some parameters of non-safety CPU configuration which influence the overall system behavior of safety and non-safety CPU Ä *[Appendix B.3 "V2 CPU parameters configuration"](#page-374-0) [on page 375](#page-374-0)* Ä *[Appendix C.3 "V3 CPU parameters configuration" on page 390](#page-389-0)*.

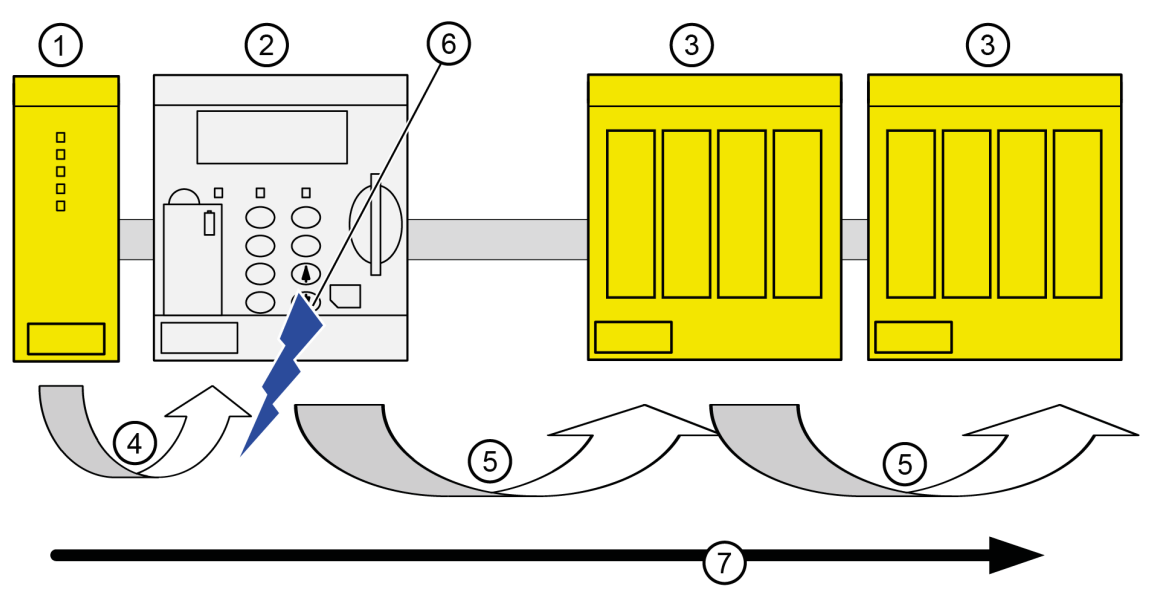

*Fig. 13: Influence of non-safety CPU parameter settings on safety telegram flow*

- 1 Safety CPU
- 2 Non-safety CPU
- 3 Safety I/O module
- 4 Valid safety telegram
- 5 Telegram with "0" values or valid safety telegram
- 6 Non-safety CPU settings
- 7 Safety CPU safety telegrams with output values

# **3.1.7 Technical data**

Additional technical data is available in ABB PLC catalog at *[www.abb.com/plc](http://www.abb.com/plc)*.

# **NOTICE!**

Safety CPU -XC version is available for usage in extreme environmental conditions Ä *[Appendix A "System data for AC500-S-XC" on page 360](#page-359-0)*.

#### **Memory**

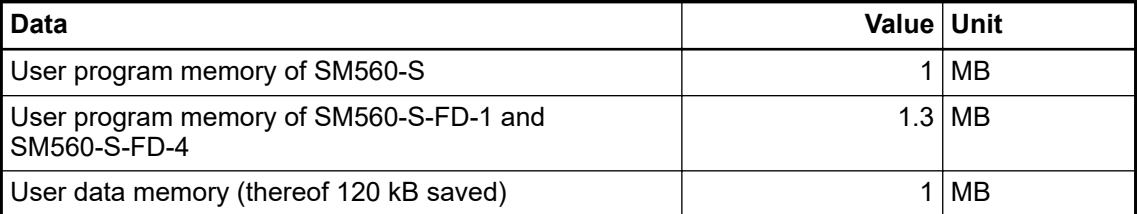

### **Performance**

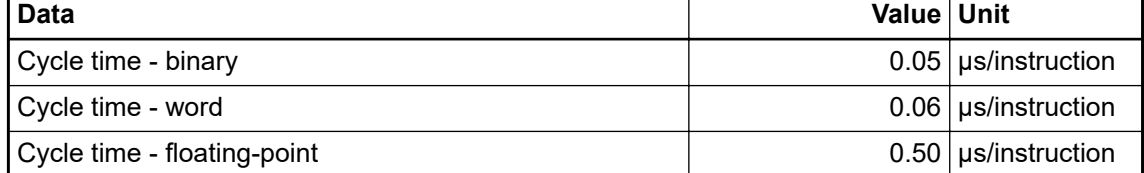

#### **Voltages, according to EN 61131-2**

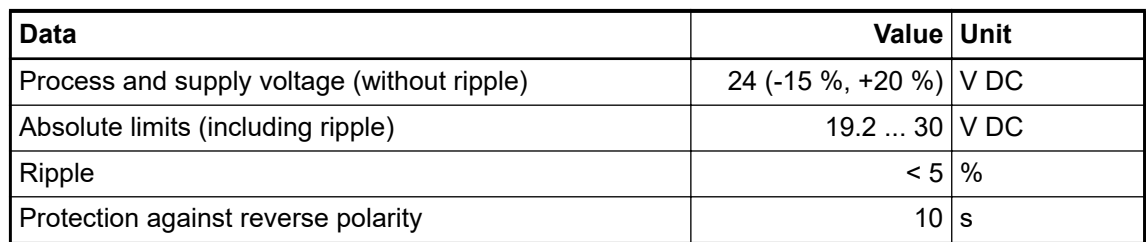

# **DANGER!**

Exceeding the permitted process or supply voltage range (< -35 V DC or > +35 V DC) could lead to unrecoverable damage of the system.

#### **Allowed interruptions of power supply, according to EN 61131-2**

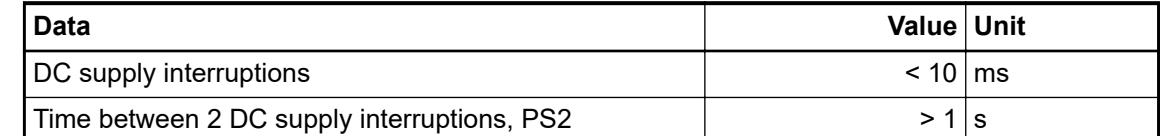

#### **Environmental conditions**

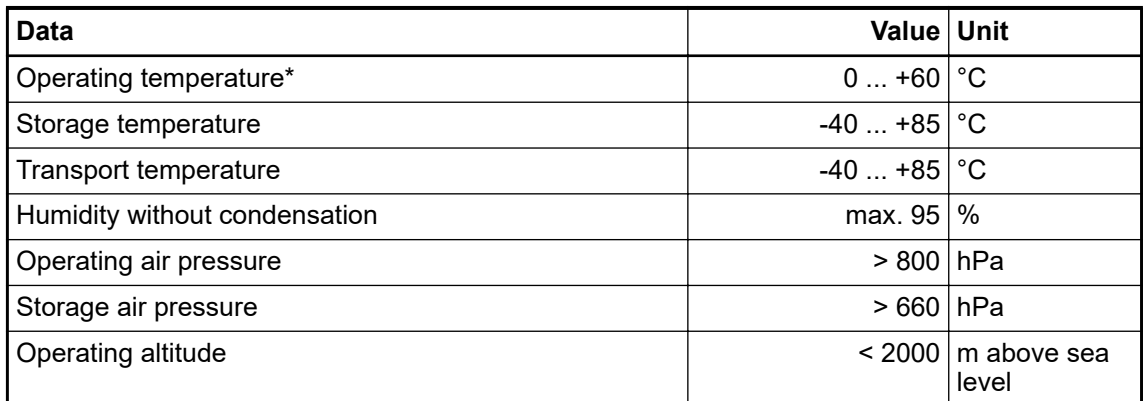

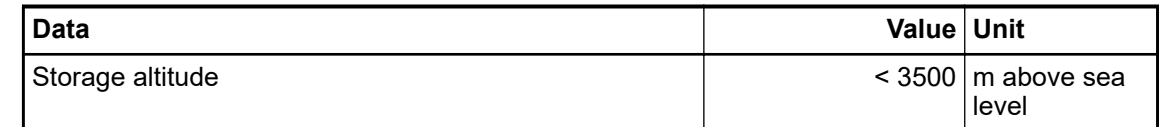

\* Extended temperature ranges (below 0 °C and above +60 °C) can be supported in special versions of the safety CPU Ä *[Appendix A "System data for AC500-S-XC" on page 360](#page-359-0)*.

The creepage distances and clearances meet the overvoltage category II, pollution degree 2. **Creepage distances and clearances**

For the supply of modules, power supply units according to PELV/SELV specifications must be used. **Power supply units**

**Electromagnetic** For information on electromagnetic compatibility refer to the latest TÜV SÜD Report  $\frac{4}{2}$ . **compatibility**

**Mechanical properties**

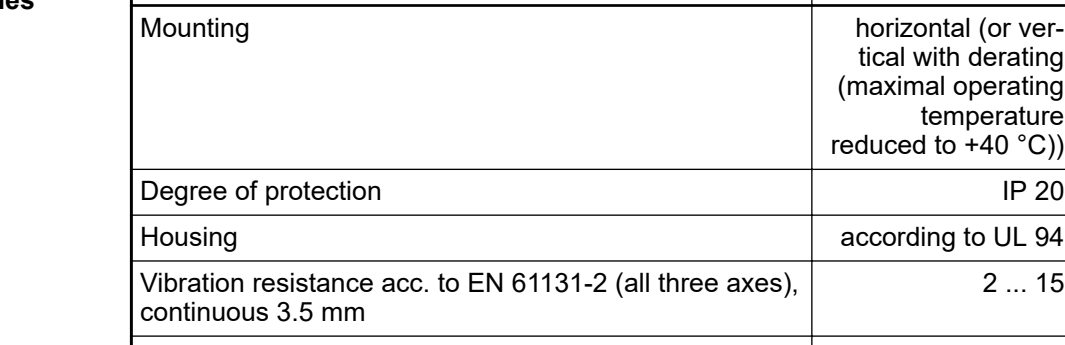

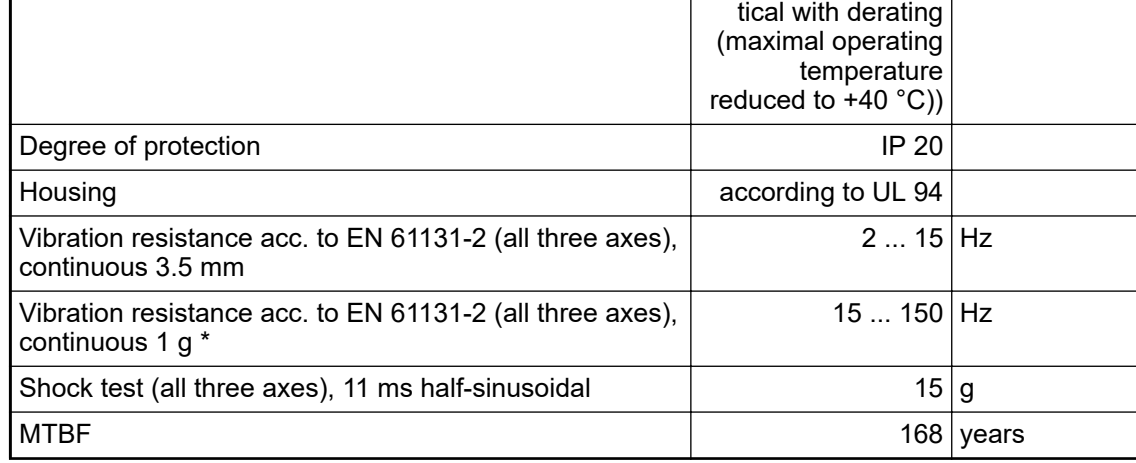

**Data Value Unit**

\* Higher values on request

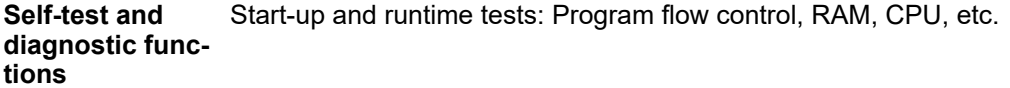

# **Dimensions, weight**

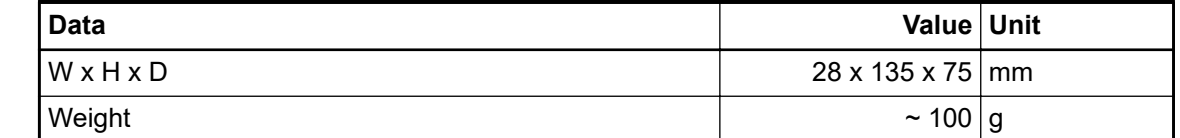

**Certifications**

CE, cUL (further certifications at *[www.abb.com/plc](http://www.abb.com/plc)*)

# **3.1.8 Ordering data**

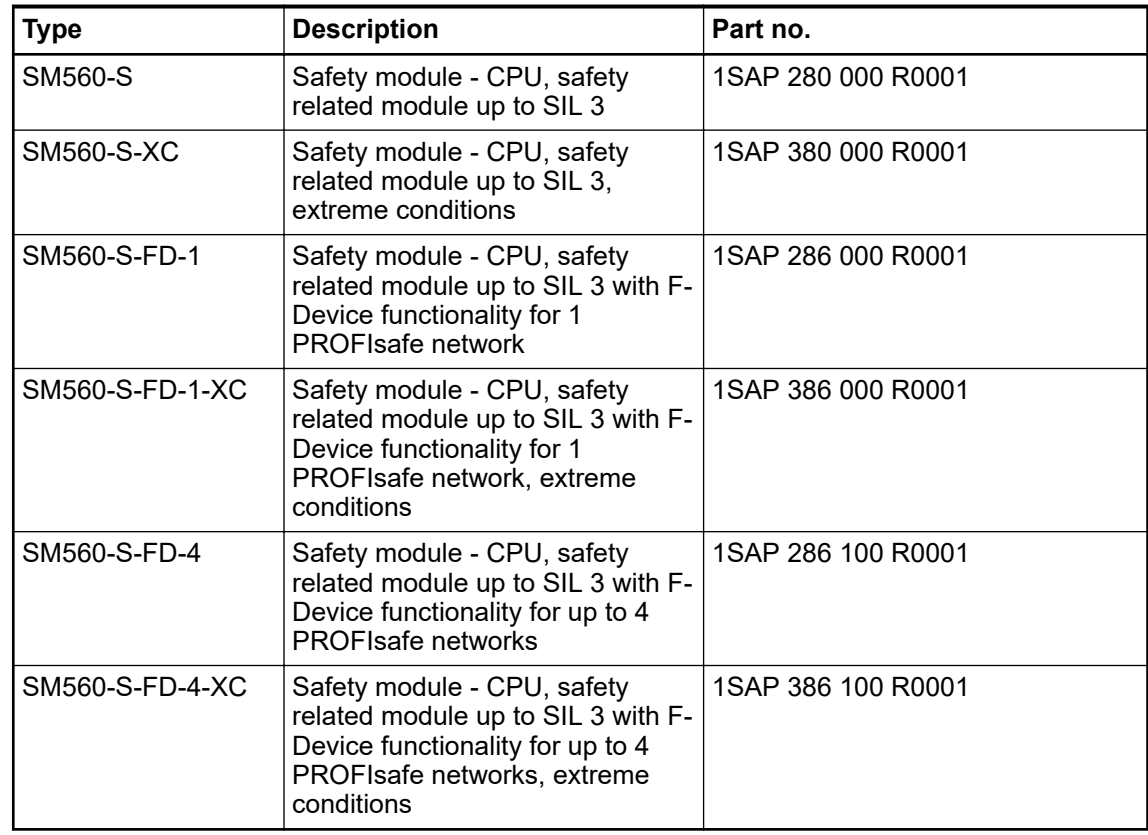

# **3.2 Generic safety I/O module behavior**

# **3.2.1 Overview**

All safety I/O modules (AI581-S, DI581-S and DX581-S) can be used in a centralized or remote configuration with PROFINET/PROFIsafe [\(Fig. 3 on page 20\)](#page-19-0). PROFINET devices CI501-PNIO, CI502-PNIO, CI504-PNIO and CI506-PNIO can be used to attach safety I/O modules in remote configurations. Safety I/O modules can be freely mixed with any non-safety I/Os from AC500 and AC500-eCo product families.

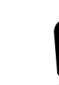

#### **NOTICE!**

Safety I/O module firmware update can be currently performed only by the qualified personnel in the ABB factory.

# **3.2.2 Safety I/O module states**

Safety I/O module system states can be described using the following two state charts.

<span id="page-50-0"></span>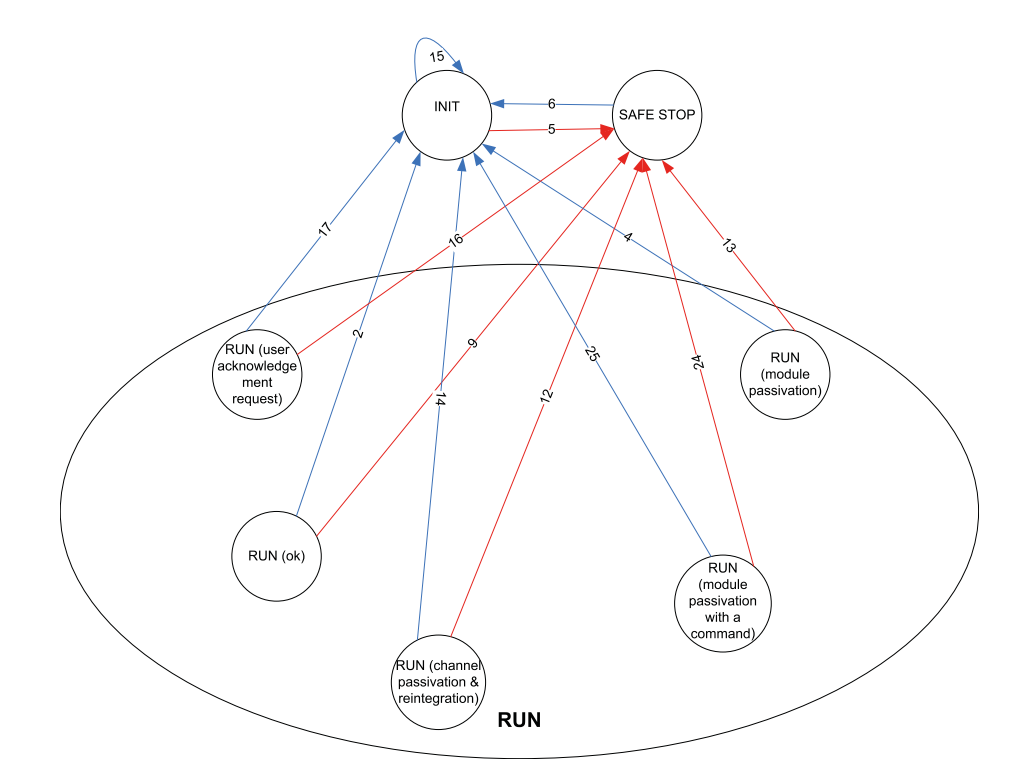

*Fig. 14: Overview of transitions related to powering off/on and errors of severity level 1 in safety I/O modules*

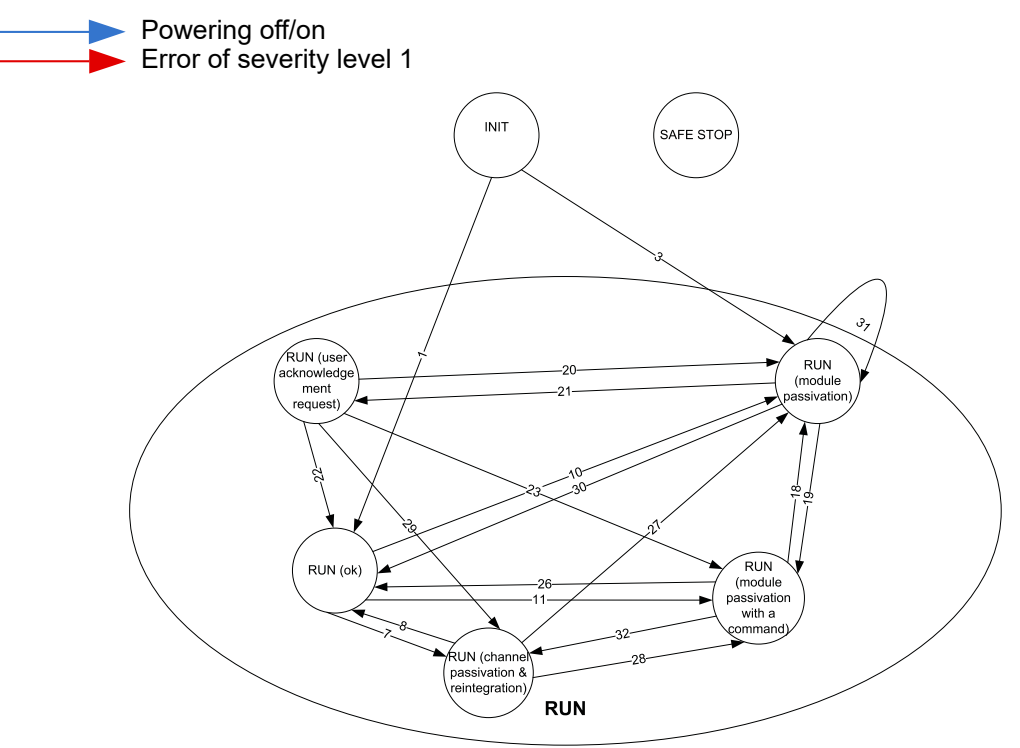

*Fig. 15: Overview of transitions in safety I/O modules (except powering off/on and errors of severity level 1)*

 $\blacktriangleright$  Transitions

#### **3.2.2.1 Description of safety I/O module states**

The hardware is initialized and internal start-up tests of the safety I/O module are executed. Refer to [Fig. 16 on page 60](#page-59-0) to see the LED states. After a successful parameterization, the PROFIsafe communication is expected to be initiated by the PROFIsafe F-Host. **INIT**

The safety I/O module will remain in this state:

- as long as the undervoltage is detected
- if the parameterization failed or pending
- if the PROFIsafe communication is pending

Users have to check that a dedicated qualifier output bit (PROFIsafe diagnostic) for at least one of the channels in the given safety I/O module is set to "1" to verify that PROFIsafe F-Devices are initialized.

#### **PROFIsafe status bits in the F-Host for safety I/O module:**

 $OA_{Red_S} = 0$ 

FV activated  $S = 1$ 

Device  $Fault = 0$ 

#### **Process data bits in the safety I/O module process image:**

PROFIsafe diagnostic bit = 0

Channel process value = 0

Reintegration request bit  $= 0$ 

#### **RUN (ok)**

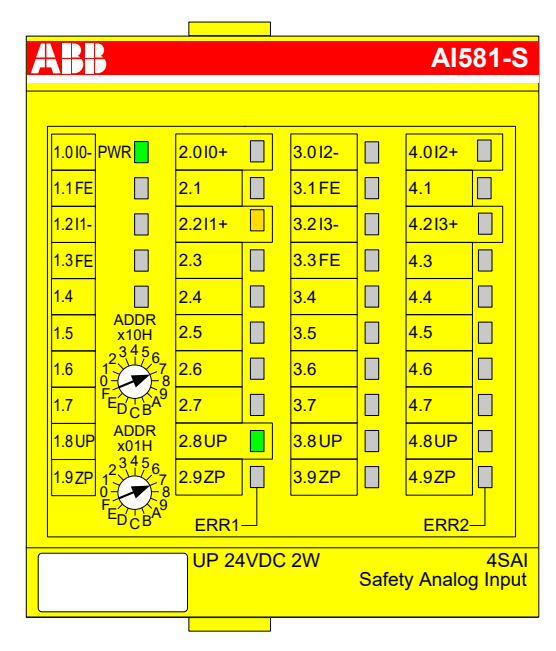

PROFIsafe communication is up and running. The safety application is running without any detected errors.

#### **PROFIsafe status bits in the F-Host for safety I/O module:**

OA Req  $S = 0$ 

FV activated  $S = 0$ 

Device  $Fault = 0$ 

**Process data bits in the safety I/O module process image:**

PROFIsafe diagnostic bit = 1

Channel process value = Process value

Reintegration request bit  $= 0$ 

**RUN (channel passivation and reintegration)**

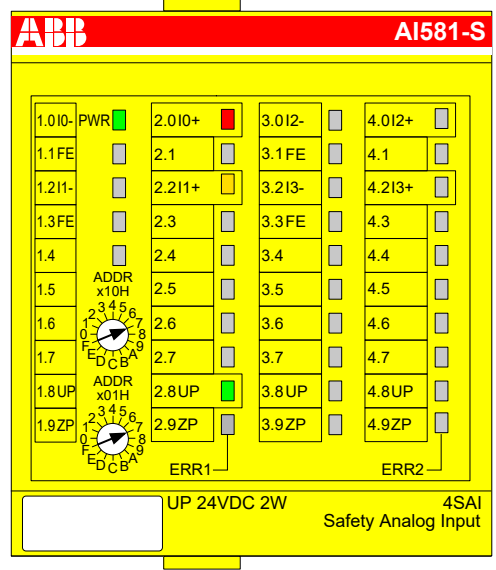

PROFIsafe communication is up and running. The safe application is running with detected channel errors.

Channel error (e.g., no expected test pulses, discrepancy time, etc.) is identified in at least one of channels. The fail-safe value ("0") is transferred to the PROFIsafe F-Host for the passivated input channel(s). The related PROFIsafe diagnostic bit(s) are also set to "0" to indicate the usage of fail-safe values.

A passivated output channel has a state of "0" and the related PROFIsafe diagnostic bit(s) are also set to "0" to indicate the usage of fail-safe values.

As soon as the channel error is gone (e.g., wiring error was corrected; this is valid only for those errors which are acknowledgeable), the reintegration request bit for the given channel switches to "1", which indicates the safety application running on the safety CPU that a reintegration of the channel is possible. Setting the acknowledge reintegration bit from "0" to "1" initiates a reintegration of the given channel. A positive edge from "0" to "1" is required to acknowledge channel reintegration.

As soon as all channel errors are gone and acknowledged, the RUN (ok) state is reached.

#### **PROFIsafe status bits in the F-Host for safety I/O module:**

 $OA$  Req  $S = 0$ 

FV activated  $S = 0$ 

Device  $Fault = 0$ 

#### **Process data bits in the safety I/O module process image:**

PROFIsafe diagnostic bit = 0

Channel process value = 0

Reintegration request bit = 0 if an error is still present; 1 if the channel can be reintegrated.

**RUN (module passivation): alternating blinking of ERR1 and ERR2 LEDs**

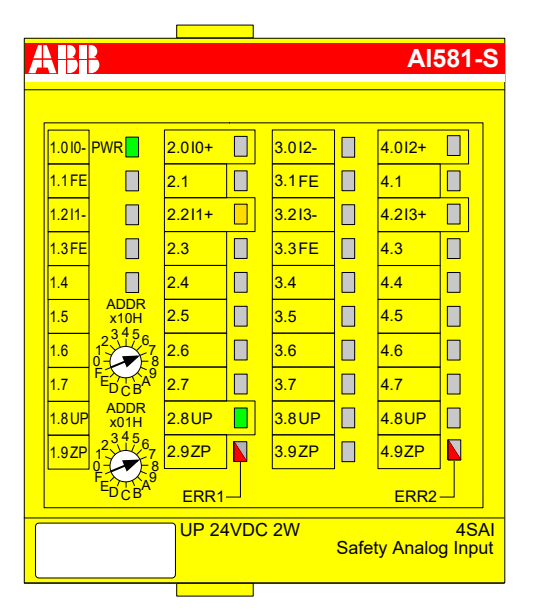

PROFIsafe communication is up and running. The safety application is running with a present module error.

The module and, as a result, all its channels are passivated. Possible reasons for module passivation are:

- PROFIsafe communication failure (CRC error)
- PROFIsafe watchdog timeout exceeded
- Undervoltage/overvoltage detected (Device Fault status bit = 1)

The fail-safe value "0" is transferred to the safety PLC for all passivated input channels, if the connection to the PROFIsafe F-Host is possible. The safety application continuously attempts to establish a communication to the safety CPU, if the communication is broken. All passivated output channels have a state of "0".

A state transition to another RUN mode is only possible if the detected error is gone.

**PROFIsafe status bits in the F-Host for safety I/O module (if communication is possible!):**

OA Req  $S = 0$ 

 $FV$ \_activated\_S = 1

Device Fault = 1 (in case of undervoltage/overvoltage detected) and/or CE\_CRC = 1 (in case of communication error) and/or WD\_timeout = 1 (in case of watchdog timeout)

#### **Process data bits in the safety I/O module process image:**

PROFIsafe diagnostic bit = 0

Channel process value = 0

Reintegration request bit  $= 0$ 

**RUN (module passivation with a command): alternating blinking of ERR1 & ERR2 LEDs**

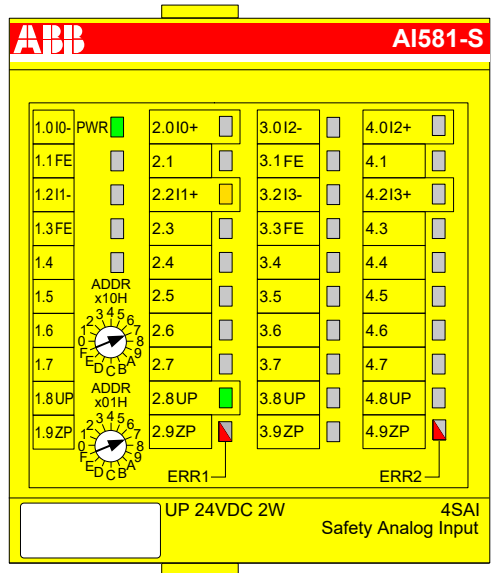

PROFIsafe communication is up and running. The safety application is running without any detected errors.

The module and all its channels are passivated because the safety application on the safety CPU requested a module passivation (activate  $FV$  C = 1 was set).

The fail-safe value "0" is transferred to the safety CPU for all passivated input channels. All passivated output channels have a state of "0". The PROFIsafe diagnostic bit(s) for all channels have the state of "0" to indicate that fail-safe values are transferred.

**PROFIsafe status bits in the F-Host for safety I/O module:**

FV activated  $S = 1$ 

**Process data bits in the safety I/O module process image:**

PROFIsafe diagnostic bit = 0

Channel process value = 0

Reintegration request bit  $= 0$ 

**RUN (user acknowledgment request): alternating blinking of ERR1 & ERR2 LEDs**

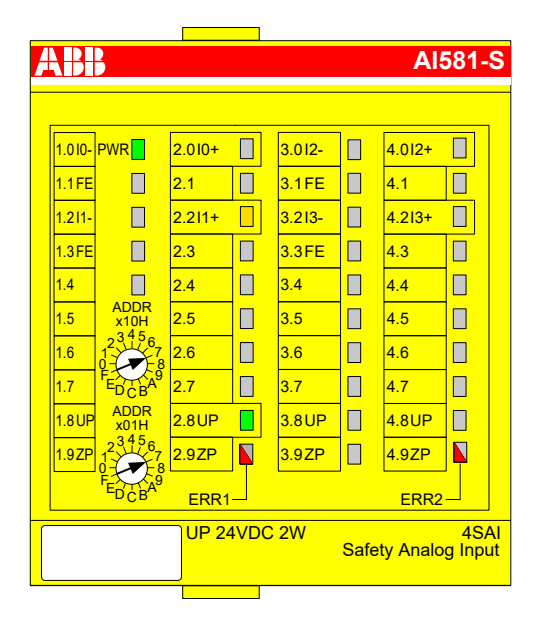

PROFIsafe communication is up and running. The safety application is running without any errors but waits for the acknowledgment of a module reintegration (module error is gone).

The fail-safe value "0" is still transferred to the safety CPU for all passivated input channels. All passivated output channels have a state of "0". The PROFIsafe diagnostic bits for all channels have the state of "0" to indicate that fail-safe values are transferred.

The OA\_Req\_S bit is reported as "1".

As soon as the safety application of the safety CPU sets OA\_C (positive edge), the safety I/O module goes to RUN (ok) state if no further errors are detected. One has to send the positive edge to the safety I/O module until OA\_Req\_S starts delivering "0".

#### **PROFIsafe status bits in the F-Host for safety I/O module:**

OA Req  $S = 1$ 

FV activated  $S = 1$ 

Device  $Fault = 0$ 

#### **Process data bits in the safety I/O module process image:**

PROFIsafe diagnostic bit = 0

Channel process value = 0

Reintegration request bit  $= 0$ 

### **SAFE STOP**

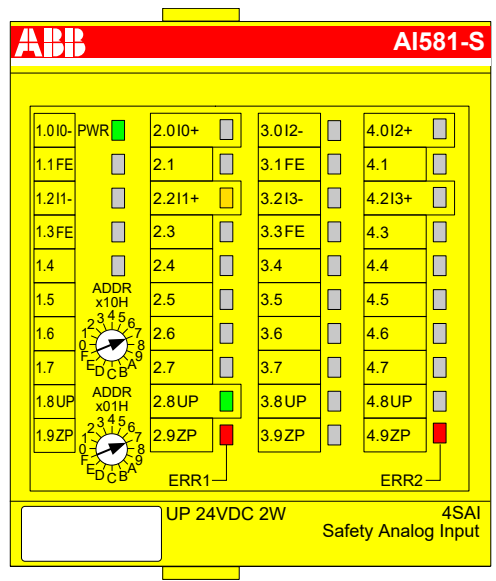

The safety application execution was stopped. No PROFIsafe communication is possible.

This state is reached if an error of severity level 1 (e.g., CPU test, RAM test, etc. failed) took place.

This state can be left only through powering off/on of the process power supply (24 V) or reboot command from non-safety CPU or communication interface module.

**PROFIsafe status bits in the F-Host for safety I/O module:**

OA Req  $S = 0$ FV activated  $S = 1$ 

Device  $Fault = 0$ 

**Process data bits in the safety I/O module process image:**

PROFIsafe diagnostic bit  $= 0$ 

Channel process value = 0

Reintegration request bit  $= 0$ 

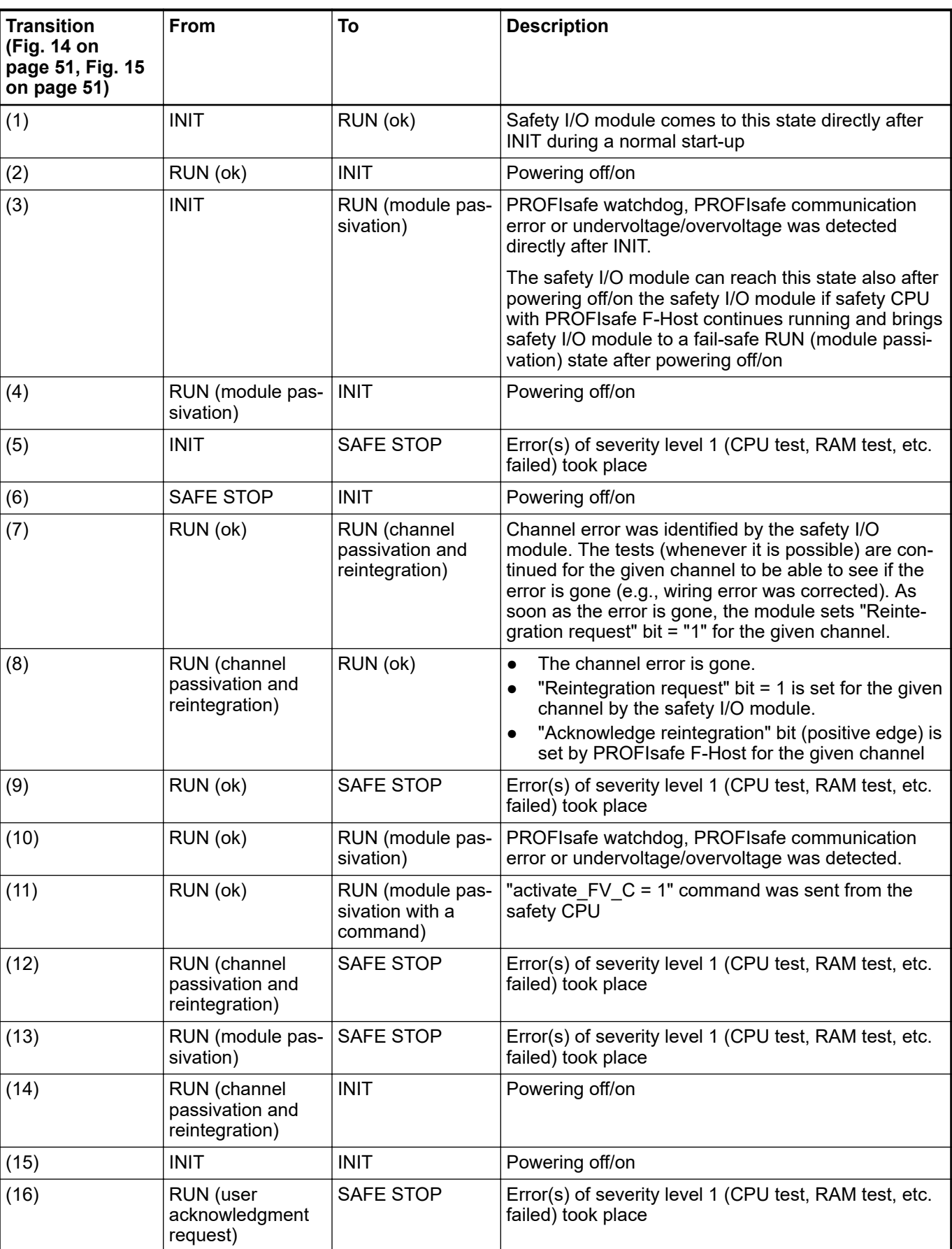

# **3.2.2.2 Transitions between safety I/O module states**

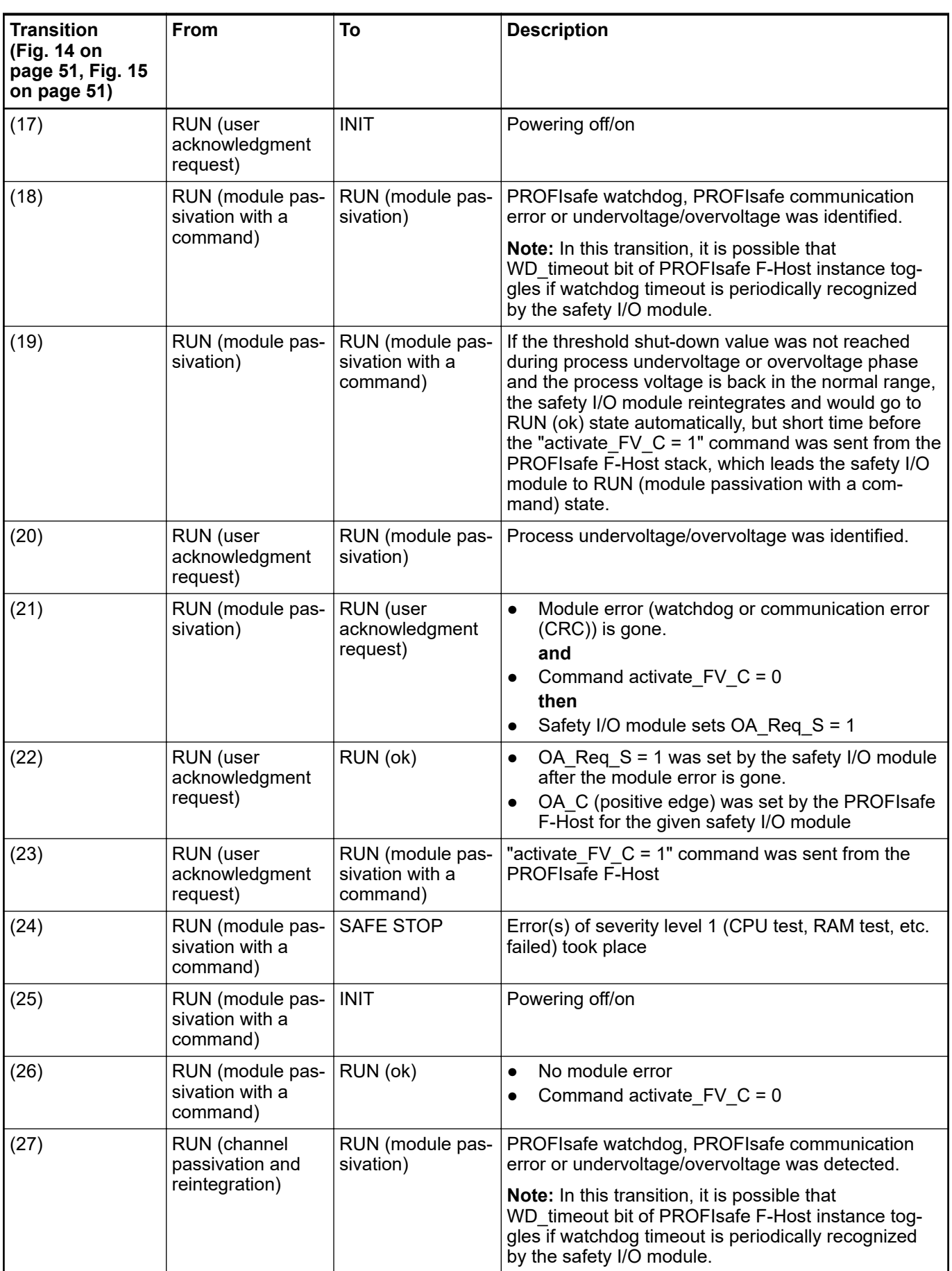

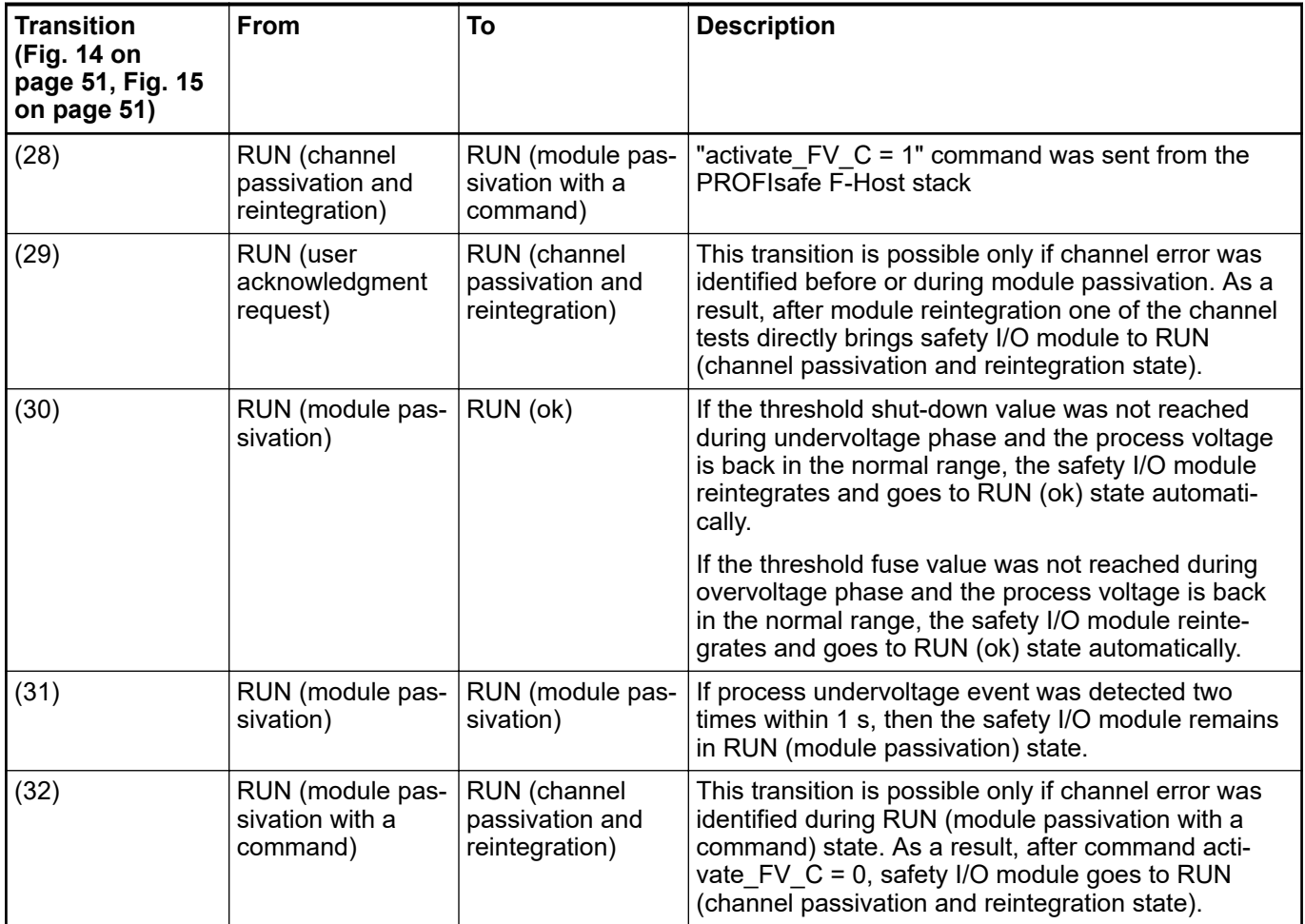

# **3.2.3 Undervoltage / overvoltage**

If undervoltage (< 18 V) is detected in the safety I/O module, the module goes to RUN (module passivation) state, until the process voltage did not reach the threshold shut-down value (16 V), when no further communication to PROFIsafe F-Host is possible. If the threshold shut-down value (16 V) was not reached during undervoltage phase and the process voltage is back in the normal range (≥ ~18 V), the safety I/O module reintegrates and goes to RUN (ok) state automatically.

To avoid unintended permanent module passivation and reintegration, the following feature is available for undervoltage case:

The user has to continuously supervise Device Fault bit of the safety I/O module and if Device Fault = 1 is detected, he passivates the module with activate FV C = 1.

If overvoltage (> 31.2 V) is detected in the safety I/O module, the module goes to RUN (module passivation) state, until the process voltage did not reach the threshold fuse value (> 35 V) when the safety I/O module is damaged and has to be replaced. If the threshold fuse value was not reached during overvoltage phase and the process voltage is back in the normal range, the safety I/O module reintegrates and goes to RUN (ok) state automatically. To avoid unintended permanent module passivation and reintegration, the same feature (supervision of Device\_Fault bit) as for undervoltage is available.

# <span id="page-59-0"></span>**3.2.4 Diagnosis**

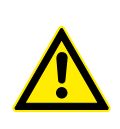

### **DANGER!**

The diagnosis data is not safety-relevant and, thus, shall not be used in safety application program for execution of safety functions.

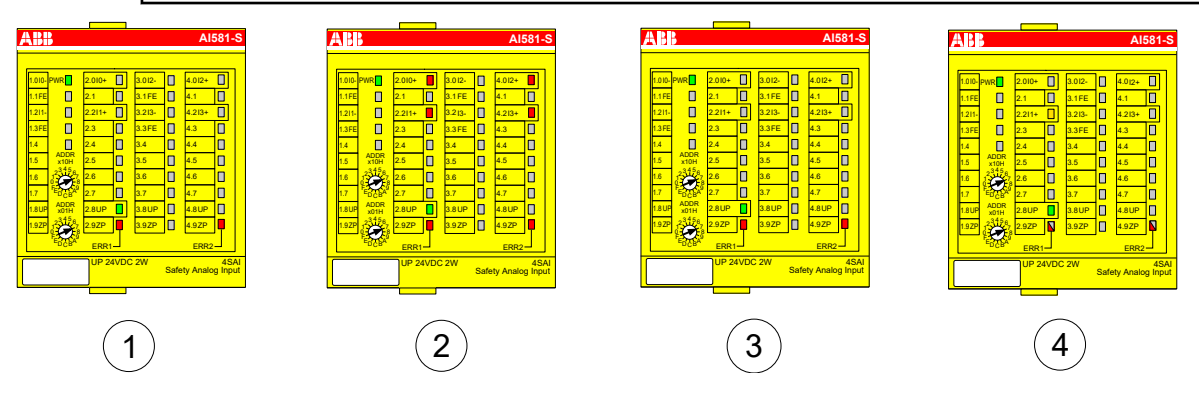

*Fig. 16: LED states of safety I/O modules during start-up (example with AI581-S module)*

- 1 State 1 Hardware reset and initialization
- 2 State 2 LED test
- 3 State 3 End state of initialization<br>4 State 4 Parameterization is comp
- 4 State 4 Parameterization is complete, but no PROFIsafe communication yet

#### **Error messages**

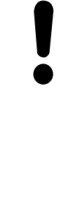

#### **NOTICE!**

External errors (wiring or sensor errors) in safety I/O modules lead to the channel passivation ("0" values are delivered). As soon as an external error is fixed and this is recognized by internal safety I/O module tests, safety I/O module channels request an acknowledgment for their reintegration to the normal safety process control mode. The user can acknowledge such channels using dedicated channel bits [, refer to Fig. 69 on page 140](#page-139-0).

Safety I/O module error messages are aggregated together with other module error messages in non-safety CPU.

AC500 V2: Ä *[Appendix B.2.2 "Error messages for safety I/O modules" on page 373](#page-372-0)* AC500 V3: Ä *[Appendix C.2.2 "Error messages for safety I/O modules" on page 388](#page-387-0)* The complete list of AC500 error messages can be found in  $\frac{1}{2}$  [\[4\]](#page-10-0).

# **3.3 DI581-S safety digital input module**

**Elements of the module**

ABB **DI581-S**  $2)(3)(4)$ 4 1  $\tilde{\mathbf{N}}$ 4.0I8 1.0T0 3.0T4  $\Box$  $\overline{\mathbf{N}}$ PWR∏  $0.01$  $\overline{\bf N}$ 1.1  $\overline{\Pi}$  $2.111$  $\overline{\mathbf{N}}$  $3.1$  $\Box$ 4.1I9  $1.2$ T  $2.2$ –<br>3.2T5 1.<br>12I10  $\overline{\mathbf{N}}$ 5) <mark>2.212 N 3.2т5 (5</mark>  $\overline{1.3}$ ⋔  $2.313$  $\overline{\mathbf{N}}$ 3.3 Ì 4.3I11  $\overline{\mathbf{N}}$ <u>ا<br>14T2</u> 2.4I4  $\overline{\mathsf{N}}$  $3.4$ Th  $\Box$ <u>4 4 1 1 2 1 1 2 1 1 2 1 1 2 1 1 2 1 1 2 1 1 2 1 1 2 1 1 2 1 1 2 1 1 2 1 1 2 1 1 2 1 1 2 1 1 2 1 1 2 1 1 2 1 1 2 1 1 2 1 1 2 1 1 2 1 1 2 1 1 2 1 1 2 1 1 2 1 1 2 1 1 2 1 1 2 1 1 2 1 1 2 1 1 2 1 1 2 1 1 2 1 1 2 1 1 2 1 1 2 1</u>  $\overline{\mathbf{N}}$  $\Box$ ADDR x10H 1.5  $2.515$ 3.5  $\overline{\Box}$ 4.5I13  $\overline{\bf N}$  $\blacksquare$ 4 3 5 2 6  $2.616$ 3.6T7  $\Box$  $4.6114$  $\blacksquare$  $6T$  $\overline{\mathbf{N}}$ 1  $\ddot{\phantom{1}}$ 7 F 9  $\overline{\mathsf{u}}$ 4.7I15  $\blacksquare$ 2.7I7 7 E A 1.7 3.7 D B C  $6<sup>6</sup>$ ADDR –<br>פוופ<sup>ל</sup>  $\sqrt{31}P$  $\boxed{\Box}$ 4.8UP  $\overline{\Box}$ ∩ x01H 3 4 5 3.9ZP  $\overline{\Box}$ 4.9ZP  $.9Z$ 2 6 2.9ZP 1 7 <u>0 -</u> (- - ) - 8 F 9 8 8 E A D ERR1 ERR2 C B UP 24VDC 5W 16SDI Safety Digital Input 24VDC 9  $\bigcap_{1.0}$  $\bigcirc$ 3.0  $\big)$ 4.0  $2.0$  $\sqrt{3}$ 1.1 2.1 4.1  $\bigcap_{3.2}$ 1.2 2.2 4.2  $\overline{3}$ 1.3 2.3 4.3 1.4 2.4 3.4 4.4  $\Omega$ 1.5 2.5 3.5 4.5 1.6 2.6  $36$ 4.6  $\overline{3}$ 1.7 2.7 4.7 1.8 2.8 3.8 4.8 1.9 2.9  $3.9$ 4.9

*Fig. 17: Safety digital input module DI581-S, plugged on terminal unit TU582-S*

- 1 I/O bus<br>2 System
- System LED
- 3 Allocation terminal no. signal name
- 4 16 yellow/red LEDs signal status I0 ... I7/I8 ... I15
- 5 8 unique phase-shifted test pulse outputs T0 ... T3/T4 ... T7
- 6 2 rotary switches for PROFIsafe address
- 7 Green LED for process voltage UP
- 8 Red LEDs to display module errors
- 9 Label (TA525)
- 10 I/O terminal unit (TU582-S)

## **3.3.1 Purpose**

Safety digital input module DI581-S can be used as a remote expansion module at CI501-PNIO, CI502-PNIO, CI504-PNIO and CI506-PNIO PROFINET modules or locally at AC500 CPUs for up to SIL 3 (IEC 61508), SILCL 3 (IEC 62061) and PL e (ISO 13849-1) safety applications.

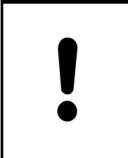

# **NOTICE!**

SIL (IEC 61508), SILCL (IEC 62061) and PL (ISO 13849-1) reachable in your safety application depend on the wiring of your sensors to DI581-S module Ä *[Chapter 3.3.7 "Circuit examples" on page 69](#page-68-0)*.

DI581-S contains 16 safety digital inputs 24 V DC separated in two groups (2.0 ... 2.7 and 4.0 ... 4.7) with no potential separation between the channels.

The inputs are not electrically isolated from the other electronic circuitry of the module.

# **3.3.2 Functionality**

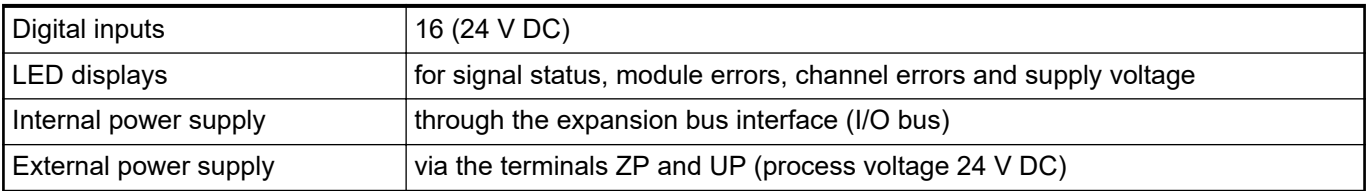

Self-tests and diagnostic functions (both start-up and runtime), like CPU and RAM tests, program flow control, cross-talk and stuck-at-1 tests, etc. are implemented in DI581-S according to IEC 61508 SIL 3 requirements.

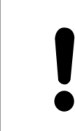

**NOTICE!**

Only F\_Dest\_Add is used for PROFIsafe F-Device identification in DI581-S.

DI581-S contains 16 safety digital input channels with the following features:

- Phase-shifted (unique) test pulses T0 ... T7 can be used for connection of mechanical sensors. Test pulse outputs T0 ... T7 provide 24 V signal with a short phase-shifted unique pulses (0 V) of 1 ms. Since the test pulses on each of the test pulse output channels are unique (due to the phase shift), they can be used to monitor the cross-talk between the given input channel with connected test pulse output and another wire, e.g, with 24 V DC, another test pulse output, etc. Test pulse outputs are dedicated ones:
	- T0 can be used only with input channels I0 and I1
	- T1 can be used only with input channels I2 and I3
	- T2 can be used only with input channels I4 and I5
	- T3 can be used only with input channels I6 and I7
	- T4 can be used only with input channels I8 and I9
	- T5 can be used only with input channels I10 and I11
	- T6 can be used only with input channels I12 and I13
	- T7 can be used only with input channels I14 and I15
- Input delay with the following values: 1 ms, 2 ms, 5 ms, 10 ms, 15 ms, 30 ms, 50 ms, 100 ms, 200 ms, 500 ms. Input delay value of 1 ms is the minimum one.

# **NOTICE!**

The allowed signal frequency on safety digital inputs is dependent on the input delay value for the given channel:

- For channel input delay values of 1 ... 10 ms, the pulse length of input signal shall be  $\geq$  15 ms ( $\sim$  65 Hz) to avoid occasional input channel passivation.
- For channel input delay of 15 ms, the pulse length of input signal shall be  $\geq$  20 ms ( $\sim$  50 Hz) to avoid occasional input channel passivation.
- For channel input delay of 30 ms, the pulse length of input signal shall be  $\geq$  40 ms ( $\sim$  25 Hz) to avoid occasional input channel passivation.
- For channel input delay of 50 ms, the pulse length of input signal shall be  $\geq$  60 ms ( $\sim$  15 Hz) to avoid occasional input channel passivation.
- For channel input delay of 100 ms, the pulse length of input signal shall be  $\ge$  120 ms ( $\sim$  8 Hz) to avoid occasional input channel passivation.
- For channel input delay of 200 ms, the pulse length of input signal shall be  $\geq$  250 ms ( $\sim$  4 Hz) to avoid occasional input channel passivation.
- For channel input delay of 500 ms, the pulse length of input signal shall be  $\geq$  600 ms ( $\sim$  1.5 Hz) to avoid occasional input channel passivation.

# **DANGER!**

The input delay parameter means that signals with the duration shorter than input delay value are always not captured by the safety module.

The signals with the duration of equal to or longer than "input delay parameter" + "input delay accuracy" are always captured by the safety module, provided that the allowed frequency (refer to previous notice) of the safety input signal is not exceeded.

The "input delay accuracy" can be estimated based on the following assumptions:

- If no test pulses are configured for the given safety digital input, then input delay accuracy can be calculated as 1 % of set input delay value (however, input delay accuracy value must be at least 0.5 ms!).
- If test pulses are configured for the given safety digital input of DI581-S module, then the input delay accuracy values can be estimated based on the input delay parameter value Ä *Table 4 "Input delay accuracy for DI581- S" on page 63*.

#### *Table 4: Input delay accuracy for DI581-S*

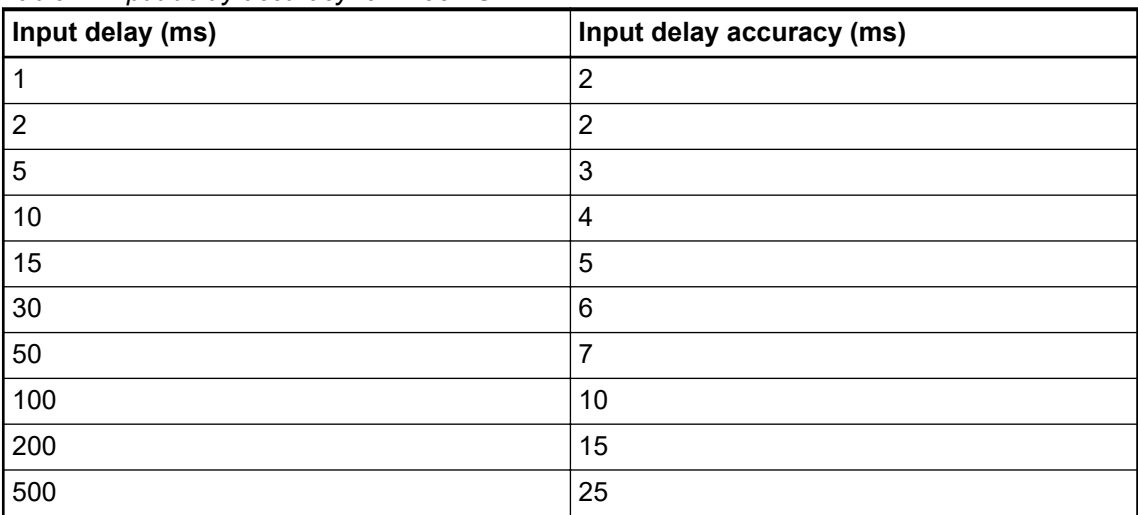

- Checking of process power supply (diagnostic message is sent from the safety I/O module to the CPU informing about the lack of process power supply for the given safety I/O module). This function is a non-safety one and is not related to the internal safety-relevant over- and undervoltage detection.
- 2 channel equivalent and 2 channel antivalent mode with discrepancy time monitoring (configurable  $10 \text{ ms} \dots 30 \text{ s}$ ).

#### **NOTICE!**

In a 2 channel mode, the lower channel (channels  $0/8 \rightarrow$  Channel 0, channels  $1/9$  → Channel 1, etc.) transports the aggregated process value, PROFIsafe diagnostic bit, acknowledgment request and acknowledge reintegration information. The higher channel always provides the passivated value "0".

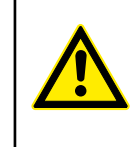

#### **DANGER!**

After discrepancy time error, the relevant channels are passivated. As soon as a valid sensor state is observed (equivalent or antivalent, depending on the selected mode), reintegration request status bit for the given channel becomes TRUE. You can acknowledge an error using acknowledge reintegration command bit for the given channel. This can directly lead to the machine start, because both TRUE - TRUE and FALSE - FALSE are valid states for equivalence and TRUE - FALSE and FALSE - TRUE are valid states for antivalence.

Make sure that such behavior is acceptable in your safety application. If no, then you can use either included PLCopen Safety POUs for 2 channel evaluation in your safety program or write your own POUs for 2 channel evaluation on the safety CPU.

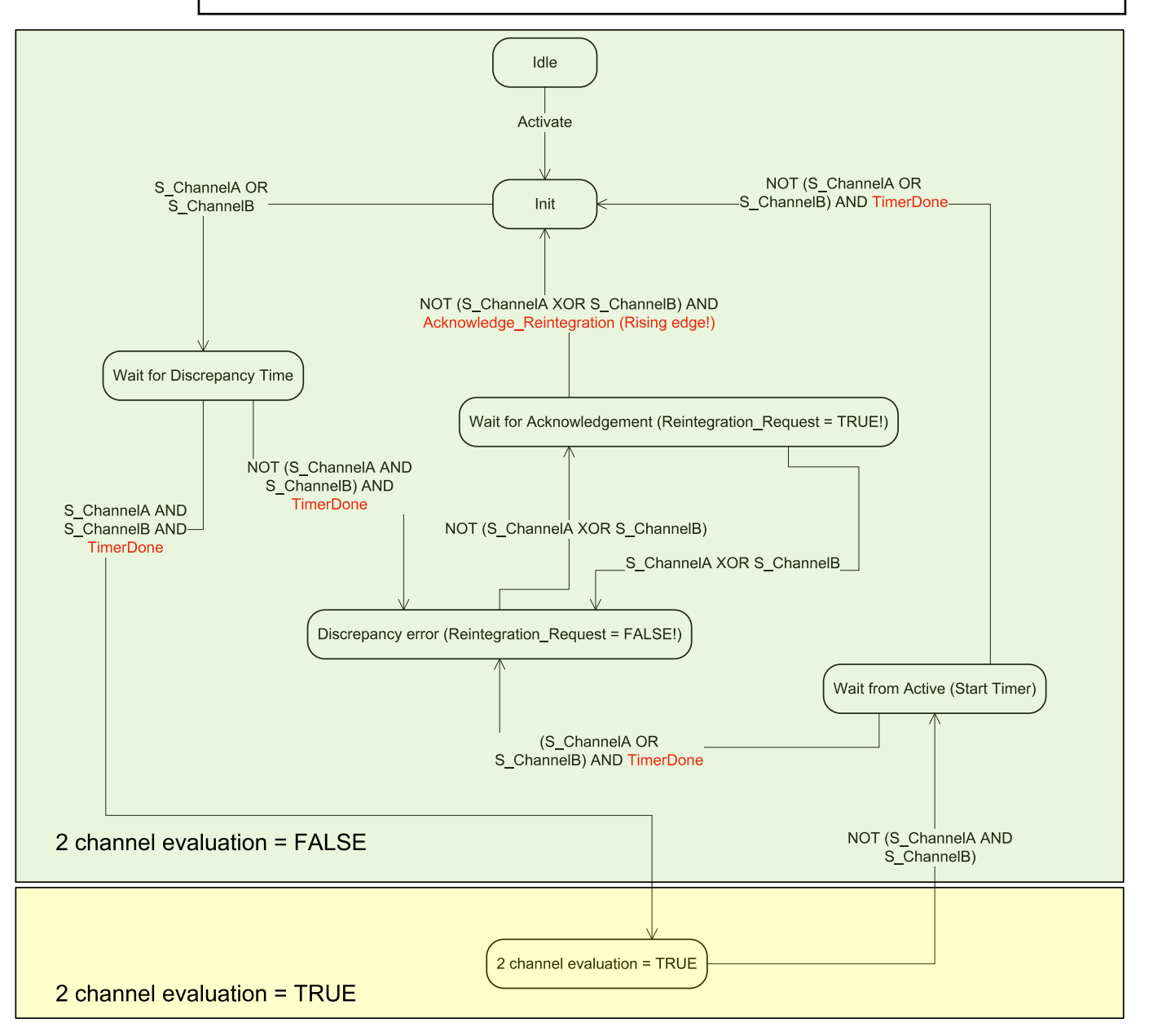

*Fig. 18: 2 channel equivalent mode implemented in DI581-S*

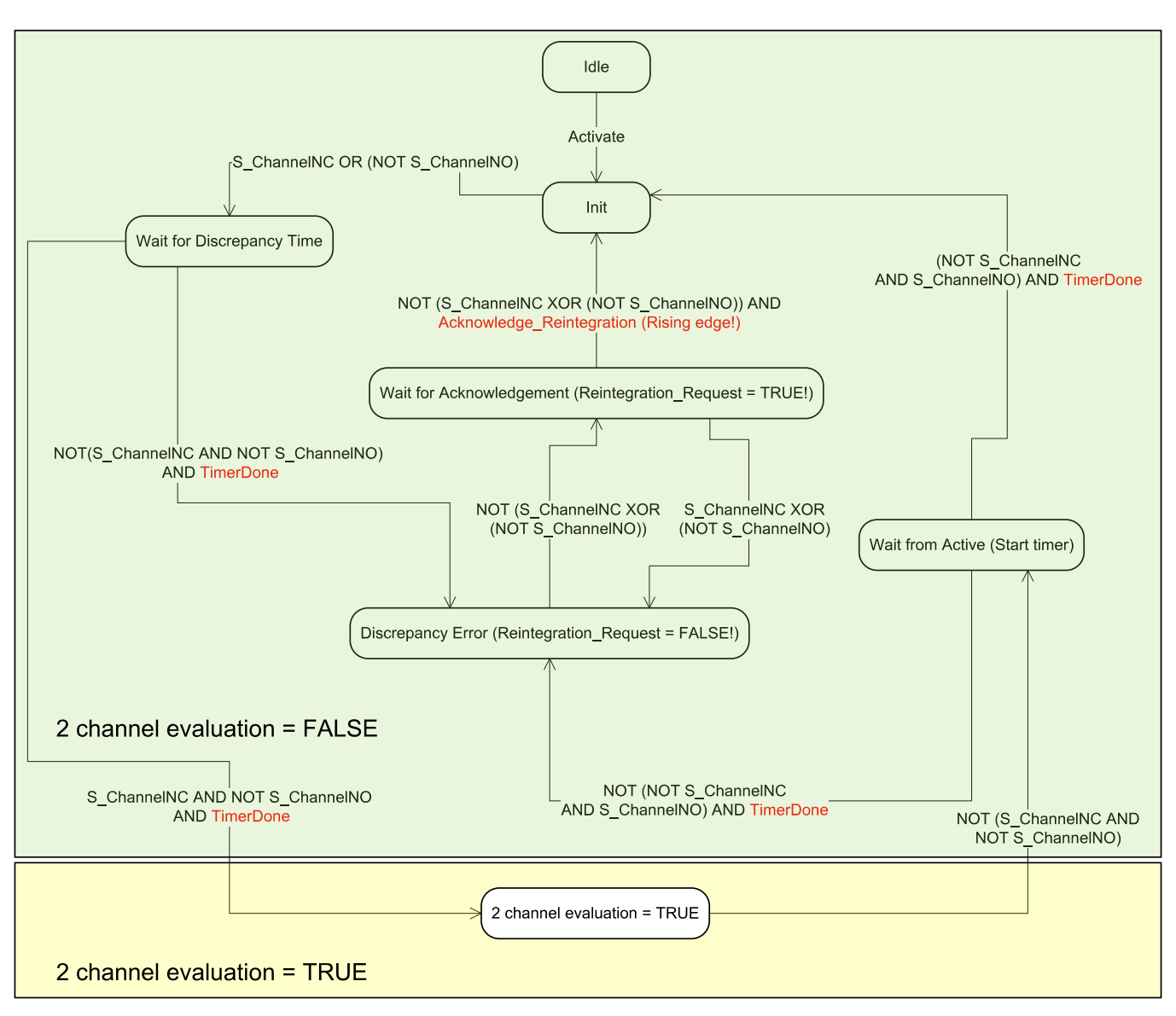

*Fig. 19: 2 channel antivalent mode implemented in DI581-S*

**NOTICE!** 2 channel equivalent and 2 channel antivalent modes are implemented in DI581-S and DX581-S module to handle relatively static safety signals, e.g., those for emergency stop devices. If frequently changing signals, like those from light curtains, laser scanners, door switches, etc. must be handled by DI581-S and DX581-S, then it is highly recommended to use input delay of 1 ms for these channels or to configure related channels in 1 channel mode and do 2 channel equivalent and 2 channel antivalent evaluation at the safety CPU using PLCopen Safety FBs SF\_Equivalent  $\&$  [Chapter 4.6.4.2 "SF\\_Equivalent" on page 195](#page-194-0) and SF\_Antivalent Ä *[Chapter 4.6.4.3 "SF\\_Antivalent" on page 200](#page-199-0)*.

# **3.3.3 Mounting, dimensions and electrical connection**

The input modules can be plugged only on spring-type TU582-S I/O terminal unit. The unique mechanical coding on I/O terminal units prevents a potential mistake of placing the non-safety I/O module on safety I/O terminal unit and the other way around. Basic information on system assembly is shown here. Detailed information can be found in  $\frac{1}{2}$  [\[4\]](#page-10-0).

Installation and maintenance have to be performed according to the technical rules, codes and relevant standards, e.g. EN 60204 part 1, by skilled electricians only.

**Assembly of DI581-S**

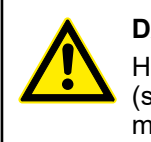

#### **DANGER!**

Hot plug and hot swap of energized modules is not permitted. All power sources (supply and process voltages) must be switched off while working with safety modules.

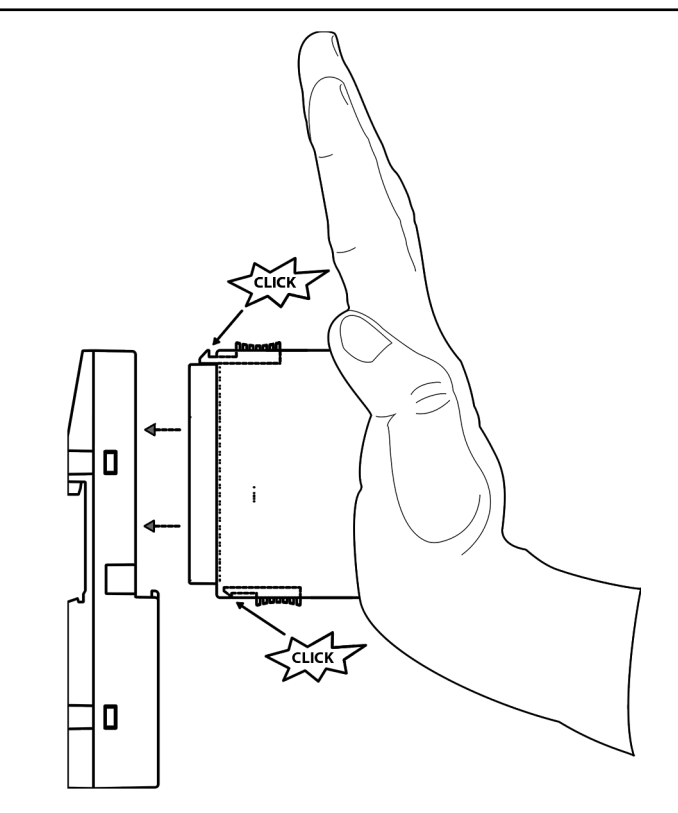

*Fig. 20: Assembly instructions*

- 1. Put the module on the terminal unit.
	- $\Rightarrow$  The module clicks in.
- 2. Then press the module with a force of at least 100 N into the terminal unit to achieve proper electrical contact.

**Disassembly of DI581-S**

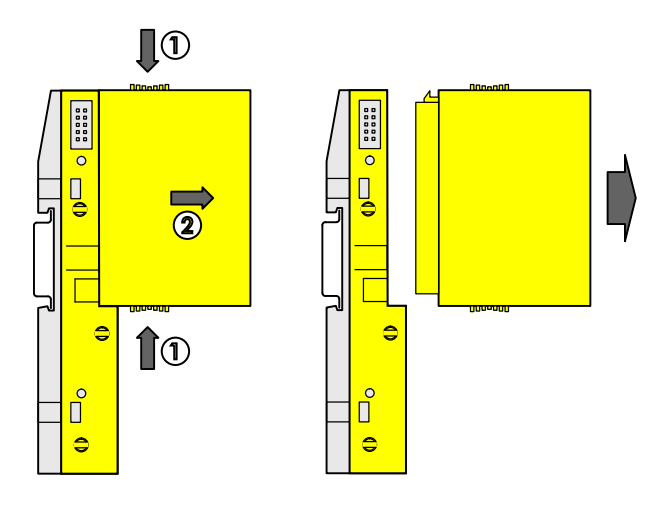

*Fig. 21: Disassembly instructions*

Press above and below, then remove the module.  $\triangleright$ 

### **Dimensions**

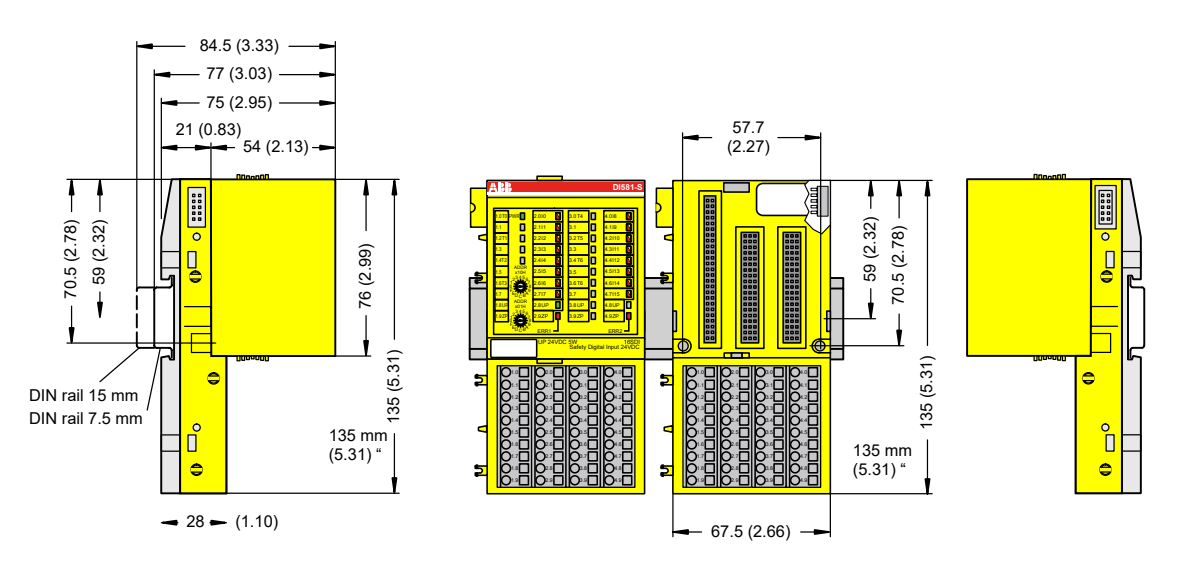

*Fig. 22: Dimensions of DI581-S safety I/O module*

**Electrical connection**

#### **NOTICE!**

The same TU582-S is used by all AC500-S safety I/O modules. If TU582-S is  $\bullet$ wired for DX581-S module with safety digital outputs and DI581-S or AI581-S modules are occasionally placed on this terminal unit, under no circumstances it is possible that safety digital output clamps on TU582-S become energized due to a wrongly placed DI581-S or AI581-S safety I/O modules.

The electrical connection of the I/O channels is carried out using 40 terminals of the I/O terminal unit. I/O modules can be replaced without re-wiring the terminal units.

The terminals 1.8, 2.8, 3.8 and 4.8 as well as 1.9, 2.9, 3.9 and 4.9 are electrically interconnected within the I/O terminal unit and have always the same assignment, independent of the inserted module:

- Terminals 1.8, 2.8, 3.8 and 4.8: Process voltage UP =  $+24$  V DC
- Terminals 1.9, 2.9, 3.9 and 4.9: Process voltage  $ZP = 0$  V

The assignment of other terminals:

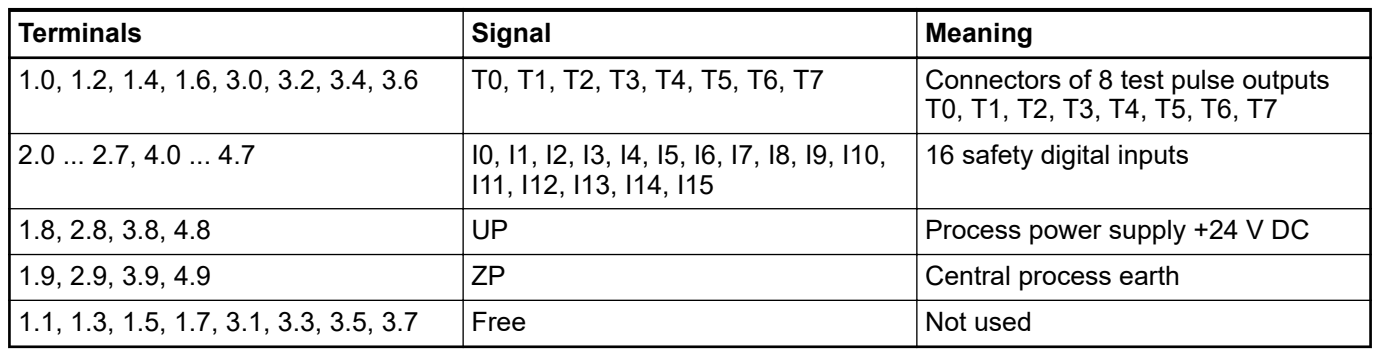

### **NOTICE!**

 $\bullet$ 

The process voltage must be included in the earthing concept of the control system (e.g., earthing the minus pole).

#### **Examples of connections**

Examples of electrical connections with DI581-S module and single channel Ix.

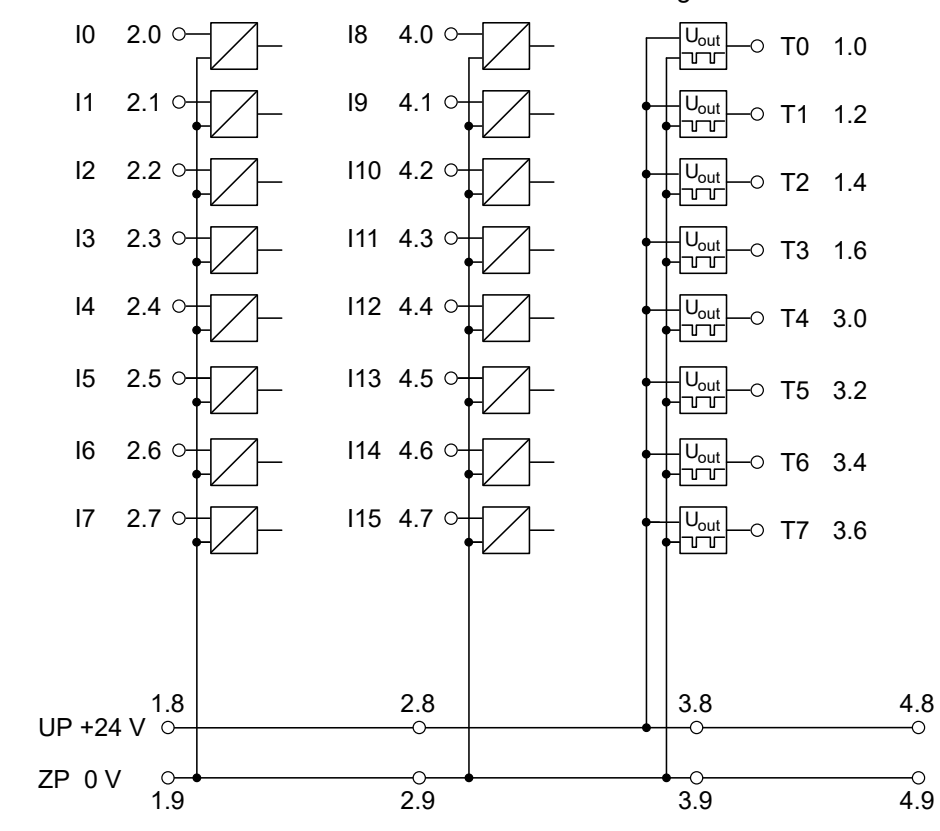

*Fig. 23: Example of electrical connections with DI581-S*

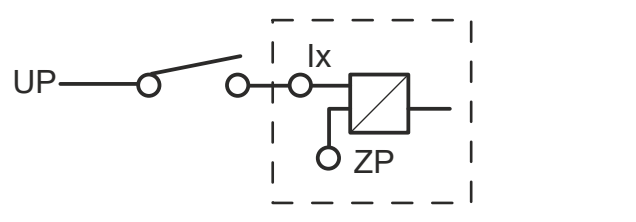

<span id="page-68-0"></span>*Fig. 24: Example of single channel with DI581-S*

## **3.3.4 Internal data exchange**

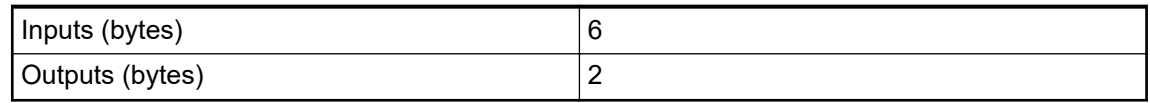

# **3.3.5 I/O configuration**

The safety digital input module DI581-S does not store configuration data itself. The configuration data is stored on the safety and non-safety CPUs.

## **3.3.6 Parameterization**

The arrangement of the parameter data is performed by your system configuration software Automation Builder. ABB GSDML file for PROFINET devices can be used to configure DI581-S parameters in 3rd party PROFINET F-Host systems.

The parameter setting directly influences the functionality of modules and reachable SIL (IEC 61508), SILCL (IEC 62061) and PL (ISO 13849-1).

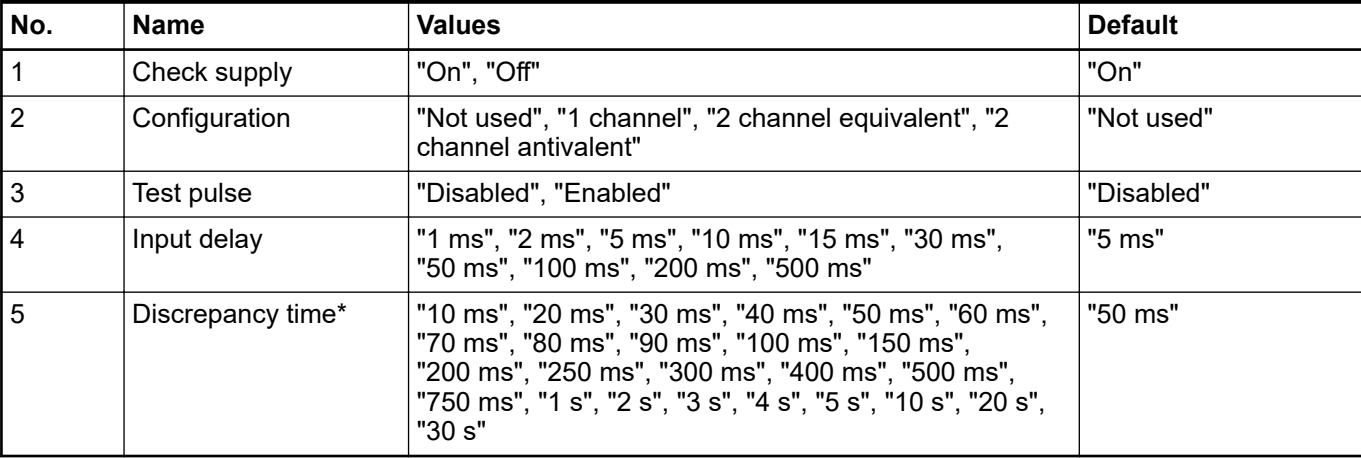

\* Available only for "2 channel equivalent" and "2 channel antivalent" configuration

## **3.3.7 Circuit examples**

Examples of electrical connections and reachable SIL (IEC 61508), SILCL (IEC 62061) and PL (ISO 13849-1) with DI581-S module are presented below.

### **NOTICE!**

Whenever DC = High is used in the circuit examples with safety digital inputs, the following measure from ISO 13849-1  $\frac{1}{2}$  [\[10\]](#page-10-0) is used with DI581-S module: Cross monitoring of input signals and intermediate results within the logic (L), and temporal and logical software monitor of the program flow and detection of static faults and short circuits (for multiple I/O).

Whenever DC = Medium is used in the circuit examples with safety digital inputs, any of the measures for input devices with  $DC \ge 90$  % can be used from ISO 13849-1 Ä *[\[10\]](#page-10-0)*.

#### **1-channel sensor, 24 V DC**

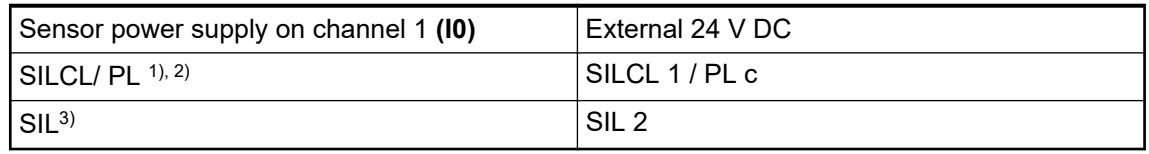

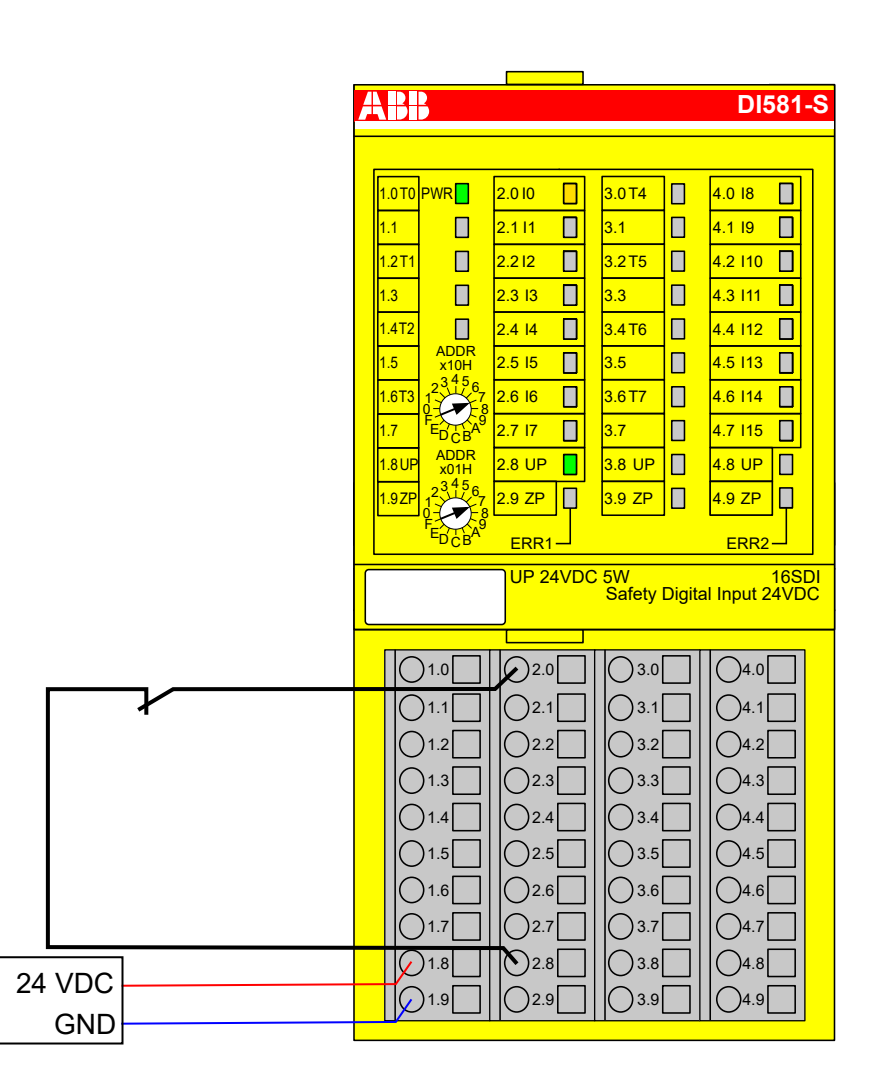

*Fig. 25: Circuit example DI581-S, 1-channel sensor, 24 V DC*

- $1)$  MTTFd = High, DC = 0
- <sup>2)</sup> Max. reachable (ISO 13849-1, IEC 62061) → without error exclusion (you can reach higher levels up to PL e, SILCL 3 with error exclusion)
- $^{\rm 3)}$  Max. reachable SIL acc. IEC 61508 (type A components are required)  $\bm{\rightarrow}$  without error exclusion (you can reach higher levels up to SIL 3 with error exclusion)

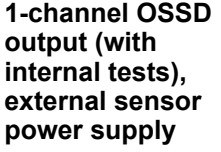

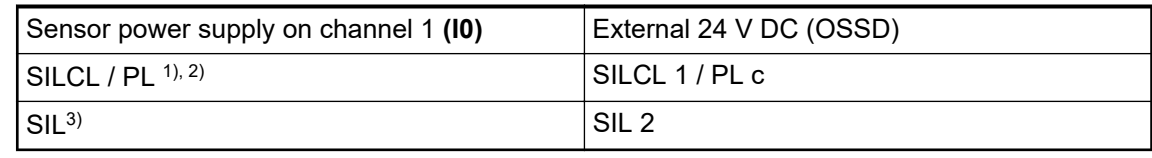

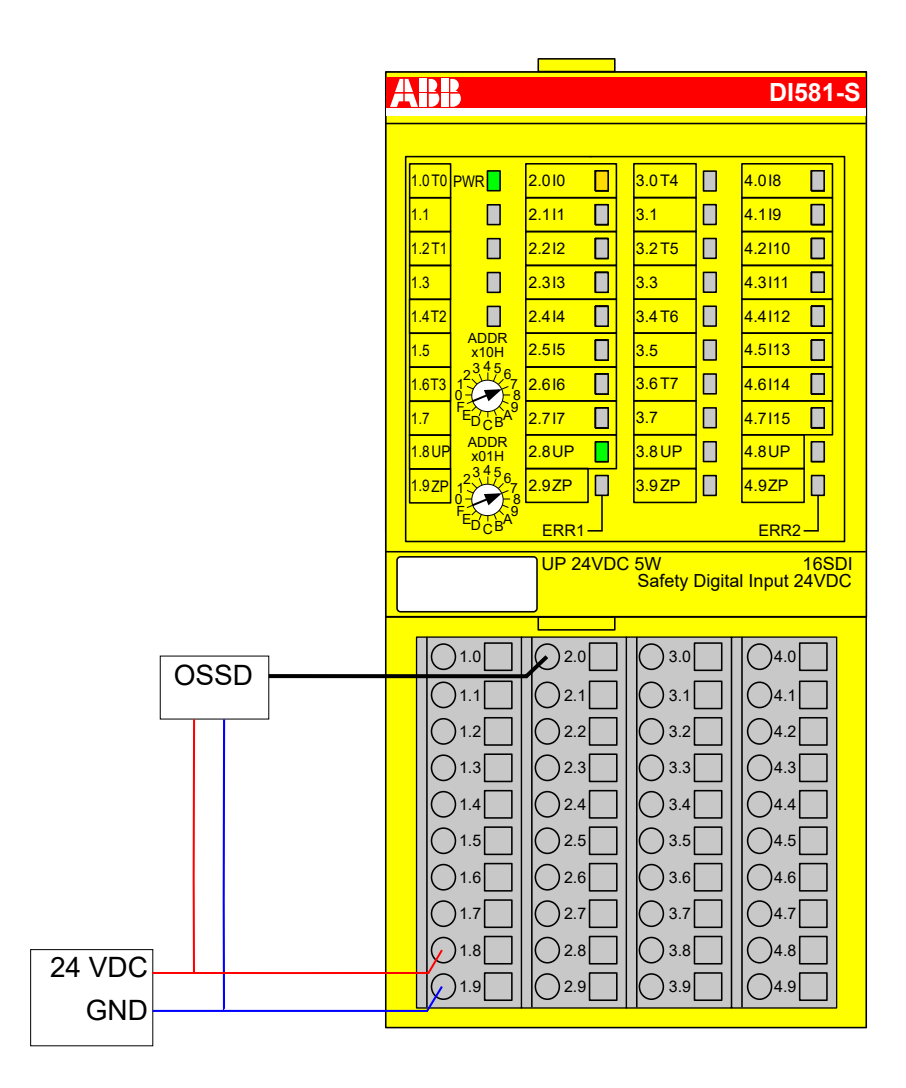

*Fig. 26: Circuit example DI581-S, 1-channel OSSD output (with internal tests), external sensor power supply*

- $1)$  MTTFd = High, DC = 0
- <sup>2)</sup> Max. reachable (ISO 13849-1, IEC 62061) → without error exclusion (you can reach higher levels up to PL e, SILCL 3 with error exclusion)
- $^{\scriptsize{3)}}$  Max. reachable SIL acc. IEC 61508 (type A components are required)  $\bm{\rightarrow}$  without error exclusion (you can reach higher levels up to SIL 3 with error exclusion)

#### **2-channel sensor (equivalent), 24 V DC**

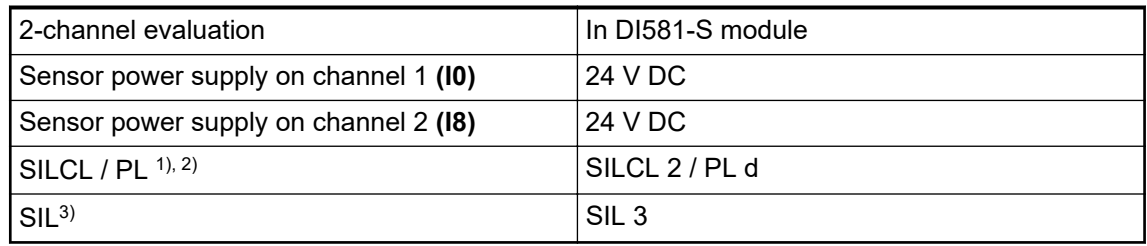

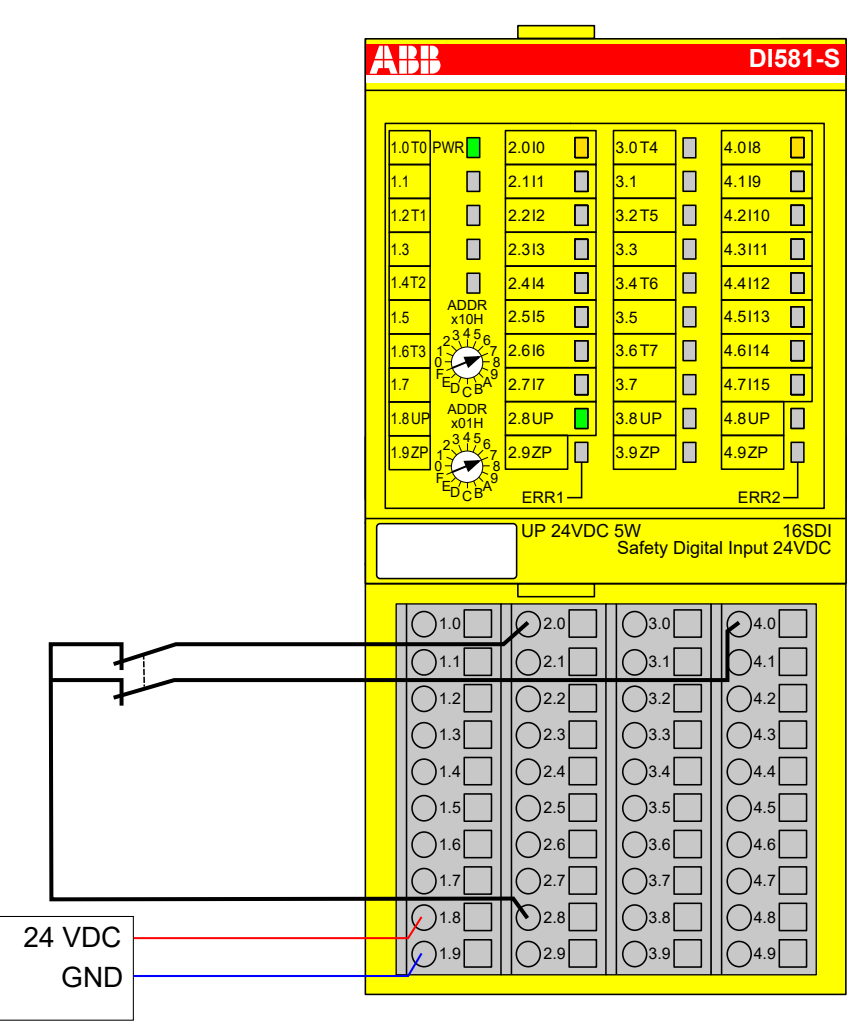

*Fig. 27: Circuit example DI581-S, 2-channel sensor (equivalent), 24 V DC*

- $1)$  MTTFd = High, DC = Medium
- <sup>2)</sup> Max. reachable (ISO 13849-1, IEC 62061) → without error exclusion (you can reach higher levels up to PL e, SILCL 3 with error exclusion)
- $3)$  Max. reachable SIL acc. IEC 61508 (type A components are required)
### **2-channel sensor (antivalent), 24 V DC**

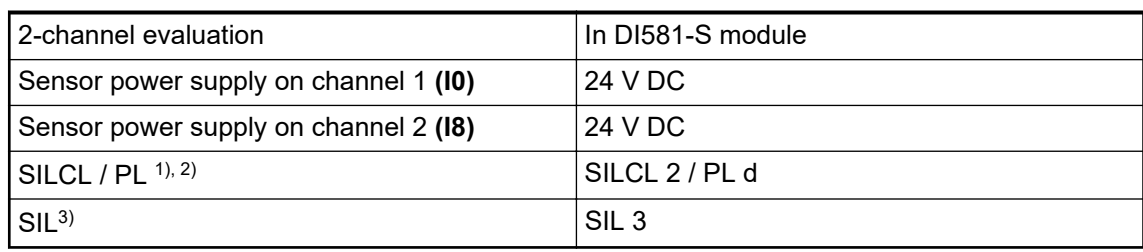

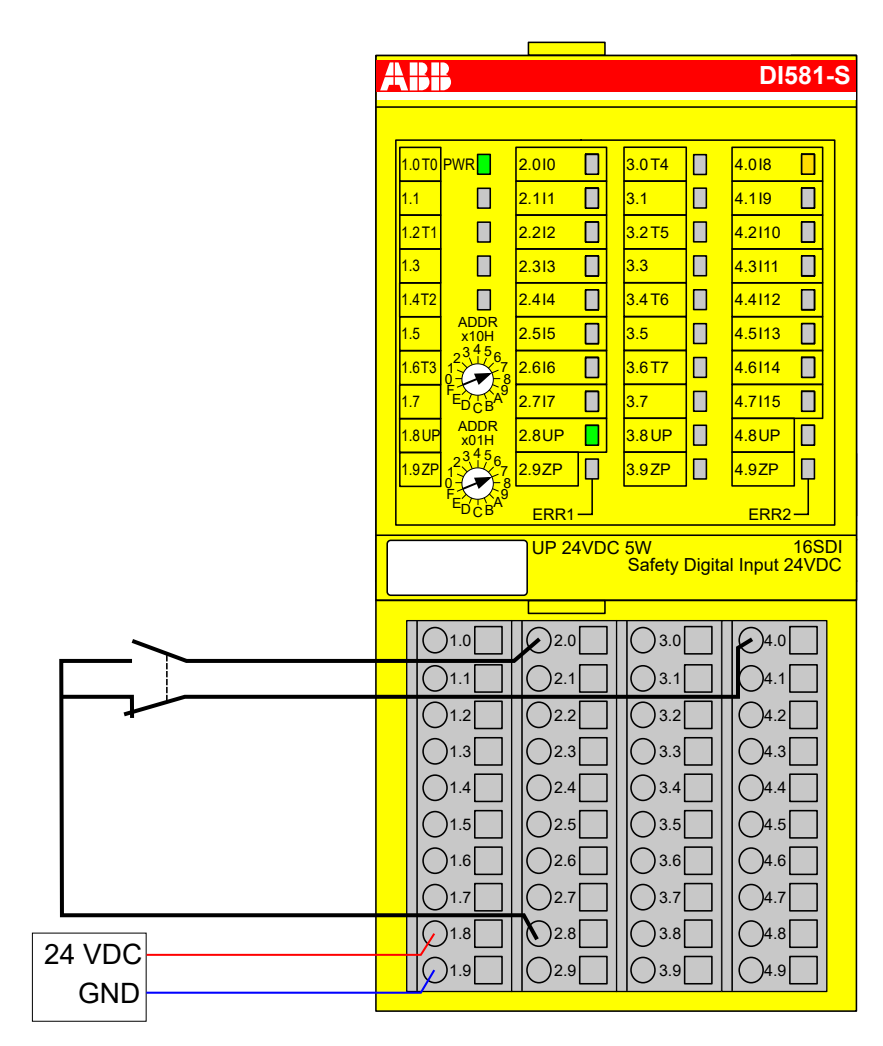

*Fig. 28: Circuit example DI581-S, 2-channel sensor (antivalent), 24 V DC*

- $1)$  MTTFd = High, DC = Medium
- <sup>2)</sup> Max. reachable (ISO 13849-1, IEC 62061) → without error exclusion (you can reach higher levels up to PL e, SILCL 3 with error exclusion)
- $3)$  Max. reachable SIL acc. IEC 61508 (type A components are required)

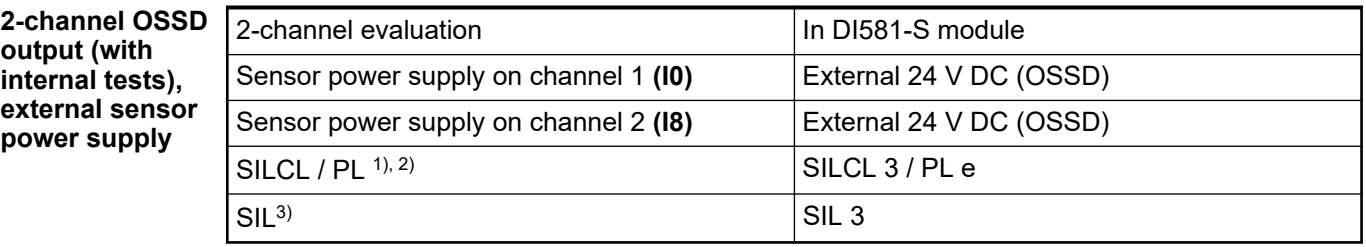

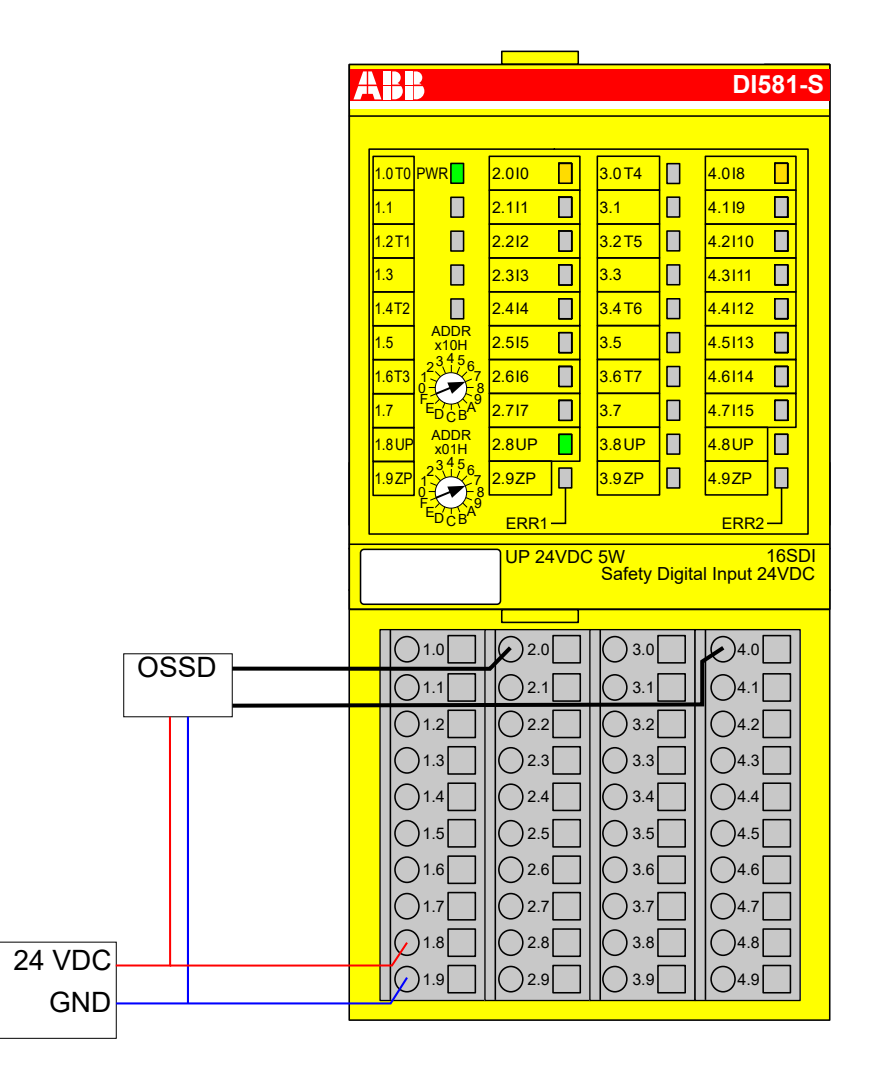

*Fig. 29: Circuit example DI581-S, 2-channel OSSD output (with internal tests), external sensor power supply*

- $1)$  MTTFd = High, DC = High
- $2)$  Max. reachable (ISO 13849-1, IEC 62061)
- $3)$  Max. reachable SIL acc. IEC 61508 (type A components are required)

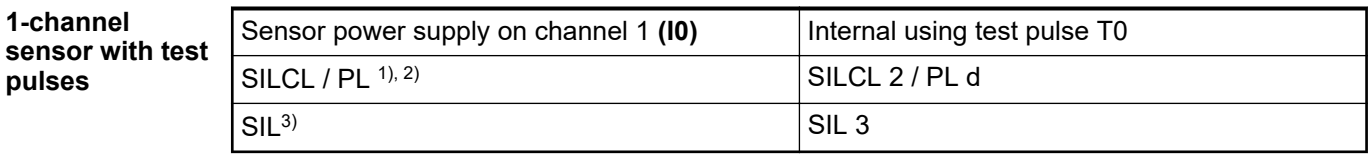

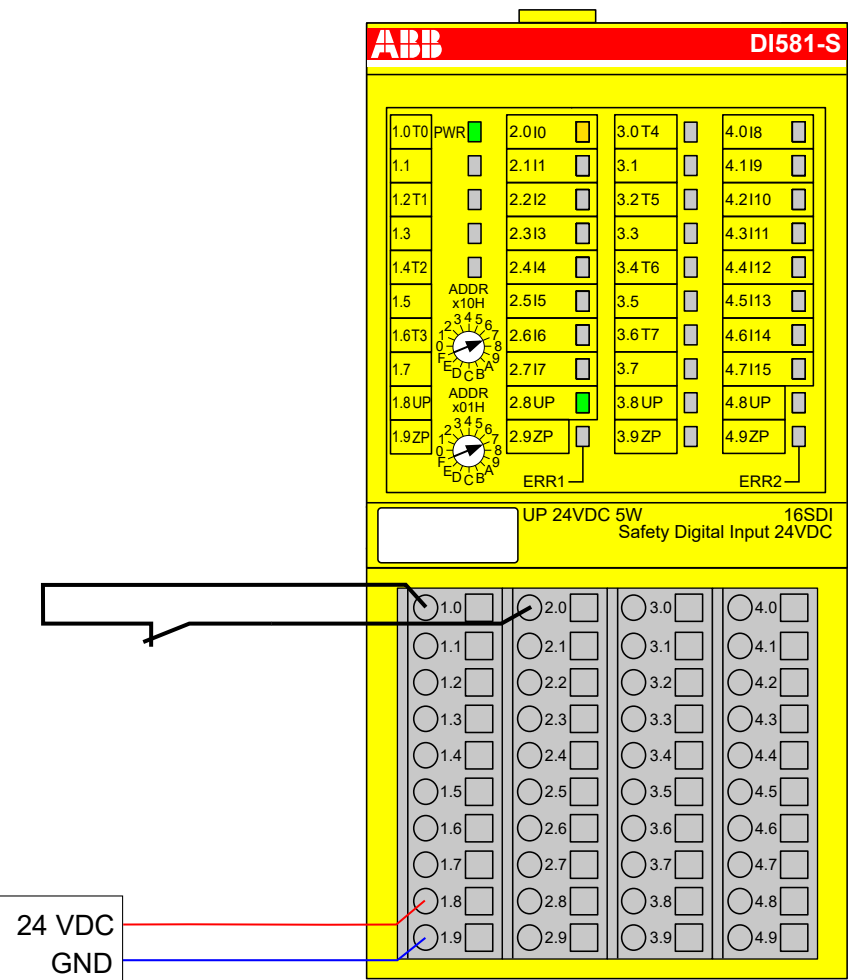

*Fig. 30: Circuit example DI581-S, 1-channel sensor with test pulses*

- $1)$  MTTFd = High, DC = Medium
- <sup>2)</sup> Max. reachable (ISO 13849-1, IEC 62061) → without error exclusion (you can reach higher levels up to PL e, SILCL 3 with error exclusion)
- $3)$  Max. reachable SIL acc. IEC 61508 (type A components are required)

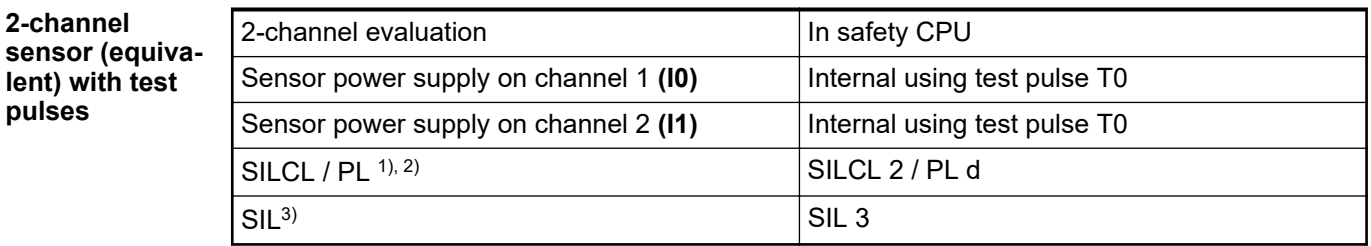

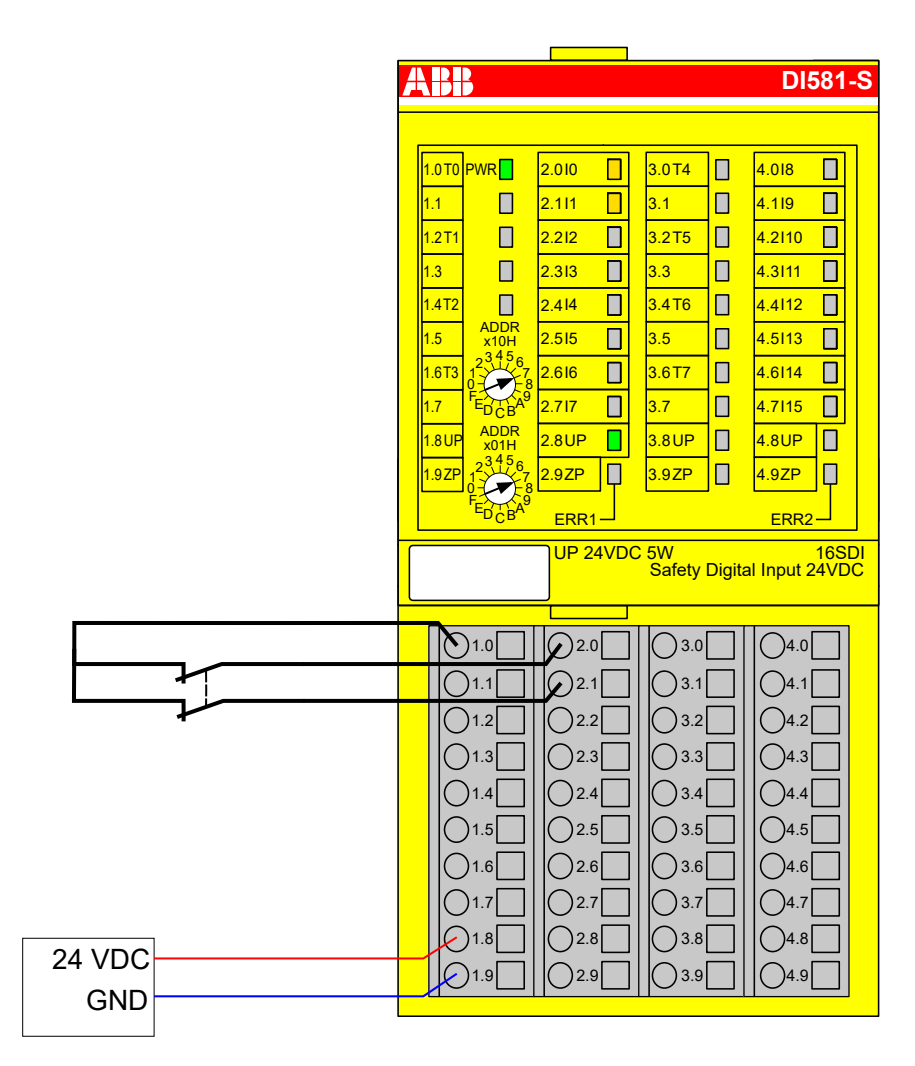

*Fig. 31: Circuit example DI581-S, 2-channel sensor (equivalent) with test pulses*

- $1)$  MTTFd = High, DC = Medium
- <sup>2)</sup> Max. reachable (ISO 13849-1, IEC 62061) → without error exclusion (you can reach higher levels up to PL e, SILCL 3 with error exclusion)
- $3)$  Max. reachable SIL acc. IEC 61508 (type A components are required)

**2-channel sensor (equivalent) with test pulses**

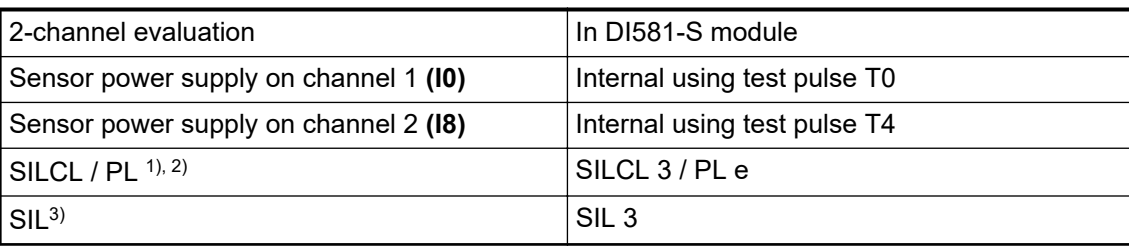

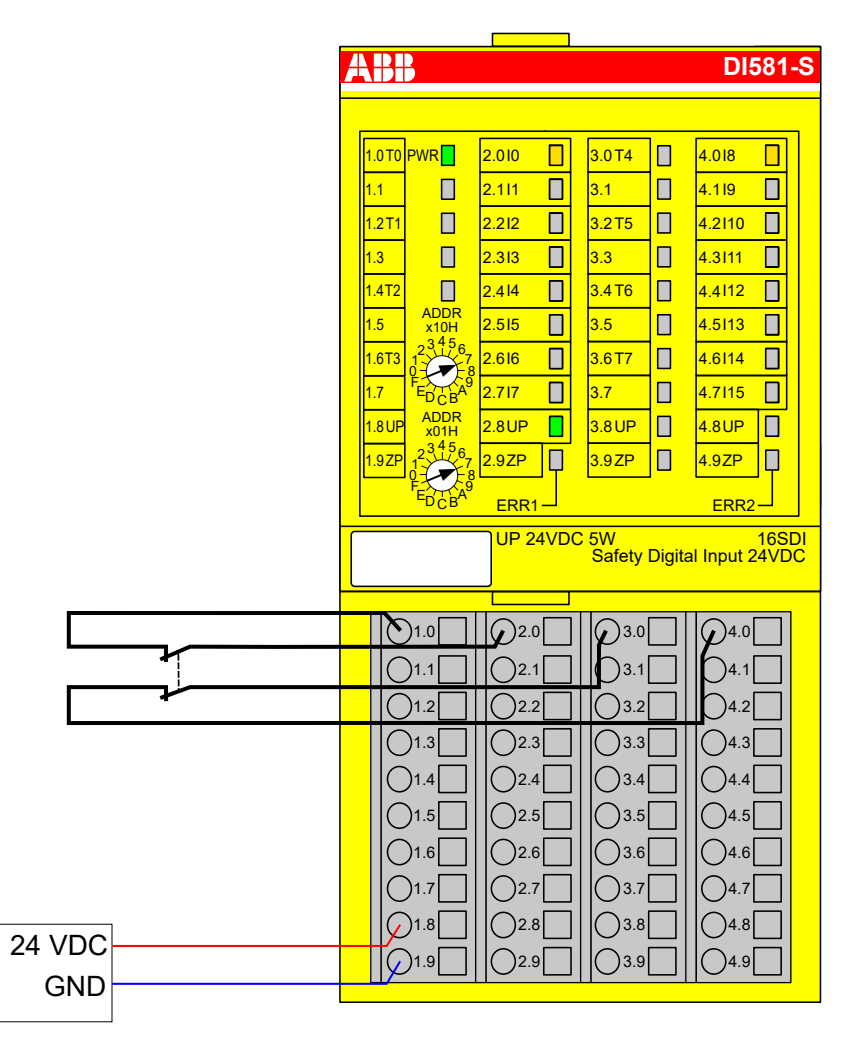

*Fig. 32: Circuit example DI581-S, 2-channel sensor (equivalent) with test pulses*

- $1)$  MTTFd = High, DC = High
- $2)$  Max. reachable (ISO 13849-1, IEC 62061)
- $3)$  Max. reachable SIL acc. IEC 61508 (type A components are required)

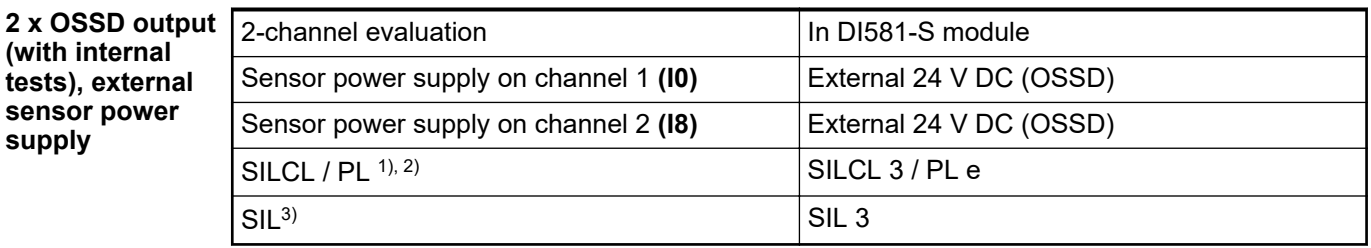

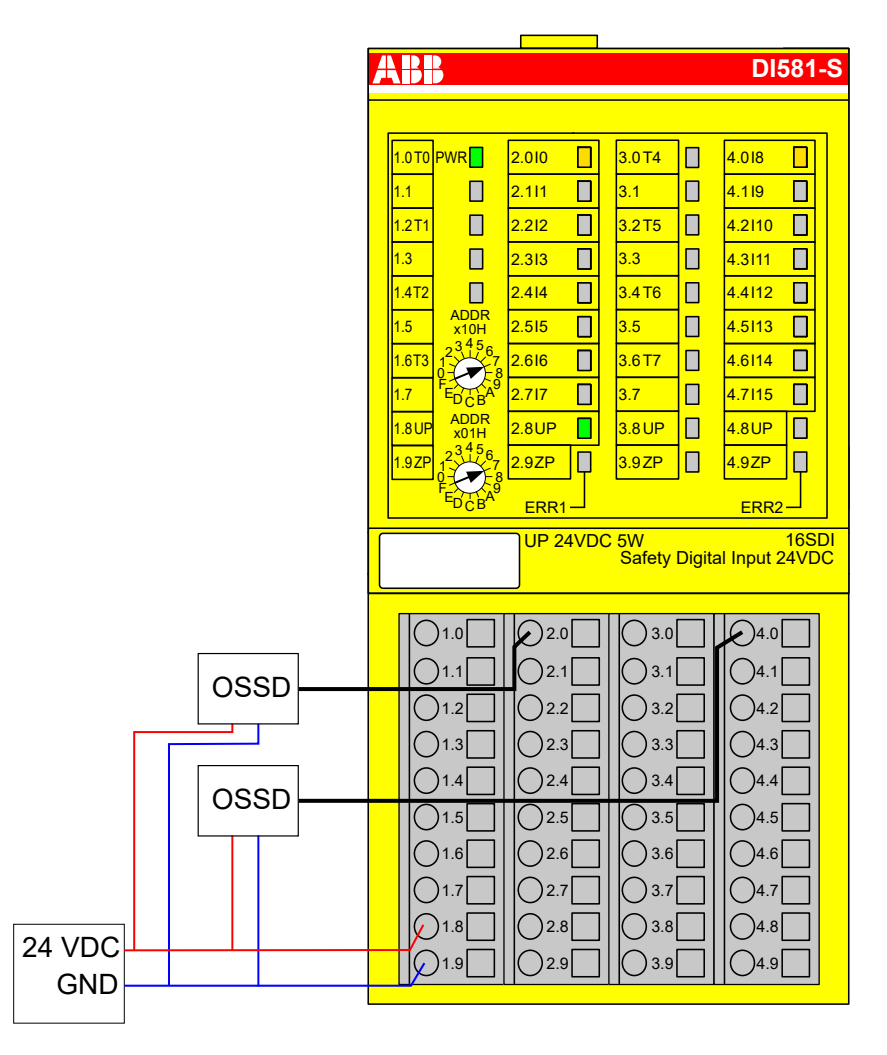

*Fig. 33: Circuit example DI581-S, 2 x OSSD output (with internal tests), external sensor power supply*

- $1)$  MTTFd = High, DC = High
- $2)$  Max. reachable (ISO 13849-1, IEC 62061)
- $3)$  Max. reachable SIL acc. IEC 61508 (type A components are required)

#### **2 separate sensors with test pulses**

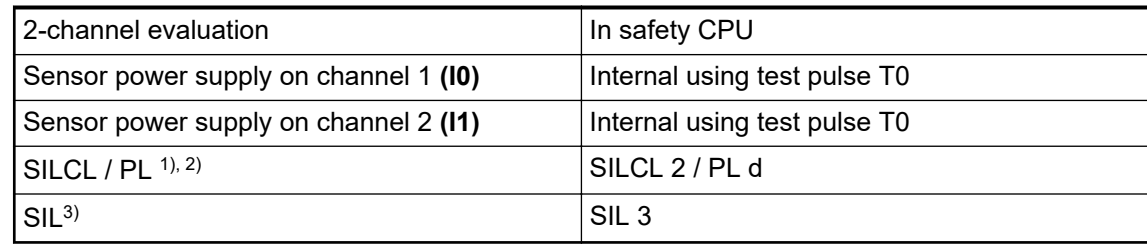

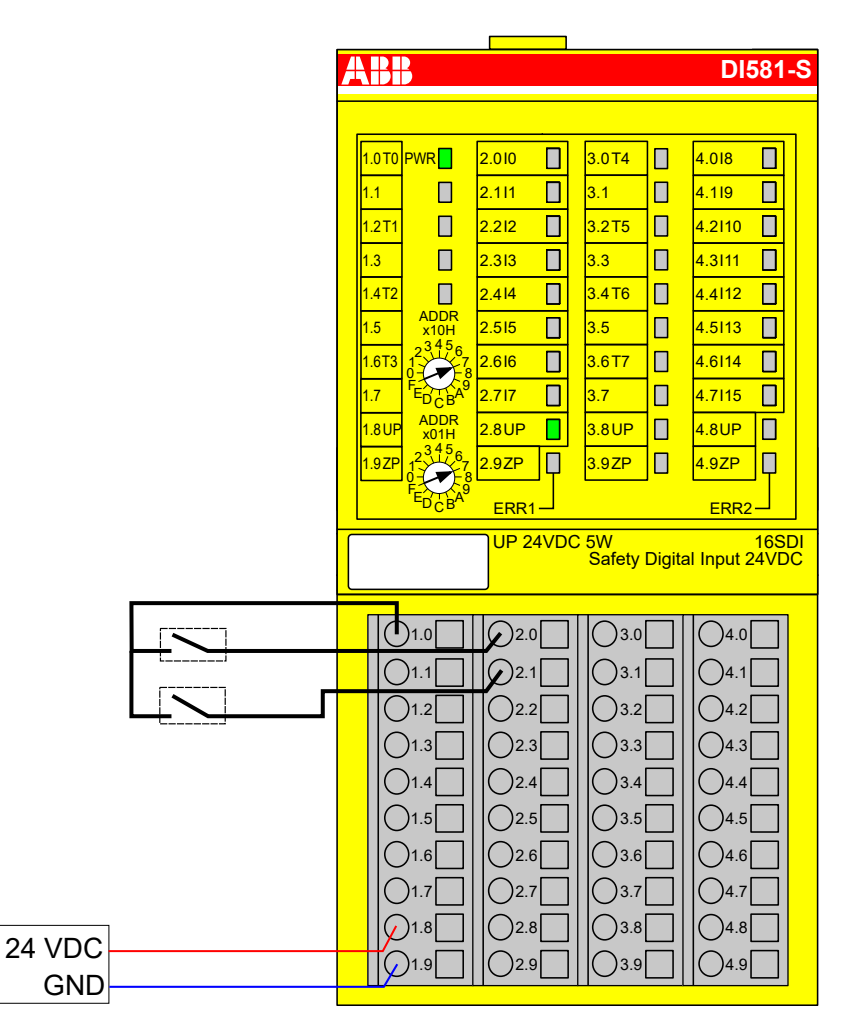

- *Fig. 34: Circuit example DI581-S, 2 separate sensors with test pulses*
- $1)$  MTTFd = High, DC = Medium
- <sup>2)</sup> Max. reachable (ISO 13849-1, IEC 62061) → without error exclusion (you can reach higher levels up to PL e, SILCL 3 with error exclusion)
- $3)$  Max. reachable SIL acc. IEC 61508 (type A components are required)

#### **2 x 2-channel sensor (antivalent) with test pulses**

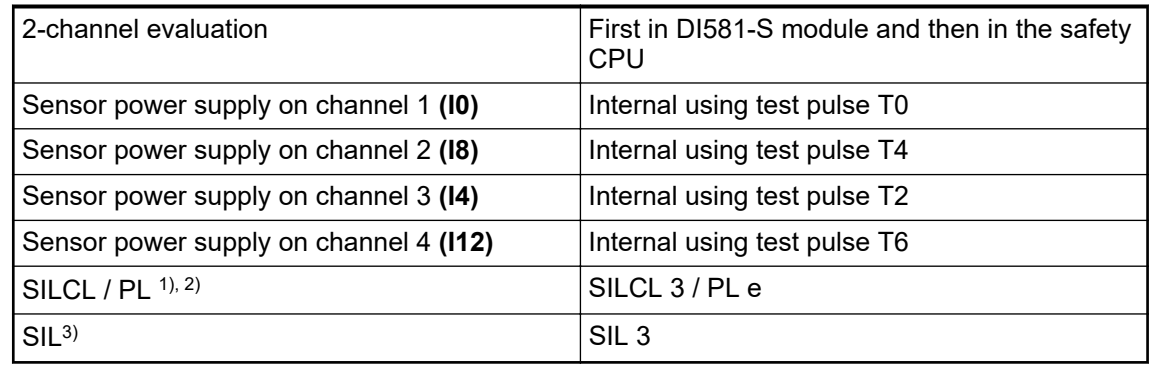

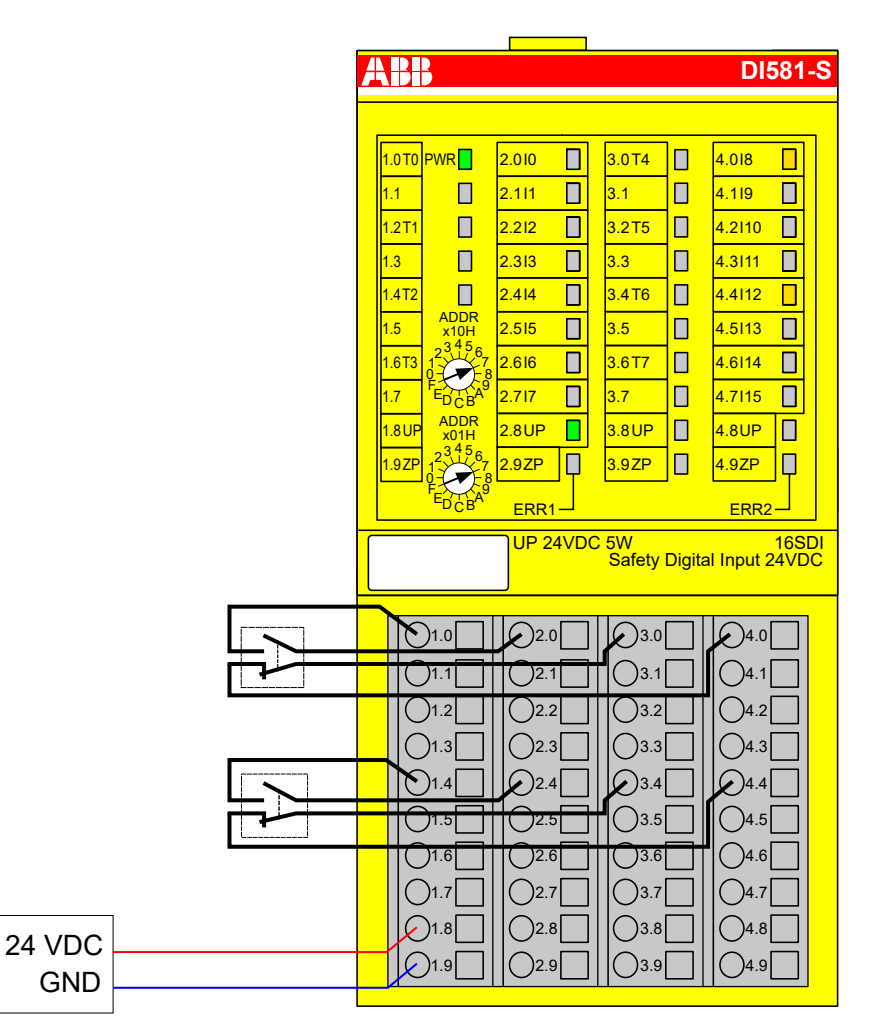

*Fig. 35: Circuit example DI581-S, 2 x 2-channel sensor (antivalent) with test pulses*

- $1)$  MTTFd = High, DC = High
- $2)$  Max. reachable (ISO 13849-1, IEC 62061)
- $3)$  Max. reachable SIL acc. IEC 61508 (type A components are required)

#### **Mode switch 1 from 4, 24 V DC**

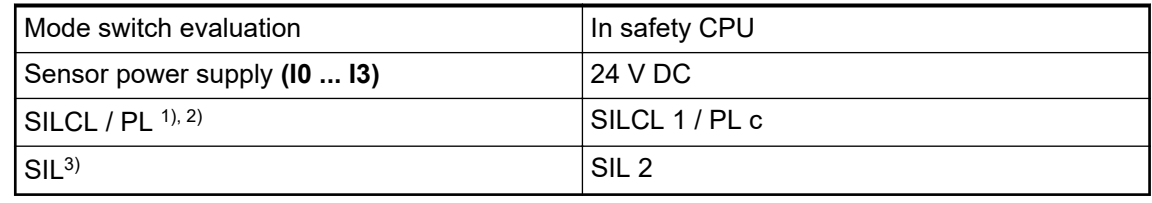

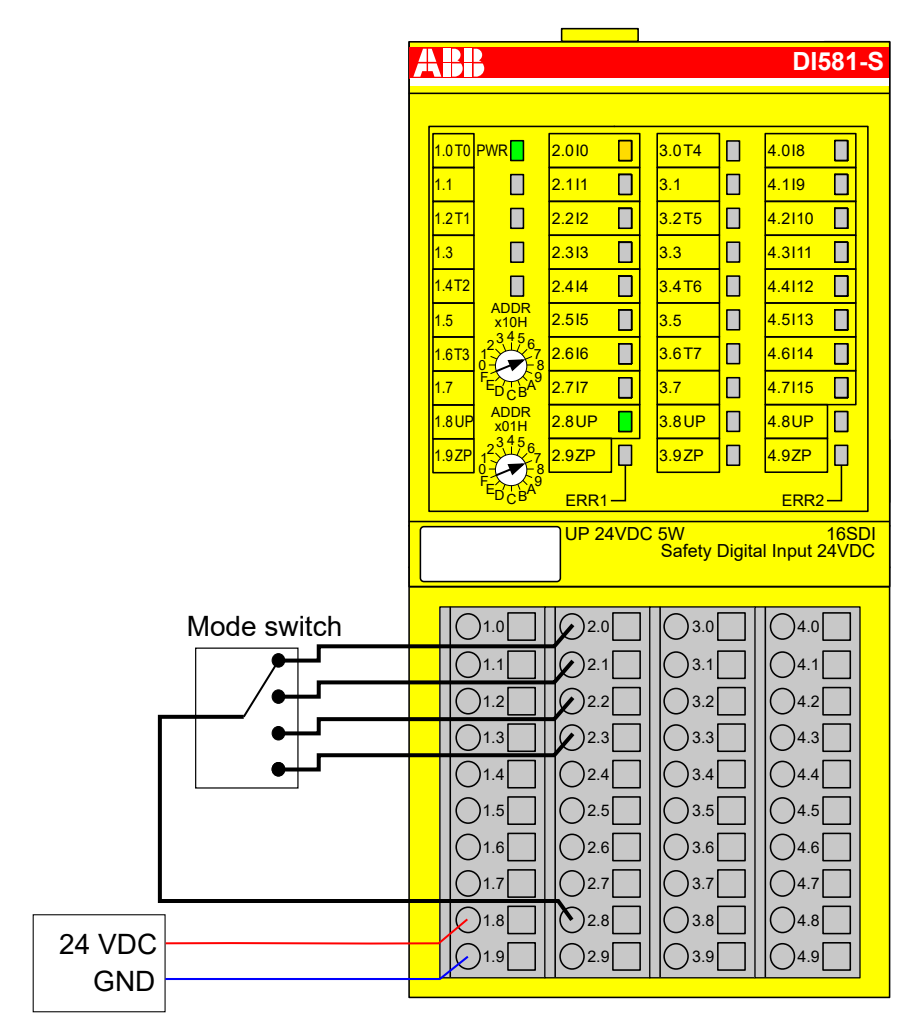

*Fig. 36: Circuit example DI581-S, mode switch 1 from 4, 24 V DC*

- $1)$  MTTFd = High, DC = Low
- <sup>2)</sup> Max. reachable (ISO 13849-1, IEC 62061) **→** without error exclusion (you can reach higher levels up to PL e, SILCL 3 with error exclusion)
- <sup>3)</sup> Max. reachable SIL acc. IEC 61508 (type A components are required)  $\rightarrow$  without error exclusion (you can reach higher levels up to SIL 3 with error exclusion)

# **3.3.8 LED status display**

*Table 5: Status display and its meaning*

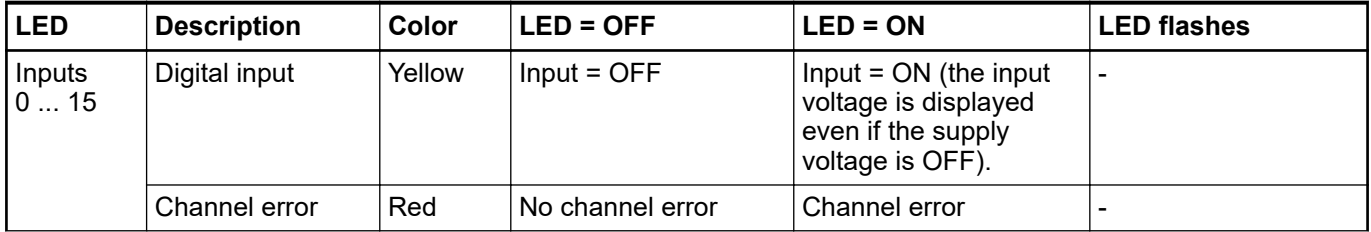

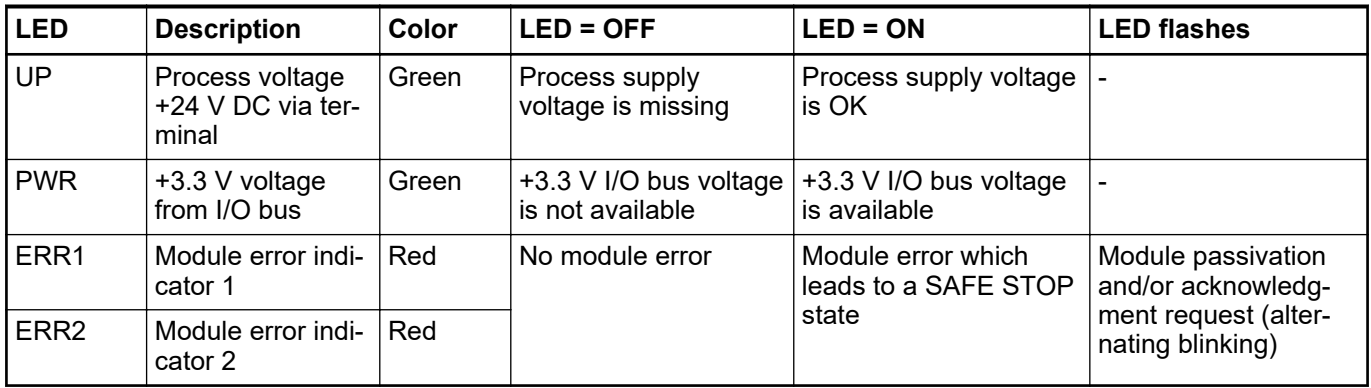

# **3.3.9 Technical data**

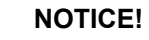

DI581-S-XC version is available for usage in extreme environmental conditions Ä *[Appendix A "System data for AC500-S-XC" on page 360](#page-359-0)*.

Additional technical data is available in ABB PLC catalog at *[www.abb.com/plc](http://www.abb.com/plc)*.

#### **Process supply voltage UP**

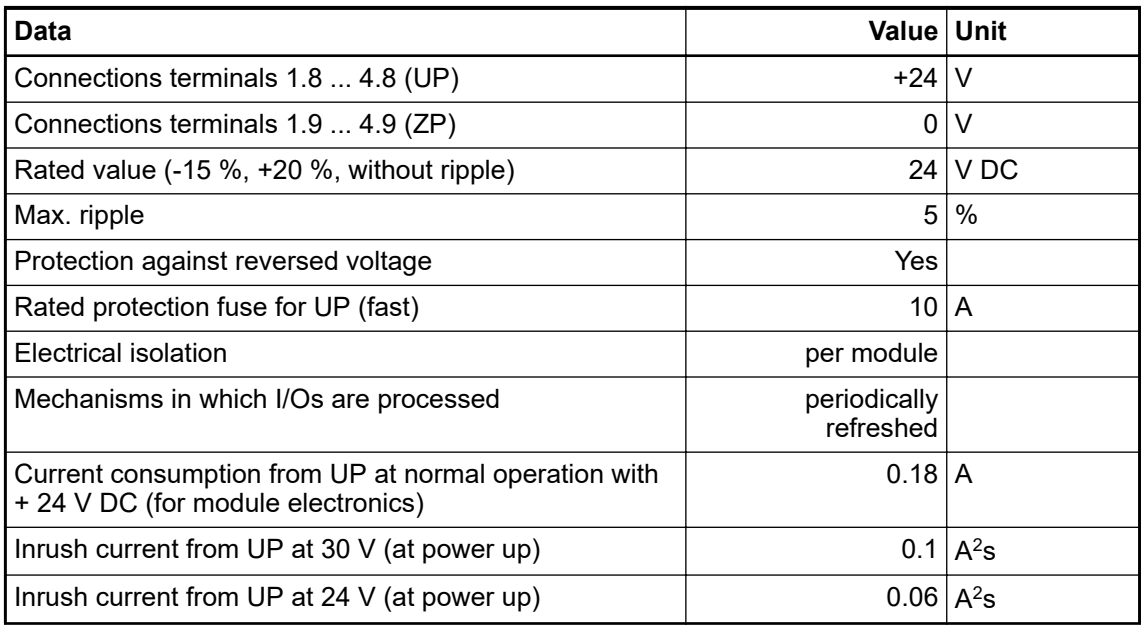

## **NOTICE!**

All DI581-S channels (including test pulse outputs) are protected against reverse polarity, reverse supply, short circuit and continuous overvoltage up to 30 V DC.

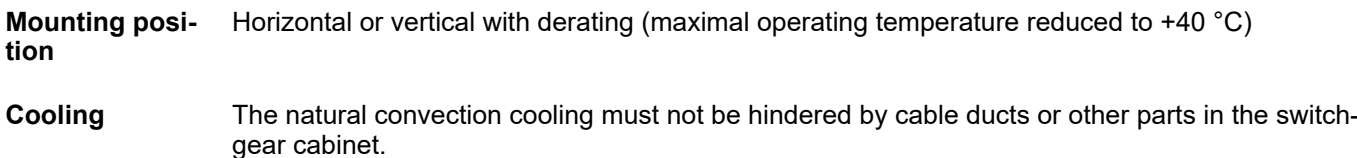

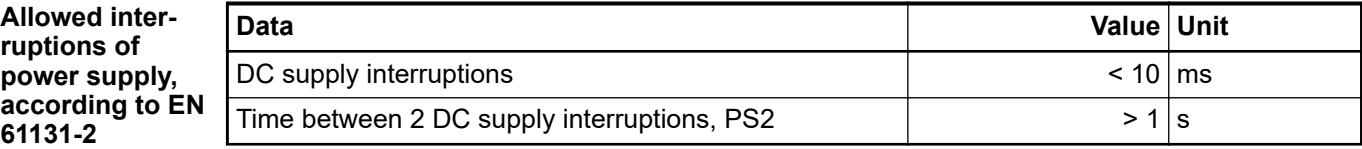

#### **Environmental conditions**

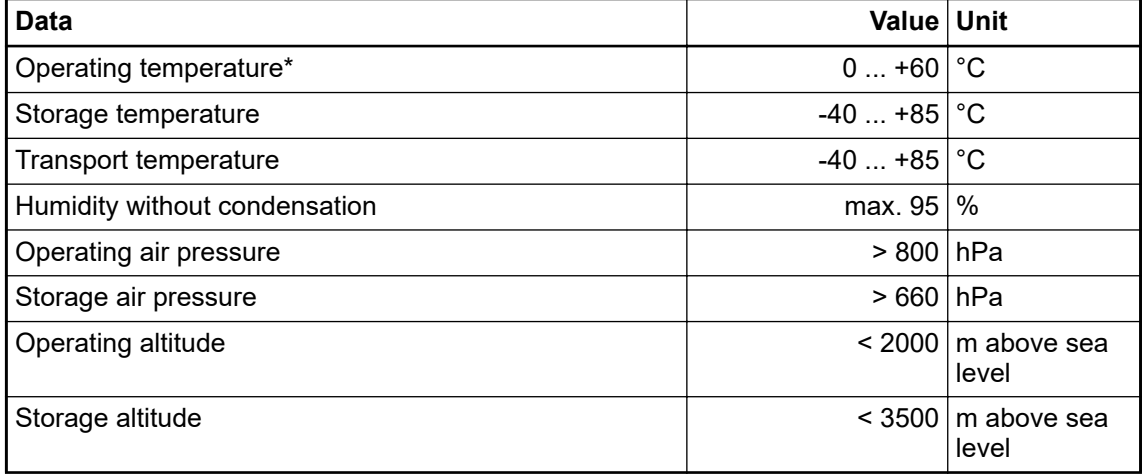

\* Extended temperature ranges (below 0 °C and above +60 °C) can be supported in special versions of DI581-S Ä *[Appendix A "System data for AC500-S-XC" on page 360](#page-359-0)*.

#### The creepage distances and clearances meet the overvoltage category II, pollution degree 2. **Creepage distances and clearances**

For the supply of modules, power supply units according to PELV/SELV specifications must be used. **Power supply units**

**Electromagnetic** For information on electromagnetic compatibility refer to the latest TÜV SÜD Report  $\frac{\text{K}}{2}$ ]. **compatibility**

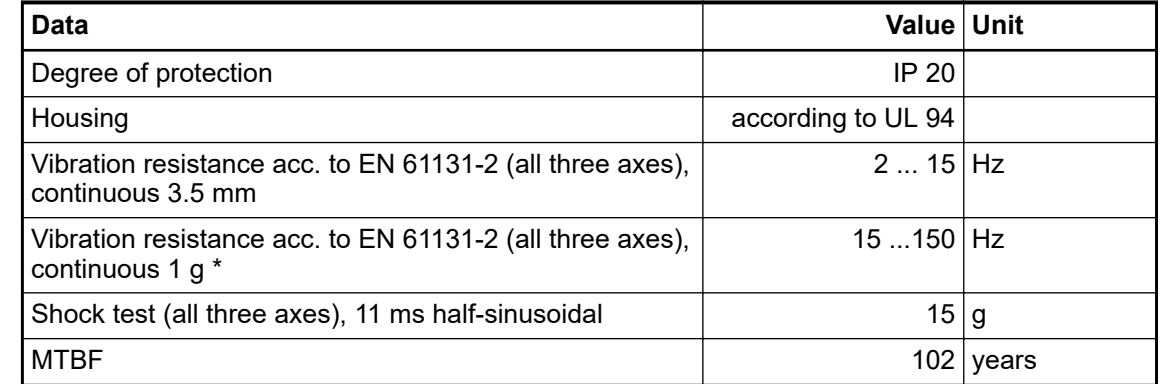

\* Higher values on request

#### Start-up and runtime tests: Program flow control, RAM, CPU, cross-talk, stuck-at-1, etc. **Self-test and diagnostic functions**

## **Dimensions, weight**

**Mechanical properties**

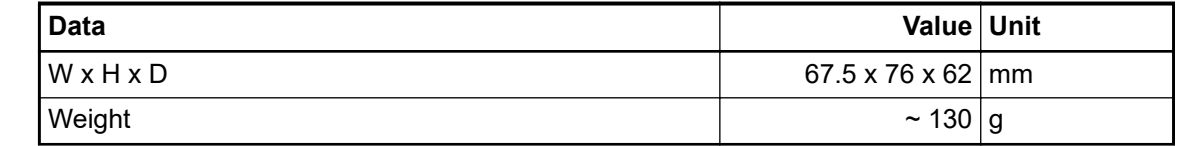

#### CE, cUL (further certifications at *[www.abb.com/plc](http://www.abb.com/plc)*) **Certifications**

### **3.3.9.1 Technical data of safety digital inputs**

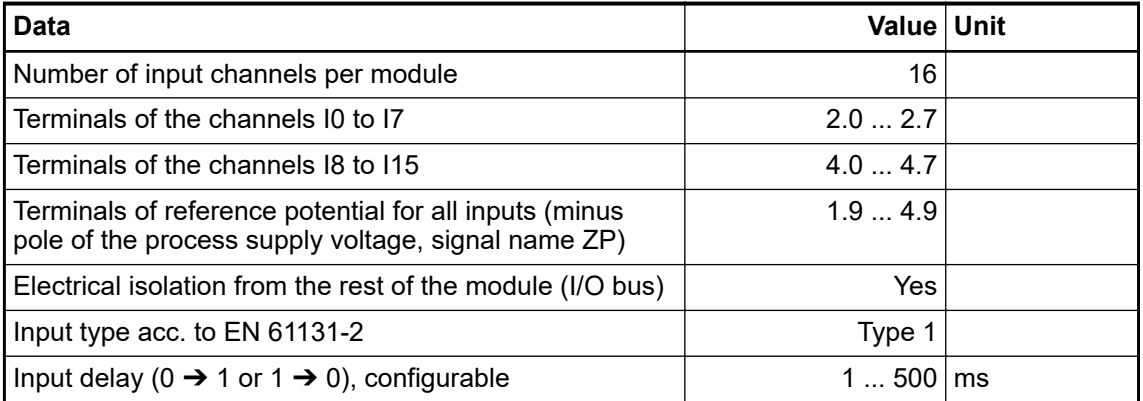

#### One yellow LED per channel, the LED is ON when the input signal is high (signal 1). **Input signal indication**

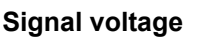

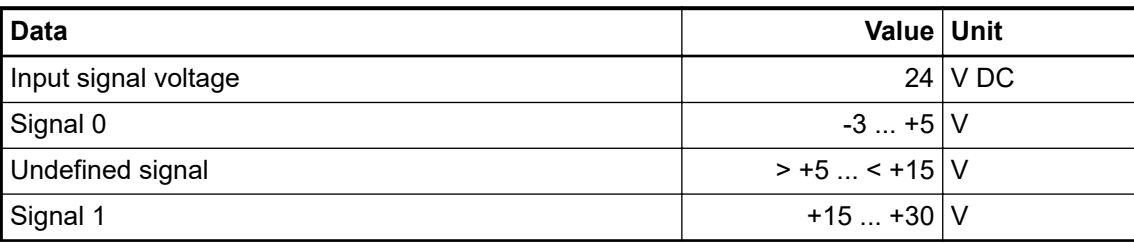

#### **Input current per channel**

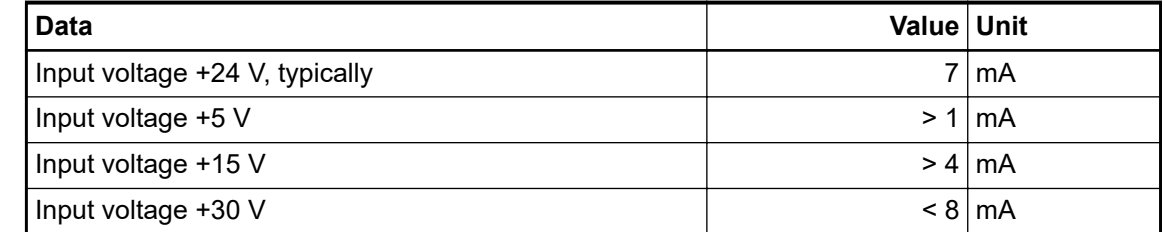

### **Cable length**

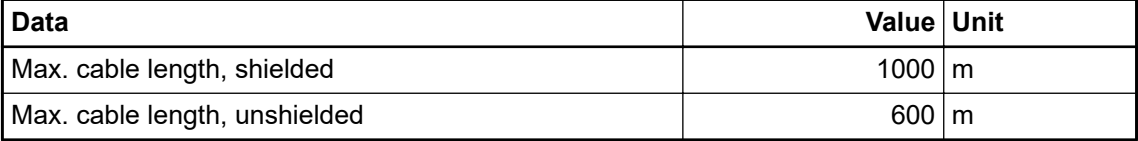

### **3.3.9.2 Technical data of non-safety test pulse outputs**

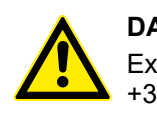

### **DANGER!**

Exceeding the permitted process or supply voltage range (< -35 V DC or > +35 V DC) could lead to unrecoverable damage of the system.

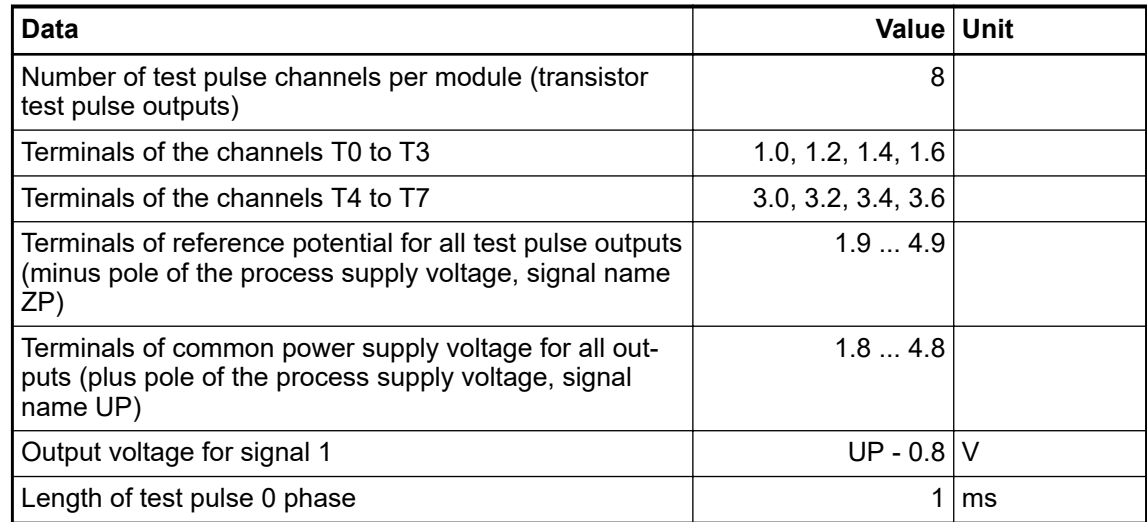

## **Output current**

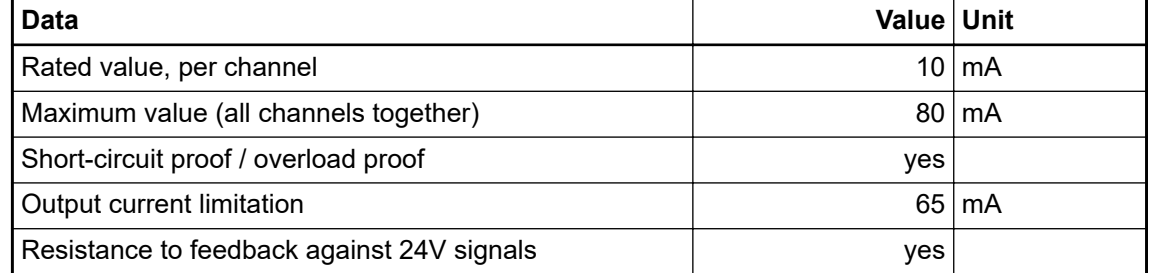

## **Cable length**

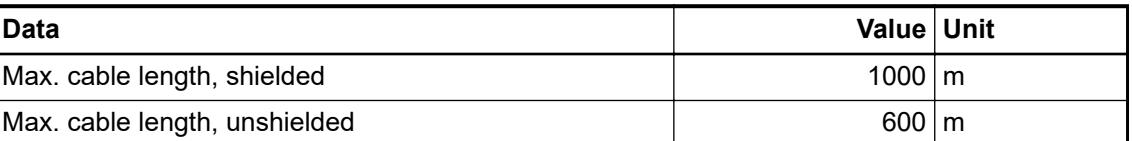

# **3.3.10 Ordering data**

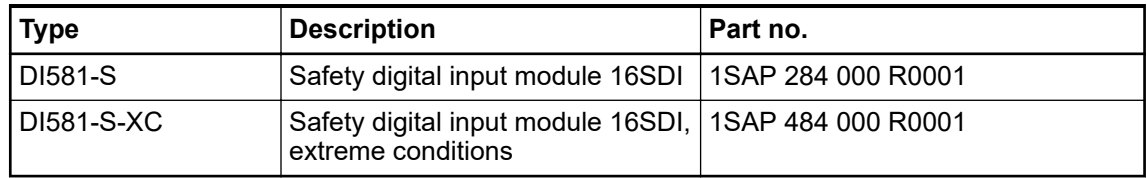

**Elements of the**

**module**

# **3.4 DX581-S safety digital input/output module**

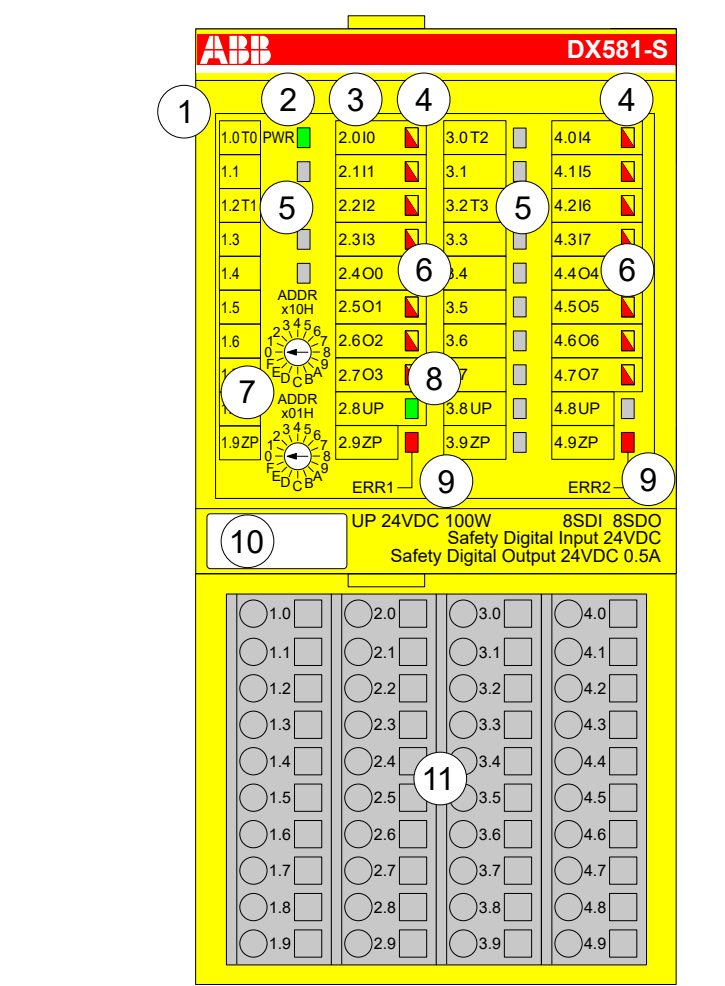

*Fig. 37: Safety digital input/output module DX581-S, plugged on terminal unit TU582-S*

- 1 I/O bus<br>2 System
- System LED
- 3 Allocation terminal no. signal name
- 4 8 yellow/red LEDs signal status I0 ... I3/I4 ... I7
- 5 4 test pulse outputs T0 ... T1/T2 ... T3
- 6 8 yellow/red LEDs signal status O0 ... O3 / O4 ... O7
- 7 2 rotary switches for PROFIsafe address
- 8 Green LED for process voltage UP
- 9 Red LEDs to display module errors
- 10 Label (TA525)
- 11 I/O terminal unit (TU582-S)

## **3.4.1 Purpose**

Safety digital input/output module DX581-S can be used as a remote expansion module at CI501-PNIO, CI502-PNIO, CI504-PNIO and CI506-PNIO PROFINET modules or locally at AC500 CPUs for up to SIL 3 (IEC 61508), SILCL 3 (IEC 62061) and PL e (ISO 13849-1) safety applications.

## **NOTICE!**

SIL (IEC 61508), SILCL (IEC 62061) and PL (ISO 13849-1) reachable in your safety application depend on the wiring of your sensors and actuators to DX581-S module Ä *[Chapter 3.4.7 "Circuit examples" on page 96](#page-95-0)*.

DX581-S contains 8 safety digital inputs 24 V DC separated in two groups (2.0 ... 2.3 and 4.0 ... 4.3) and 8 safety digital transistor outputs with no potential separation between the channels.

The inputs/outputs are not electrically isolated from the other electronic circuitry of the module.

## **3.4.2 Functionality**

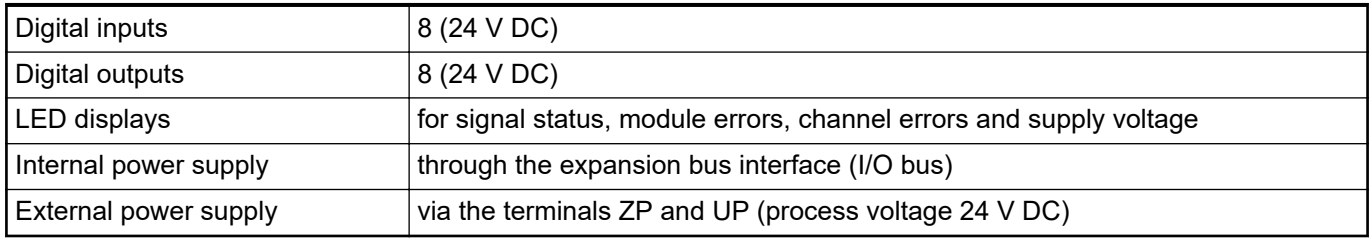

Self-tests and diagnostic functions (both start-up and runtime), like CPU and RAM tests, program flow control, cross-talk and stuck-at-1 tests, etc. are implemented in DX581-S according to IEC 61508 SIL 3 requirements.

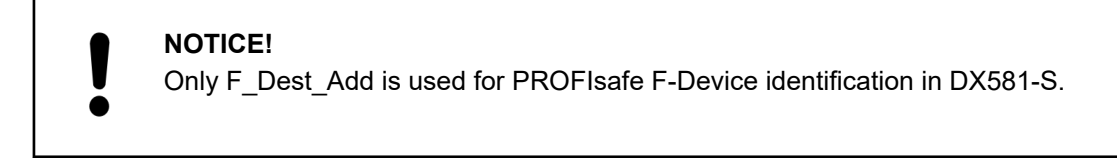

DX581-S contains 8 safety digital input channels with the following features:

- Phase-shifted (unique) test pulses T0 ... T3 can be used for connection of mechanical sensors. Test pulse outputs T0 ... T3 provide 24 V signal with a short phase-shifted unique pulses (0  $\dot{V}$ ) of 1 ms. Since the test pulses on each of the test pulse output channels are unique (due to the phase shift), they can be used to monitor the cross-talk between the given input channel with connected test pulse output and another wire, e.g, with 24 V DC, another test pulse output, etc. Test pulse outputs are dedicated ones:
	- T0 can be used only with input channels I0 and I1
	- T1 can be used only with input channels I2 and I3
	- T2 can be used only with input channels I4 and I5
	- T3 can be used only with input channels I6 and I7
- Input delay with the following values:  $1 \text{ ms}$ ,  $2 \text{ ms}$ ,  $5 \text{ ms}$ ,  $10 \text{ ms}$ ,  $15 \text{ ms}$ ,  $30 \text{ ms}$ ,  $50 \text{ ms}$ , 100 ms, 200 ms, 500 ms. Input delay value of 1 ms is the minimum one.

### **NOTICE!**

The allowed signal frequency on safety digital inputs is dependent on the input delay value for the given channel:

- For channel input delay values of 1 ... 10 ms, the pulse length of input signal shall be  $\geq 15$  ms ( $\sim 65$  Hz) to avoid occasional input channel passivation.
- For channel input delay of 15 ms, the pulse length of input signal shall be  $\geq$  20 ms ( $\sim$  50 Hz) to avoid occasional input channel passivation.
- For channel input delay of 30 ms, the pulse length of input signal shall be  $\geq$  40 ms ( $\sim$  25 Hz) to avoid occasional input channel passivation.
- For channel input delay of 50 ms, the pulse length of input signal shall be  $\geq 60$  ms ( $\sim$  15 Hz) to avoid occasional input channel passivation.
- For channel input delay of 100 ms, the pulse length of input signal shall be  $\ge$  120 ms ( $\sim$  8 Hz) to avoid occasional input channel passivation.
- For channel input delay of 200 ms, the pulse length of input signal shall be  $\geq$  250 ms ( $\sim$  4 Hz) to avoid occasional input channel passivation.
- For channel input delay of 500 ms, the pulse length of input signal shall be  $\geq 600$  ms ( $\sim 1.5$  Hz) to avoid occasional input channel passivation.

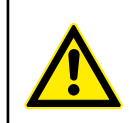

### **DANGER!**

The input delay parameter means that signals with the duration shorter than input delay value are always not captured by the safety module.

The signals with the duration of equal to or longer than "input delay parameter" + "input delay accuracy" are always captured by the safety module, provided that the allowed frequency (refer to previous notice) of the safety input signal is not exceeded.

The "input delay accuracy" can be estimated based on the following assumptions:

- If no test pulses are configured for the given safety digital input, then input delay accuracy can be calculated as 1 % of set input delay value (however, input delay accuracy value must be at least 0.5 ms!).
- If test pulses are configured for the given safety digital input of DX581-S module, then the input delay accuracy values can be estimated based on the input delay parameter value Ä *Table 6 "Input delay accuracy for DX581- S" on page 88*.

#### *Table 6: Input delay accuracy for DX581-S*

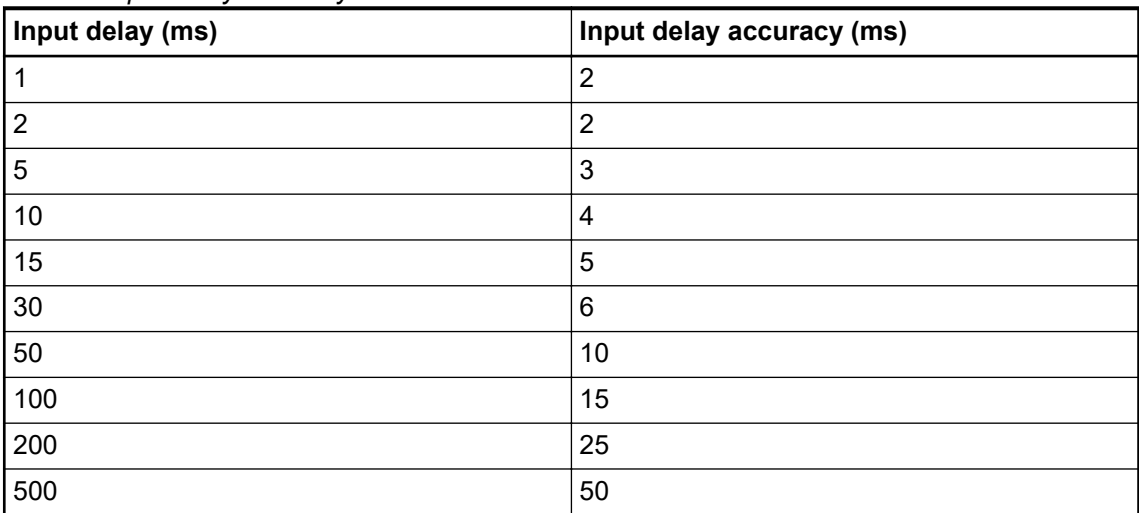

- Checking of process power supply (diagnostic message is sent from the safety I/O module to the CPU informing about the lack of process power supply for the given safety I/O module). This function is a non-safety one and is not related to the internal safety-relevant over- and undervoltage detection.
- 2 channel equivalent and 2 channel antivalent mode with discrepancy time monitoring (configurable 10 ms ... 30 s).

## **NOTICE!**

In a 2 channel mode, the lower channel (channels  $0/4 \rightarrow$  Channel 0, channels 1/5 ➔ Channel 1, etc.) transports the aggregated process value, PROFIsafe diagnostic bit, acknowledgment request and acknowledge reintegration information. The higher channel always provides the passivated value "0".

### **DANGER!**

After discrepancy time error, the relevant channels are passivated. As soon as a valid sensor state is observed (equivalent or antivalent, depending on the selected mode), reintegration request status bit for the given channel becomes TRUE. You can acknowledge an error using acknowledge reintegration command bit for the given channel. This can directly lead to the machine start, because both TRUE - TRUE and FALSE - FALSE are valid states for equivalence and TRUE - FALSE and FALSE - TRUE are valid states for antivalence.

Make sure that such behavior is acceptable in your safety application. If no, then you can use either included PLCopen Safety POUs for 2 channel evaluation in your safety program or write your own POUs for 2 channel evaluation on the safety CPU.

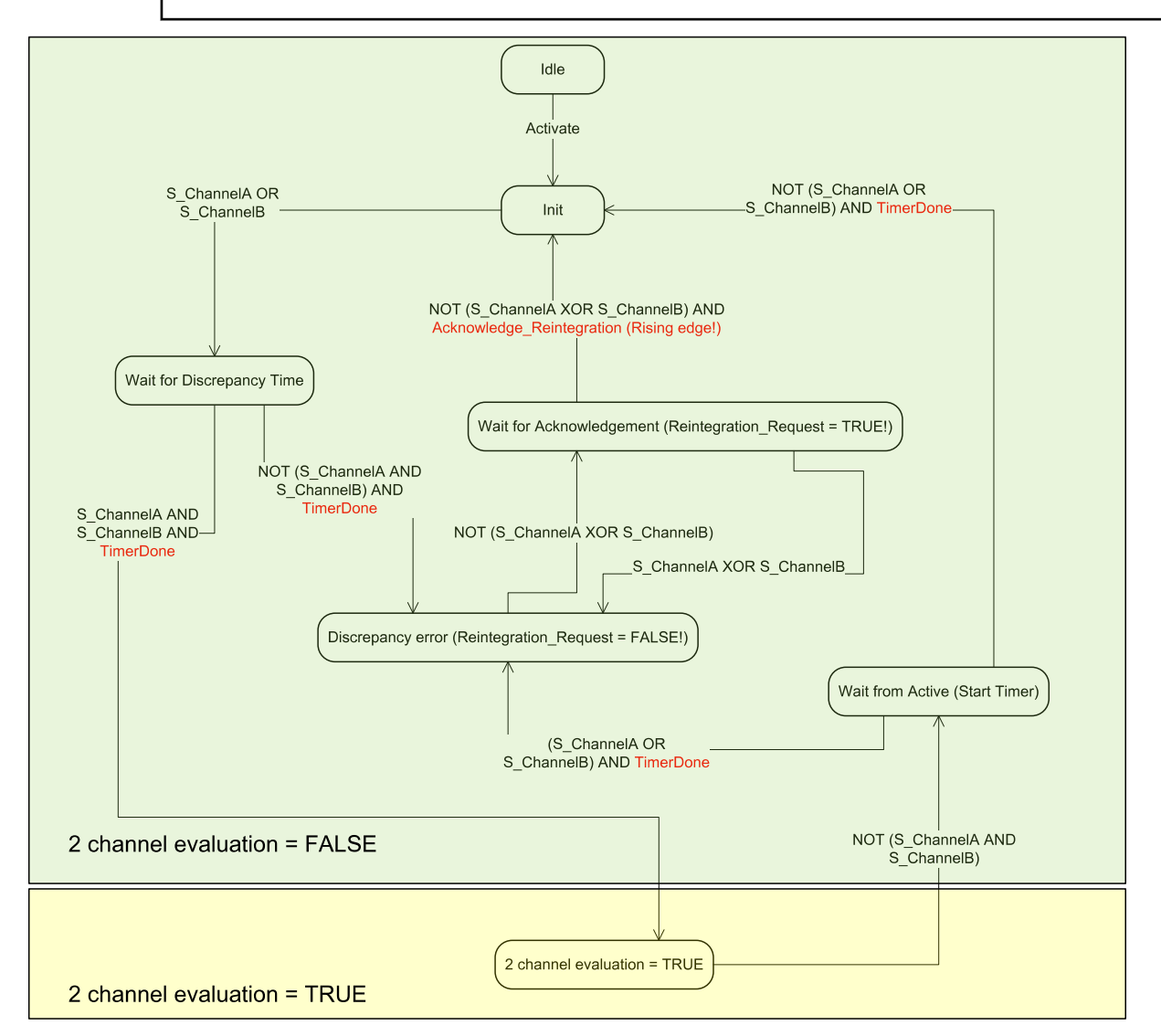

*Fig. 38: 2 channel equivalent mode implemented in DX581-S*

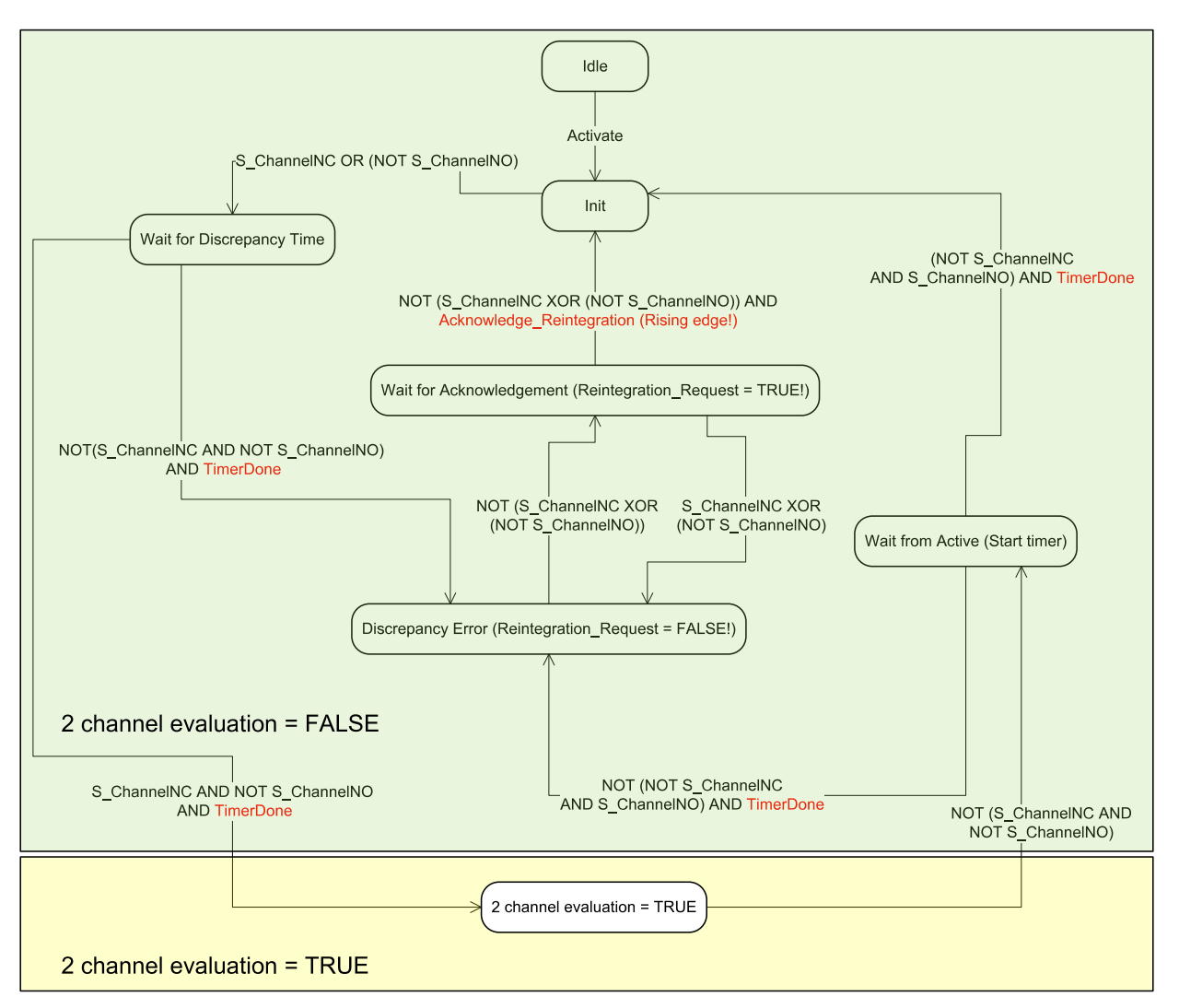

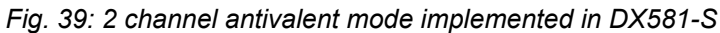

## **NOTICE!**

2 channel equivalent and 2 channel antivalent modes are implemented in DI581-S and DX581-S module to handle relatively static safety signals, e.g., those for emergency stop devices.

If frequently changing signals, like those from light curtains, laser scanners, door switches, etc. must be handled by DI581-S and DX581-S, then it is highly recommended to use input delay of 1 ms for these channels or to configure related channels in 1 channel mode and do 2 channel equivalent and 2 channel antivalent evaluation at the safety CPU using PLCopen Safety FBs SF\_Equivalent Ä *[Chapter 4.6.4.2 "SF\\_Equivalent" on page 195](#page-194-0)* and SF\_Antivalent Ä *[Chapter 4.6.4.3 "SF\\_Antivalent" on page 200](#page-199-0)*.

DX581-S contains 8 safety digital output channels with the following features:

Internal output channel tests can be switched off.

## **DANGER!**

If for one of the output channels you set Detection = OFF, the warning appears that the output channel does not satisfy SILCL 3 (IEC 62061) and PL e (ISO 13849-1) requirements in such condition. Two safety output channels may have to be used to satisfy required SILCL or PL level.

The parameter "Detection" was created for customers who want to use safety outputs of DX581-S for SILCL 1 (or maximum SILCL 2 under special conditions) or PL c (or maximum PL d under special conditions) safety functions and have less internal DX581-S pulses visible on the safety output line. Such internal pulses could be detected as LOW signal by, for example, drive inputs, which would lead to unintended machine stop.

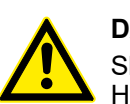

## **DANGER!**

Short-circuit to the ground for output channels in DX581-S module is monitored. However, short-circuit to 24 V DC on the output wire is not monitored. Endusers have to take appropriate actions (e.g., on the application side by defining appropriate test periods for safety function or by reading back the status of the output wire using one of available safety digital inputs) to satisfy their respective IEC 62061 and ISO 13849-1 requirements, if short-circuit to 24 V DC cannot be excluded.

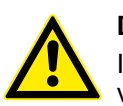

### **DANGER!**

If an error is detected for the given safety output channel, it is directly passivated by DX581-S module.

Note that for some errors, the reintegration request bit for passivated output channels is automatically set to HIGH as soon as the channel is passivated and the expected LOW state ("0" value) was reached by the output channel. Such behavior can be seen for some errors because DX581-S module is not able in the LOW ("0" value) output channel state to check if previously detected errors which lead to the channel passivation still exist or not.

If the user attempts to reintegrate such output channels using relevant acknowledge reintegration bits, he will succeed but if the error is still present, the relevant channels will be passivated in the next DX581-S error detection cycle.

In the case of internal output module errors, the complete module will be passivated.

## **3.4.3 Mounting, dimensions and electrical connection**

The input/output modules can be plugged only on spring-type TU582-S I/O terminal unit. The unique mechanical coding on I/O terminal units prevents a potential mistake of placing the nonsafety I/O module on safety I/O terminal unit and the other way around. Basic information on system assembly is shown here. Detailed information can be found in  $\frac{1}{2}$  [\[4\]](#page-10-0).

Installation and maintenance have to be performed according to the technical rules, codes and relevant standards, e.g. EN 60204 part 1, by skilled electricians only.

**Assembly of DX581-S**

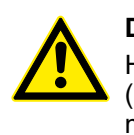

### **DANGER!**

Hot plug and hot swap of energized modules is not permitted. All power sources (supply and process voltages) must be switched off while working with safety modules.

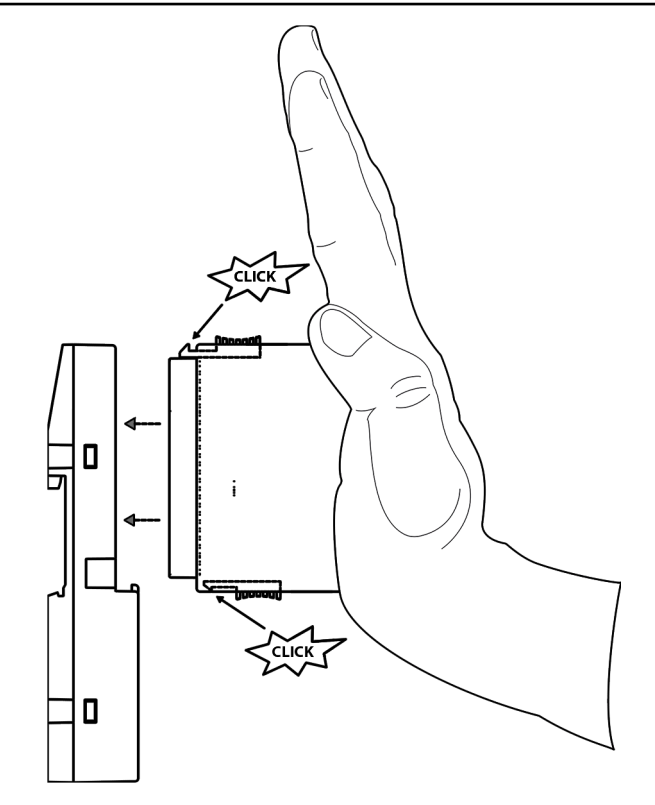

*Fig. 40: Assembly instructions*

- 1. Put the module on the terminal unit.
	- $\Rightarrow$  The module clicks in.
- 2. Then press the module with a force of at least 100 N into the terminal unit to achieve proper electrical contact.

**Disassembly of DX581-S**

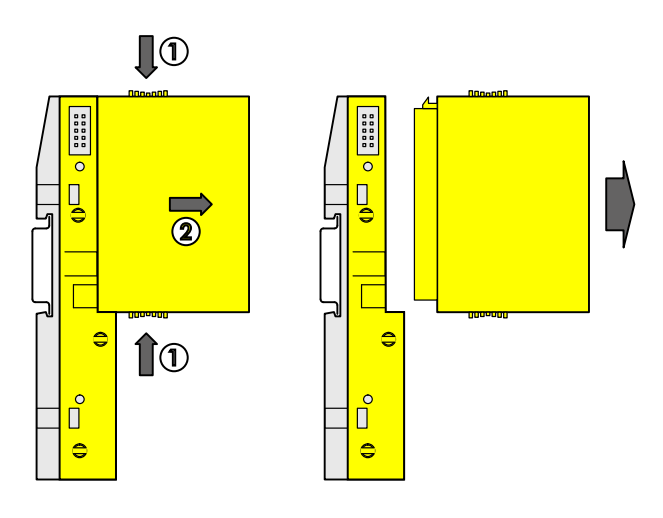

*Fig. 41: Disassembly instructions*

 $\triangleright$ Press above and below, then remove the module.

## **Dimensions**

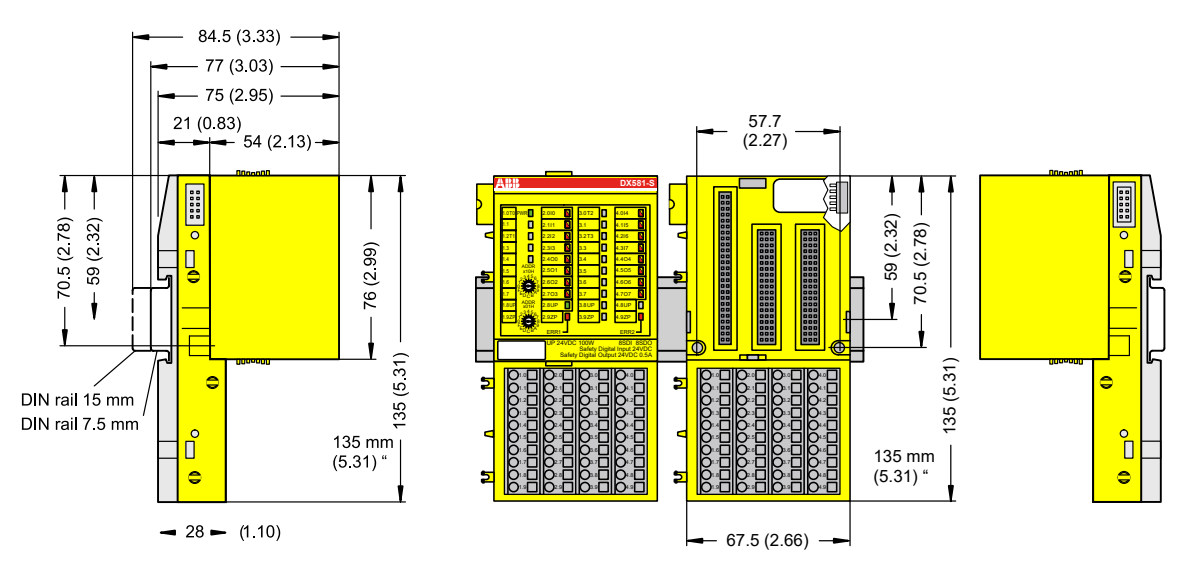

*Fig. 42: Dimensions of DX581-S safety I/O module*

**Electrical connection**

### **NOTICE!**

The same TU582-S is used by all AC500-S safety I/O modules. If TU582-S is wired for DX581-S module with safety digital outputs and DI581-S or AI581-S modules are occasionally placed on this terminal unit, under no circumstances it is possible that safety digital output clamps on TU582-S become energized due to a wrongly placed DI581-S and AI581-S safety I/O modules.

The electrical connection of the I/O channels is carried out using 40 terminals of the I/O terminal unit. I/O modules can be replaced without re-wiring the terminal units.

The terminals 1.8, 2.8, 3.8 and 4.8 as well as 1.9, 2.9, 3.9 and 4.9 are electrically interconnected within the I/O terminal unit and have always the same assignment, independent of the inserted module:

- Terminals 1.8, 2.8, 3.8 and 4.8: Process voltage UP =  $+24$  V DC
- Terminals 1.9, 2.9, 3.9 and 4.9: Process voltage  $ZP = 0$  V

The assignment of the other terminals:

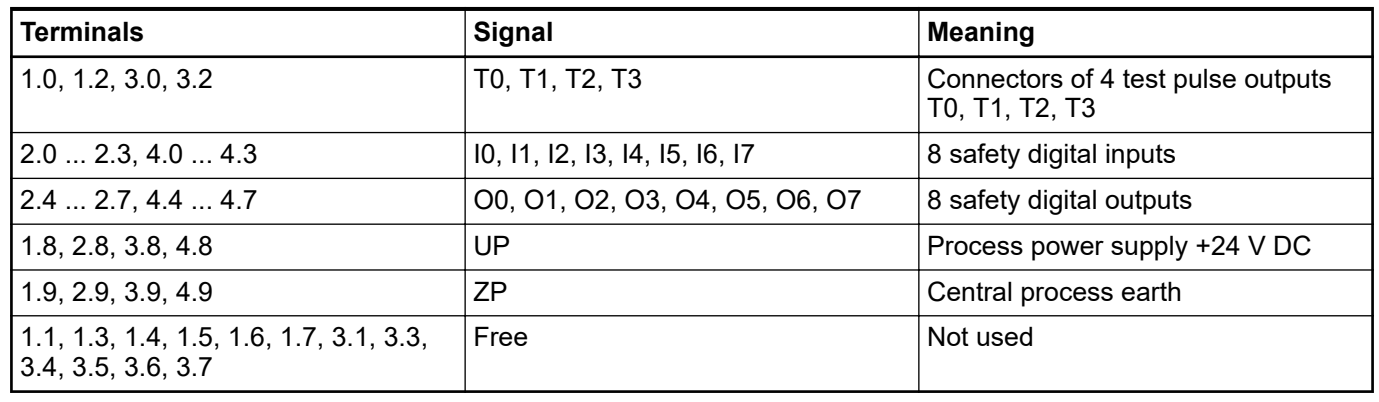

#### **NOTICE!**

The process voltage must be included in the earthing concept of the control system (e.g., earthing the minus pole).

#### Examples of electrical connections with DX581-S module, single channels Ix and Ox. **Examples of connections**

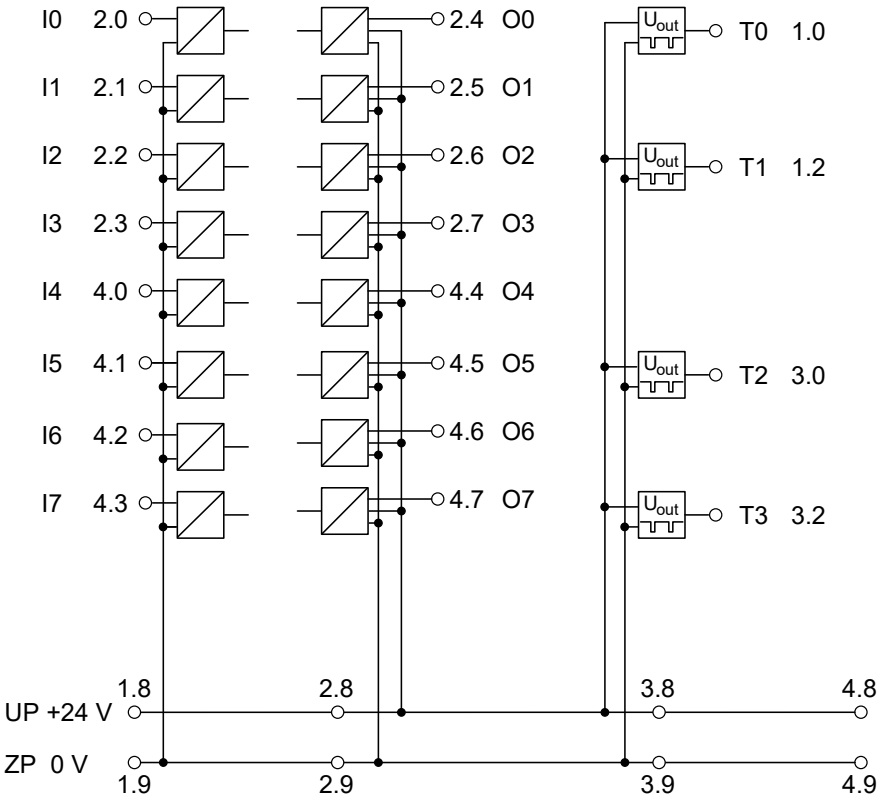

*Fig. 43: Example of electrical connections with DX581-S*

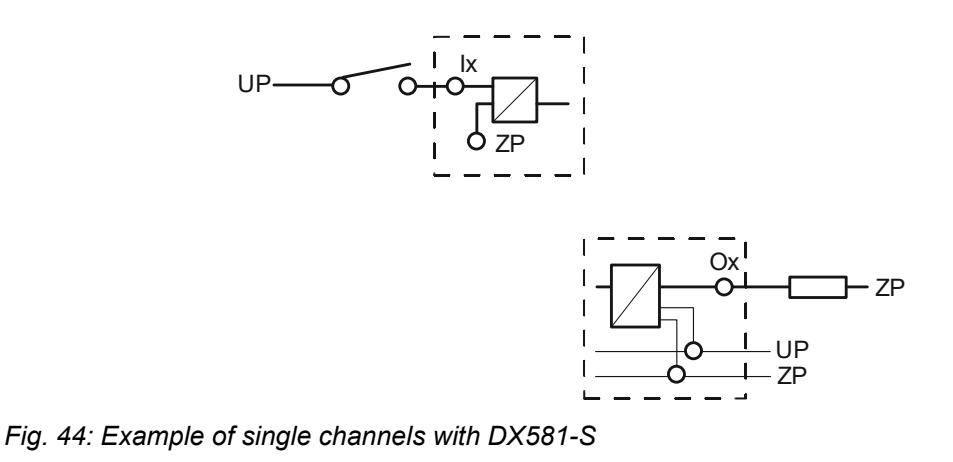

## **3.4.4 Internal data exchange**

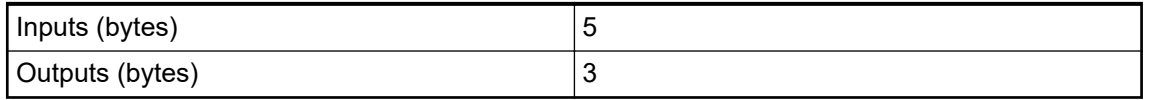

## **3.4.5 I/O configuration**

The safety digital input/output module DX581-S does not store configuration data itself. The configuration data is stored on the safety and non-safety CPUs.

## **3.4.6 Parameterization**

The arrangement of the parameter data is performed by your system configuration software Automation Builder. ABB GSDML file for PROFINET devices can be used to configure DX581-S parameters in 3rd party PROFINET F-Host systems.

The parameter setting directly influences the functionality of modules and reachable SIL (IEC 61508), SILCL (IEC 62061) and PL (ISO 13849-1).

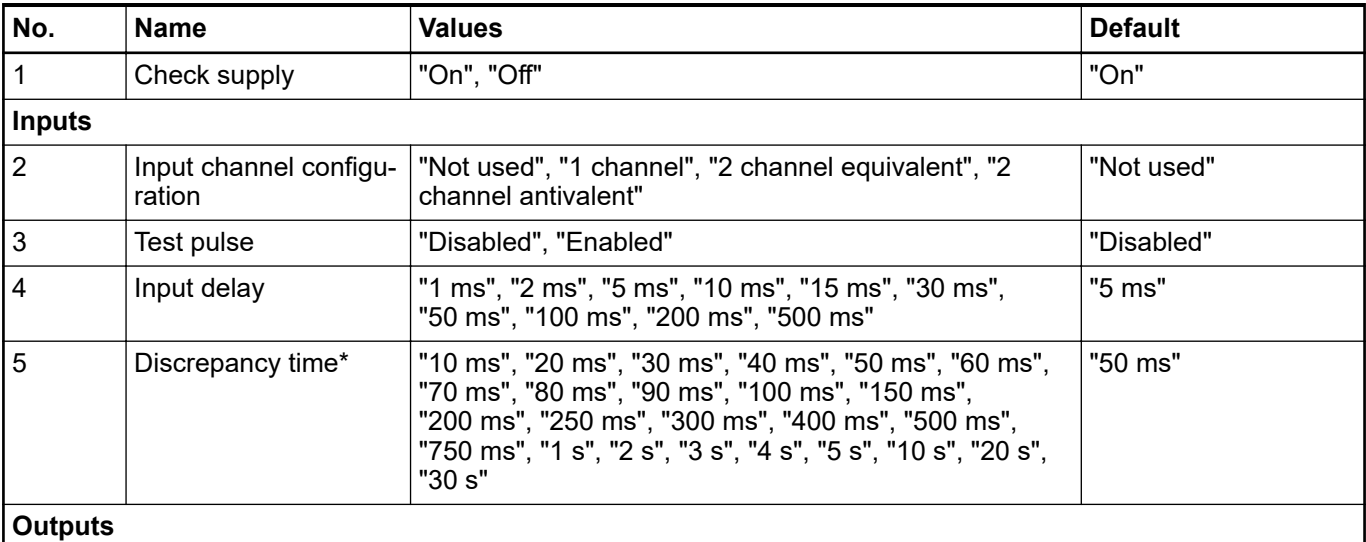

<span id="page-95-0"></span>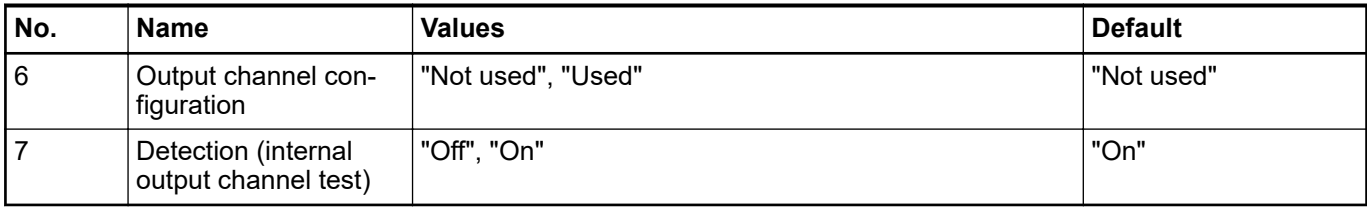

\* Available only for "2 channel equivalent" and "2 channel antivalent" configuration

## **3.4.7 Circuit examples**

Examples of electrical connections and reachable SIL (IEC 61508), SILCL (IEC 62061) and PL (ISO 13849-1) with DX581-S module are presented below. Note, that electrical connections presented for DI581-S safety input channels are also valid for DX581-S safety input channels.

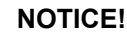

Whenever DC = High is used in the circuit examples with safety digital inputs, the following measure from ISO 13849-1  $\frac{6}{70}$  is used with DX581-S module: Cross monitoring of input signals and intermediate results within the logic (L), and temporal and logical software monitor of the program flow and detection of static faults and short circuits (for multiple I/O).

Whenever  $DC =$  Medium is used in the circuit examples with safety digital inputs, any of the measures for input devices with  $DC \ge 90$  % can be used from ISO 13849-1 Ä *[\[10\]](#page-10-0)*.

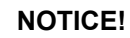

Whenever DC = High is used in the circuit examples with safety digital outputs, the following measure from ISO 13849-1 Ä *[\[10\]](#page-10-0)* is used with the DX581-S module: Cross monitoring of output signals and intermediate results within the logic (L) and temporal and logical software monitor of the program flow and detection of static faults and short circuits (for multiple I/O).

Whenever DC = Medium is used in the circuit examples with safety digital outputs, any of the measures for output devices with  $DC \ge 90$  % can be used from ISO 13849-1 Ä *[\[10\]](#page-10-0)*.

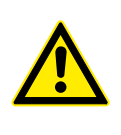

## **DANGER!**

The reachable SILCL (IEC 62061), SIL (IEC 61508) and PL (ISO 13849-1) levels for safety outputs of DX581-S module are only valid if the parameter Detection = "On". If the parameter Detection = "Off" then contact ABB technical support to obtain proper reachable SILCL, SIL and PL levels.

**Relay**

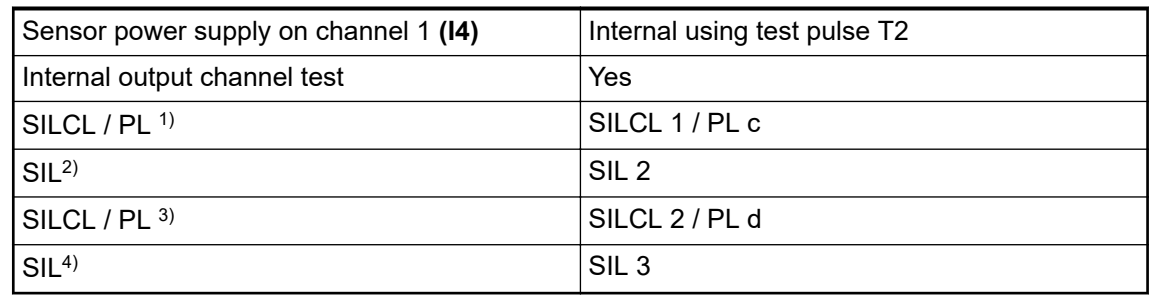

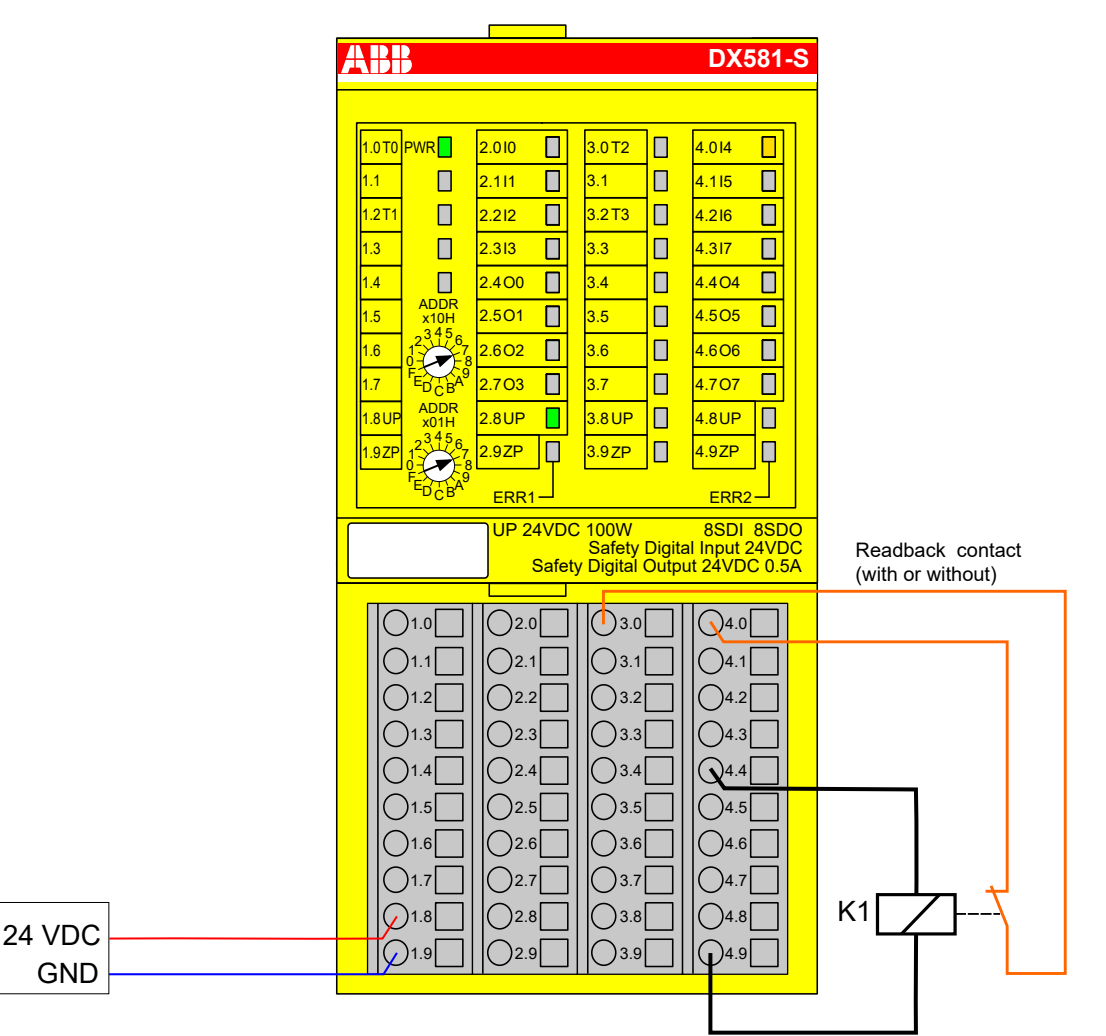

*Fig. 45: Circuit example DX581-S, relay*

- <sup>1)</sup> Without readback contact: Max reachable (ISO 13849-1, IEC 62061) → without error exclusion (you can reach higher levels up to PL e, SILCL 3 with error exclusion) MTTFd = High;  $DC = 0$
- <sup>2)</sup> Without readback contact: Max reachable SIL acc. IEC 61508 (type A components are required) ➔ without error exclusion (you can reach higher level up to SIL 3 with error exclusion)
- <sup>3)</sup> With readback contact: Max reachable (ISO 13849-1, IEC 62061)  $→$  without error exclusion (you can reach higher levels up to PL e, SILCL 3 with error exclusion) MTTFd = High; DC = Medium
- $4)$  With readback contact: Max reachable SIL acc. IEC 61508 (type A components are required)

**dant)**

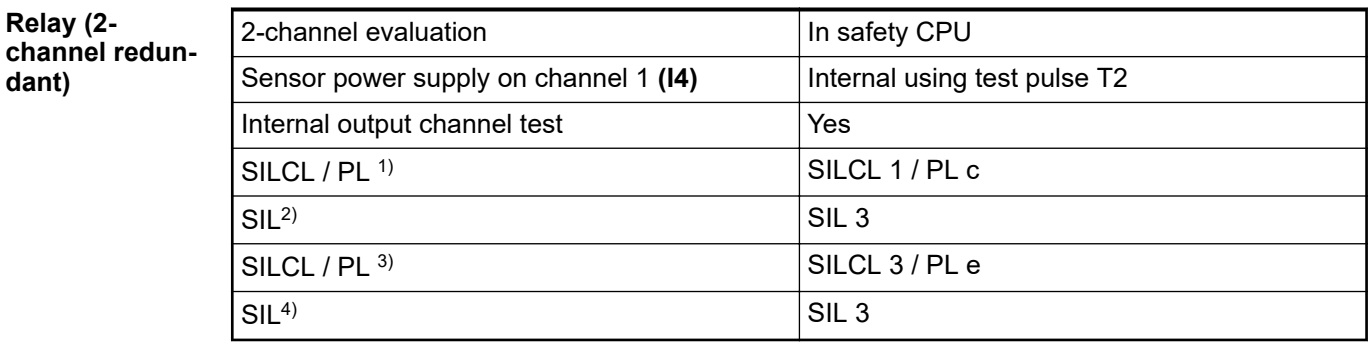

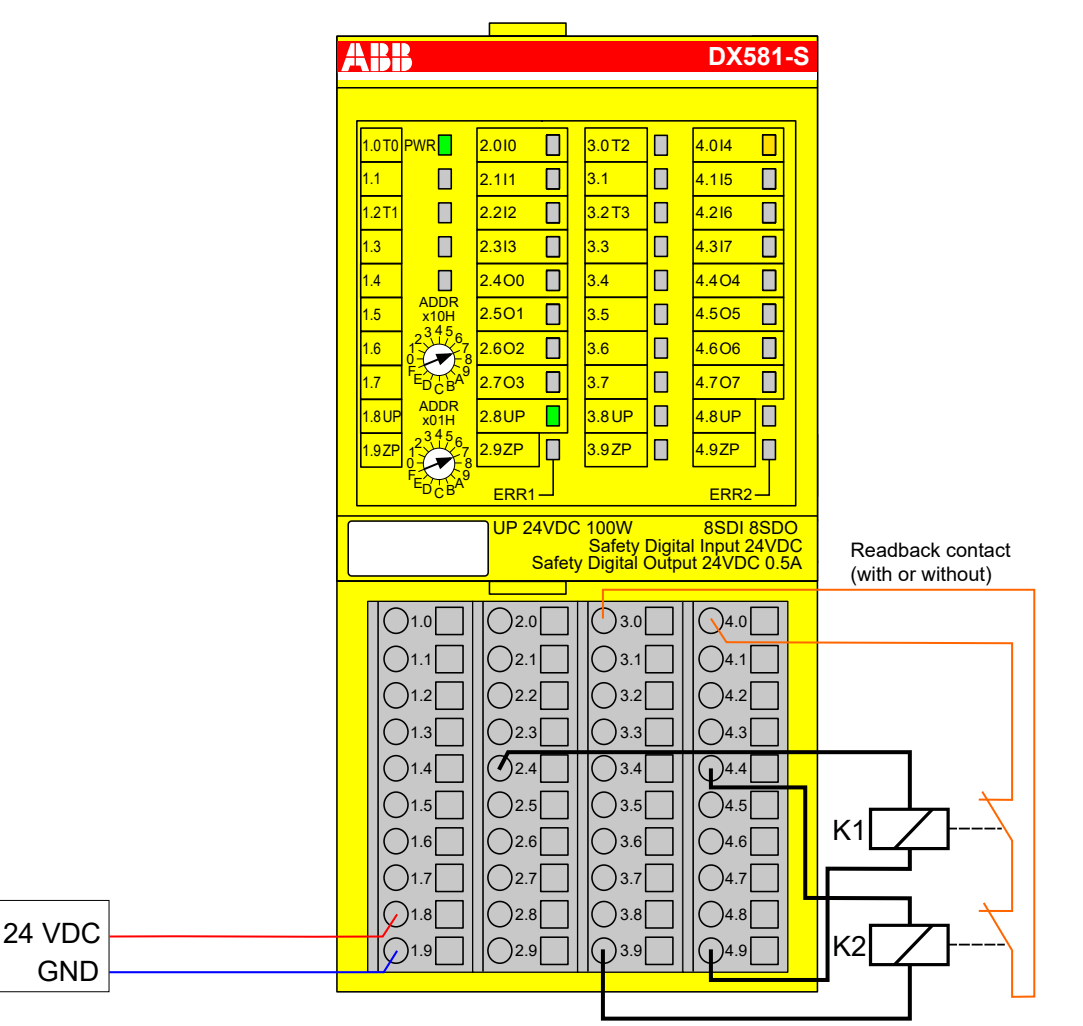

*Fig. 46: Circuit example DX581-S, relay (2-channel redundant)*

- <sup>1)</sup> Without readback contact: Max reachable (ISO 13849-1, IEC 62061) → without error exclusion (you can reach higher levels up to PL e, SILCL 3 with error exclusion) MTTFd = High;  $DC = 0$
- $^{2)}$  Without readback contact: Max reachable SIL acc. IEC 61508 (type A components are required)
- $3)$  With readback contact: Max reachable (ISO 13849-1, IEC 62061) MTTFd = High; DC = High
- $4)$  With readback contact: Max reachable SIL acc. IEC 61508 (type A components are required)

#### **Transistor input (1-channel)**

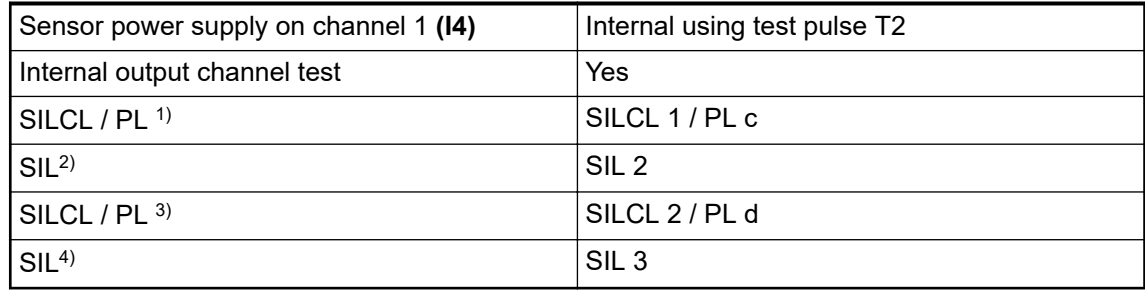

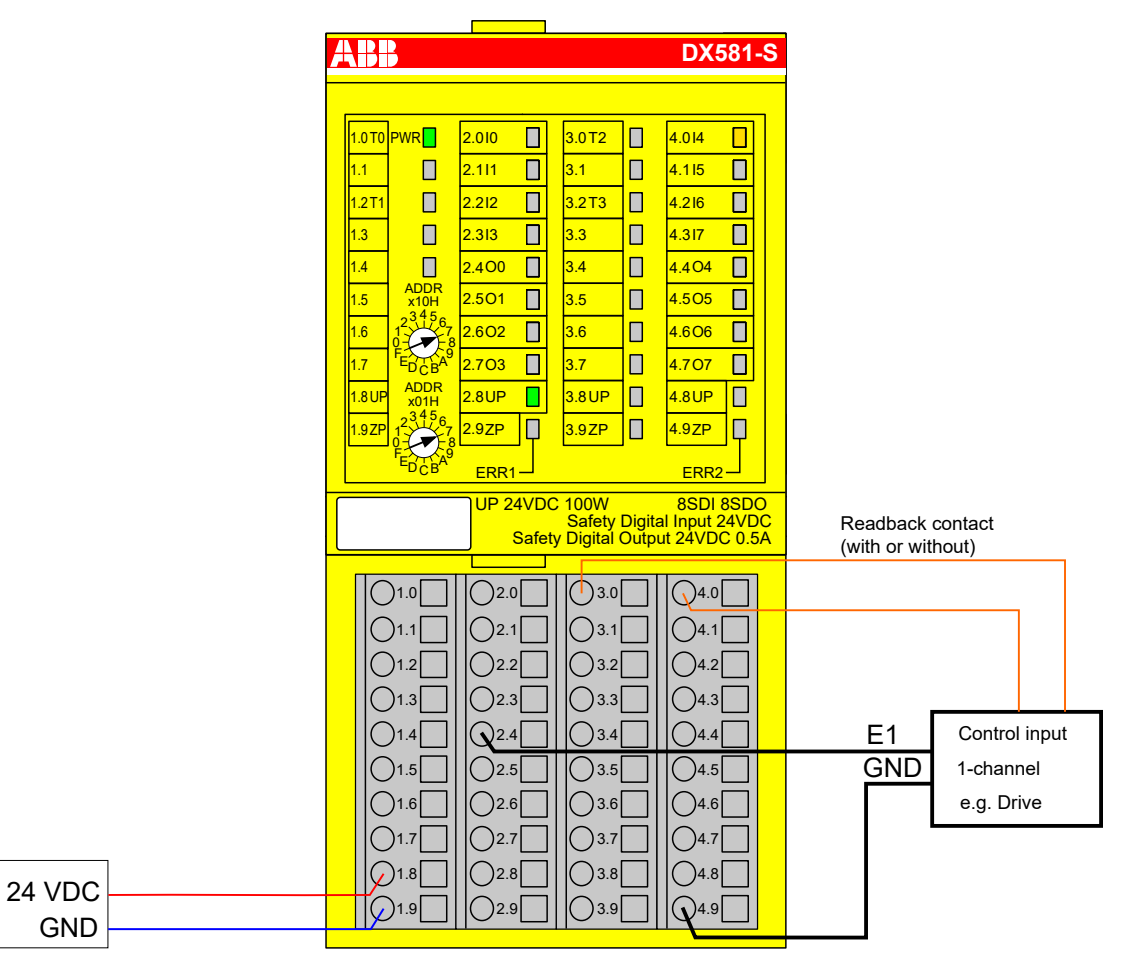

*Fig. 47: Circuit example DX581-S, transistor input (1-channel)*

- <sup>1)</sup> Without readback contact: Max reachable (ISO 13849-1, IEC 62061) → without error exclusion (you can reach higher levels up to PL e, SILCL 3 with error exclusion) MTTFd = High;  $DC = 0$
- $2)$  Without readback contact: Max reachable SIL acc. IEC 61508 (type A components are required) ➔ without error exclusion (you can reach higher level up to SIL 3 with error exclusion)
- <sup>3)</sup> With readback contact: Max reachable (ISO 13849-1, IEC 62061) → without error exclusion (you can reach higher levels up to PL e, SILCL 3 with error exclusion) MTTFd = High;  $DC =$ Medium
- $4)$  With readback contact: Max reachable SIL acc. IEC 61508 (type A components are required)

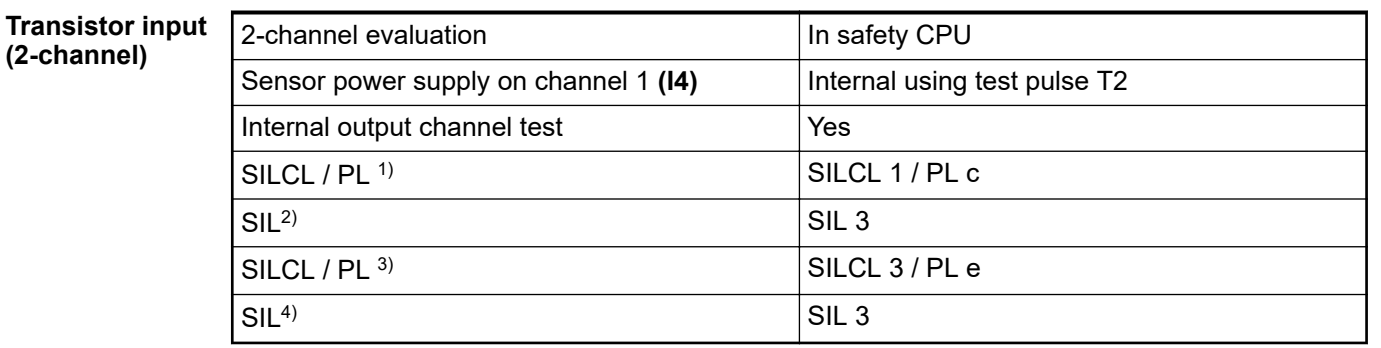

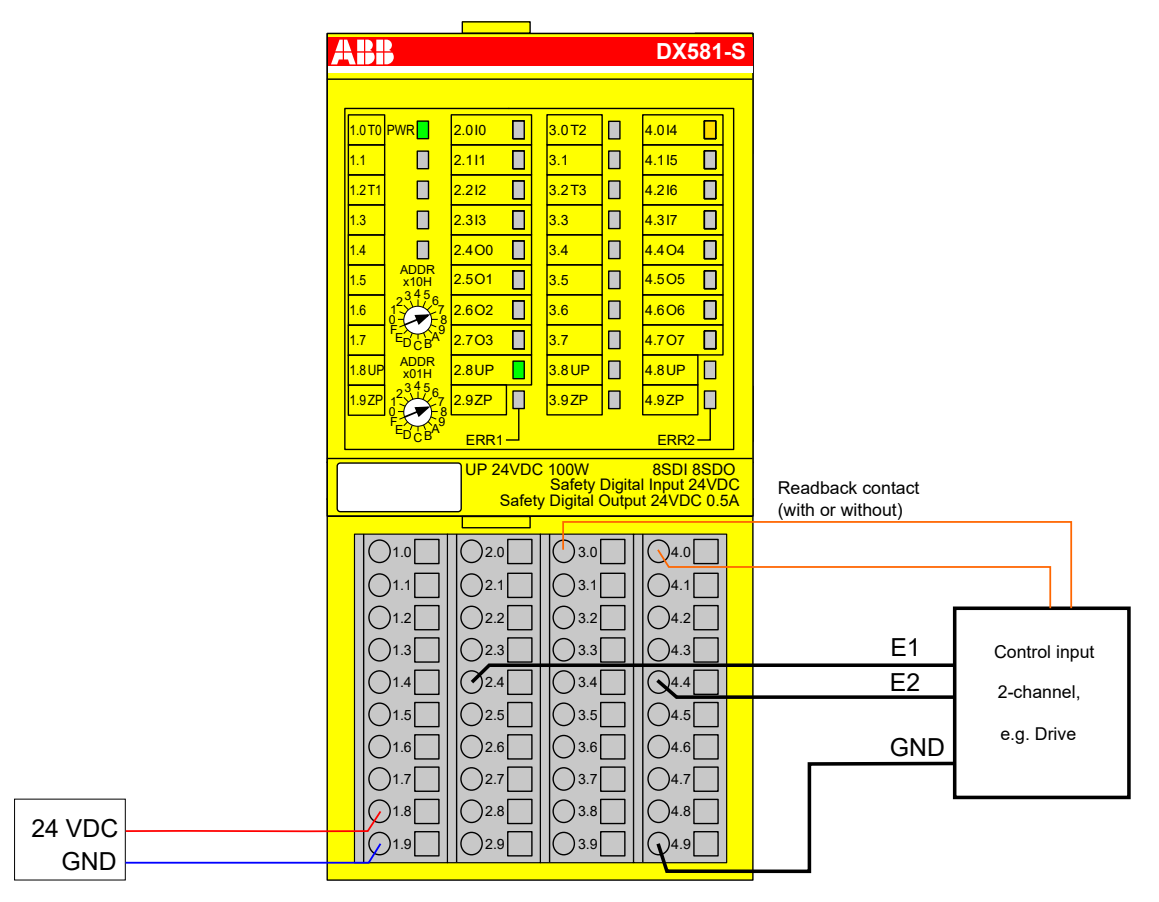

*Fig. 48: Circuit example DX581-S, transistor input (2-channel)*

- <sup>1)</sup> Without readback contact: Max reachable (ISO 13849-1, IEC 62061) → without error exclusion (you can reach higher levels up to PL e, SILCL 3 with error exclusion) MTTFd = High;  $DC = 0$
- $^{2)}$  Without readback contact: Max reachable SIL acc. IEC 61508 (type A components are required)
- $3)$  With readback contact: Max reachable (ISO 13849-1, IEC 62061) MTTFd = High; DC = Medium
- $4)$  With readback contact: Max reachable SIL acc. IEC 61508 (type A components are required)

#### **Application example**

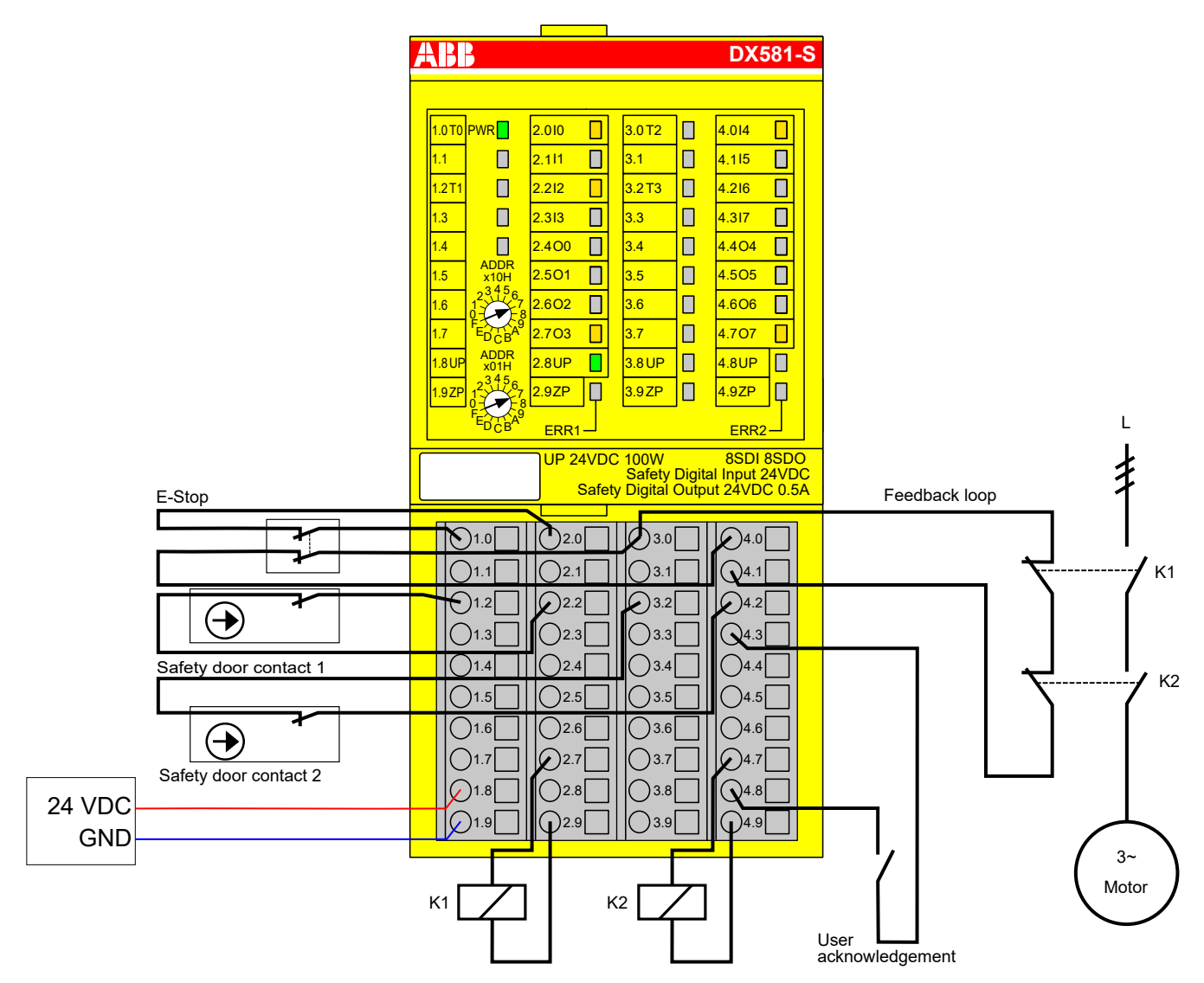

*Fig. 49: Application example with DX581-S*

# **3.4.8 LED status display**

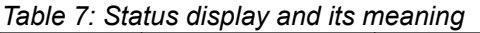

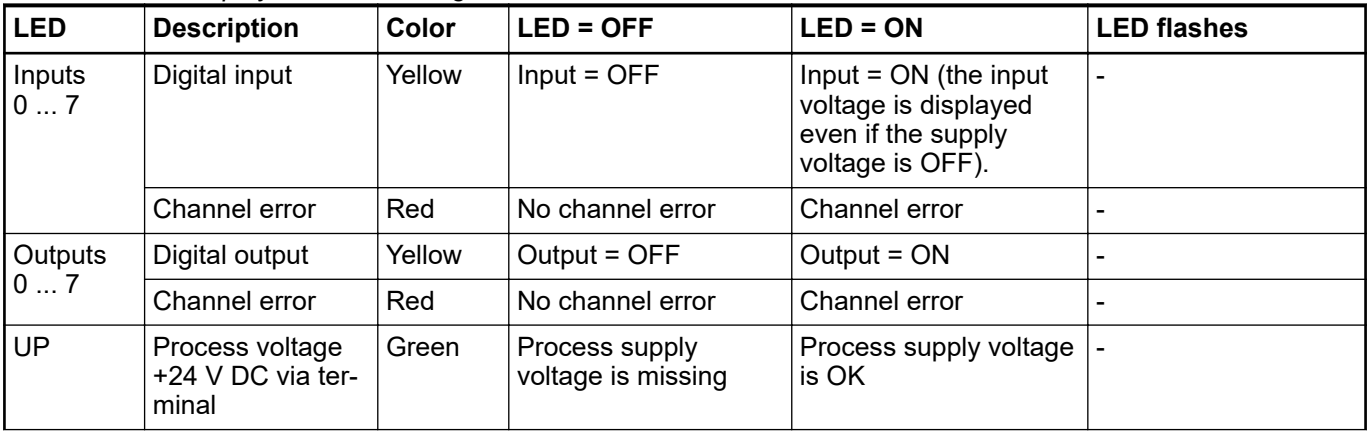

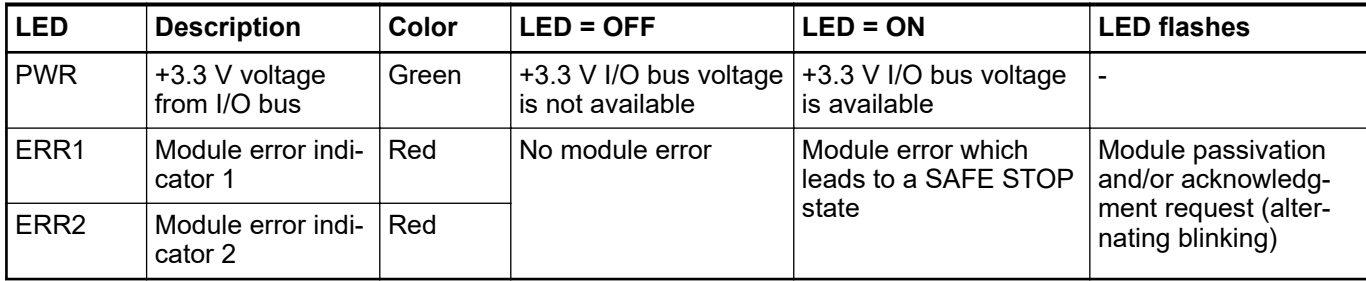

# **3.4.9 Technical data**

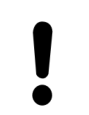

## **NOTICE!**

DX581-S-XC version is available for usage in extreme environmental conditions Ä *[Appendix A "System data for AC500-S-XC" on page 360](#page-359-0)*.

Additional technical data is available in ABB PLC catalog at *[www.abb.com/plc](http://www.abb.com/plc)*.

#### **Process supply voltage UP**

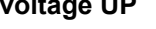

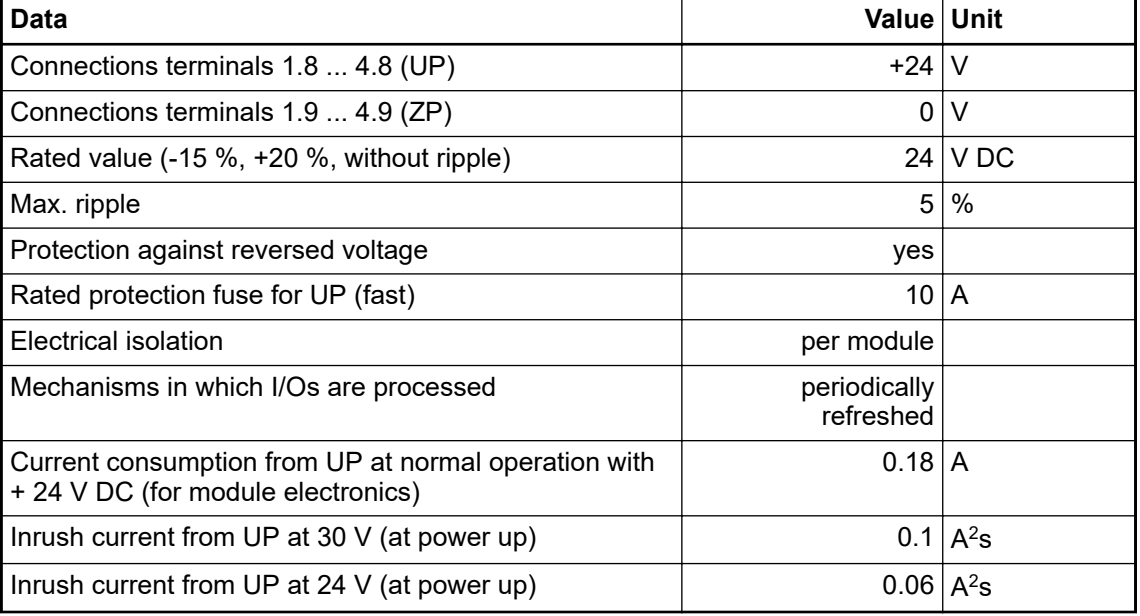

## **NOTICE!**

All DX581-S channels (including test pulse outputs) are protected against reverse polarity, reverse supply, short circuit and continuous overvoltage up to 30 V DC.

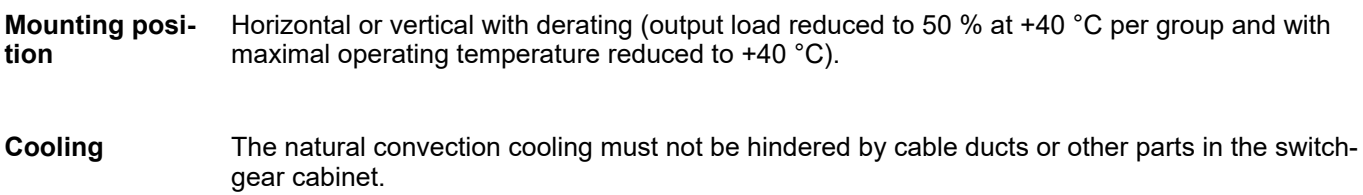

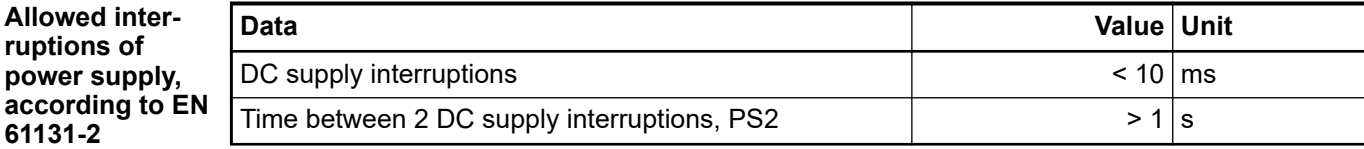

#### **Environmental conditions**

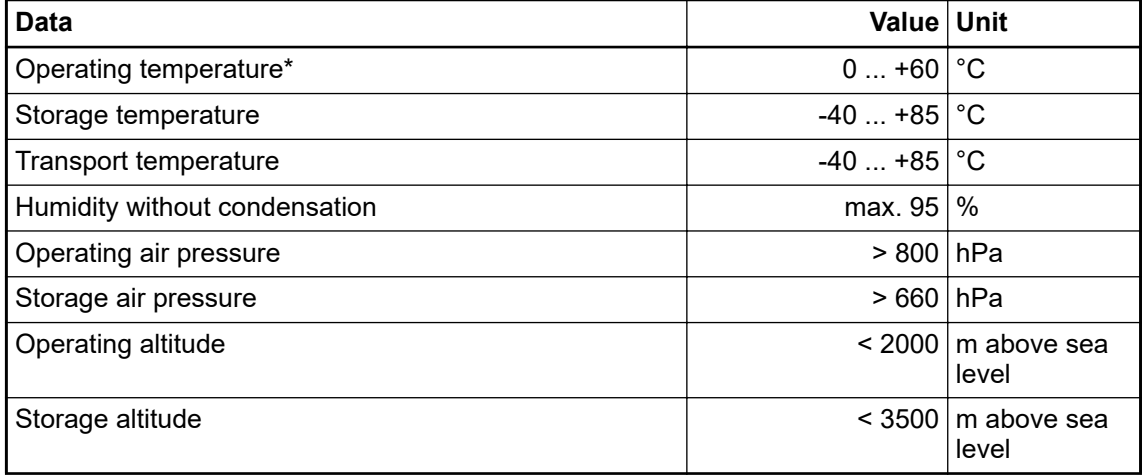

\* Extended temperature ranges (below 0 °C and above +60 °C) can be supported in special versions of DX581-S  $\frac{1}{2}$  [Appendix A "System data for AC500-S-XC" on page 360](#page-359-0).

#### The creepage distances and clearances meet the overvoltage category II, pollution degree 2. **Creepage distances and clearances**

For the supply of modules, power supply units according to PELV/SELV specifications must be used. **Power supply units**

**Electromagnetic** For information on electromagnetic compatibility refer to the latest TÜV SÜD Report  $\frac{\text{K}}{2}$ ]. **compatibility**

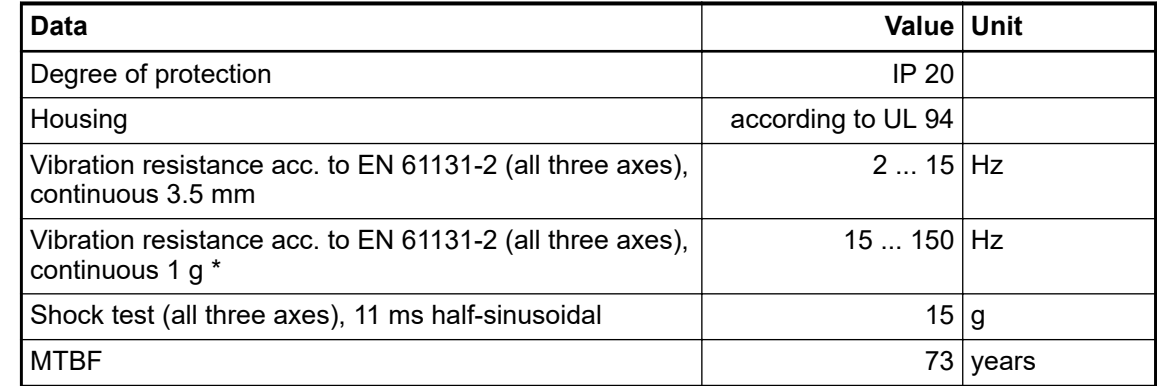

\* Higher values on request

#### Start-up and runtime tests: Program flow control, RAM, CPU, cross-talk, stuck-at-1, etc. **Self-test and diagnostic functions**

## **Dimensions, weight**

**Mechanical properties**

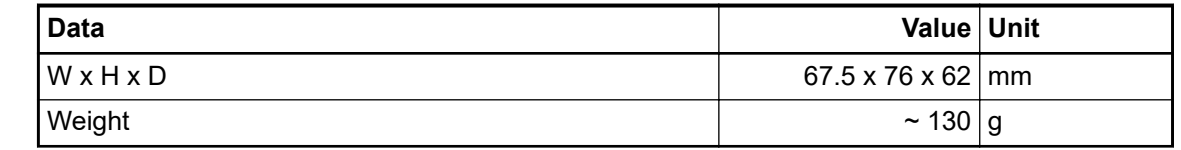

#### CE, cUL (further certifications at *[www.abb.com/plc](http://www.abb.com/plc)*) **Certifications**

### **3.4.9.1 Technical data of safety digital inputs**

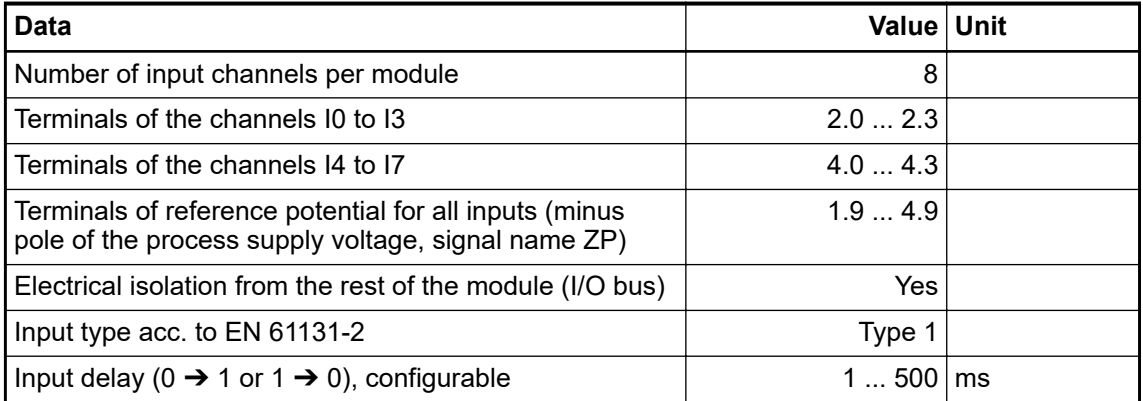

#### One yellow LED per channel, the LED is ON when the input signal is high (signal 1). **Input signal indication**

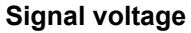

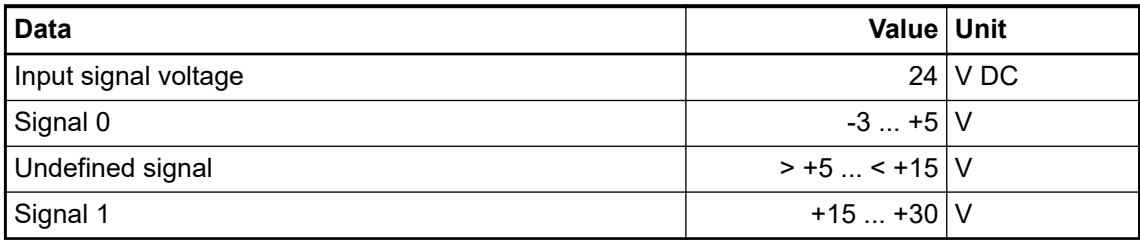

#### **Input current per channel**

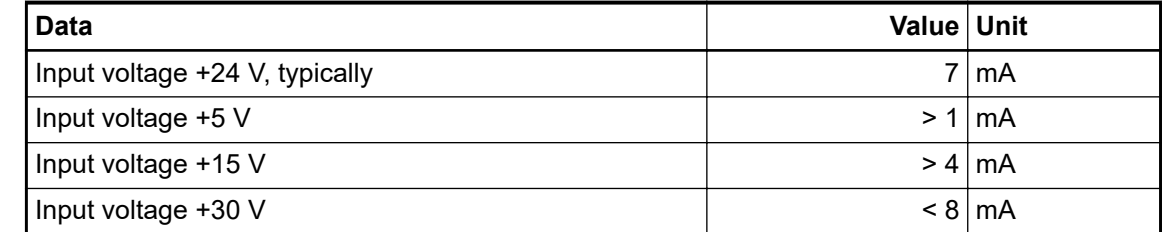

### **Cable length**

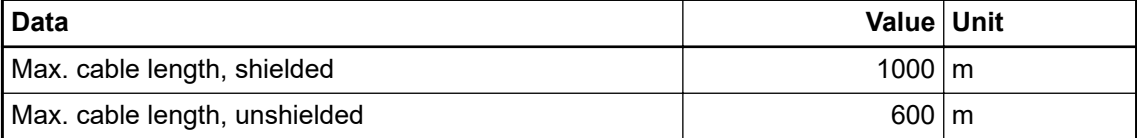

### **3.4.9.2 Technical data of safety digital outputs**

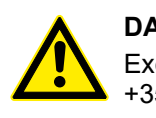

### **DANGER!**

Exceeding the permitted process or supply voltage range (< -35 V DC or > +35 V DC) could lead to unrecoverable damage of the system.

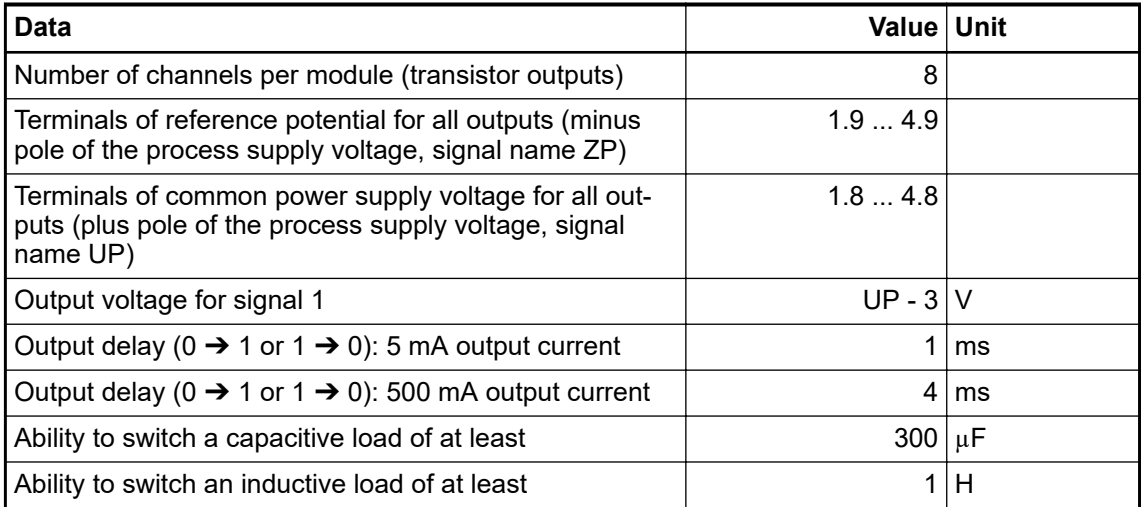

## **Output current**

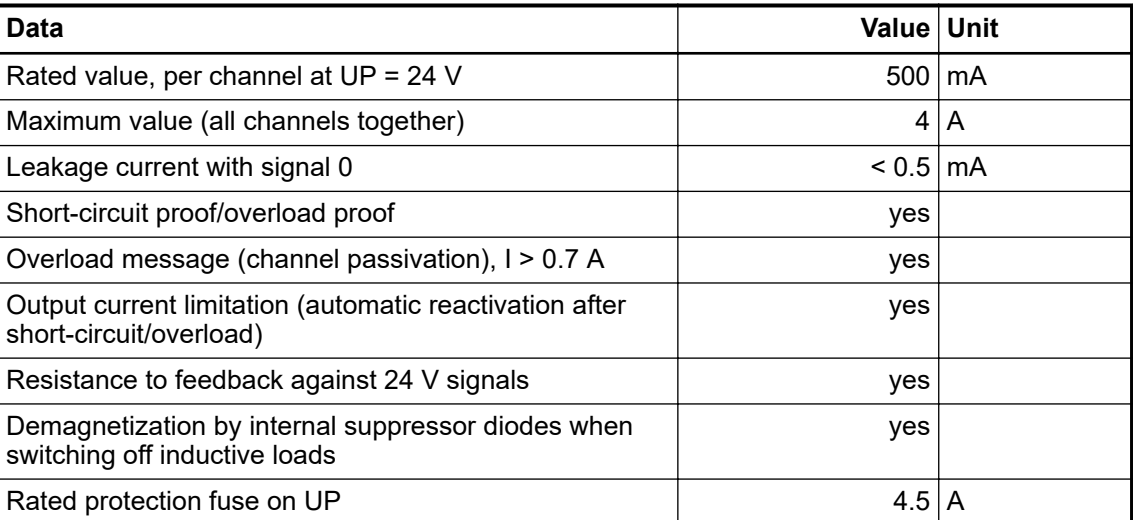

## **Cable length**

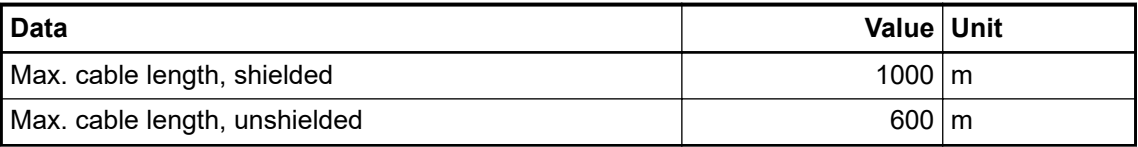

## **3.4.9.3 Technical data of non-safety test pulse outputs**

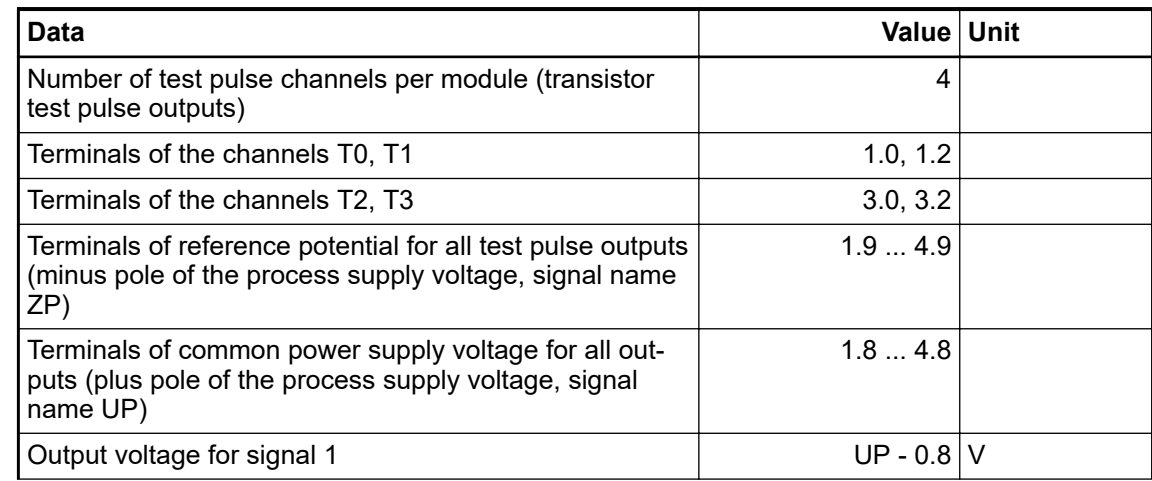

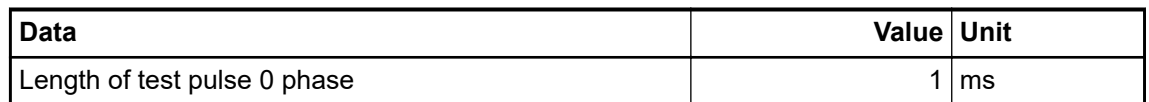

## **Output current**

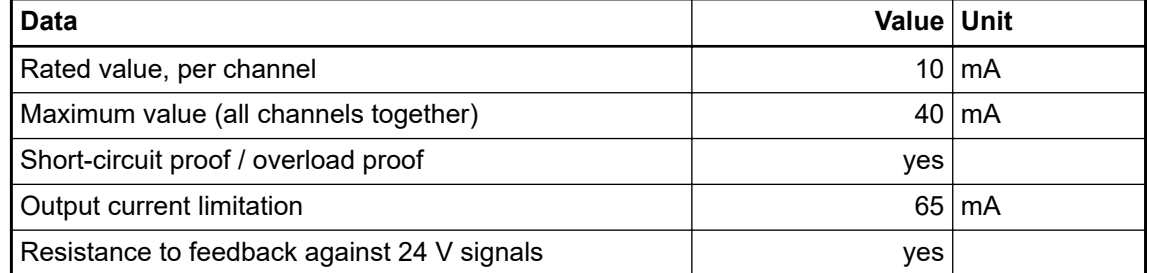

## **Cable length**

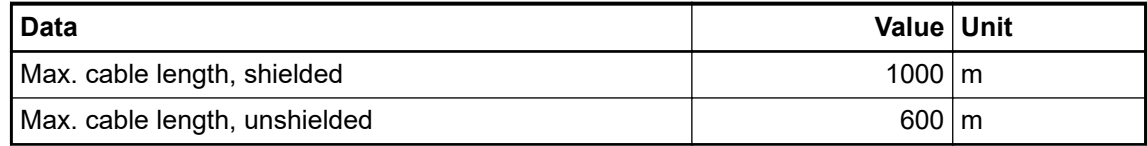

# **3.4.10 Ordering data**

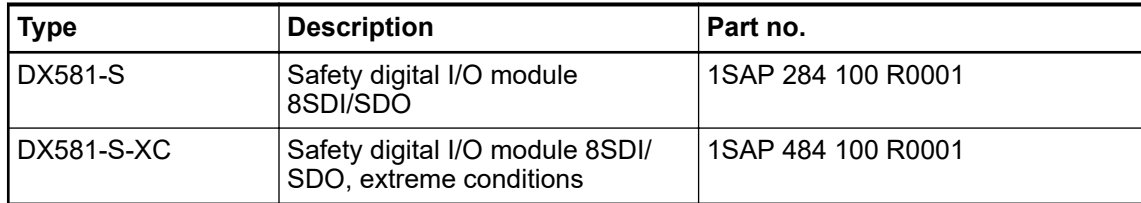

# **3.5 AI581-S safety analog input module**

**Elements of the module**

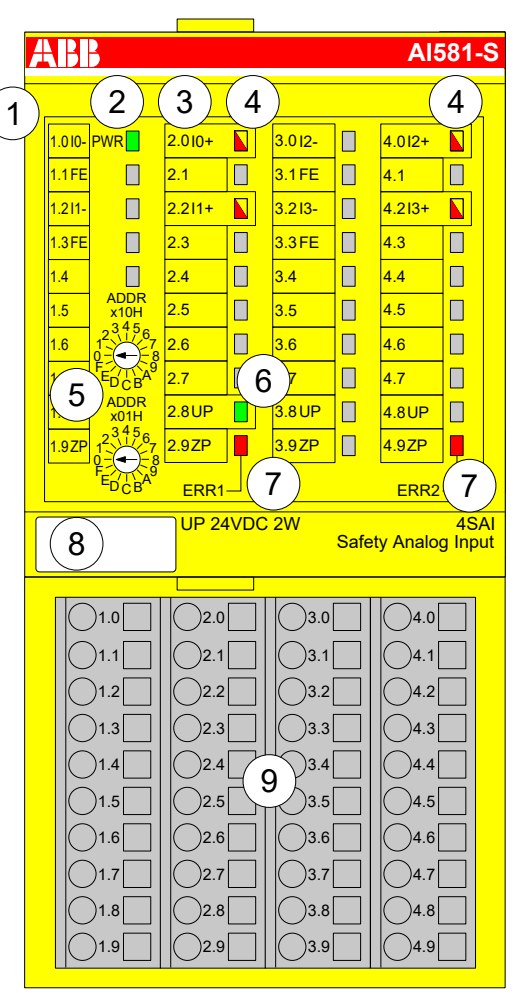

*Fig. 50: Safety analog input module AI581-S, plugged on terminal unit TU582-S*

- 1 I/O bus
- 2 System LED<br>3 Allocation term
- Allocation terminal no. signal name
- 4 4 yellow/red LEDs signal status I0 ... I1/I2 ... I3
- 5 2 rotary switches for PROFIsafe address
- 6 Green LED for process voltage UP
- 7 Red LEDs to display module errors
- 8 Label (TA525)
- 9 I/O terminal unit (TU582-S)

## **3.5.1 Purpose**

Safety analog input module AI581-S can be used as a remote expansion module at CI501- PNIO, CI502-PNIO, CI504-PNIO and CI506-PNIO PROFINET modules or locally at AC500 CPUs for up to SIL 3 (IEC 61508), SILCL 3 (IEC 62061) and PL e (ISO 13849-1) safety applications.

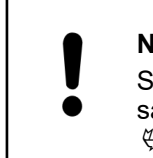

# **NOTICE!**

SIL (IEC 61508), SILCL (IEC 62061) and PL (ISO 13849-1) reachable in your safety application depend on the wiring of your sensors to AI581-S module Ä *[Chapter 3.5.7 "Circuit examples" on page 114](#page-113-0)*.

AI581-S contains 4 safety current analog inputs separated in two groups (2.0 ... 2.2 and 4.0 ... 4.2) with no potential separation between the channels.

The inputs are not electrically isolated from the other electronic circuitry of the module.

## **3.5.2 Functionality**

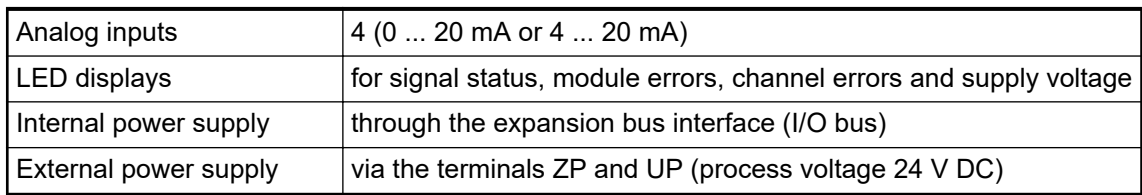

Self-tests and diagnostic functions (both start-up and runtime), like CPU and RAM tests, program flow control and cross-talk tests, etc. are implemented in AI581-S according to IEC 61508 SIL 3 requirements.

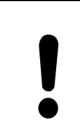

#### **NOTICE!**

Only F\_Dest\_Add is used for PROFIsafe F-Device identification in AI581-S.

AI581-S contains 4 safety analog input channels with the following features:

- 14 bit resolution
- Checking of process power supply (diagnostic message is sent from the safety I/O module to the CPU informing about the lack of process power supply for the given safety I/O module). This function is a non-safety one and is not related to the internal safety-relevant over- and undervoltage detection.
- Noise rejection 50 Hz or 60 Hz
- 1 channel (0 ... 20 mA), 1 channel (4 ... 20 mA) or 2 channel (4 ... 20 mA) modes (minimum or maximum value can be selected for transfer to safety CPU in 2 channel (4 ... 20 mA) mode; tolerance range 4 ... 12 % can be set for 2 channel mode)

### **NOTICE!**

In a 2 channel mode, the lower channel (channels  $0/2 \rightarrow$  Channel 0, channels 1/3 → Channel 1, etc.) transports the aggregated process value, PROFIsafe diagnostic bit, acknowledgment request and acknowledge reintegration information. The higher channel always provides the passivated value "0".

## **NOTICE!**

The maximal internal discrepancy time between two internal channel values (1 channel or 2 channel modes) in AI581-S module is 67.5 ms, which is also an internal worst-case input delay value.

The discrepancy time between two channel values (2 channel mode) with the selected supervised tolerance range (4 ... 12 %) is also 67.5 ms.

### **NOTICE!**

The analog input channels have built-in hardware low-pass filter of 100 Hz.
### **NOTICE!**

In case of the overcurrent/undercurrent detected at the safety analog input channel, the channel passivation takes place latest after 200 ms. The channel remains passivated for 30 s and then the check is performed if the overcurrent/ undercurrent still present or not. If the overcurrent/undercurrent has gone, then reintegration request signal for the given channel is set to TRUE to allow channel reintegration.

The following table shows the mapping of safety CPU process values to the values in mA from AI581-S module. Two modes are defined for an analog input 0 ... 20 mA and 4 ... 20 mA.

### **NOTICE!**

Both overflow and overrange represent an overcurrent. Both underflow and underrange represent an undercurrent.

Only in case of overflow and underflow, the analog channels are passivated and "0" process values are delivered to the safety CPU.

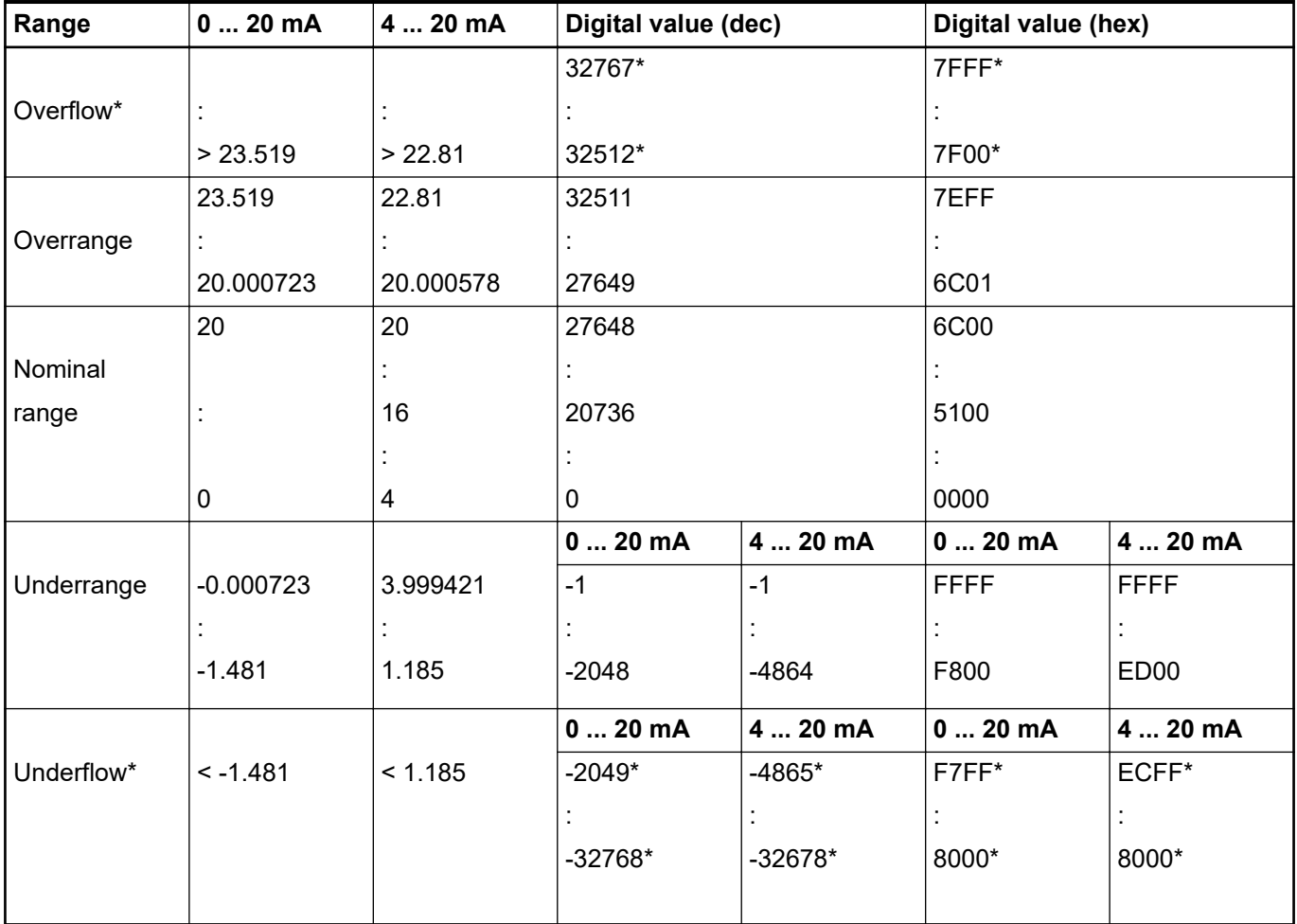

\* In these cases, the analog channels are passivated and "0" process values are delivered to the safety CPU.

# **3.5.3 Mounting, dimensions and electrical connection**

The input modules can be plugged only on spring-type TU582-S I/O terminal unit. The unique mechanical coding on I/O terminal units prevents a potential mistake of placing the non-safety I/O module on safety I/O terminal unit and the other way around. Basic information on system assembly is shown here. Detailed information can be found in  $\frac{1}{2}$  [\[4\]](#page-10-0).

Installation and maintenance have to be performed according to the technical rules, codes and relevant standards, e.g. EN 60204 part 1, by skilled electricians only.

**Assembly of AI581-S**

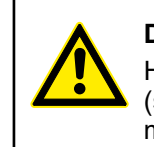

#### **DANGER!**

Hot plug and hot swap of energized modules is not permitted. All power sources (supply and process voltages) must be switched off while working with safety modules.

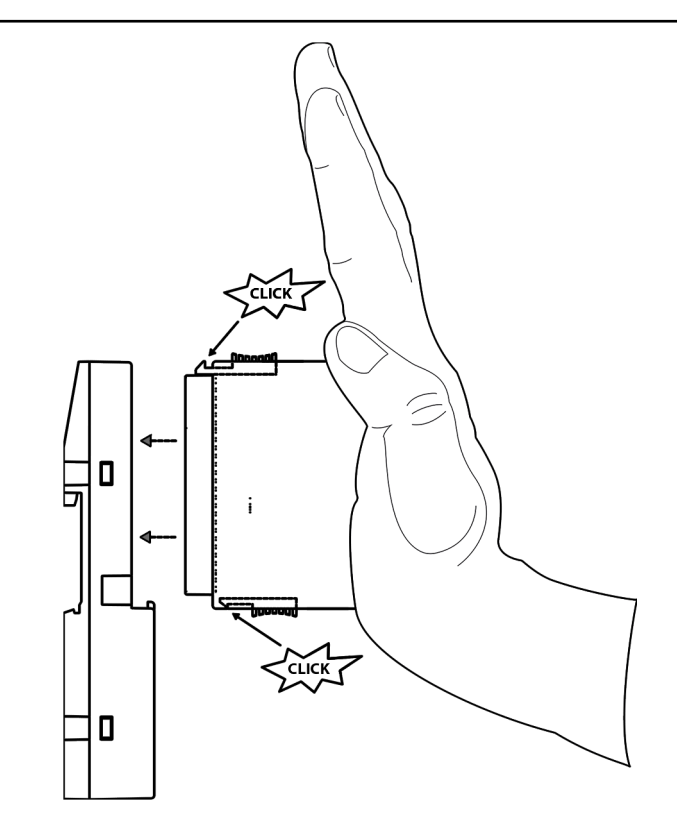

*Fig. 51: Assembly instructions*

- 1. Put the module on the terminal unit.
	- $\Rightarrow$  The module clicks in.
- 2. Then press the module with a force of at least 100 N into the terminal unit to achieve proper electrical contact.

#### <span id="page-110-0"></span>**Disassembly of AI581-S**

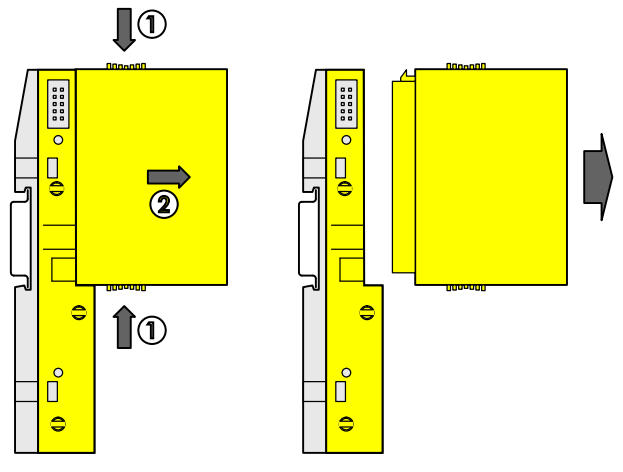

*Fig. 52: Disassembly instructions*

Press above and below, then remove the module.  $\triangleright$ 

### **Dimensions**

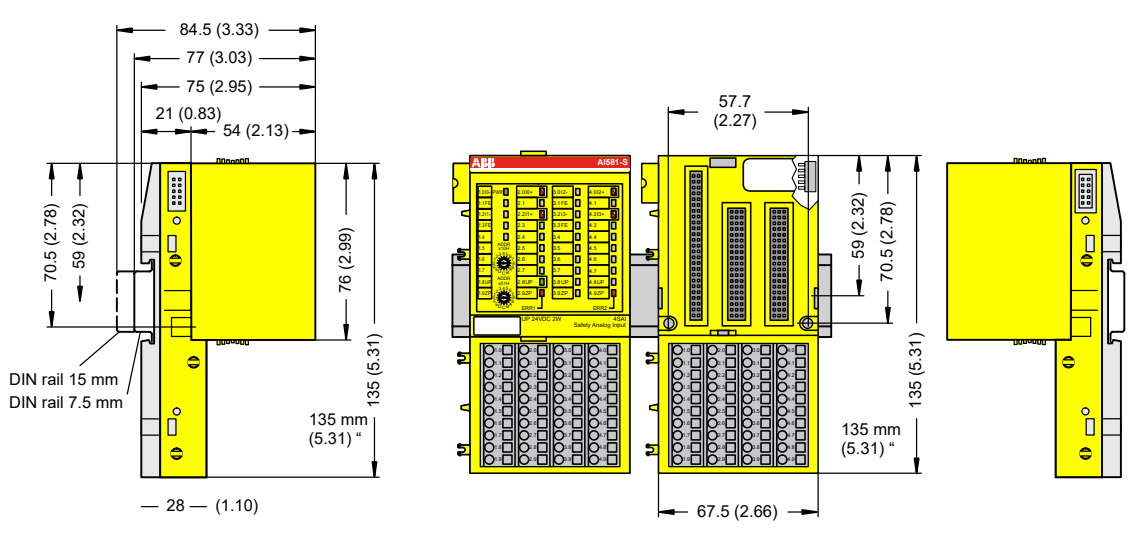

*Fig. 53: Dimensions of AI581-S safety I/O module*

**Electrical connection**

#### **NOTICE!**

The same TU582-S is used by all AC500-S safety I/O modules. If TU582-S is wired for DX581-S module with safety digital outputs and DI581-S or AI581-S modules are occasionally placed on this terminal unit, under no circumstances it is possible that safety digital output clamps on TU582-S become energized due to a wrongly placed DI581-S and AI581-S safety I/O modules.

The electrical connection of the I/O channels is carried out using 40 terminals of the I/O terminal unit. I/O modules can be replaced without re-wiring the terminal units.

The terminals 1.8, 2.8, 3.8 and 4.8 as well as 1.9, 2.9, 3.9 and 4.9 are electrically interconnected within the I/O terminal unit and have always the same assignment, independent of the inserted module:

- Terminals 1.8, 2.8, 3.8 and 4.8: Process voltage UP =  $+24$  V DC
- Terminals 1.9, 2.9, 3.9 and 4.9: Process voltage  $ZP = 0$  V

The assignment of the other terminals:

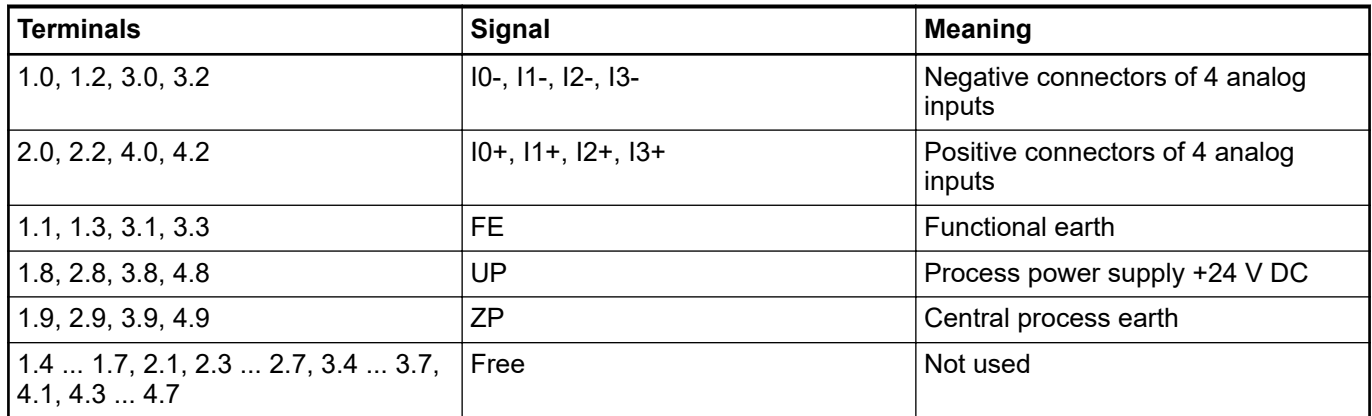

# **NOTICE!**

The process voltage must be included in the earthing concept of the control system (e.g., earthing the minus pole).

## **NOTICE!**

The minus poles of the analog inputs are electrically connected to each other. They form an "analog ground" signal for the module.

Because of their common reference potential, analog current inputs cannot be circuited in series, neither within the module nor with channels of other modules.

# **NOTICE!**

There is no electrical isolation between the analog circuitry and ZP/UP. Therefore, analog sensors must be electrically isolated in order to avoid loops via the earth potential or supply voltage.

# **NOTICE!**

Analog signals are always laid in shielded cables. The cable shields are earthed at both ends of the cables. In order to avoid unacceptable potential differences between different parts of the installation, low resistance equipotential bonding conductors must be laid.

For simple applications (low disturbances, no high requirement on precision), the shielding can also be omitted.

**Examples of** Examples of electrical connections with AI581-S module and single channels Ix. **connections**

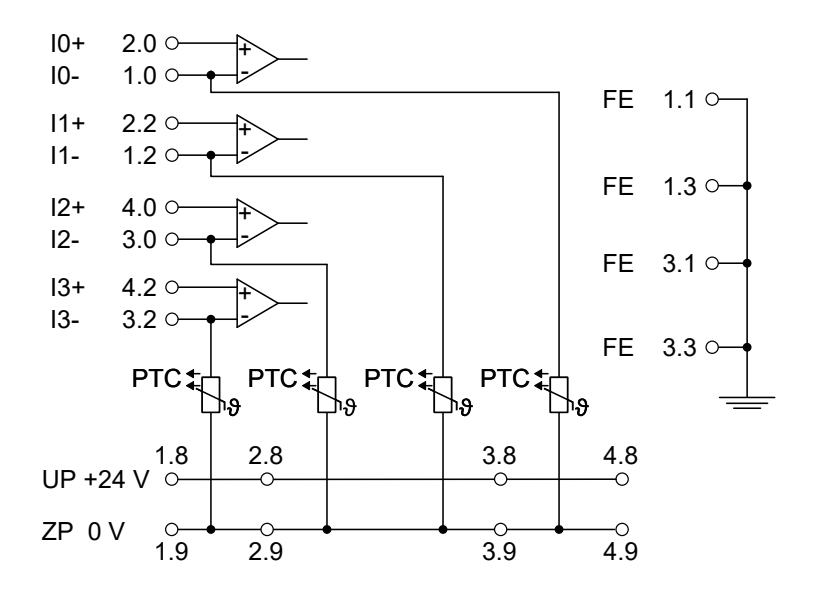

*Fig. 54: Example of electrical connections with AI581-S*

**NOTICE!**

The PTC shown in the connection diagram is built-in in AI581-S module.

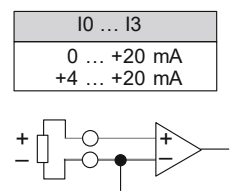

*Fig. 55: Example of single channels with AI581-S*

### **3.5.4 Internal data exchange**

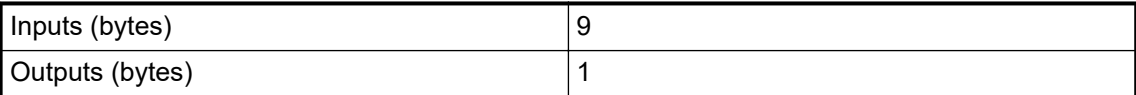

### **3.5.5 I/O configuration**

The safety analog input module AI581-S does not store configuration data itself. The configuration data is stored on the safety and non-safety CPUs.

### **3.5.6 Parameterization**

The arrangement of the parameter data is performed by your system configuration software Automation Builder. ABB GSDML file for PROFINET devices can be used to configure AI581-S parameters in 3rd party PROFINET F-Host systems.

The parameter setting directly influences the functionality of modules and reachable SIL (IEC 61508), SILCL (IEC 62061) and PL (ISO 13849-1).

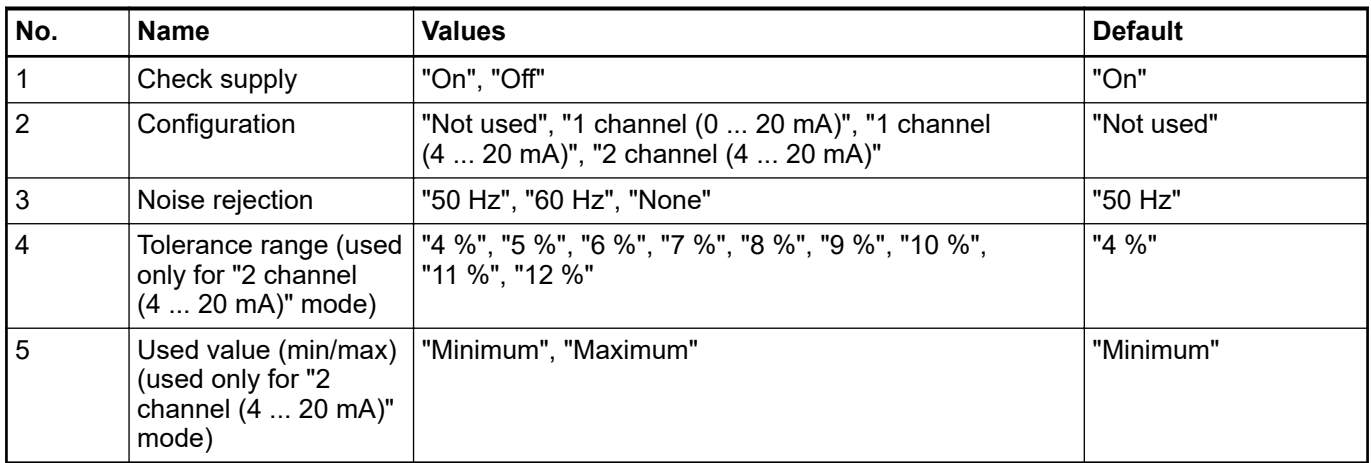

# **3.5.7 Circuit examples**

Examples of electrical connections and reachable SIL (IEC 61508), SILCL (IEC 62061) and PL (ISO 13849-1) with AI581-S module are presented below.

### **NOTICE!**

Whenever DC = High is used in the circuit examples with safety analog inputs, the following measure from ISO 13849-1  $\frac{1}{2}$  [\[10\]](#page-10-0) is used with AI581-S module: Cross monitoring of input signals and intermediate results within the logic (L), and temporal and logical software monitor of the program flow and detection of static faults and short circuits (for multiple I/O).

Whenever DC = Medium is used in the circuit examples with safety analog inputs, any of the measures for input devices with  $DC \ge 90$  % can be used from ISO 13849-1 Ä *[\[10\]](#page-10-0)*.

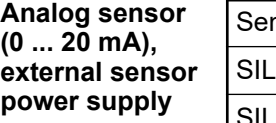

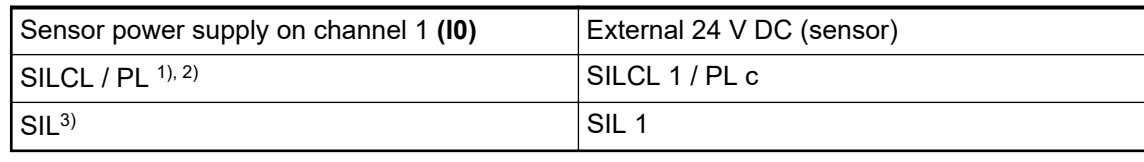

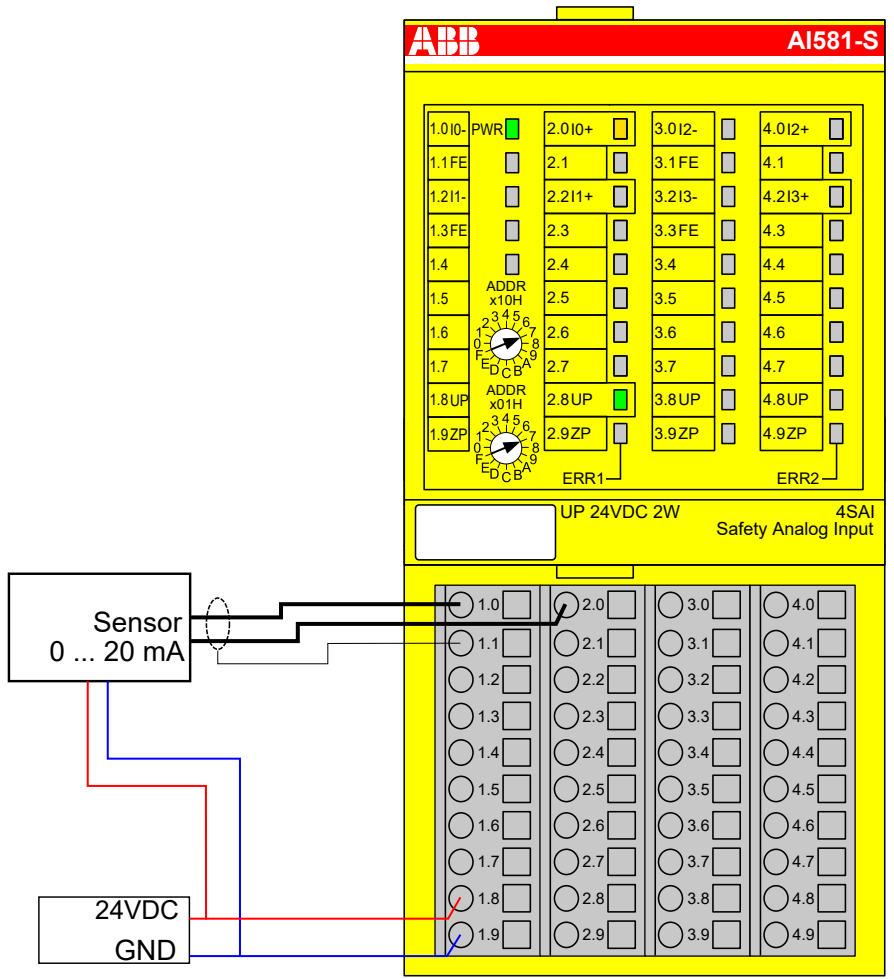

*Fig. 56: Circuit example AI581-S, analog sensor (0 ... 20 mA)*

- $1)$  MTTFd = High, DC = Low
- <sup>2)</sup> Max. reachable (ISO 13849-1, IEC 62061) **→** without error exclusion (you can reach higher levels up to PL e, SILCL 3 with error exclusion)
- <sup>3)</sup> Max. reachable SIL acc. IEC 61508 (type A components are required)  $\rightarrow$  without error exclusion (you can reach higher levels up to SIL 3 with error exclusion)

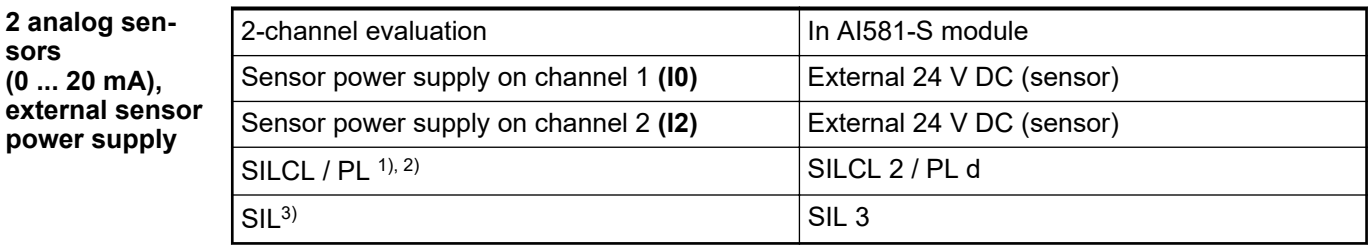

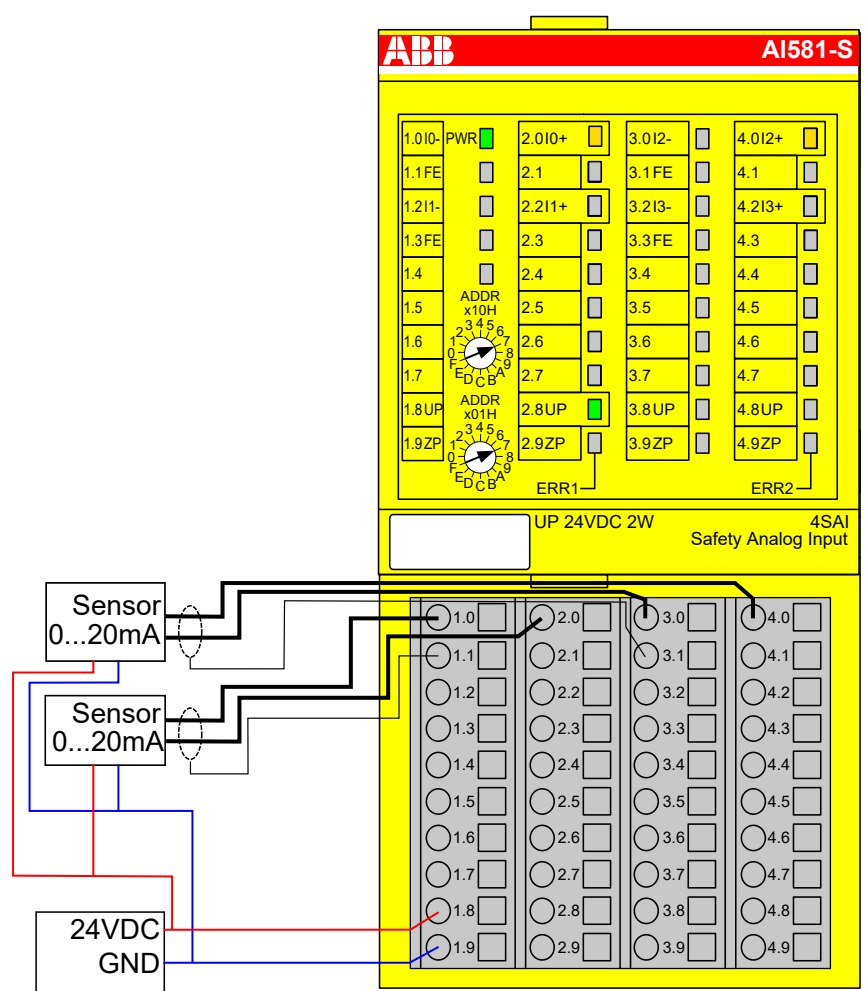

*Fig. 57: Circuit example AI581-S, 2 analog sensors (0 ... 20 mA)*

- $1)$  MTTFd = High, DC = Medium
- <sup>2)</sup> Max. reachable (ISO 13849-1, IEC 62061) → without error exclusion (you can reach higher levels up to PL e, SILCL 3 with error exclusion)
- $3)$  Max. reachable SIL acc. IEC 61508 (type A components are required)

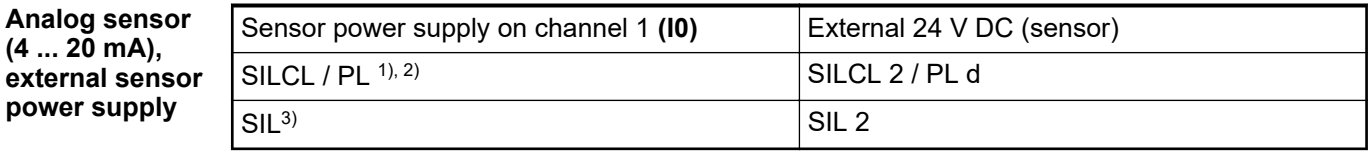

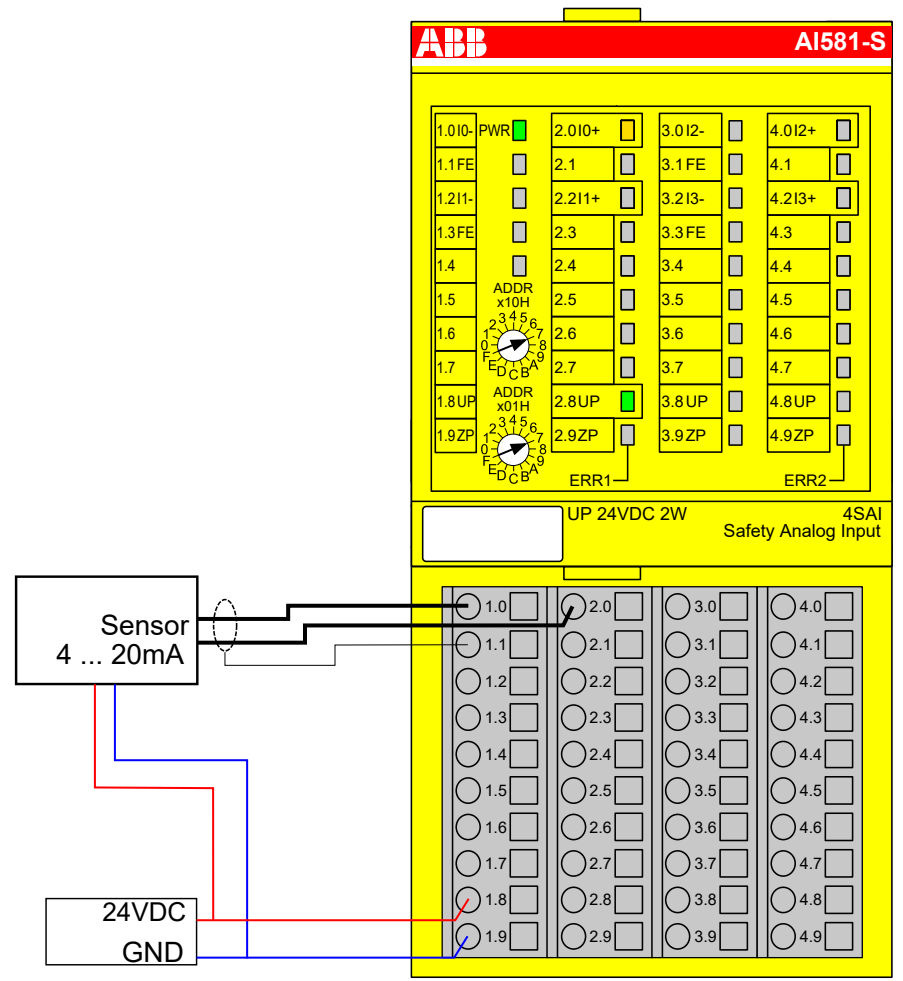

*Fig. 58: Circuit example AI581-S, analog sensor (4 ... 20 mA)*

- $1)$  MTTFd = High, DC = Medium
- <sup>2)</sup> Max. reachable (ISO 13849-1, IEC 62061) → without error exclusion (you can reach higher levels up to PL e, SILCL 3 with error exclusion)
- <sup>3)</sup> Max. reachable SIL acc. IEC 61508 (type A components are required)  $\rightarrow$  without error exclusion (you can reach higher levels up to SIL 3 with error exclusion)

power

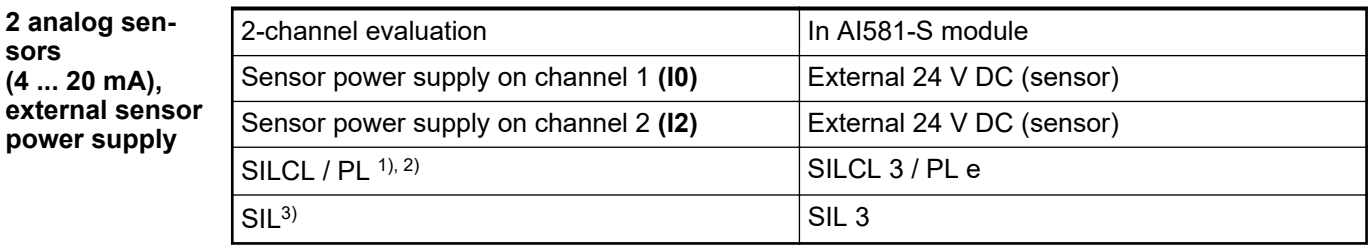

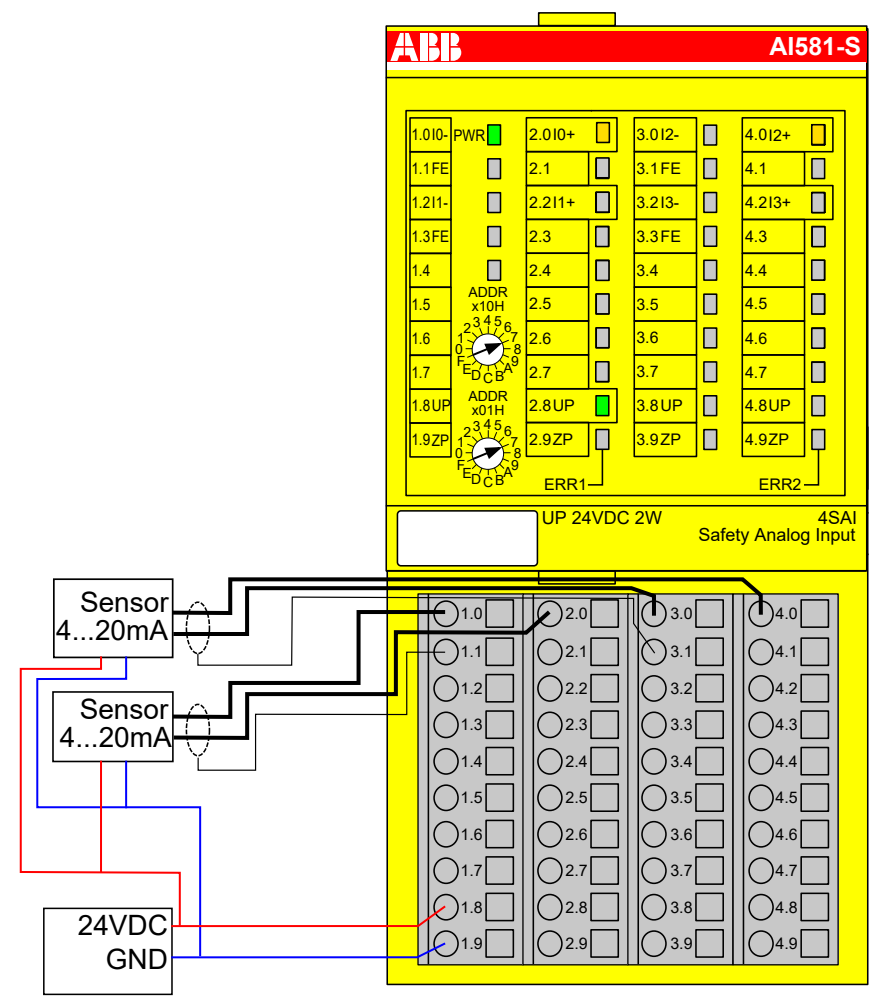

*Fig. 59: Circuit example AI581-S, 2 analog sensors (4 ... 20 mA)*

- $1)$  MTTFd = High, DC = High
- $2)$  Max. reachable (ISO 13849-1, IEC 62061)
- $3)$  Max. reachable SIL acc. IEC 61508 (type A components are required)

# **3.5.8 LED status display**

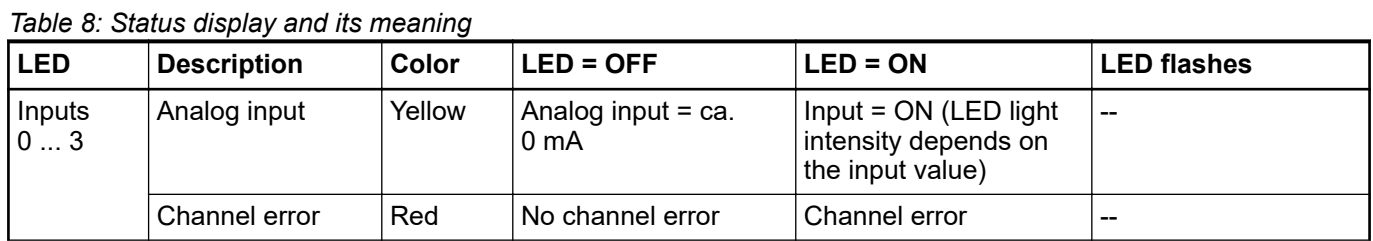

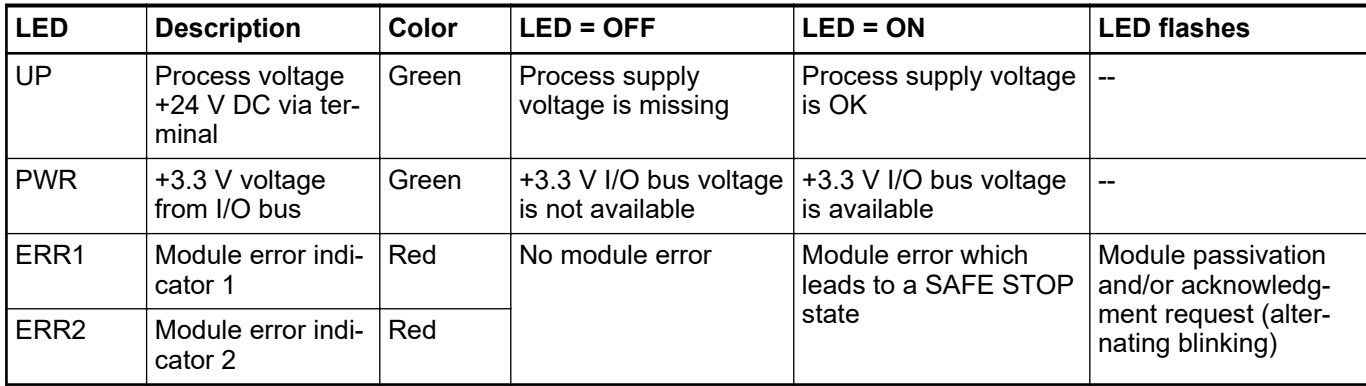

# **3.5.9 Technical data**

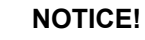

AI581-S-XC version is available for usage in extreme environmental conditions Ä *[Appendix A "System data for AC500-S-XC" on page 360](#page-359-0)*.

Additional technical data is available in ABB PLC catalog at *[www.abb.com/plc](http://www.abb.com/plc)*.

#### **Process supply voltage UP**

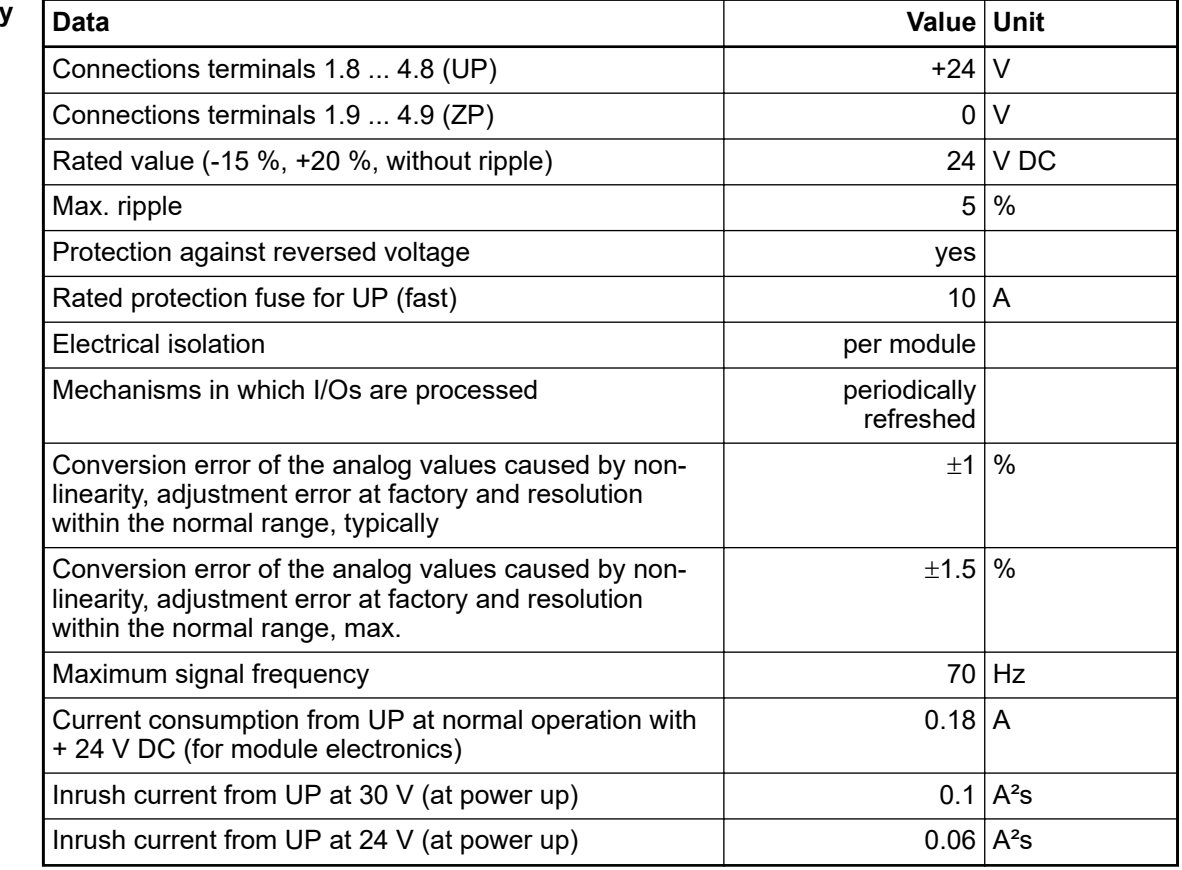

Horizontal or vertical with derating (maximal operating temperature reduced to +40 °C). **Mounting position**

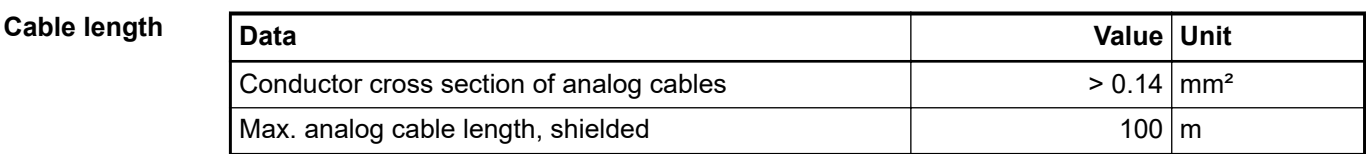

#### The natural convection cooling must not be hindered by cable ducts or other parts in the switchgear cabinet. **Cooling**

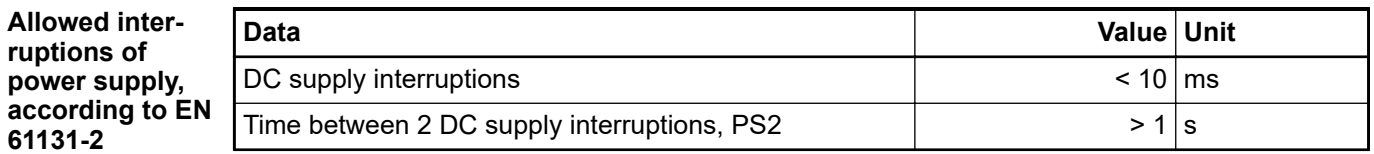

#### **Environmental conditions**

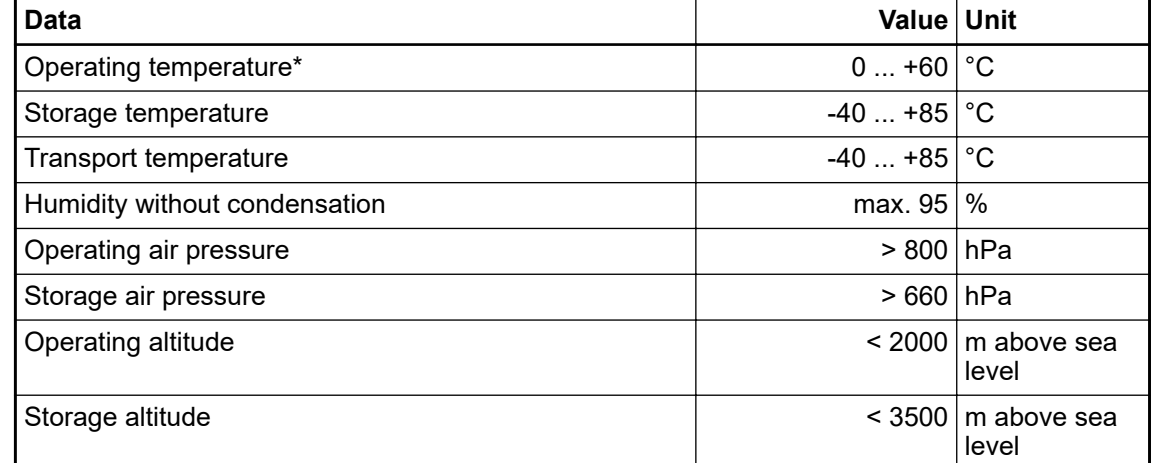

\* Extended temperature ranges (below 0 °C and above +60 °C) can be supported in special versions of AI581-S  $\frac{1}{2}$  [Appendix A "System data for AC500-S-XC" on page 360](#page-359-0).

#### The creepage distances and clearances meet the overvoltage category II, pollution degree 2. **Creepage distances and clearances**

For the supply of modules, power supply units according to PELV/SELV specifications must be used. **Power supply units**

**Electromagnetic** For information on electromagnetic compatibility refer to the latest TÜV SÜD Report  $\frac{\text{K}}{2}$ ]. **compatibility**

#### **Data Value Unit** Degree of protection **IP 20** Housing **according to UL 94** according to UL 94 Vibration resistance acc. to EN 61131-2 (all three axes), continuous 3.5 mm  $2...15$  Hz Vibration resistance acc. to EN 61131-2 (all three axes), continuous 1 g \* 15 ...150 Hz Shock test (all three axes), 11 ms half-sinusoidal 15 g MTBF 102 years **Mechanical properties**

\* Higher values on request

Start-up and runtime tests: Program flow control, RAM, CPU, ADC, etc. **Self-test and diagnostic functions**

**Dimensions, weight**

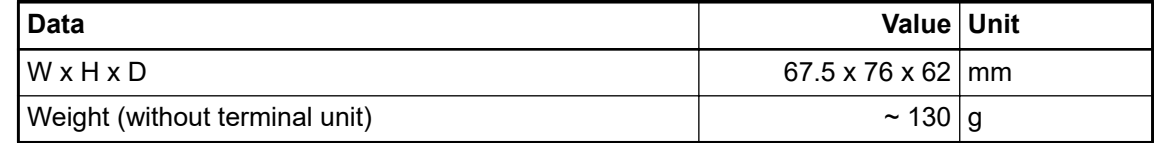

CE, cUL (further certifications at *[www.abb.com/plc](http://www.abb.com/plc)*) **Certifications**

### **3.5.9.1 Technical data of safety analog inputs**

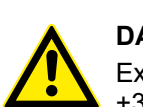

### **DANGER!**

Exceeding the permitted process or supply voltage range (< -35 V DC or > +35 V DC) could lead to unrecoverable damage of the system.

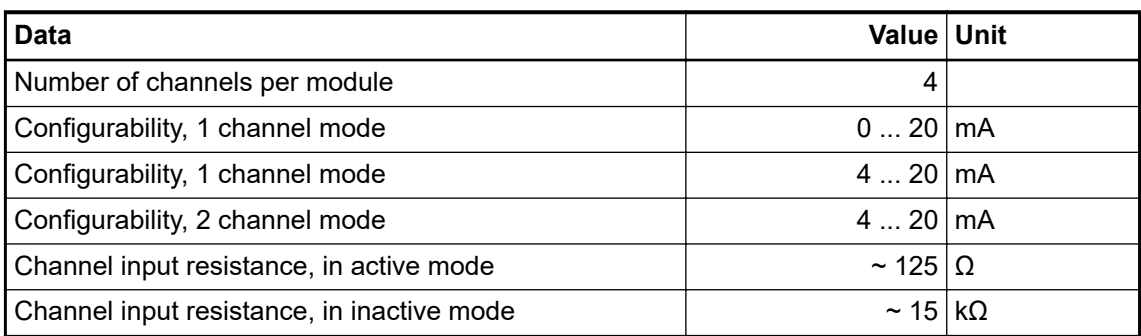

#### 2 groups of 2 channels each. **Distribution of channels into groups**

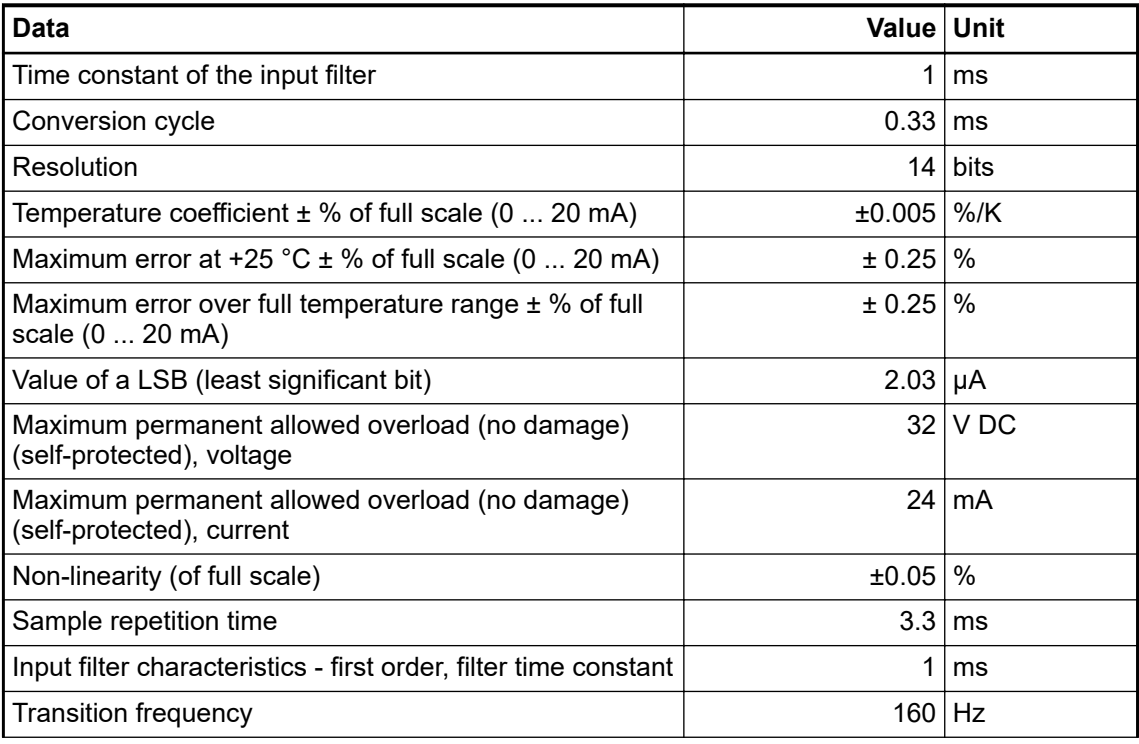

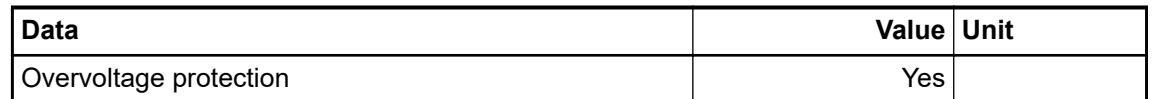

Against internal supply and other modules. **Electrical isolation**

One LED per channel. **Input signal indication**

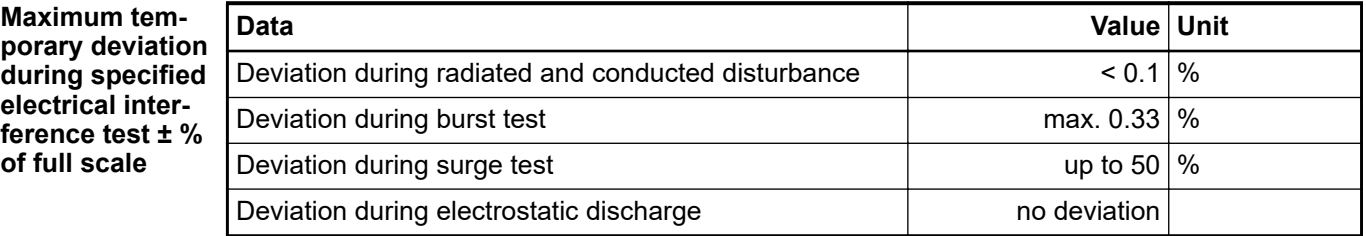

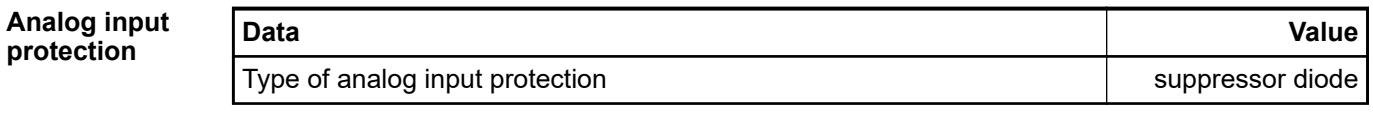

# **Cable length**

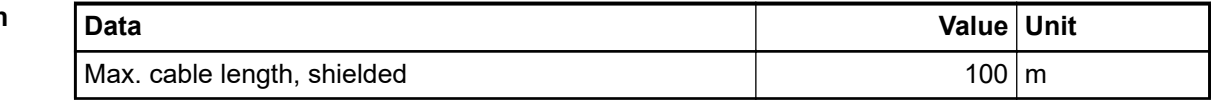

# **3.5.10 Ordering data**

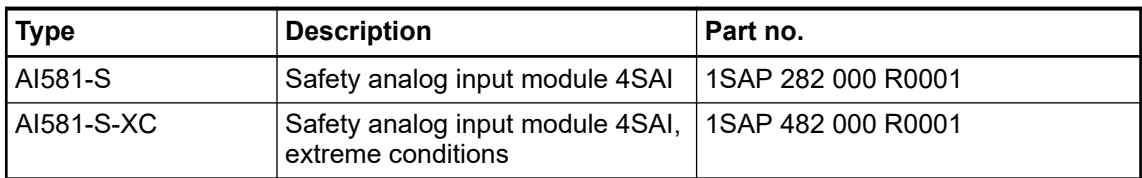

# **3.6 TU582-S safety I/O terminal unit**

**Elements of the**

**module**

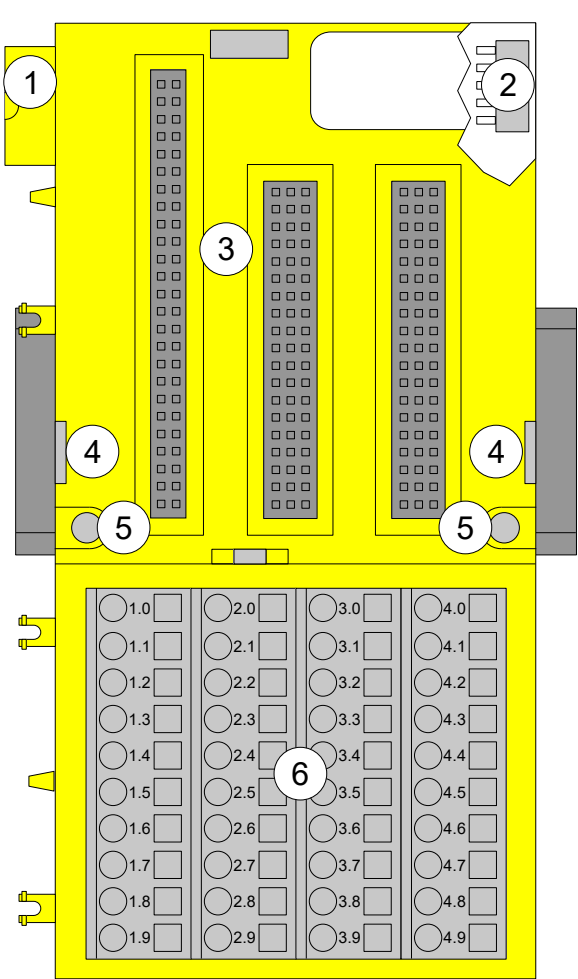

*Fig. 60: Safety I/O terminal unit TU582-S (spring-type) for safety I/O expansion modules*

- 1 I/O bus (10-pole, male)
- 2 I/O bus (10-pole, female)
- 3 Slot for  $\frac{1}{0}$  module
- With a screwdriver, inserted in this place, adjacent terminal units can be shoved from each other.
- 5 Holes for wall mounting
- 6 40 spring terminals (signals and process voltage)

# **3.6.1 Functionality**

The I/O terminal units TU582-S (with spring-type terminals) is specifically designed for use with AC500-S safety I/O modules AI581-S, DI581-S and DX581-S.

The safety I/O modules plug into the I/O terminal unit. When properly seated, they are secured with two mechanical locks. All the electrical connections are made through the terminal unit, which allows removal and replacement of the I/O modules without disturbing the wiring at the terminal unit.

The terminals 1.8 to 4.8 and 1.9 to 4.9 are electrically interconnected within the I/O terminal unit and have always the same assignment, independent of the inserted module:

- Terminals 1.8 to 4.8: Process voltage UP = +24 V DC
- Terminals 1.9 to 4.9: Process voltage  $ZP = 0$  V

The assignment of the other terminals is dependent on the inserted safety I/O module Ä *[DI581-S](#page-66-0)* Ä *[DX581-S](#page-92-0)* Ä *[AI581-S](#page-110-0)*.

# **3.6.2 Mounting, dimensions and electrical connection**

The safety I/O modules can be plugged only on spring-type TU582-S I/O terminal unit. The unique mechanical coding on I/O terminal units prevents a potential mistake of placing the nonsafety I/O module on safety I/O terminal unit and the other way around. Basic information on system assembly is shown here. Detailed information can be found in  $\frac{1}{2}$  [\[4\]](#page-10-0).

Installation and maintenance have to be performed according to the technical rules, codes and relevant standards, e.g. EN 60204 part 1, by skilled electricians only.

**Assembly of TU582-S on DIN rail**

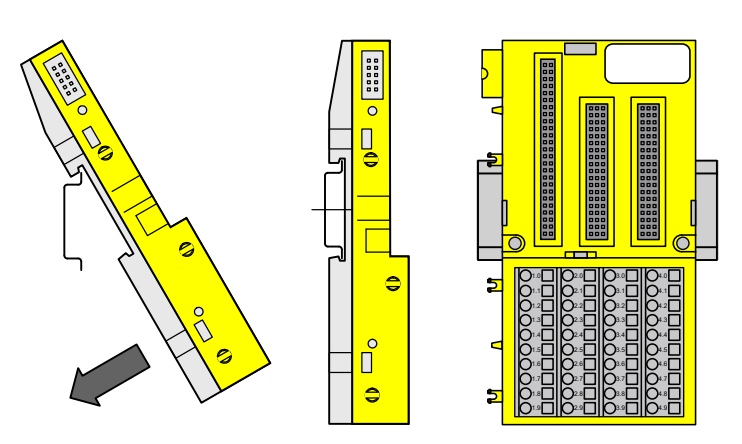

*Fig. 61: Assembly instruction for mounting on a DIN rail*

 $\triangleright$ Put the terminal unit on the DIN rail above and then snap-in below.

**Assembly of TU582-S with screws**

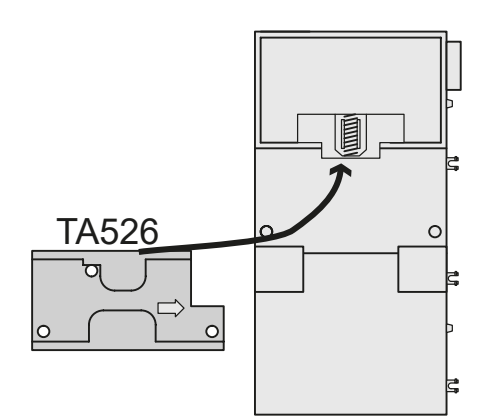

The insertion of the accessories TA526 for wall mounting is essential.

1. Snap TA526 on the rear side of the terminal unit like DIN rails.

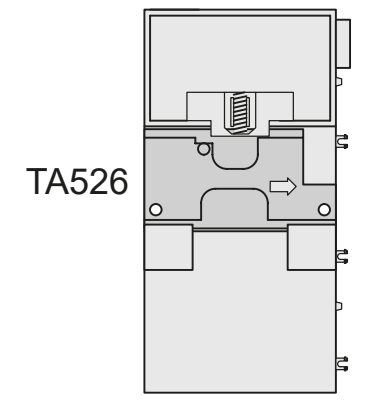

2. Fasten terminal unit with 2 M4 screws (max. 1.2 Nm).

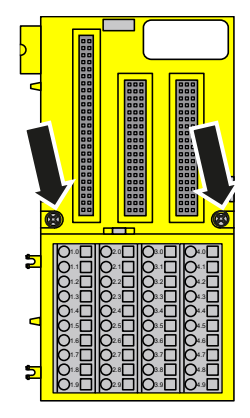

#### **Disassembly of TU582-S**

1. Shove the terminal units from each other.

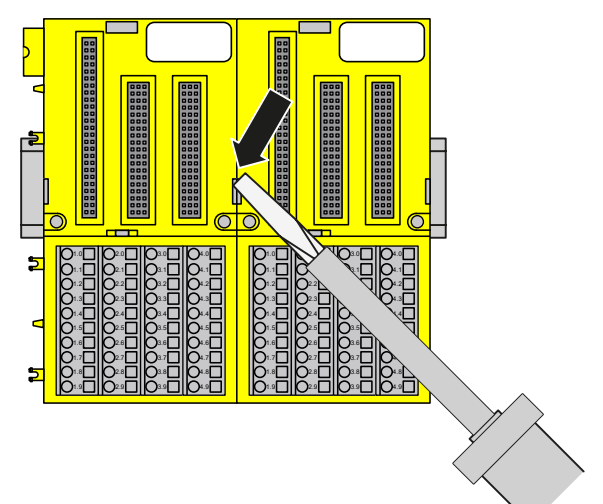

2. Pull down the terminal unit and remove it.

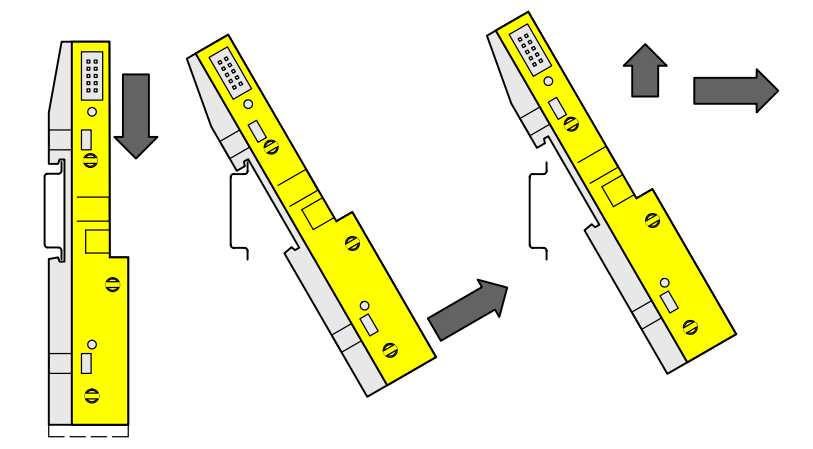

### **Dimensions**

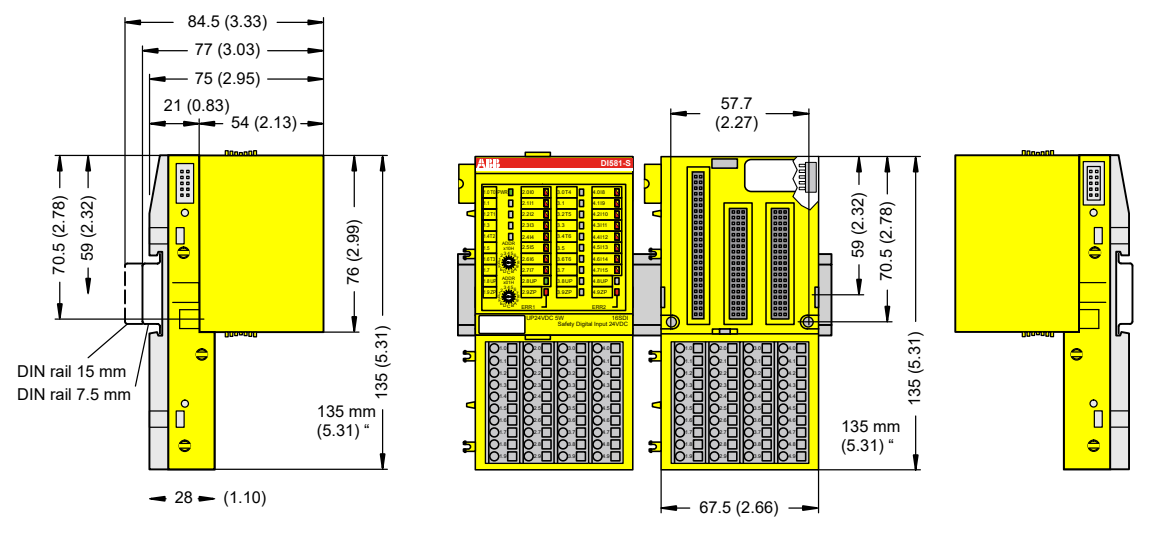

*Fig. 62: Dimensions of TU582-S safety I/O terminal unit*

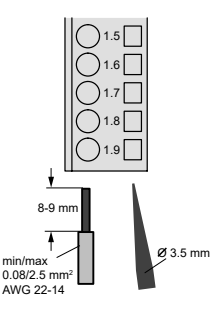

*Fig. 63: Spring terminal (screw-driver opens terminal)*

# **3.6.3 Technical data**

**NOTICE!**

TU582-S-XC version is available for usage in extreme environmental conditions Ä *[Appendix A "System data for AC500-S-XC" on page 360](#page-359-0)*.

Additional technical data is available in ABB PLC catalog at *[www.abb.com/plc](http://www.abb.com/plc)*.

### **Type**

Front terminal, conductor connection vertically with respect to the printed circuit board.

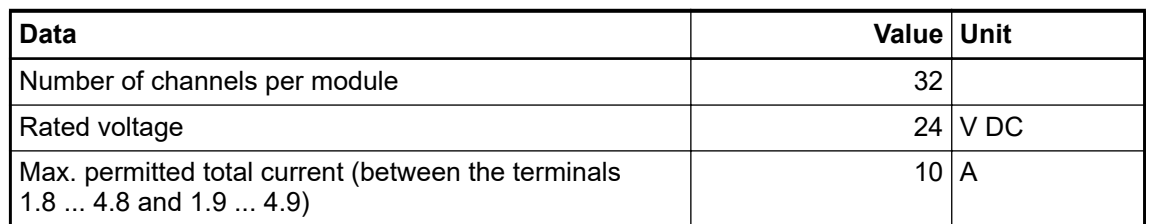

4 groups of 8 channels each (1.0 ... 1.7, 2.0 ... 2.7, 3.0 ... 3.7, 4.0 ... 4.7), the allocation of the channels is given by the inserted I/O expansion module. **Distribution of channels into groups**

Horizontal or vertical. **Mounting position**

Direct connection to the earthed DIN rail or via the screws with wall mounting. **Earthing**

### **Conductor**

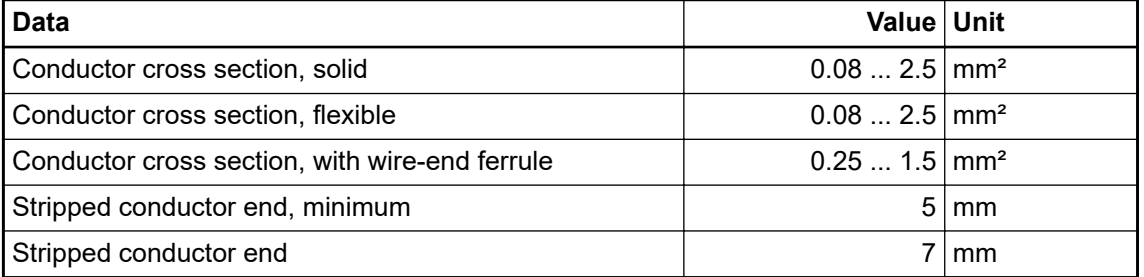

#### **Mechanical properties**

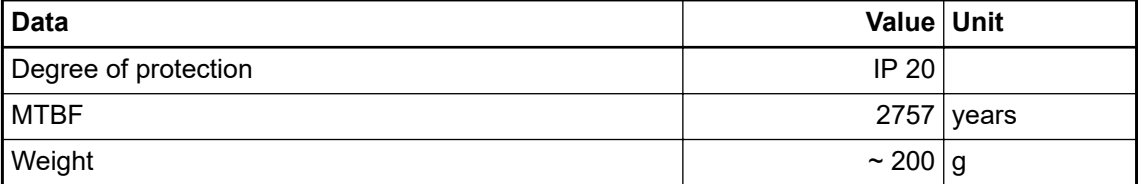

# **3.6.4 Ordering data**

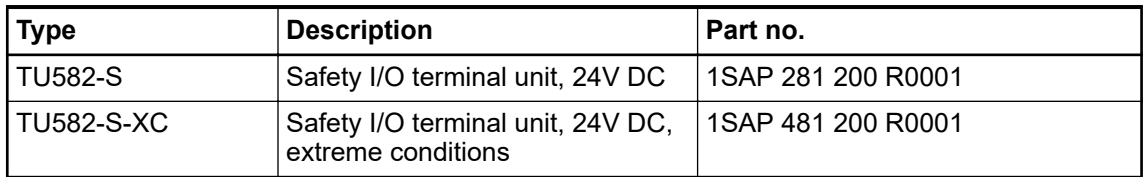

# **— 4 Configuration and programming**

# **4.1 Overview**

You must use Automation Builder software with safety features (CODESYS Safety and safety configurator) to program AC500-S safety PLCs Ä *[Appendix B.1 "Compatibility with AC500 V2"](#page-365-0) [on page 366](#page-365-0)* Ä *[Appendix C.1 "Compatibility with AC500 V3" on page 384](#page-383-0)*.

A complete check of program logic and configuration must be performed to verify that logic correctly and fully addresses the functional and safety requirements in your safety application specification. Each time you make a modification, re-check project data.

The safety concept for safety features in Automation Builder software assures that the programming system works correctly for implementing safety functions in AC500-S, meaning that programming system errors can be detected. The communication between CODESYS Safety and the safety CPU is not a part of the safety loop, but is still subject to checks, for example, a CRC is used during the download of a project in order to verify that the data are transferred correctly and that there is no communication error. The user is responsible to additionally check the version and functionality of his project as well as the proper configuration of safety and non-safety modules.

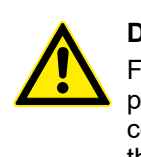

### **DANGER!**

For the initial start-up of a safety CPU or after a modification of the application program or configuration, the safety of the entire system must be checked by a complete functional test, which includes also the check of the correct coding of the safety application based on the functional specification.

The safety application program must be identified using the following properties: project name, file name, change date, title, author, version, description and CRC. Using CODESYS Safety menu item "Online/Check boot project in PLC", one can check that offline CODESYS Safety project and the boot project on the safety CPU are identical.

Forcing of variables is supported by the safety CPU, but only in DEBUG (non-safety) mode, which means that user takes over a complete responsibility for potential damages due to wrong system behavior in the DEBUG (non-safety) mode.

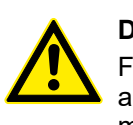

### **DANGER!**

Forcing of variables in the safety CPU is only allowed after consulting the approving board responsible for site approval. During forcing, the user in charge must ensure sufficient safety technical monitoring of the process by other technical, organizational and structural measures.

Protection mechanisms are integrated in the safety CPU and in Automation Builder with safety features to prevent unintentional or unauthorized modifications to the safety system:

- A modification of the safety application program generates a new boot project CRC version number.
- The user must be logged in to the safety CPU to access its operating options.
- Requirements of safety and other relevant application standards regarding protection against manipulations must be observed. The authorization of employees and the necessary protection measures are the responsibility of the operator in charge.

An unauthorized access to safety CPU and safety program is protected by three passwords:

- Password for the safety CPU
- Password for the safety program in CODESYS Safety
	- max. 200 characters
	- allowed characters: (A-Z) (a-z) (0-9) Ä Ö Ü ä ö ü ß # § % ° ^ + & \_ ! @ ´ ~ \* | ( ) { }  $[ ] , : : : \diamond = / ' ?$
- Password for safety modules and their configuration data in Automation Builder with safety features

You can transfer your safety program to the safety CPU from a PC or using SD card.

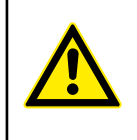

## **DANGER!**

If you transfer your safety program to safety CPU using SD card, you have to make sure that the inserted SD card contains the correct safety program. You can check this through program identification (e.g., boot project CRC) or other measures, such as a unique identifier on the SD card.

### **NOTICE!**

The safety CPU boot project can be updated via SD card only if no boot project is present on the safety CPU  $\frac{1}{2}$  ["Boot project update" on page 39](#page-38-0).

#### **Transferring a safety application program to SD card**

- 1. Transfer the safety program to the SD card Ä *["Boot project update" on page 39](#page-38-0)*.
- 2. Perform a program identification check if SD card and offline (e.g., on PC) safety program CRCs match using "Online  $\rightarrow$  Check boot project in file system" in CODESYS Safety.
- 3. Attach an appropriate label to the SD card.

The outlined procedure must be ensured through organizational measures.

For safety applications developed with AC500-S, CODESYS visualizations using CODESYS Safety are allowed for debugging and maintenance purposes only.

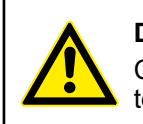

### **DANGER!**

Changing values via controls (e.g., "Write values") would cause the safety CPU to switch to a DEBUG RUN mode, which is non-safe.

In case of an activation of DEBUG RUN (non-safety) mode on the safety CPU, the responsibility for safe process operation lies entirely with the organization and person responsible for the activation of DEBUG RUN (non-safety) mode.

# **4.2 Workflow**

The engineering workflow presented in this chapter describes only the steps needed to instantiate, configure and program safety modules and those non-safety modules which are a part of the "black channel"  $\frac{1}{2}$  [\[3\]](#page-10-0) in the safe communication part. All other non-safety modules are separately covered in  $\frac{K}{4}$  [\[4\]](#page-10-0).

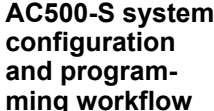

- 1. Install Automation Builder, as described in the installation guide.
	- 2. Activate a license.
		- 3. Create a new project and configure user management to limit access to safety modules and their configuration to safety personnel only.
		- 4. Install GSDML files to be able to configure 3rd party PROFIsafe F-Devices (optional step).
		- 5. Instantiate safety modules and non-safety modules, which are a part of the "black channel" for safe communication, and do a proper configuration of those. Define variable names for input, output and PROFIsafe signals and pay attention to CODESYS Safety programming guidelines to define proper variable names.
		- 6. Write your safety application program and pay attention to system start-up procedure.
		- 7. Check your program and system configuration. Use the  $\&$  [Chapter 6.2 "Checklist for crea](#page-325-0)*[tion of safety application program" on page 326](#page-325-0)*.

# **4.3 System configuration and programming**

In this chapter, we provide a step-by-step explanation on how to configure and program AC500-S safety PLC.

# **4.3.1 Installation**

 $\triangleright$ Install Automation Builder, as described in its installation guide.

### **4.3.2 License activation**

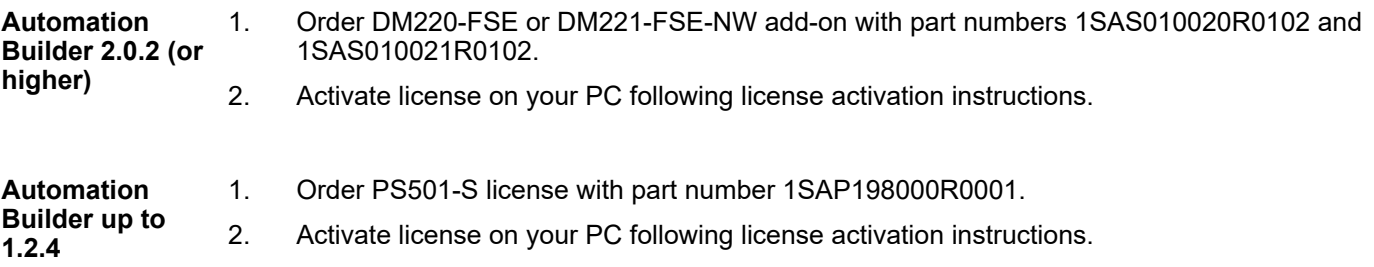

## **4.3.3 Creation of new project and user management**

Create a new project and configure user management to permit access to safety modules and their configuration to safety personnel only.

- 1. Use *"New project..."* menu item in Automation Builder to create a new project.
- 2. Select a non-safety AC500 CPU in the menu. Make sure that you select the right ones supporting safety CPUs  $\frac{1}{2}$  [Appendix B.1 "Compatibility with AC500 V2" on page 366](#page-365-0) Ä *[Appendix C.1 "Compatibility with AC500 V3" on page 384](#page-383-0)*.

### **NOTICE!**

Pay attention to non-safety CPU settings Ä *[Appendix B.3 "V2 CPU](#page-374-0) [parameters configuration" on page 375](#page-374-0)* Ä *[Appendix C.3 "V3 CPU param](#page-389-0)[eters configuration" on page 390](#page-389-0)*.

3. To create new users and maintain existing ones, go to *"Project* è *Project Settings..."*.

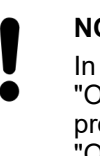

### **NOTICE!**

In all newly created Automation Builder projects, there is a default user "Owner" with an empty password. This is a project administrator. The project administrator is responsible to create a new password for user "Owner" and, in addition, create dedicated safety and non-safety users based on your project organization demands.

Only members of safety group are allowed to modify safety modules, change their configuration, etc. By default, no users without proper log-in and access rights can access safety modules.

Project administrator is allowed to use all available user management features to find the best suitable user setup with appropriate rights  $\frac{K}{2}$  [\[4\]](#page-10-0).

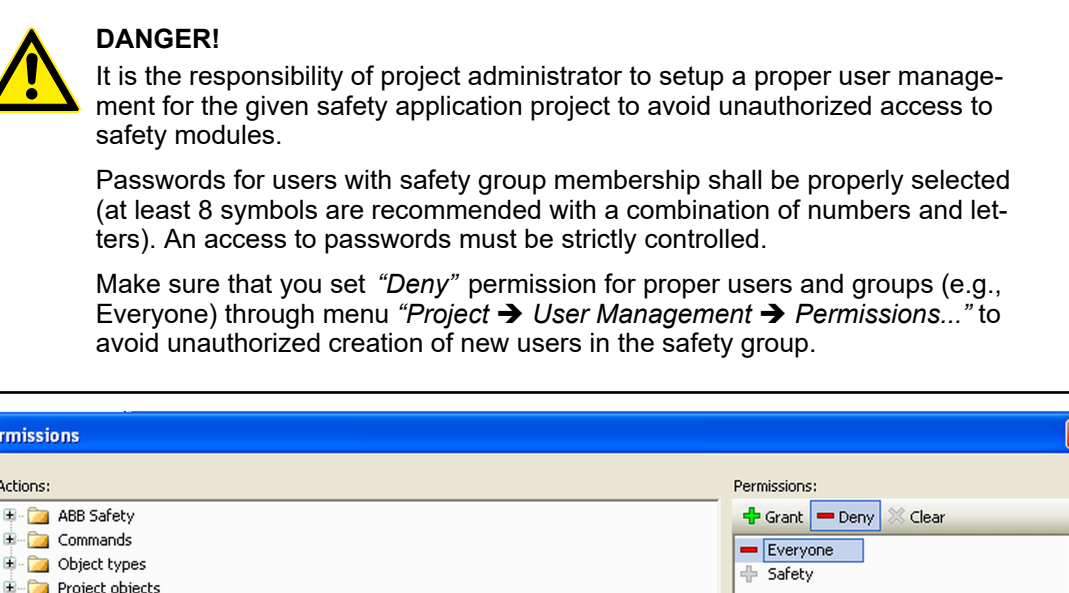

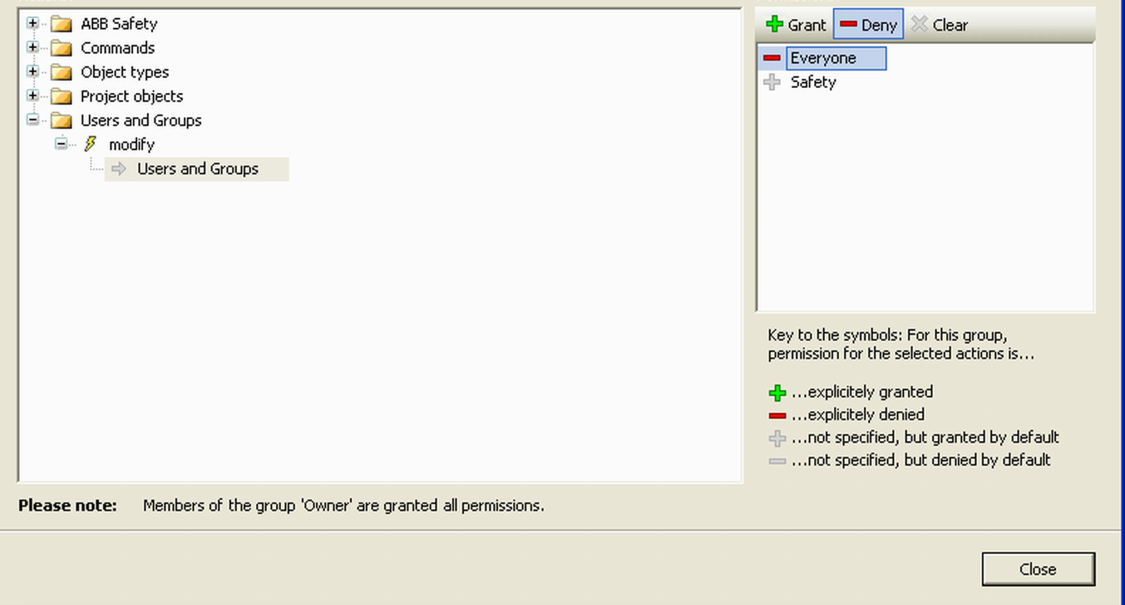

*Fig. 64: Permissions for user and user groups*

# **4.3.4 Working with PROFINET/PROFIsafe F-Devices**

You have to install GSDML files to be able to configure 3<sup>rd</sup> party PROFIsafe F-Devices.

In order to use 3<sup>rd</sup> party F-Devices with AC500-S safety PLC, the safety devices must be on the PROFINET and support the PROFIsafe bus profile in V2 mode *₹* [\[3\]](#page-10-0). The basis for configuring all (safety and non-safety) PROFINET devices is the specification of the device in the GSDML file (generic station description markup language).

I/O device properties are saved in the GSDML file. For PROFINET/PROFIsafe devices, portions of the GSDML file data are protected by a CRC Ä *[\[3\]](#page-10-0)*. GSDML files are supplied by the device manufacturers.

# **NOTICE!**

Please contact ABB technical support for details on supported GSDML file versions. It depends on the version of your installed Automation Builder.

1. To install GSDML file, go to *"Tools* è *Device Repository..."* menu.

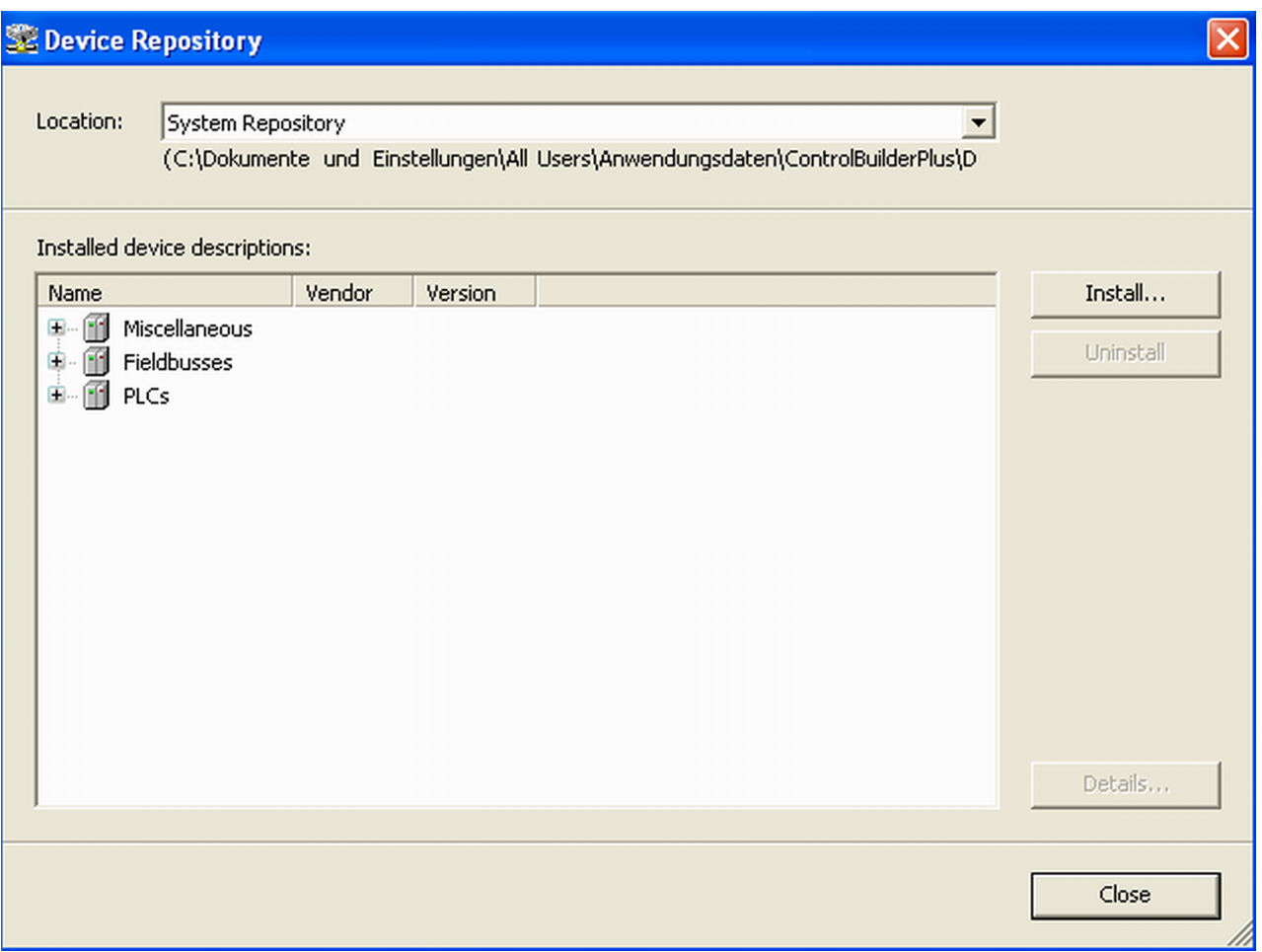

- 2. Press *[Install...]* button to pick-up a GSDML file and install it.
	- ð After successful installation, new devices are shown in *"Device Repository"* under *"Profinet IO"* object.

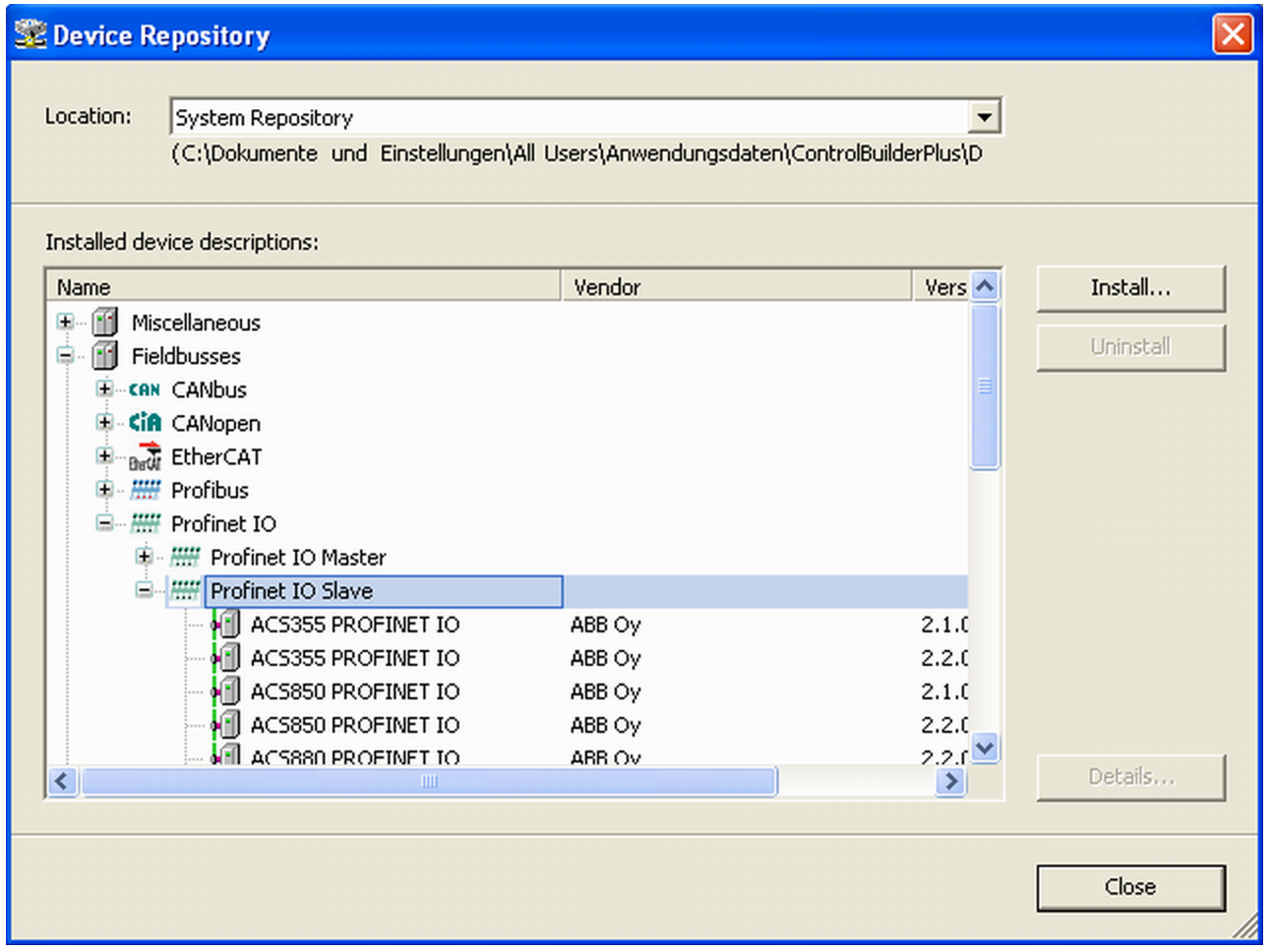

# **4.3.5 Instantiation and configuration of safety modules / definition of variable names**

Instantiate safety and non-safety modules, which are a part of the "black channel" for safe communication and do a proper configuration of those. Define variable names for input, output and PROFIsafe signals and pay attention to CODESYS Safety programming guidelines to define proper variable names.

- 1. Select one of four slots available for communication modules and safety CPU and instantiate a safety CPU on it. Note, that the slot number shall be the same as the physical slot number on which safety CPU is attached.
- 2. Double-click on the safety CPU and set its parameters, as needed.

### **NOTICE!**

Pay attention to the safety CPU parameter *"Enable debug"*. If this parameter is set to *"OFF"*, then no new boot project can be loaded to the safety CPU.

If a new boot project has to be loaded to the safety CPU, then, in advance, a new boot project with *"Enable debug"* parameter set to *"ON"* for the safety CPU shall be loaded to non-safety CPU. After the reboot of non-safety CPU, a new boot project can be loaded to the safety CPU.

Note that the following PLC browser commands are supported on the safety CPU only if *"Enable debug"* parameter is set to *"ON"* Ä *[list of all](#page-154-0) [PLC browser commands](#page-154-0)*:

- resetprg reset safety CPU program
- resetprgorg reset safety CPU program original
- setpwd set safety CPU login password
- delpwd delete safety CPU login password
- delappl delete user program
- deluserdat delete user data segments

Depending on the used non-safety AC500 CPU the parameter for cycle time is called *"Min update time"* (AC500 V2) or *"Update cycle time"* (AC500 V3). The meaning of both parameters is identical.

Note, that the parameter *"Min update time"* / *"Update cycle time"* influences the safety function response time. The smaller the value is, the faster the safety function response time will be Ä *[Chapter 5.1 "Overview" on page 317](#page-316-0)*. However, at the same time, the load on non-safety CPU increases with smaller values of *"Min update time"* / *"Update cycle time"*.

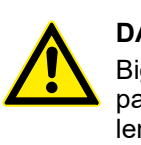

### **DANGER!**

Big values (e.g., > 10 ms) of *"Min update time"* / *"Update cycle time"* parameter increase the chance of not delivering input pulse signals with a length < *"Min update time"* / *"Update cycle time"* value to the safety CPU.

- 3. To have remote stations in the system, we can instantiate PROFINET IO controller communication module CM579-PNIO, for example, in slot 2. Note that PROFINET is the only bus which is supported for PROFIsafe communication in AC500-S safety PLC.
- 4. Now, select newly created CM579-PNIO module and instantiate the required number of PROFINET modules, e.g., CI501-PNIO, CI502-PNIO, etc. or any 3rd party PROFINET modules previously imported in the *"Device Repository"* using GSDML files.

Details on how to set proper PROFINET device names and IP addresses can be found in  $$$  [\[4\]](#page-10-0).

- 5. On *"IO\_Bus"* object, one can instantiate up to 10 I/O modules (safety or non-safety ones) located centrally on the non-safety CPU.
- 6. Similarly, up to 10 I/O modules (safety and non-safety) can be instantiated on any ABB PROFINET IO device.

GSDML file defines the maximum number of supported modules on  $3<sup>rd</sup>$  party PROFINET IO devices.

Parameters of safety I/O modules can be set using double-click on those modules. Each module has two types of parameters: F-Parameters and iParameters.

F-Parameters are parameters which were specially defined by PROFIsafe group  $\frac{1}{2}$  fo realize safe device communication and parameterisation. F-Parameter names are the same for all F-Devices (ABB and 3<sup>rd</sup> party devices). The most important of them for end-users are F\_SIL, F\_Dest\_Add, F\_Source\_Add, F\_WD\_Time and F\_iPar\_CRC. F\_WD\_Time parameter is further used in safety function response time calculations  $\&$  [Chapter 5.3 "Safety function response](#page-316-0) *[time" on page 317](#page-316-0).* F\_Dest\_Add shall be the same address as the one set on the physical safety I/O device.

### **NOTICE!**

Make sure that F\_Dest\_Add is set unique for all F-Devices, otherwise no valid safety configuration can be generated.

Decimal or hexadecimal number with a prefix 16# or 0x can be used to set F Dest Add in Automation Builder.

F iPar CRC is a special parameter which is used for a safe transfer of iParameters to F-Devices. F\_iPar\_CRC is calculated outside F-Parameter editor and, thus, has to be manually copied from *"Checksum iParameter"* field and pasted to F\_iPar\_CRC field after pressing *[Calculate]* button for the given F-Device.

Note, that F iPar CRC has to be recalculated for AC500-S safety I/O modules also if F\_Dest\_Add is changed, because F\_Dest\_Add is also invisibly transported as iParameter to AC500-S safety I/O modules. It is needed in AC500-S safety PLC for further comparison of the physical PROFIsafe address value on the safety I/O device and one configured in the engineering environment.

| F-Parameter         | F-Parameters for safety device |                |                  |                                 |  |                                                                     |             |  |
|---------------------|--------------------------------|----------------|------------------|---------------------------------|--|---------------------------------------------------------------------|-------------|--|
|                     | Checksum F-Parameter:          |                | 17494            | 16#4456                         |  |                                                                     |             |  |
| AI581-S             | Checksum iParameter:           |                | 2002495418       | 16#775BA7BA                     |  | Calculate                                                           |             |  |
| AI581-S I/O Mapping | <b>Name</b>                    | Value          |                  | <b>Symbolic Value</b>           |  | <b>Description</b>                                                  | <b>Unit</b> |  |
| I/O mapping list    | F Check SegNr                  | -1             | <b>Check</b>     |                                 |  | Consecutive number check in the CRC signature                       |             |  |
|                     | F Check iPar                   | $\mathbf{0}$   |                  | No Check                        |  | Check of manufacturer specific iParameters within safety parameters |             |  |
| AI581-S IEC Objects | F_SIL                          |                | SIL <sub>3</sub> |                                 |  | Employed SIL of the safety device                                   |             |  |
|                     | F_CRC_Length                   | $\mathbf{0}$   |                  | 3 octet CRC                     |  | Cyclic redundancy check length                                      |             |  |
| Diagnosis           | F Block ID                     |                |                  | F_iPar_CRC in F-Parameter block |  | Parameter block type identification                                 |             |  |
|                     | F Par Version                  |                |                  | Valid for V2 mode               |  | Version of safety parameters                                        |             |  |
| Information         | F_Source_Add                   | -1             |                  |                                 |  | Safety device source address (1-239)                                |             |  |
|                     | F_Dest_Add                     | $\overline{2}$ |                  |                                 |  | Safety device destination address (1-255)                           |             |  |
|                     | F WD Time                      | 100            | 100              |                                 |  | Watchdog time in the safety device (10-10000)                       | ms          |  |
|                     | F iPar CRC                     | 2002495418     |                  | 2002495418                      |  | Value of the iParameter CRC calculation                             |             |  |
|                     | F_Par_CRC                      | 17494          | 17494            |                                 |  | Value of the safety parameter CRC calculation                       |             |  |

*Fig. 65: F-Parameters settings*

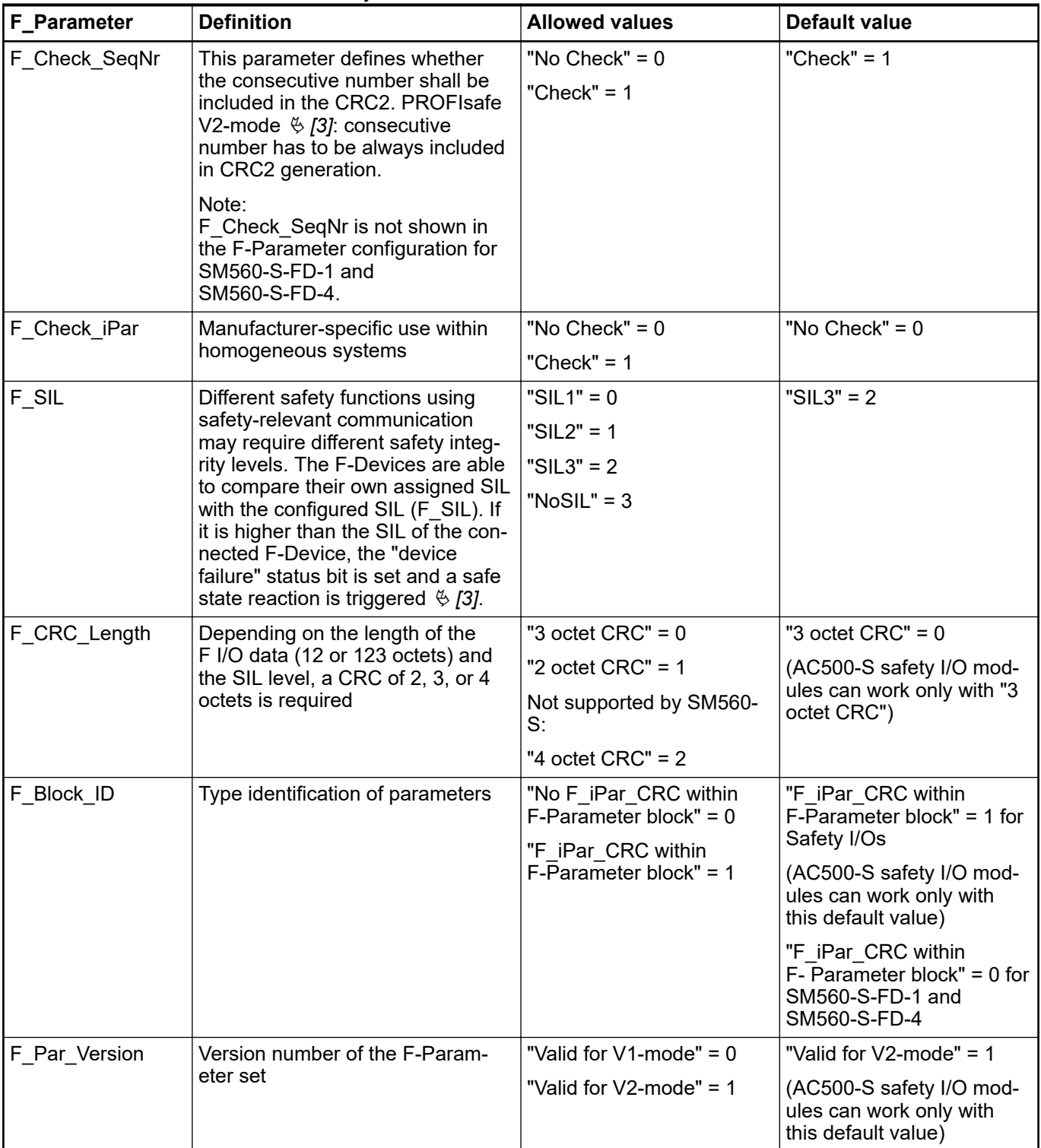

### *Table 9: F-Parameters of AC500-S safety modules*

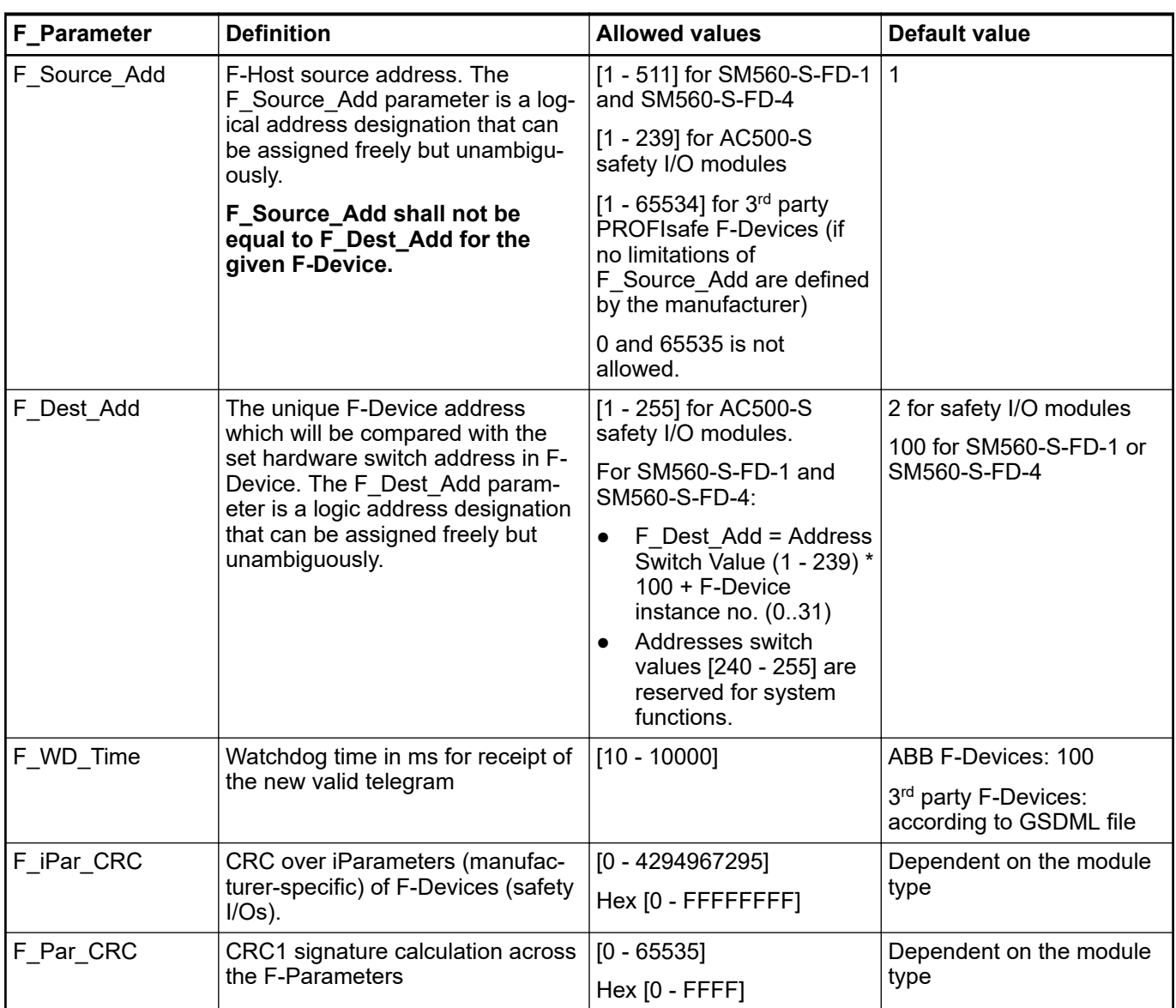

iParameters are individual F-Device parameters which are transferred to F-Devices with a proper F\_iPar\_CRC parameter.

### **NOTICE!**

- AC500-S PROFIsafe F-Host implementation does not support or only partially supports the following PROFIsafe conformance class Ä *[\[3\]](#page-10-0)* functions:
- Communication function block set RDREC, WRREC, RDIAG and RALRM, as defined in Ä *[\[12\]](#page-10-0)*
- iPar server services
- Data types: Unsigned32, Integer32 and real data types like Float32, etc.
- Tool calling interface, as defined in Ä *[\[3\]](#page-10-0)*.

#### **NOTICE!**

After changing iParameters, you have to go to *"F-Parameter"* tab, re-calculate iParameter CRC and paste it to F\_iPar\_CRC F-Parameter row. Otherwise, the new parameter set will not be accepted by the F-Device because F\_iPar\_CRC will not be a valid one for a given iParameter set.

As for 3rd party F-Devices coming from GSDML files, **one has no** *"Checksum iParameter"* **feature,** because Automation Builder does not know a specific algorithm used for F\_iPar\_CRC calculation in 3<sup>rd</sup> party devices. One has to calculate F\_iPar\_CRC using a special tool delivered by the F-Device manufacturer for engineering its F-Devices.

Another option is to contact the vendor of the F-Device and ask for F\_iPar\_CRC value for the given F-Device iParameter. As soon as F\_iPar\_CRC is available for the given 3rd party F-Device, one can paste it to the F\_iPar\_CRC row in F-Parameter editor.

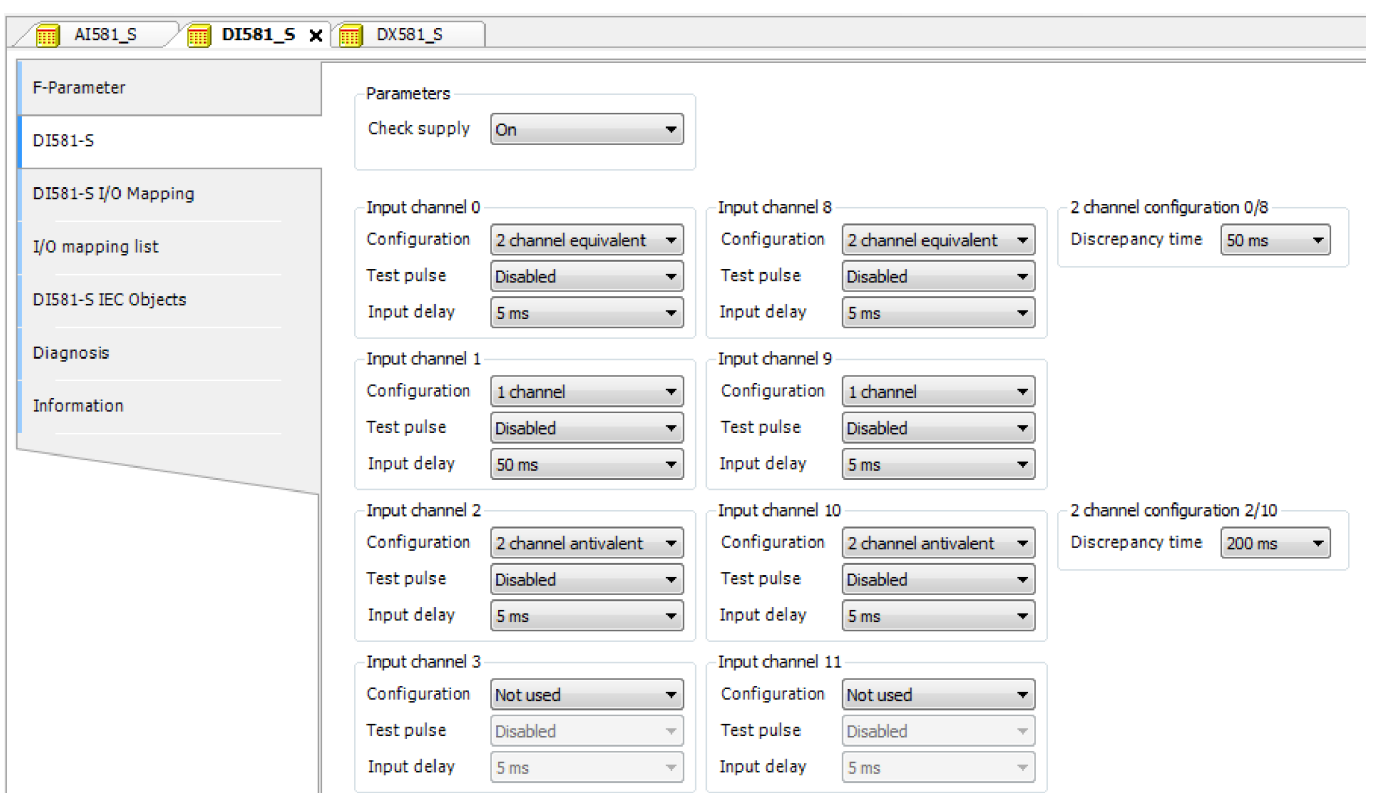

*Fig. 66: Examples of iParameter settings for DI581-S safety module; all input channels are paired as "Channel X with Channel X + 8"*

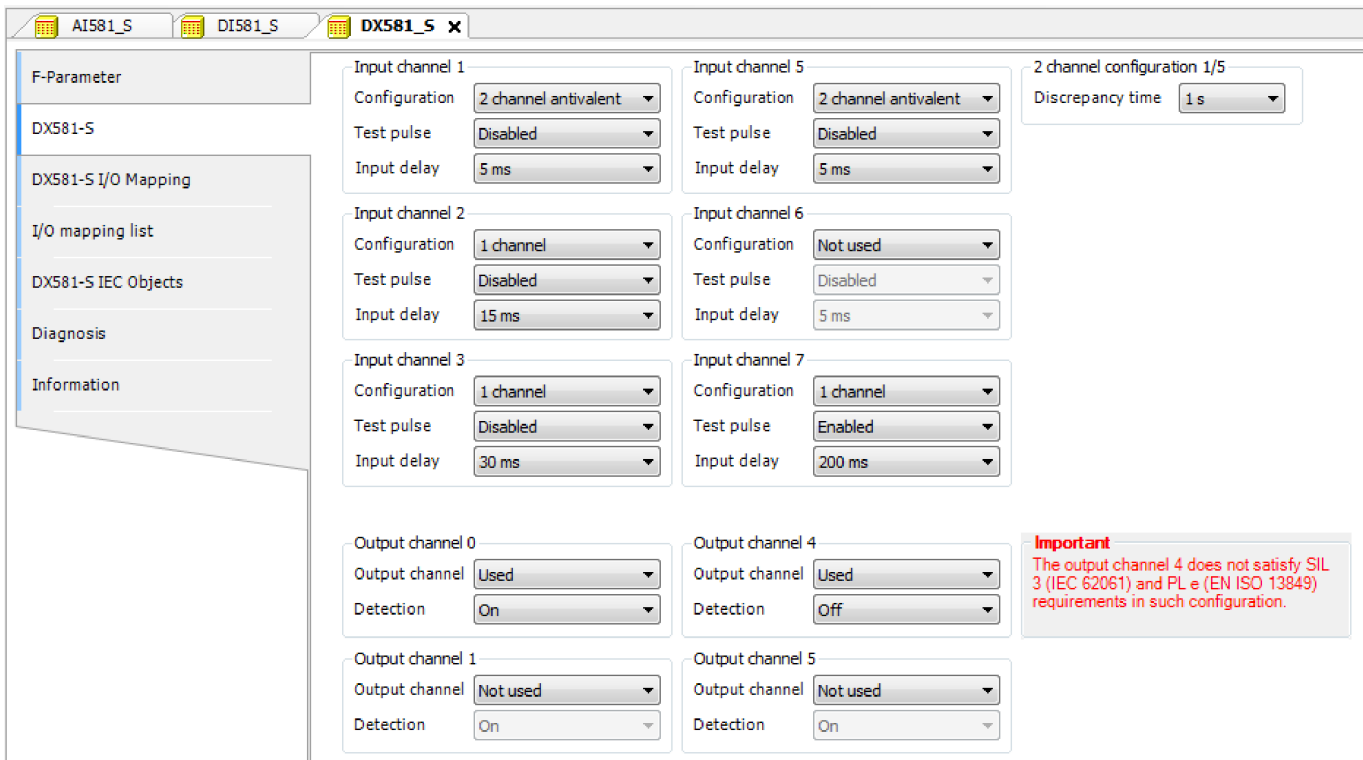

*Fig. 67: Examples of iParameter settings for DX581-S safety module; input channels are paired as "Channel X with Channel X + 4"*

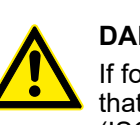

### **DANGER!**

If for one of the output channels you set Detection = OFF, the warning appears that the output channel does not satisfy SILCL 3 (IEC 62061) and PL e (ISO 13849-1) requirements in such condition. Two safety output channels may have to be used to satisfy required SIL or PL level.

The parameter "Detection" was created for customers who want to use safety outputs of DX581-S for SILCL 1 (or maximum SILCL 2 under special conditions) or PL c (or maximum PL d under special conditions) safety functions and have less internal DX581-S pulses visible on the safety output line. Such internal pulses could be detected as LOW signal by, for example, drive inputs, which would lead to unintended machine stop.

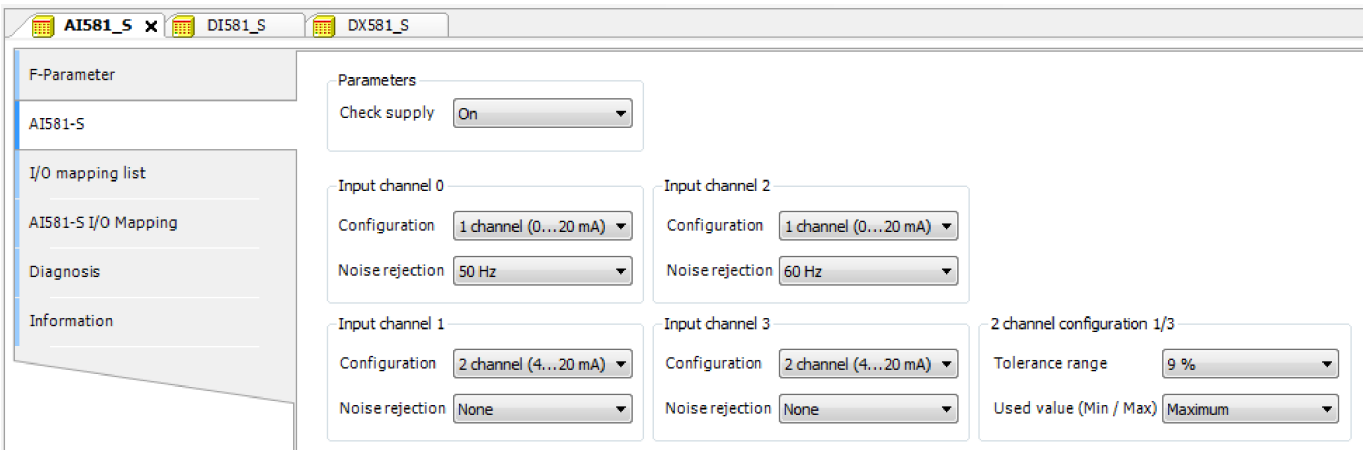

*Fig. 68: Examples of iParameter settings for AI581-S safety module; input channels are paired as "Channel X with Channel X + 2"*

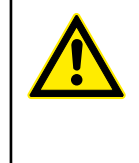

#### **DANGER!**

One can also use generic device configuration view from *"DI581-S Parameters"*, *"DX581-S Parameters"* or *"AI581-S Parameters"* tab to edit module and channel parameters. **However, change of safety I/O parameters using generic device configuration view is not recommended** due to potential user mistakes during the parameter setting using integer numbers.

Furthermore, each F-Device has a special *"I/O Mapping"* tab in which variable names for input and output signals, PROFIsafe diagnostic bits, etc. can be defined.

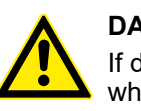

### **DANGER!**

If data types like Unsigned16, Unsigned32, Integer16, Integer32 or Float32, which require more than one byte, are used in PROFIsafe data, note the following. The byte order in such data types depends on the used PROFIsafe device endianness and selected AC500 CPU type. V2 CPU supports big-endian and V3 CPU supports little-endian. Make sure that the symbolic variables are mapped properly and the delivered safety data is correctly represented in your safety application.

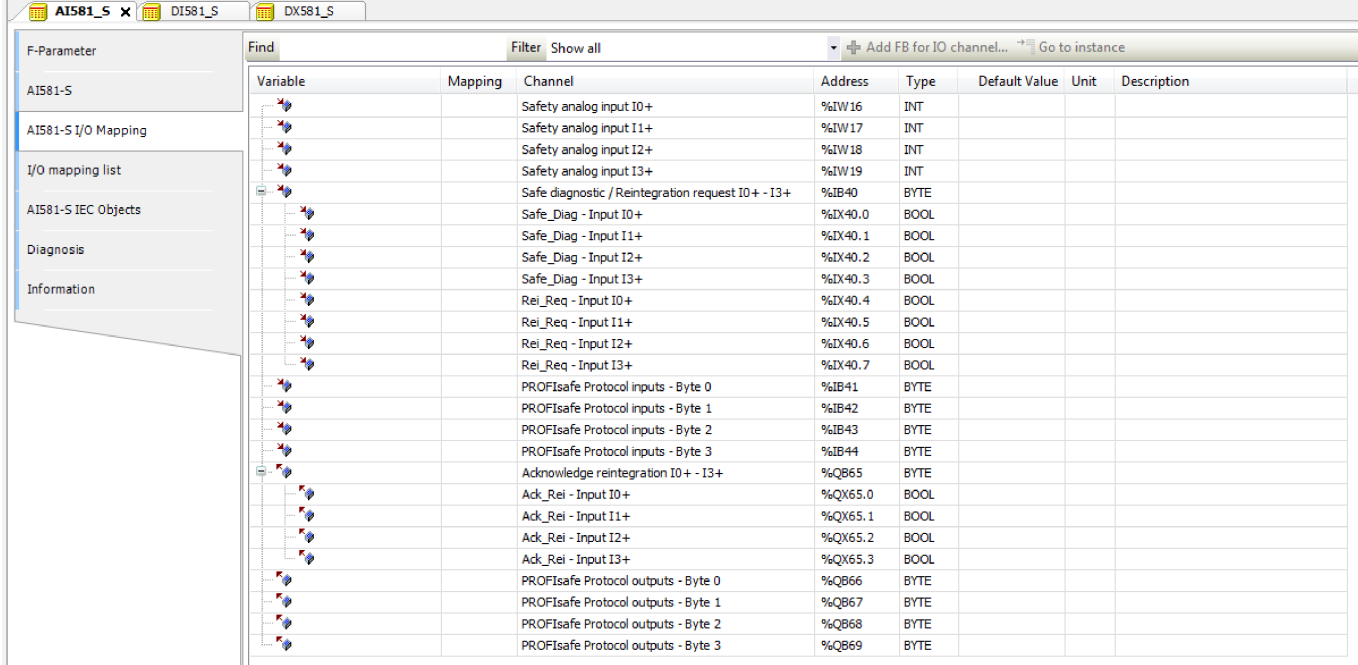

#### *Fig. 69: Example with AI581-S module for variable mapping*

It is also valid for DX581-S and DI581-S safety modules; the only difference is the number of input and output channels. Each process channel (Input 0 - Input 3 for AI581-S) has additionally the following bits:

- one bit for safe diagnostic (Safe Diag bit) to be able to differentiate if the process value is the real process state or "0" value due to channel or module passivation.
- one bit Rei Req for channel reintegration request, which can be used in the safety application program as a signal that external error (e.g., sensor wiring error) was fixed and the channel can be reintegrated in the safety control. Higher overall system availability can be expected for end-customers, because they can selectively decide which channels have to be acknowledged and which not.
- one bit Ack Rei for channel reintegration if the error was fixed (e.g., external sensor wiring was corrected). One can also define one variable as a BYTE for all Ack Rei bits and use 0xFF value to acknowledge all errors at once.

**NOTICE!** When you define variable names for input signal, output signal and other safety signals, pay attention to CODESYS Safety programming guidelines  $\frac{K}{V}$  [Chapter](#page-171-0) *[4.4 "CODESYS Safety programming guidelines" on page 172](#page-171-0)*. **NOTICE!** Only BYTE data type is supported instead of WORD for safety data of DI581-S module when V3 CPU is used. It is needed to overcome the endianness, which is different between V2 CPU (big-endian) and V3 CPU (little-endian). This shall be considered when safety project is migrated from V2 to V3 non-safety CPU.

# **4.3.6 Programming of AC500-S safety CPU**

Write your safety application program and pay attention to system start-up procedure.

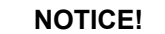

How to create, configure, modify and download a valid CODESYS boot project for non-safety CPUs is described in  $\frac{1}{2}$  [\[4\]](#page-10-0).

To avoid unexpected configuration errors, as a first step, download a valid CODESYS PLC project to non-safety CPU. As a second step, download a CODESYS Safety PLC project to the safety CPU.

- 1. Program and download a valid project to non-safety CPU.
- 2. Start CODESYS Safety by double-clicking safety application node, e.g., *"AC500\_S"*.
	- $\Rightarrow$  Before CODESYS Safety is started, you may be asked to update your CODESYS configuration. It is needed to transfer the updated configuration data (e.g., variable names, etc.) to CODESYS Safety.

|                                                      | CoDeSys - AC500_S.AC500PRO [SAFETY MODE] - [PLC_PRG (PRG-ST)]                                                                                                    |
|------------------------------------------------------|----------------------------------------------------------------------------------------------------|
|                                                      | hij File Edit Project Insert Extras Online Window Help                                                                                                    |
| B                                                    | 500005200 X 6 6 7 4                                                                                                    |
| <b>S</b> POUS<br>中 PROFisafe<br>$\Box$ PLC_PRG (PRG) | 0001 PROGRAM PLC_PRG<br>0002VAR<br>0003END_VAR<br>0004<br>$\left  \right $ and<br>0001<br>0002<br>0003<br>0004<br>0005<br>0006<br>0007<br>0008<br>0009<br>0010<br>0011<br>0012<br>0013<br>0014<br>0015<br>0016<br>0017<br>0018<br>0019<br>0020<br>0021<br>0022<br>0023<br>0024<br>0025<br>0026<br>0027<br>0028<br>0029 |
|                                                      | 0030<br>$\leq$   $\text{m}$                                                                                                    |
|                                                      |                                                                                                    |
|                                                      | Loading library 'C:\Programme\Gemeinsame Dateien\CAA-Targets\ABB_AC500\AC500_V12\Library\SafetyUtil_CoDeSys_AC500_V22.lib'                                                                                                    |

*Fig. 70: CODESYS Safety*

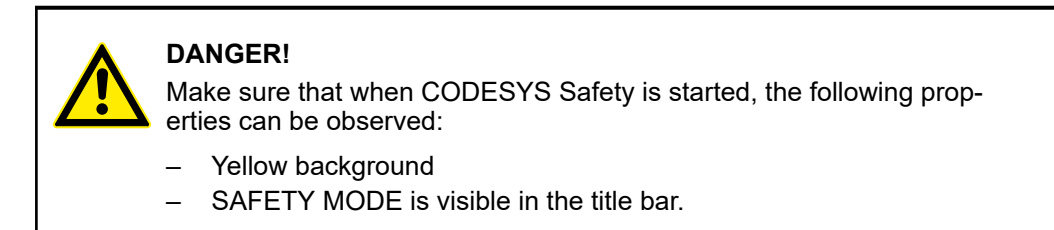

### **NOTICE!**

When CODESYS Safety is started for the first time in the Automation Builder project, you will be asked to manually confirm included safety library identification data (version number and CRC). After this, safety library identification data are saved in the project.

If you change the safety library content and replace it on your hard disk, the next time you start CODESYS Safety you will be informed that one of the safety libraries changed. **In the properties window for safety libraries you will still observe an initially saved CRC value.** However, when you compile the project, you will get a CRC error message because of the changed library and the project will not be compiled.

To compile the project successfully, manually delete the selected safety library and add a new safety library with a new CRC. The new safety library with new CRC will be accepted and no compilation error will be shown.

3. Define your user management for CODESYS Safety.

All user management features of CODESYS Safety are available for project administrator Ä *[\[4\]](#page-10-0)*.

The project administrator has to set a user password for newly created CODESYS Safety project. Go to *"Project → User Group Passwords..."* and set the password for Level 0 User Group, which shall represent users from safety user group in Automation Builder.

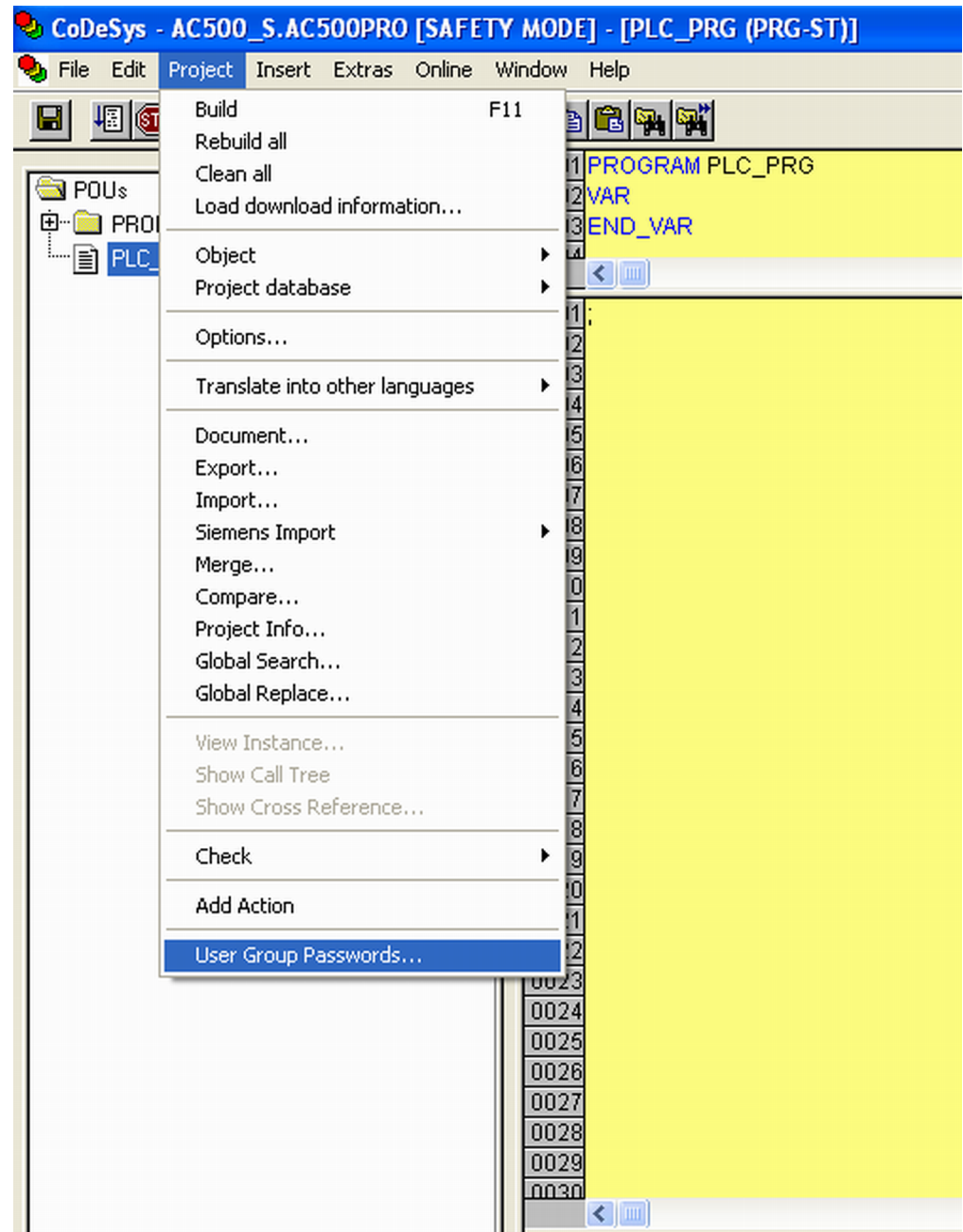

*Fig. 71: Set passwords*
4. Check your F-Device configuration in CODESYS Safety.

If your configuration of F-Devices is final, you have to check that F-Parameter values from F-Parameter tab are the same as those imported to CODESYS Safety: Go to *"Resources"* tab in CODESYS Safety project. Navigate to *"Global Variables* **→** PROFIsafe" and select the F-Device instance you want to check.

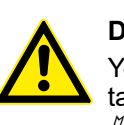

## **DANGER!**

You have to formally confirm that F-Parameter values from F-Parameter tab are the same as those imported to CODESYS Safety (item 3 in Ä *[Chapter 6.2 "Checklist for creation of safety application program"](#page-325-0) [on page 326](#page-325-0)*).

| CoDeSys - AC500_S.AC500PRO [SAFETY MODE] - [S_Module_DI581_S]                                                                                                    |                                                                                                    |  |  |  |  |  |
|----------------------------------------------------------------------------------------------------|----------------------------------------------------------------------------------------------------|--|--|--|--|--|
| The Edit Project Insert Extras Online Window Help                                                                                                    |                                                                                                    |  |  |  |  |  |
|                                                                                                    |                                                                                                    |  |  |  |  |  |
|                                                                                                    | $ x $ to $ x $ $ x $                                                                                                    |  |  |  |  |  |
| 800012 12 14 1<br><b>* 图</b><br>$\blacksquare$<br>品 Resources<br><b>D</b> Global Variables<br><b>D</b> PROFIsafe<br>S_Module_AI581_S <r><br/>S_Module_DI581_S<r><br/>S_Module_DX581_S <r><br/>Vars_Input <r><br/>Vars Dutput <r><br/>Global_Variables<br/>Variable_Configuration [VAR_CONFIG]<br/>Find library Safety SysLibTime.lib 4.12.12 18:17:48: global<br/>Library SafetyBase_PROFIsafe_AC500_V22.lib 4.12.12<br/>中 library SafetyBlocks_PLCopen_AC500_V22.lib 4.12.11</r></r></r></r></r> | 0005<br>(* Module description *)<br>0006<br>DI581_S_Desc: S_IO_DESC :=<br>0007<br>0008<br>iBitSizeIn $= 80$ ,<br>0009<br>iBitSizeOut := 48.<br>0010<br>wProtocolType $= 257$ ,<br>iByteSizeParam := 14,<br>0011<br>0012<br>$dwPtrParam = 0$ ,<br>0013<br>byMappInCount $= 0$ ,<br>0014<br>$p$ aMappins $= 0$ ,<br>0015<br>byMappOutCount := 0,<br>0016<br>$p$ aMappOuts $= 0$<br>0017<br>Х.<br>0018<br>0019<br>$(* 10$ mapping $*)$<br>0020<br>DI581_S_MappIn: ARRAY[00] OF S_IO_MAPPING;                                                                                                    |  |  |  |  |  |
| 中 Iibrary SafetyExt_AC500_V22.lib 4.12.12 18:17:48: gld<br>电… iibrary SafetyUtil CoDeSys AC500 V22.lib 4.12.12 18<br>⊕ <mark>क्</mark> या Tools<br>M Alarm configuration<br><b>M</b> Library Manager<br><b>Bal</b> Log<br>File PLC - Browser<br>[18] PLC Configuration<br>'''   <mark>Q</mark> ∫ Sampling Trace<br>Target Settings<br><b>MA</b> Task configuration <r><br/>Watch- and Recipe Manager<br/>— •्र≹ Workspace</r>                                                                     | 0021<br>DI581_S_MappOut: ARRAY[00] OF S_IO_MAPPING;<br>0022<br>0023<br>(* F-Parameter *)<br>(* F-Parameter CRC: 55798 *)<br>0024<br>(* F. Check, SegNr: 1.*)<br>0025<br>(* F_Check_iPar: 0*)<br>0026<br>$(*F_SIL: 2*)$<br>0027<br>(*F CRC Length: $0 \nightharpoonup$ )<br>0028<br>(* F_Block_ID: 1 *)<br>0029<br>(* F. Par. Version: 1 *)<br>0030<br>0031<br>(* F_Source_Add: 1 *)<br>(*F_Dest_Add: 3.*)<br>0032<br>0033<br>(* F_WD_Time: 100 *)<br>0034<br>(* F_iPar_CRC: 1957619468*)<br>(* F. Par. CRC: 55798 *)<br>0035<br>0036<br>$D1581\_S$ PARAM: ARRAY[013] OF BYTE := 9, 72, 0, 1, 0, 3, 0, 100, 116, 174, 231, 12, 217, 246;<br>0037END_VAR |  |  |  |  |  |

*Fig. 72: F-Parameter values in CODESYS Safety*

5. All configured input and output variables can be found in separate global variable lists.

| CoDeSys - AC500_S.AC500PRO [SAFETY MODE] - [Vars_Input]                                                                                                    |                                                                                                    |
|----------------------------------------------------------------------------------------------------|----------------------------------------------------------------------------------------------------|
| $\bullet$ File<br>Edit Project Insert Extras Online<br>Window                                                                                                    | Help                                                                                                    |
| 4000082<br>る国                                                                                                    | <u> 세계 주 (하) 세</u>                                                                                                    |
| 品 Resources<br>白 Global Variables<br><b>E</b> PROFisafe<br>S_Module_AI581_S <r><br/>S_Module_DI581_S<r><br/>S_Module_DX581_S <r><br/>Vars_Input <r><br/>Vars_Output <r><br/>Global_Variables<br/>Variable_Configuration (VAR_CONFIG)<br/>国<br/>  ibrary Safety_SysLibTime.lib 4.12.12 18:17:48: global<br/>library SafetyBase_PROFIsafe_AC500_V22.lib 4.12.12<br/>田… <br/>Ð<br/>library SafetyBlocks_PLCopen_AC500_V22.lib 4.12.12<br/>Ð<br/>library SafetyUtil_CoDeSys_AC500_V22.lib 4.12.12 18<br/>⊕…<br/>中 <mark>R</mark> Tools<br/>Alarm configuration<br/><b>Mill</b> Library Manager<br/><b>Exi</b> Log<br/>PLC - Browser<br/><b>Hall</b> PLC Configuration<br/><b>QJ</b> Sampling Trace<br/>Target Settings<br/>Task configuration <r><br/>Watch- and Recipe Manager<br/>※ Workspace</r></r></r></r></r></r> | 0001VAR_GLOBAL<br>(* DX581_S*)<br>0002<br>0003<br>Var1: BOOL; (* Safety digital input 0 *)<br>0004END_VAR<br>0005<br>0006<br>0007<br>0008<br>0009<br>0010<br>0011<br>0012<br>0013<br>0014<br>0015<br>0016<br>0017<br>0018<br>0019<br>0020<br>0021<br>0022<br>0023<br>0024<br>0025<br>0026<br>0027<br>0028<br>0029<br>0030 |

*Fig. 73: Global variable list in CODESYS Safety*

ð

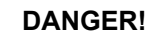

It is not allowed to change read-only (see <R> sign) resources, task configuration and pre-certified POUs (CallbackInit, CallbackReadInputs, CallbackWriteOutputs, InitPROFIsafe, ReadPROFIsafeInputs, WritePROFIsafeOutputs) under PROFIsafe folder in CODESYS Safety

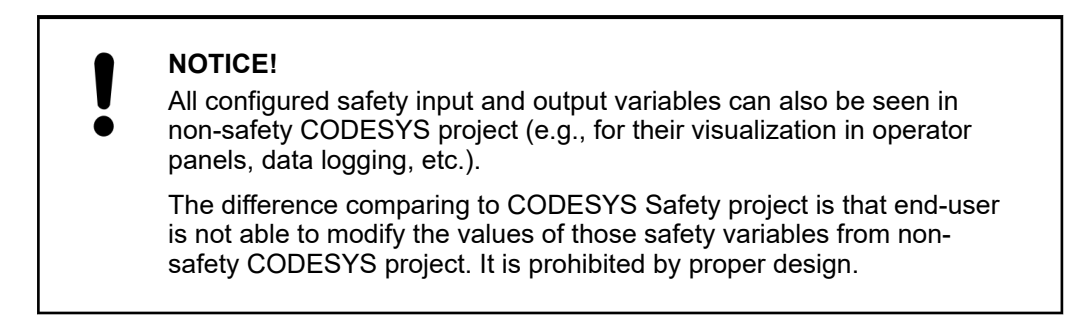

6. Check the validity of the safety libraries.

In Library Manager, check that the CRCs of the used safety libraries are as listed in Ä *[Table 14 "Safety libraries" on page 182](#page-181-0)*.

| CoDeSys - AC500_S.AC500PRO [SAFETY MODE] - [Library Manager]                                                                                                    |                                                                                                    |  |  |  |
|----------------------------------------------------------------------------------------------------|----------------------------------------------------------------------------------------------------|--|--|--|
| File Edit Project Insert Extras Online Window Help                                                                                                    |                                                                                                    |  |  |  |
| - 9 3 4 5 2 4 3 4 4<br>ы                                                                                                    | 8 B C A T                                                                                                    |  |  |  |
| 最 Resources<br>E Global Variables<br>El ibrary Safety_SysLibTime.lib 5.7.19 0<br>E library SafetyBase_PROFIsafe_LV20<br>中 图 library SafetyBlocks_PLCopen_AC50<br>田 ibrary SafetyExt_AC500_V22.lib 5.7.<br>EF in library SafetyUtil_CoDeSys_AC500_\<br>日 <mark>R</mark> Tools<br>Alarm configuration<br><b>11 Library Manager</b><br>till Log<br><b>Fill PLC - Browser</b><br>" Fill PLC Configuration<br><b>Q</b> Sampling Trace<br><b>A</b> Target Settings<br><b>M</b> Task configuration<br>Watch- and Recipe Manager<br>※ Workspace | Safety_Standard.lib 5.7.19 00:19:08<br>Safety SysLibTime.lib 5.7.19 00:19:12<br>SafetyBase PROFIsafe LV200 AC500 V22.lib 5.7.19 00:19:08<br>SafetyBlocks_PLCopen_AC500_V22.lib 5.7.19 00:19:12<br>SafetyExt_AC500_V22.lib 5.7.19 00:19:12<br>SafetyUtil_CoDeSys_AC500_V22.lib 5.7.19 00:19:08<br><b>SPOU</b><br>田 Internal subroutines<br>田 <b>FROFIsafe Host</b> |  |  |  |

*Fig. 74: All available safety libraries can be found in the Library Manager*

 $\Rightarrow$ 

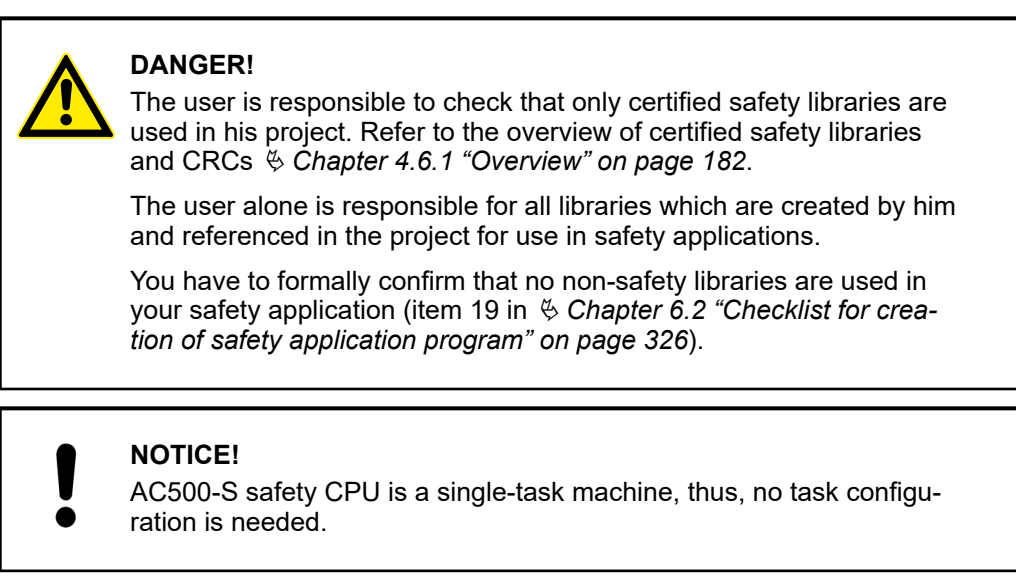

7. Start programming your safety application.

## **NOTICE!**

ST, FBD and LAD are the only IEC 61131 languages supported by the safety CPU for safety programming. Pay attention to CODESYS Safety programming guidelines Ä *[Chapter 4.4 "CODESYS Safety programming](#page-171-0) [guidelines" on page 172](#page-171-0)*. ST with a subset defined in Ä *[Chapter 4.4](#page-171-0)* is equivalent to the limited variability language, as defined in IEC 61508.

## **NOTICE!**

Do not create global variable lists using names beginning with the prefix "S\_Module\_". Global variable lists starting with "S\_Module\_" will be automatically updated by the CODESYS Safety and may lead to the loss of the user information.

For the safety PLC, it is important that all F-Devices are successfully initialized before program logic execution starts. F-Devices start in FV\_activated mode Ä *[more details on](#page-186-0) [PROFIsafe F-Host stack: Chapter 4.6.3 SafetyBase\\_PROFIsafe\\_LV200\\_AC500\\_V22.lib](#page-186-0) [on page 187](#page-186-0)*. To realize a simultaneous start, we recommend using an own special POU, similar to SF\_Startup explained below, which handles various possible start-up scenarios in PROFIsafe specification  $\frac{1}{2}$  *[3]* and then gives "Ready" output as a trigger for further normal safety program logic execution. As you can see from the implementation below, it is enough if at least one of the channels in DI581-S module has PROFIsafe diagnostic bit set to 1, meaning that normal process values can be delivered.

#### **Declaration part**

FUNCTION BLOCK SF Startup

VAR\_OUTPUT

 Ready: BOOL; (\* Set to TRUE if all safety modules are initialized \*)

END\_VAR

VAR

 bTempReady: BOOL; (\* Set to TRUE if DI581-S safety module is ready \*)

END\_VAR

VAR CONSTANT

TRUE: BOOL := TRUE; (\* Constant because TRUE is a literal \*) FALSE: BOOL := FALSE; (\* Constant because FALSE is a literal

```
\star)
```
 wdNull: WORD := 16#0000; (\* Constant for Safety I/O initialization \*)

END\_VAR

VAR\_EXTERNAL

DI581 S: PROFIsafeStack; (\* External declaration \*)

END\_VAR

#### **Implementation part**

(\* Check if operator acknowledge is required for F-Device \*)

```
IF DI581 S.OA Req S THEN (* The module requests an acknowledgment?
*)
    DI581_S.OA_C := DI581_S.OA_Req_S; (* Acknowledge it, if
requested *)(* IS_DI581_Started is the input variable for all channel
PROFIsafe diagnostic bits set in Control Builder Plus / Automation
Builder for DI581-S module *)
ELSIF IS DI581 Started > wdNull THEN (* Is this module
initialized? \overline{\star})
   bTempReady := TRUE; (* Yes, the module is initialized *)
ELSE
    bTempReady := _FALSE; (* No, the module is not initialized yet
*)
END_IF;
IF bTempReady THEN (* Set POU output signal *)
   Ready := TRUE;
ELSE
    Ready := FALSE;
```
END\_IF;

# **NOTICE!**

To acknowledge the F-Device after a module passivation, OA\_C command bit has to be toggled from '0' to '1' until OA\_Req\_S status bit becomes "0".

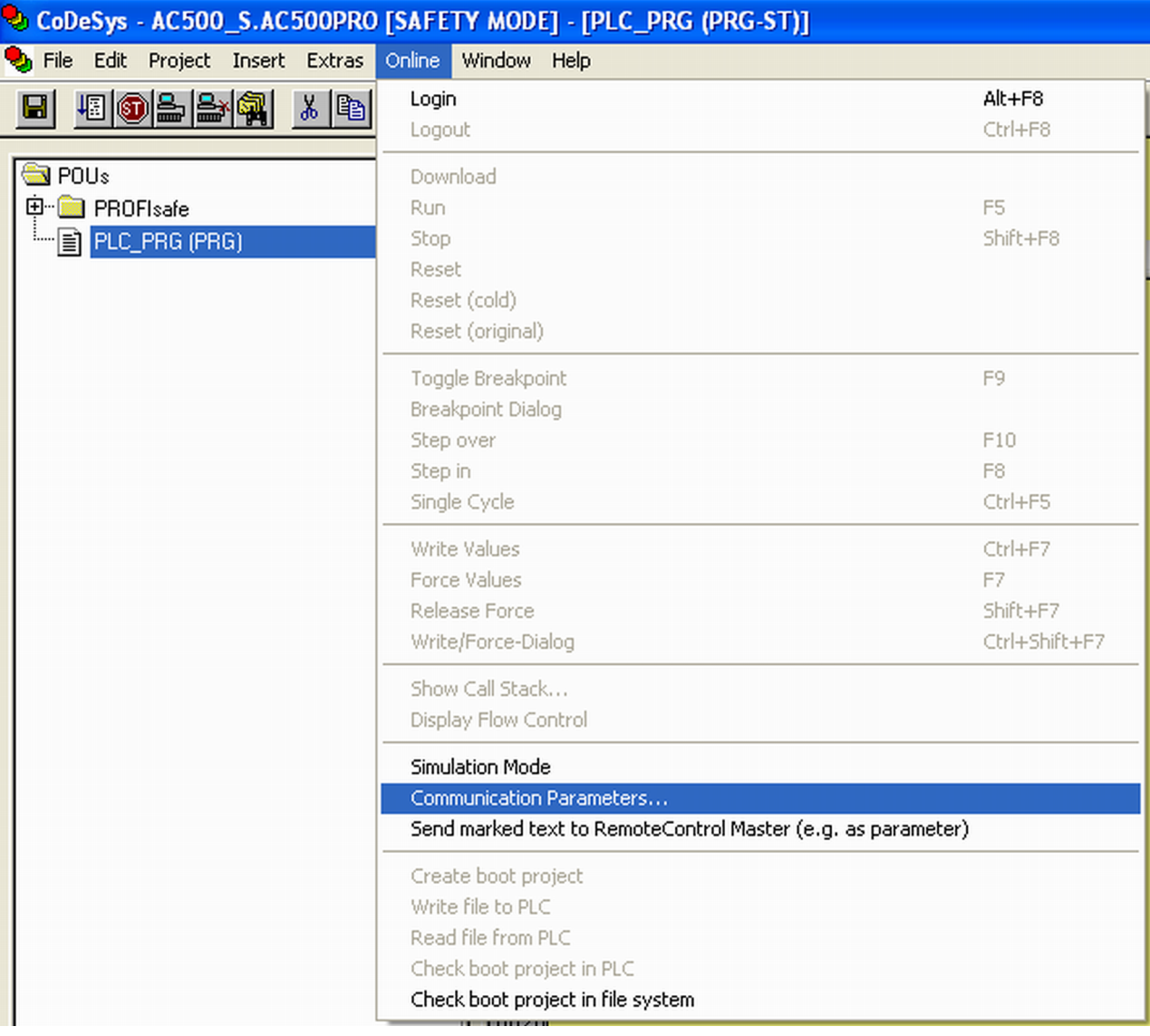

8. Set up correct communication parameters.

*Fig. 75: Set communication parameters*

 $\Rightarrow$ 

#### **NOTICE!**

Make sure that to download CODESYS Safety project, either *"ABB Tcp/Ip Level 2 AC"* or *"ABB RS232 AC"* communication channels were selected.

| <b>Communication Parameters</b>                |                                                                               |                              |                            | $\vert x \vert$ |
|------------------------------------------------|-------------------------------------------------------------------------------|------------------------------|----------------------------|-----------------|
| Channels                                       |                                                                               |                              |                            |                 |
| ⊟- 'localhost' via Tcp/lp<br> — Local_         | ABB Top/Ip Level 2 AC                                                         |                              | AC500_S_1.pro              | 0K              |
| — Ethernet                                     | Name                                                                          | Value                        | Comment                    | Cancel          |
| -- SM560-S Ethernet<br>-- PM583                | <b>Address</b><br>Port                                                        | 192.168.1.10<br>1200         | IP address or hostname     |                 |
| — SM560-S                                      | Receive Timeout                                                               | 2000                         |                            | New             |
| -- PM583_Serial<br>≔ SM560-S_Serial<br>SM560-S | Routing levels<br>Coupler (Level 1)<br>Channel (Level 1)<br>Address (Level 1) | Line 1<br>0<br>0, 0, 0, 0, 0 | [0.2]<br>(0.19)<br>Address | Remove          |
| M560-S_Serial                                  | Coupler (Level 2)<br>Channel (Level 2)<br>Address (Level 2)  0, 0, 0, 0, 0    | 0<br>0                       | (0.19)<br><b>Address</b>   | Gateway         |
|                                                | <b>Block size</b><br>Motorola byteorder Yes                                   | 1430                         | (128.1430)                 | Update          |
|                                                |                                                                               |                              |                            |                 |

*Fig. 76: Example with Ethernet connection*

Note that "Address" is the IP address of your non-safety CPU, if supported on the nonsafety CPU (you can also use COM port for program download using serial connection). Coupler (level 1) defines the position of the safety CPU (line 1 - position 1, line 2 - position 2 and so on).

More details on "Communication Parameters" are in  $\frac{1}{2}$  [\[4\]](#page-10-0).

| <b>Communication Parameters</b>       |                                                              |        |         | $\vert x \vert$ |
|---------------------------------------|--------------------------------------------------------------|--------|---------|-----------------|
| Channels:                             |                                                              |        |         | 0K              |
| 日 "localhost" via Tcp/lp<br>∲~ Local_ | ABB RS232 AC                                                 |        |         |                 |
| i— Ethernet                           | Name                                                         | Value  | Comment | Cancel          |
| — SM560-S Ethernet                    | Port                                                         | COM1   |         |                 |
| - PM583                               | Baudrate                                                     | 19200  |         | New             |
| — SM560-S                             | Parity<br>Stop bits                                          | No     |         |                 |
| - PM583_Serial                        | Routing levels                                               |        | (0.2)   | Remove          |
| ≔ SM560-S_Serial<br>SM560-S           | Coupler (Level 1)                                            | Line 1 |         |                 |
| SM560-S_Serial                        | Channel (Level 1) 0                                          |        | (0.19)  |                 |
|                                       | Address (Level 1) 0, 0, 0, 0, 0 Address<br>Coupler (Level 2) | 0      |         | Gateway         |
|                                       | Channel (Level 2) 0                                          |        | [0.19]  |                 |
|                                       | Address (Level 2) 0, 0, 0, 0, 0 Address                      |        |         | Update          |
|                                       | Motorola byteorder Yes                                       |        |         |                 |
|                                       |                                                              |        |         |                 |
|                                       |                                                              |        |         |                 |
|                                       |                                                              |        |         |                 |
|                                       |                                                              |        |         |                 |

*Fig. 77: Example with a serial connection*

9. Download your safety application to the safety CPU.

Download your safety application and create a boot project so that your safety CPU can start safety program execution after powering off/on.

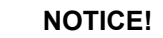

The "Online Change" service of CODESYS is not supported by the safety CPU for safety reasons. It means that each program change of CODESYS Safety project requires stopping the safety CPU, downloading a new boot project and then powering off/on or rebooting through nonsafety CPU to see the safety program change(s) become active.

## **NOTICE!**

Only one user can be logged-on to the given safety CPU at a time. It is needed to avoid multiple changes on the safety CPU from different users working at the same time.

The limitation on the number of open connections only exists for the safety CPU, which means that it is still possible to simultaneously connect to non-safety CPU, e.g., using web and OPC server functionality.

|                                   | CoDeSys - AC500_S.AC500PRO [SAFETY MODE] - [PLC_PRG (PRG-ST)] |                |
|-----------------------------------|---------------------------------------------------------------|----------------|
| h File Edit Project Insert Extras | Online Window<br>Help                                         |                |
| 5 8 2 3 4 3 4 3<br>る国<br>9        | Login                                                         | Alt+F8         |
|                                   | Logout                                                        | Ctrl+F8        |
| <b>S</b> POUs                     | Download                                                      |                |
| 中 BPROFIsafe                      | Run.                                                          | F <sub>5</sub> |
| - B PLC_PRG (PRG)                 | Stop                                                          | Shift+F8       |
|                                   | Reset                                                         |                |
|                                   | Reset (cold)                                                  |                |
|                                   | Reset (original)                                              |                |
|                                   | Toggle Breakpoint                                             | F9             |
|                                   | Breakpoint Dialog                                             |                |
|                                   | Step over                                                     | F10            |
|                                   | Step in                                                       | F8             |
|                                   | Single Cycle                                                  | Ctrl+F5        |
|                                   | Write Values                                                  | Ctrl+F7        |
|                                   | Force Values                                                  | F7             |
|                                   | Release Force                                                 | Shift+F7       |
|                                   | Write/Force-Dialog                                            | Ctrl+Shift+F7  |
|                                   | Show Call Stack                                               |                |
|                                   | Display Flow Control                                          |                |
|                                   | Simulation Mode                                               |                |
|                                   | Communication Parameters                                      |                |
|                                   | Send marked text to RemoteControl Master (e.g. as parameter)  |                |
|                                   | Create boot project                                           |                |
|                                   | Write file to PLC                                             |                |
|                                   | Read file from PLC                                            |                |
|                                   | Check boot project in PLC                                     |                |
|                                   | Check boot project in file system                             |                |

*Fig. 78: Create boot project for the safety CPU*

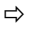

## **DANGER!**

If *"Update Device..."* function was used on safety modules, then a full functional testing of all parts of the safety application has to be performed. This test must be carried out with the machine in its final configuration including mechanical, electrical and electronic components, sensors, actuators and software.

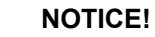

Use CODESYS Safety menu item *"Online*

**→** Check boot project in PLC" to verify that offline CODESYS Safety project and the boot project on the safety CPU are identical (file name, change date, title, author, version, description and CRC).

The same comparison can be done with another boot project saved on the PC or SD card using *"Online*

 $→$  Check boot project in file system" menu item.

**Note that before the boot project is created offline on the PC for a backup and later usage, the boot project has to be loaded at least once to the safety CPU.**

**It is highly recommended to execute** *"Clean All"* **,** *"Rebuild All"* **commands from CODESYS Safety "Project" menu before downloading the safety program to safety CPU.**

## **NOTICE!**

The boot project CRC uniquely identifies the safety CPU boot project. Note that not only code changes but also different actions in the programming environment can lead to new boot project CRC.

User actions which change the safety boot project CRC:

- In CODESYS Safety:
	- Select tab *"Resources"*, open *"Target settings"* and press *[OK]* without any changes in the dialog.
	- Select *"Project* è *Options"* and press *[OK]* without any changes in the dialog.
	- Select tab *"Resources"*, open *"Workspace"* and press *[OK]* without any changes in the dialog.
- In Automation Builder:
	- Double-click on the safety CPU, go to the tab *"CPU Parameters Parameters"* and change any of the parameters, e.g., *"Enable debug"*. After that, open CODESYS Safety (double-click on safety application node).
	- With V2 non-safety CPU: Double-click on the safety CPU, make changes in tab *"Data exchange configuration"* and open CODESYS Safety (double-click on safety application node).

# **NOTICE!**

Remember that non-safety CPU takes part in iParameter transfer to F-Devices, thus, you shall not only download your safety application program to safety CPU, but also in a similar way  $\frac{1}{2}$  /4*]* download nonsafety program from CODESYS to non-safety CPU and create a boot project for non-safety CPU.

If you do not follow the recommendation above, you may face configuration error or passivation of some F-Devices.

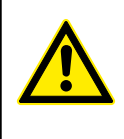

## **DANGER!**

Do not use *"Write file to PLC"* command for the safety CPU because it may lead to the loss of important user information or load of corrupted data on the safety CPU.

10. You can use PLC browser commands after login on safety CPU.

The following PLC browser commands (these commands can be called from CODESYS Safety) are supported by the safety CPU:

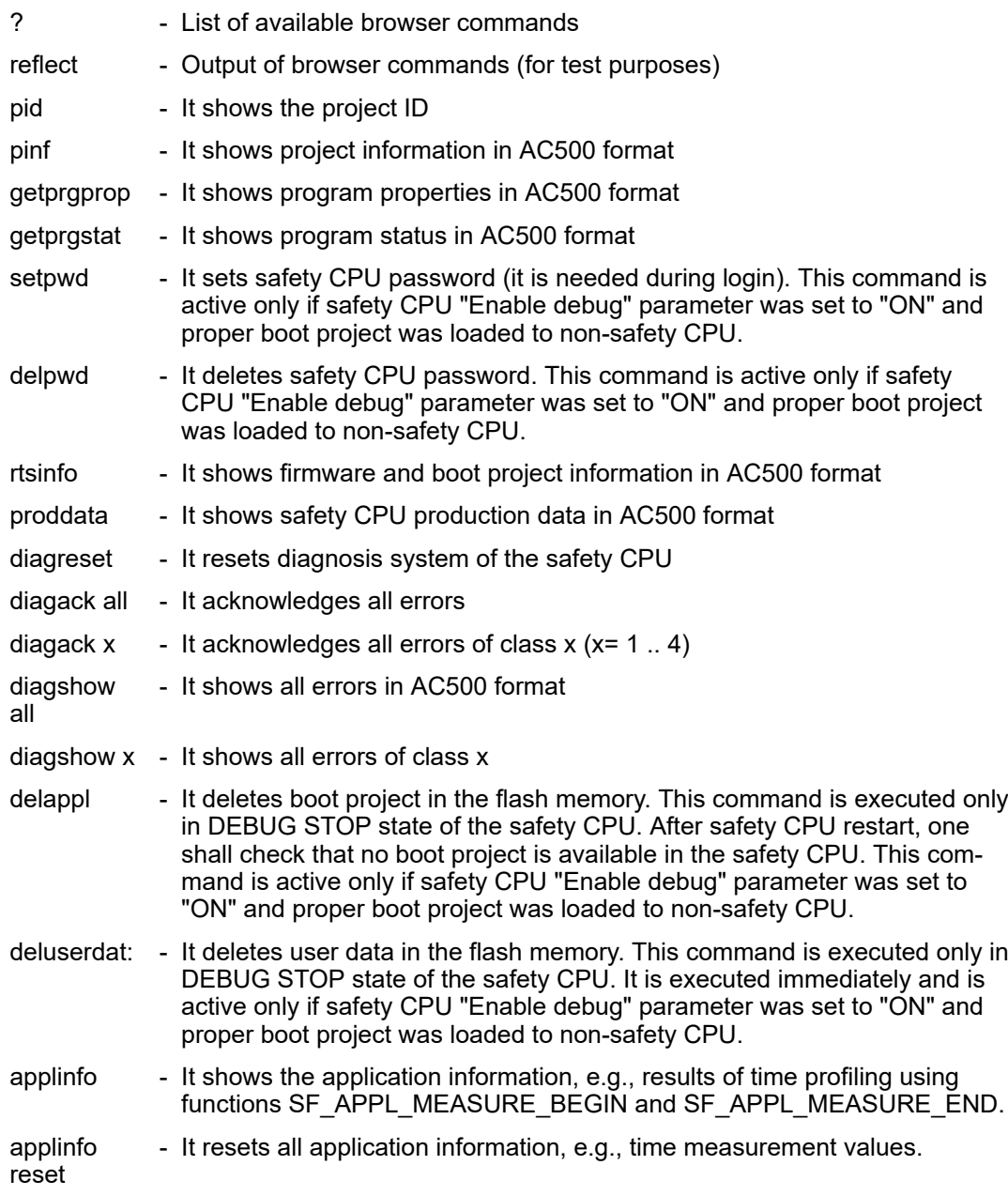

None of the above-mentioned safety CPU PLC browser commands changes the state (e.g., from RUN to DEBUG RUN or DEBUG STOP, etc.) of the safety CPU.

## **NOTICE!**

The following PLC browser commands from safety CPU can influence its state:

#### **resetprg:**

It prepares safety CPU restart with initial variable values. Safety CPU changes its state, e.g., from RUN to DEBUG STOP. *This command is only accepted if safety CPU "Enable debug" parameter was set to "ON" and proper boot project was loaded to non-safety CPU.*

#### **resetprgorg:**

It restores safety CPU original state (all variables, flash memory sections, etc. get original values). Safety CPU changes its state, e.g., from RUN to DEBUG STOP. *This command is only accepted if safety CPU "Enable debug" parameter was set to "ON" and proper boot project was loaded to non-safety CPU.*

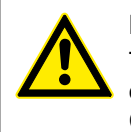

#### **DANGER!**

The results of *"delappl"*, *"resetprgorg"*, *"setpwd"* and *"delpwd"* command execution shall be checked by the end-user through a log-on with CODESYS Safety after powering off/on of the safety CPU.

#### **4.3.6.1 Safe CPU to CPU communication using SM560-S-FD-1 and SM560-S-FD-4**

SM560-S-FD-1 and SM560-S-FD-4 Safety CPUs provide up to 32 F-Device instances for safe CPU to CPU communication. The safety data of each F-Device instance is mapped to CM589- PNIO or CM589-PNIO-4 PROFINET IO device communication modules. CM589-PNIO and CM589-PNIO-4 communication modules allow physically separating their PROFINET network from that of CM579-PNIO PROFINET IO controller communication module on the same nonsafety CPU.

ABB GSDML files for CM589-PNIO/CM589-PNIO-4 PROFINET devices can be used to configure process and safety data parameters in 3rd party PROFINET/PROFIsafe F-Host systems.

To support all kinds of  $3<sup>rd</sup>$  party PROFIsafe F-Hosts, including those which limit the usage of PROFINET UseAsBits attribute in one PROFIsafe module to 64 bits, e.g., Siemens S7 3xx-F CPUs, two types of safety data descriptions were defined:

- Primary: 12 bytes defined as UseAsBits;
- Secondary (for F-Hosts which do not support 12 bytes defined as UseAsBits): 8 bytes defined as UseAsBits and two Integer16 values.

**Establish a safe CPU to CPU communication using PROFINET/ PROFIsafe**

- Define master and slave controllers in the control system setup. Note that the same system could be simultaneously master and slave as well.
	- All controllers, which have to be masters only, shall have at least non-safety CPU. CM579-PNIO IO controller (if no built-in PROFINET IO controller functionality is available) and SM560-S safety CPU.
	- All controllers, which have to be slaves only, shall have at least non-safety CPU, CM589-PNIO IO device (or CM589-PNIO-4 if the communication to more than 1 PROFINET IO controller is required; usage of more than 1 CM589-PNIO communication module is also supported) and SM560-S-FD-1 Safety CPU (or SM560-S-FD-4 if the communication to more than 1 PROFINET IO controller is required).
	- All controllers, which have to be masters and slaves simultaneously, shall have at least non-safety CPU, CM579-PNIO IO controller (if no built-in PROFINET IO controller functionality is available), CM589-PNIO IO device (or CM589-PNIO-4 if the communication to more than 1 PROFINET IO controller is required; usage of more than 1 CM589-PNIO communication module is also supported) and SM560-S-FD-1 safety CPU (or SM560-S-FD-4 if the communication to more than 1 PROFINET IO controller is required).

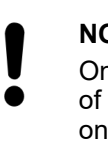

## **NOTICE!**

Only one safety CPU can be attached to the non-safety CPU. The number of PROFINET communication modules for the given non-safety CPU is only limited by the number of available slots on it.

# **NOTICE!**

- 3<sup>rd</sup> party PROFINET IO controllers with F-Hosts can be also used in the setup. Use CM589-PNIO / CM589-PNIO-4 GSDML files from *[www.abb.com/plc](http://www.abb.com/plc)* to connect AC500-S PLC as a slave to 3rd party master systems.
- 2. After the selection of PROFINET communication modules and safety CPUs on master and slave systems, one has to define the number of safety bytes, which have to be exchanged between the slave and master systems. Maximum 384 safety bytes can be exchanged (384 safety bytes as inputs and 384 safety bytes as outputs).
- 3. Safety bytes can be instantiated on slave systems by selecting, respectively, CM589- PNIO or CM589- PNIO-4 modules and instantiating "12 Byte In/Out (Safety)" or "8 Byte and 2 Int In/Out (Safety)" objects on it. The configuration of CM589-PNIO or CM589-PNIO-4 modules and instantiation of non-safety process data is explained separately in  $\frac{1}{2}$  /4]. SM560-S-FD-1 and SM560-S-FD-4 can handle up to 32 F-Device "12 Byte In/Out (Safety)" / "8 Byte and 2 Int In/Out (Safety)" objects.

# **NOTICE!**

The PROFIsafe F\_Dest\_Add values are consequently assigned to these instances in the Automation Builder project according to their order (no mixture is possible). The expected base address for this group is defined using the safety CPU rotary address switch and the configured F-Parameter value in the master system project Ä *[Chapter 3.1.2.5 "Address / con](#page-34-0)[figuration switch / F\\_Dest\\_Add settings " on page 35](#page-34-0)*.

After the instantiation of "12 Byte In/Out (Safety)" / "8 Byte and 2 Int In/Out (Safety)" objects, one can assign variable names for instantiated IN and OUT safety data. These variables can be later used in the safety CPU application program after CODESYS Safety instance is opened. To be able to get access to the safety data in the safety CPU program, it is mandatory to give symbolic names for the required safety data.

- 4. In each master system configuration, one has to instantiate CM589-PNIO or CM589-PNIO-4, respectively, under CM579-PNIO to establish the PROFINET connection to slave systems Ä *[\[4\]](#page-10-0)*. The PROFINET shared device functionality supported by CM589-PNIO-4 shall be also taken into account if slave system data shall be exchanged with more than one (up to 4) other control systems.
- 5. Similar to slave system configuration, one has to instantiate "12 Byte In/Out (Safety)" or "8 Byte and 2 Int In/Out (Safety)" objects on each master system. Note that the order of objects and their type in the master configuration must be the same as that on the slave configuration, otherwise, the configuration error can be expected in the run mode. The names of instantiated "12 Byte In/Out (Safety)" or "8 Byte and 2 Int In/Out (Safety)" objects can be freely chosen.
- 6. By double-clicking on each instantiated "12 Byte In/Out (Safety)" or "8 Byte and 2 Int In/Out (Safety)" object, one shall assign proper F-Parameter values. F\_Dest\_Add shall be set correctly for each instantiated object.

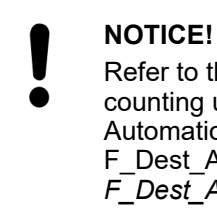

Refer to the rules of F\_Dest\_Add address settings and observe that only counting upwards is allowed according to the order of modules in the Automation Builder object tree (the upper object has the lowest F\_Dest\_Add value) Ä *[Chapter 3.1.2.5 "Address / configuration switch /](#page-34-0) [F\\_Dest\\_Add settings " on page 35](#page-34-0)*.

For example, we have set the rotary address switch on the slave system safety CPU (SM560-S-FD-1 or SM560-S-FD-4) to the value of 0x01. It means that our available F\_Dest\_Add range is 100 ... 131 Ä *[Chapter 3.1.2.5 "Address / configuration switch /](#page-34-0) [F\\_Dest\\_Add settings " on page 35](#page-34-0)*. The first safety object "12 Byte In/Out (Safety)" or "8 Byte and 2 Int In/Out (Safety)" must use the lowest number 100. The second must use 101 and so on.

- 7. As for F\_Source\_Add, one can use all values of the allowed range (1 511). One has to pay attention, however, if the slave system has also master functionality, e.g., for safety I/O modules. In the latter case, it is not allowed to use the same F\_Source\_Add for "12 Byte In/Out (Safety)" or "8 Byte and 2 Int In/Out (Safety)" objects as F\_Source\_Add used in the slave system for its own F-Devices, e.g., safety I/O modules (more details on the rules which have to be taken into account for F\_Source\_Add and F\_Dest\_Add assignment:  $\frac{1}{2}$  [Chapter 3.1.2.5 "Address / configuration switch / F\\_Dest\\_Add settings "](#page-34-0) *[on page 35](#page-34-0)*).
- 8. After the instantiation of "12 Byte In/Out (Safety)" / "8 Byte and 2 Int In/Out (Safety)" objects in the master system configuration, one can assign variable names for instantiated IN and OUT safety data. These variables can be later used in the safety CPU application program after CODESYS Safety instance is opened. To be able to get access to the safety data in the safety CPU program, it is mandatory to give symbolic names for the required safety data. The symbolic variable names can be freely chosen, but have to be unique.
- 9. If SM560-S-FD-4 is used as part of PROFINET shared device communication (refer to documentation for CM589-PNIO-4 in  $\frac{1}{2}$  *[4]*) to exchange also safety data with up to 4 master systems, one has to disconnect unused safety communication modules on each master system. This allows selecting which of the configured safety communication modules ("12 Byte In/Out (Safety)" / "8 Byte and 2 Int In/Out (Safety)") in the slave system communicates to which master system. Each instantiated safety communication module can have only one connection to one of the master systems. Therefore, all safety communication modules, which are connected to other master systems, shall be set to "Disconnected" using "Disconnect module" command in the menu on the master system project. The disconnected modules will get a grey background. Using "Connect module" command in the menu for the given communication module, one can re-connect them to the given master system.

## **NOTICE!**

If the same safety communication module is connected to more than one master system, then the connection is only established with the fastest of master systems during the start-up and parameterization phase. Other master systems do not receive any data in this case. Make sure that safety communication modules ("12 Byte In/Out (Safety)" / "8 Byte and 2 Int In/Out (Safety)") are correctly connected to master systems. Wrong configuration may result in error messages Ä *[Appendix B.2 "Error messages with AC500 V2 non-safety](#page-366-0) [CPU" on page 367](#page-366-0)* Ä *[Appendix C.2 "Error messages with AC500 V3 non-safety](#page-384-0) [CPUs" on page 385](#page-384-0)*.

## **4.3.7 Checking of program and system configuration**

#### **Check your program and system configuration. Use** Ä *[Chapter 6.2 "Checklist for creation](#page-325-0) [of safety application program" on page 326](#page-325-0)***.**

It is important that you are able to successfully fill out the checklist and sign it. No safety program shall be approved without a positively completed checklist. If some items from the checklist cannot be fulfilled, then a proper justification shall be provided in the comment section.

## **4.3.7.1 Checking of program and system configuration with Safety Verification Tool (SVT)**

Automation Builder 2.3.x (and newer) has an integrated Safety Verification Tool (SVT) that is installed with the AC500-S software package as a part of the Automation Builder installation.

SVT verifies the AC500-S safety configuration in Automation Builder and generates an SVT checklist that AC500-S users shall use to manually complete the functional safety verification of the Automation Builder project.

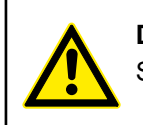

#### **DANGER!**

SVT is mandatory for use with Automation Builder 2.3.x (and newer).

In Automation Builder 2.2.x and earlier versions, there was no need to use SVT due to other procedures used to verify the functional safety integrity of the Automation Builder project.

Use SVT to verify that the CODESYS Safety project matches your safety project in Automation Builder.

#### **4.3.7.1.1 Functionality**

SVT reads the IEC 61131 program objects from the CODESYS Safety project and the description files for the safety devices in Automation Builder, verifies the data from both sources and creates the SVT checklist. The SVT checklist is a text file that you can open with any text editor and print out, if necessary. Refer to the SVT checklist examples in figures that follow.

The SVT checklist has several sections:

- A project information section with general information on the safety project  $\ddot{\varphi}$  ["Project infor](#page-160-0)*[mation section" on page 161](#page-160-0)*.
- Sections for each safety device in the safety project  $\frac{A}{A}$  ["Safety device sections"](#page-160-0) *[on page 161](#page-160-0)*.
- A section for the used libraries  $\frac{1}{2}$  ["Libraries section" on page 165](#page-164-0).

SVT verifies, for example:

- The integrity of the global variables for I/O mapping for each safety device in the CODESYS Safety project.
- The integrity of the mapped I/O variables with the I/O structure description.
- The checksum of the F-Parameter for each safety device.
- The integrity of F-Parameters with F-Parameter description.

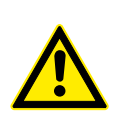

## **DANGER!**

In addition to successfully passed automatic checks, you must successfully complete all of the manual checks in the SVT checklist.

# **NOTICE!**

Use SVT on the final Automation Builder project after which no further changes in the functional safety project part leading to a new boot project CRC are expected.

#### <span id="page-160-0"></span>**Project informa-** The SVT checklist starts with a section that is used to manually verify information regarding the whole safety project. **tion section**

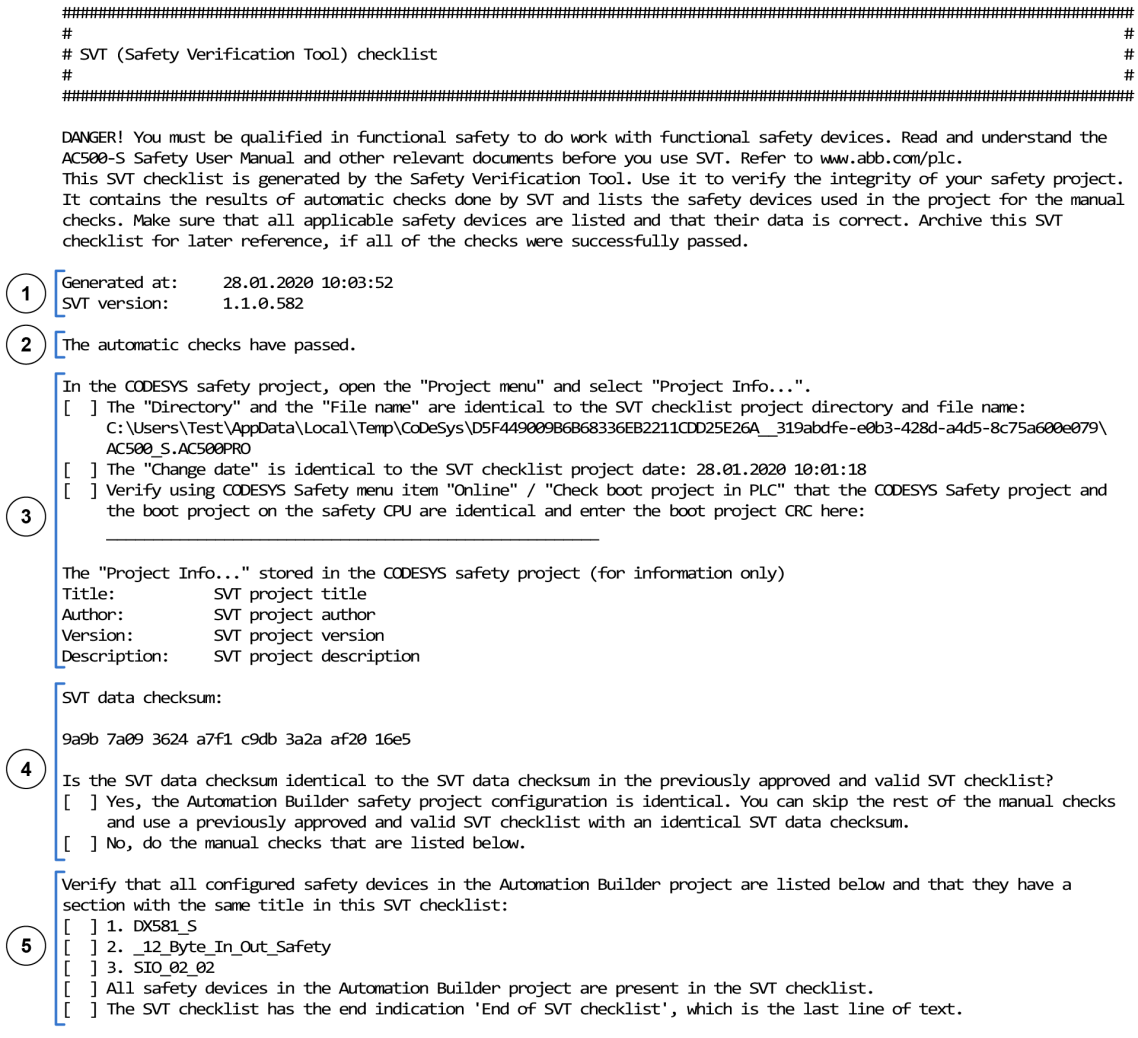

*Fig. 79: Example of a project information section of an SVT checklist*

- 1 Time stamp and version information
- 2 Result of the automatic consistency checks done by SVT<br>3 Reference to the CODESYS Safety project
- 3 Reference to the CODESYS Safety project<br>4 Data checksum for the whole SVT checklist
- Data checksum for the whole SVT checklist
- 5 List of the safety devices in the safety project

After the project information section, the SVT checklist has individual sections for each safety device in the safety project. The content of each safety device section depends on the type of the safety device. **Safety device sections**

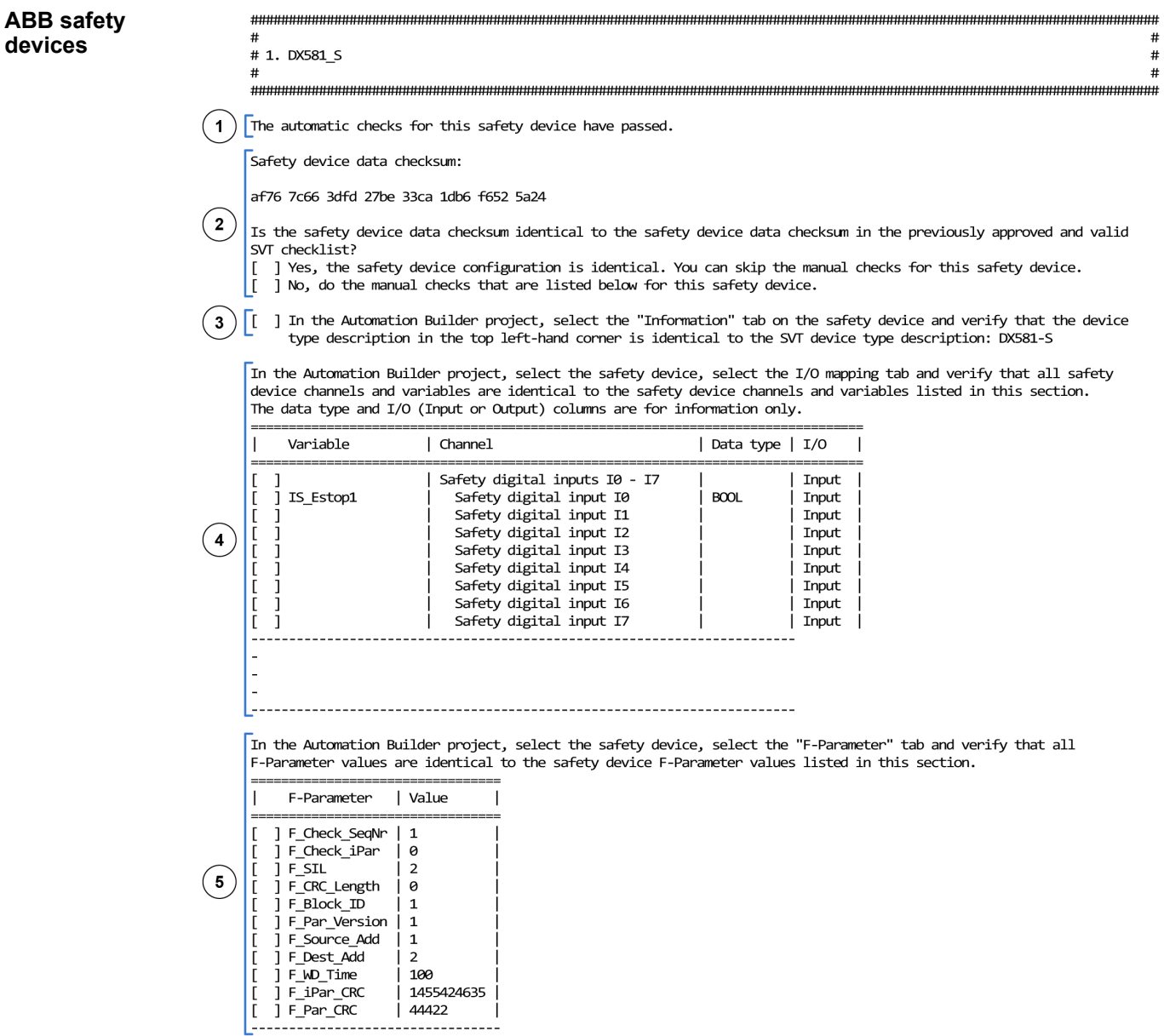

*Fig. 80: Example of a safety device section for DX581-S safety I/O module*

- 1 Result of the automatic consistency checks done by SVT
- 2 Data checksum for the safety device section
- 
- 3 Safety device type description<br>4 Input and output mapping list fo Input and output mapping list for the safety device
- 5 List of F-Parameters for the safety device

F-Devices on AC500-S safety CPUs SM560-S-FD-1 and SM560-S-FD-4 include also a section with information on the position of the safety device in the safety project in Automation Builder. **F-Devices on AC500-S safety CPUs**

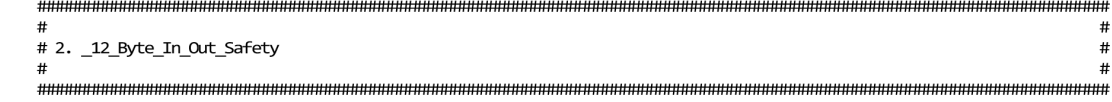

The automatic checks for this safety device have passed.

Safety device data checksum:

a1ad 2a14 7a8c 889c c9db 056a e782 ea48

Is the safety device data checksum identical to the safety device data checksum in the previously approved and valid SVT checklist?

- The state of the safety device configuration is identical. You can skip the manual checks for this safety device.<br>[ ] No, do the manual checks that are listed below for this safety device.
- 
- [ ] In the Automation Builder project, select the "Information" tab on the safety device and verify that the device type description in the top left-hand corner is identical to the SVT device type description: 12 Byte In/Out (Safety)

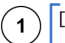

 $\begin{bmatrix} 1 \end{bmatrix}$  I In Automation Builder, verify that the position of the safety device (standard I/O modules and disconnected safety devices are ignored) under all CM589-PNIO(-4) node(s) is: 1

In the Automation Builder project, select the safety device, select the I/O mapping tab and verify that all safety<br>device channels and variables are identical to the safety device channels and variables listed in this sect The data type and I/O (Input or Output) columns are for information only.

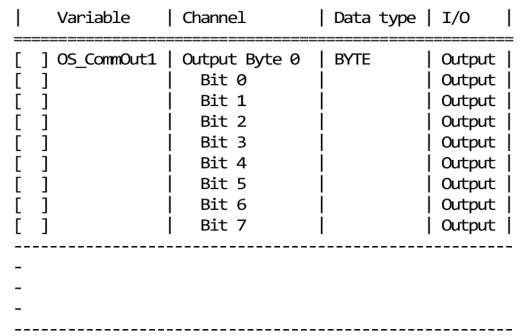

*Fig. 81: Example of a safety device section for a F-Device on AC500-S safety CPUs*

1 Position of the safety device in the safety project in Automation Builder under all CM589- PNIO(-4) nodes

#### 3<sup>rd</sup> party safety device sections also have Module ID and information on the GSDML file in the SVT checklist. **3 rd party safety devices**

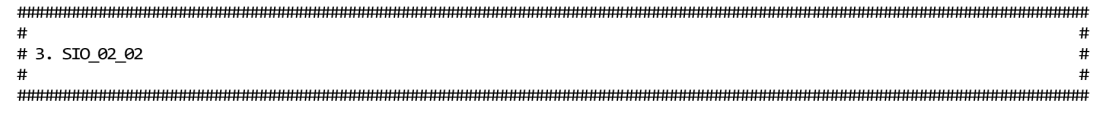

The automatic checks for this safety device have passed.

Safety device data checksum:

77b8 c99c 48b1 76e9 b7e2 7caa 00d0 4fb7

Is the safety device data checksum identical to the safety device data checksum in the previously approved and valid SVT checklist?

- "<br>[ ] Yes, the safety device configuration is identical. You can skip the manual checks for this safety device.<br>[ ] No, do the manual checks that are listed below for this safety device.
- 

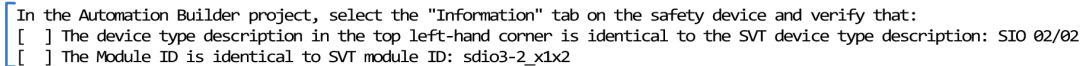

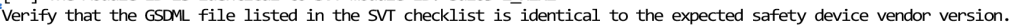

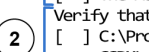

 $(1)$ 

[ ] C:\ProgramData\AutomationBuilder\AB\_Devices\_2.3\81\0x00B0\_0x0100\_DIM\_1\Sw%3D%2C\_Hw%3D\

GSDML-V2.3-Phoenix Contact-FL PN PN SDIO 2TX 2TX X1-X2-V1.1-20130408.xml

In the Automation Builder project, select the safety device, select the I/O mapping tab and verify that all safety device channels and variables are identical to the safety device channels and variables listed in this section. The data type and I/O (Input or Output) columns are for information only.

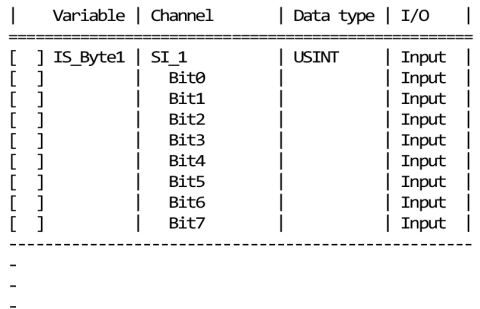

In the Automation Builder project, select the safety device, select the "F-Parameter" tab and verify that all F-Parameter values are identical to the safety device F-Parameter values listed in this section.

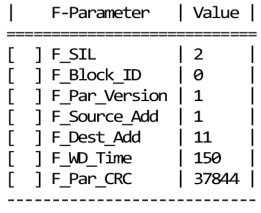

*Fig. 82: Example of a safety device section for a 3rd party safety device*

- 1 Module ID
- 2 Information on the GSDML file

<span id="page-164-0"></span>After the project information section and safety device sections, the SVT checklist continues with a libraries section. **Libraries section**

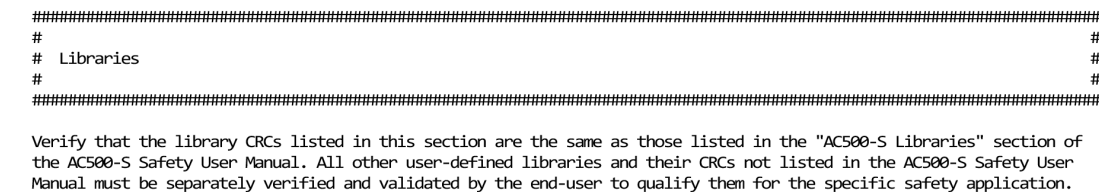

| Library                                                                                                    | l CRC Value                                                                                                    |
|----------------------------------------------------------------------------------------------------|----------------------------------------------------------------------------------------------------|
| Safety Standard.lib<br>Safety SysLibTime.lib<br>SafetyBase PROFIsafe LV200 AC500 V22.lib<br>SafetyBlocks PLCopen AC500 V22.1ib<br>SafetyDeviceExt LV100 PROFIsafe AC500 V27.lib<br>SafetyExt2 LV100 AC500 V27.lib<br>SafetyExt AC500 V22.lib<br>SafetvUtil CoDeSys AC500 V22.lib<br>SYSLIBCALLBACK.LIB<br>Target AC500 V22.lib | fd5d3581<br>672b8325<br>1d881052<br><b>b6e0bc60</b><br>2eadeae9<br>f3eb2fbc<br>72a88162<br>6b29c54<br>62ad210d<br>8daa436 |
|                                                                                                    |                                                                                                    |

*Fig. 83: Example of the libraries section*

After the libraries section, the SVT checklist ends with the line End of SVT checklist and. after that, optional fields like date, signature, etc. **End of SVT checklist**

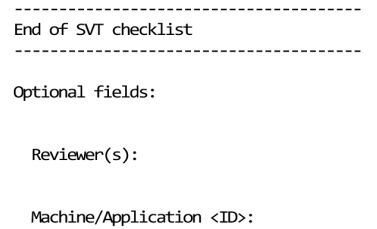

Date:

Signature:

*Fig. 84: End of SVT checklist with optional fields*

### **4.3.7.1.2 How to run SVT**

- 1. In Automation Builder, go to the safety CPU application node, e.g., *"AC500\_S"*.
- 2. Right-click the node to open the context menu.
- 3. Select *"Create Safety Configuration Data"*.
- 4. Select *"Verify Safety Project Integrity"*.

## **NOTICE!**

The *"Verify Safety Project Integrity"* command may not be active, e.g., when the CODESYS Safety project is open or when you did not run *"Create Safety Configuration Data"* command before.

Save and close the CODESYS Safety project before you use SVT.

- 5. If working with password protected CODESYS Safety projects, Automation Builder will request for password  $\frac{A}{A}$  ["An unauthorized access to safety CPU and safety program is](#page-127-0) *[protected by three passwords: " on page 128](#page-127-0)*.
	- $\Rightarrow$  When SVT runs, the Automation Builder user interface is disabled. For large safety projects this can take several minutes.

When the SVT run is complete, Automation Builder shows a message to indicate that the SVT verification is done.

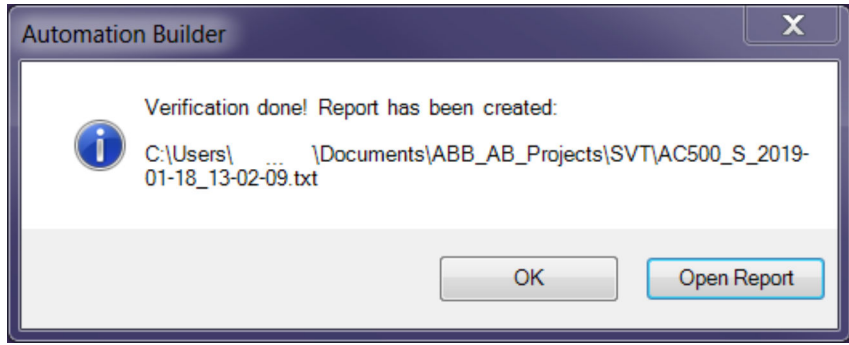

The message shows the path and name of the SVT checklist. The file name contains the name of the AC500-S safety CPU application node as well as the date and time of the SVT run. The date is in ISO format (YYYY-MM-DD) and the time in hours-minutesseconds (hh-mm-ss) format.

The SVT checklist has one data checksum for the whole document file and a data checksum for each safety device in the safety project.

You can use the data checksums to verify whether the safety project has changed. If all of the data checksums in the SVT checklist are identical, there are no changes in the safety project and you do not need to repeat the manual checks.

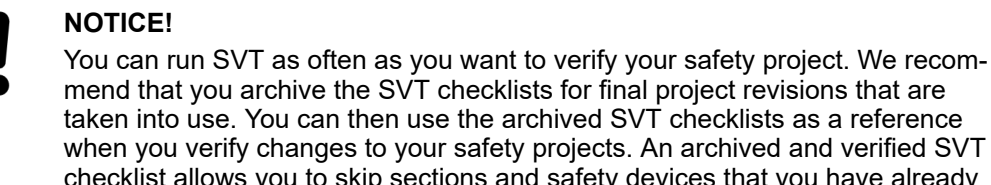

es to your safety projects. An archived and verified SVT allows you to skip sections and safety devices that you have already verified, if the data checksums did not change. You can also skip the manual checks for sections that have identical data checksums to the previous validated version of the SVT checklist. You only

need to do the manual checks for sections in the SVT checklist that have a different data checksum.

For large safety projects, you can use suitable software tool to compare two textual versions of the SVT checklist to locate any differences.

## **4.3.7.1.3 How to verify the SVT checklist**

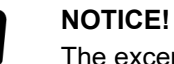

The excerpts from an SVT checklist in this section are examples only and have been edited to fit. Your SVT checklist may look different depending on the versions of Automation Builder and SVT.

Carefully read through the SVT checklist and mark the corresponding checkbox for each section and question in the SVT checklist, if the result of your verification is positive.

- 1. Verify the project information section  $\frac{R}{V}$  *How to verify the project information section*" *on page 167*.
- 2. Verify each safety device section  $\frac{A}{A}$  ["How to verify the safety device sections"](#page-167-0) *[on page 168](#page-167-0)*.
- 3. Verify the libraries section Ä *["How to verify the libraries section" on page 169](#page-168-0)*.
- 4. Verify the end of the SVT checklist Ä *["How to verify the end of the SVT checklist"](#page-168-0) [on page 169](#page-168-0)*.

If the result of your verification for at least one of manual checks in the SVT checklist is negative or not acceptable, make sure that safety configuration data is up-to-date. If the problems persist, contact ABB technical support for assistance.

Each section of the SVT checklist starts with a heading. The end of the SVT checklist is indicated with the text string:

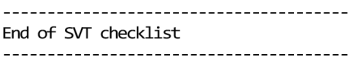

This section has general information on the SVT checklist. It begins with the time stamp and the version of SVT. [Example of a project information section: Fig. 79 on page 161.](#page-160-0) **How to verify the project information section**

1. Verify that the automatic checks done by SVT have passed:

The automatic checks have passed.

ð If the automatic checks generate errors, you get an error message Ä *["Errors in the](#page-168-0) [automatic checks" on page 169](#page-168-0)*:

The automatic checks have failed.

2. Verify that the CODESYS Safety project information is correct. Mark a positive verification of an item with an "X" in the SVT checklist:

In the CODESYS safety project, open the "Project menu" and select "Project Info...".<br>[X] The "Directory" and the "File name" are identical to the SVT checklist project directory and file name:<br>C:\Users\Test\AppData\Local\T AC500\_S.AC500PRO

- The "Change date" is identical to the SVT checklist project date: 28.01.2020 10:01:18
- J Werlfy using CODESYS Safety menu item "Online" / "Check boot project in PLC" that the CODESYS Safety project and<br>Item boot project on the safety CPU are identical and enter the boot project CRC here:

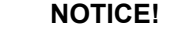

Mark the corresponding checkbox for each question in the SVT checklist as in the example above. You can mark the verified items into a printout or into the text file.

3. Read the data checksum for the whole SVT checklist.

Use this data checksum to verify changes to the entire SVT checklist.

If you run SVT for the first time, do the following checks.

Otherwise, check if the data checksum is identical to the previous validated SVT checklist. If these SVT data checksums are identical, you do not need to do the manual checks. If the data checksums are not identical, continue with the manual checks in the SVT checklist.

SVT data checksum:

ð

9a9b 7a09 3624 a7f1 c9db 3a2a af20 16e5

Is the SVT data checksum identical to the SVT data checksum in the previously approved and valid SVT checklist? I I Yes, the Automation Builder safety project configuration is identical. You can skip the rest of the manual checks

and use a previously approved and valid SVT checklist with an identical SVT data checksum.

[ ] No, do the manual checks that are listed below.

<span id="page-167-0"></span>4. Verify that all of the safety devices in the Automation Builder project are listed in the SVT checklist.

If a safety device is not in the list, use *"Create Safety Configuration Data"* from the Automation Builder and run SVT again. Only configured and connected safety devices are listed in the SVT because all disconnected devices are handled outside of the given project.

Verify that all configured safety devices in the Automation Builder project are listed below and that they have a section with the same title in this SVT checklist:

- $[ ] 1. D X 581_S$ 2. 12\_Byte\_In\_Out\_Safety
- $\frac{1}{3}$ .  $\frac{1}{510}$   $\frac{1}{2}$   $\frac{1}{2}$
- ] All safety devices in the Automation Builder project are present in the SVT checklist.  $\Gamma$
- The SVT checklist has the end indication 'End of SVT checklist', which is the last line of text.
- $\Rightarrow$  After the line End of SVT checklist optional fields like date, signature, etc. are included.
- 5. Continue to verify the contents of each safety device section.

Each safety device has a separate section in the SVT checklist that begins with a heading with the name of the safety device. The information in each safety device section depends on the type of the safety device Ä *["Safety device sections" on page 161](#page-160-0)*. **How to verify the safety device sections**

1. Verify that the automatic checks done by SVT for this safety device have passed.

The automatic checks for this safety device have passed.

ð If the automatic checks generate errors, you get an error message Ä *["Errors in the](#page-168-0) [automatic checks" on page 169](#page-168-0)*:

The automatic checks for this safety device have failed.

2. Read the data checksum for the safety device.

Use this data checksum to verify changes to the data for this safety device. If the data checksum is identical to a previously validated SVT checklist, the data for this safety device is identical and you can skip the manual checks for it. If the data checksums are not identical, repeat all of the manual checks for the safety device.

SVT data checksum:

9a9b 7a09 3624 a7f1 c9db 3a2a af20 16e5

Is the SVT data checksum identical to the SVT data checksum in the previously approved and valid SVT checklist? [ ] Yes, the Automation Builder safety project configuration is identical. You can skip the rest of the manual checks<br>and use a previously approved and valid SVT checklist with an identical SVT data checksum.

- [ ] No, do the manual checks that are listed below.
- 3. Verify the device type description. For  $3<sup>rd</sup>$  party devices only, also verify the Module ID.

In the Automation Builder project, select the "Information" tab on the safety device and verify that: The device type description in the top left-hand corner is identical to the SVT device type description: SIO 02/02<br>[ ] The Module ID is identical to SVT module ID: sdio3-2\_x1x2

4. For 3<sup>rd</sup> party devices, verify that the version of the GSDML file shown in the SVT checklist is identical to the expected version from the safety device vendor.

Verify that the GSDML file listed in the SVT checklist is identical to the expected safety device vendor version. The University of the Contract of the Contract of the Contract of the Contract of the Contract of Telesian (1990)<br>GSDML-V2.3-Phoenix Contact-FL PN PN SDIO 2TX 2TX X1-X2-V1.1-20130408.xml

- 5. If applicable, verify that the position number of the safety device in the SVT checklist corresponds to its location in the safety project in Automation Builder. The position number for the given safety device can change if their CM589-PNIO(-4) nodes are moved in the project.
	- [ ] In Automation Builder, verify that the position of the safety device (standard I/O modules and disconnected safety devices are ignored) under all CM589-PNIO(-4) node(s) is: 1

<span id="page-168-0"></span>6. Verify the I/O mapping information for the safety device.

Note that *"Data type"* and *"I/O"* are listed for information only.

In the Automation Builder project, select the safety device, select the I/O mapping tab and verify that all safety<br>device channels and variables are identical to the safety device channels and variables listed in this sect The data type and I/O (Input or Output) columns are for information only.

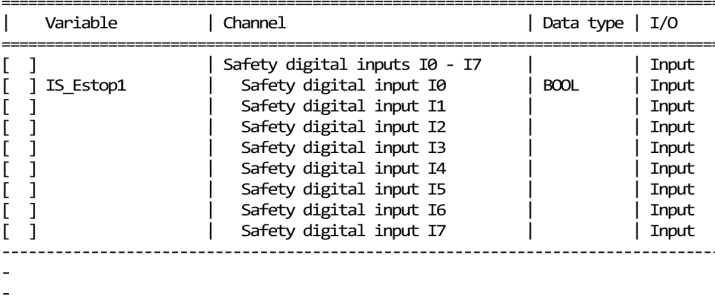

#### 

## 7. Verify F-Parameter values for the safety device.

In the Automation Builder project, select the safety device, select the "F-Parameter" tab and verify that all F-Parameter values are identical to the safety device F-Parameter values listed in this section.

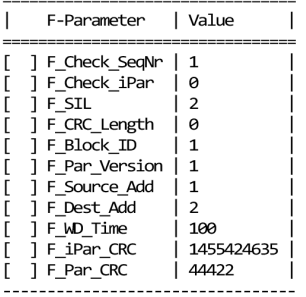

Do these manual checks for each safety device in the SVT checklist. You can skip the sections for safety devices only if the data checksum for the safety device is identical to the previously validated and approved SVT checklist.

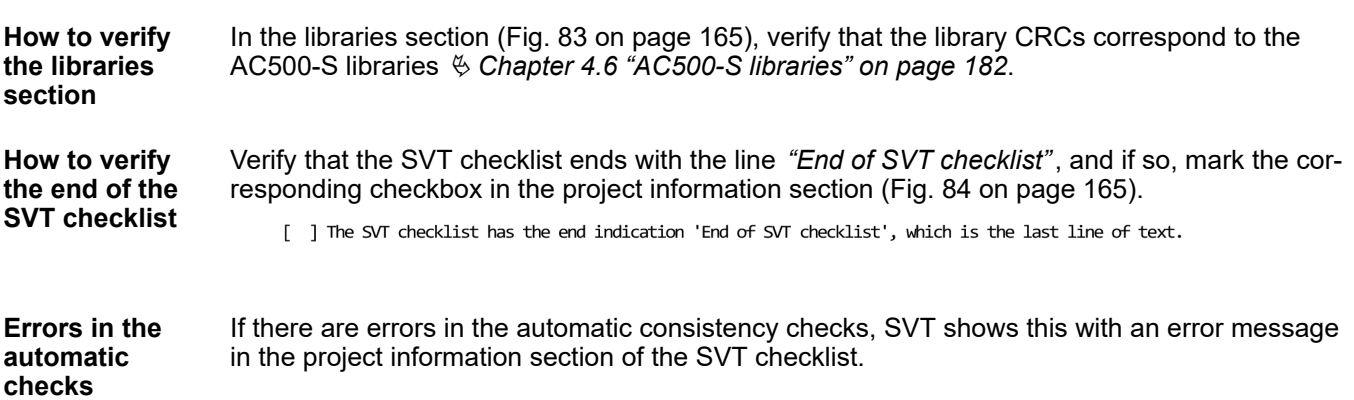

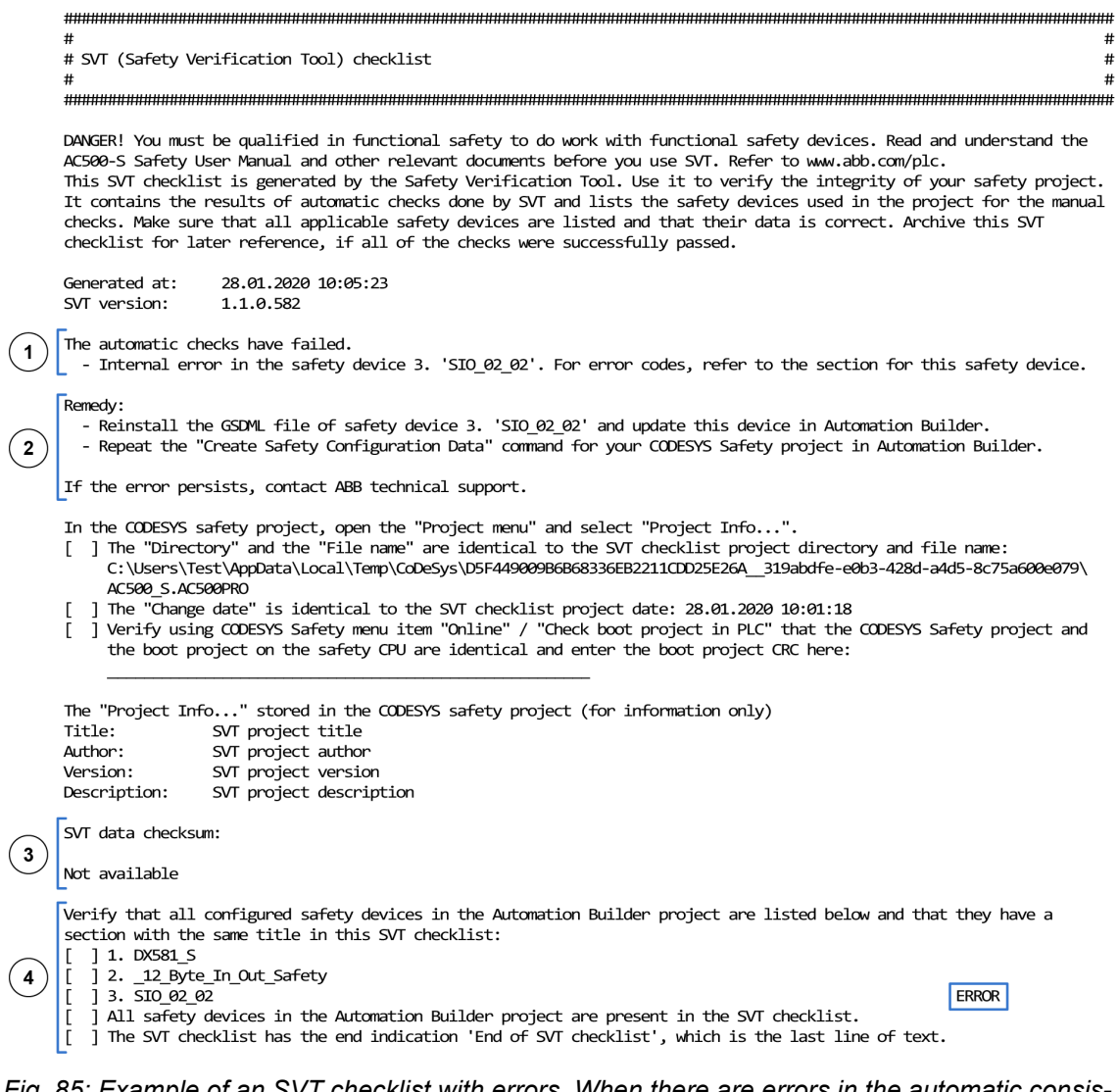

*Fig. 85: Example of an SVT checklist with errors. When there are errors in the automatic consistency checks, the contents of the project information section of the SVT checklist is slightly different.*

- 1 List of errors encountered by the automatic consistency checks done by SVT<br>2 List of remedies suggested by SVT to correct the causes of errors
- 2 List of remedies suggested by SVT to correct the causes of errors<br>3 No data checksum is given for the SVT checklist when there are e
- 3 No data checksum is given for the SVT checklist when there are errors<br>4 I ist of the safety devices indicates which safety devices have generate
- List of the safety devices indicates which safety devices have generated errors

# **NOTICE!**

If you cannot remedy all of encountered errors with the suggested remedies or otherwise, contact ABB technical support for assistance.

In addition to the project information section, each safety device section with errors has a corresponding message.

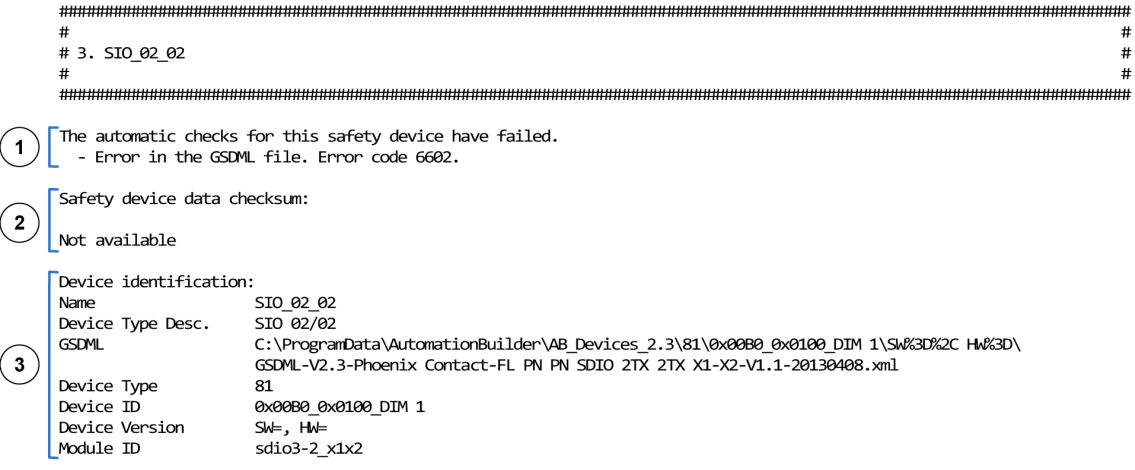

*Fig. 86: Example of a safety device section with errors. When there are errors in the automatic checks for a safety device, the contents of the safety device section of the SVT checklist is slightly different.*

- 1 List of errors for this safety device with exemplary error codes
- 2 No data checksum is given for the safety device when there are errors<br>3 Device identification information to help in troubleshooting the issue
- Device identification information to help in troubleshooting the issue

#### Possible errors generated by SVT: **Summary of error messages**

# **General errors:**

- Internal error in the safety device N. 'XYZ'. For error codes, refer to the section for this safety device.
- Internal error in CODESYS Safety project. Error code x.
- Maximum number of 32 connected F-Devices has been exceeded.
- Errors related to safety devices:
	- Internal error in the safety device. For error codes, refer to the section for this safety device.
	- Internal error in the safety device. Error code x.
	- Internal error in the safety device or GSDML file. For error codes, refer to the section for this safety device.
	- Internal error in the safety device or GSDML file. Error code x.
	- Internal error in F-Parameters. For error codes, refer to the section for this safety device.
	- Internal error in F-Parameters. Error code x.
	- Error in the GSDML file. Error code x.
	- Missing GSDML file.
- Errors related to F-Parameters or channel mapping:
	- Internal error. Error code x.
	- Multiple mappings to an output are not permitted. Use either the parent element or subelements.

Possible remedies suggested by SVT to correct errors:

- Reinstall the GSDML file of safety device N. 'XYZ' and update this device in Automation Builder.
- Use either the parent element or sub-elements in the safety device N. 'XYZ'
- Repeat the *"Create Safety Configuration Data"* command for your CODESYS Safety project in Automation Builder.
- Delete or disconnect F-Devices in order not to exceed the maximum number of 32.

 $#$  $\#$  $\pm$ 

# <span id="page-171-0"></span>**4.4 CODESYS Safety programming guidelines**

This chapter and sub-chapters present an extract of AC500-S safety CPU relevant rules from CODESYS V2.3.x safety guidelines Ä *[\[1\]](#page-10-0)*.

## **4.4.1 Overview**

CODESYS is usually used for creating non-safety applications. CODESYS is also suitable for creating safety applications of certain classes if it is used in a suitable environment in conjunction with controllers like AC500-S, specially approved for this purpose. However, this requires certain guidelines to be followed, which are described in this document.

## **4.4.1.1 Target group**

This document is aimed at users who wish to create safety applications with CODESYS. It also serves as a basis for testers who approve safety applications.

## **4.4.1.2 Requirements**

To understand this document, knowledge of IEC 61131-3  $\frac{6}{5}$  [\[5\]](#page-10-0), particularly the CODESYS programming system, is required.

Experience with the creation of safety applications is helpful.

## **4.4.1.3 Terms**

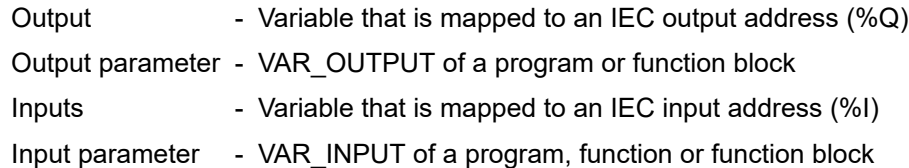

## **4.4.2 Framework**

## **4.4.2.1 Safety integrity level (SIL)**

CODESYS is suitable for creating applications up to SIL 3. The use of CODESYS is not permitted for higher levels.

## **4.4.2.2 Approved CODESYS version**

The following product component versions are approved for creating safety applications:

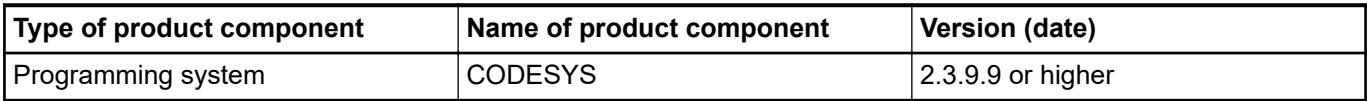

The CODESYS version can be checked via *"Help* → *About"*. The correct version of the runtime system is indicated by SIL 3 approval of the control system through the German Technical Inspection Association (TÜV SÜD).

#### <span id="page-172-0"></span>**4.4.2.3 Control-specific application notes**

Safety controllers require a special procedure for loading safety applications. In CODESYS, the download of the bootproject is considered as safe, as it is secured by the appropriate mechanisms.

**Procedure in CODESYS for loading safety application**

- 1. Compile the user application.
	- 2. Connect to the controller. This is secured by password protection. It causes automatic compile of user application, if needed.
	- 3. Execute menu item *"Online* è *Create Boot Project"*.
	- 4. Reboot the controller.
		- $\Rightarrow$  It causes loading and starting of the application.

All online commands like the following disable the safe operation:

- **Download**
- Online change
- Set breakpoint
- Write values
- **Force values**
- **Trace**
- Single cycle
- Start/Stop
- **Flow control**

The variable monitoring in online mode does not disable the safe operation.

#### **4.4.2.4 Application creation procedure**

Application creation must follow the guidelines of relevant safety standards, e.g., IEC 61508 for functional safety and ISO 13849-1 for machinery. In addition to comprehensive documentation of requirements, architecture and module interfaces, this also includes full functional testing of all parts of the safety application. This test must be carried out with the machine in its final configuration including mechanical, electrical and electronic components, sensors, actuators, and software. Testing in a special test environment, for example using a debugger, may facilitate passing the final test, but cannot be used as a substitute.

#### **4.4.2.5 Settings**

*Table 10: The following system settings are required:*

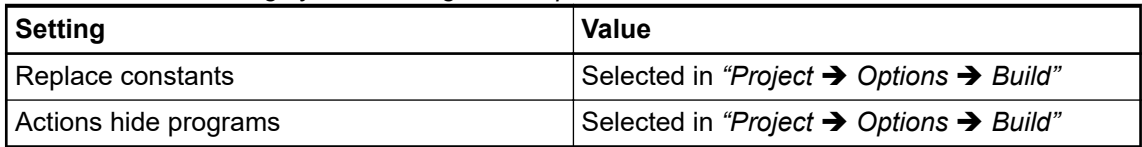

#### **4.4.2.6 Classification**

In principle most language constructs can be used in safety applications. However, for some constructs that are associated with an increased fault potential during application creation this is only possible to a limited extent and compliance with additional fault prevention measures is strongly recommended. These measures are listed with the respective construct.

# **4.4.3 Language-specific programming guidelines**

## **4.4.3.1 Safety-related restrictions for developers**

There are some restrictions to developing safety applications with CODESYS which have to be secured by organizational means. These are as follows:

For safety applications, CODESYS visualizations are allowed for displaying purposes only. Changing values via controls (e.g., "Write values" Ä *[Chapter 4.4.2.3 "Control-specific appli](#page-172-0)[cation notes" on page 173](#page-172-0)*) would cause the runtime system to switch into non-safe mode without necessarily telling the user.

## **4.4.3.2 Language**

Of the IEC 61131-3 languages implemented in CODESYS, "Structured Text" (ST), "Function Block Diagram" (FBD) and "Ladder Logic Diagram" (LAD) are approved for creating safety applications.

## **4.4.3.3 Task system**

Due to poor testability it is only advisable to a limited extend to use multitasking for safety applications. For application with CODESYS this means:

- The complete application consisting of safety parts and non-safety parts should be called from program "PLC\_PRG". To achieve a well arranged structure of the program, no logic processing should be programmed in "PLC\_PRG". Assignments, calls to programs, function blocks or functions are allowed.
- The controller-specific options for monitoring total execution time must be activated and set significantly below the fault tolerance time.

## **4.4.3.4 Variable declarations**

Of the variable types and attributes defined in IEC 61131-3 the following are suitable for creating safety applications:

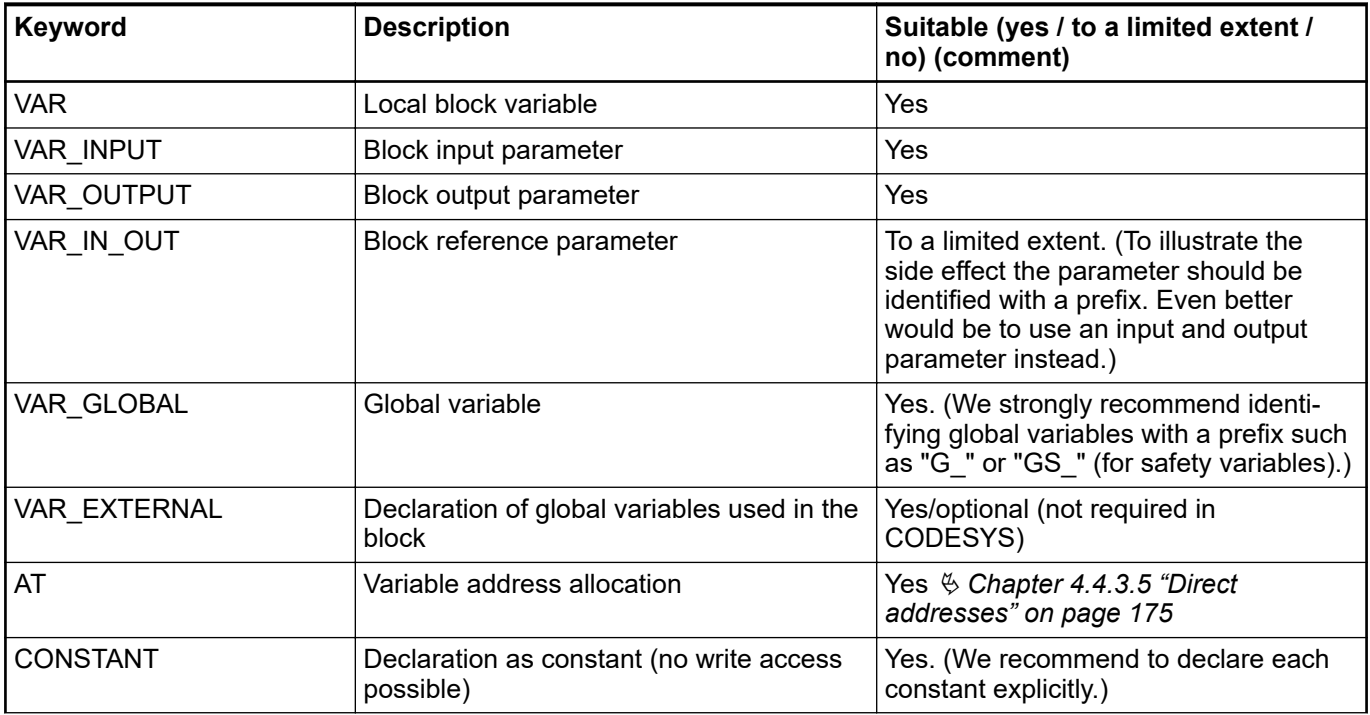

<span id="page-174-0"></span>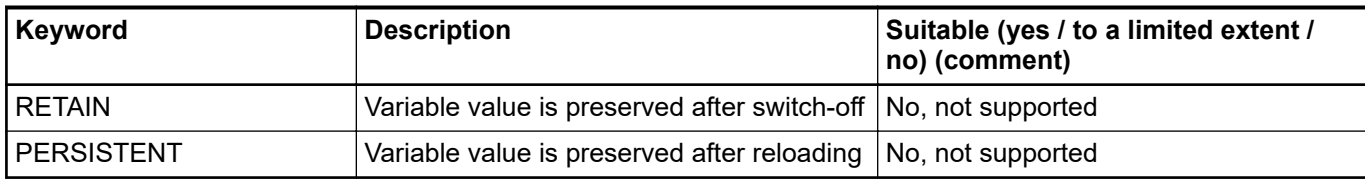

In the interest of better readability the following rules should be followed for the declaration of variables:

Only one block of declaration type (e.g., VAR, VAR\_INPUT, VAR\_OUTPUT, VAR\_IN\_OUT, VAR\_GLOBAL and combinations with CONSTANT) per component

```
Only one variable declaration per line with informative comment
Bad:
VAR
    A, B, C: BOOL; (* several variables *)
END_VAR
Good:
VAR
    A: BOOL; (* first variable *)
    B: BOOL; (* second variable *)
    C: BOOL; (* third variable *)
END_VAR
```
Local variables (VAR) should always have a different name. Obscuring of global variables through local variables must be avoided.

#### **4.4.3.5 Direct addresses**

The following rules must be followed when using addresses for creating safety applications:

- No application of addresses directly in the program code. Each used address must be assigned to a variable with "AT" in the declaration. In addition, we recommend identifying input/output variables through a prefix and defining them together in a single variable list.
- The application of marker addresses (%M) should be limited to a minimum due to the errorproneness of the allocation and the lack of purpose (memory for variables is allocated automatically).
- Multiple address allocation should be avoided due to obscure side effects. For word- and bit-wise access a variable is defined for the word and accessed via bit access <variable>.<bit number>.
- No address declarations within programs, function blocks, functions and data structures.

#### **4.4.3.6 Data types**

Of the data types defined in CODESYS the following are approved for creating safety applications:

| Keyword                  | Suitable (yes / to a limited extent / no) (comment) |
|--------------------------|-----------------------------------------------------|
| <b>BOOL</b>              | Yes                                                 |
| <b>BYTE, SINT, USINT</b> | Yes                                                 |
| WORD, INT, UINT          | Yes                                                 |
| DWORD, DINT, UDINT       | Yes                                                 |
| TIME, TOD, DATE, DT      | Yes                                                 |

*Table 11: Simple data type*

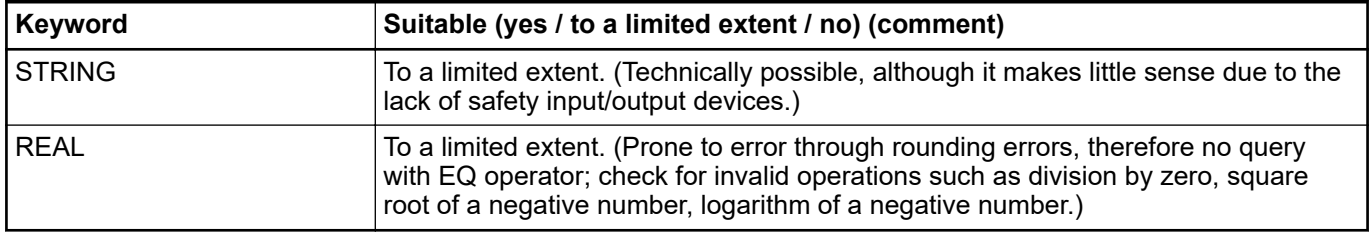

#### *Table 12: Complex data types*

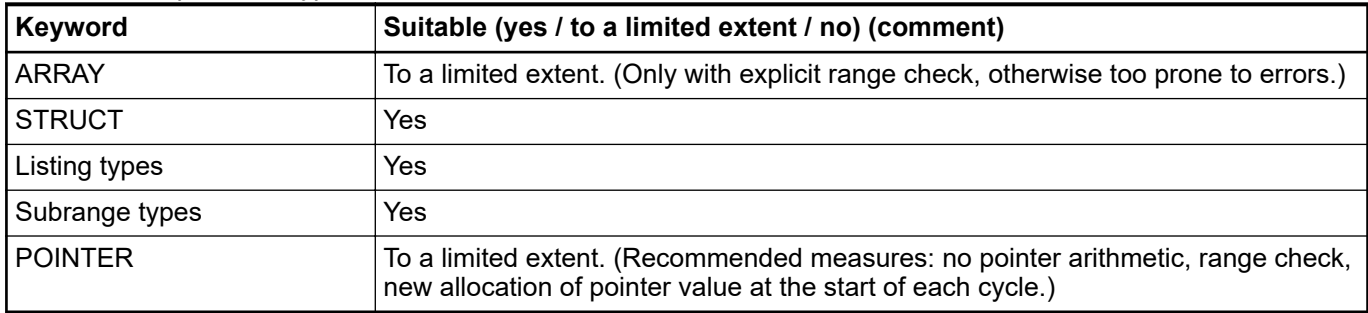

The following rules must be followed when complex data types are used:

- For complex data types we recommend using type declarations
- Before each access to an array an explicit range check of the index should be carried out. In the event of a violation that cannot be explained through the application, the control system should be switched to a safe state.

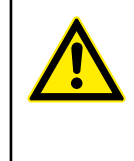

## **DANGER!**

The memory access using POINTERs (e.g., ADR function) is error-prone and is generally not recommended. If used in safety applications, then the responsibility for correct usage of these and related functions lies entirely with the organization and persons who use those functions in AC500-S safety PLC.

#### **4.4.3.7 Blocks**

All IEC 61131-3 block types are suitable for creating safety applications:

- **PROGRAM**
- **FUNCTION**
- **FUNCTION\_BLOCK**

If blocks are used, the following programming guidelines should be followed:

- Functions and function blocks must not affect global application states. This can be achieved through write access to global data and by calling system components.
- Explicit parameter transfer is preferable for calling programs and function blocks. Bad:

```
Inst.Param1 := 7;
Inst.Param2 := 3;
Inst();
X := (Inst.Out1 AND A) OR B;Good:
Inst(Param1 := 7, Param2 := 3, Out => Result);
X := (Result AND A) OR B;
```
● All input parameters should be assigned for a call.

## **4.4.3.8 Libraries**

External libraries approved by the manufacturer of the control system (i.e. implemented in the firmware of the control system) may be used for safety applications.

Of the standard CODESYS libraries only the following are approved:

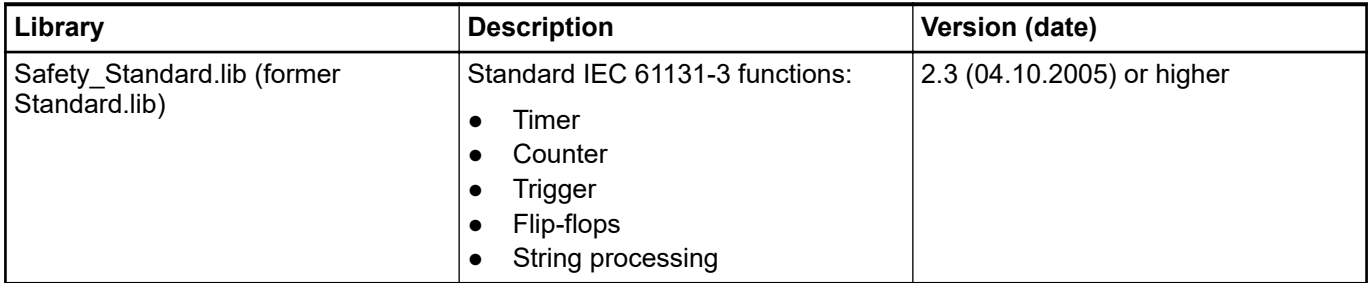

User libraries created by the manufacturer of the control system or the end user may be used. On insert of a library, it has to be checked whether the selected library was actually inserted. The respective information is shown when the library is inserted.

## **4.4.3.9 Expressions**

#### **4.4.3.9.1 General**

The following general rules must be followed for programming of expressions in safety applications:

- Mixing of different data types in an expression should be avoided. If mixing is unavoidable explicit type conversion should be used instead.
	- The complexity of expressions should be minimized through the following measures:
		- Limitation of nesting depth (e.g., no more than 3 nesting levels) per expression
		- No more than 10 operators and 10 operands per expression
		- No application of expressions in array indices of array access
		- No application of expressions in function parameters, function block parameters or program parameters.

#### **4.4.3.9.2 Constants**

In the interest of more transparent semantics constants should either be declared explicitly or associated with explicit typification.

#### Bad:

```
VAR
    size: REAL;
    diameter: REAL;
END_VAR
size:= diameter * 3.14;
Good:
VAR CONSTANT
     PI: REAL := 3.14;
END_VAR
VAR
     size: REAL;
     diameter: REAL;
```

```
END_VAR
size:= diameter * PI;
Also good:
VAR
    size: REAL;
    diameter: REAL;
END_VAR
size:= diameter * REAL#3.14;
```
## **4.4.3.9.3 Assignments**

If assignments are used, the following programming guidelines should be followed:

For each instruction only one assignment is permitted. The expression assignments possible in CODESYS must not be used for safety applications. Bad:

```
Res1 := Res2 := FunCall(1, C := D, 3);Good:
C := D;
Res2 := FunCall(1, C, 3);
Res1 := Res2;
```
The implicit conversion between unsigned, signed and bit string types realized in CODESYS and the extension of smaller types to larger types during assignment should not be used. Explicit conversion should be used instead.

#### **4.4.3.9.4 Parentheses**

Through definition of priorities for operators each expression is uniquely defined even without parentheses. However, in order to avoid mistakes and improve readability the use of parenthesis is highly recommended except in very familiar cases (multiplication/division before addition/subtraction).

Bad:

```
X := A \leq B AND NOT A > C + D OR E;
Good:
X := (A \leq B) AND NOT(A > (C + D)) OR E;
```
#### **4.4.3.9.5 Bit access**

Bit access (<variable>.<br/>sbit number>) is approved for creating safety applications and should also be used instead of the regularly used multiple address allocation.

Bad:

```
VAR_GLOBAL
   Flags AT %OW12: WORD;
    Enable AT %QX12.0: BOOL;
END_VAR
Flags := 0;Enable := TRUE;
Good:
```

```
VAR CONSTANT
    EnableBit: INT := 0;
END_VAR
VAR
    Flags AT %QW12: WORD;
END_VAR
Flags := 0;Flags.EnableBit := TRUE;
```
## **4.4.3.9.6 Conversions**

No implicit type conversions should be used for assignment and mixed types, i.e., only explicit conversions should be used.

```
Bad:
VAR
    A: BYTE;
    B: INT;
    C: DWORD;
END_VAR
C := A + B;Good:
VAR
    A: BYTE;
    B: INT;
    C: DWORD;
END_VAR
C := INT_TO_DWORD(B + BYTE_TO_INT(A));
```
An even better solution in such cases is to reflect on type allocation.

## **4.4.3.10 Operators**

The following table indicates the suitability of operators for creating safety applications.

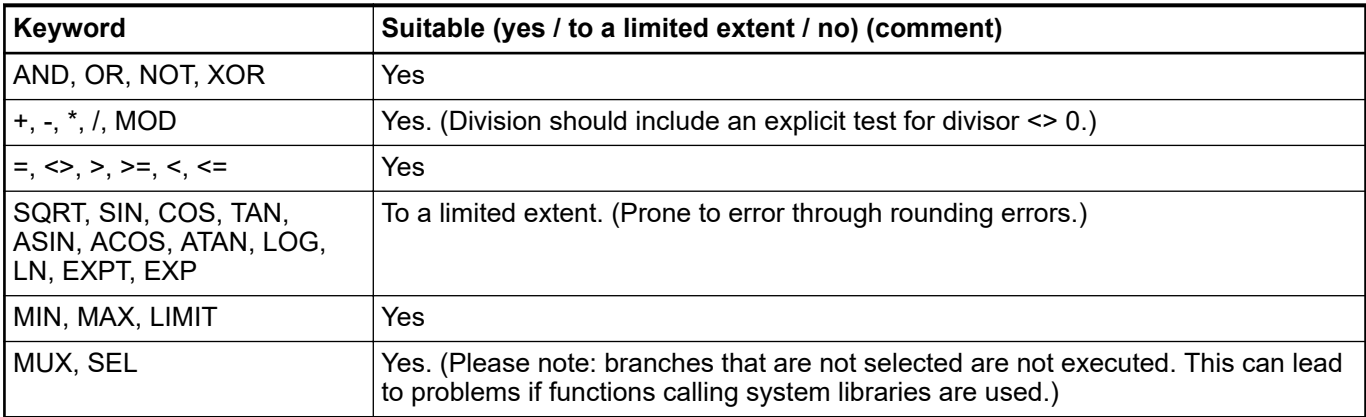

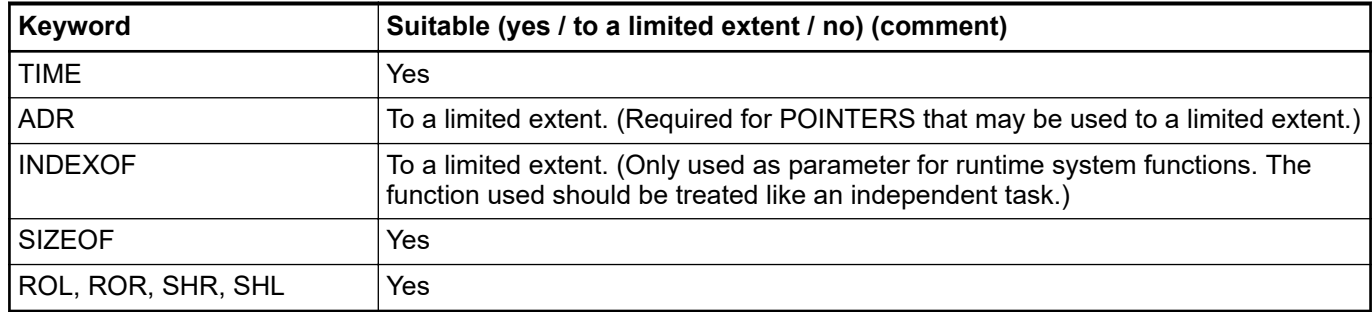

## **4.4.3.11 Language constructs**

The following ST language control elements are suitable for creating safety applications:

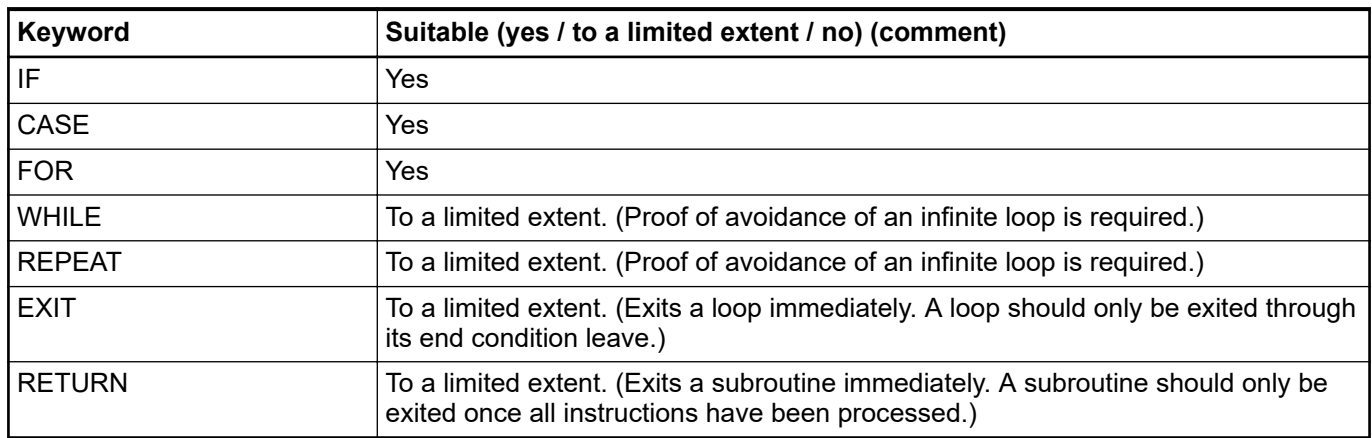

# **4.4.4 General programming guidelines**

In addition to language-specific guidelines, errors should be avoided through compliance with additional general guidelines. These guidelines are listed here in no particular order:

**Few states** 

States in the form of variables that retain their value beyond a control cycle hamper the testability of an application. This can be avoided with the following measures:

- Avoidance of states wherever possible
- A state variable should only be described once per cycle. This facilitates tracing of errors if a state has an invalid value.
- If a state consists of several variables it should be encapsulated in a function block. State transitions should only be affected by calling the block.
- No warnings
	- A safety application must not generate compiler warnings!
- Limited number of rows (500) per block In the interest of transparency, a block should have no more than 500 rows.
- Limited number of characters per row (150)
- In the interest of transparency, a row should have no more than 150 characters
- No re-use of variables Each variable should only be used for one purpose. Application in another context, even if the previous purpose is no longer important, involves a significant fault potential, particularly for modifications.
- Variables as local as necessary Variables that are only described in one block must be declared locally. The only exception is variables that are linked with addresses. These should be declared globally in order to avoid multiple assignments.
- Only one access to output
	- As for states, outputs should only be described at one point in the program.
- No access to global variables from functions and function blocks A function should have no side effects, a function block should only change the state of its own instance. Functions and function blocks should therefore not access global variables.

#### **4.4.5 Safety and non-safety parts of the application**

For very complex applications, it is advisable to transfer all safety application parts to a separate control system. If this is not possible, the application parts should be separated through the following measures:

- Blocks (programs, function blocks and functions) are either safety blocks or not. All safety blocks should be identified through a prefix (e.g., "S\_").
- Calls of non-safety blocks in safety blocks are not permitted. This must be checked with the "Show project call tree" function.
- Calls of safety blocks in non-safety blocks are limited to standard functions. This must be checked with the "Show project call tree" function.
- Global variables are either safety or not. All safety variables should be identified through a prefix (e.g., "S\_"). All safety variables are defined in separate variable lists that are also identified through a prefix.
- Write access to safety variables from non-safety blocks is not permitted. This must be checked with the "Show project cross-reference list" function.
- Write access to non-safety variables from safety blocks is not permitted. This must be checked with the "Show project cross-reference list" function.
- The I/O addresses for safety application parts and non-safety application parts are separated into different ranges, while the safety parts coming first (lower addresses) in the memory.
- The following measures should also be adhered to in the non-safety part:
	- Limited application of pointers
	- Range check of indices before write access to fields (ARRAY)
	- No multiple address allocation

### **4.5 Safety code analysis tool**

Instead of manually checking CODESYS Safety programming guidelines, one can use ABB software tool "AC500-S Safety Code Analysis" (SCA) to automatically check most of the safety rules defined by CODESYS.

The detailed description on how to use ABB SCA tool can be found at *[www.abb.com/plc](http://www.abb.com/plc)* and in its help system. AC500-S SCA tool can be downloaded for free from *[www.abb.com/plc](http://www.abb.com/plc)*.

There are rules which still have to be checked manually Ä *Table 13 "CODESYS Safety programming rules to be checked manually" on page 181*. AC500-S SCA tool is not able to detect them in the safety application program.

| Rule for manual check in CODESYS Safety                                                                                                    | <b>Comments (relevance for AC500-S)</b>                                                              |  |
|----------------------------------------------------------------------------------------------------|----------------------------------------------------------------------------------------------------|--|
| Verify that the watchdog is activated. Verify that the watchdog time is<br>set sufficiently shorter than the process failure response time. | Use a special library POU<br>SF_WDOG_TIME_SET $\&$ Chapter 4.6.7.3<br>"SF WDOG TIME SET" on page 302 |  |
| Verify that there is only one task.                                                                                                    | AC500-S supports only one task, thus,<br>there is no need for this check.                            |  |
| Verify that, other than standard libraries, only libraries certified for<br>safety applications are used.                                   | These rules are included in $\&$ Chapter 6.2<br>"Checklist for creation of safety application        |  |
| For each POU, verify that there are no unnecessary state variables.                                                                         | program" on page 326                                                                                 |  |

*Table 13: CODESYS Safety programming rules to be checked manually*

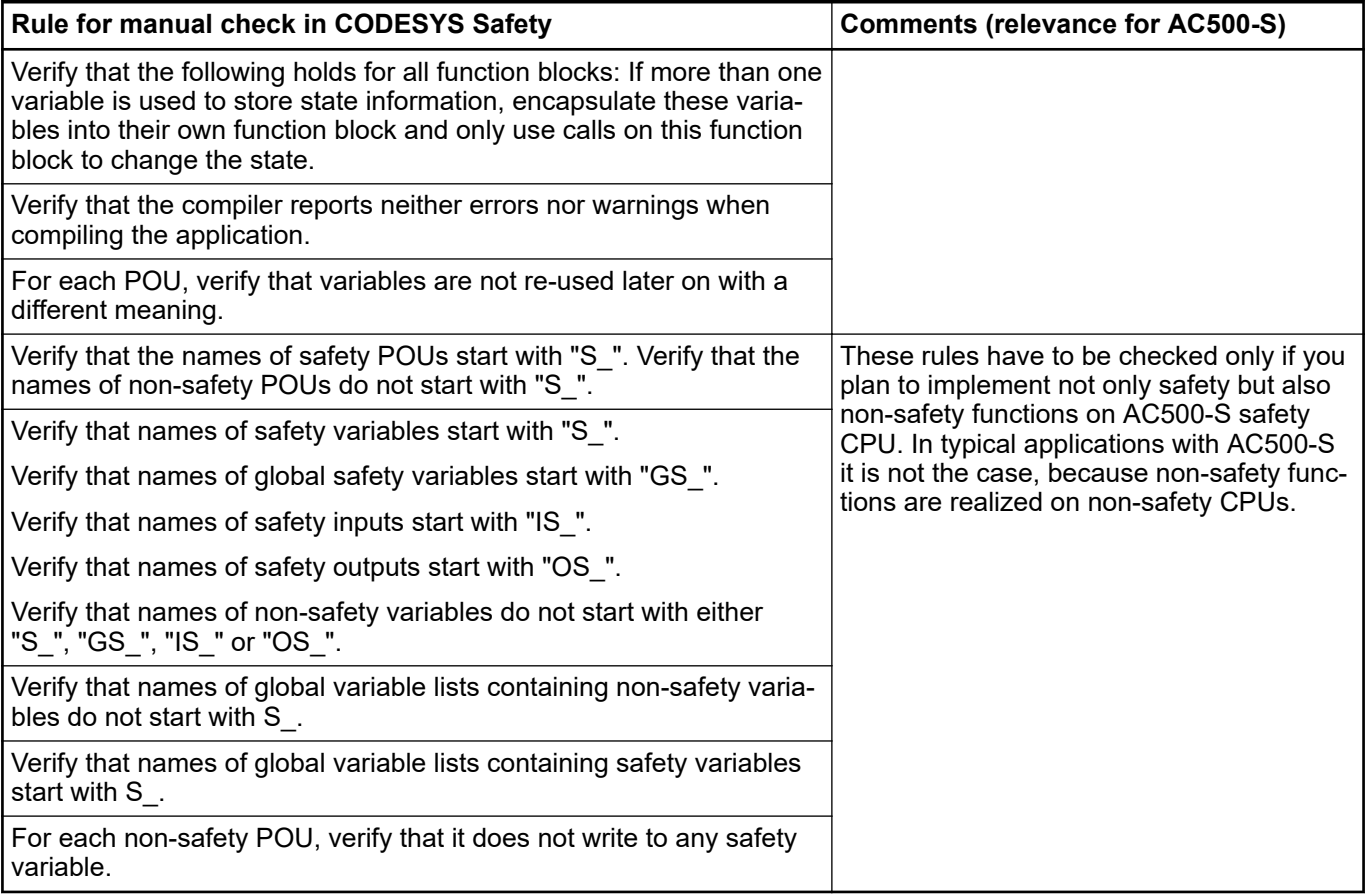

# **4.6 AC500-S libraries**

### **4.6.1 Overview**

The following safety libraries are certified by TÜV SÜD and are allowed to be used with AC500- S safety PLC.

*Table 14: Safety libraries*

| Library name / version                                                                            | <b>Library CRC</b> | <b>Description</b>                               |
|---------------------------------------------------------------------------------------------------|--------------------|--------------------------------------------------|
| Safety Standard.lib                                                                               | fd5d3581           | Standard functions of CODESYS $\frac{1}{2}$ [4]. |
| Version 2.3, which is an exact copy of<br>the proven-in-use CODESYS<br>standard.lib (Version 2.3) |                    |                                                  |
| Safety SysLibTime.lib                                                                             | 672b8325           | Internal time system library                     |
| Version 2.4.0.6                                                                                   |                    | (Internal use only!)                             |

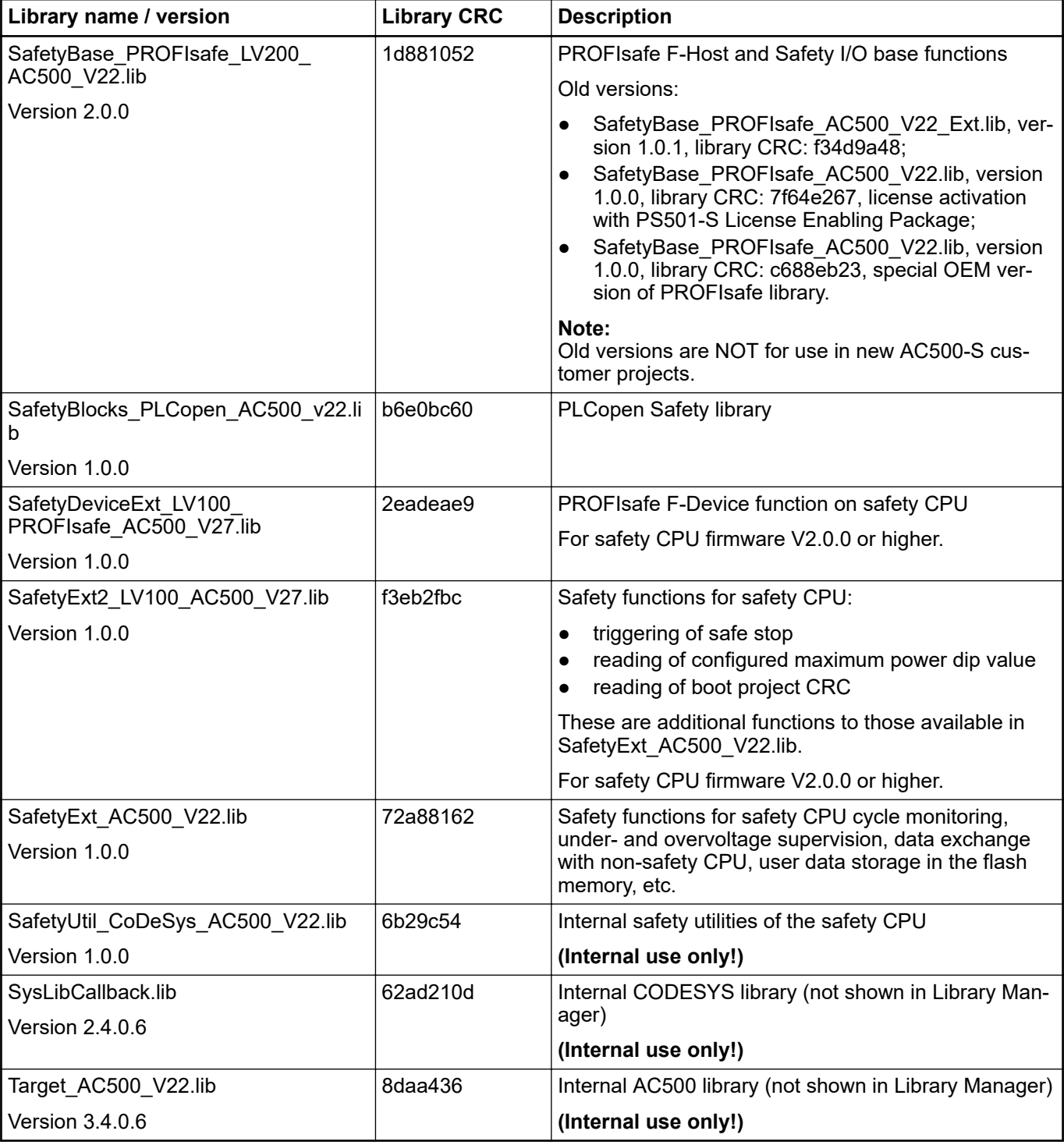

# **4.6.2 Safety\_Standard.lib**

Only a short description is provided for standard CODESYS POUs from Safety\_Standard.lib. For more detailed information about CODESYS standard functions refer to  $\frac{\kappa}{4}$ .

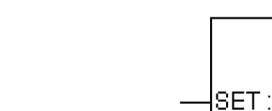

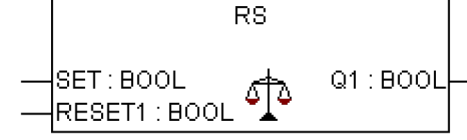

Bistable function, reset dominant Q1 = NOT RESET1 AND (SET OR Q1)

**SEMA**

**RS**

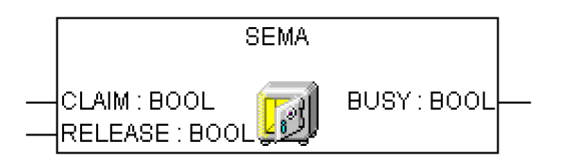

Software semaphore. Interruptible! BUSY is TRUE, if there was a call with CLAIM = TRUE, but no call with RELEASE = TRUE. CLAIM = TRUE sets BUSY = TRUE; RELEASE = TRUE sets BUSY = FALSE;

**SR**

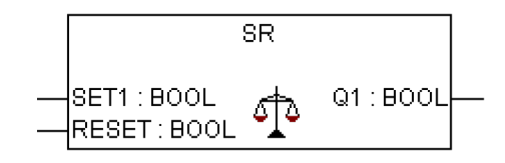

Bistable function, set dominant Q1 = SET1 OR (NOT RESET AND Q1)

**CTD**

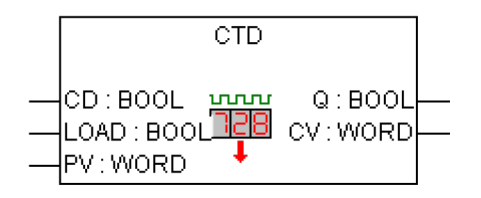

Counter down. CV is decremented by 1 if CD has a rising edge. Q is TRUE, if CV reached 0.

**CTU**

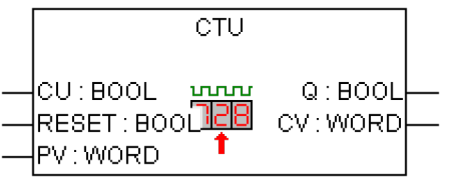

Counter up. CV is incremented by 1 if CU has a rising edge. Q is TRUE, if CV is reached PV.

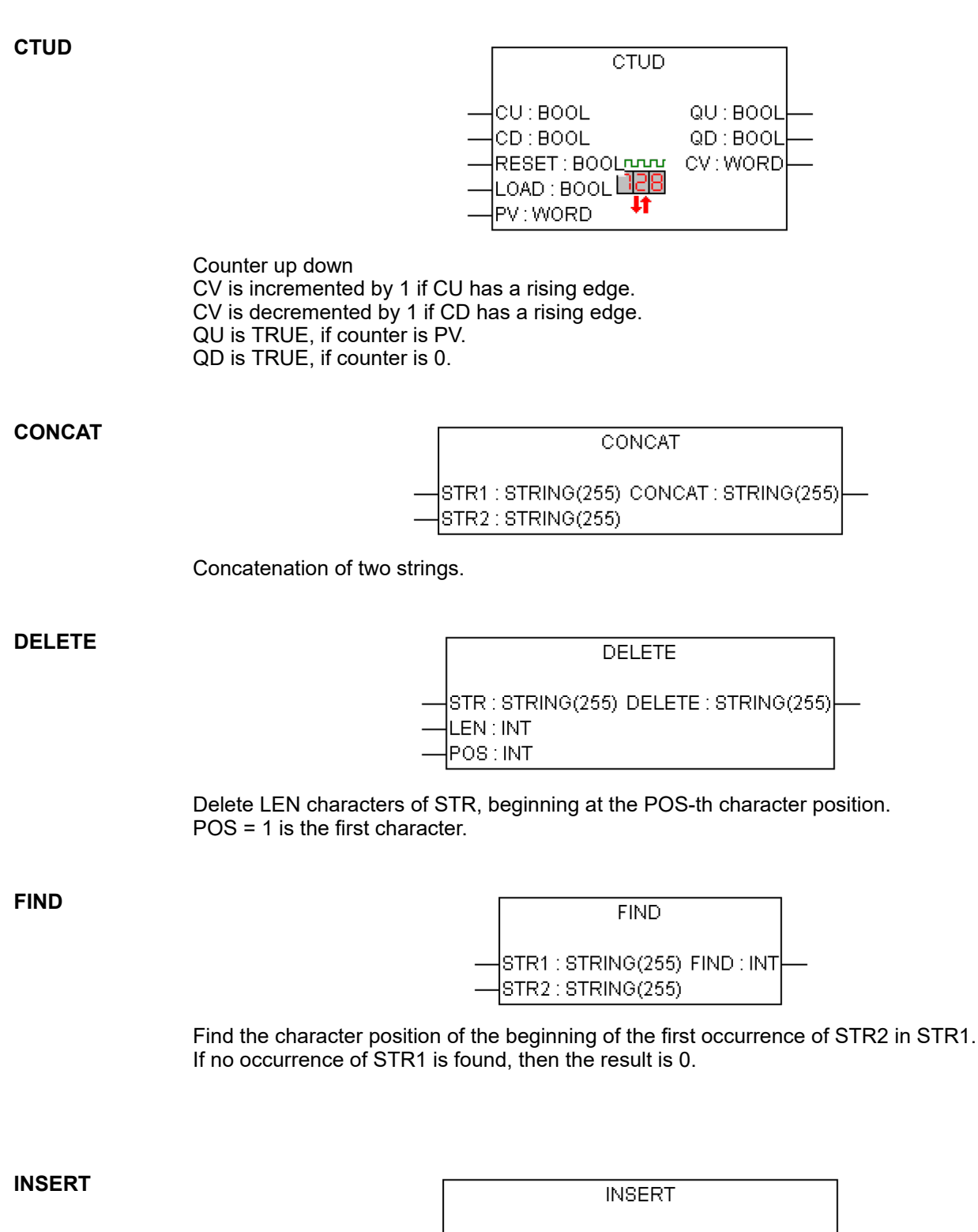

STR1 : STRING(255) INSERT : STRING(255) STR2: STRING(255) POS : INT

Insert STR2 into STR1 after the POS-th character position. POS = 0 inserts before the first character. POS = 1 inserts after the first character.

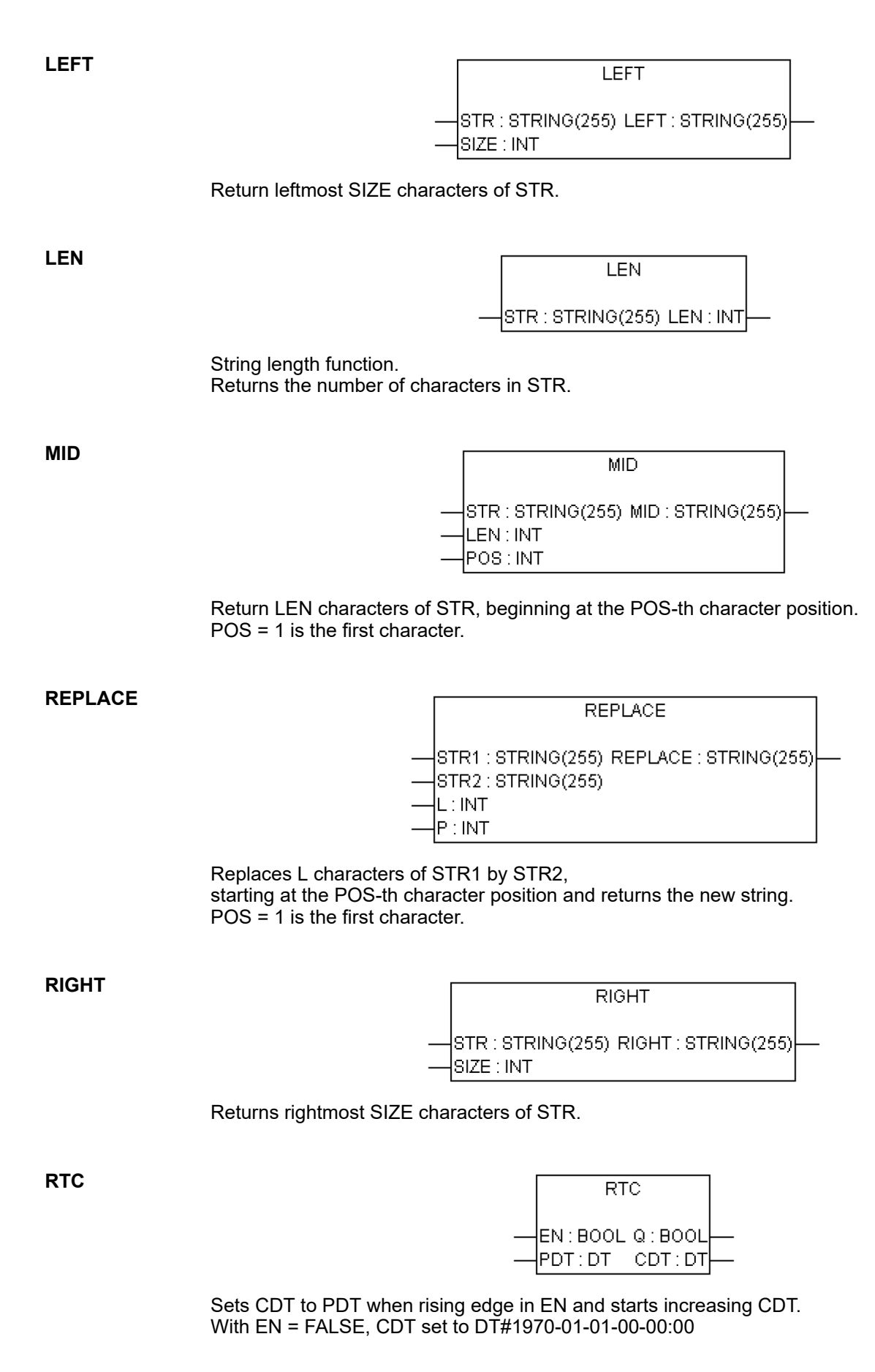

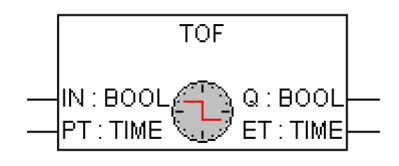

Timer of delay. Q is FALSE, PT milliseconds after IN had a falling edge.

**TON**

**TOF**

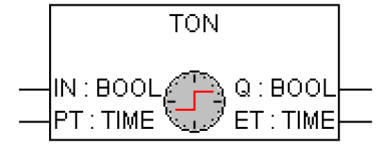

Timer on delay. Q is TRUE, PT milliseconds after IN had a rising edge.

**TP**

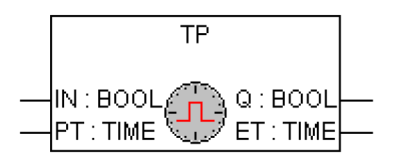

Timer pulse. Q produces a high-signal with the length of PT on every rising edge on IN.

**F\_TRIG**

F\_TRIG CLK: BOOL  $Q : BOOL$ 

Falling edge detection.

**R\_TRIG**

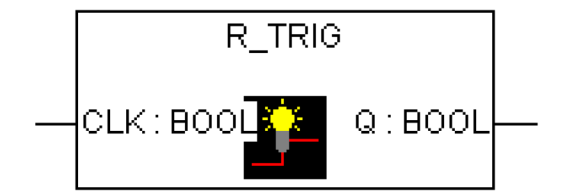

Rising edge detection.

# **4.6.3 SafetyBase\_PROFIsafe\_LV200\_AC500\_V22.lib**

This library includes a PROFIsafe stack implementation (PROFISAFESTACK POU), which is a main F-Host component.

## **NOTICE!**

Old versions

- SafetyBase\_PROFIsafe\_AC500\_V22\_Ext.lib, version 1.0.1, library CRC: f34d9a48
	- SafetyBase\_PROFIsafe\_AC500\_V22.lib, version 1.0.0, library CRC: 7f64e267, license activation with PS501-S License Enabling Package
	- SafetyBase\_PROFIsafe\_AC500\_V22.lib, version 1.0.0, library CRC: c688eb23, special OEM version of PROFIsafe library

are NOT for use in new AC500-S customer projects.

## **NOTICE!**

Loop-back check via bit 7 in status / control byte of PROFIsafe telegram is implemented, which means that no further considerations against systematic loop-back configuration errors shall be performed by end-users (refer to *[www.profisafe.net](http://www.profisafe.net)* for further details).

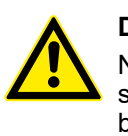

#### **DANGER!**

Not more than one communication error (CE\_CRC or Host\_CE\_CRC output signals become equal to TRUE) per 100 hours is allowed to be acknowledged by the operator using OA\_C input signal without consulting the responsible safety personnel (refer to *[www.profisafe.net](http://www.profisafe.net)* for further details).

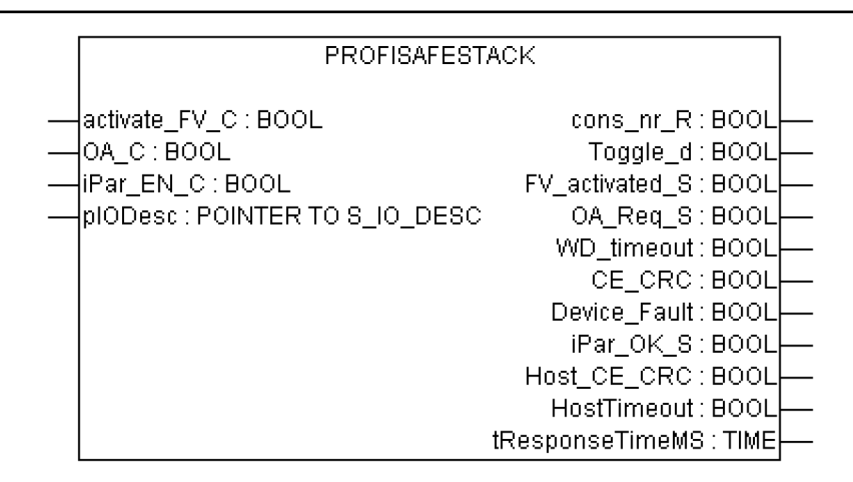

This function block represents PROFIsafe F-Host instance to control and monitor the status of the given F-Device (safety I/O, etc.)  $\frac{1}{2}$  [\[3\]](#page-10-0).

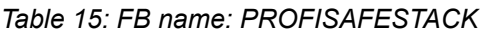

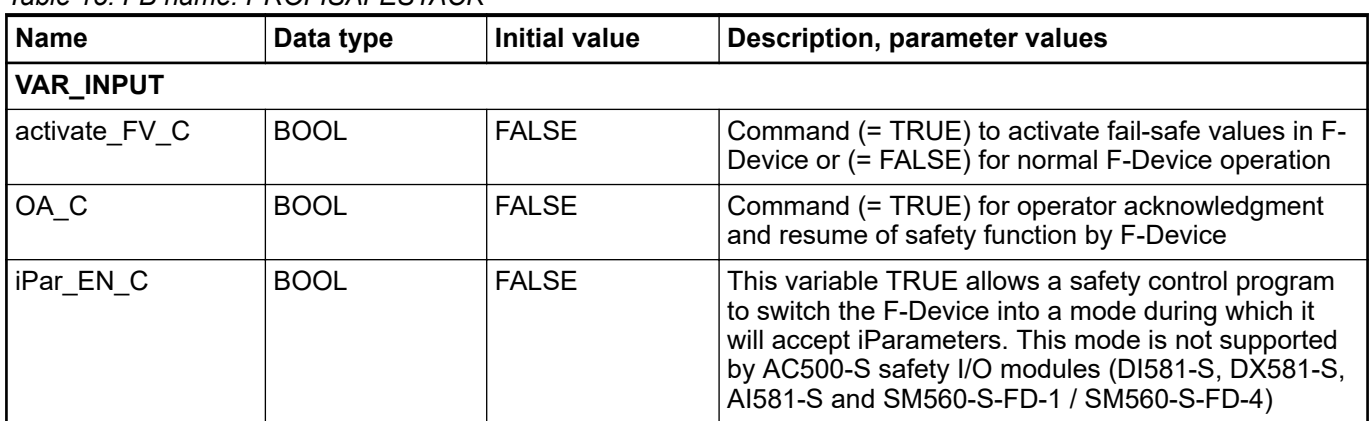

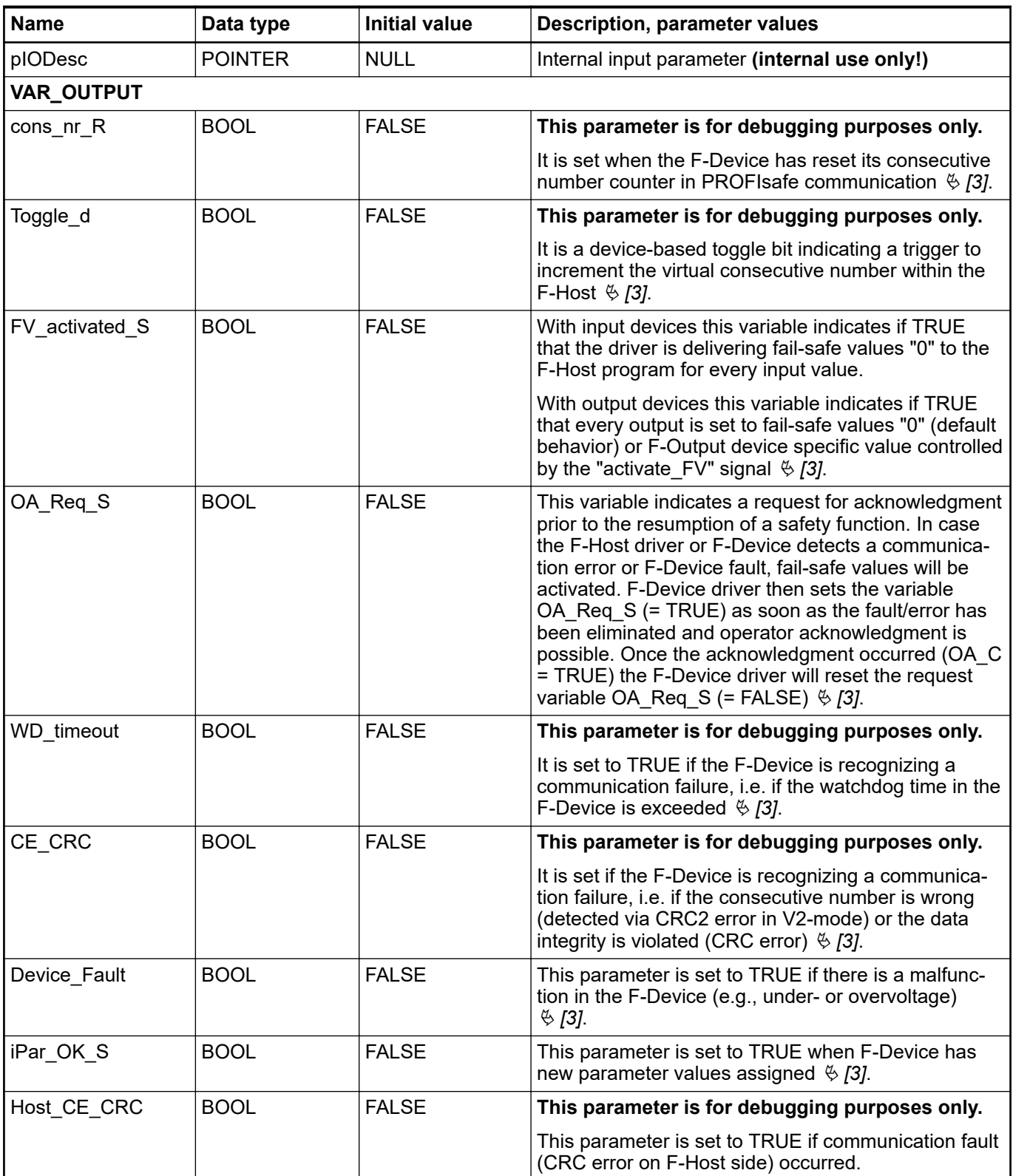

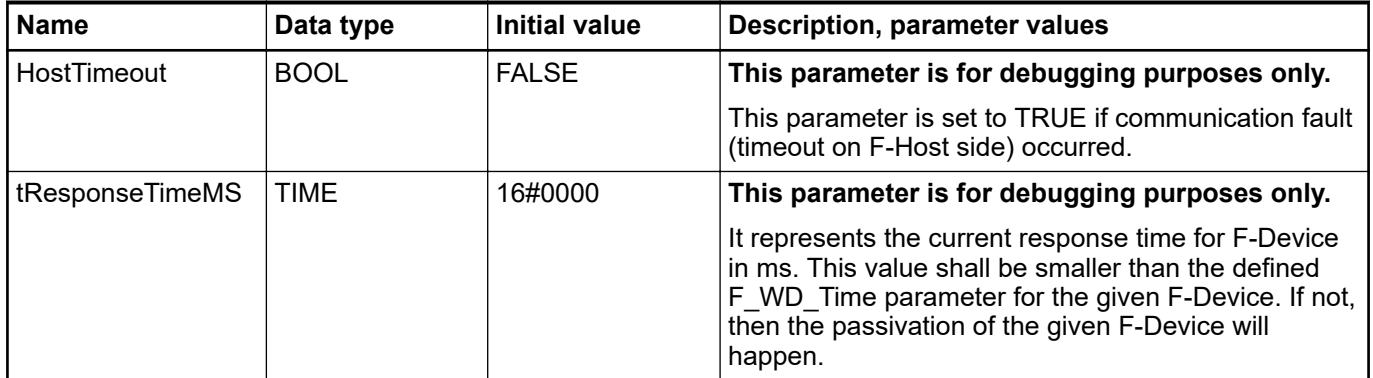

The FB instances for all F-Devices are automatically generated and can be found in CODESYS Safety project in *"Resources* → *Global Variables* → *PROFIsafe"* [\(Fig. 87 on page 191\).](#page-190-0) These FB instances, as normal global variables, can be accessed by end-users from their safety application programs.

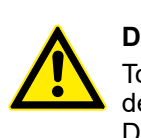

### **DANGER!**

To avoid unintended behavior, e.g., unintended restart, of 3rd party PROFIsafe devices, one shall pay a special attention to the description of PROFIsafe Device Fault bit in the safety user manual for those devices.

It is highly recommended to continuously supervise Device Fault bit of 3rd party PROFIsafe actuator devices like valves, etc. to avoid unintended restart of those after, e.g. power failure. If Device\_Fault = 1 is detected for such devices, then the safety application shall passivate the module with activate  $FV_C = 1$ . The permission for restart (activate\_FV\_C = 0) shall be handled in the safety application using the functionality similar to that of FB SF\_OutControl Ä *[Chapter 4.6.4.17 "SF\\_OutControl" on page 282](#page-281-0)*.

<span id="page-190-0"></span>

| J. CoDeSys - AC500_S.pro [SAFETY MODE] - [S_Module_DX581_S]                                                                                                    |                                                                                                    |
|----------------------------------------------------------------------------------------------------|----------------------------------------------------------------------------------------------------|
| h File Edit Project Insert Extras Online Window Help                                                                                                    |                                                                                                    |
| 90 <i>00</i> 18 - 91<br>  X   Pa <br>П                                                                                                    | $\lambda$ to a q $\mathbf{F}$                                                                                                    |
| 最 Resources<br>日 <b>Global Variables</b><br><b>D</b> PROFIsafe<br>S_Module_Al581_S <r><br/>S_Module_D1581_S<r><br/>S_Module_DX581_S<r><br/>Vars_Input <r><br/>Vars_Output <r><br/>Global_Variables<br/>Variable_Configuration (VAR_CONFIC)<br/>e,<br/>中 ibrary Safety_SysLibTime.lib 10.8.11 13:1<br/>中 Iibrary SafetyBase_PROFIsafe_AC500_V2<br/>中 图 library SafetyBlocks_PLCopen_AC500_V2<br/>中 10.8.11 1<br/>中 12.9.11 0<br/>中 Iibrary SafetyUtil_CoDeSys_AC500_V22.li<br/>中 <mark>s</mark> Tools<br/>Alarm configuration<br/><b>M</b> Library Manager<br/><b>By</b> Log<br/><b>Fill PLC - Browser</b><br/>- Fill PLC Configuration<br/><b>Q</b> Sampling Trace<br/>Target Settings<br/><b>Egg</b> Task configuration<br/>Watch- and Recipe Manager</r></r></r></r></r> | 0001VAR_GLOBAL<br>0002<br>(* FB-Instance *)<br>0003<br>DX581_S: PROFIsafeStack;<br>0004<br>0005<br>(* Module description *)<br>0006<br>DX581_S_Desc: S_IO_DESC :=<br>0007<br>€<br>0008<br>iBitSizeIn $= 72$ ,<br>iBitSizeOut := 56,<br>0009<br>wProtocolType $= 257$ ,<br>0010<br>iByteSizeParam := 14,<br>0011<br>$dwPtrParam = 0$ ,<br>0012<br>0013<br>byMappInCount := 0,<br>0014<br>$p$ aMappins $= 0$ ,<br>byMappOutCount := 0,<br>0015<br>0016<br>paMappOuts := 0<br>0017<br>Х.<br>0018<br>0019<br>$(* 10$ mapping $*)$<br>0020<br>DX581_S_MappIn: ARRAY[00] OF S_IO_MAPPING;<br>0021<br>DX581_S_MappOut: ARRAY[00] OF S_IO_MAPPING;<br>0022<br>0023<br>(* F-Parameter *)<br>(* F-Parameter CRC: 53376 *)<br>0024<br>0025<br>(* F_Check_SeqNr: 1 *)<br>(* F_Check_iPar: 0*)<br>0026<br>0027<br>(* F_SIL: 2 *)<br>(*F_CRC_Length: 0*)<br>0028<br>0029<br>(* F_Block_ID: 1 *)<br>0030<br>(* F_Par_Version: 1*)<br>(* F_Source_Add: 1 *)<br>0031<br>0032<br>(* F_Dest_Add: 4 *)<br>0033<br>(* F_WD_Time: 100 *)<br>(* F_iPar_CRC: 3371479529 *)<br>0034<br>0035<br>(* F_Par_CRC: 53376 *) |

*Fig. 87: FB instances for F-Devices*

Note, that SafetyBase\_PROFIsafe\_LV200\_AC500\_V22.lib library also includes a number of internal POUs (GetWord, MappingIn, MappingOut and SMemCpy) related to safety I/O handling. **These POUs are for internal use only!**

## **4.6.4 SafetyBlocks\_PLCopen\_AC500\_v22.lib**

A list of supported PLCopen Safety POUs is presented in the following sub-chapters. The developed PLCopen Safety POUs are based on  $\frac{1}{2}$  [\[9\]](#page-10-0).

<span id="page-191-0"></span>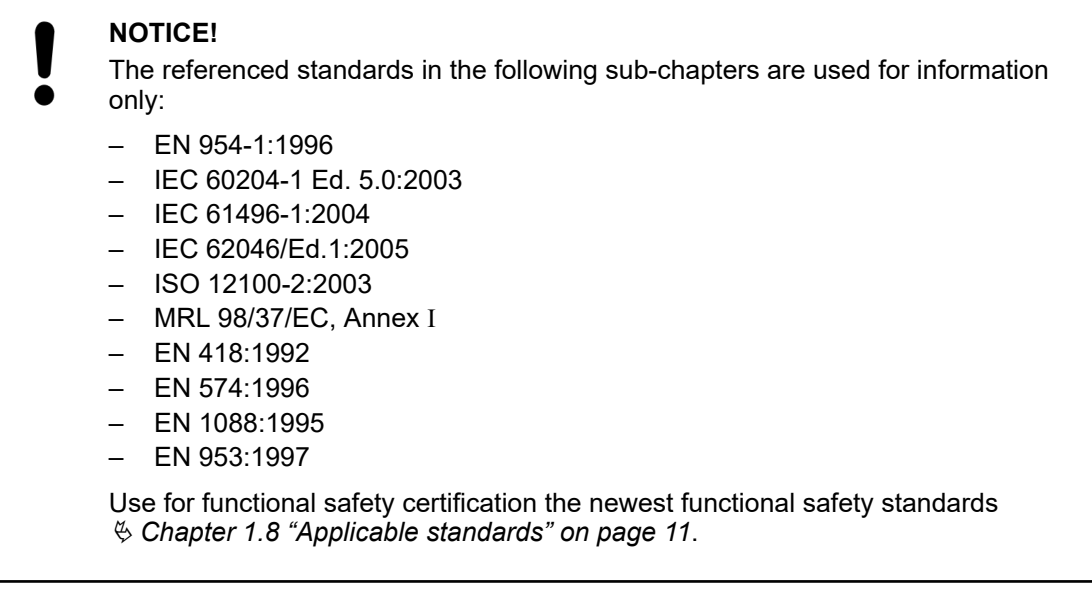

#### **4.6.4.1 Introduction**

Generic parameters and diagnostic codes of PLCopen Safety POUs are presented below.

| <b>Name</b>  | <b>Type</b> | <b>Description</b>                                                                                                    |
|--------------|-------------|----------------------------------------------------------------------------------------------------|
| Activate     | <b>BOOL</b> | Variable or constant.                                                                                                    |
|              |             | Activation of the FB. Initial value is FALSE.                                                                                                    |
|              |             | This parameter can be connected to the variable, which represents the<br>status (active or not active) of the relevant safety device. This ensures no<br>irrelevant diagnostic information is generated if a device is disabled.                                                                                                    |
|              |             | If FALSE, all output variables are set to the initial values.                                                                                                    |
|              |             | If no device is connected, a static TRUE signal must be assigned.                                                                                                    |
| S StartReset | <b>BOOL</b> | Variable or constant.                                                                                                    |
|              |             | FALSE (= initial value): Manual reset when PES is started (warm or cold).                                                                                                    |
|              |             | TRUE: Automatic reset when PES is started (warm or cold).                                                                                                    |
|              |             | This function shall only be activated if it is ensured that no hazard can occur<br>at the start of the PES. Therefore the use of the automatic circuit reset fea-<br>ture of the function blocks requires implementation of other system or appli-<br>cation measures to ensure that unexpected (or unintended) start-up does<br>not occur. |

*Table 16: General input parameters*

<span id="page-192-0"></span>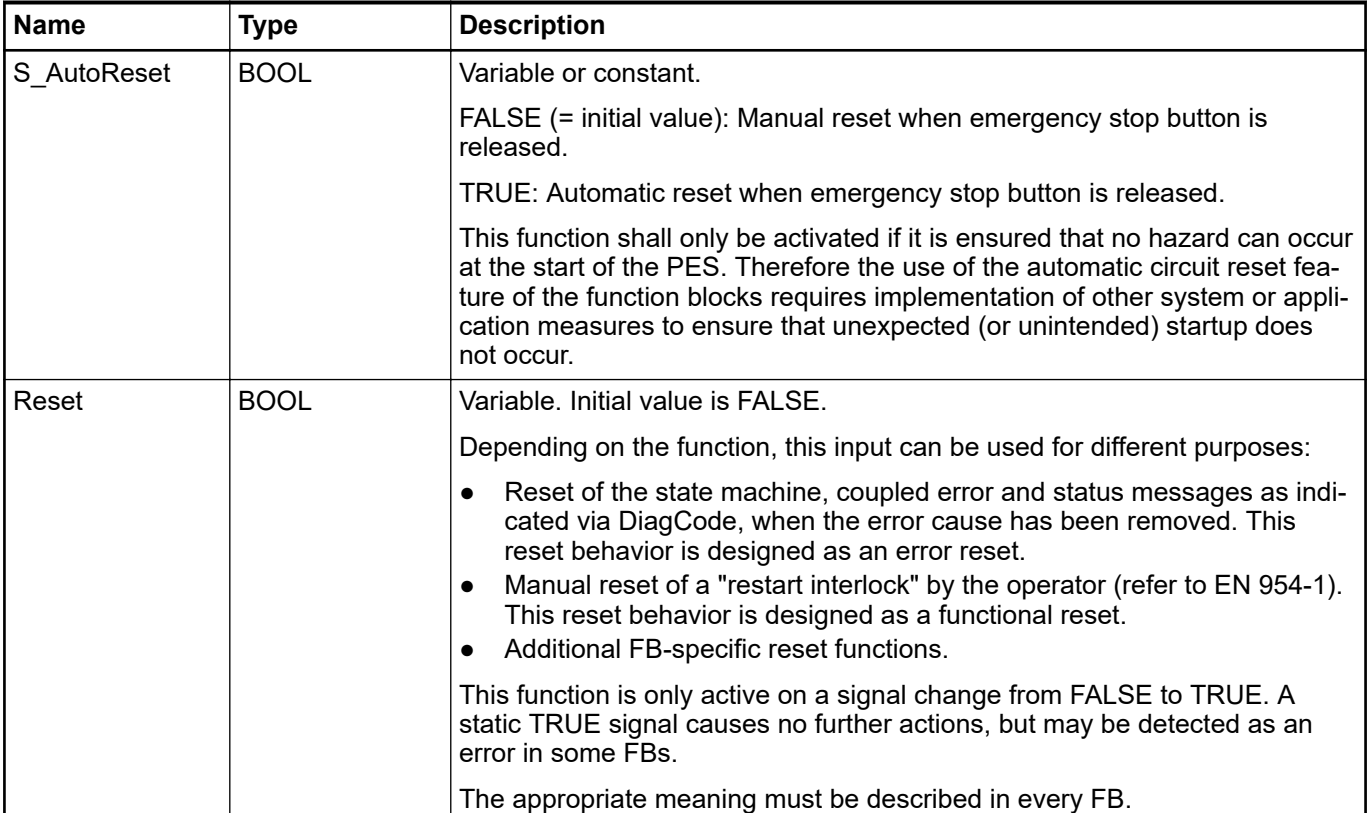

## *Table 17: General output parameters*

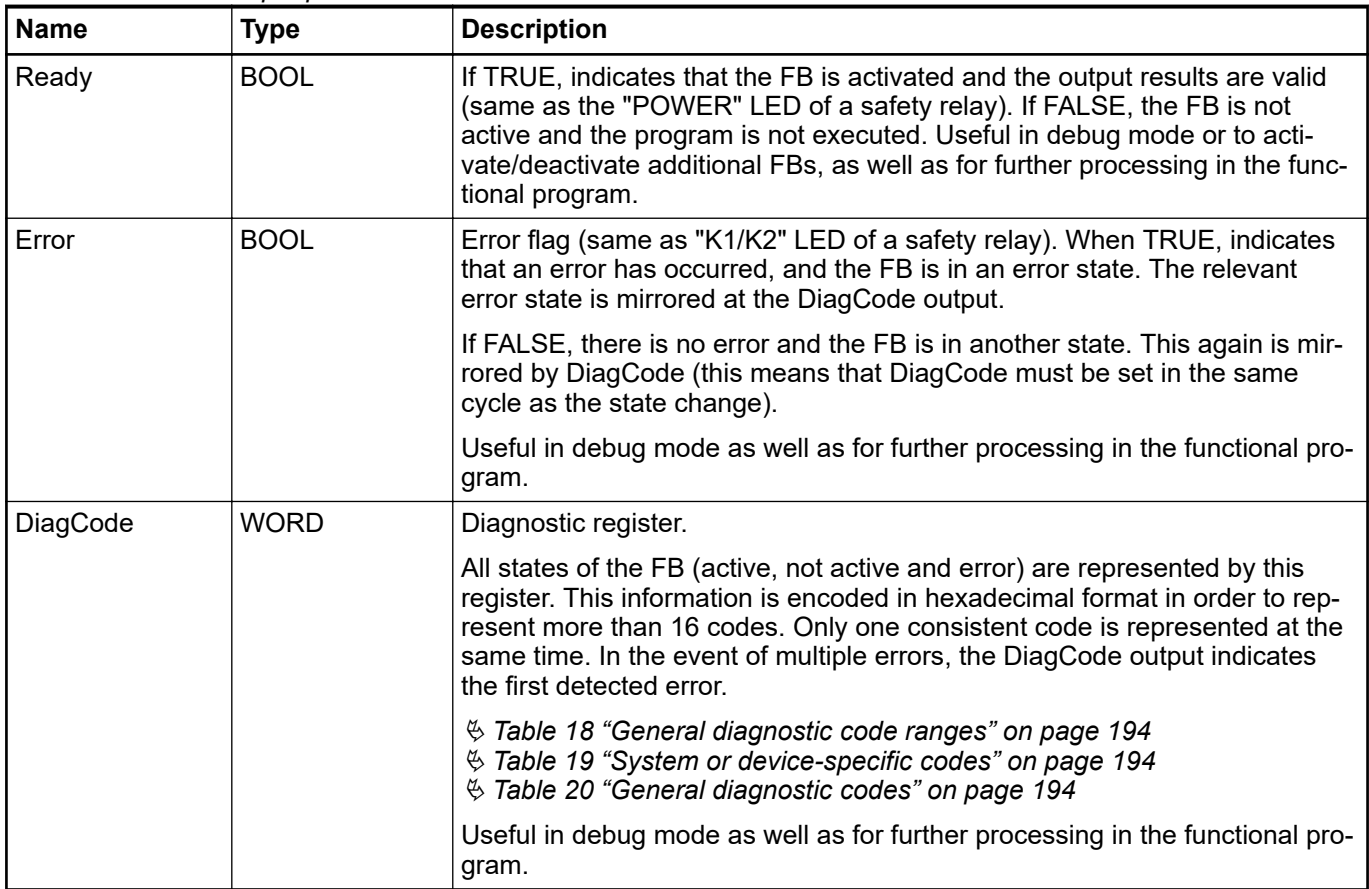

<span id="page-193-0"></span>A transparent and unique diagnostic concept forms the basis of all function blocks. Thus, it is ensured, that, regardless of the supplier's implementation, uniform diagnostic information is available to the user in the form of DiagCode. If no error is present, the internal status of the function block (state machine) is indicated. An error is indicated via a binary output (error). Detailed information about internal or external function block errors can be obtained via DiagCode. The function block must be reset via the different reset inputs.

Suppliers may add additional interfaces via function blocks with supplier-specific diagnostic information.

*Table 18: General diagnostic code ranges*

| <b>DiagCode</b>                    | <b>Description</b>                                                       |
|------------------------------------|--------------------------------------------------------------------------|
| 0000 0000 0000 0000 <sub>bin</sub> | The FB is not activated or safety CPU is halted.                         |
| 10xx xxxx xxxx xxxx <sub>bin</sub> | Shows that the activated FB is in an operational state without an error. |
|                                    | $X = FB$ -specific code.                                                 |
| 11xx xxxx xxxx xxxx <sub>bin</sub> | Shows that the activated FB is in an error state.                        |
|                                    | $X = FB$ -specific code.                                                 |

*Table 19: System or device-specific codes*

| DiagCode                           | <b>Description</b>                                                                                                    |
|------------------------------------|----------------------------------------------------------------------------------------------------|
| OXXX XXXX XXXX XXXX <sub>bin</sub> | $ X $ = system or device-specific message. This information contains the diag-<br>nostic information for the system or device, and is mapped directly to the<br>DiagCode output. (Note: 0000 <sub>hex</sub> is reserved) |

*Table 20: General diagnostic codes*

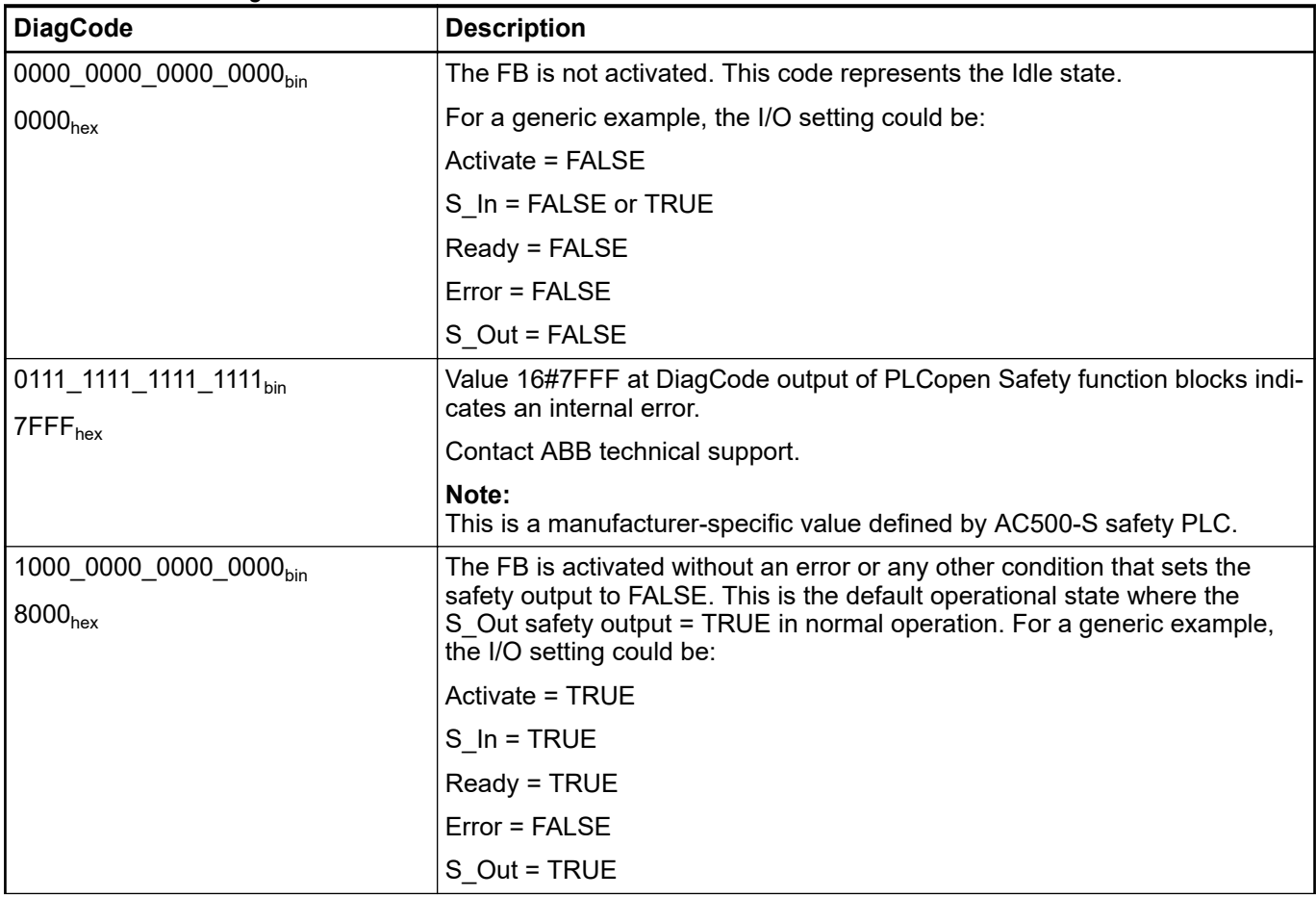

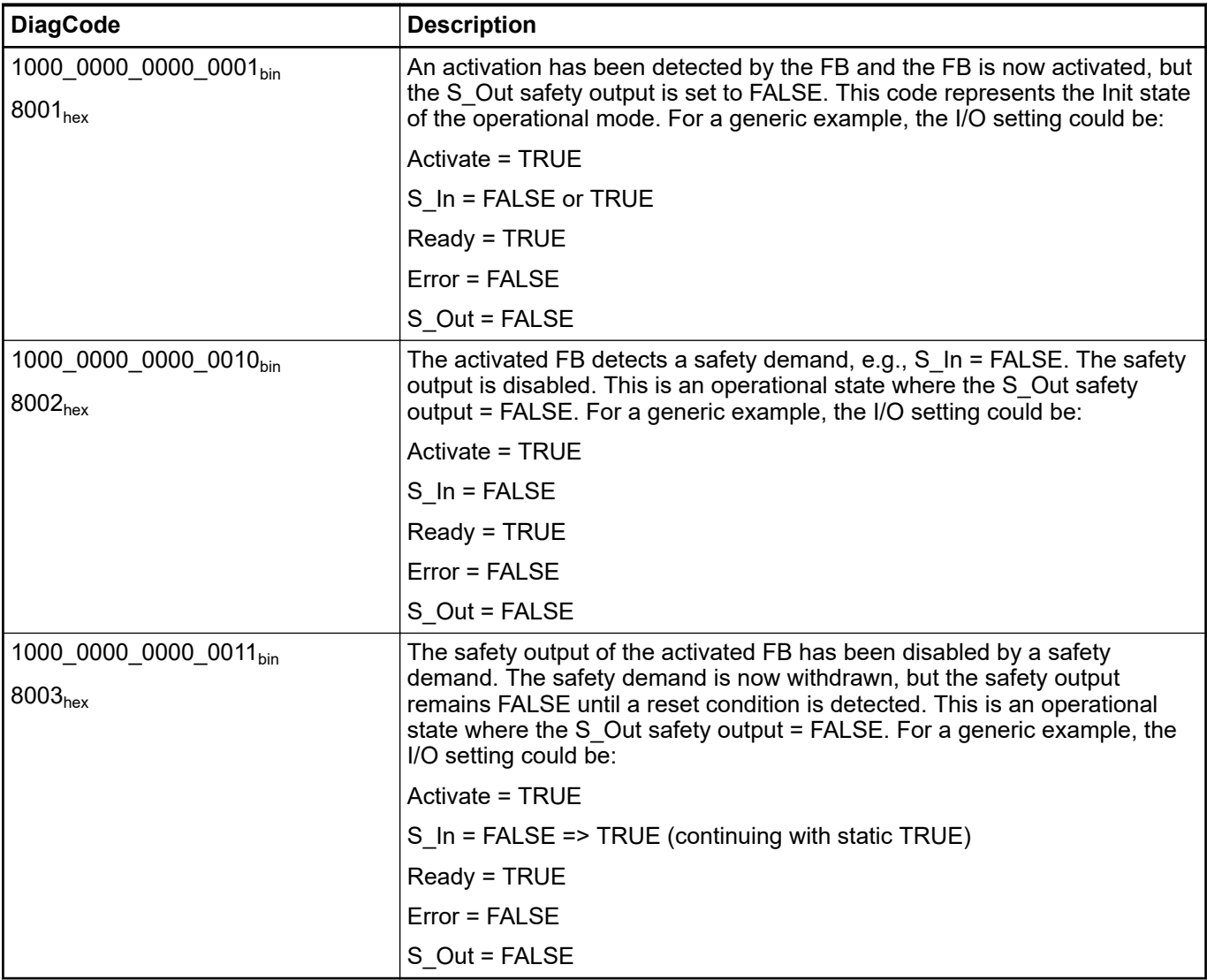

Note: If there are more operational states where safety output = TRUE, the next available DiagCode number will be assigned for subsequent states.

#### **4.6.4.2 SF\_Equivalent**

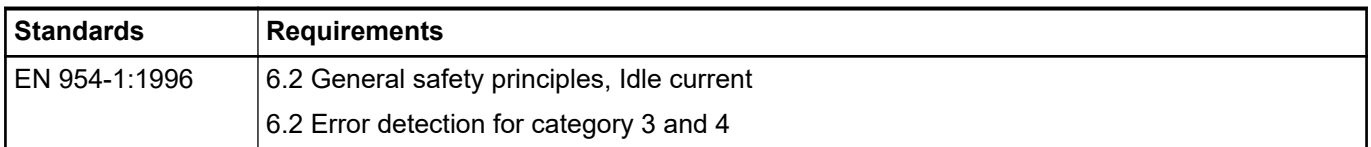

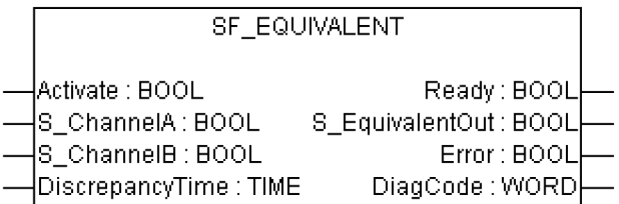

This function block converts two equivalent BOOL inputs (both NO or NC) to one BOOL output, including discrepancy time monitoring. This FB should not be used stand-alone since it has no restart interlock. It is required to connect the output to other safety FBs.

## *Table 21: FB name: SF\_Equivalent*

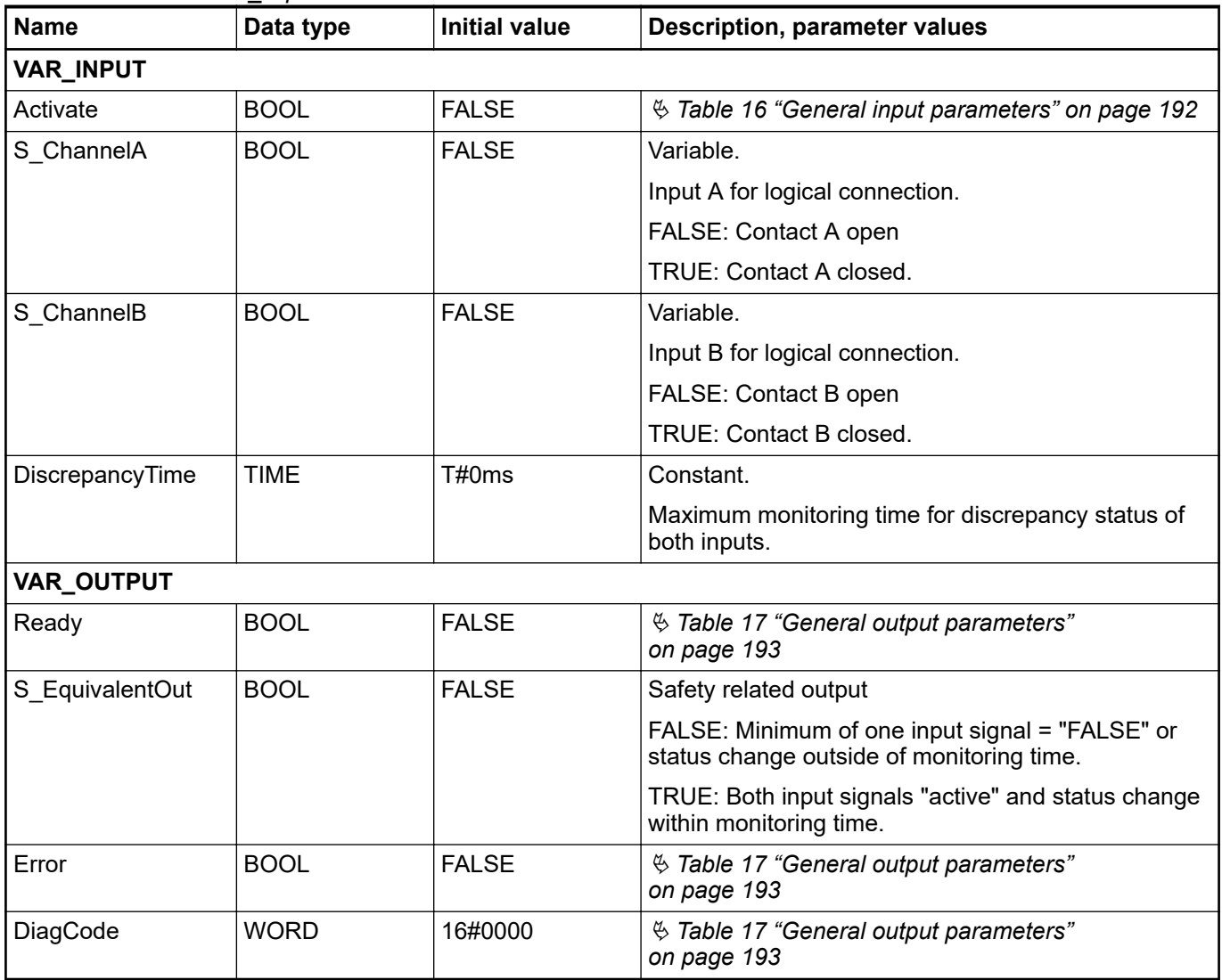

#### **Typical timing diagrams**

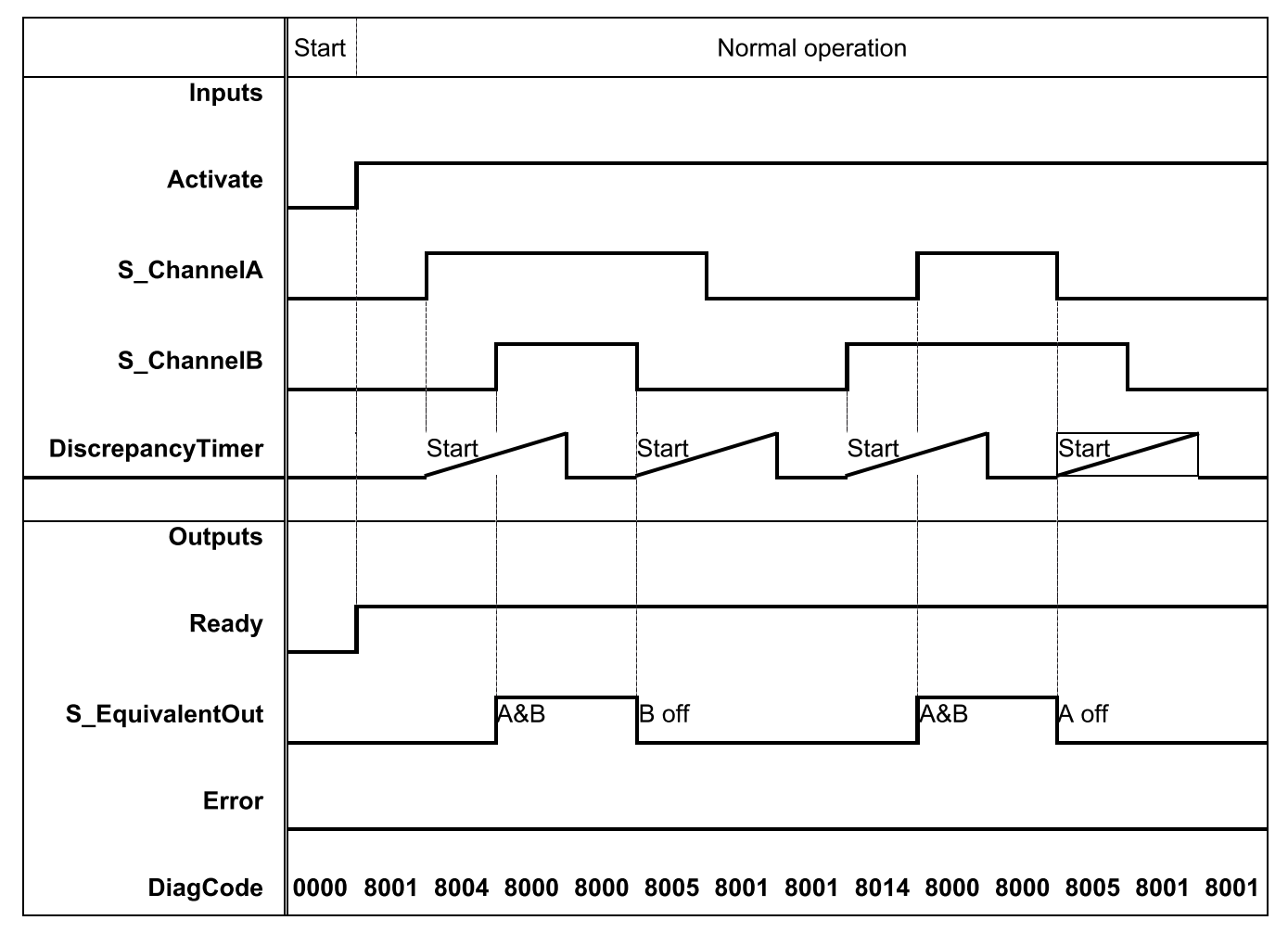

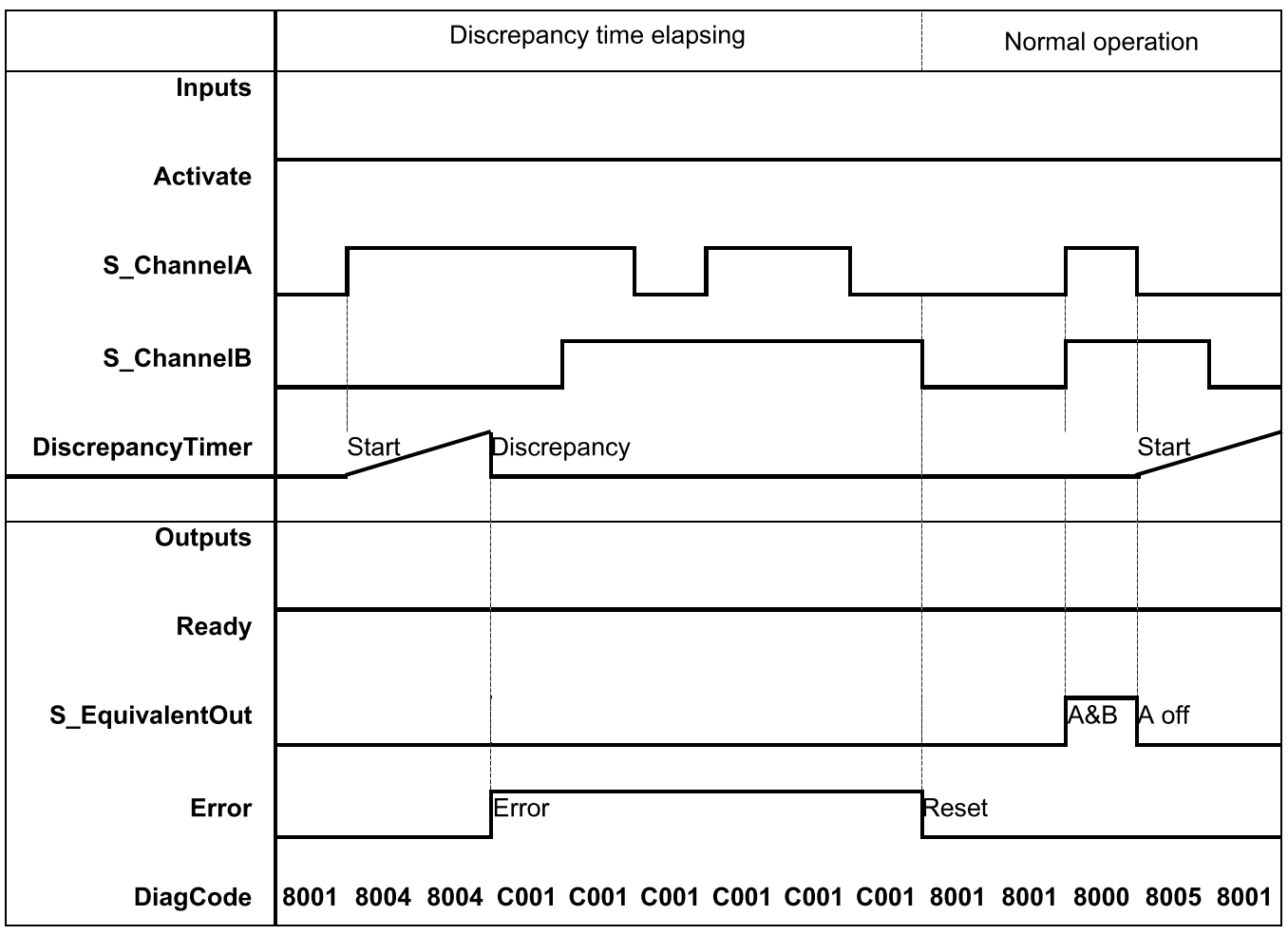

*Fig. 88: Typical timing diagram for SF\_Equivalent*

The function block monitors the discrepancy time between channel A and B, when switching to TRUE and also when switching to FALSE.

S\_EquivalentOut is set to FALSE. Error is set to TRUE. DiagCode indicates the error states. There is no reset defined as an input is coupled with the reset of an error. If an error occurs in the inputs, a new set of inputs with correct S\_EquivalentOut must be able to reset the error flag. (Example: if a switch is faulty and replaced, using the switch again results in a correct output.) **Error behavior**

*Table 22: FB-specific error codes* **Function block-**

**specific error and status codes**

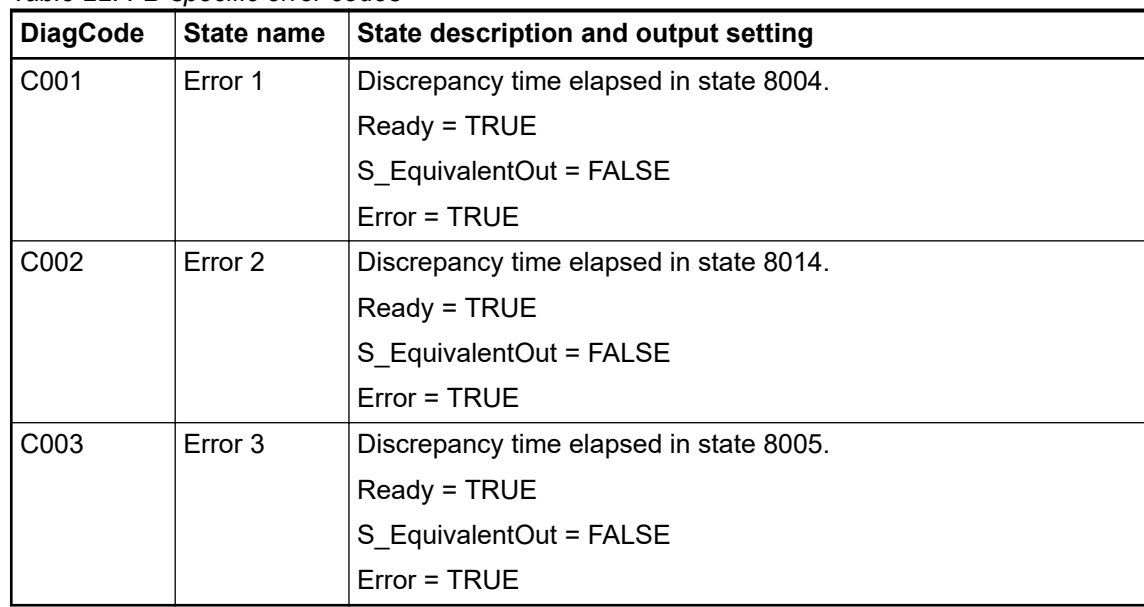

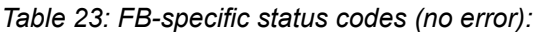

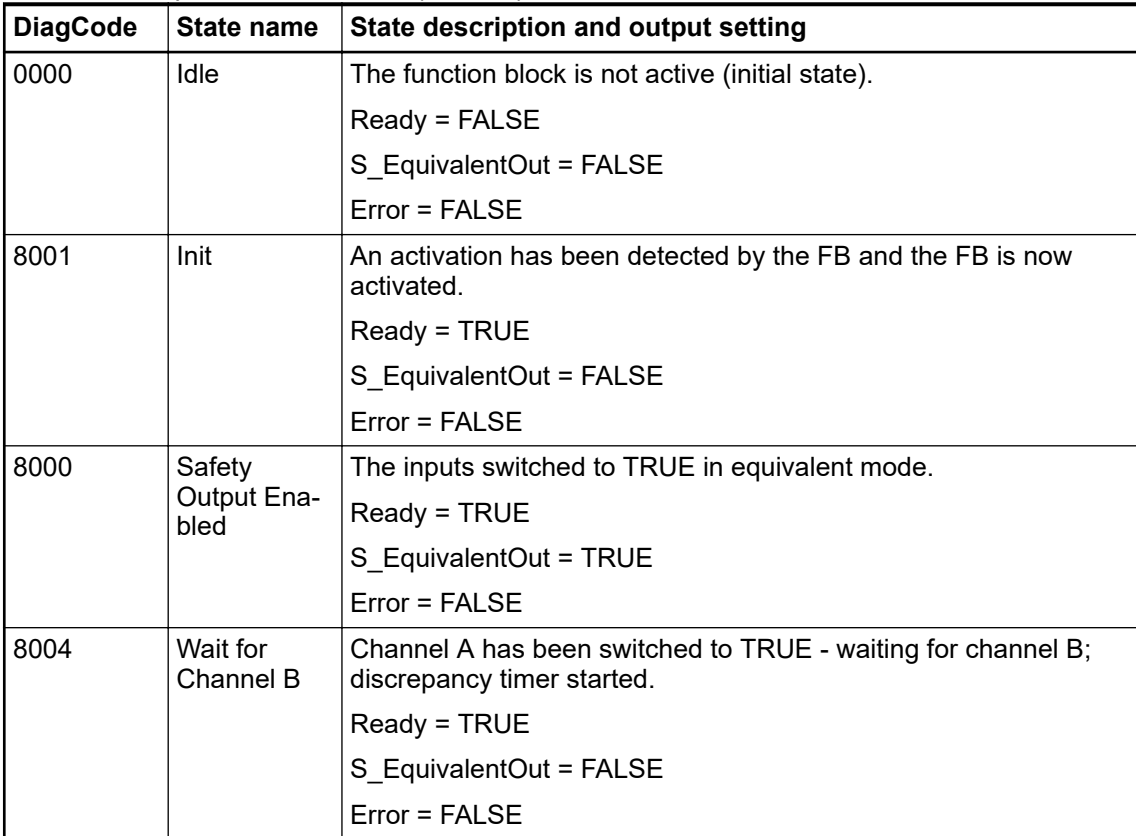

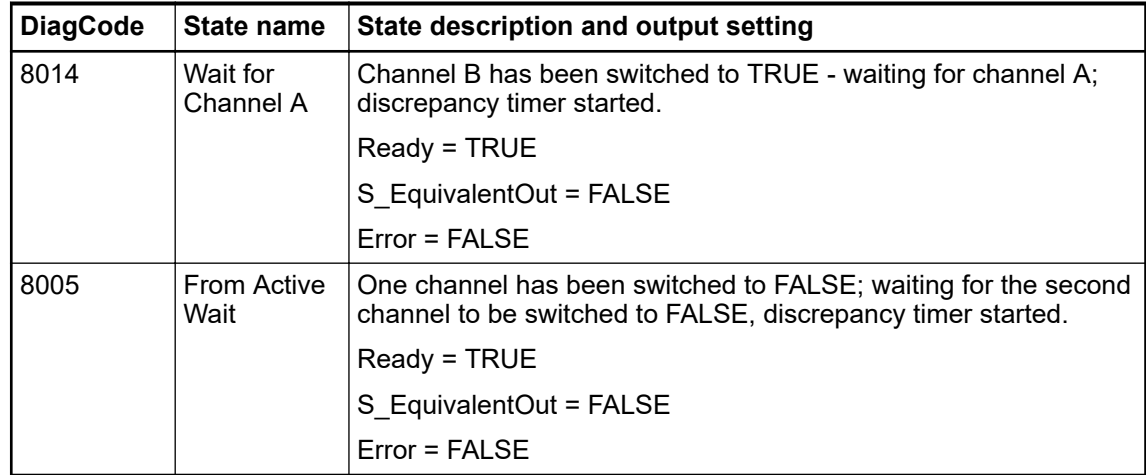

### **4.6.4.3 SF\_Antivalent**

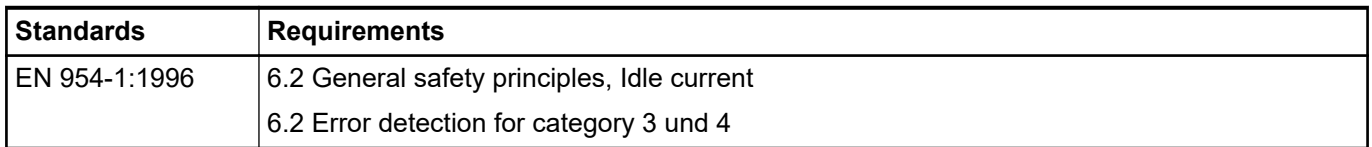

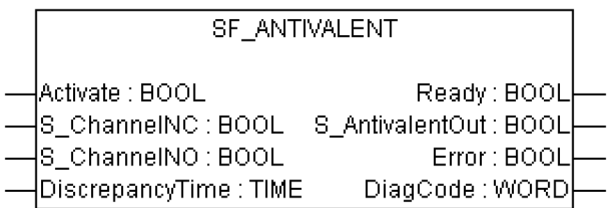

This function block converts two antivalent BOOL inputs (NO/NC pair) to one BOOL output with discrepancy time monitoring. This FB should not be used stand-alone since it has no restart interlock. It is required to connect the output to other safety FBs.

*Table 24: FB name: SF\_Antivalent*

| <b>Name</b>            | Data type   | Initial value | <b>Description, parameter values</b>                              |
|------------------------|-------------|---------------|-------------------------------------------------------------------|
| <b>VAR_INPUT</b>       |             |               |                                                                   |
| Activate               | <b>BOOL</b> | <b>FALSE</b>  | § Table 16 "General input parameters" on page 192                 |
| S ChannelNC            | <b>BOOL</b> | <b>FALSE</b>  | Variable. NC stands for normally closed.                          |
|                        |             |               | Input for NC connection.                                          |
|                        |             |               | FALSE: NC contact open.                                           |
|                        |             |               | TRUE: NC contact closed.                                          |
| S ChannelNO            | <b>BOOL</b> | <b>TRUE</b>   | Variable. NO stands for normally open.                            |
|                        |             |               | Input for NO connection.                                          |
|                        |             |               | FALSE: NO contact open                                            |
|                        |             |               | TRUE: NO contact closed                                           |
| <b>DiscrepancyTime</b> | TIME        | T#0ms         | Constant.                                                         |
|                        |             |               | Maximum monitoring time for discrepancy status of<br>both inputs. |

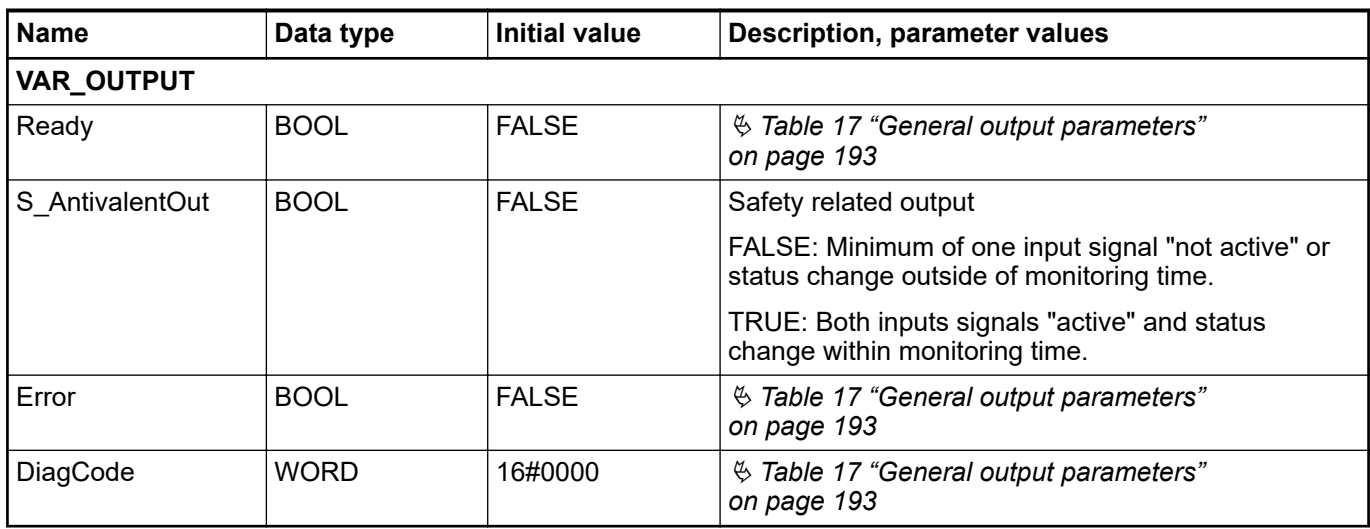

Notes: "Antivalent" means that during normal operation, the two inputs are in opposite states at the same time. This is sometimes called "complementary" or "non-equivalent".

#### **Typical timing diagrams**

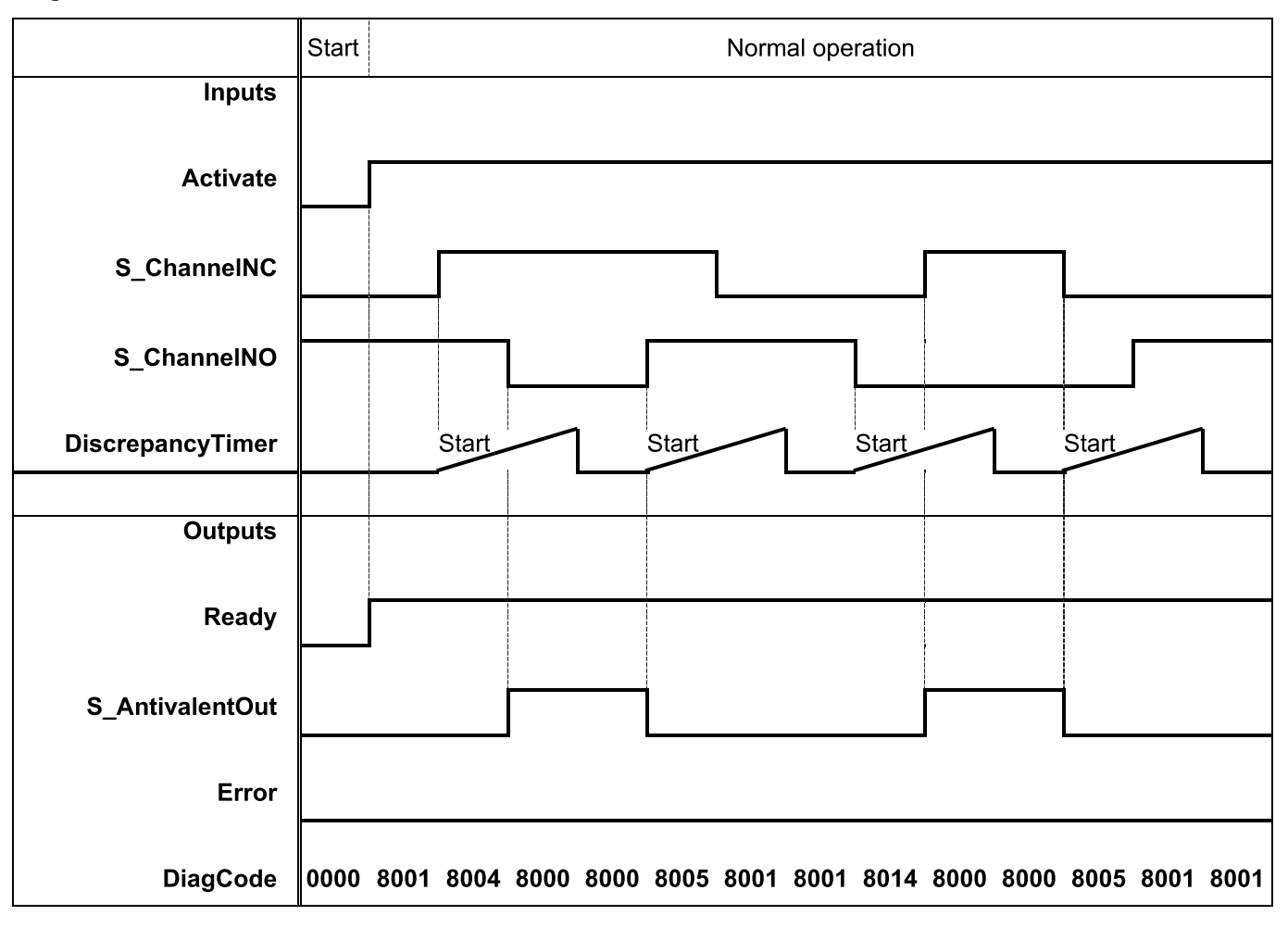

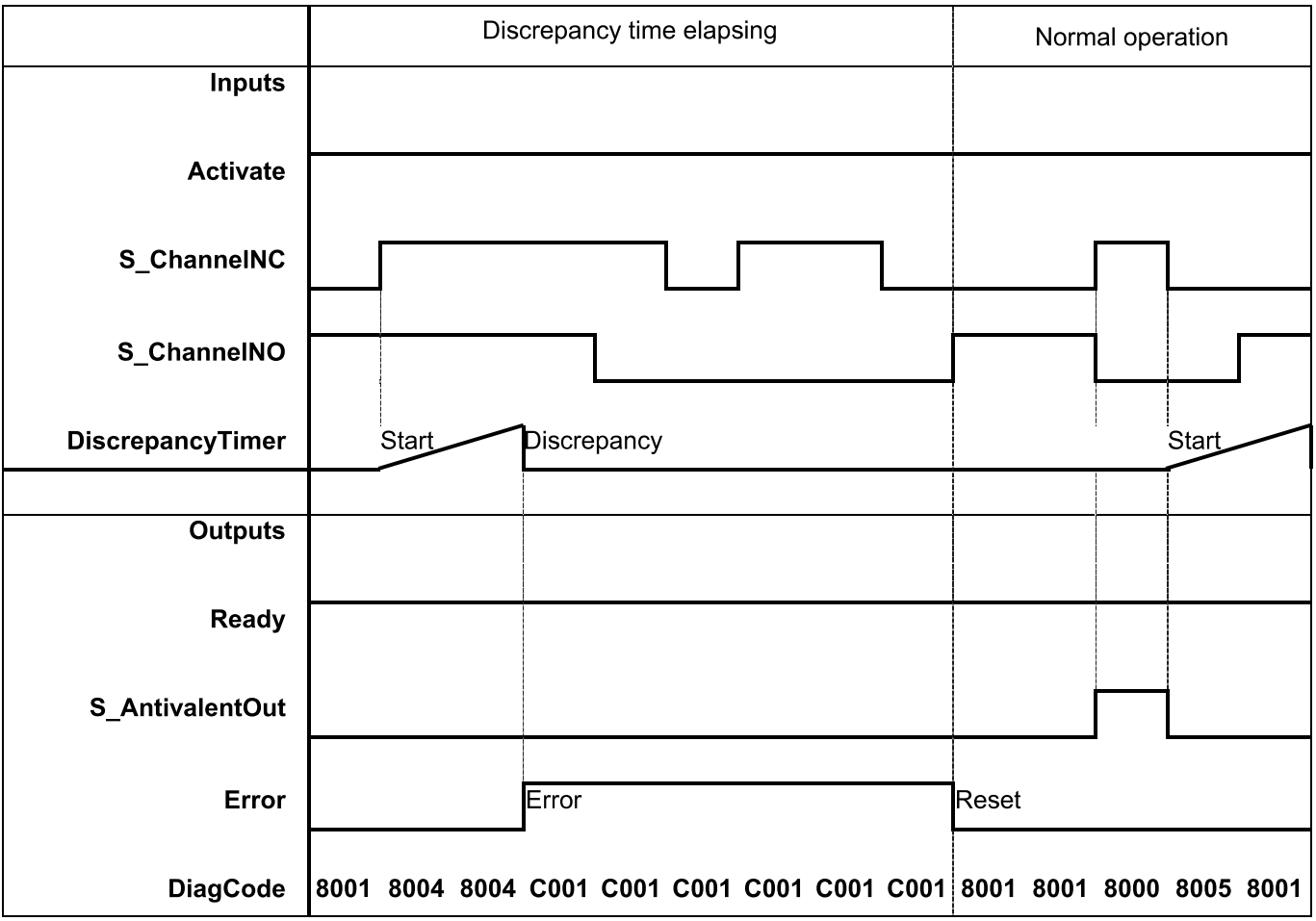

The function block monitors the discrepancy time between channel NO and channel NC.

The output S\_AntivalentOut is set to FALSE. Error is set to TRUE. DiagCode indicates the error states. **Error behavior**

> There is no reset defined as an input is coupled with the reset of an error. If an error occurs in the inputs, one new set of inputs with the correct value must be able to reset the error flag. (Example: if a switch is faulty and replaced, using the switch again results in a correct output.)

*Fig. 89: Typical timing diagram for SF\_Antivalent*

*Table 25: FB-specific error codes* **Function block-**

**specific error and status codes**

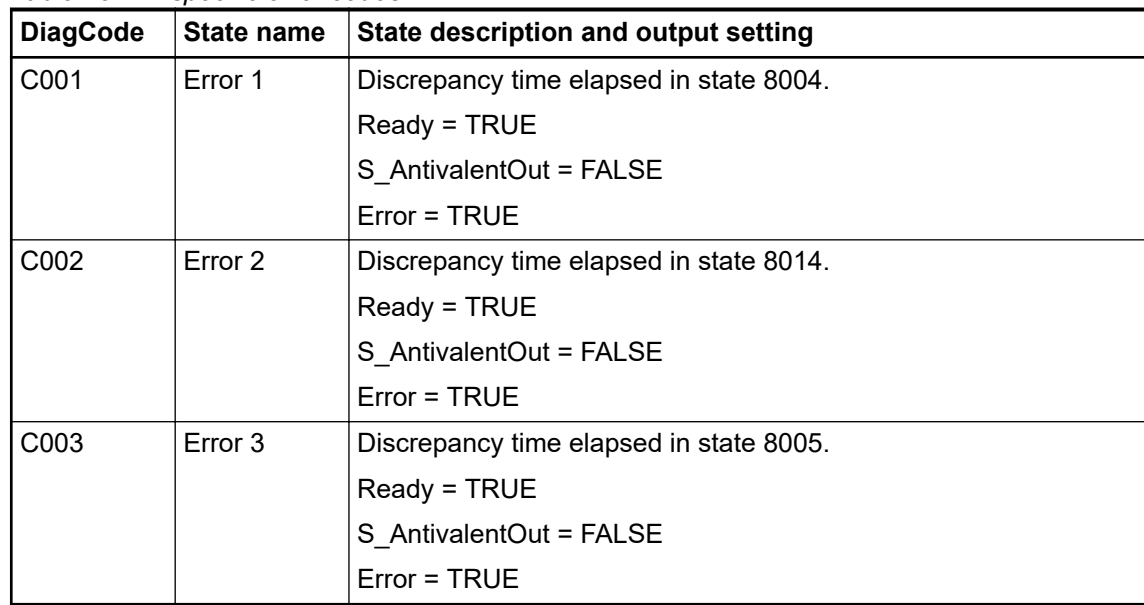

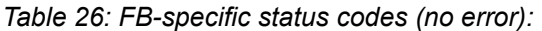

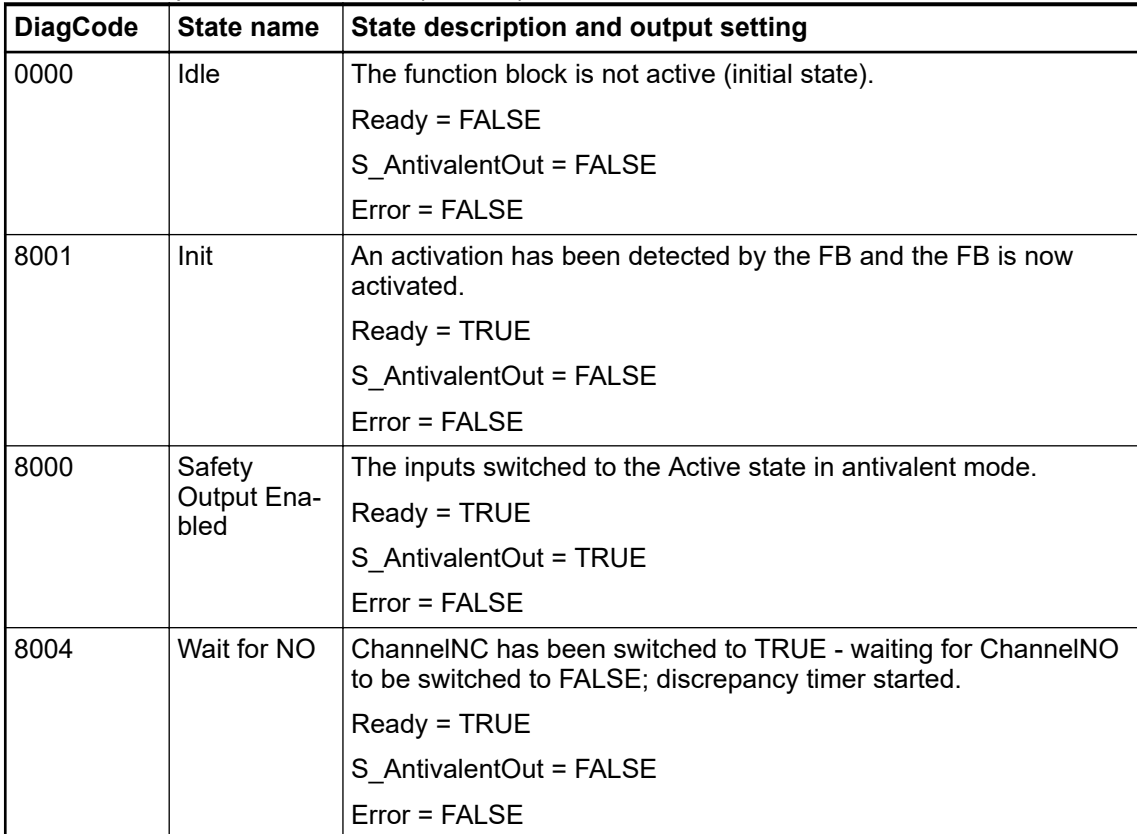

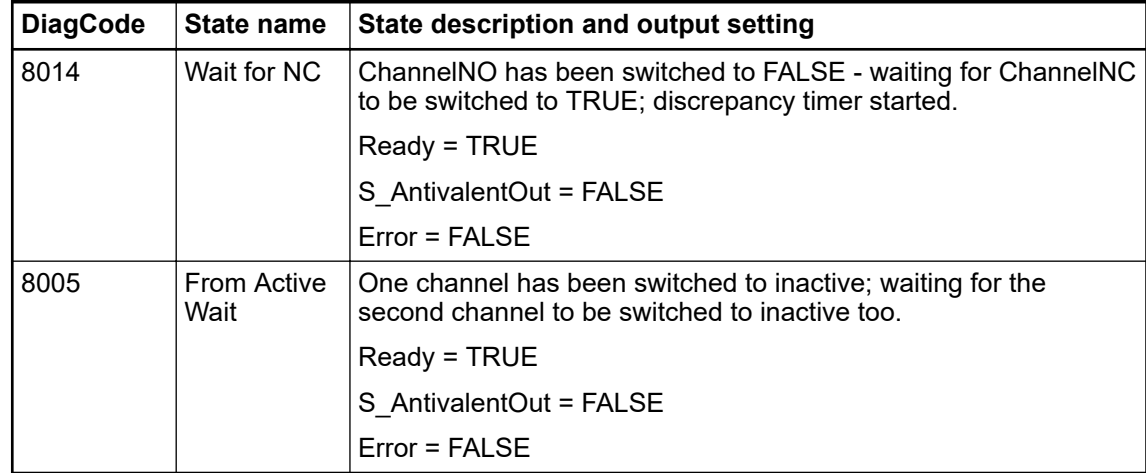

## **4.6.4.4 SF\_ModeSelector**

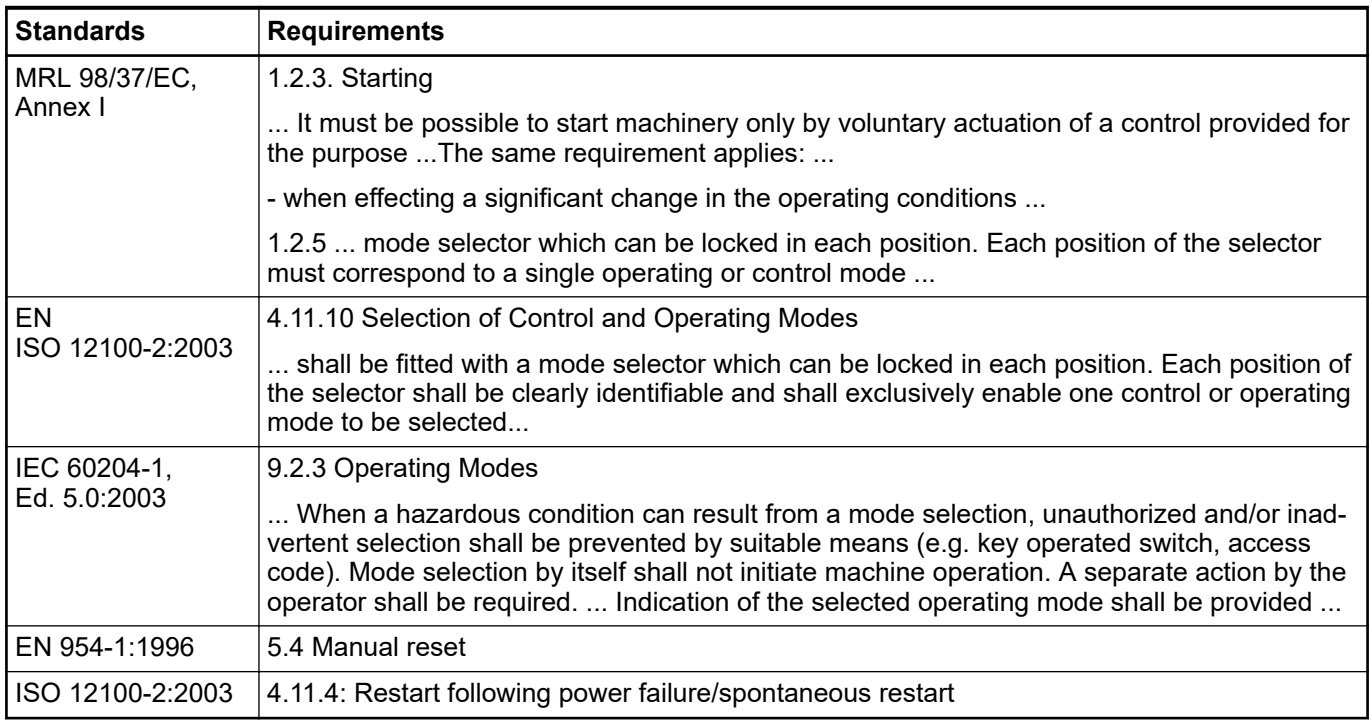

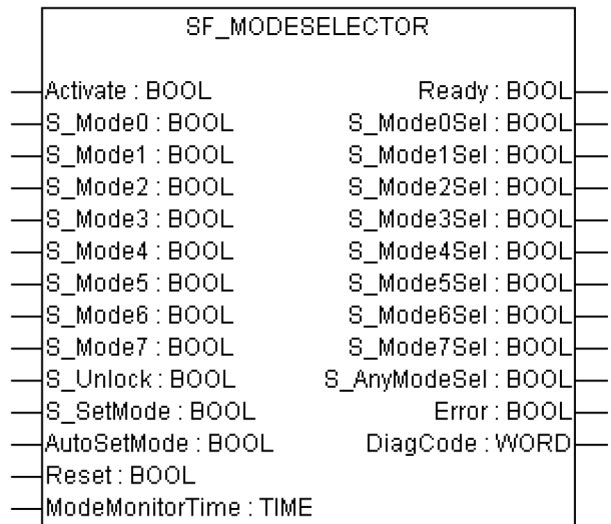

This function block selects the system operation mode, such as manual, automatic, semiautomatic, etc.

*Table 27: FB name: SF\_ModeSelector*

| <b>Name</b>      | Data type   | <b>Initial value</b> | <b>Description, parameter values</b>                 |
|------------------|-------------|----------------------|------------------------------------------------------|
| <b>VAR_INPUT</b> |             |                      |                                                      |
| Activate         | <b>BOOL</b> | <b>FALSE</b>         | $\%$ Table 16 "General input parameters" on page 192 |
| S Mode0          | <b>BOOL</b> | <b>FALSE</b>         | Variable or constant.                                |
|                  |             |                      | Input 0 from mode selector switch                    |
|                  |             |                      | FALSE: Mode 0 is not requested by operator.          |
|                  |             |                      | TRUE: Mode 0 is requested by operator.               |
| S Mode1          | <b>BOOL</b> | <b>FALSE</b>         | Variable or constant.                                |
|                  |             |                      | Input 1 from mode selector switch                    |
|                  |             |                      | FALSE: Mode 1 is not requested by operator.          |
|                  |             |                      | TRUE: Mode 1 is requested by operator.               |
| S Mode2          | <b>BOOL</b> | <b>FALSE</b>         | Variable or constant.                                |
|                  |             |                      | Input 2 from mode selector switch                    |
|                  |             |                      | FALSE: Mode 2 is not requested by operator.          |
|                  |             |                      | TRUE: Mode 2 is requested by operator.               |
| S Mode3          | <b>BOOL</b> | <b>FALSE</b>         | Variable or constant.                                |
|                  |             |                      | Input 3 from mode selector switch                    |
|                  |             |                      | FALSE: Mode 3 is not requested by operator.          |
|                  |             |                      | TRUE: Mode 3 is requested by operator.               |
| S Mode4          | <b>BOOL</b> | <b>FALSE</b>         | Variable or constant.                                |
|                  |             |                      | Input 4 from mode selector switch                    |
|                  |             |                      | FALSE: Mode 4 is not requested by operator.          |
|                  |             |                      | TRUE: Mode 4 is requested by operator.               |

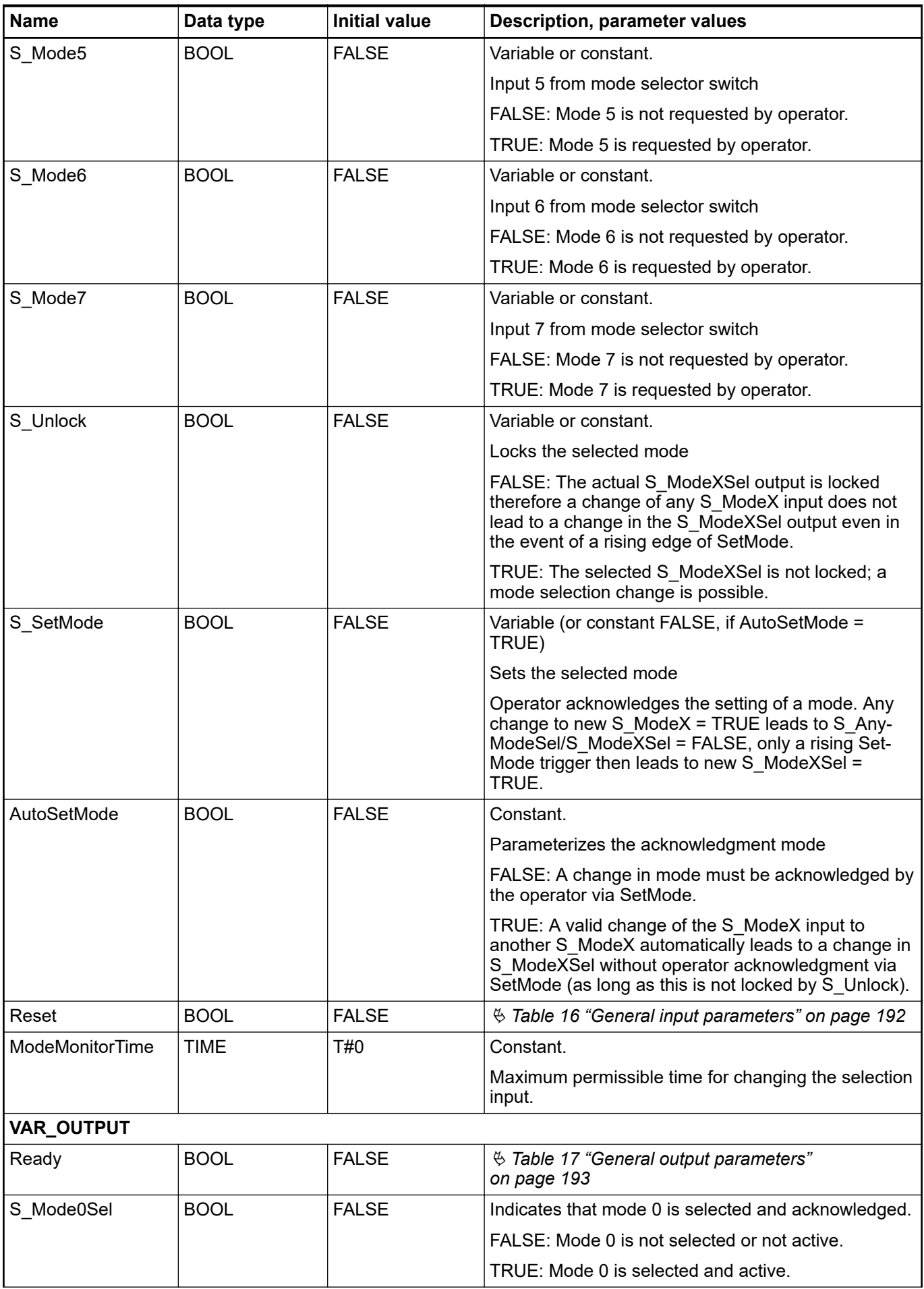

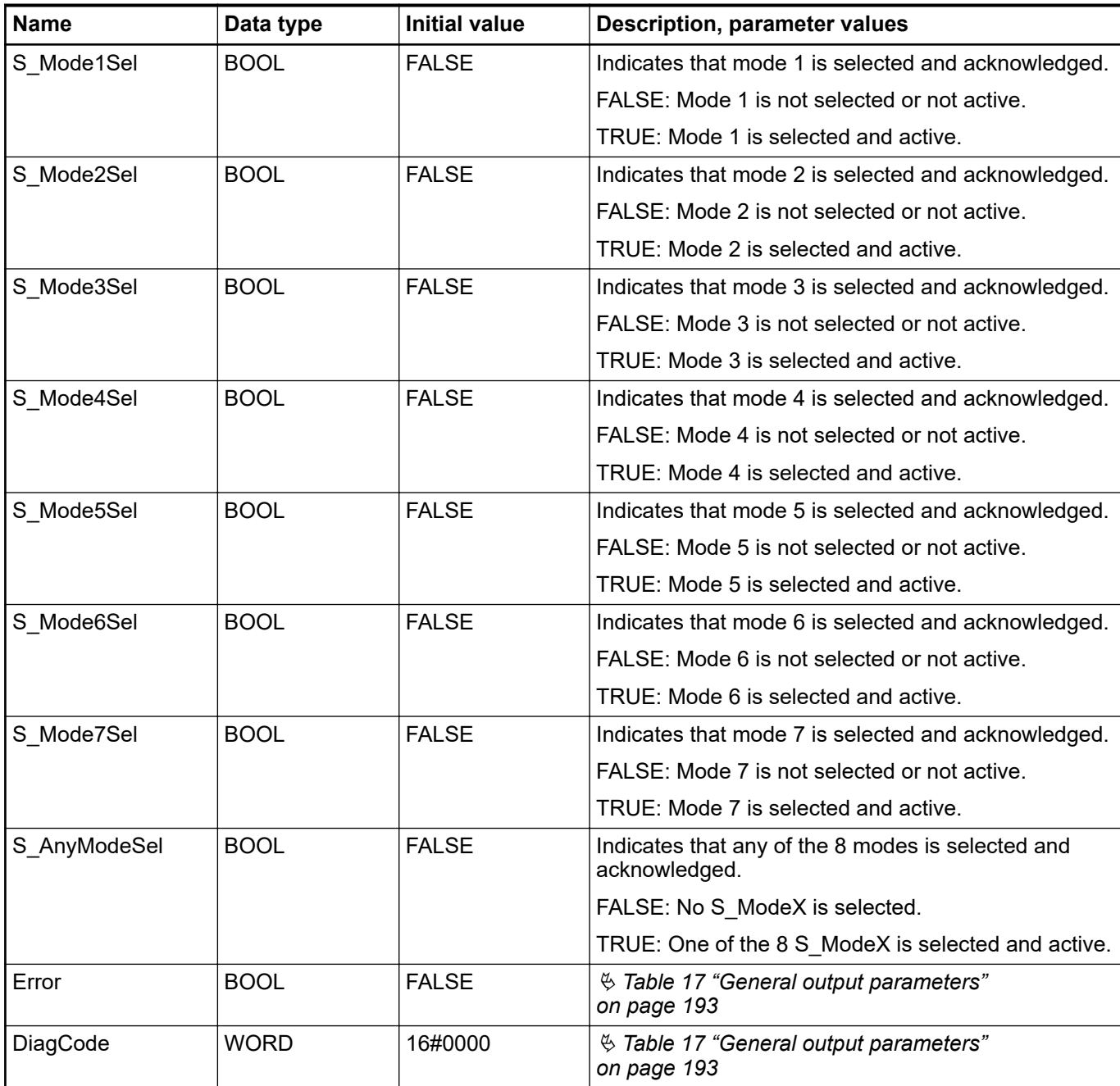

Note: The X in parameter names "S\_ModeX" or "S\_ModeXSel" is a placeholder for digits 0 to 7.

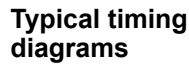

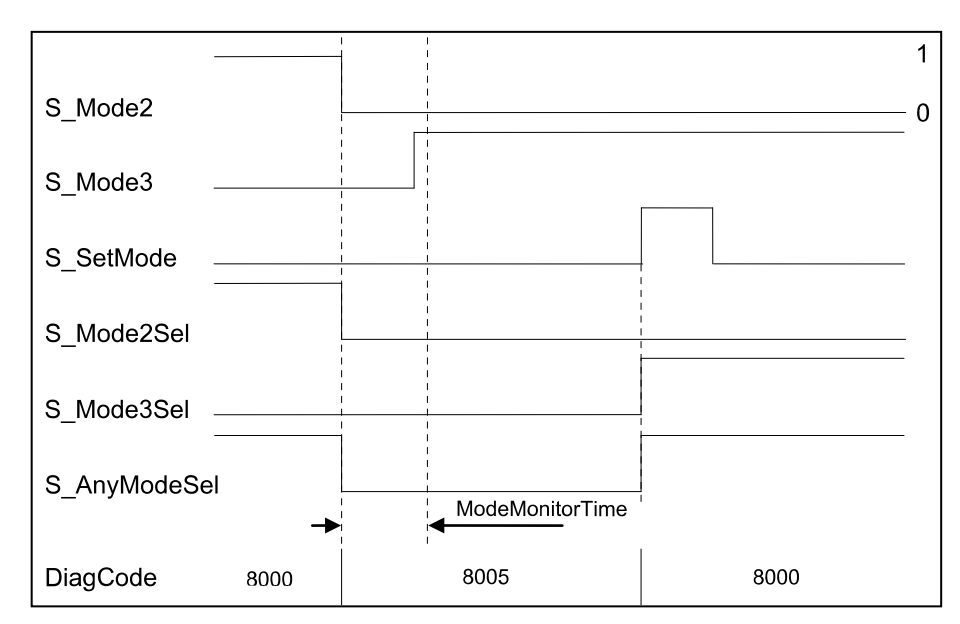

*Fig. 90: Timing diagram for SF\_ModeSelector, valid change in mode input with acknowledgment*

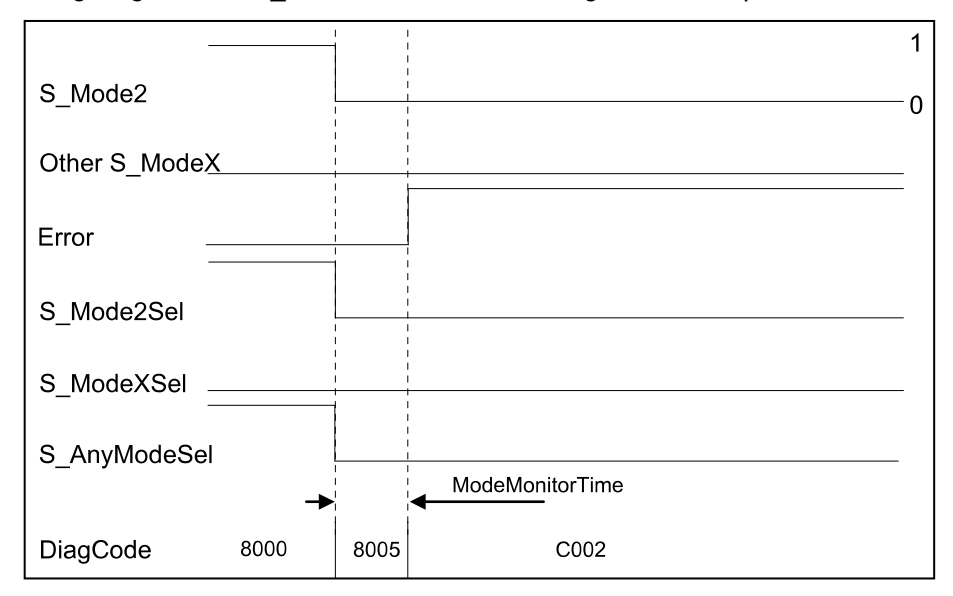

*Fig. 91: Timing diagram for SF\_ModeSelector, error condition 2 at mode inputs*

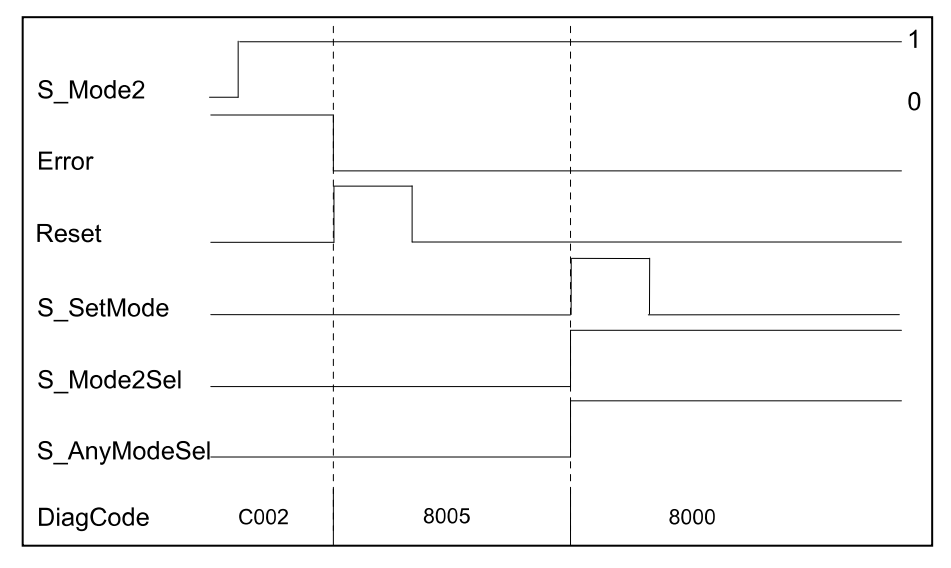

*Fig. 92: Timing diagram for SF\_ModeSelector, reset of error condition*

The FB detects whether none of the mode inputs is selected. This invalid condition is detected after ModeMonitorTime has elapsed:

- Which restarts with each falling trigger of an S\_ModeX switched mode input
- Which is then in the ModeChanged state following activation of the FB

In contrast, the FB directly detects whether more than one S\_ModeX mode input is selected at the same time.

A static reset condition is detected when the FB is either in error state C001 or C002.

In the event of an error, the S\_ModeXSel and S\_AnyModeSel outputs are set to safe state = FALSE. The DiagCode output indicates the relevant error code and the error output is set to TRUE. **Error behavior**

> An error must be acknowledged with the rising trigger of the Reset BOOL input. The FB changes from an error state to the ModeChanged state.

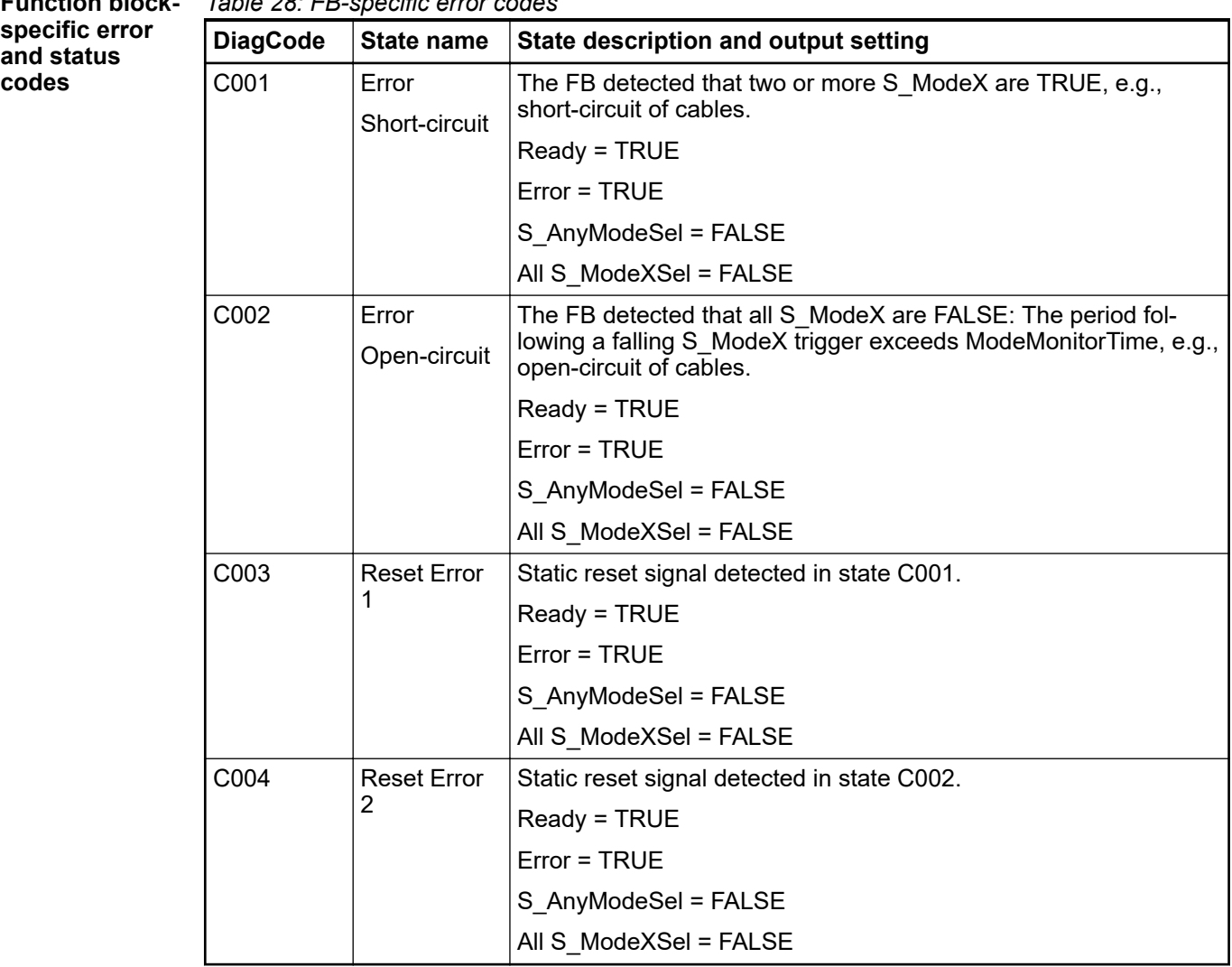

*Table 28: FB-specific error codes* **Function block-**

| <b>DiagCode</b> | State name       | State description and output setting                                                                    |
|-----------------|------------------|----------------------------------------------------------------------------------------------------|
| 0000            | Idle             | The function block is not active (initial state).                                                       |
|                 |                  | Ready = FALSE                                                                                           |
|                 |                  | $Error = FALSE$                                                                                         |
|                 |                  | S AnyModeSel = FALSE                                                                                    |
|                 |                  | All S ModeXSel = FALSE                                                                                  |
| 8005            | Mode-<br>Changed | State after activation or when S ModeX has changed (unless<br>locked) or after reset of an error state. |
|                 |                  | Ready = TRUE                                                                                            |
|                 |                  | $Error = FALSE$                                                                                         |
|                 |                  | S AnyModeSel = FALSE                                                                                    |
|                 |                  | All S ModeXSel = FALSE                                                                                  |
| 8000            | ModeSe-          | Valid mode selection, but not yet locked.                                                               |
|                 | lected           | Ready = TRUE                                                                                            |
|                 |                  | $Error = FALSE$                                                                                         |
|                 |                  | S AnyModeSel = TRUE                                                                                     |
|                 |                  | S ModeXSel = Selected X is TRUE, others are FALSE.                                                      |
| 8004            | ModeLocked       | Valid mode selection is locked.                                                                         |
|                 |                  | Ready = TRUE                                                                                            |
|                 |                  | Error = FALSE                                                                                           |
|                 |                  | S AnyModeSel = TRUE                                                                                     |
|                 |                  | S ModeXSel = Selected X is TRUE, others are FALSE.                                                      |

*Table 29: FB-specific status codes (no error):*

# **4.6.4.5 SF\_EmergencyStop**

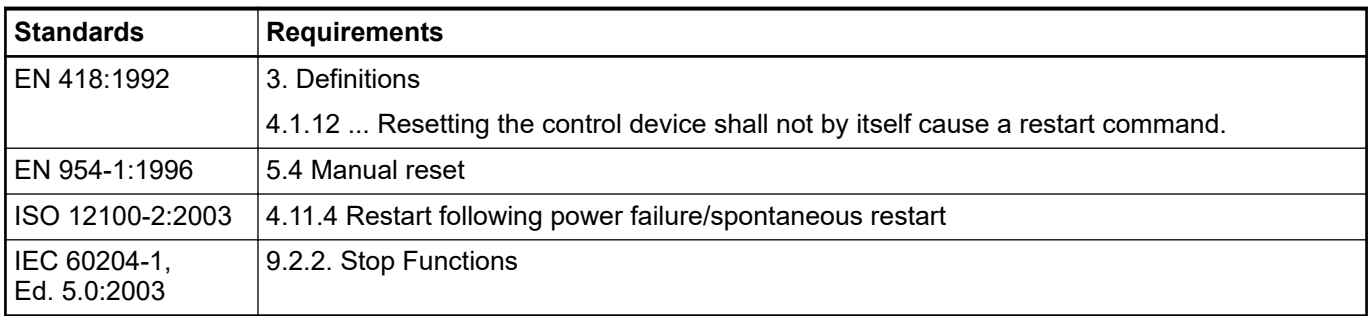

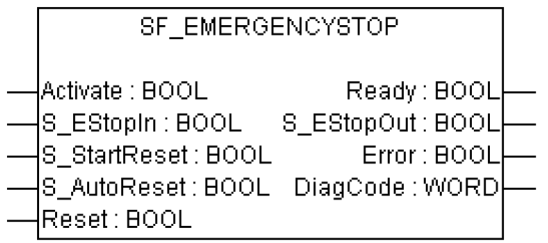

This function block is a safety-related function block for monitoring an emergency stop button. This FB can be used for emergency stop switch off functionality (stop category 0), or - with additional peripheral support - as emergency stop (stop category 1 or 2).

| <b>Name</b>      | Data type   | <b>Initial value</b> | <b>Description, parameter values</b>                                                                                       |
|------------------|-------------|----------------------|----------------------------------------------------------------------------------------------------|
| <b>VAR_INPUT</b> |             |                      |                                                                                                    |
| Activate         | <b>BOOL</b> | <b>FALSE</b>         | § Table 16 "General input parameters" on page 192                                                                          |
| S EStopIn        | <b>BOOL</b> | <b>FALSE</b>         | Safety demand input.                                                                                                    |
|                  |             |                      | Variable.                                                                                                    |
|                  |             |                      | FALSE: Demand for safety-related response (e.g.,<br>emergency stop button is engaged).                                     |
|                  |             |                      | TRUE: No demand for safety-related response (e.g.,<br>emergency stop button not engaged).                                  |
| S StartReset     | <b>BOOL</b> | <b>FALSE</b>         | § Table 16 "General input parameters" on page 192                                                                          |
| S AutoReset      | <b>BOOL</b> | <b>FALSE</b>         | § Table 16 "General input parameters" on page 192                                                                          |
| Reset            | <b>BOOL</b> | <b>FALSE</b>         | § Table 16 "General input parameters" on page 192                                                                          |
| VAR_OUTPUT       |             |                      |                                                                                                    |
| Ready            | <b>BOOL</b> | <b>FALSE</b>         | <sup><math>%</math></sup> Table 17 "General output parameters"<br>on page 193                                              |
| S_EStopOut       | <b>BOOL</b> | <b>FALSE</b>         | Output for the safety-related response.                                                                                    |
|                  |             |                      | FALSE: Safety output disabled.                                                                                             |
|                  |             |                      | Demand for safety-related response (e.g., emer-<br>gency stop button engaged, reset required or internal<br>errors active) |
|                  |             |                      | TRUE: Safety output enabled.                                                                                               |
|                  |             |                      | No demand for safety-related response (e.g., emer-<br>gency stop button not engaged, no internal errors<br>active).        |
| Error            | <b>BOOL</b> | <b>FALSE</b>         | <sup><math>%</math></sup> Table 17 "General output parameters"<br>on page 193                                              |
| DiagCode         | <b>WORD</b> | 16#0000              | § Table 17 "General output parameters"<br>on page 193                                                                      |

*Table 30: FB name: SF\_EmergencyStop*

Note: The following requirements as defined in EN 418:1992 have to be fulfilled by the user:

4.1.4 After activation of the actuator, the emergency stop equipment shall operate in such a way that the hazard is averted or reduced automatically in the best possible manner.

- 4.1.7 The emergency stop command shall override all other commands.
- 4.1.12 Resetting the control device shall only be possible as the result of a manual action on the control device itself ... It shall not be possible to restart the machine until all control devices which have been actuated are reset manually, individually and intentionally.

#### **Typical timing diagrams**

| <b>Inputs</b>   |      | Start sequence |      |      |      | Normal operation with Reset |      |      |      |      |
|-----------------|------|----------------|------|------|------|-----------------------------|------|------|------|------|
|                 |      |                |      |      |      |                             |      |      |      |      |
| <b>Activate</b> |      |                |      |      |      |                             |      |      |      |      |
|                 |      |                |      |      |      |                             |      |      |      |      |
| S_EStopIn       |      |                |      |      |      |                             |      |      |      |      |
|                 |      |                |      |      |      |                             |      |      |      |      |
| <b>Reset</b>    |      |                |      |      |      |                             |      |      |      |      |
|                 |      |                |      |      |      |                             |      |      |      |      |
| <b>Outputs</b>  |      |                |      |      |      |                             |      |      |      |      |
| Ready           |      |                |      |      |      |                             |      |      |      |      |
|                 |      |                |      |      |      |                             |      |      |      |      |
| S_EStopOut      |      |                |      |      |      |                             |      |      |      |      |
|                 |      |                |      |      |      |                             |      |      |      |      |
| Error           |      |                |      |      |      |                             |      |      |      |      |
|                 |      |                |      |      |      |                             |      |      |      |      |
| <b>DiagCode</b> | 0000 | 8002           | 8003 | 8000 | 8000 | 8004                        | 8005 | 8000 | 8000 | 0000 |

*Fig. 93: Timing diagram for SF\_EmergencyStop: S\_StartReset = FALSE; S\_AutoReset = FALSE; start, reset, normal operation, safety demand, restart*

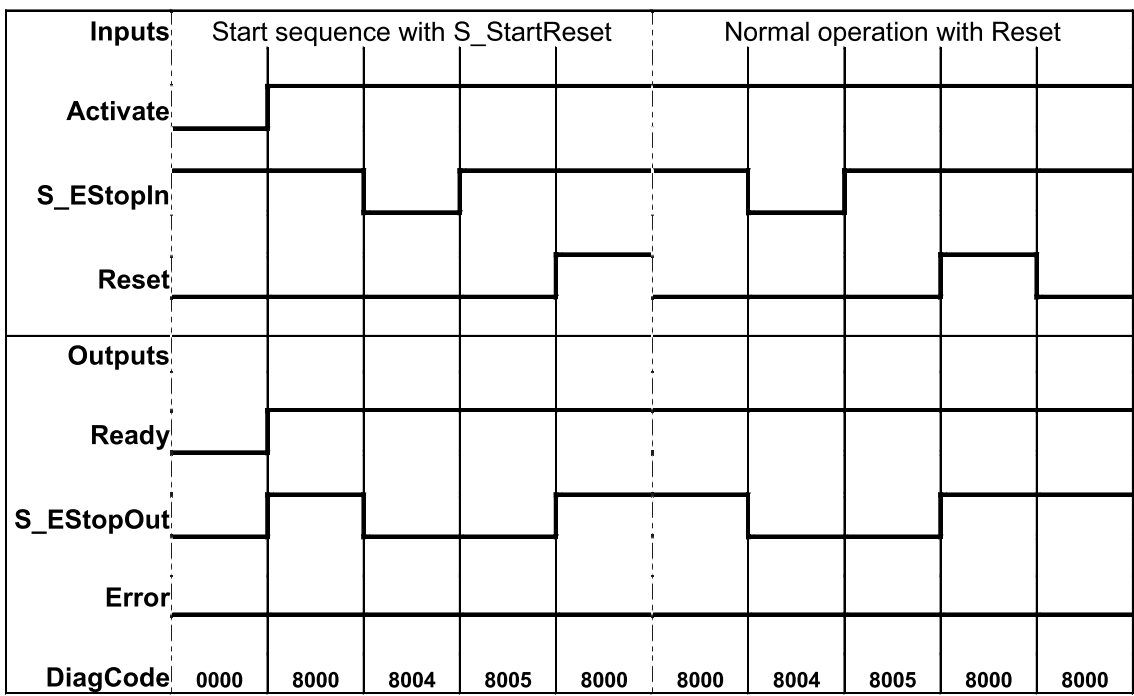

*Fig. 94: Timing diagram for SF\_EmergencyStop: S\_StartReset = TRUE, S\_AutoReset = FALSE; start, normal operation, safety demand, restart*

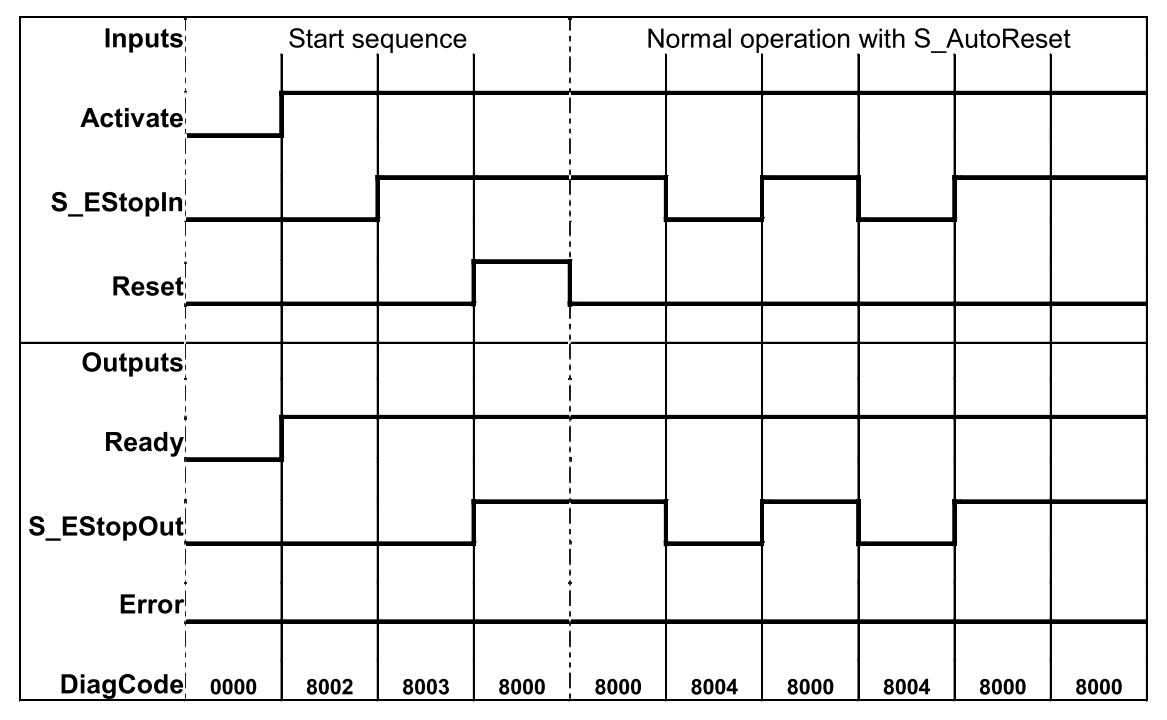

*Fig. 95: Timing diagram for SF\_EmergencyStop: S\_StartReset = FALSE, S\_AutoReset = TRUE, start, normal operation, safety demand, restart*

The function block detects a static TRUE signal at Reset input.

S EStopOut is set to FALSE. In case of a static TRUE signal at the Reset input, the DiagCode output indicates the relevant error code and the Error output is set to TRUE. To leave the error states, the Reset must be set to FALSE. **Error behavior**

| <b>Function block-</b>       | Table 31: FB-specific error codes |                                      |                                                   |  |  |
|------------------------------|-----------------------------------|--------------------------------------|---------------------------------------------------|--|--|
| specific error<br>and status | <b>DiagCode</b>                   | State description and output setting |                                                   |  |  |
| codes                        | C <sub>001</sub>                  | <b>Reset Error</b>                   | Reset is TRUE while waiting for S EStopIn = TRUE. |  |  |
|                              |                                   |                                      | Ready = TRUE                                      |  |  |
|                              |                                   |                                      | S EStopOut = FALSE                                |  |  |
|                              |                                   |                                      | $Error = TRUE$                                    |  |  |
|                              | C <sub>0</sub> 02                 | Reset Error<br>2                     | Reset is TRUE while waiting for S EStopIn = TRUE. |  |  |
|                              |                                   |                                      | Ready = TRUE                                      |  |  |
|                              |                                   |                                      | S EStopOut = FALSE                                |  |  |
|                              |                                   |                                      | $Error = TRUE$                                    |  |  |

*Table 31: FB-specific error codes* **Function blo** 

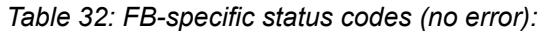

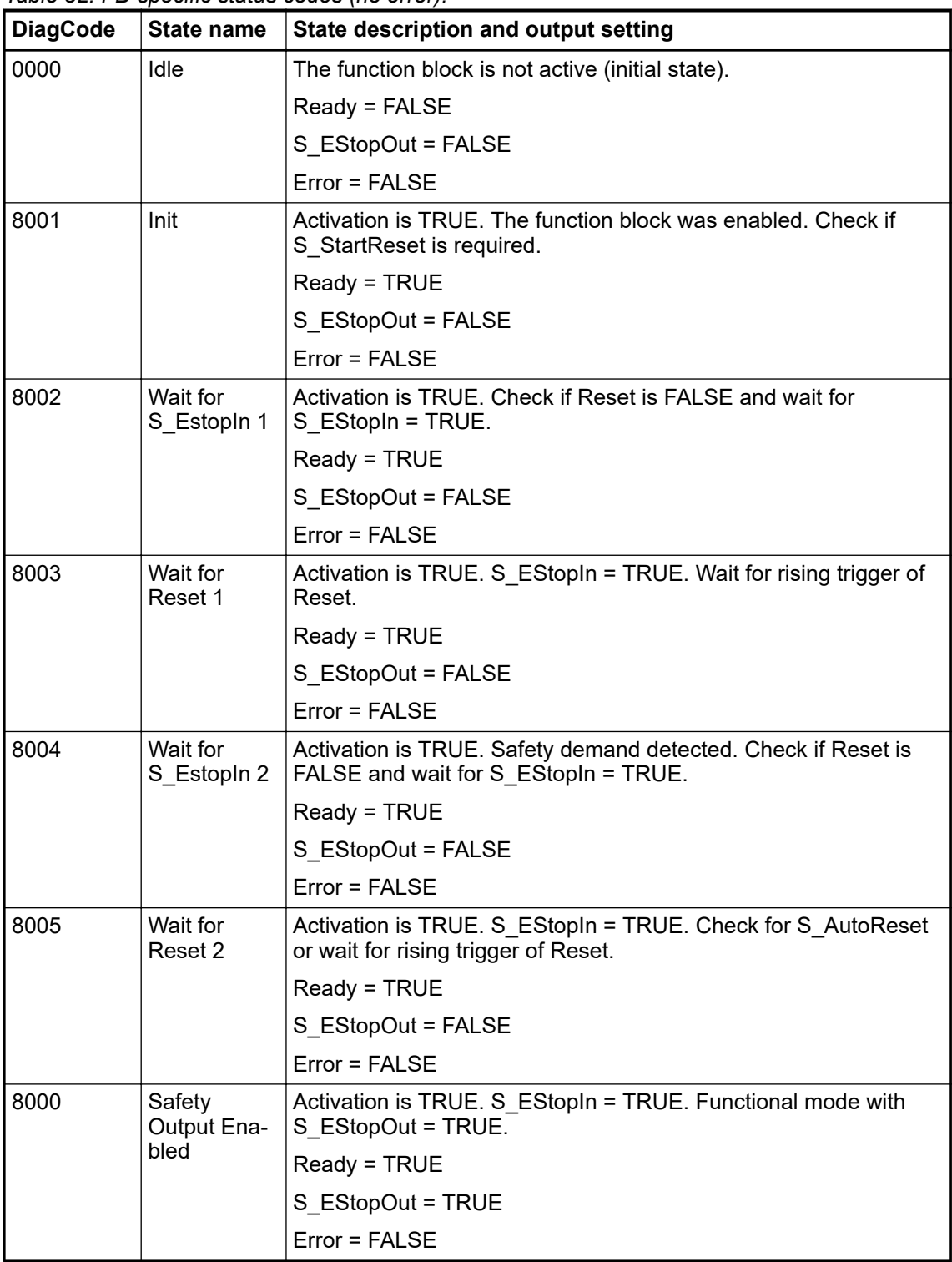

#### **4.6.4.6 SF\_ESPE**

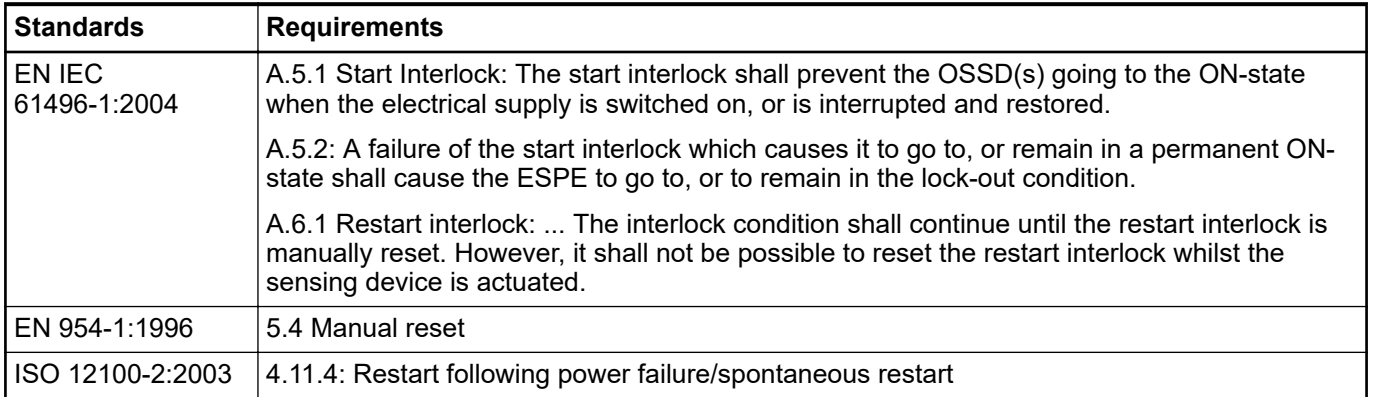

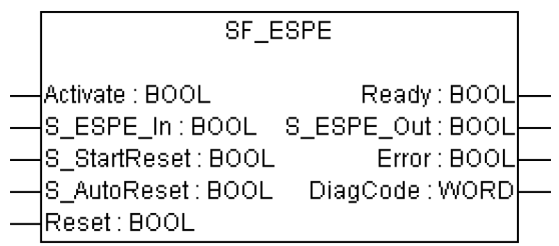

This function block is a safety-related function block for monitoring electro-sensitive protective equipment (ESPE). The function is identical to SF\_EmergencyStop. The S\_ESPE\_Out output signal is set to FALSE as soon as the S\_ESPE\_In input is set to FALSE. The S\_ESPE\_Out output signal is set to TRUE only if the  $\overline{S}$  ESPE\_In input is set to TRUE and a reset occurs. The enable reset depends on the defined S\_StartReset, S\_AutoReset, and Reset inputs.

If S AutoReset = TRUE, acknowledgment is automatic.

If S\_AutoReset = FALSE, a rising trigger at the Reset input must be used to acknowledge the enable.

If S StartReset = TRUE, acknowledgment is automatic if the PES is started for the first time.

If S\_StartReset = FALSE, a rising trigger at the Reset input must be used to acknowledge the enable.

The S\_StartReset and S\_AutoReset inputs shall only be activated if it is ensured, that no hazardous situation can occur when the PES is started.

The ESPE must be selected in respect of the product standards EN IEC 61496-1, -2 and -3 and the required categories according EN 954-1.

*Table 33: FB name: SF\_ESPE*

| l Name    | Data type | Initial value | Description, parameter values                     |
|-----------|-----------|---------------|---------------------------------------------------|
| VAR INPUT |           |               |                                                   |
| Activate  | ' BOOL    | <b>FALSE</b>  | § Table 16 "General input parameters" on page 192 |

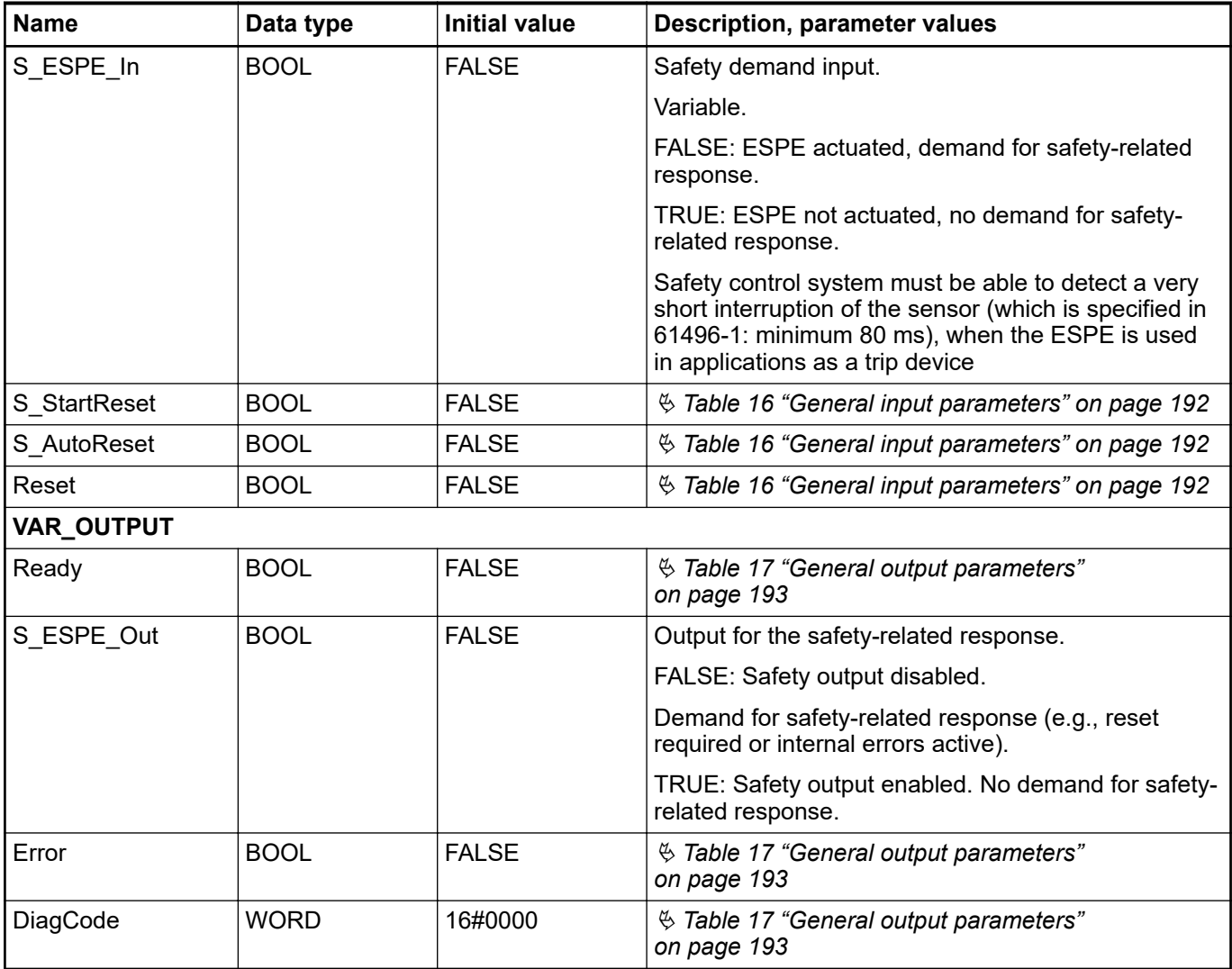

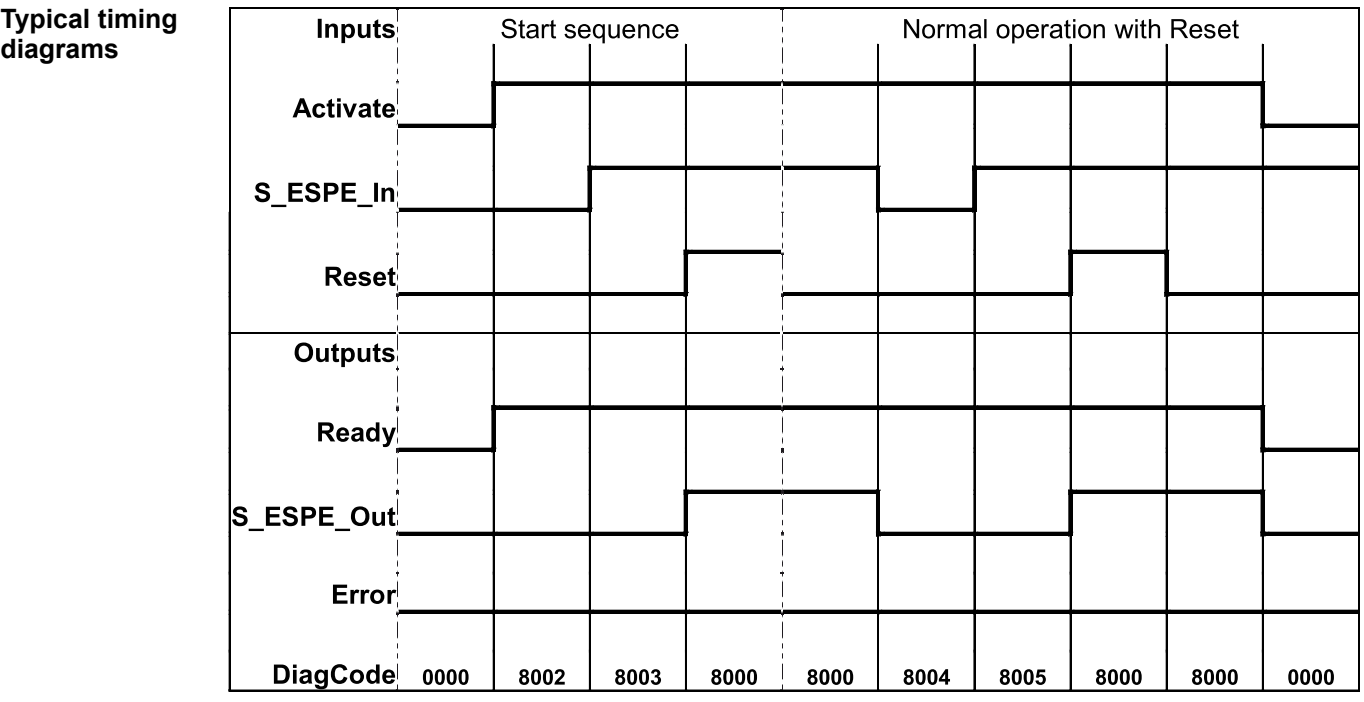

*Fig. 96: Timing diagram for SF\_ESPE: S\_StartReset = FALSE; S\_AutoReset = FALSE; start, reset, normal operation, safety demand, restart*

**diagrams**
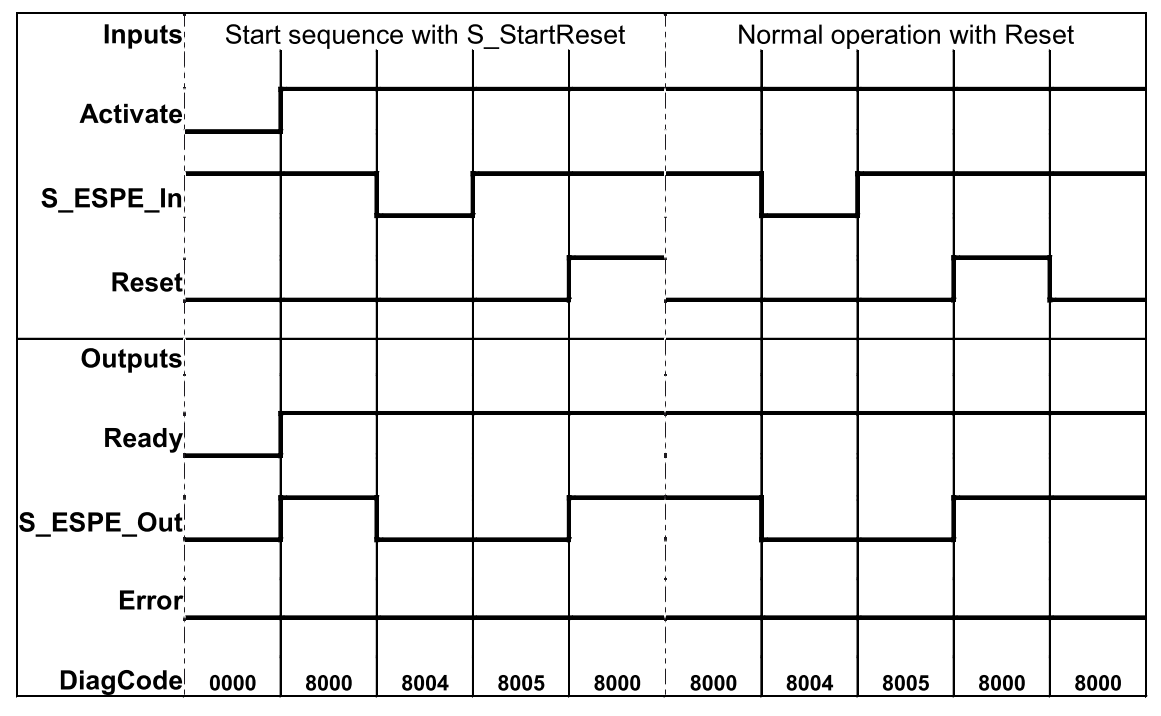

*Fig. 97: Timing diagram for SF\_ESPE: S\_StartReset = TRUE, S\_AutoReset = FALSE; start, normal operation, safety demand, restart*

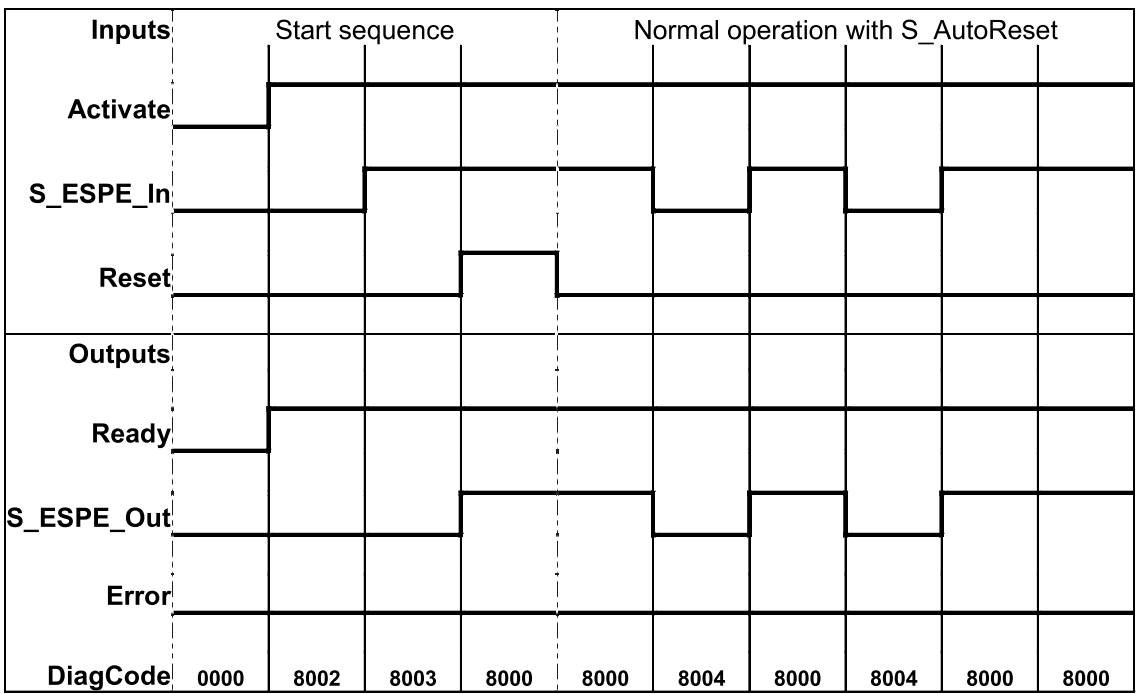

*Fig. 98: Timing diagram for SF\_ESPE: S\_StartReset = FALSE, S\_AutoReset = TRUE, start, normal operation, safety demand, restart*

The function block detects a static TRUE signal at Reset input.

S\_ESPE\_Out is set to FALSE. In case of a static TRUE signal at the Reset input, the DiagCode output indicates the relevant error code and the Error output is set to TRUE. **Error behavior**

To leave the error states, the Reset must be set to FALSE.

#### *Table 34: FB-specific error codes* **Function block-**

**specific error and status codes**

| <b>DiagCode</b> | State name         | State description and output setting              |
|-----------------|--------------------|---------------------------------------------------|
| C001            | <b>Reset Error</b> | Reset is TRUE while waiting for S ESPE In = TRUE. |
|                 |                    | Ready = TRUE                                      |
|                 | S_ESPE_Out = FALSE |                                                   |
|                 | $Error = TRUE$     |                                                   |
| C002            | Reset Error        | Reset is TRUE while waiting for S ESPE In = TRUE. |
| 2               | Ready = TRUE       |                                                   |
|                 |                    | S ESPE Out = FALSE                                |
|                 |                    | $Error = TRUE$                                    |

*Table 35: FB-specific status codes (no error):*

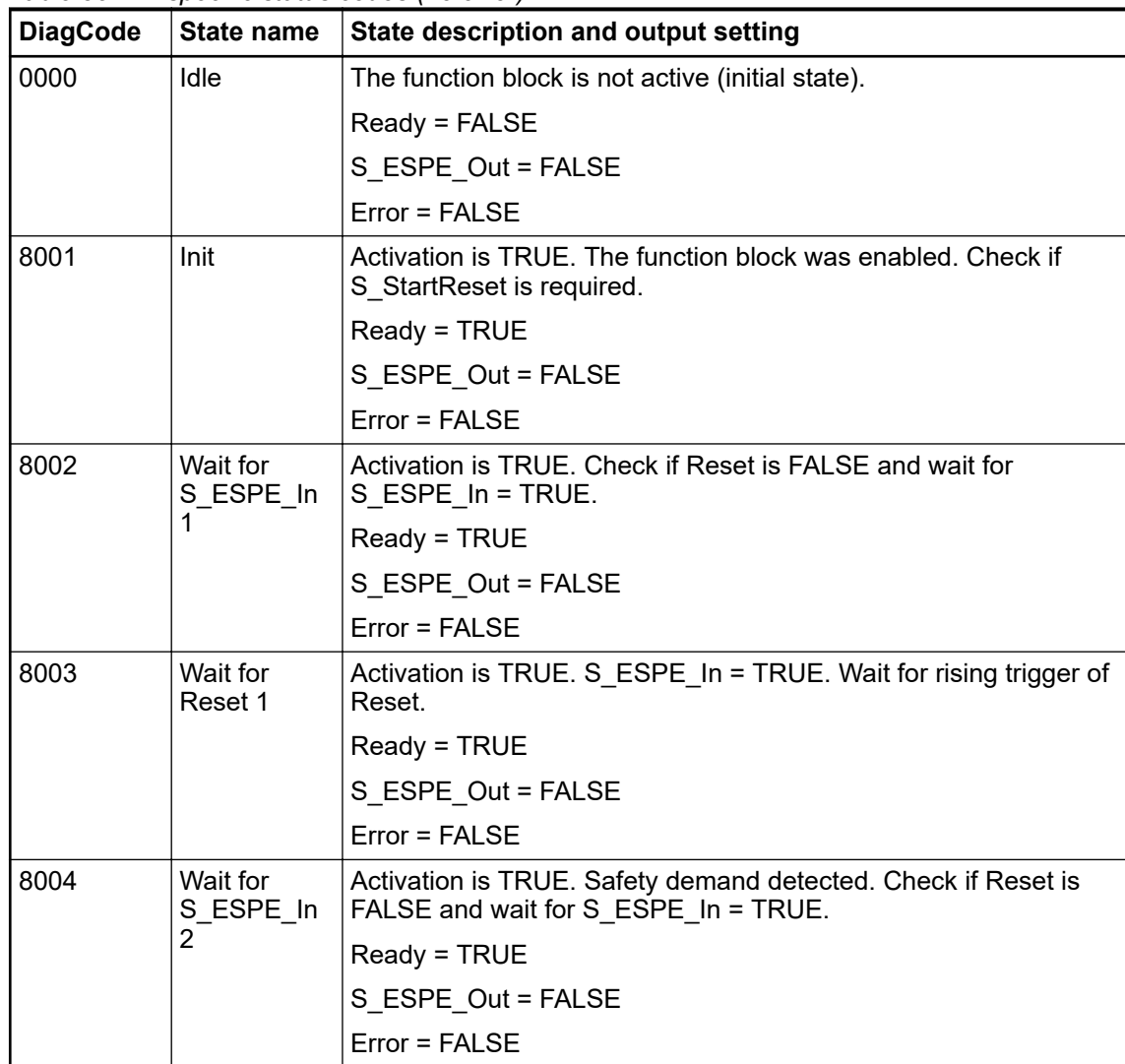

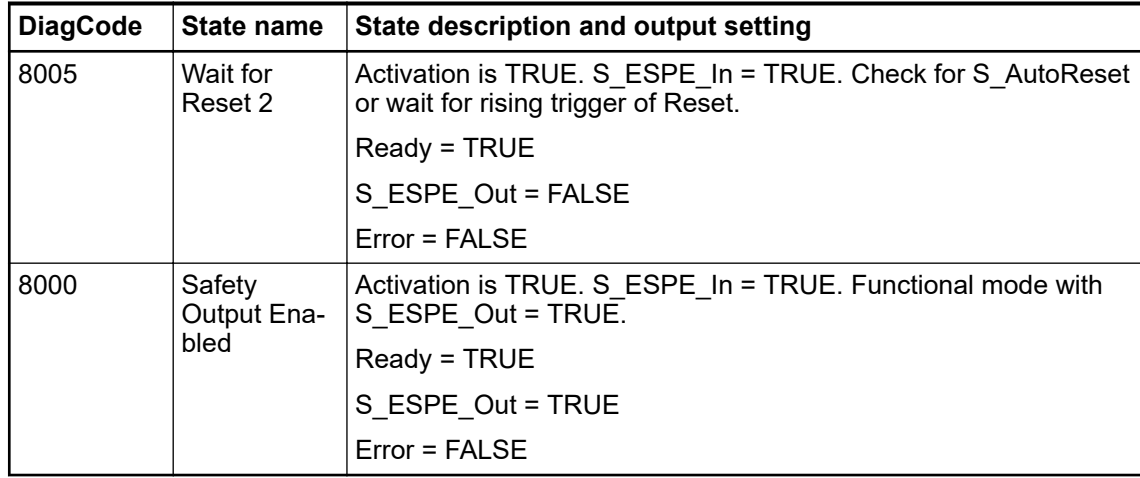

#### **4.6.4.7 SF\_GuardMonitoring**

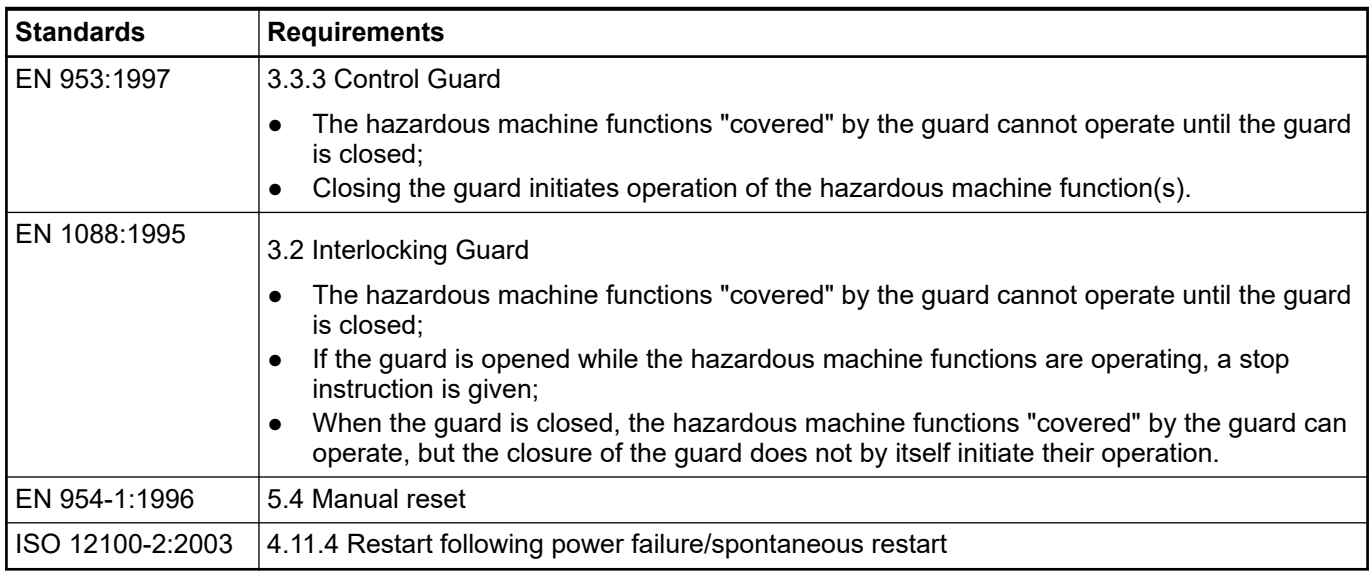

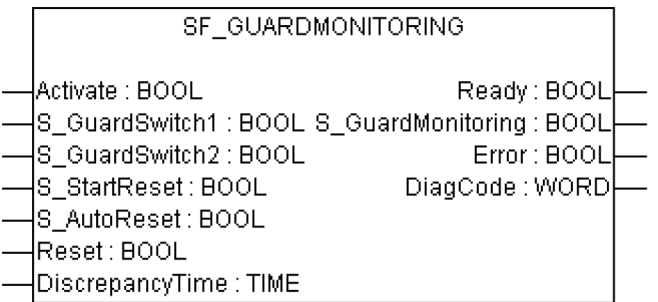

This function block monitors the relevant safety guard. There are two independent input parameters for two switches at the safety guard coupled with a time difference (MonitoringTime) for closing the guard.

The function block requires two inputs indicating the guard position for safety guards with two switches (according to EN 1088), a DiscrepancyTime input and Reset input. If the safety guard only has one switch, the S\_GuardSwitch1 and S\_GuardSwitch2 inputs can be bridged. The monitoring time is the maximum time required for both switches to respond when closing the safety guard. The Reset, S\_StartReset, and S\_AutoReset inputs determine how the function block is reset after the safety quard has been opened.

When opening the safety guard, both S\_GuardSwitch1 and S\_GuardSwitch2 inputs should switch to FALSE. The S\_GuardMonitoring output switches to FALSE as soon as one of the switches is set to FALSE. When closing the safety guard, both S\_GuardSwitch1 and S\_Guard-Switch2 inputs should switch to TRUE.

This FB monitors the symmetry of the switching behavior of both switches. The S\_GuardMonitoring output remains FALSE if only one of the contacts has completed an open/close process.

The behavior of the S\_GuardMonitoring output depends on the time difference between the switching inputs. The discrepancy time is monitored as soon as the value of both S\_Guard-Switch1/S GuardSwitch2 inputs differs. If the DiscrepancyTime has elapsed, but the inputs still differ, the  $\overline{S}$  GuardMonitoring output remains FALSE. If the second corresponding S\_Guard-Switch1/S GuardSwitch2 input switches to TRUE within the value specified for the DiscrepancyTime input, the S\_GuardMonitoring output is set to TRUE following acknowledgment.

The S\_StartReset and S\_AutoReset inputs shall only be activated if it is ensured that no hazardous situation can occur when the PES is started.

| <b>Name</b>       | Data type   | <b>Initial value</b> | <b>Description, parameter values</b>                                                    |  |  |  |
|-------------------|-------------|----------------------|-----------------------------------------------------------------------------------------|--|--|--|
| <b>VAR_INPUT</b>  |             |                      |                                                                                         |  |  |  |
| Activate          | <b>BOOL</b> | <b>FALSE</b>         | % Table 16 "General input parameters" on page 192                                       |  |  |  |
| S_GuardSwitch1    | <b>BOOL</b> | <b>FALSE</b>         | Variable.                                                                               |  |  |  |
|                   |             |                      | Guard switch 1 input.                                                                   |  |  |  |
|                   |             |                      | FALSE: Guard is open.                                                                   |  |  |  |
|                   |             |                      | TRUE: Guard is closed.                                                                  |  |  |  |
| S_GuardSwitch2    | <b>BOOL</b> | <b>FALSE</b>         | Variable.                                                                               |  |  |  |
|                   |             |                      | Guard switch 2 input.                                                                   |  |  |  |
|                   |             |                      | FALSE: Guard is open.                                                                   |  |  |  |
|                   |             |                      | TRUE: Guard is closed.                                                                  |  |  |  |
| DiscrepancyTime   | <b>TIME</b> | T#0ms                | Constant.                                                                               |  |  |  |
|                   |             |                      | Configures the monitored synchronous time between<br>S GuardSwitch1 and S GuardSwitch2. |  |  |  |
| S StartReset      | <b>BOOL</b> | <b>FALSE</b>         | § Table 16 "General input parameters" on page 192<br>- only constant                    |  |  |  |
| S AutoReset       | <b>BOOL</b> | <b>FALSE</b>         | % Table 16 "General input parameters" on page 192<br>- only constant                    |  |  |  |
| Reset             | <b>BOOL</b> | <b>FALSE</b>         | § Table 16 "General input parameters" on page 192                                       |  |  |  |
| <b>VAR_OUTPUT</b> |             |                      |                                                                                         |  |  |  |
| Ready             | <b>BOOL</b> | <b>FALSE</b>         | % Table 17 "General output parameters"<br>on page 193                                   |  |  |  |
| S GuardMonitoring | <b>BOOL</b> | <b>FALSE</b>         | Output indicating the status of the guard.                                              |  |  |  |
|                   |             |                      | FALSE: Guard is not active.                                                             |  |  |  |
|                   |             |                      | TRUE: both S GuardSwitches are TRUE, no error<br>and acknowledgment. Guard is active.   |  |  |  |
| Error             | <b>BOOL</b> | <b>FALSE</b>         | <sup><math>%</math></sup> Table 17 "General output parameters"<br>on page 193           |  |  |  |
| DiagCode          | <b>WORD</b> | 16#0000              | % Table 17 "General output parameters"<br>on page 193                                   |  |  |  |

*Table 36: FB name: SF\_GuardMonitoring*

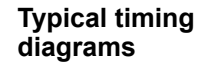

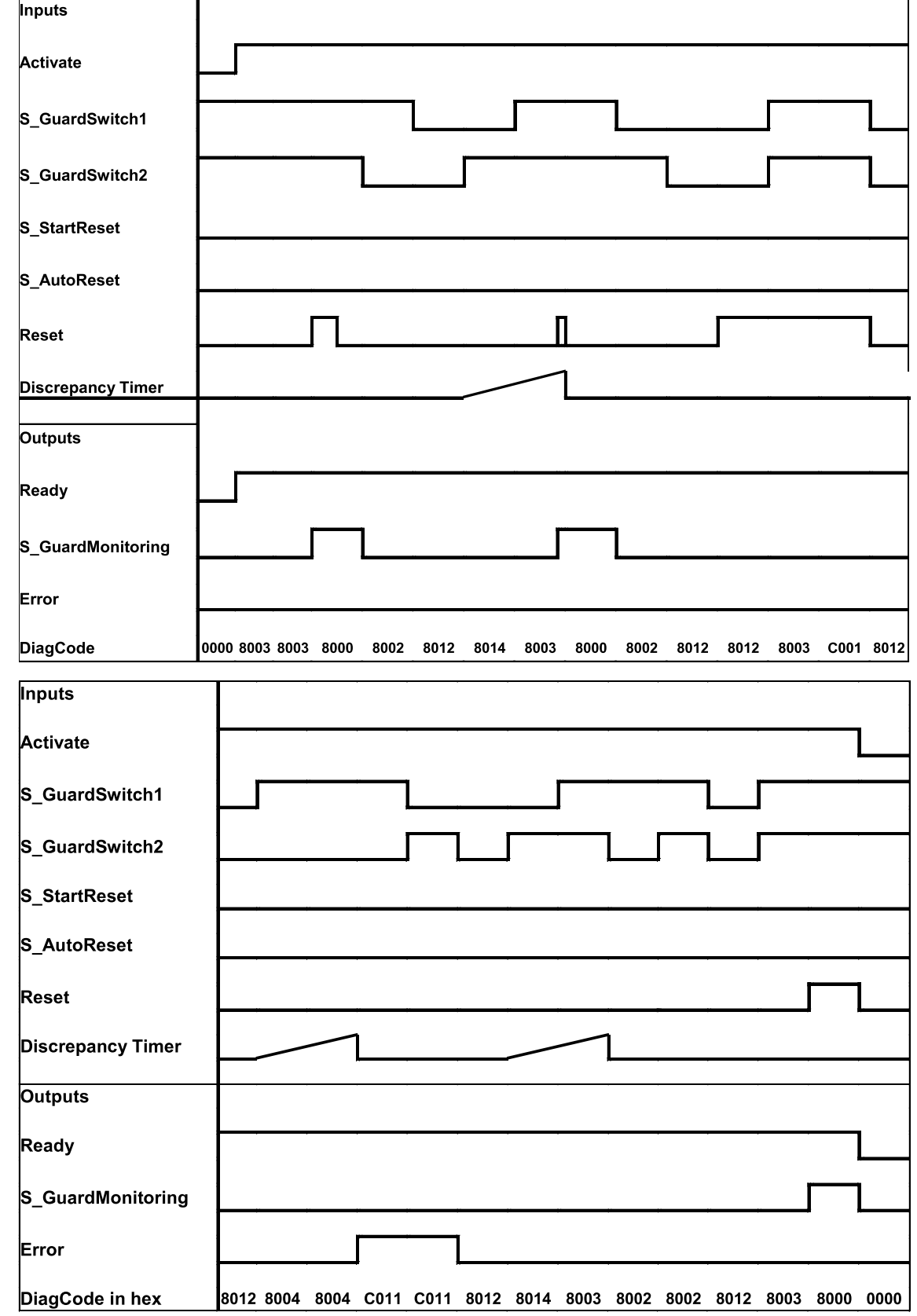

*Fig. 99: Timing diagrams for SF\_GuardMonitoring*

External signals: Mechanical setup combines that of an opening and closing switch according to EN 954 (safety guard with two switches). Discrepancy time monitoring for time lag between both mechanical switches reaction, according to EN 954 (to be considered as "application error" detection, i.e., generated by the application).

An error is detected if the time lag between the first S\_GuardSwitch1/S\_GuardSwitch2 input and the second is greater than the value for the DiscrepancyTime input. The Error output is set to TRUE.

The function block detects a static TRUE signal at the Reset input.

The S\_GuardMonitoring output is set to FALSE. If the two S\_GuardSwitch1 and S\_Guardswitch<sup>2</sup> inputs are bridged, no error is detected. To leave the reset error state, the Reset input must be set to FALSE. To leave the discrepancy time errors, the inputs S\_GuardSwitch1 and 2 must both be set to FALSE. **Error and reset behavior**

*Table 37: FB-specific error codes* **Function block-**

**specific error and status codes**

**DiagCode State name State description and output setting** C001 Reset Error Static reset detected in state 8003. Ready = TRUE S GuardMonitoring = FALSE Error = TRUE C011 Discrepancytime Error 1 DiscrepancyTime elapsed in state 8004. Ready = TRUE S\_GuardMonitoring = FALSE Error = TRUE C012 Discrepancytime Error 2 DiscrepancyTime elapsed in state 8014. Ready = TRUE S\_GuardMonitoring = FALSE Error = TRUE

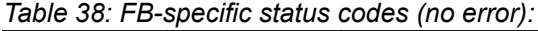

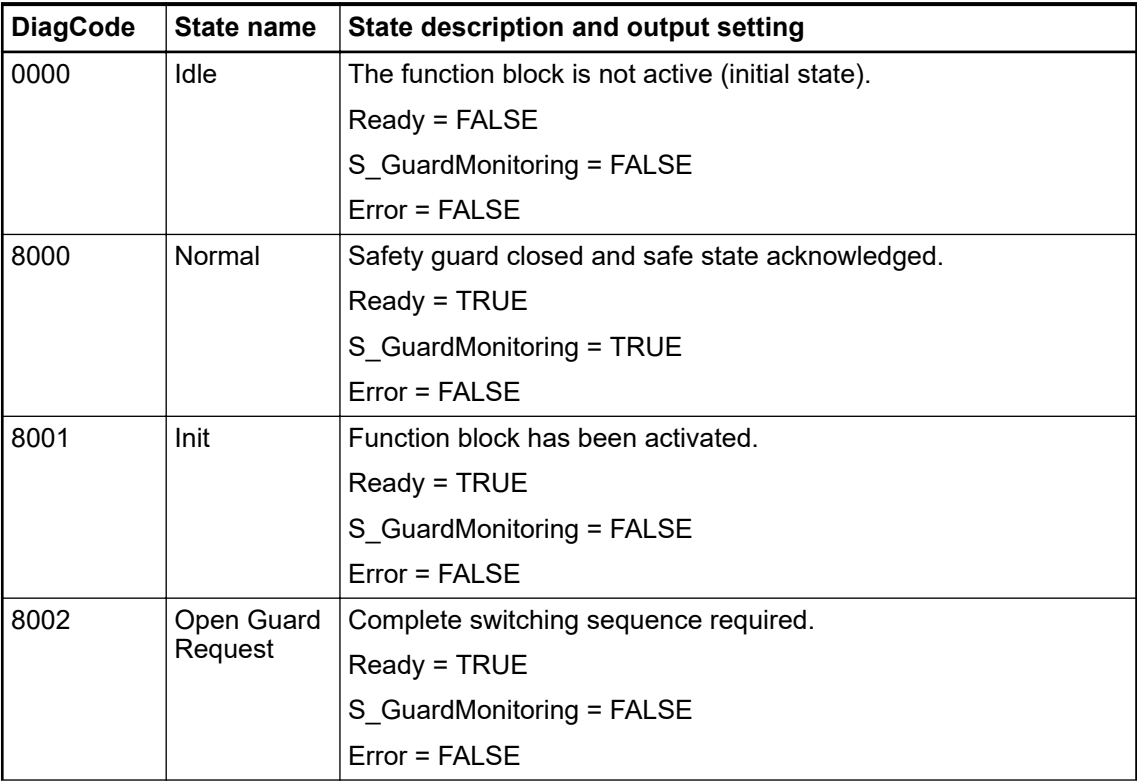

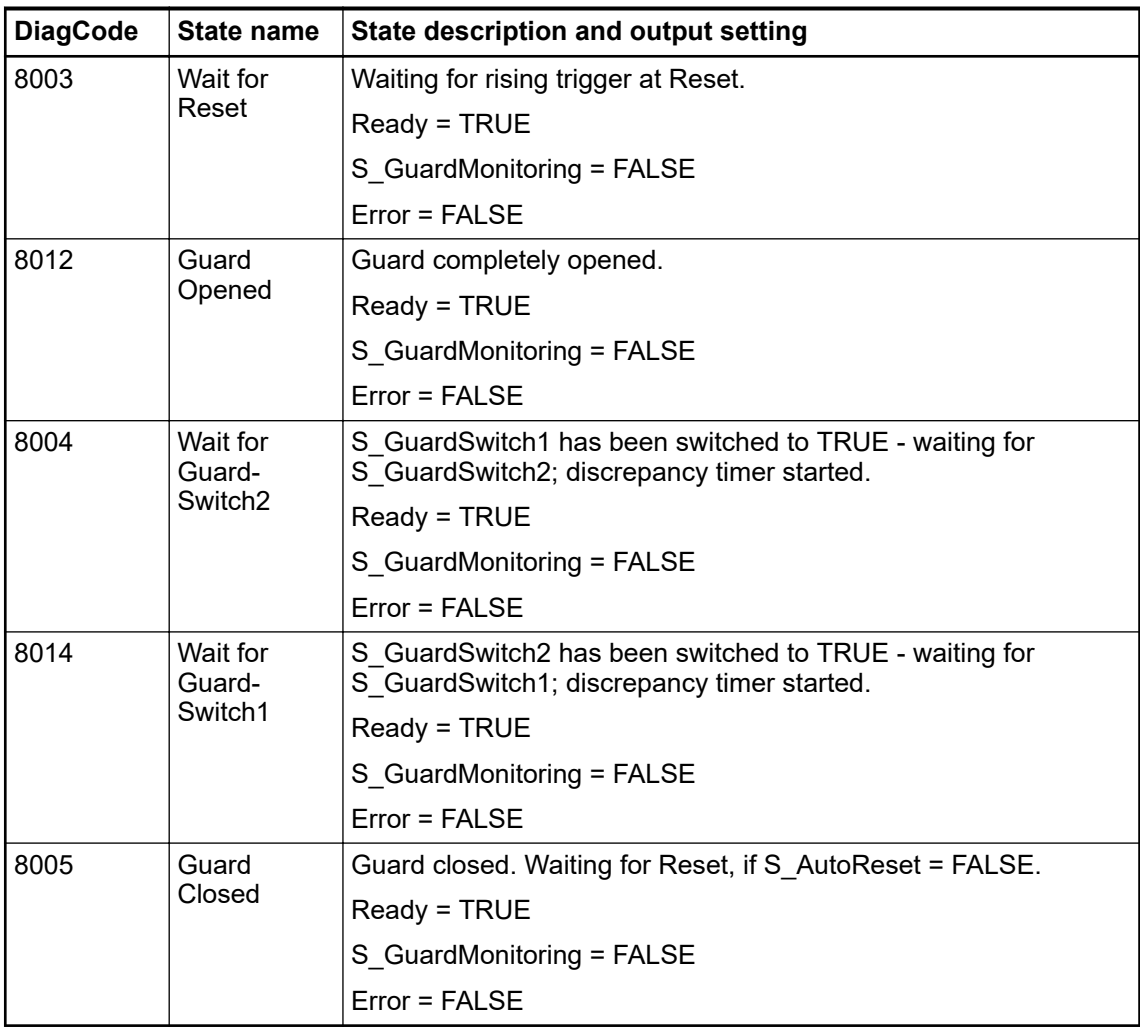

# **4.6.4.8 SF\_TwoHandControlTypeII**

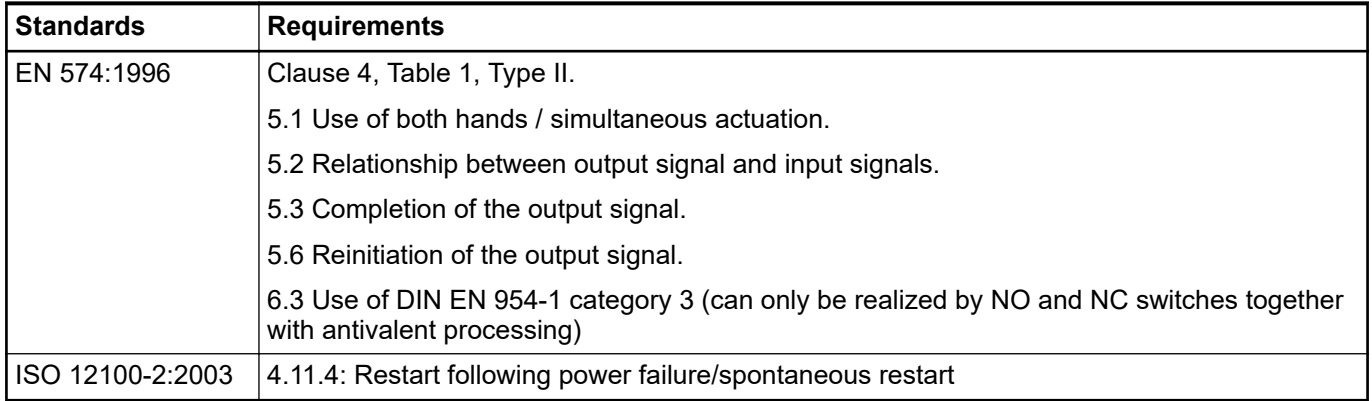

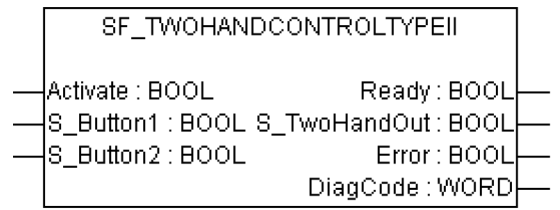

This function block provides the two-hand control functionality (refer to EN 574, Section 4 Type  $II$ ).

This function block provides the two-hand control functionality according to EN 574, Section 4 Type II. If S\_Button1 and S\_Button2 are set to TRUE in a correct sequence, then the S\_Two-HandOut output will also be set to TRUE. The FB also controls the release of both buttons before setting the output S\_TwoHandOut again to TRUE.

| <b>Name</b>       | Data type   | <b>Initial value</b> | <b>Description, parameter values</b>                                                                |
|-------------------|-------------|----------------------|----------------------------------------------------------------------------------------------------|
| <b>VAR_INPUT</b>  |             |                      |                                                                                                    |
| Activate          | <b>BOOL</b> | <b>FALSE</b>         | § Table 16 "General input parameters" on page 192                                                   |
| S Button1         | <b>BOOL</b> | <b>FALSE</b>         | Variable.                                                                                           |
|                   |             |                      | Input of button 1 (for category 3 or 4: two antivalent<br>contacts)                                 |
|                   |             |                      | FALSE: Button 1 released.                                                                           |
|                   |             |                      | TRUE: Button 1 actuated.                                                                            |
| S_Button2         | <b>BOOL</b> | <b>FALSE</b>         | Variable.                                                                                           |
|                   |             |                      | Input of button 2 (for category 3 or 4: two antivalent<br>contacts)                                 |
|                   |             |                      | FALSE: Button 2 released.                                                                           |
|                   |             |                      | TRUE: Button 2 actuated.                                                                            |
| <b>VAR OUTPUT</b> |             |                      |                                                                                                    |
| Ready             | <b>BOOL</b> | <b>FALSE</b>         | <sup><math>%</math></sup> Table 17 "General output parameters"<br>on page 193                       |
| S_TwoHandOut      | <b>BOOL</b> | <b>FALSE</b>         | Safety related output signal.                                                                       |
|                   |             |                      | FALSE: No correct two hand operation.                                                               |
|                   |             |                      | TRUE: S Button1 and S Button2 inputs are TRUE<br>and no error occurred. Correct two hand operation. |
| Error             | <b>BOOL</b> | <b>FALSE</b>         | § Table 17 "General output parameters"<br>on page 193                                               |
| DiagCode          | <b>WORD</b> | 16#0000              | § Table 17 "General output parameters"<br>on page 193                                               |

*Table 39: FB name: SF\_TwoHandControlTypeII*

Notes: No Reset input or Error output is required, because no test can be performed on both switches.

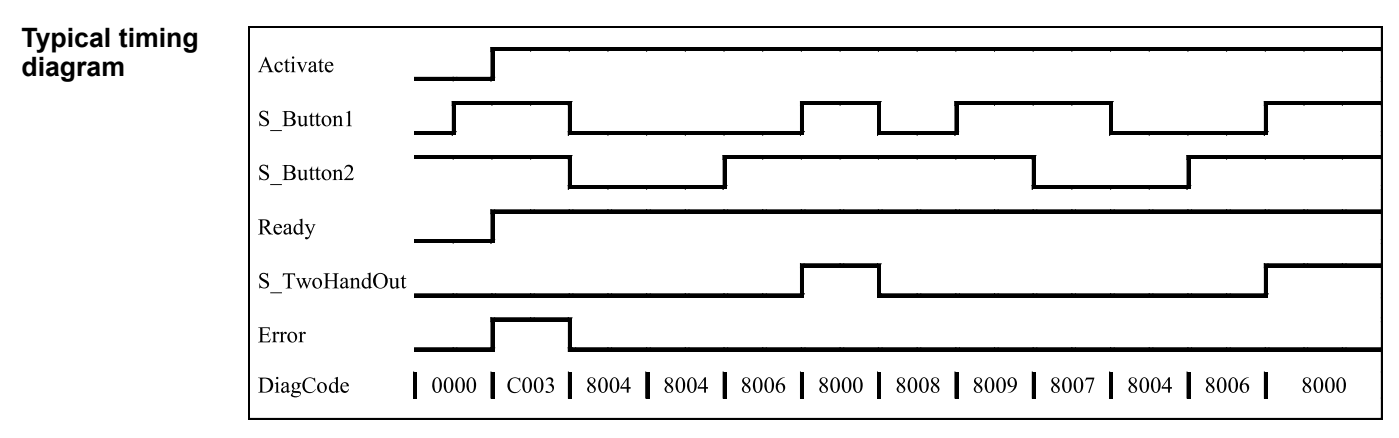

*Fig. 100: Timing diagram for SF\_TwoHandControlTypeII*

After activation of the FB, any button set to TRUE is detected as an invalid input setting leading to an error.

In the event of an error, the S\_TwoHandOut output is set to FALSE and remains in this safe state. **Error behavior**

The error state is exited when both buttons are released (set to FALSE).

| JII DIUCK-      | <u>Idult 40. FD-Sutcilic titul cuuts</u> |                      |                                                                         |  |  |
|-----------------|------------------------------------------|----------------------|-------------------------------------------------------------------------|--|--|
| c error<br>atus | <b>DiagCode</b>                          | State name           | State description and output setting                                    |  |  |
|                 | C001                                     | Error B1             | S Button1 was TRUE on FB activation.                                    |  |  |
|                 |                                          |                      | Ready = TRUE                                                            |  |  |
|                 |                                          |                      | $Error = TRUE$                                                          |  |  |
|                 |                                          |                      | S TwoHandOut = FALSE                                                    |  |  |
|                 | C002                                     | Error B <sub>2</sub> | S Button2 was TRUE on FB activation.                                    |  |  |
|                 |                                          |                      | Ready = TRUE                                                            |  |  |
|                 |                                          |                      | $Error = TRUE$                                                          |  |  |
|                 |                                          |                      | S TwoHandOut = FALSE                                                    |  |  |
|                 | C003                                     | Error B1&B2          | The signals at S Button1 and S Button2 were TRUE on FB acti-<br>vation. |  |  |
|                 |                                          |                      | Ready = TRUE                                                            |  |  |
|                 |                                          |                      | $Error = TRUE$                                                          |  |  |
|                 |                                          |                      | S TwoHandOut = FALSE                                                    |  |  |

*Table 40: FB-specific error codes* **Function block-**

specific **and sta codes**

*Table 41: FB-specific status codes (no error):*

| <b>DiagCode</b> | State name                 | State description and output setting                                        |  |  |
|-----------------|----------------------------|-----------------------------------------------------------------------------|--|--|
| 0000            | Idle                       | The function block is not active (initial state).                           |  |  |
|                 |                            | Ready = FALSE                                                               |  |  |
|                 |                            | Error = FALSE                                                               |  |  |
|                 |                            | S TwoHandOut = FALSE                                                        |  |  |
| 8000            | <b>Buttons</b><br>Actuated | Both buttons actuated correctly. The safety related output is ena-<br>bled. |  |  |
|                 |                            | Ready = TRUE                                                                |  |  |
|                 |                            | Error = FALSE                                                               |  |  |
|                 |                            | S TwoHandOut = TRUE                                                         |  |  |
| 8001            | Init                       | Function block is active, but in the Init state.                            |  |  |
|                 |                            | Ready = TRUE                                                                |  |  |
|                 |                            | Error = FALSE                                                               |  |  |
|                 |                            | S TwoHandOut = FALSE                                                        |  |  |
| 8004            | <b>Buttons</b>             | No button is actuated.                                                      |  |  |
|                 | Released                   | Ready = TRUE                                                                |  |  |
|                 |                            | $Error = FALSE$                                                             |  |  |
|                 |                            | S TwoHandOut = FALSE                                                        |  |  |

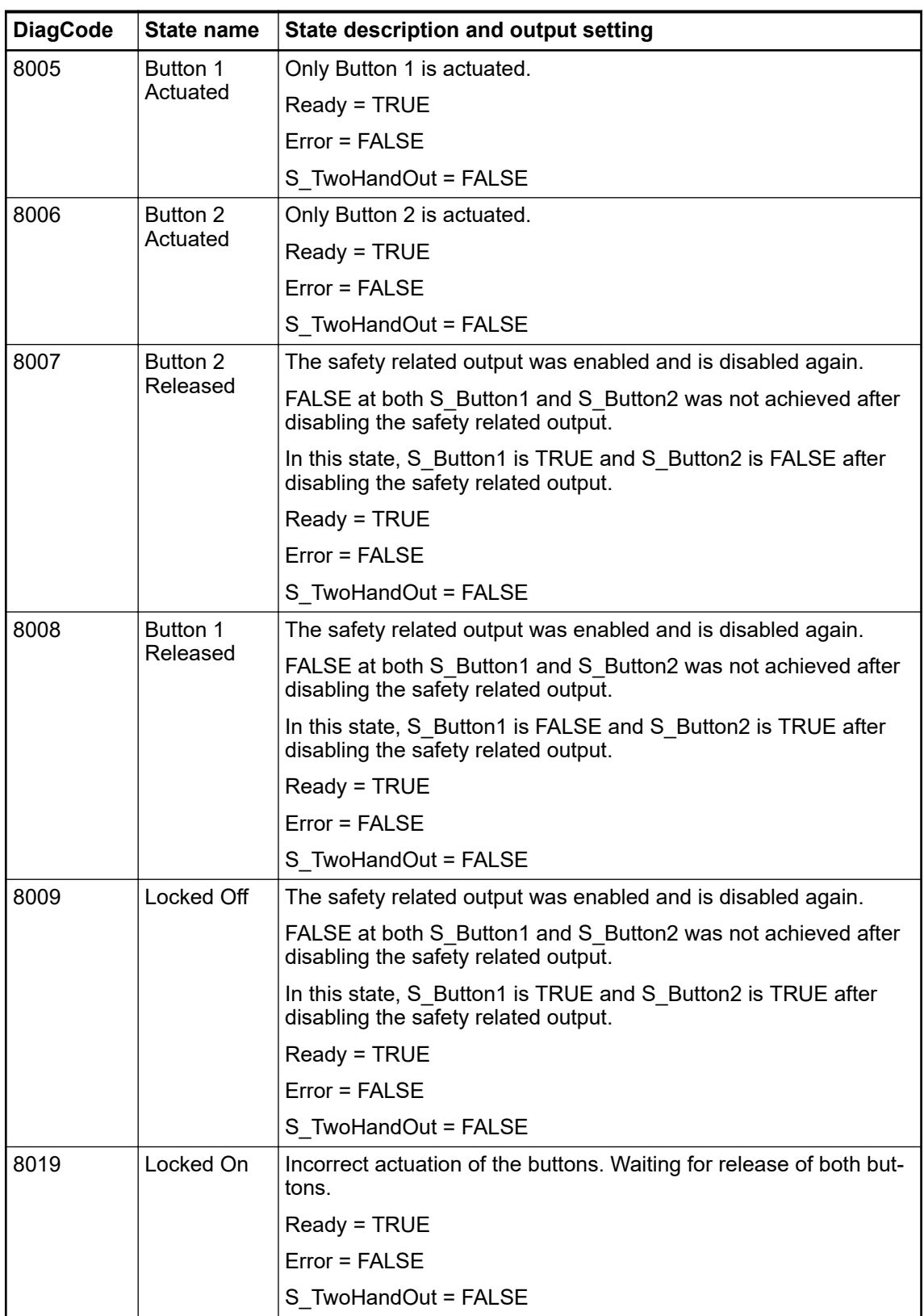

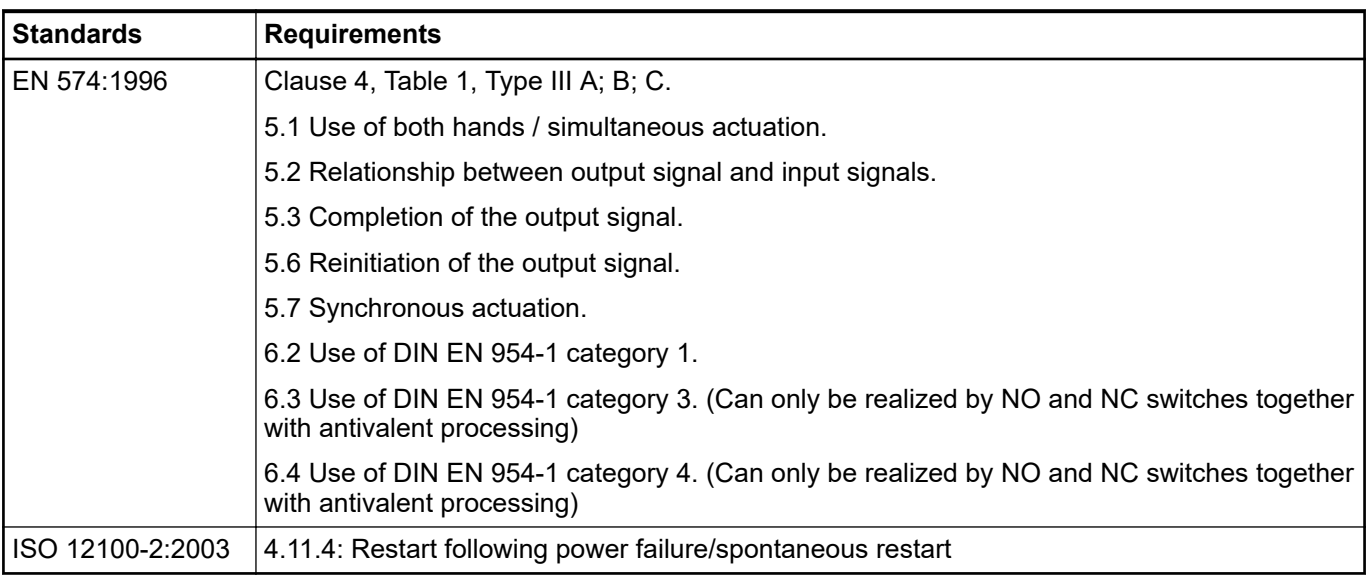

#### **4.6.4.9 SF\_TwoHandControlTypeIII**

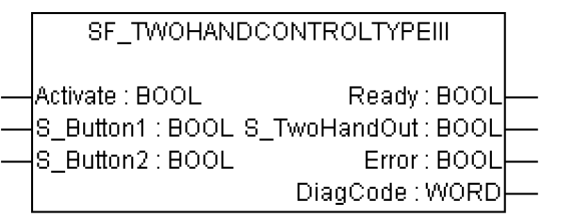

This function block provides the two-hand control functionality (refer to EN 574, Section 4 Type III. Fixed specified time difference is 500 ms).

This function block provides the two-hand control functionality according to EN 574, Section 4 Type III. If S\_Button1 and S\_Button2 are set to TRUE within 500 ms and in correct sequence, then the S\_TwoHandOut output is also set to TRUE. The FB also controls the release of both buttons before setting the output S\_TwoHandOut again to TRUE.

| $1800$ $72.1$ D $18110$ . $10$ $1001$ $1810$ $0010$ $19$ $001$<br>Name | Data type   | <b>Initial value</b> | <b>Description, parameter values</b>                                |
|------------------------------------------------------------------------|-------------|----------------------|---------------------------------------------------------------------|
| <b>VAR_INPUT</b>                                                       |             |                      |                                                                     |
| Activate                                                               | <b>BOOL</b> | <b>FALSE</b>         | § Table 16 "General input parameters" on page 192                   |
| S Button1                                                              | <b>BOOL</b> | <b>FALSE</b>         | Variable.                                                           |
|                                                                        |             |                      | Input of button 1 (for category 3 or 4: two antivalent<br>contacts) |
|                                                                        |             |                      | FALSE: Button 1 released.                                           |
|                                                                        |             |                      | TRUE: Button 1 actuated.                                            |
| S Button2                                                              | <b>BOOL</b> | <b>FALSE</b>         | Variable.                                                           |
|                                                                        |             |                      | Input of button 2 (for category 3 or 4: two antivalent<br>contacts) |
|                                                                        |             |                      | FALSE: Button 2 released.                                           |
|                                                                        |             |                      | TRUE: Button 2 actuated.                                            |
| <b>VAR_OUTPUT</b>                                                      |             |                      |                                                                     |
| Ready                                                                  | <b>BOOL</b> | <b>FALSE</b>         | § Table 17 "General output parameters"<br>on page 193               |

*Table 42: FB name: SF\_TwoHandControlTypeIII*

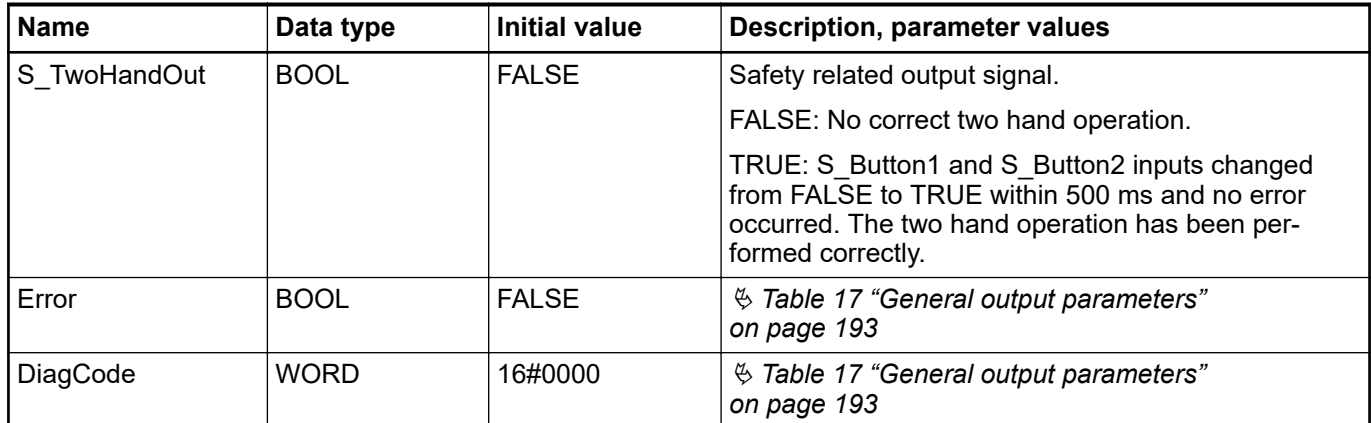

Notes: No Reset input or Error output is required, because no test can be performed on both switches.

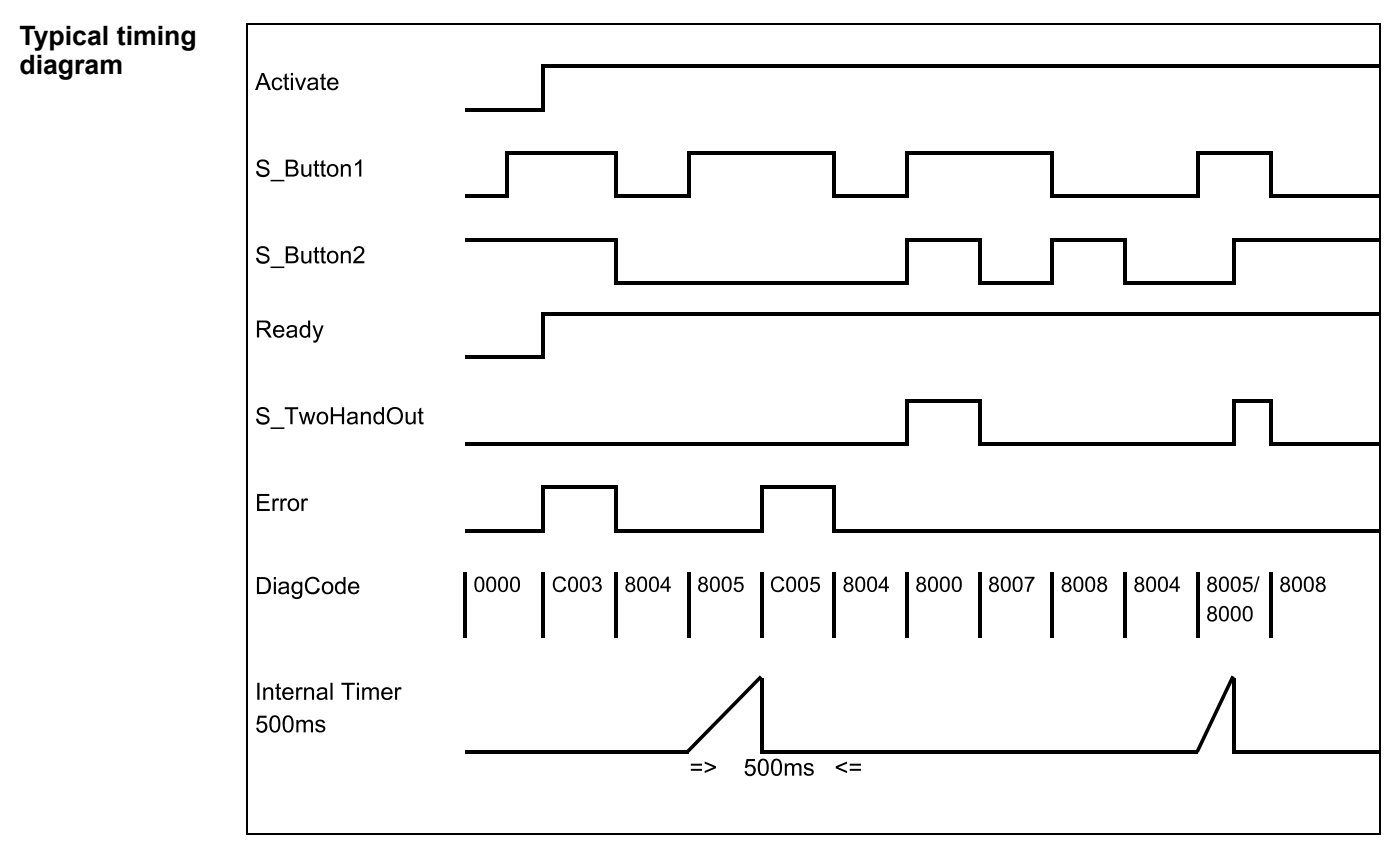

*Fig. 101: Timing diagram for SF\_TwoHandControlTypeIII*

After activation of the FB, any button set to TRUE is detected as an invalid input setting leading to an error. The FB detects when the divergence of the input signals exceeds 500 ms.

In the event of an error, the S\_TwoHandOut output is set to FALSE and remains in this safe state. **Error behavior**

The error state is exited when both buttons are released (set to FALSE).

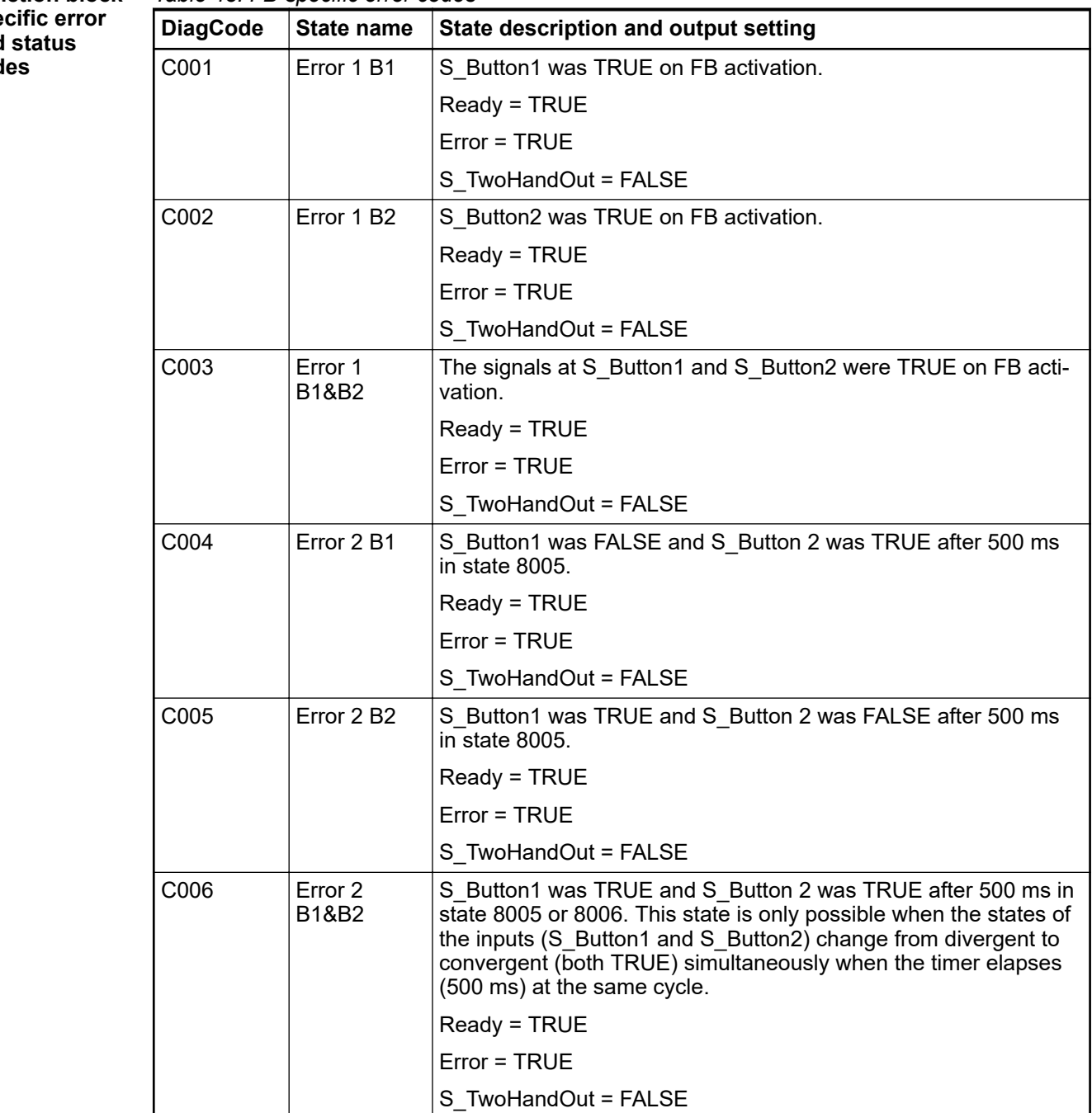

*Table 43: FB-specific error codes* **Function block-**

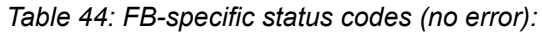

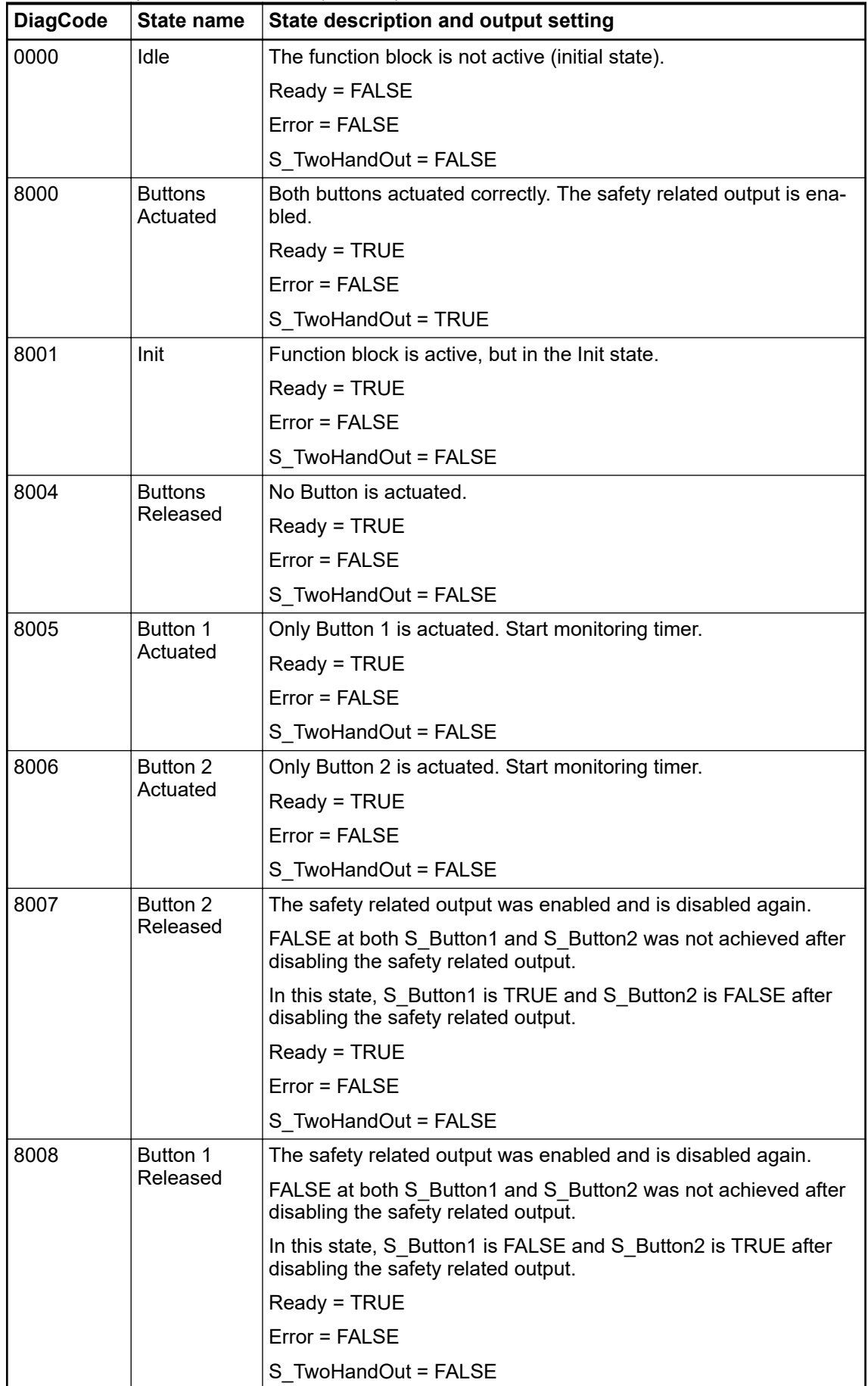

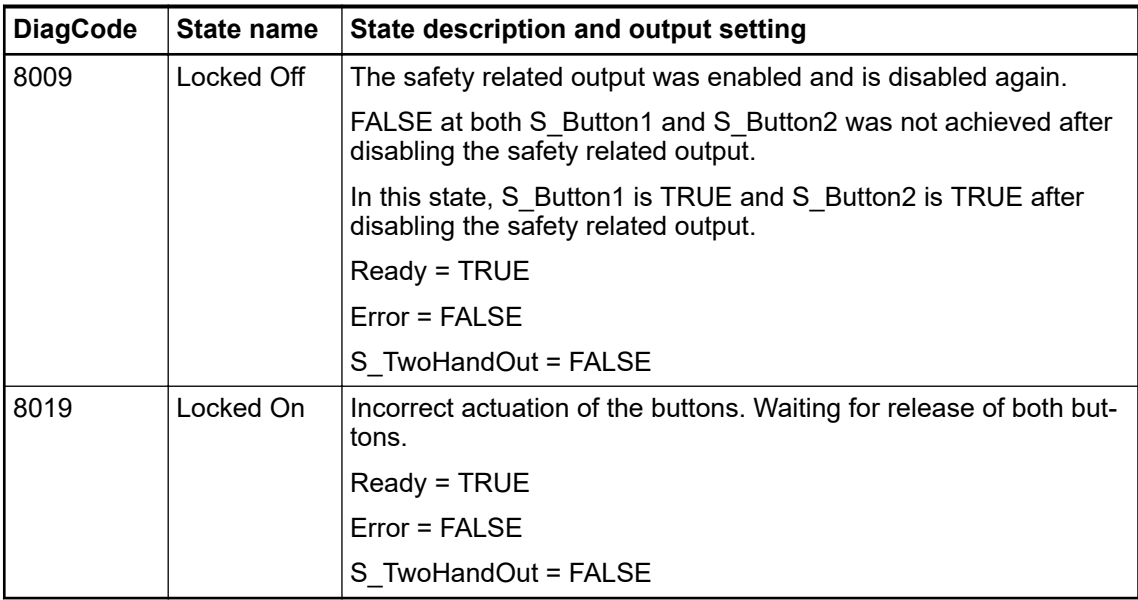

# **4.6.4.10 SF\_GuardLocking**

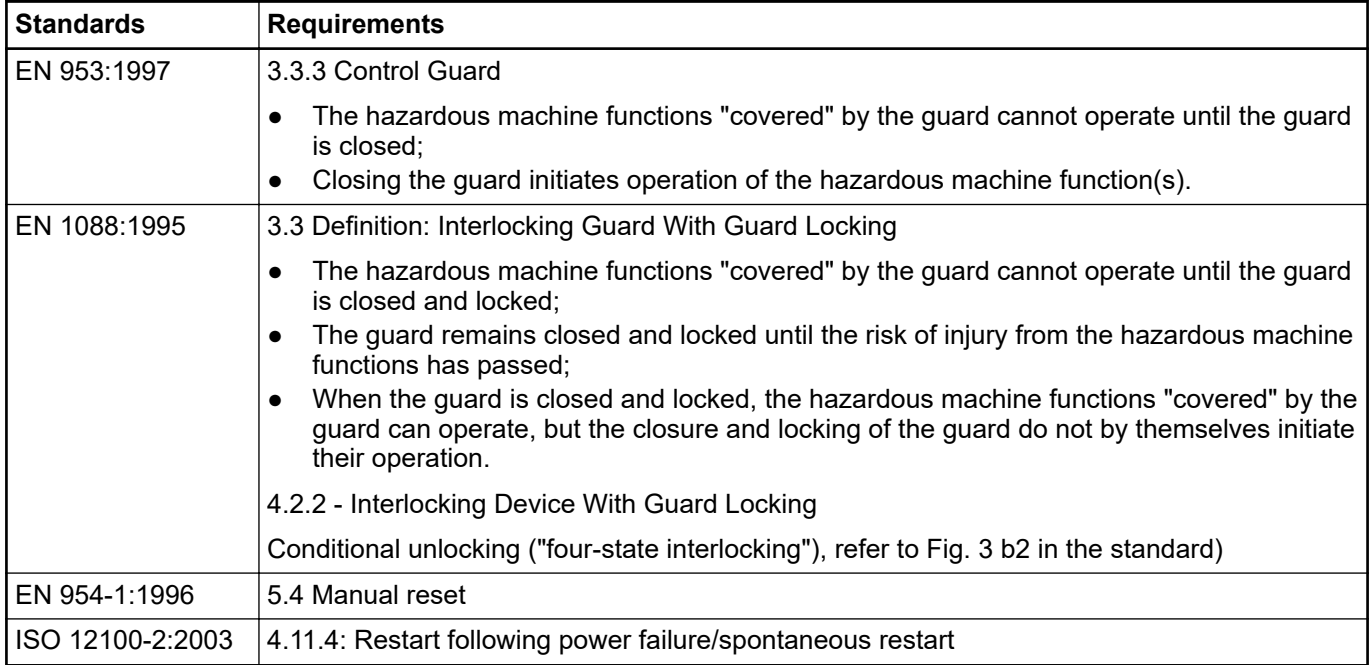

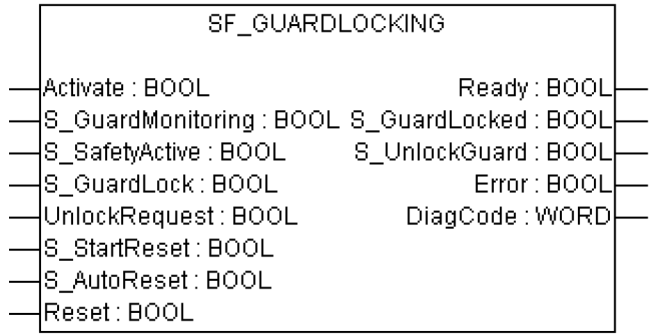

This FB controls an entrance to a hazardous area via an interlocking guard with guard locking ("four state interlocking").

The function controls the guard lock and monitors the position of the guard and the lock. This function block can be used with a mechanical locked switch.

The operator requests to get access to the hazardous area. The guard can only be unlocked when the hazardous area is in a safe state. The guard can be locked if the guard is closed. The machine can be started when the guard is closed and the guard is locked. An open guard or unlocked guard will be detected in the event of a safety-critical situation.

The S\_StartReset and S\_AutoReset inputs shall only be activated if it is ensured that no hazardous situation can occur when the PES is started.

**Name Data type Initial value Description, parameter values VAR\_INPUT** Activate **BOOL** FALSE **Alle 16 "General input parameters" on page 192** S GuardMonitoring BOOL FALSE Variable. Monitors the guard interlocking. FALSE: Guard open. TRUE: Guard closed. S SafetyActive | BOOL | FALSE | Variable. Status of the hazardous area (EDM), e.g., based on speed monitoring or safe time off delay. FALSE: Machine in "non-safe" state. TRUE: Machine in safe state. S GuardLock | BOOL | FALSE | Variable. Status of the mechanical guard locking. FALSE: Guard is not locked. TRUE: Guard is locked. UnlockRequest BOOL FALSE Variable. Operator intervention - request to unlock the guard. FALSE: No request. TRUE: Request made. S\_StartReset ACOL FALSE A<sub>\$</sub> [Table 16 "General input parameters" on page 192](#page-191-0) S AutoReset BOOL FALSE **A** FALSE **A** [Table 16 "General input parameters" on page 192](#page-191-0) Reset **BOOL** FALSE **A** FALSE *A [Table 16 "General input parameters" on page 192](#page-191-0)* Also used to request the guard to be locked again. The quality of the signal must conform to a manual reset device (EN 954-1 Ch. 5.4) **VAR\_OUTPUT** Ready **BOOL** FALSE **A** FALSE *Ready* FALSE *Ready* FALSE *Ready* FALSE *[on page 193](#page-192-0)* S GuardLocked | BOOL | FALSE | Interface to hazardous area which must be stopped. FALSE: No safe state. TRUE: Safe state. S\_UnlockGuard | BOOL FALSE Signal to unlock the guard. FALSE: Close guard.

*Table 45: FB name: SF\_GuardLocking*

TRUE: Unlock guard.

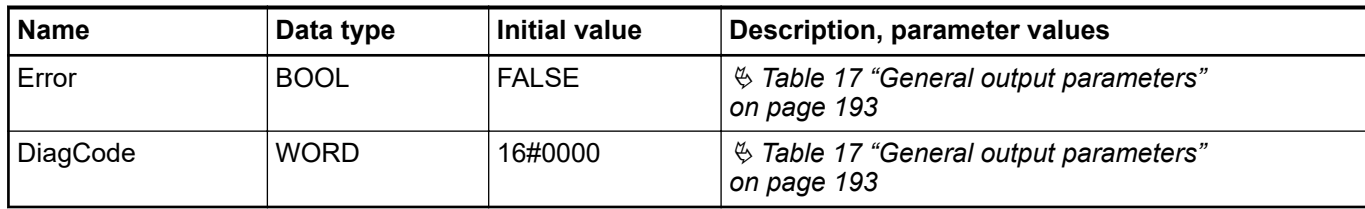

#### **Typical timing diagram**

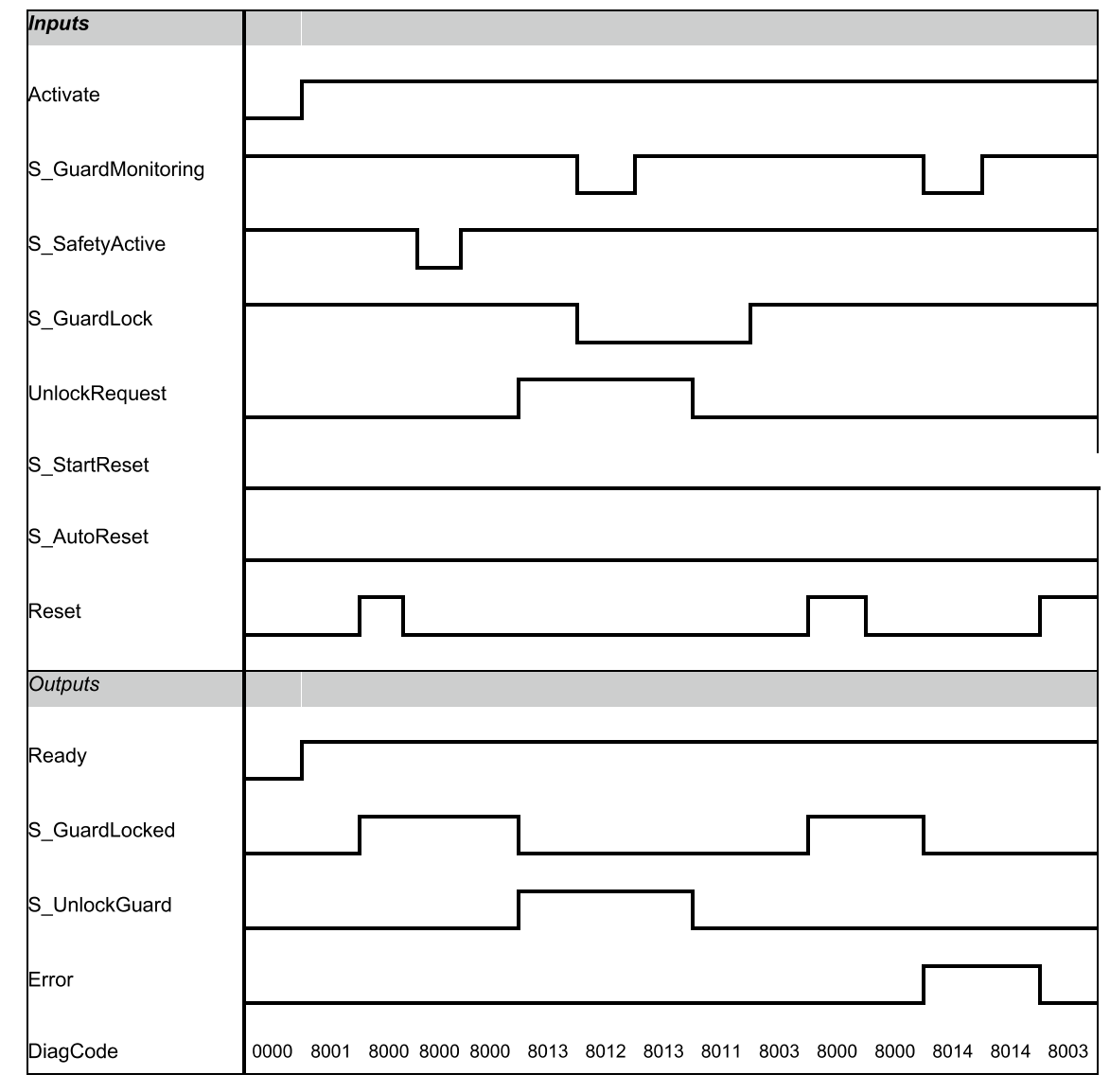

*Fig. 102: Timing diagram for SF\_GuardLocking*

Static signals are detected at Reset. Errors are detected at the guard switches.

In the event of an error the S\_GuardLocked and S\_UnlockGuard outputs are set to FALSE, the DiagCode output indicates the relevant error code, and the Error output is set to TRUE. **Error behavior**

An error must be acknowledged by a rising trigger at the Reset input.

#### *Table 46: FB-specific error codes* **Function block-**

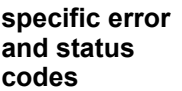

| <b>DiagCode</b> | State name         | <b>State description and output setting</b>  |  |  |
|-----------------|--------------------|----------------------------------------------|--|--|
| C001            | Reset Error1       | Static Reset detected in state 8001.         |  |  |
|                 |                    | Ready = TRUE                                 |  |  |
|                 |                    | S_GuardLocked = FALSE                        |  |  |
|                 |                    | S UnlockGuard = FALSE                        |  |  |
|                 |                    | $Error = TRUE$                               |  |  |
| C002            | <b>Reset Error</b> | Static Reset detected in state C004.         |  |  |
|                 | 2                  | Ready = TRUE                                 |  |  |
|                 |                    | S_GuardLocked = FALSE                        |  |  |
|                 |                    | S UnlockGuard = FALSE                        |  |  |
|                 |                    | $Error = TRUE$                               |  |  |
| C003            | <b>Reset Error</b> | Static Reset detected in state 8011.         |  |  |
|                 | 3                  | Ready = TRUE                                 |  |  |
|                 |                    | S_GuardLocked = FALSE                        |  |  |
|                 |                    | S UnlockGuard = FALSE                        |  |  |
|                 |                    | Error = TRUE                                 |  |  |
| C004            | Safety Lost        | Safety lost, guard opened or guard unlocked. |  |  |
|                 |                    | Ready = TRUE                                 |  |  |
|                 |                    | S GuardLocked = FALSE                        |  |  |
|                 |                    | S UnlockGuard = FALSE                        |  |  |
|                 |                    | Error = TRUE                                 |  |  |

*Table 47: FB-specific status codes (no error):*

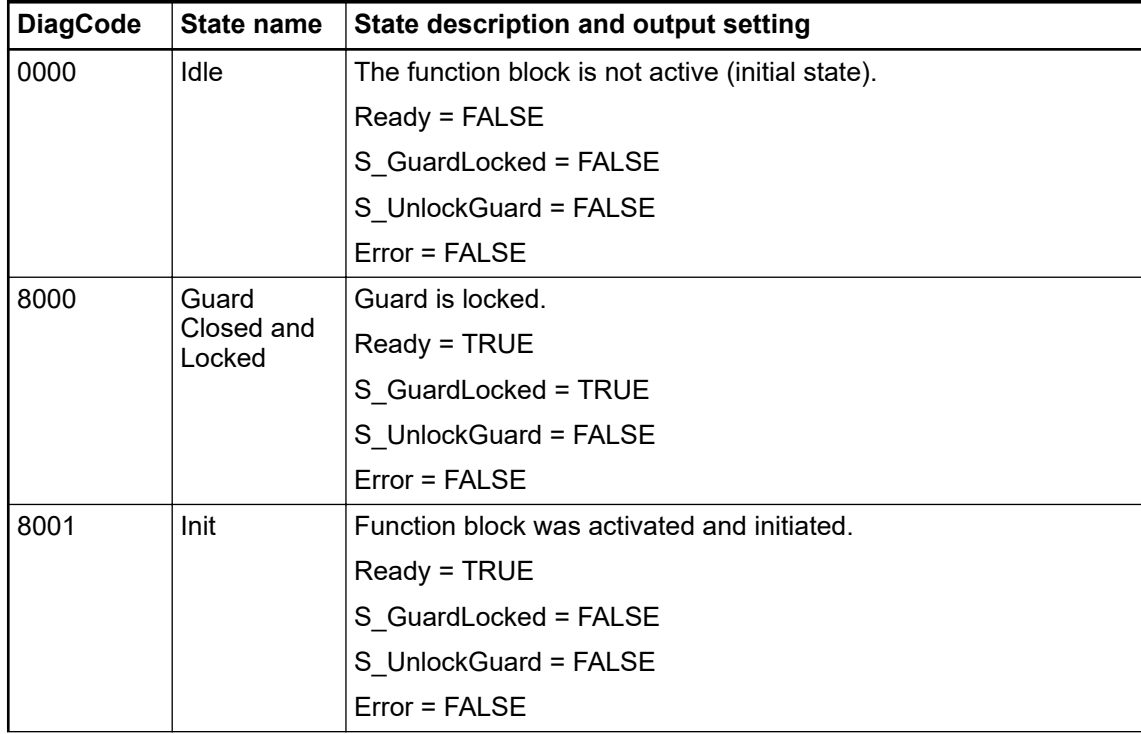

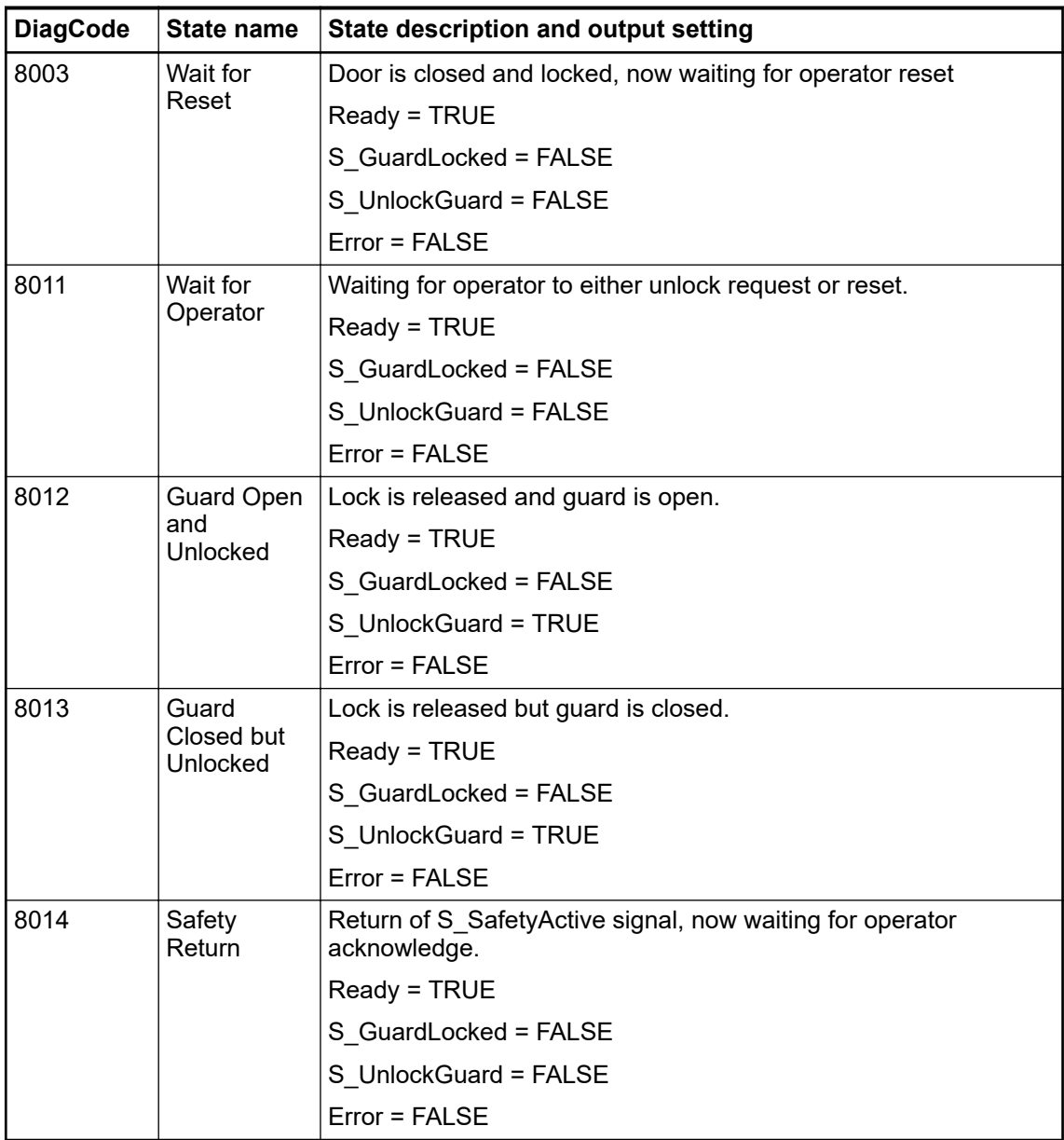

## **4.6.4.11 SF\_TestableSafetySensor**

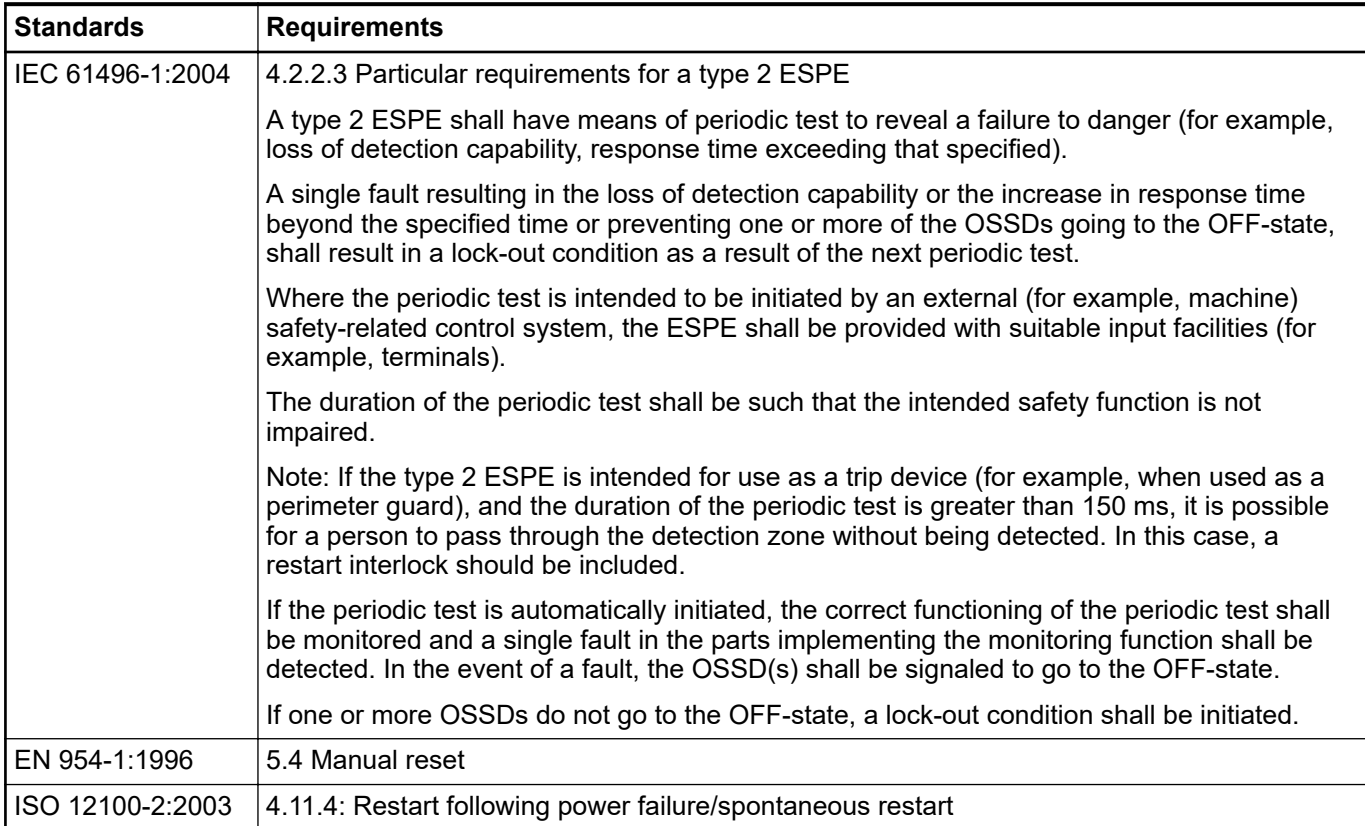

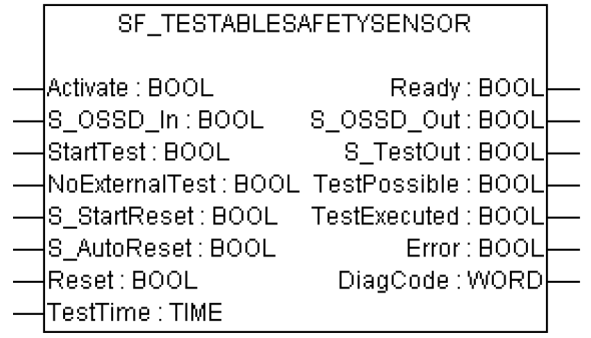

This function block detects, for example, the loss of the sensing unit detection capability, the response time exceeding that specified, and static ON signal in single-channel sensor systems. It can be used for external testable safety sensors (ESPE: electro-sensitive protective equipment, such as a light beam).

| <b>Name</b>      | Data type   | <b>Initial value</b> | <b>Description, parameter values</b>                                         |
|------------------|-------------|----------------------|------------------------------------------------------------------------------|
| <b>VAR_INPUT</b> |             |                      |                                                                              |
| Activate         | <b>BOOL</b> | <b>FALSE</b>         | $\%$ Table 16 "General input parameters" on page 192                         |
| S OSSD In        | <b>BOOL</b> | <b>FALSE</b>         | Variable.                                                                    |
|                  |             |                      | Status of sensor output, e.g., light curtain.                                |
|                  |             |                      | FALSE: Safety sensor in test state or demand for<br>safety-related response. |
|                  |             |                      | TRUE: Sensor in the state for normal operating con-<br>ditions.              |

*Table 48: FB name: SF\_TestableSafetySensor*

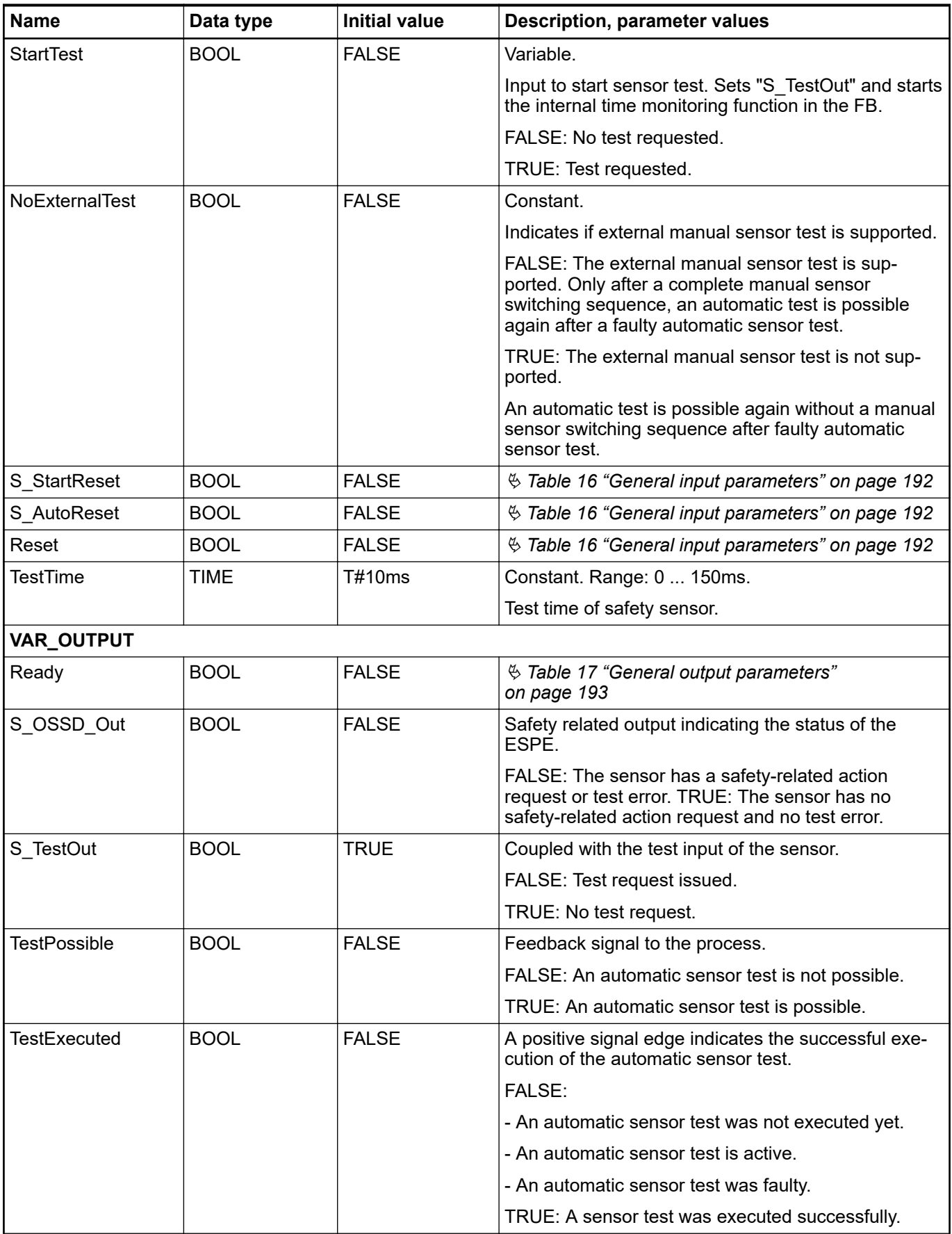

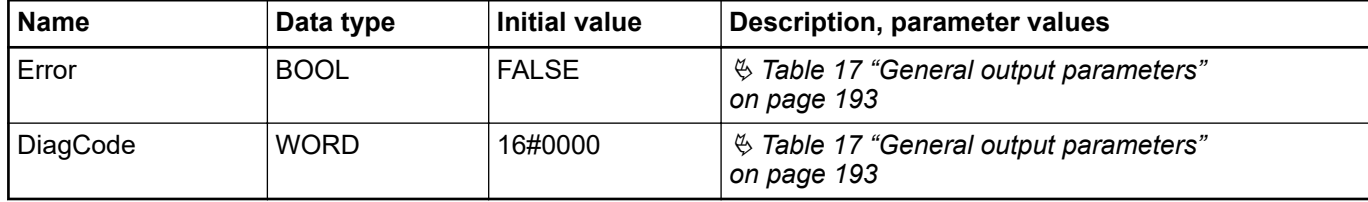

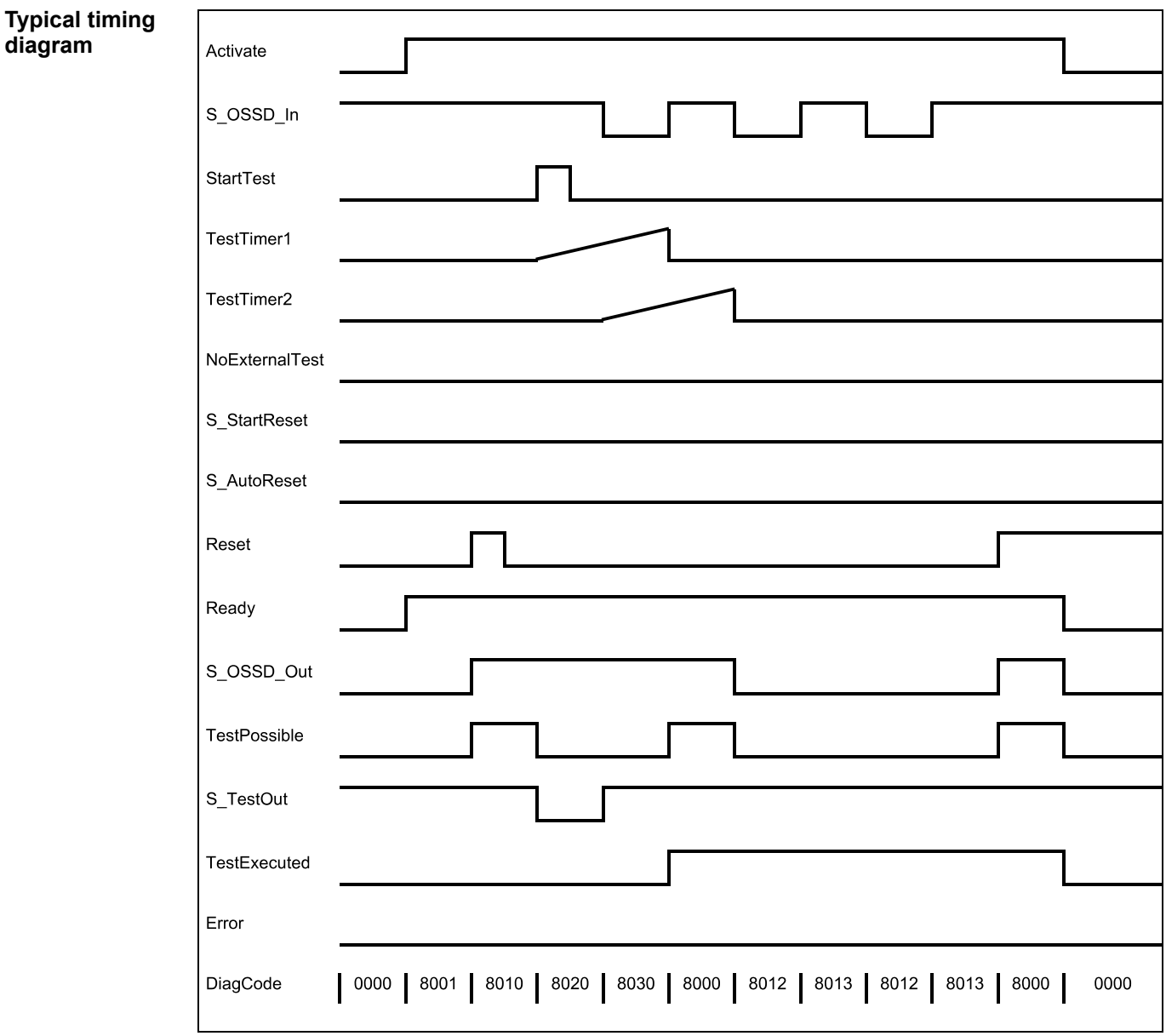

*Fig. 103: Timing diagram for SF\_TestableSafetySensor*

The following conditions force a transition to the error state:

- Test time overrun without delayed sensor feedback.
- Test without sensor signal feedback.
- Invalid static reset signal in the process.
- Plausibility check of the monitoring time setting.

In the event of an error, the S\_OSSD\_Out output is set to FALSE and remains in this safe state.

Once the error has been removed and the sensor is on (S\_OSSD\_In = TRUE) - a reset removes the error state and sets the S\_OSSD\_Out output to TRUE.

If S AutoReset = FALSE, a rising trigger is required at Reset.

After transition of S\_OSSD\_In to TRUE, the optional startup inhibit can be reset by a rising edge at the Reset input.

After block activation, the optional startup inhibit can be reset by a rising edge at the Reset input.

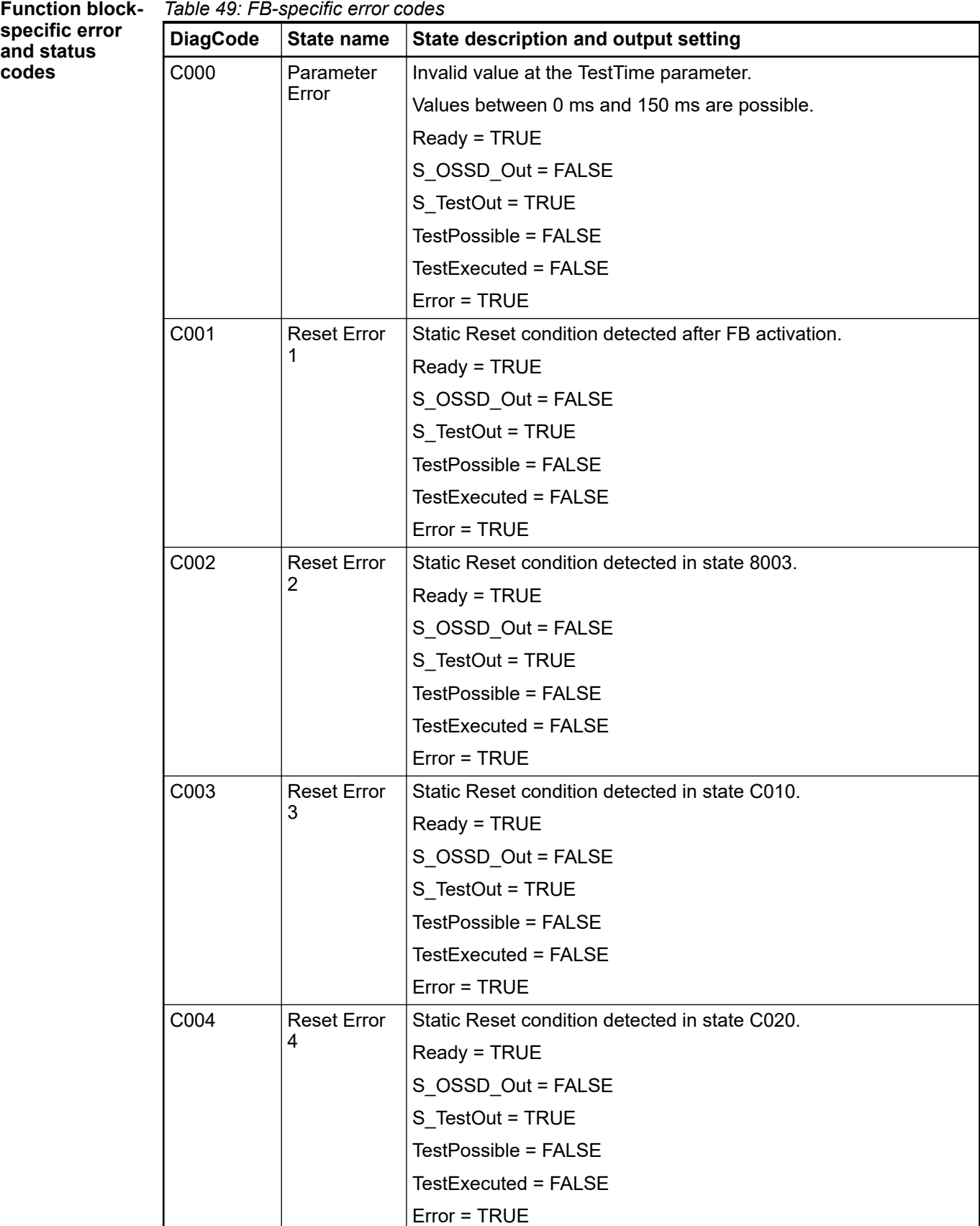

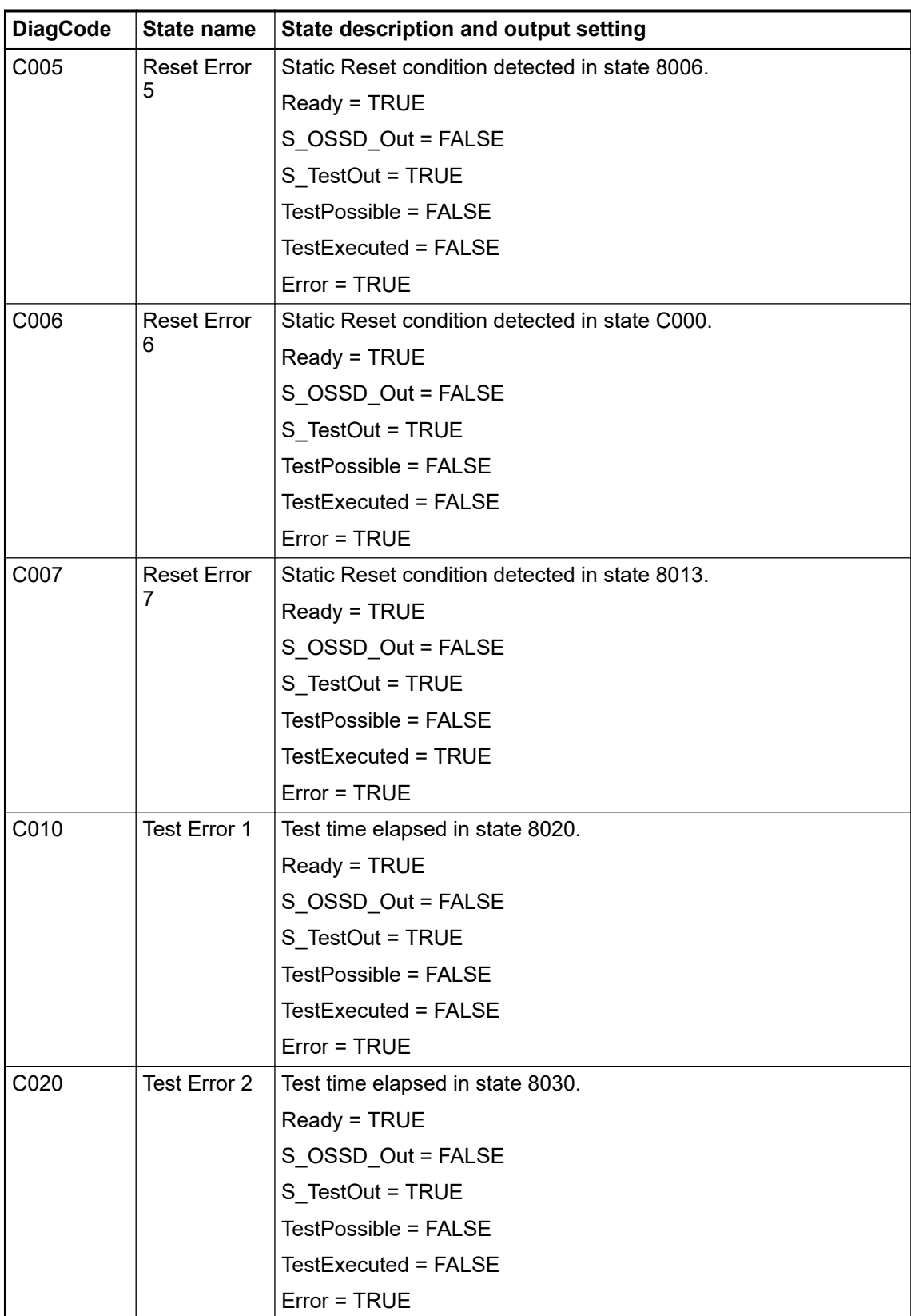

| <b>DiagCode</b> | <b>State name</b>  | State description and output setting                                                                                |  |
|-----------------|--------------------|----------------------------------------------------------------------------------------------------|--|
| 0000            | Idle               | The function block is not active (initial state).                                                                   |  |
|                 |                    | Ready = FALSE                                                                                                    |  |
|                 |                    | S_OSSD_Out = FALSE                                                                                                  |  |
|                 |                    | S TestOut = TRUE                                                                                                    |  |
|                 |                    | TestPossible = FALSE                                                                                                |  |
|                 |                    | TestExecuted = FALSE                                                                                                |  |
|                 |                    | $Error = FALSE$                                                                                                    |  |
| 8001            | Init               | An activation has been detected by the FB.                                                                          |  |
|                 |                    | Ready = TRUE                                                                                                    |  |
|                 |                    | S_OSSD_Out = FALSE                                                                                                  |  |
|                 |                    | S TestOut = TRUE                                                                                                    |  |
|                 |                    | TestPossible = FALSE                                                                                                |  |
|                 |                    | TestExecuted = FALSE                                                                                                |  |
|                 |                    | $Error = FALSE$                                                                                                    |  |
| 8002            | <b>ESPE Inter-</b> | The FB has detected a safety demand.                                                                                |  |
|                 | rupted 1           | The switch has not been automatically tested yet.                                                                   |  |
|                 |                    | Ready = TRUE                                                                                                    |  |
|                 |                    | S_OSSD_Out = FALSE                                                                                                  |  |
|                 |                    | S TestOut = TRUE                                                                                                    |  |
|                 |                    | TestPossible = FALSE                                                                                                |  |
|                 |                    | <b>TestExecuted = FALSE</b>                                                                                         |  |
|                 |                    | $Error = FALSE$                                                                                                    |  |
| 8003            | Wait for           | Wait for rising trigger of Reset after state 8002.                                                                  |  |
| Reset 1         |                    | Ready = TRUE                                                                                                    |  |
|                 |                    | S_OSSD_Out = FALSE                                                                                                  |  |
|                 |                    | S TestOut = TRUE                                                                                                    |  |
|                 |                    | TestPossible = FALSE                                                                                                |  |
|                 |                    | TestExecuted = FALSE                                                                                                |  |
|                 |                    | $Error = FALSE$                                                                                                    |  |
| 8004            | External           | The automatic sensor test was faulty.                                                                               |  |
|                 | Function<br>Test   | An external manual sensor test is necessary.                                                                        |  |
|                 |                    | The support for the necessary external manual sensor test has<br>been activated at the FB (NoExternalTest = FALSE). |  |
|                 |                    | A negative signal edge at the sensor is required.                                                                   |  |
|                 |                    | Ready = TRUE                                                                                                    |  |
|                 |                    | S_OSSD_Out = FALSE                                                                                                  |  |
|                 |                    | S TestOut = TRUE                                                                                                    |  |
|                 |                    | TestPossible = FALSE                                                                                                |  |
|                 |                    | TestExecuted = FALSE                                                                                                |  |
|                 |                    | Error = FALSE                                                                                                    |  |

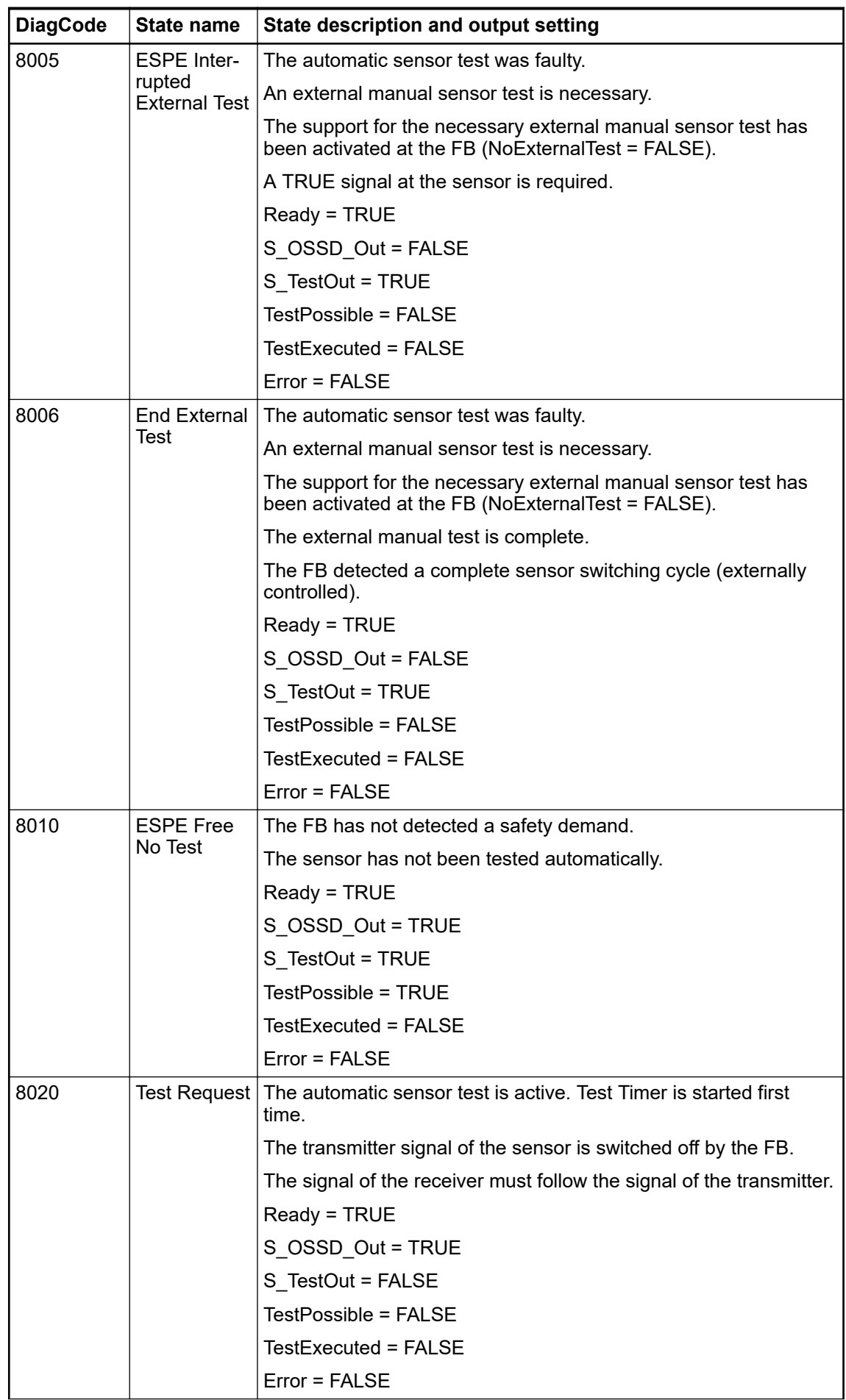

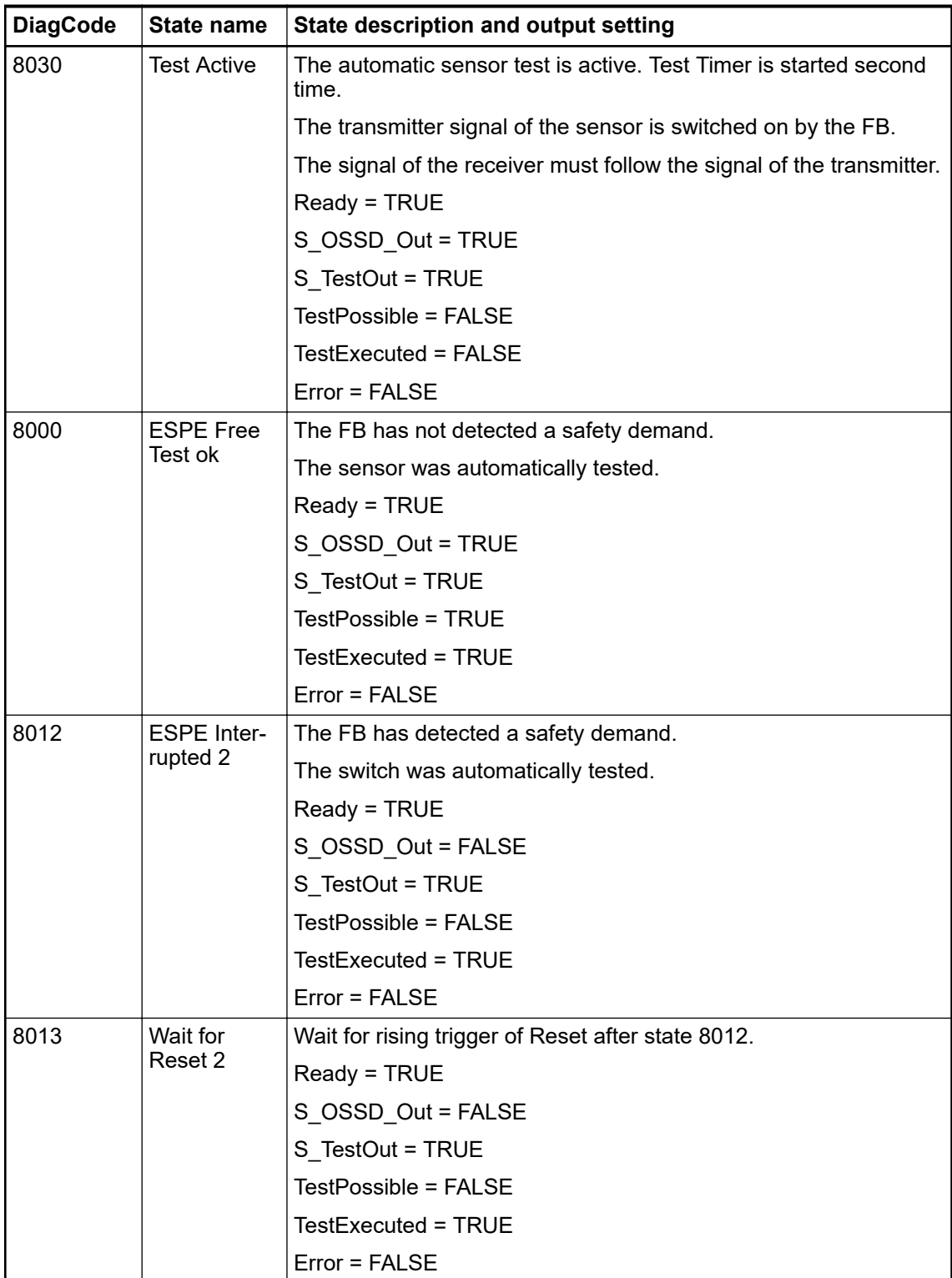

# **4.6.4.12 SF\_MutingSeq**

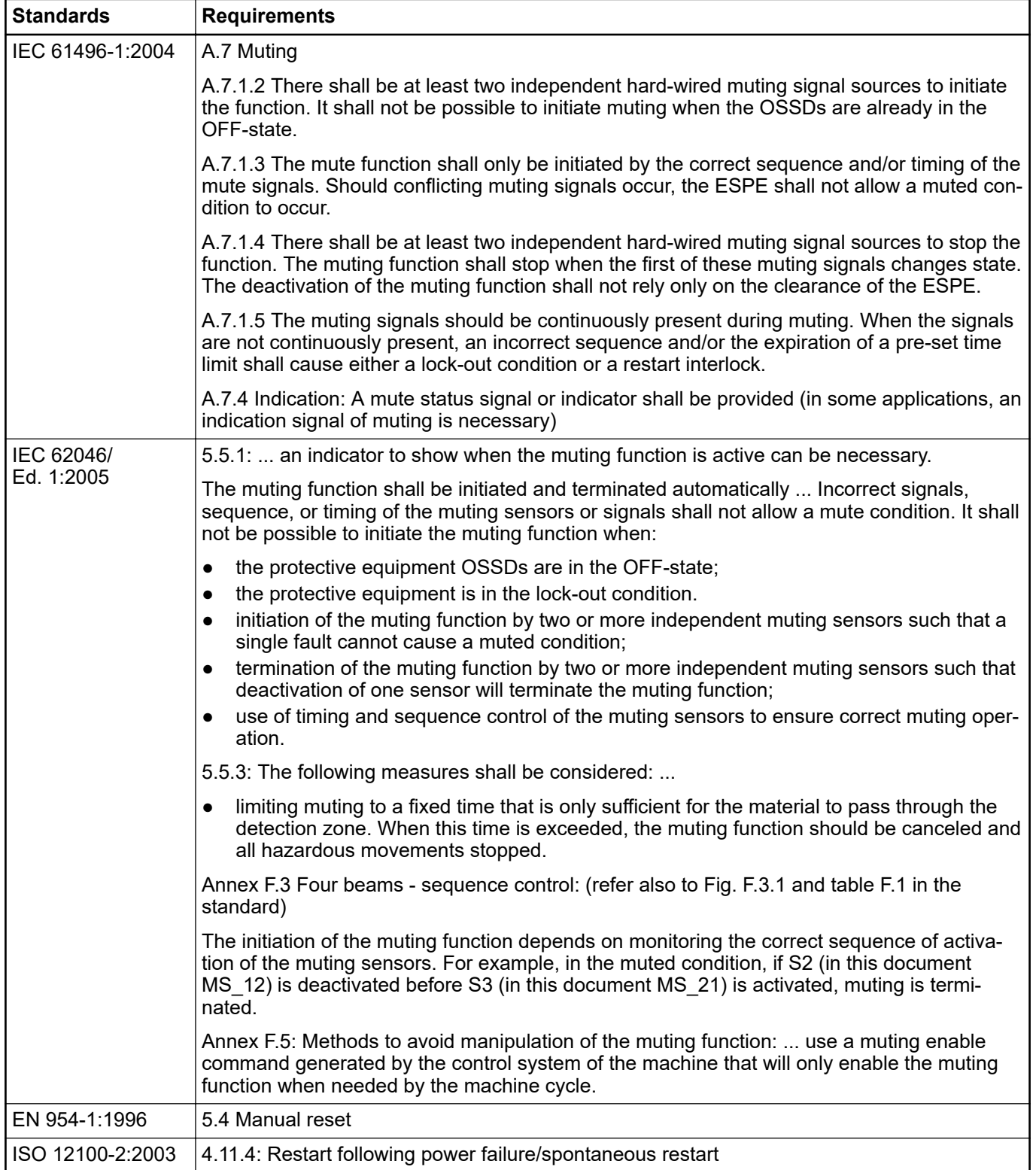

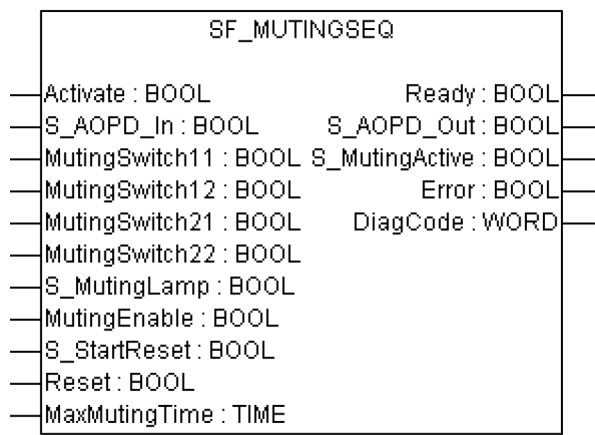

Muting is the intended suppression of the safety function (e.g., light barriers). In this FB, sequential muting with four muting sensors is specified.

Muting is the intended suppression of the safety function. This is required, e.g., when transporting the material into the danger zone without causing the machine to stop. Muting is triggered by muting sensors. The use of two or four muting sensors and correct integration into the production sequence must ensure that no persons enter the danger zone while the light curtain is muted. Muting sensors can be proximity switches, photoelectric barriers, limit switches, etc. which do not have to be fail-safe. Active muting mode must be indicated by indicator lights.

There are sequential and parallel muting procedures. In this FB, sequential muting with four muting sensors was used; an explanation for the forward direction of transportation is provided below. The FB can be used in both directions, forward and backward. The muting should be enabled with the MutingEnable signal by the process control to avoid manipulation. When the MutingEnable signal is not available, this input must be set to TRUE.

The FB input parameters include the signals of the four muting sensors (MutingSwitch11 ... MutingSwitch22) as well as the OSSD signal from the AOPD device (S AOPD In).

The S\_StartReset input shall only be activated if it is ensured that no hazardous situation can occur when the PES is started.

| idult 31. FD Hallit. SF MullilySty<br><b>Name</b> | Data type   | <b>Initial value</b> | <b>Description, parameter values</b>              |
|---------------------------------------------------|-------------|----------------------|---------------------------------------------------|
| <b>VAR_INPUT</b>                                  |             |                      |                                                   |
| Activate                                          | <b>BOOL</b> | <b>FALSE</b>         | § Table 16 "General input parameters" on page 192 |
| S AOPD In                                         | <b>BOOL</b> | <b>FALSE</b>         | Variable.                                         |
|                                                   |             |                      | OSSD signal from AOPD.                            |
|                                                   |             |                      | FALSE: Protection field interrupted.              |
|                                                   |             |                      | TRUE: Protection field not interrupted.           |
| MutingSwitch11                                    | <b>BOOL</b> | <b>FALSE</b>         | Variable.                                         |
|                                                   |             |                      | Status of muting sensor 11.                       |
|                                                   |             |                      | FALSE: Muting sensor 11 not actuated.             |
|                                                   |             |                      | TRUE: Workpiece actuates muting sensor 11.        |
| MutingSwitch12                                    | <b>BOOL</b> | <b>FALSE</b>         | Variable.                                         |
|                                                   |             |                      | Status of muting sensor 12.                       |
|                                                   |             |                      | FALSE: Muting sensor 12 not actuated.             |
|                                                   |             |                      | TRUE: Workpiece actuates muting sensor 12.        |

*Table 51: FB name: SF\_MutingSeq*

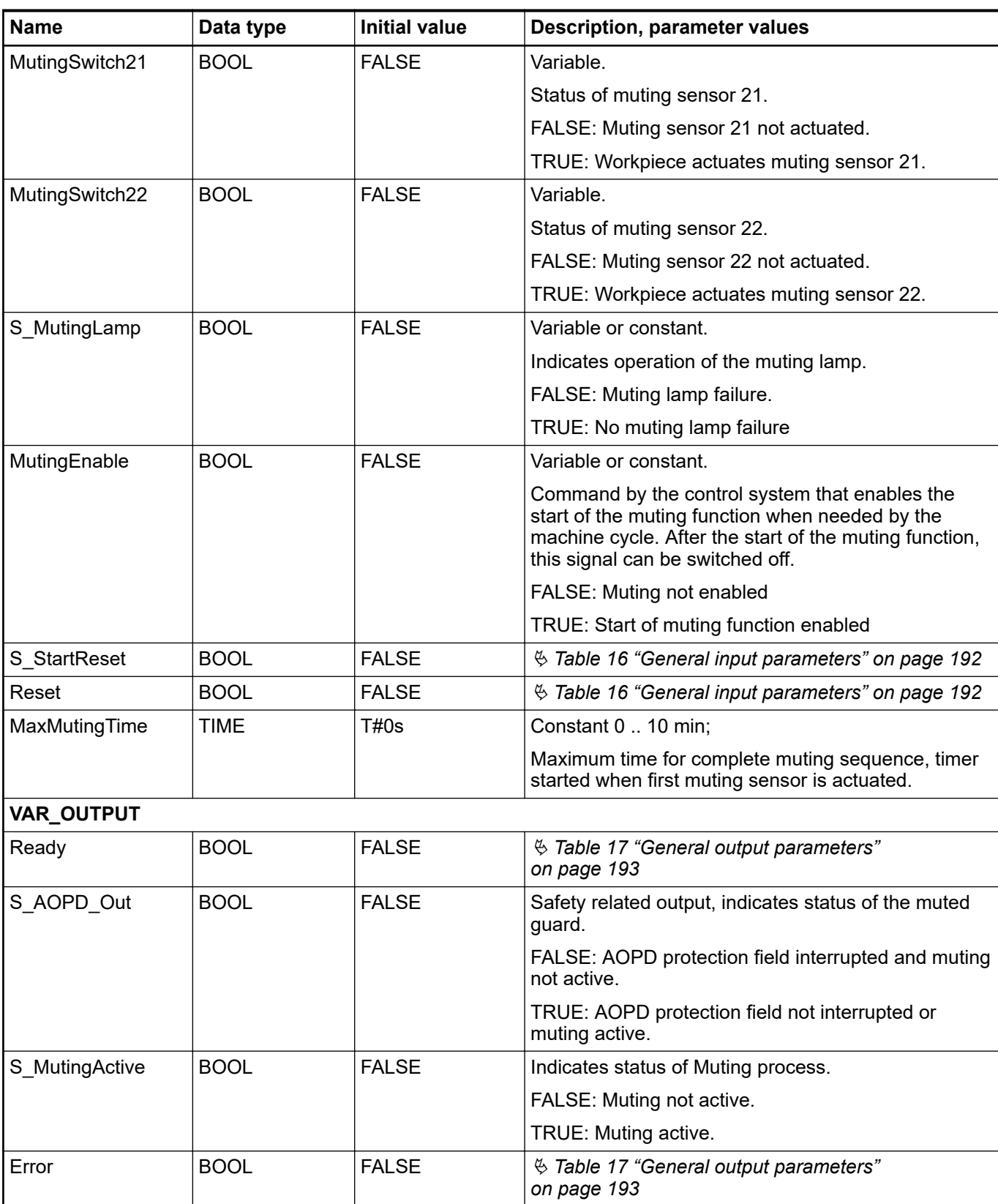

Note: A short circuit in the muting sensor signals or a functional application error to supply these signals is not detected by this FB but interpreted as incorrect muting sequence. However, this condition should not lead to unwanted muting. The user should take care to include this in his risk analysis.

*[on page 193](#page-192-0)*

DiagCode **NORD** 16#0000 **A** [Table 17 "General output parameters"](#page-192-0)

**1 Example for SF\_MutingSeq in forward direction with four sensors**

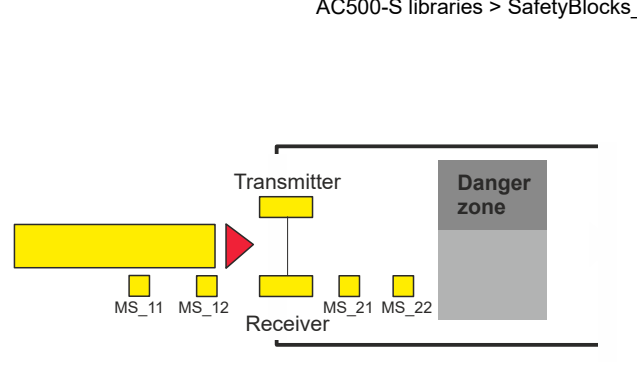

If muting sensor MutingSwitch12 (MS 12) is activated by the product after MutingSwitch11 (MS  $11$ ), the muting mode is activated.

**2**

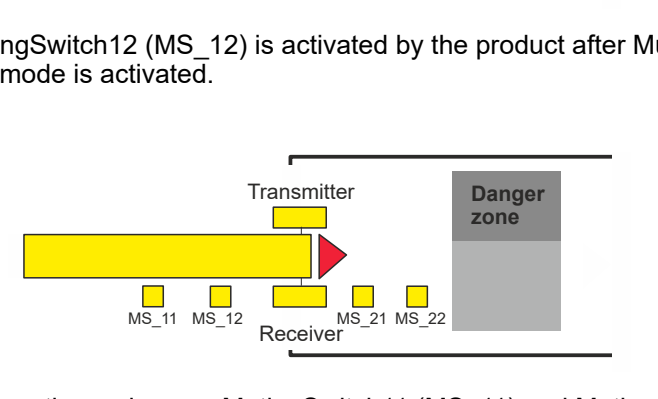

Muting mode remains active as long as MutingSwitch11 (MS\_11) and MutingSwitch12 (MS\_12) are activated by the product. The product may pass through the light curtain without causing a machine stop.

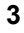

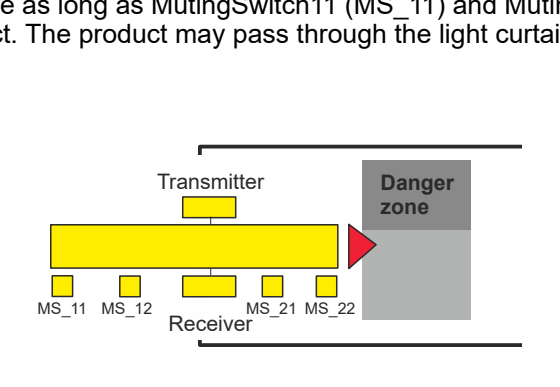

Before muting sensors MutingSwitch11 (MS\_11) and MutingSwitch12 (MS\_12) are disabled, muting sensors MutingSwitch21 (MS\_21) and MutingSwitch22 (MS\_22) must be activated. This ensures that muting mode remains active.

**4**

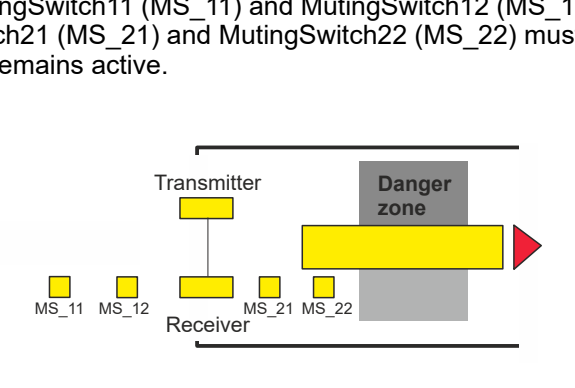

Muting mode is terminated if only muting sensor MutingSwitch22 (MS\_22) is activated by the product.

### **Forward direction** Muting condition 1 (to state 8011) (MS 11 is the first actuated entry switch). Start timer MaxMutingTime: MutingEnable AND (R\_TRIG at MS\_11 AND NOT MS\_12 AND NOT MS\_21 AND NOT MS\_22) Muting condition 2 (from state 8011 to state 8012) (MS 12 is the second actuated entry switch): MutingEnable AND (MS\_11 AND R\_TRIG at MS\_12 AND NOT MS\_21 AND NOT MS\_22) Muting condition 3 (from state 8012 to state 8000) (MS\_21 is the first released exit switch). Stop timer MaxMutingTime: **Muting conditions**

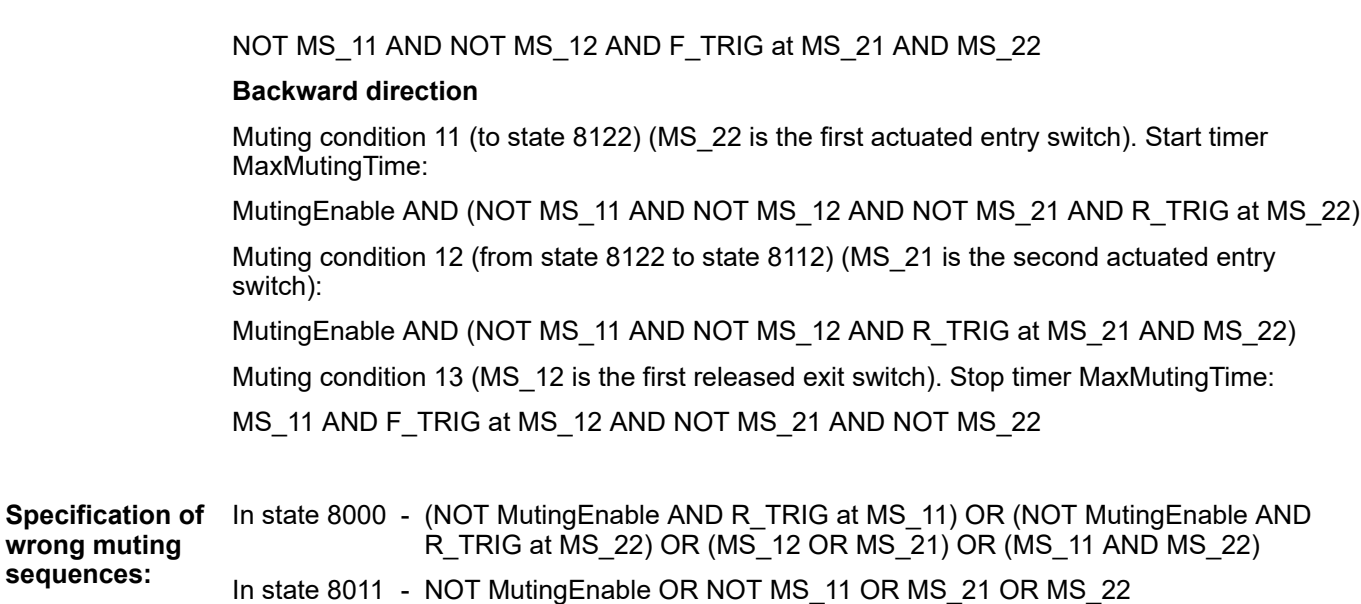

In state 8012 - R\_TRIG at MS\_11 OR R\_TRIG at MS\_12 OR F\_TRIG at MS\_22

In state 8122 - NOT MutingEnable OR MS\_11 OR MS\_12 OR NOT MS\_22

In state 8112 - F\_TRIG at MS\_11 OR R\_TRIG at MS\_21 OR R\_TRIG at MS\_22

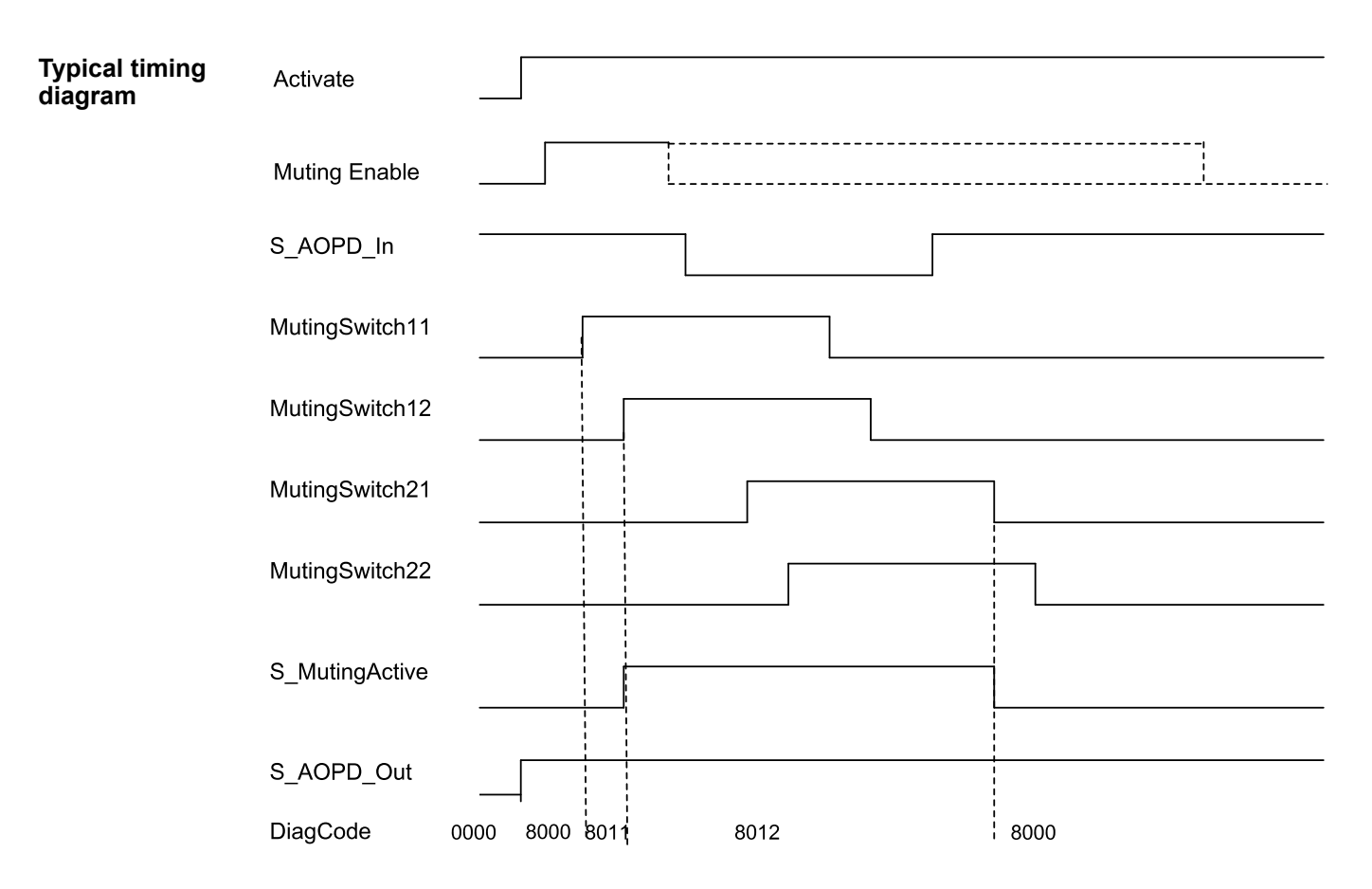

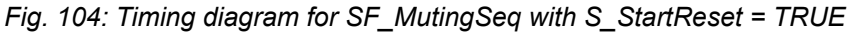

The FB detects the following error conditions:

- Muting sensors MutingSwitch11, MutingSwitch12, MutingSwitch21, and MutingSwitch22 are activated in the wrong order.
- Muting sequence starts without being enabled by MutingEnable.
- A faulty muting lamp is indicated by S\_MutingLamp = FALSE.
- A static Reset condition.
- MaxMutingTime has been set to a value less than T#0s or greater than T#10min.
- The muting function (S\_MutingActive = TRUE) exceeds the maximum muting time MaxMutingTime.

#### In the event of an error, the S\_AOPD\_Out and S\_MutingActive outputs are set to FALSE. The DiagCode output indicates the relevant error code and the Error output is set to TRUE. **Error behavior**

A restart is inhibited until the error conditions are cleared and the safe state is acknowledged with Reset by the operator.

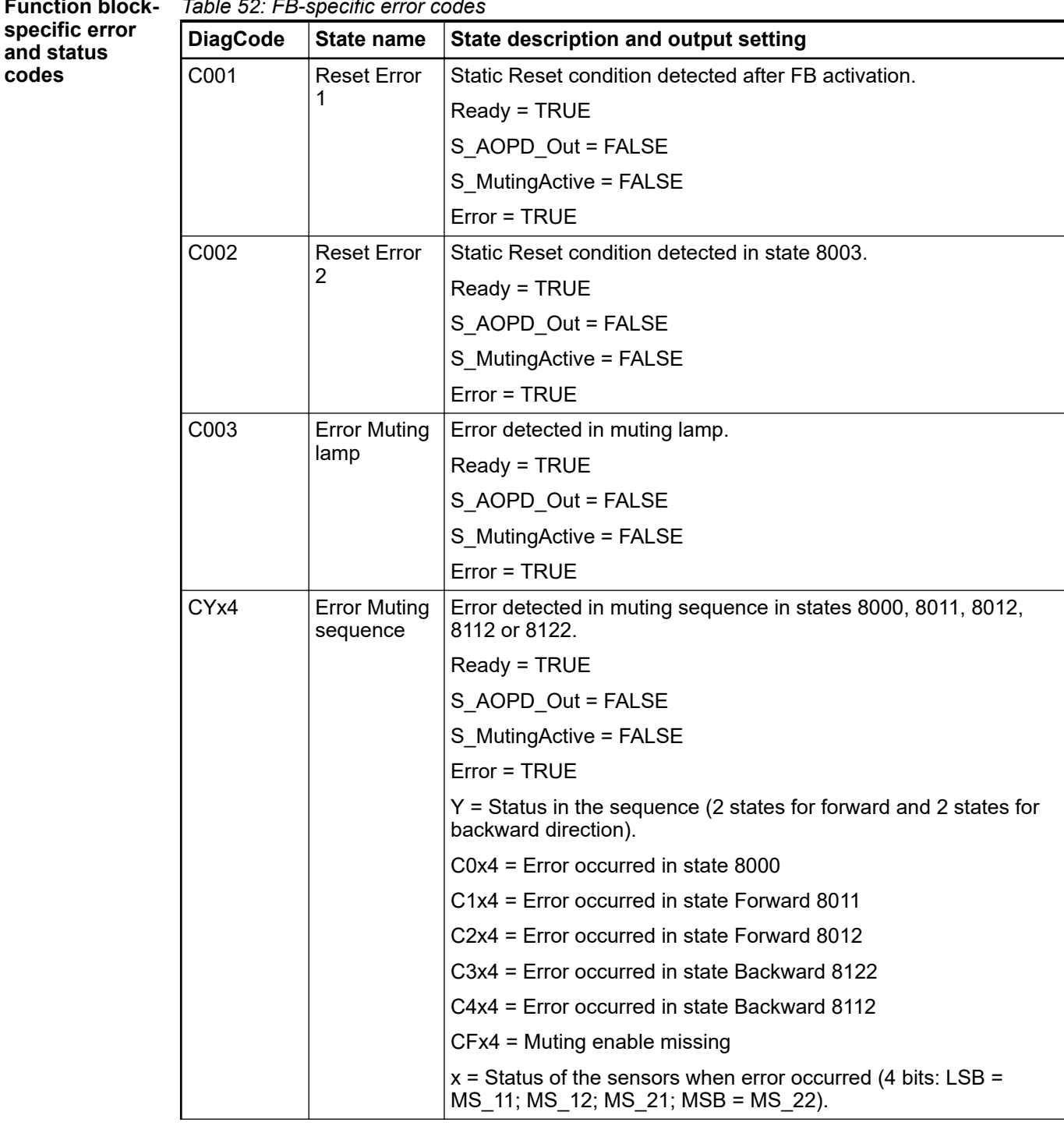

*Table 52: FB-specific error codes* **Function block-**

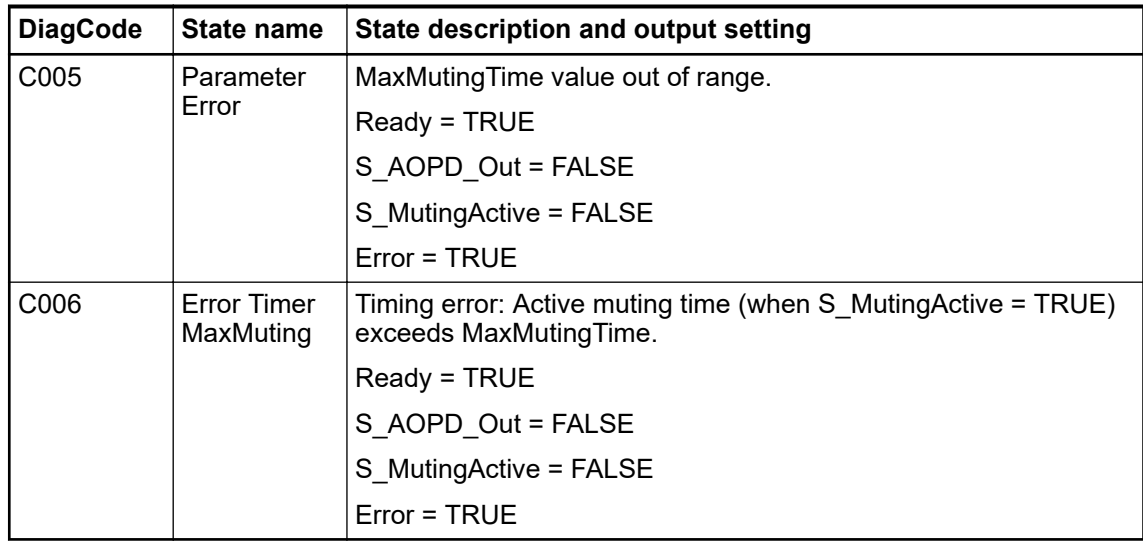

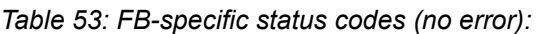

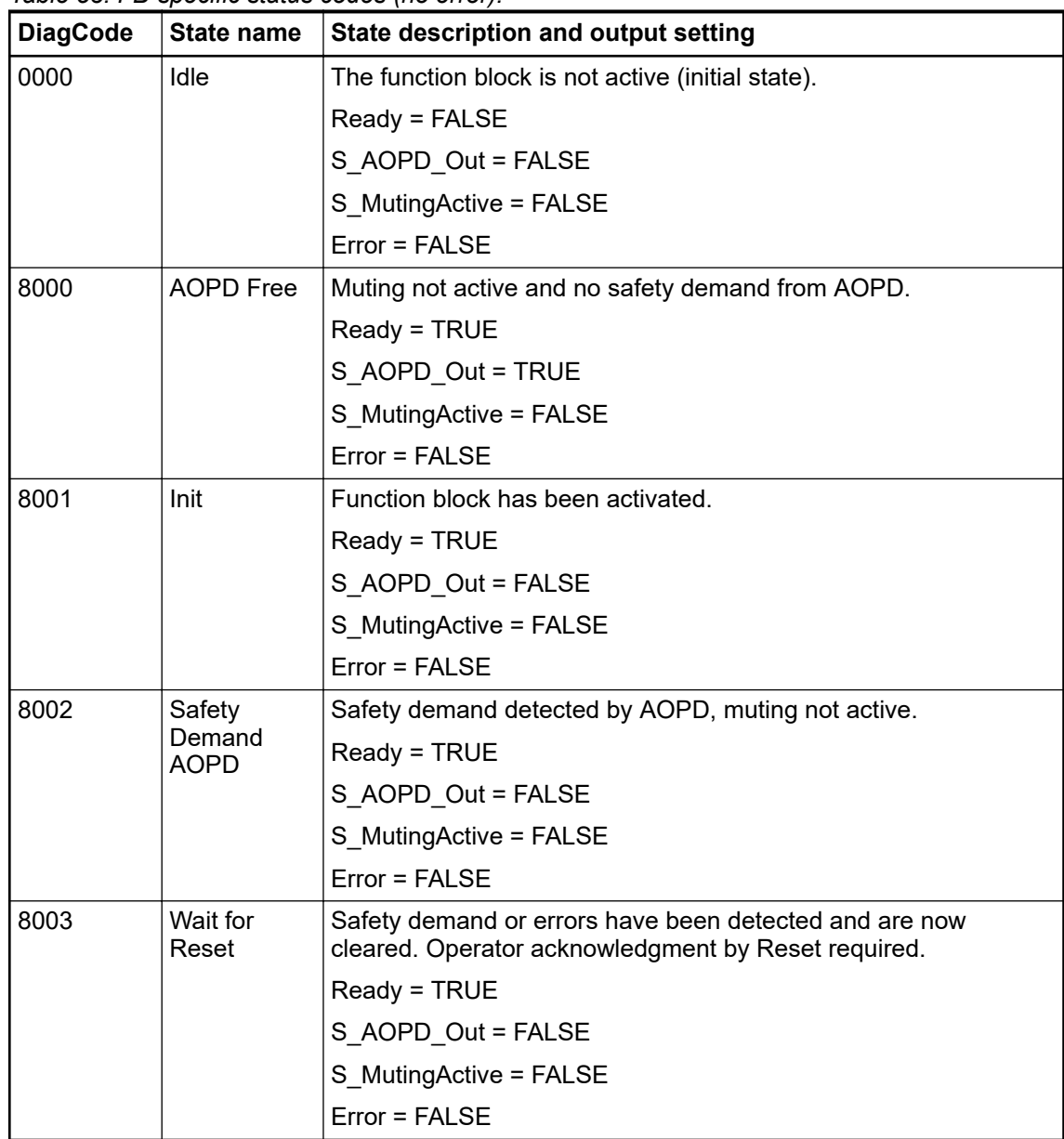

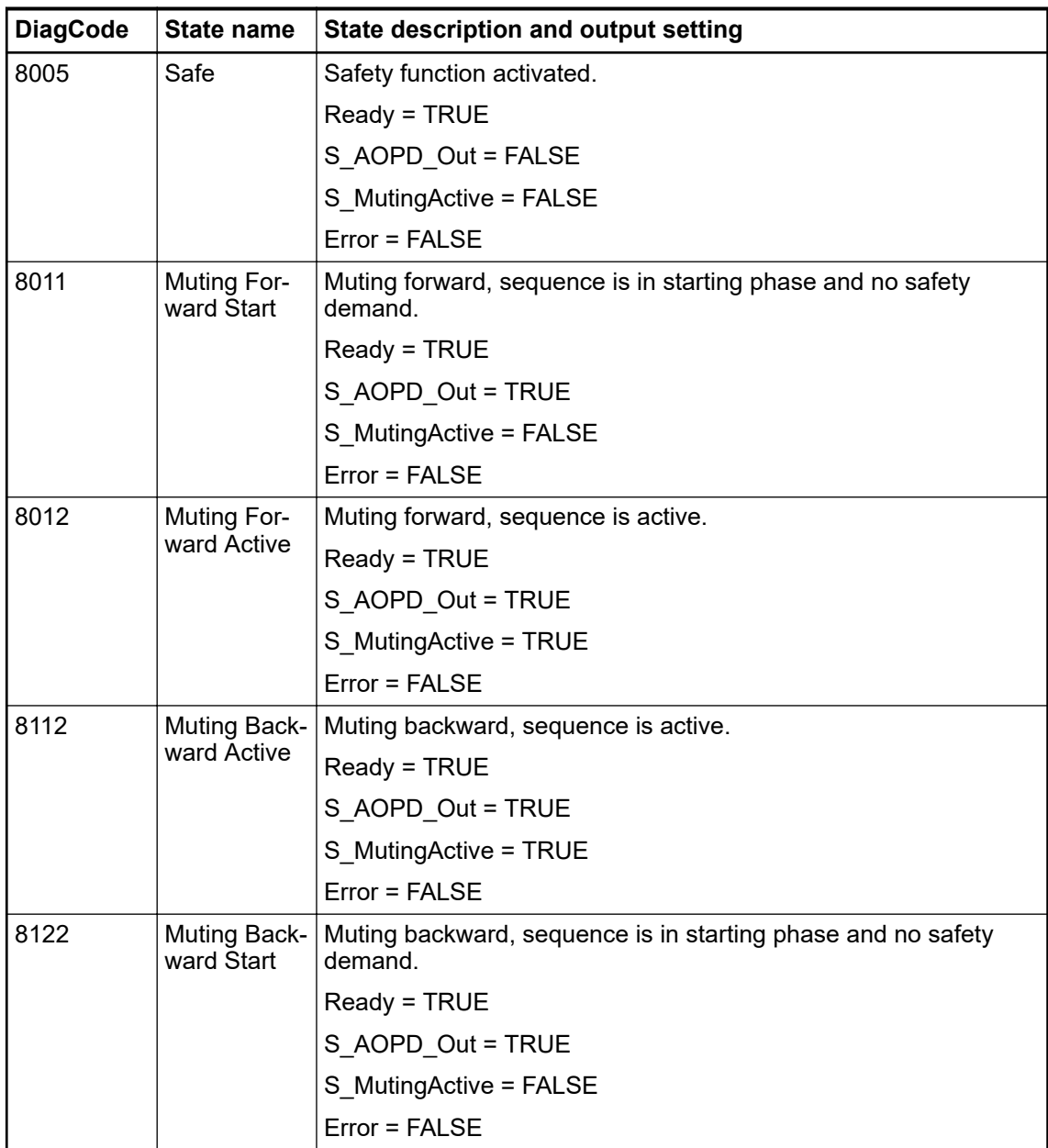

# **4.6.4.13 SF\_MutingPar**

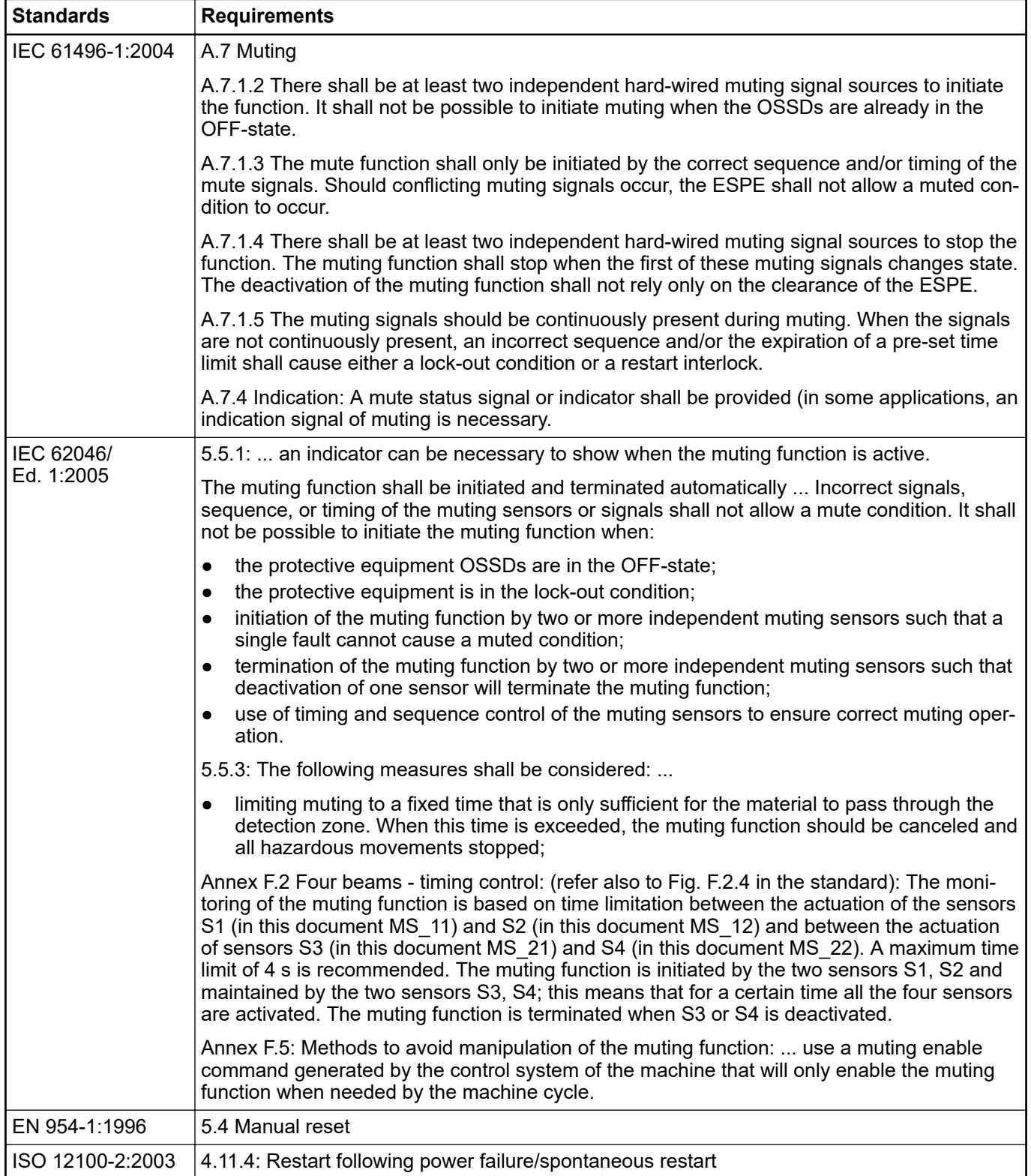
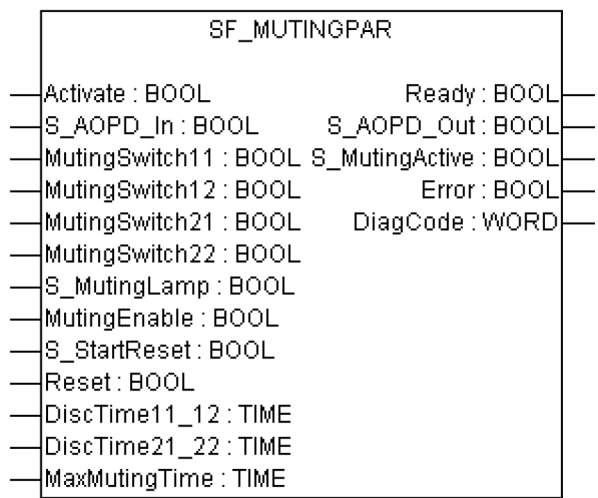

Muting is the intended suppression of the safety function. In this FB, parallel muting with four muting sensors is specified.

This is required, e.g., when transporting the material into the danger zone without causing the machine to stop. Muting is triggered by muting sensors. The use of two or four muting sensors and correct integration into the production sequence must ensure that no persons enter the danger zone while the light curtain is muted. Muting sensors can be proximity switches, photoelectric barriers, limit switches, etc. which do not have to be fail-safe. Active muting mode must be indicated by indicator lights.

There are sequential and parallel muting procedures. In this FB, parallel muting with four muting sensors was used; an explanation is provided below. The FB can be used in both directions, forward and backward. The muting should be enabled with the MutingEnable signal by the process control to avoid manipulation.

The FB input parameters include the signals of the four muting sensors (MutingSwitch11 .. MutingSwitch22), the OSSD signal from the AOPD device (S\_AOPD\_In) as well as three parameterizable times (DiscTime11\_12, DiscTime21\_22 and MaxMutingTime).

The S\_StartReset input shall only be activated if it is ensured that no hazardous situation can occur when the PES is started.

| <b>Name</b>      | Data type   | <b>Initial value</b> | <b>Description, parameter values</b>                 |  |
|------------------|-------------|----------------------|------------------------------------------------------|--|
| <b>VAR_INPUT</b> |             |                      |                                                      |  |
| Activate         | <b>BOOL</b> | <b>FALSE</b>         | $\%$ Table 16 "General input parameters" on page 192 |  |
| S AOPD In        | <b>BOOL</b> | <b>FALSE</b>         | Variable.                                            |  |
|                  |             |                      | OSSD signal from AOPD.                               |  |
|                  |             |                      | FALSE: Protection field interrupted.                 |  |
|                  |             |                      | TRUE: Protection field not interrupted.              |  |
| MutingSwitch11   | <b>BOOL</b> | <b>FALSE</b>         | Variable.                                            |  |
|                  |             |                      | Status of muting sensor 11.                          |  |
|                  |             |                      | FALSE: Muting sensor 11 not actuated.                |  |
|                  |             |                      | TRUE: Workpiece actuates muting sensor 11.           |  |
| MutingSwitch12   | <b>BOOL</b> | <b>FALSE</b>         | Variable.                                            |  |
|                  |             |                      | Status of muting sensor 12.                          |  |
|                  |             |                      | FALSE: Muting sensor 12 not actuated.                |  |
|                  |             |                      | TRUE: Workpiece actuates muting sensor 12.           |  |

*Table 54: FB name: SF\_MutingPar*

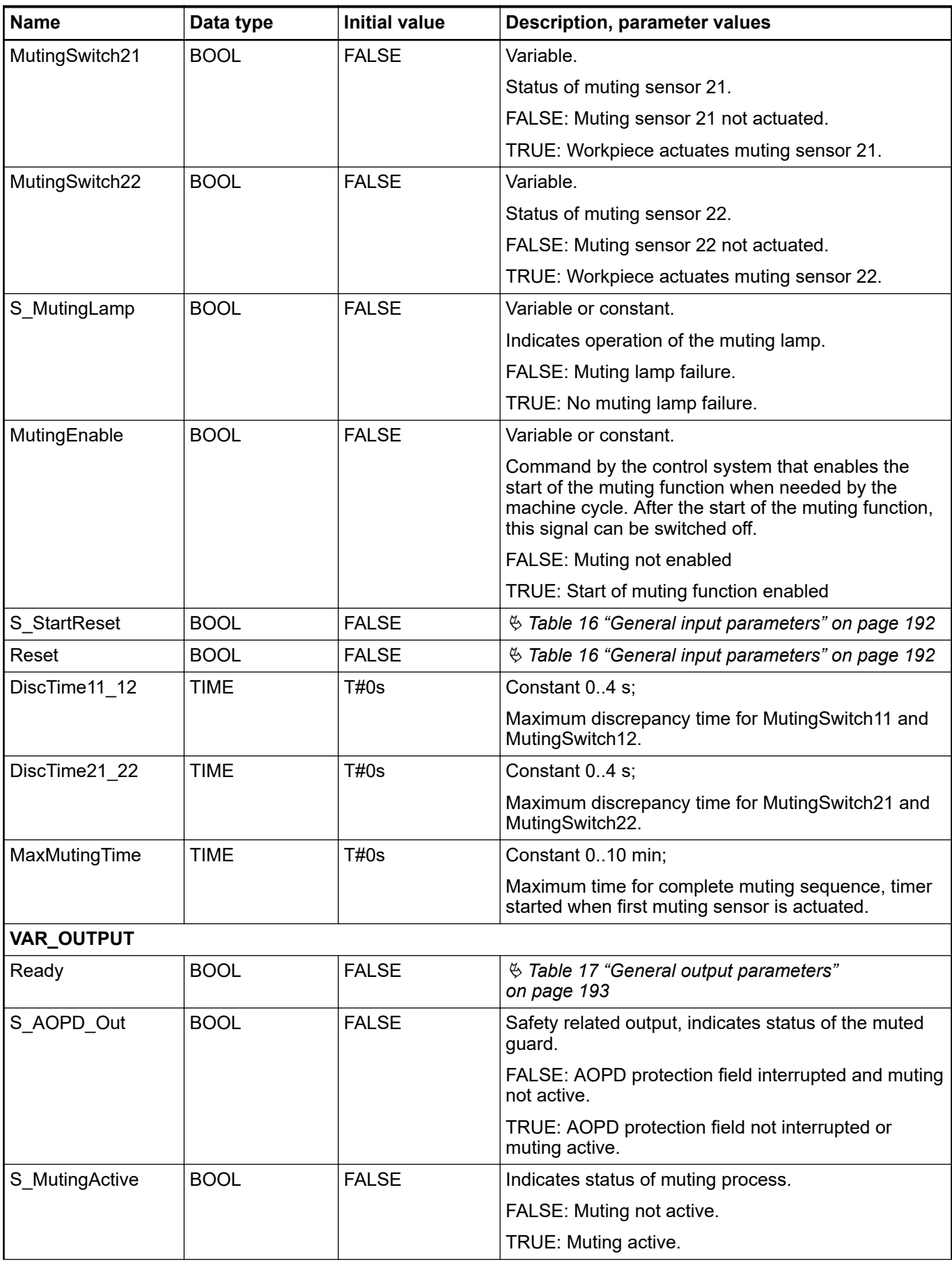

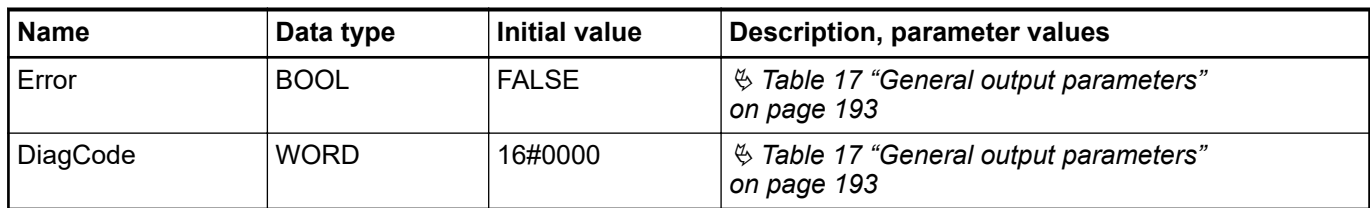

Note: A short circuit in the muting sensor signals or a functional application error to supply these signals is not detected by this FB. However, this condition should not lead to unwanted muting. The user should take care to include this in his risk analysis.

**1 Example for SF\_MutingPar in forward direction with four sensors**

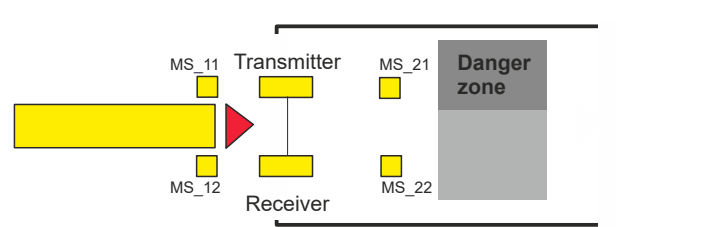

If the muting sensors MutingSwitch11 (MS\_11) and MutingSwitch12 (MS\_12) are activated by the product within the time DiscTime11\_12, muting mode is activated (S\_MutingActive = TRUE).

**2**

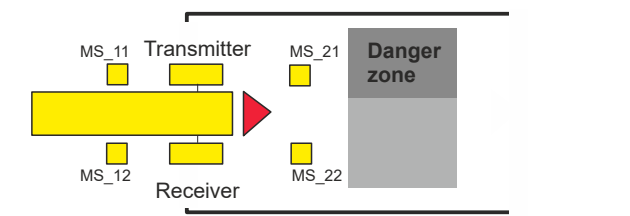

Muting mode remains active as long as MutingSwitch11 (MS\_11) and MutingSwitch12 (MS\_12) are activated by the product. The product may pass through the light curtain without causing a machine stop.

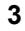

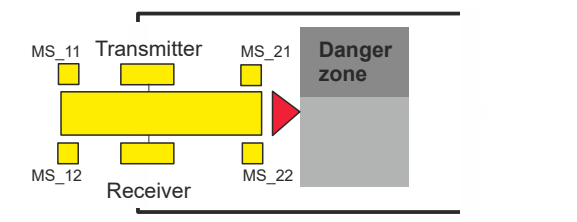

Before muting sensors MutingSwitch11 (MS\_11) and MutingSwitch12 (MS\_12) are disabled, muting sensors MutingSwitch21 (MS\_21) and MutingSwitch22 (MS\_22) must be activated. This ensures that muting mode remains active. The time discrepancy between switching of MutingSwitch21 and MutingSwitch22 is monitored by the time DiscTime21\_22.

**4**

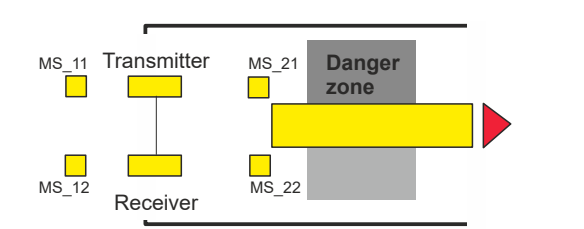

Muting mode is terminated if either muting sensor MutingSwitch21 (MS\_21) or MutingSwitch22 (MS\_22) is disabled by the product. The maximum time for muting mode to be active is the MaxMutingTime.

#### **Forward direction Muting conditions**

Muting condition 1 (to state 8011) (MS 11 is the first actuated entry switch). Start timers MaxMutingTime and DiscTime11\_12:

MutingEnable AND (R\_TRIG at MS\_11 AND NOT MS\_12 AND NOT MS\_21 AND NOT MS\_22)

Muting condition 1 (to state 8311) (MS 12 is the first actuated entry switch). Start timers MaxMutingTime and DiscTime11\_12:

MutingEnable AND (NOT MS\_11 AND R\_TRIG at MS\_12 AND NOT MS\_21 AND NOT MS\_22)

Muting condition 2 (from state 8011) (MS\_12 is the second actuated entry switch). Stop timer DiscTime11\_12:

MutingEnable AND (MS\_11 AND R\_TRIG at MS\_12 AND NOT MS\_21 AND NOT MS\_22)

Muting condition 2 (from state 8311) (MS 11 is the second actuated entry switch). Stop timer DiscTime11\_12:

MutingEnable AND (R\_TRIG at MS\_11 AND MS\_12 AND NOT MS\_21 AND NOT MS\_22)

Muting condition 3 (both entry switches are actuated in same cycle). Start timer MaxMutingTime:

MutingEnable AND (R\_TRIG at MS\_11 AND R\_TRIG at MS\_12 AND NOT MS\_21 AND NOT MS\_22)

Muting condition 4 (all switches are actuated): MS\_11 AND MS\_12 AND MS\_21 AND MS\_22

Muting condition 24 (to state 8014) (MS 21 is the first actuated exit switch). Start timer DiscTime21\_22:

MS\_11 AND MS\_12 AND R\_TRIG at MS\_21 AND NOT MS\_22

Muting condition 24 (to state 8314) (MS 22 is the first actuated exit switch). Start timer DiscTime21\_22:

MS\_11 AND MS\_12 AND NOT MS\_21 AND R\_TRIG at MS\_22

Muting condition 25 (from state 8014) (MS\_22 is the second actuated exit switch). Stop timer DiscTime21\_22:

MS\_11 AND MS\_12 AND MS\_21 AND R\_TRIG at MS\_22

Muting condition 25 (from state 8314) (MS\_21 is the second actuated exit switch). Stop timer DiscTime21\_22:

MS\_11 AND MS\_12 AND R\_TRIG at MS\_21 AND MS\_22

Muting condition 5 (one of the exit is switches is released). Stop timer MaxMutingTime:

NOT MS\_11 AND NOT MS\_12 AND (F\_TRIG at MS\_21 OR F\_TRIG at MS\_22)

### **Backward direction**

Muting condition 11 (to state 8122) (MS\_21 is the first actuated entry switch). Start timers MaxMutingTime and DiscTime21\_22:

MutingEnable AND (NOT MS\_22 AND R\_TRIG at MS\_21 AND NOT MS\_11 AND NOT MS\_12)

Muting condition 11 (to state 8422) (MS\_22 is the first actuated entry switch). Start timers MaxMutingTime and DiscTime21\_22:

MutingEnable AND (R\_TRIG at MS\_22 AND NOT MS\_21 AND NOT MS\_11 AND NOT MS\_12)

Muting condition 12 (from state 8122) (MS\_22 is the second actuated entry switch). Stop timer DiscTime21\_22:

MutingEnable AND (MS\_21 AND R\_TRIG at MS\_22 AND NOT MS\_11 AND NOT MS\_12)

Muting condition 12 (from state 8422) (MS\_21 is the second actuated entry switch). Stop timer DiscTime21\_22:

MutingEnable AND (R\_TRIG at MS\_21 AND MS\_22 AND NOT MS\_11 AND NOT MS\_12)

Muting condition 13 (both entry switches are actuated in same cycle). Start timer MaxMutingTime:

MutingEnable AND (R\_TRIG at MS\_21 AND R\_TRIG at MS\_22 AND NOT MS\_11 AND NOT MS\_12)

Muting condition 14 (all switches are actuated): MS\_11 AND MS\_12 AND MS\_21 AND MS\_22

Muting condition 44 (to state 8114) (MS 11 is the first actuated exit switch). Start timer DiscTime11\_12:

MS\_21 AND MS\_22 AND R\_TRIG at MS\_11 AND NOT MS\_12

Muting condition 44 (to state 8414) (MS 12 is the first actuated exit switch). Start timer DiscTime11\_12:

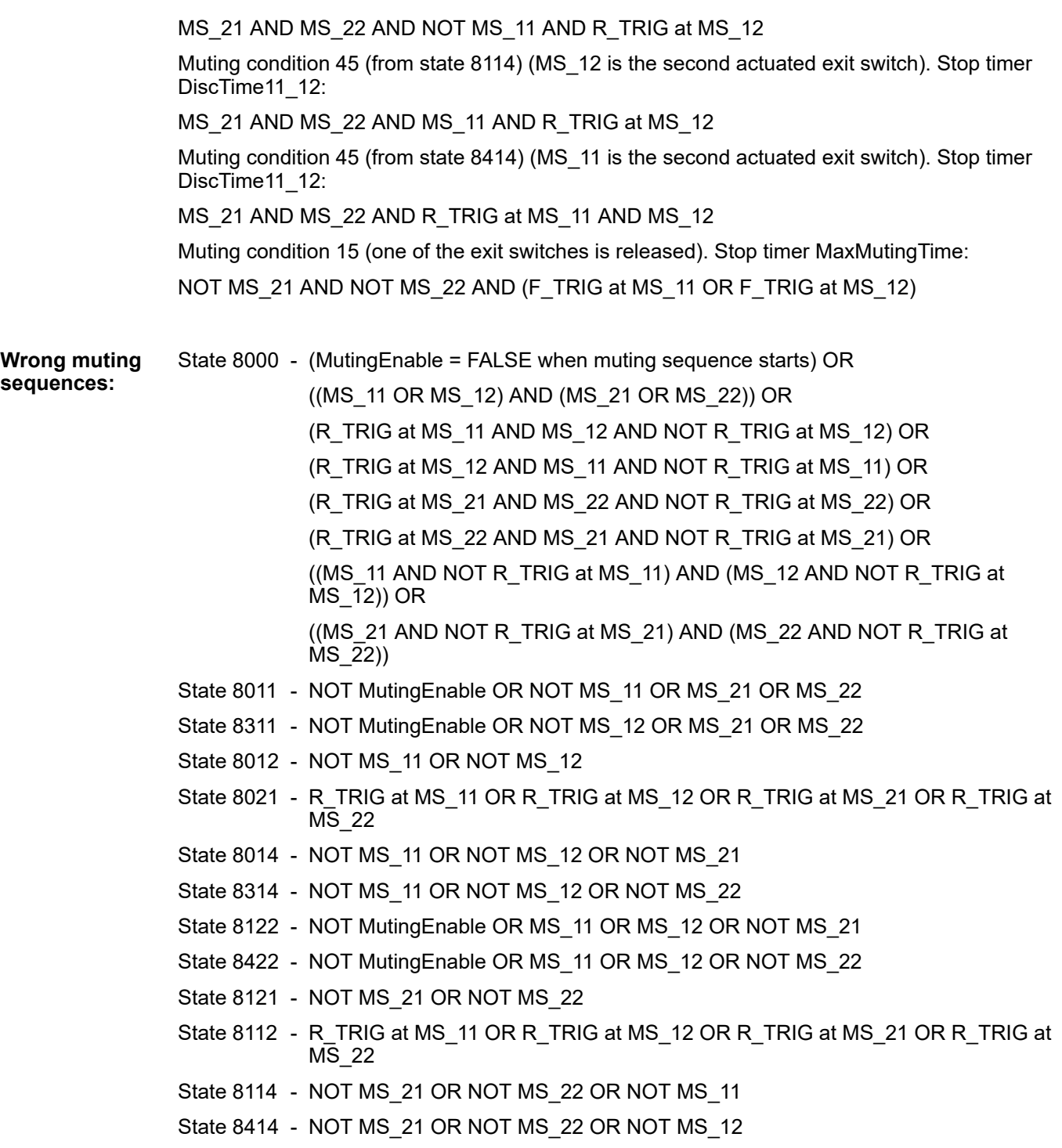

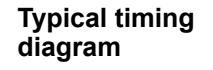

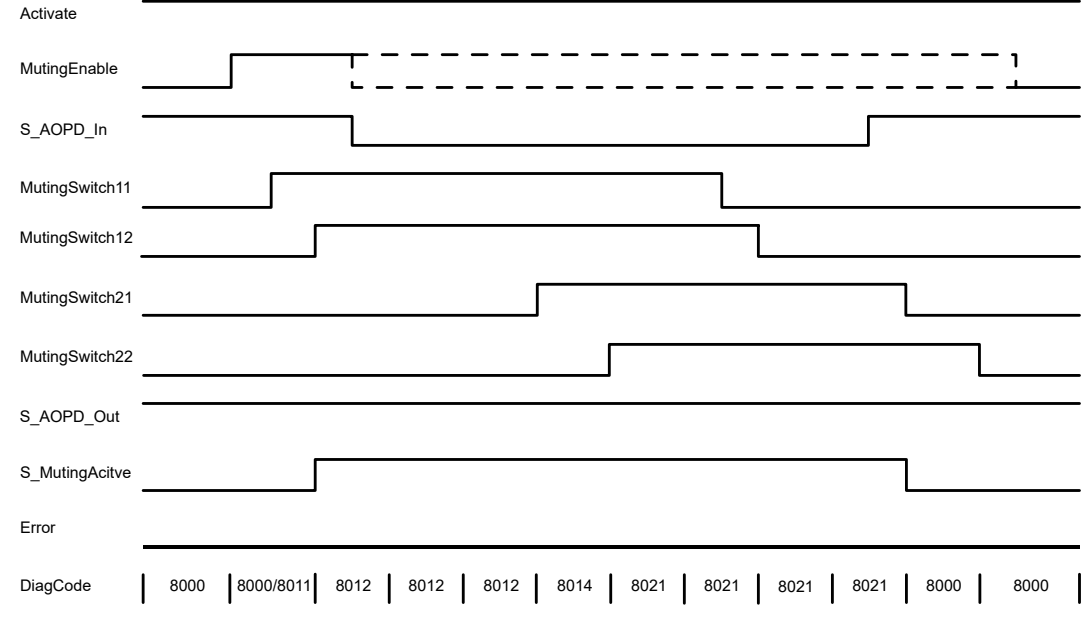

*Fig. 105: Timing diagram for SF\_MutingPar*

The FB detects the following error conditions:

- DiscTime11\_12 and DiscTime21\_22 have been set to values less than T#0s or greater than T#4s.
- MaxMutingTime has been set to a value less than  $T\#0s$  or greater than  $T\#10$ min.
- The discrepancy time for the MutingSwitch11/MutingSwitch12 or MutingSwitch21/MutingSwitch22 sensor pairs has been exceeded.
- The muting function (S\_MutingActive = TRUE) exceeds the maximum muting time MaxMutingTime.
- Muting sensors MutingSwitch11, MutingSwitch12, MutingSwitch21, and MutingSwitch22 are activated in the wrong order.
- Muting sequence starts without being enabled by MutingEnable.
- A faulty muting lamp is indicated by S\_MutingLamp = FALSE.
- A static Reset condition is detected in states 8001 and 8003.

In the event of an error, the S\_AOPD\_Out and S\_MutingActive outputs are set to FALSE. The DiagCode output indicates the relevant error code and the Error output is set to TRUE. **Error behavior**

> A restart is inhibited until the error conditions are cleared and the safe state is acknowledged with Reset by the operator.

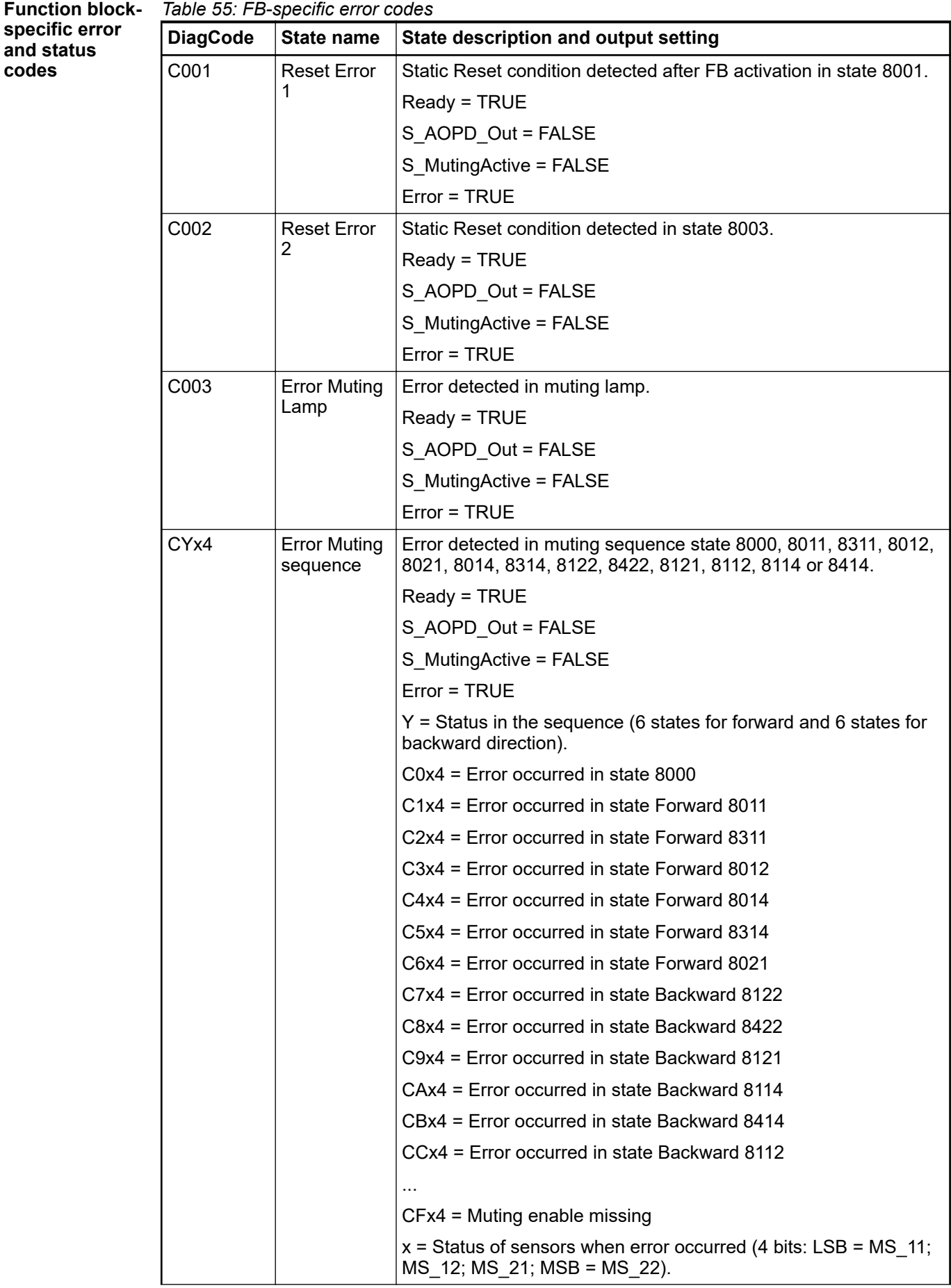

| <b>DiagCode</b> | <b>State name</b>               | State description and output setting                                                               |  |  |
|-----------------|---------------------------------|----------------------------------------------------------------------------------------------------|--|--|
| C005            | Parameter<br>Error              | DiscTime11 12, DiscTime21 22 or MaxMutingTime value out of<br>range.                               |  |  |
|                 |                                 | Ready = TRUE                                                                                       |  |  |
|                 |                                 | S AOPD Out = FALSE                                                                                 |  |  |
|                 |                                 | S MutingActive = FALSE                                                                             |  |  |
|                 |                                 | $Error = TRUE$                                                                                     |  |  |
| C006            | <b>Error Timer</b><br>MaxMuting | Timing error: Active muting time (when S Muting Active = TRUE)<br>exceeds MaxMutingTime.           |  |  |
|                 |                                 | Ready = TRUE                                                                                       |  |  |
|                 |                                 | S AOPD Out = FALSE                                                                                 |  |  |
|                 |                                 | S MutingActive = FALSE                                                                             |  |  |
|                 |                                 | $Error = TRUE$                                                                                     |  |  |
| C007            | <b>Error Timer</b><br>MS11 12   | Timing error: Discrepancy time for switching MutingSwitch11 and<br>MutingSwitch12 > DiscTime11 12. |  |  |
|                 |                                 | Ready = TRUE                                                                                       |  |  |
|                 |                                 | S_AOPD_Out = FALSE                                                                                 |  |  |
|                 |                                 | S MutingActive = FALSE                                                                             |  |  |
|                 |                                 | $Error = TRUE$                                                                                     |  |  |
| C008            | <b>Error Timer</b><br>MS21_22   | Timing error: Discrepancy time for switching MutingSwitch21 and<br>MutingSwitch22 > DiscTime21 22. |  |  |
|                 |                                 | Ready = TRUE                                                                                       |  |  |
|                 |                                 | S AOPD Out = FALSE                                                                                 |  |  |
|                 |                                 | S MutingActive = FALSE                                                                             |  |  |
|                 |                                 | $Error = TRUE$                                                                                     |  |  |

*Table 56: FB-specific status codes (no error):*

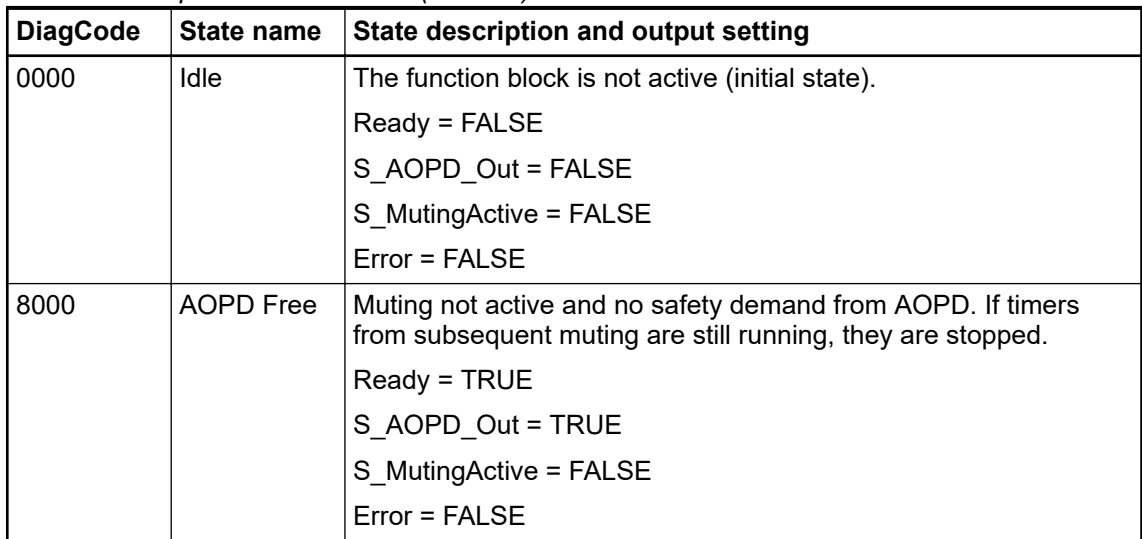

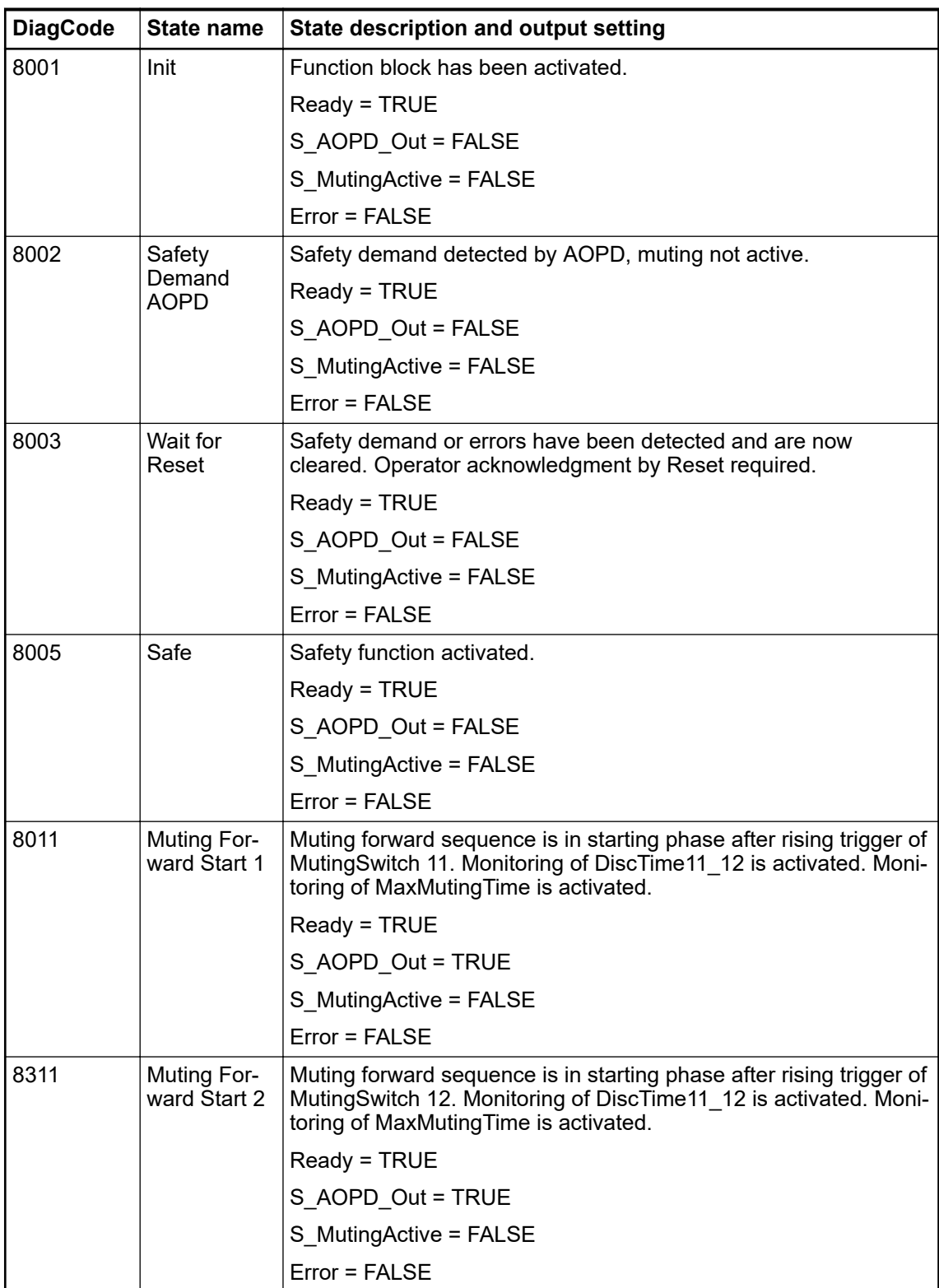

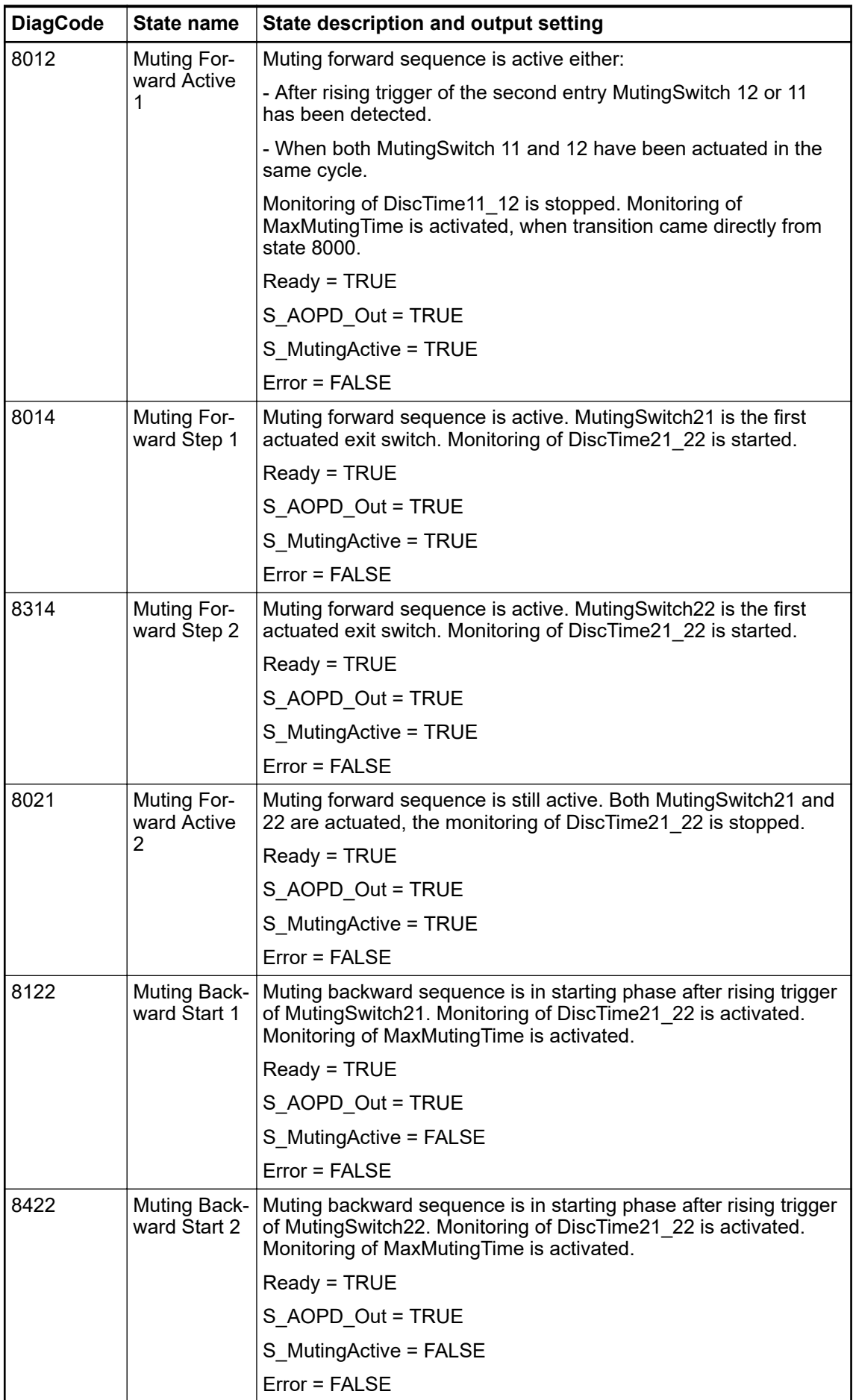

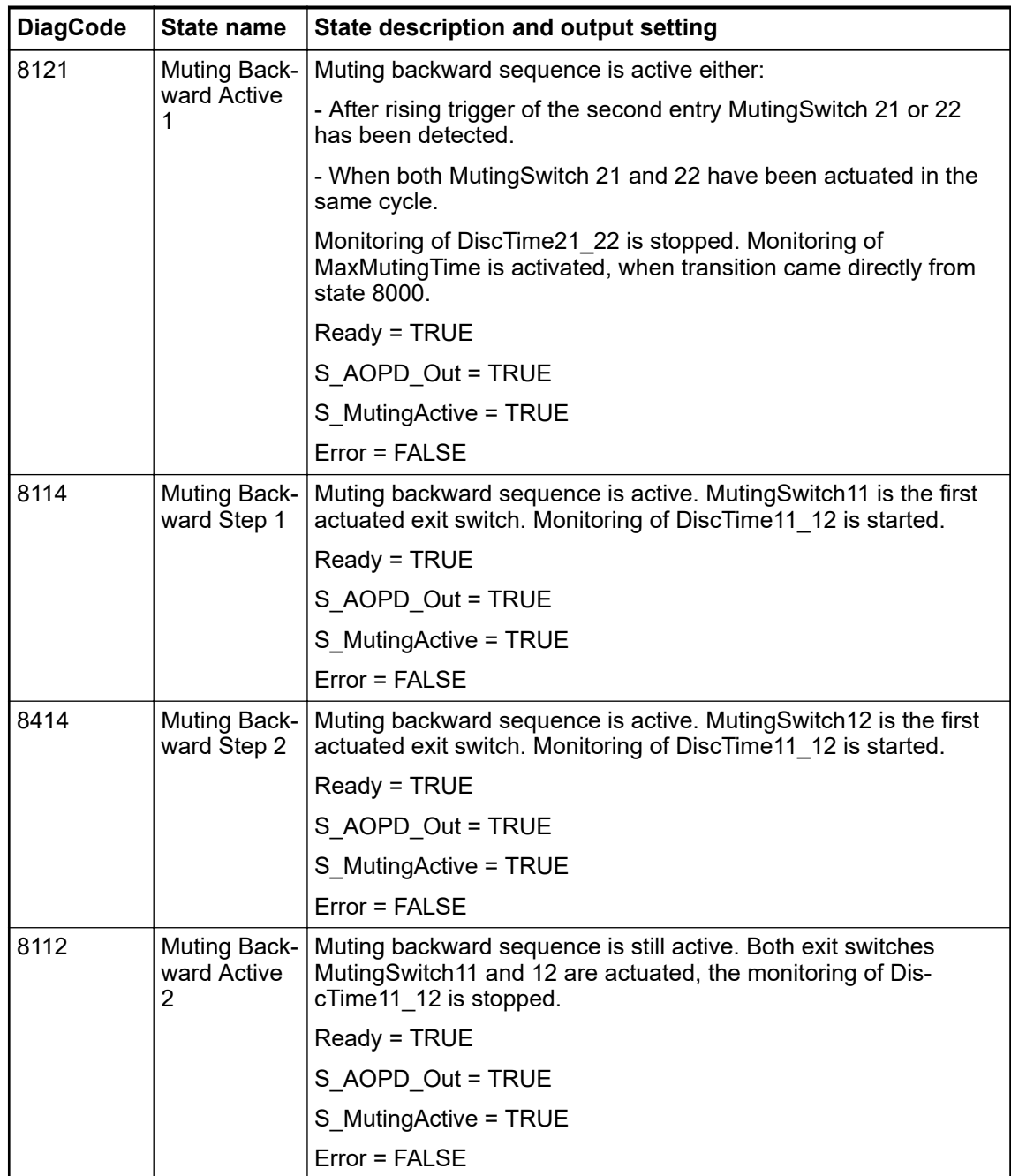

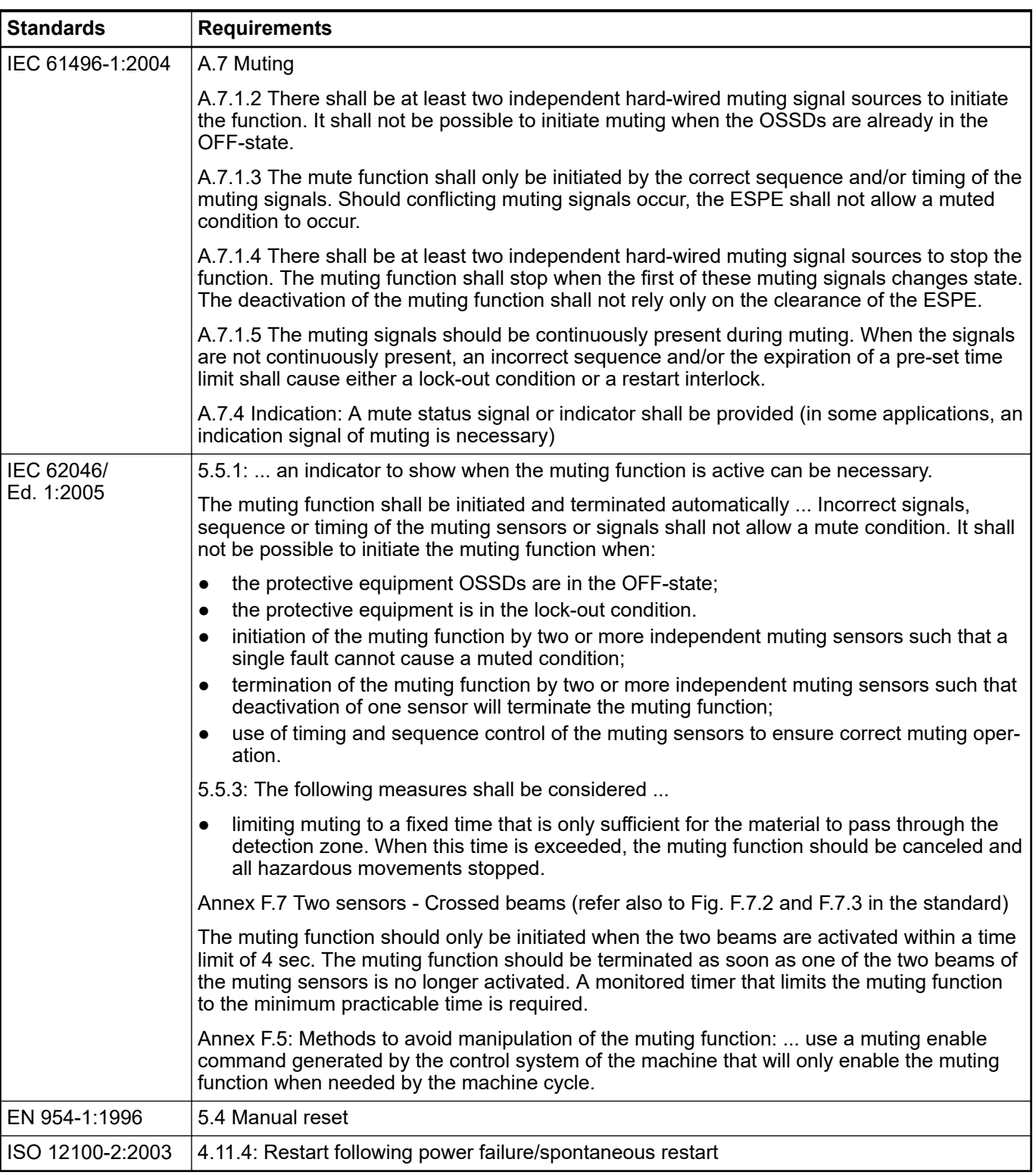

# **4.6.4.14 SF\_MutingPar\_2Sensor**

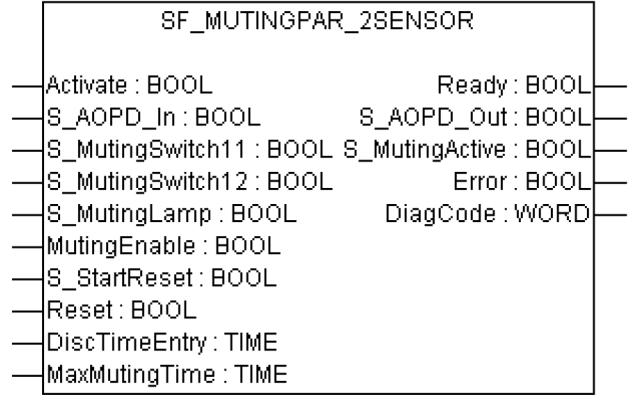

Muting is the intended suppression of the safety function. In this FB, parallel muting with two muting sensors is specified.

Muting is the intended suppression of the safety function. This is required, e.g., when transporting the material into the danger zone without causing the machine to stop. Muting is triggered by muting sensors. The use of two muting sensors and correct integration into the production sequence must ensure that no persons enter the danger zone while the light curtain is muted. Muting sensors can be push buttons, proximity switches, photoelectric barriers, limit switches, etc. which do not have to be fail-safe. Active muting mode must be indicated by indicator lights.

There are sequential and parallel muting procedures. In this FB, parallel muting with two muting sensors was used; an explanation is provided below. The positioning of the sensors should be as described in Annex F.7 of IEC 62046, 2005  $\,$  ["Example for SF\\_MutingPar\\_2Sensor with two](#page-267-0) *[reflecting light barriers" on page 268](#page-267-0)*. The FB can be used in both directions, forward and backward. However, the actual direction cannot be identified. The muting should be enabled with the MutingEnable signal by the process control to avoid manipulation.

The FB input parameters include the signals of the two muting sensors (S\_MutingSwitch11 and S MutingSwitch12), the OSSD signal from the AOPD device (S AOPD In) as well as two parameterizable times (DiscTimeEntry and MaxMutingTime).

The S StartReset input shall only be activated if it is ensured that no hazardous situation can occur when the PES is started.

| <b>Name</b>      | Data type   | <b>Initial value</b> | <b>Description, parameter values</b>              |  |
|------------------|-------------|----------------------|---------------------------------------------------|--|
| <b>VAR_INPUT</b> |             |                      |                                                   |  |
| Activate         | <b>BOOL</b> | <b>FALSE</b>         | § Table 16 "General input parameters" on page 192 |  |
| S AOPD In        | <b>BOOL</b> | <b>FALSE</b>         | Variable.                                         |  |
|                  |             |                      | OSSD signal from AOPD.                            |  |
|                  |             |                      | FALSE: Protection field interrupted.              |  |
|                  |             |                      | TRUE: Protection field not interrupted.           |  |
| S MutingSwitch11 | <b>BOOL</b> | <b>FALSE</b>         | Variable.                                         |  |
|                  |             |                      | Status of Muting sensor 11.                       |  |
|                  |             |                      | FALSE: Muting sensor 11 not actuated.             |  |
|                  |             |                      | TRUE: Workpiece actuates muting sensor 11.        |  |
| S_MutingSwitch12 | <b>BOOL</b> | <b>FALSE</b>         | Variable.                                         |  |
|                  |             |                      | Status of Muting sensor 12.                       |  |
|                  |             |                      | FALSE: Muting sensor 12 not actuated.             |  |
|                  |             |                      | TRUE: Workpiece actuates muting sensor 12.        |  |

*Table 57: FB name: SF\_MutingPar\_2Sensor*

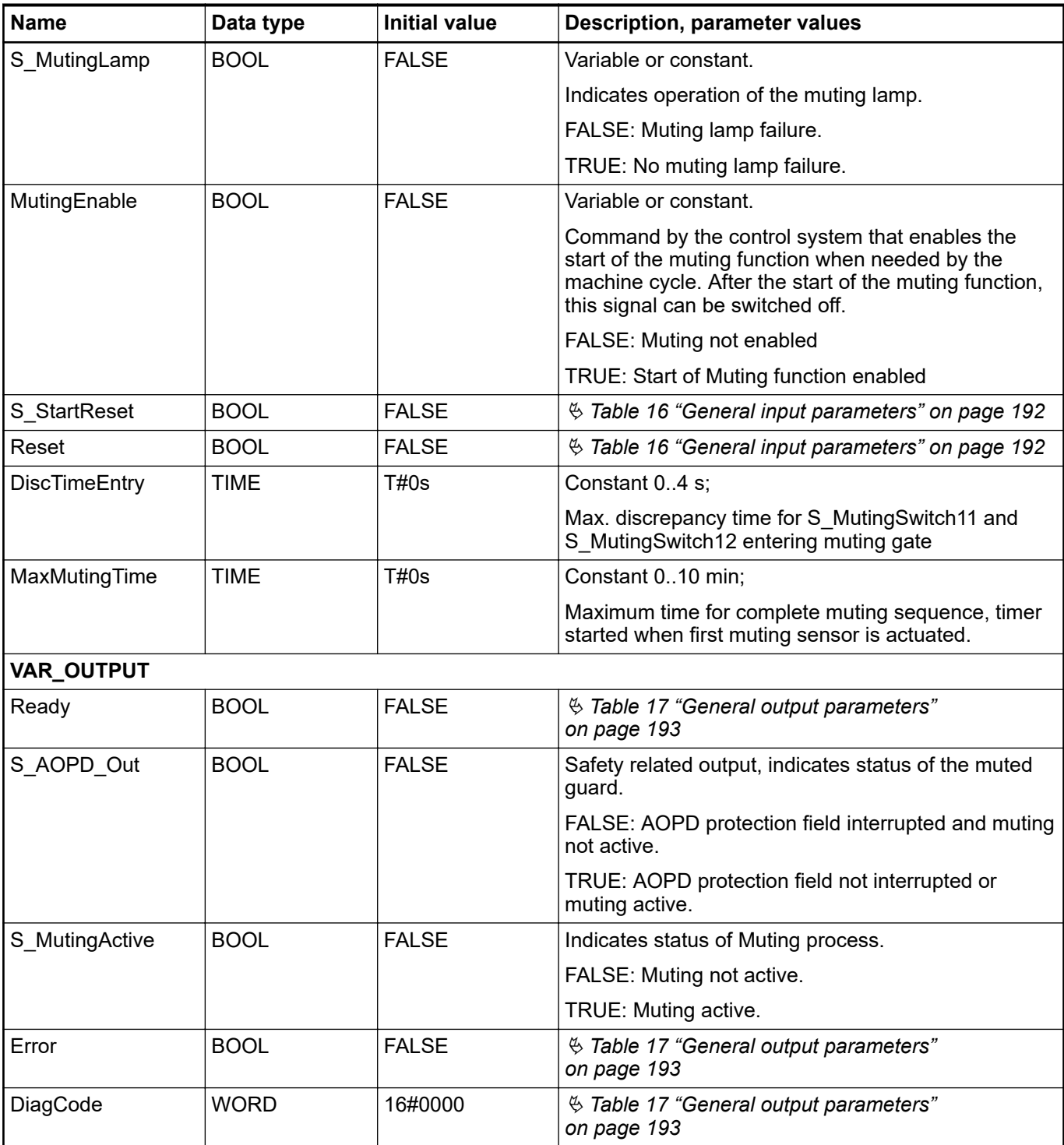

Note: Line control of muting sensor signals must be active in the safety loop.

<span id="page-267-0"></span>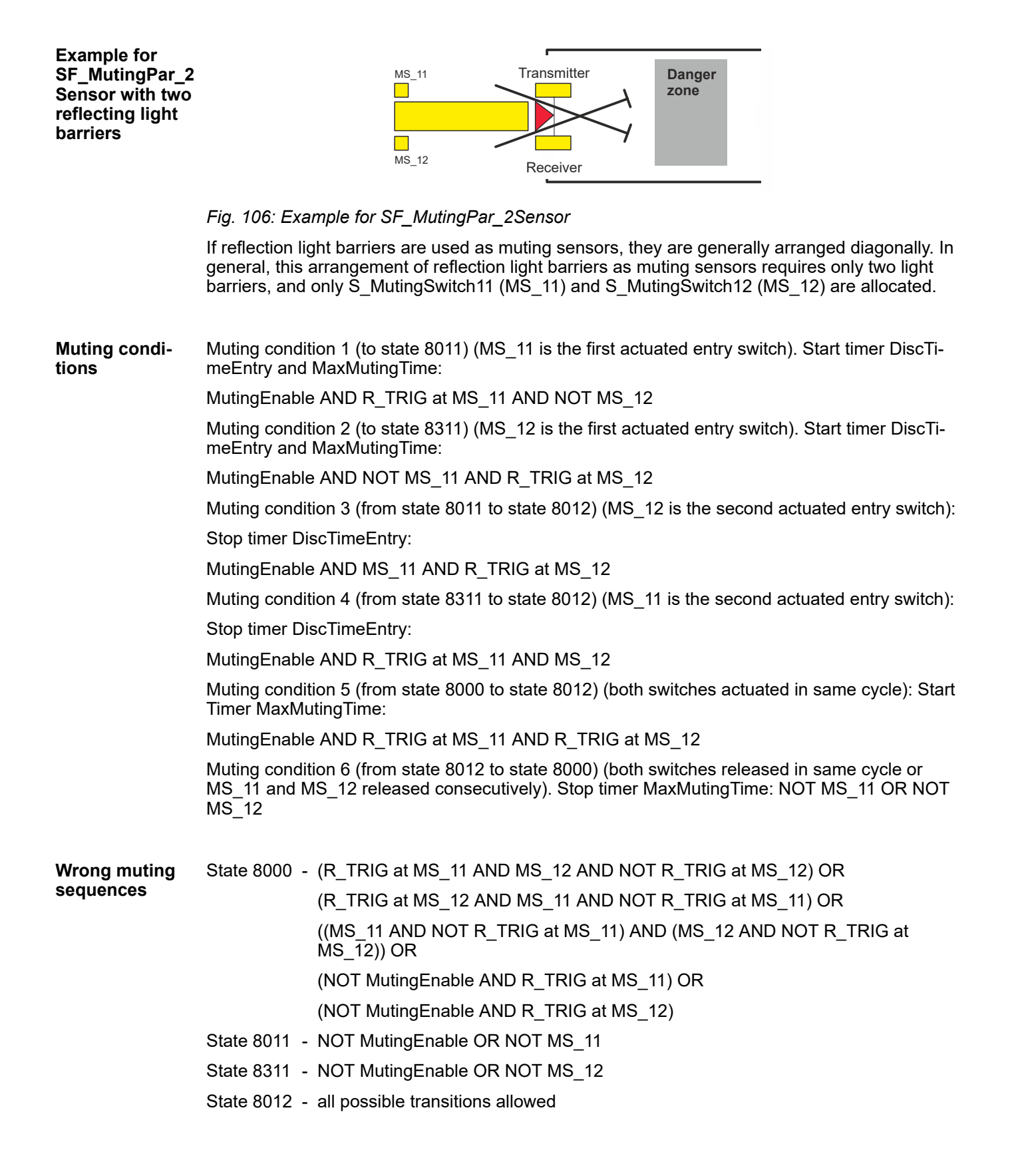

### **Typical timing diagram**

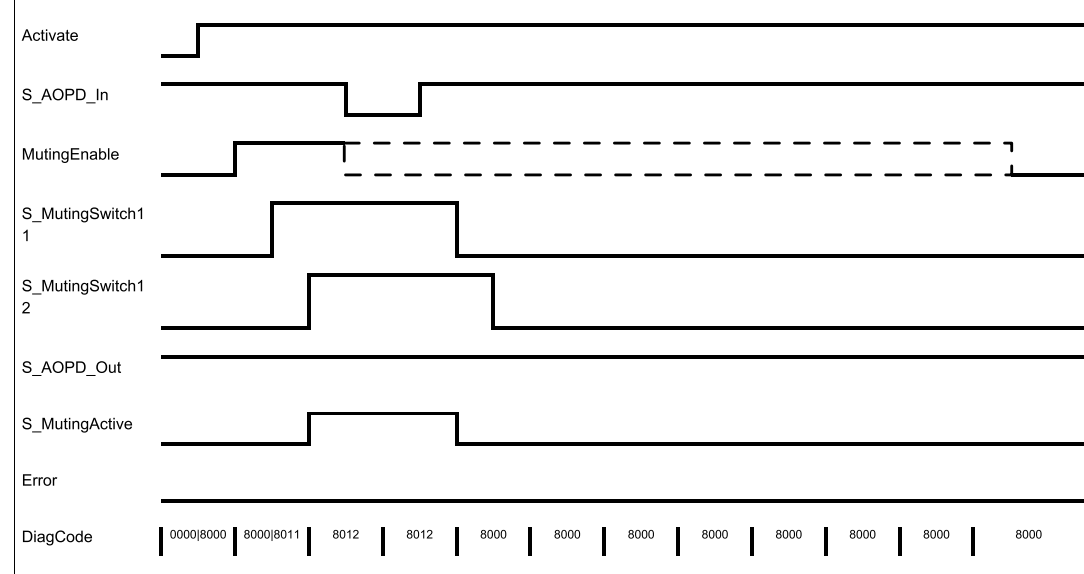

*Fig. 107: Timing diagram for SF\_MutingPar\_2Sensor (S\_StartReset = TRUE, Reset = FALSE, S\_MutingLamp = TRUE)*

The FB detects the following error conditions:

- DiscTimeEntry has been set to value less than T#0s or greater than T#4s.
- MaxMutingTime has been set to a value less than  $T\#0s$  or greater than  $T\#10$ min.
- The discrepancy time for the S\_MutingSwitch11/S\_MutingSwitch12 sensor pair has been exceeded.
- The muting function (S\_MutingActive = TRUE) exceeds the maximum muting time MaxMutingTime.
- Muting sensors S\_MutingSwitch11, S\_MutingSwitch12 are activated in the wrong order.
- Muting sequence starts without being enabled by MutingEnable.
- Static muting sensor signals.
- A faulty muting lamp is indicated by S\_MutingLamp = FALSE.
- A static Reset condition is detected in state 8001 and 8003.

In the event of an error, the S\_AOPD\_Out and S\_MutingActive outputs are set to FALSE. The DiagCode output indicates the relevant error code and the Error output is set to TRUE. **Error behavior**

> A restart is inhibited until the error conditions are cleared and the safe state is acknowledged with Reset by the operator.

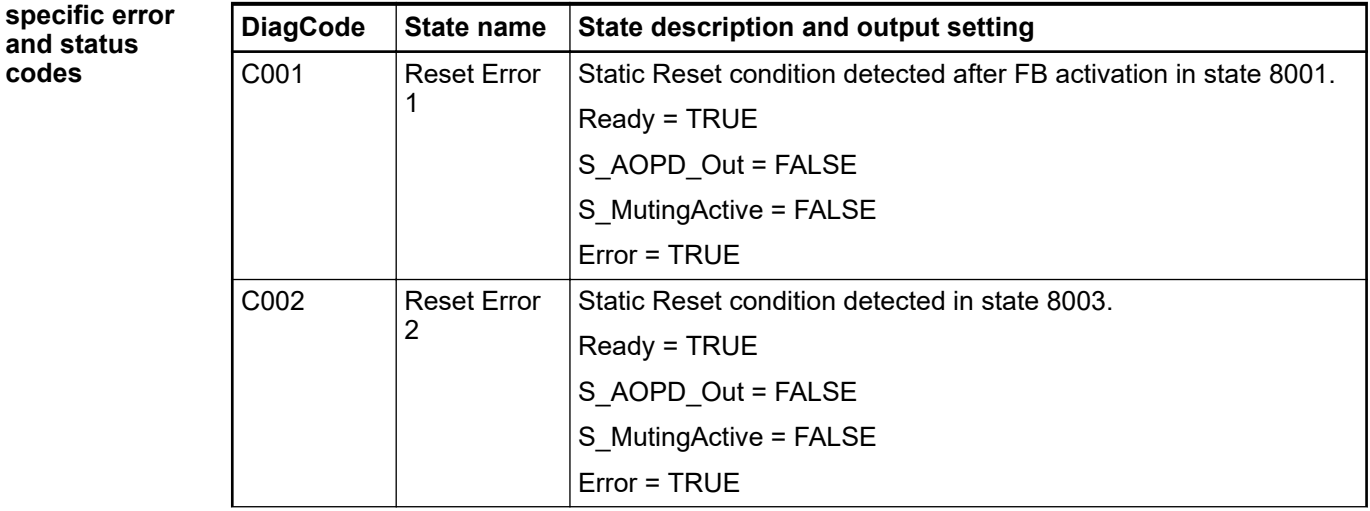

*Table 58: FB-specific error codes* **Function block-**

**codes**

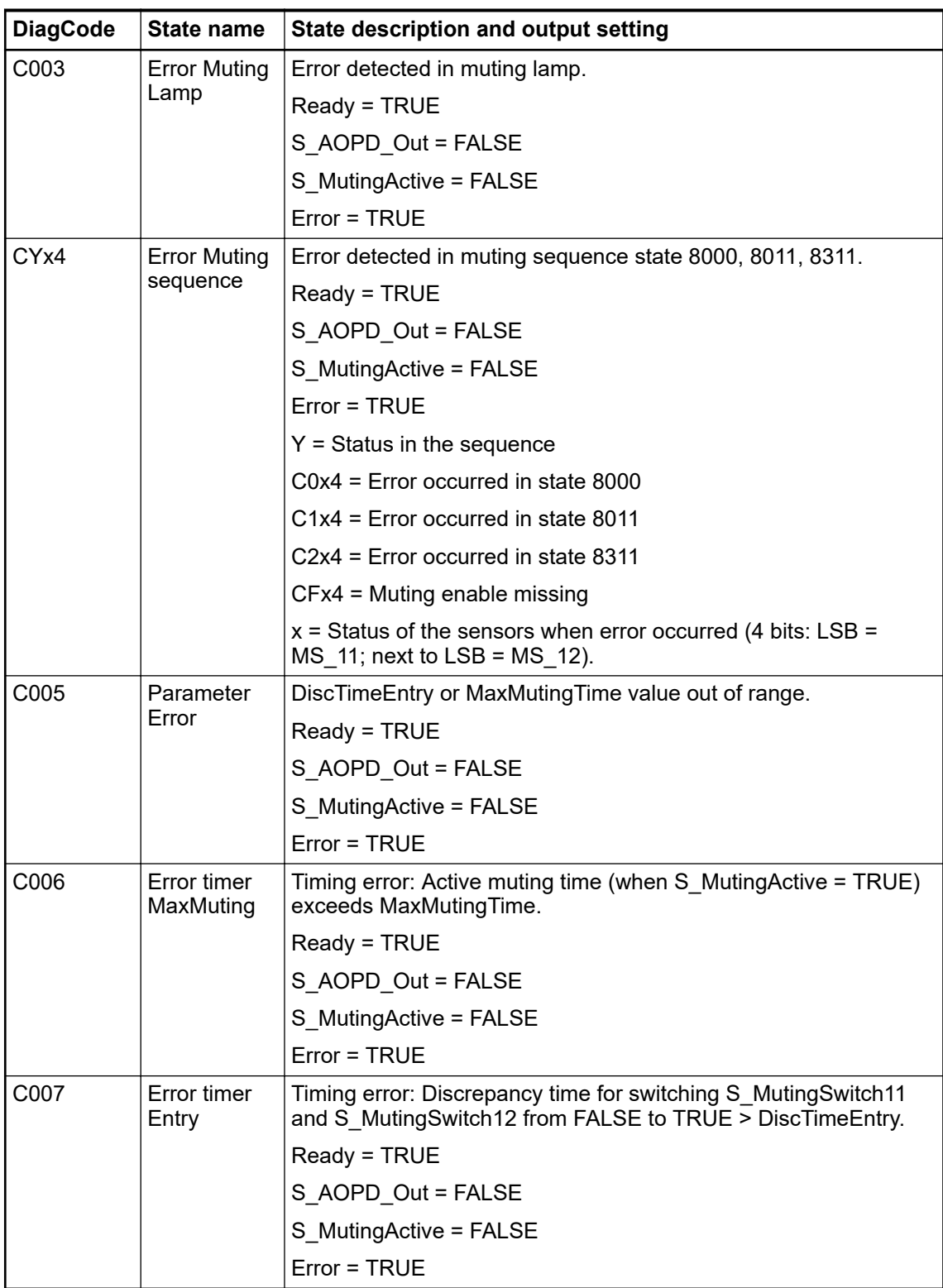

| <b>DiagCode</b> | State name               | <b>State description and output setting</b>                                                                                 |  |  |
|-----------------|--------------------------|----------------------------------------------------------------------------------------------------|--|--|
| 0000            | Idle                     | The function block is not active (initial state).                                                                           |  |  |
|                 |                          | Ready = FALSE                                                                                                    |  |  |
|                 |                          | S_AOPD_Out = FALSE                                                                                                    |  |  |
|                 |                          | S MutingActive = FALSE                                                                                                    |  |  |
|                 |                          | $Error = FALSE$                                                                                                    |  |  |
| 8000            | <b>AOPD</b> Free         | Muting not active and no safety demand from AOPD. If timers<br>from subsequent muting are still running, they are stopped.  |  |  |
|                 |                          | Ready = TRUE                                                                                                    |  |  |
|                 |                          | S_AOPD_Out = TRUE                                                                                                    |  |  |
|                 |                          | S MutingActive = FALSE                                                                                                    |  |  |
|                 |                          | $Error = FALSE$                                                                                                    |  |  |
| 8001            | Init                     | Function block was activated.                                                                                               |  |  |
|                 |                          | Ready = TRUE                                                                                                    |  |  |
|                 |                          | S AOPD Out = FALSE                                                                                                    |  |  |
|                 |                          | S MutingActive = FALSE                                                                                                    |  |  |
|                 |                          | $Error = FAI SF$                                                                                                    |  |  |
| 8002            | Safety                   | Safety demand detected by AOPD, muting not active.                                                                          |  |  |
|                 | Demand<br><b>AOPD</b>    | Ready = TRUE                                                                                                    |  |  |
|                 |                          | S_AOPD_Out = FALSE                                                                                                    |  |  |
|                 |                          | S MutingActive = FALSE                                                                                                    |  |  |
|                 |                          | Error = FALSE                                                                                                    |  |  |
| 8003            | Wait for<br>Reset        | Safety demand or errors have been detected and are now<br>cleared. Operator acknowledgment by Reset required.               |  |  |
|                 |                          | Ready = TRUE                                                                                                    |  |  |
|                 |                          | S AOPD Out = FALSE                                                                                                    |  |  |
|                 |                          | S_MutingActive = FALSE                                                                                                    |  |  |
|                 |                          | $Error = FALSE$                                                                                                    |  |  |
| 8005            | Safe                     | Safety function activated.                                                                                                  |  |  |
|                 |                          | Ready = TRUE                                                                                                    |  |  |
|                 |                          | S_AOPD_Out = FALSE                                                                                                    |  |  |
|                 |                          | S MutingActive = FALSE                                                                                                    |  |  |
|                 |                          | $Error = FALSE$                                                                                                    |  |  |
| 8011            | <b>Muting Start</b><br>1 | Muting sequence is in starting phase after rising trigger of<br>S_MutingSwitch11. Monitoring of DiscTimeEntry is activated. |  |  |
|                 |                          | Ready = TRUE                                                                                                    |  |  |
|                 |                          | S_AOPD_Out = TRUE                                                                                                    |  |  |
|                 |                          | S MutingActive = FALSE                                                                                                    |  |  |
|                 |                          | Error = FALSE                                                                                                    |  |  |

*Table 59: FB-specific status codes (no error):*

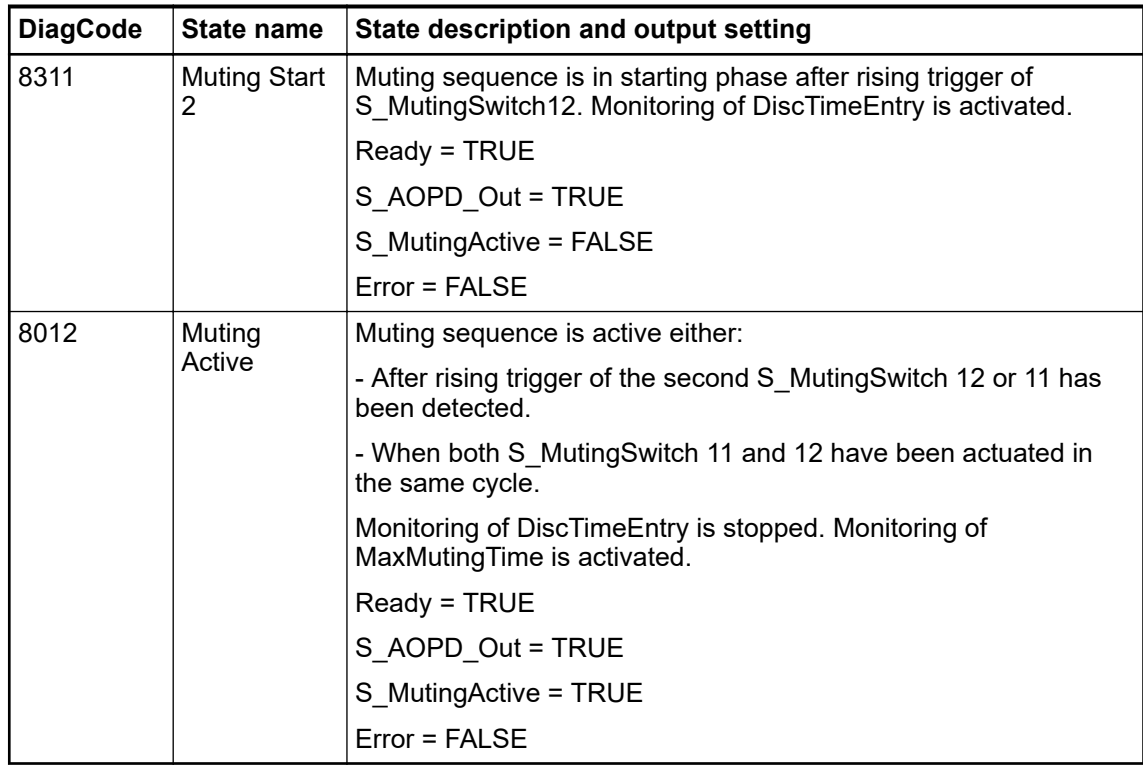

# **4.6.4.15 SF\_EnableSwitch**

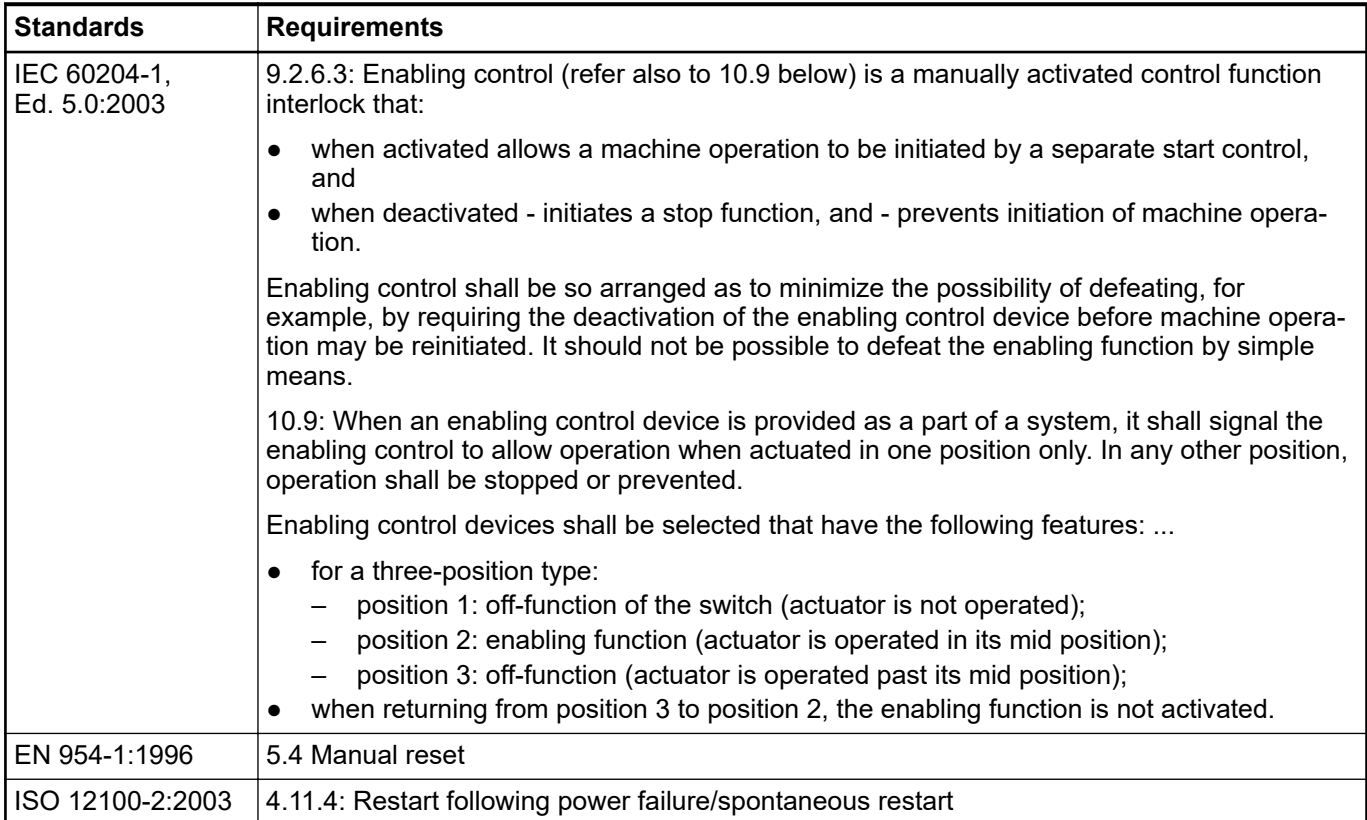

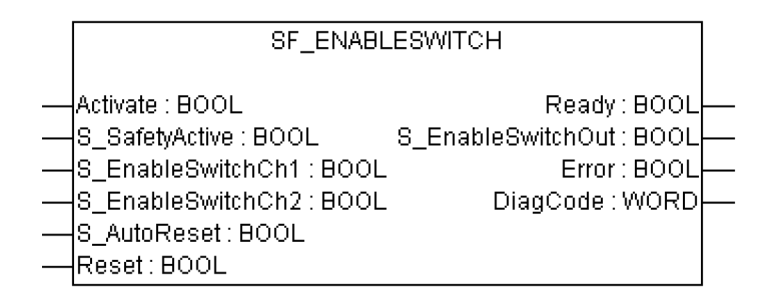

The SF\_EnableSwitch FB evaluates the signals of an enable switch with three positions.

The SF\_EnableSwitch FB supports the suspension of safeguarding (EN 60204 Section 9.2.4) using enable switches (EN 60204 Section 9.2.5.8), if the relevant operating mode is selected and active. The relevant operating mode (limitation of the speed or the power of motion, limitation of the range of motion) must be selected outside the SF\_EnableSwitch FB.

The SF\_EnableSwitch FB evaluates the signals of an enable switch with three positions (EN 60204 Section 9.2.5.8).

The S\_EnableSwitchCh1 and S\_EnableSwitchCh2 input parameters process the following signal levels of contacts  $E1$  to  $E4$ :

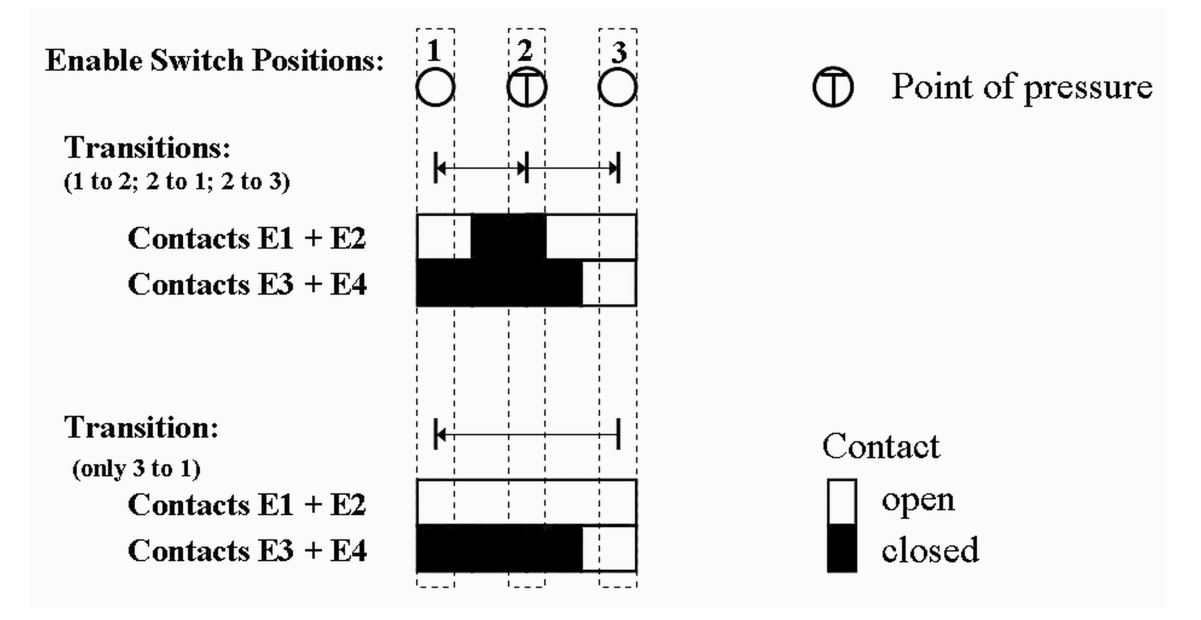

### *Fig. 108: Switch positions*

The signal from E1+E2 must be connected to the S\_EnableSwitchCh1 parameter. The signal from E3+E4 must be connected to the S\_EnableSwitchCh2 parameter. The position of the enable switch is detected in the FB using this signal sequence.

The transition from position 2 to 3 can be different from shown here.

The switching direction (position 1 => position 2/position 3 => position 2) can be detected in the FB using the defined signal sequence of the enable switch contacts. The suspension of safeguarding can only be enabled by the FB after a move from position 1 to position 2. Other switching directions or positions may not be used to enable the suspension of safeguarding. This measure meets the requirements of EN 60204 Section 9.2.5.8.

In order to meet the requirements of EN 60204 Section 9.2.4, the user shall use a suitable switching device. In addition, the user must ensure that the relevant operating mode (EN 60204 Section 9.2.3) is selected in the application (automatic operation must be disabled in this operating mode using appropriate measures).

The operating mode is usually specified using an operating mode selection switch in conjunction with SF\_ModeSelector FB and SF\_SafeRequest or SF\_SafelyLimitedSpeed FB.

The SF\_EnableSwitch FB processes the confirmation of the "safe mode" state via the "S\_SafetyActive" parameter. On implementation in an application of the safe mode without confirmation, a static TRUE signal is connected to the "S\_SafetyActive" parameter.

The S\_AutoReset input shall only be activated if it is ensured that no hazardous situation can occur when the PES is started.

*Table 60: FB name: SF\_EnableSwitch*

| <b>Name</b>              | Data type   | <b>Initial value</b> | <b>Description, parameter values</b>                                                                                     |  |
|--------------------------|-------------|----------------------|----------------------------------------------------------------------------------------------------|--|
| <b>VAR_INPUT</b>         |             |                      |                                                                                                    |  |
| Activate                 | <b>BOOL</b> | <b>FALSE</b>         | § Table 16 "General input parameters" on page 192                                                                        |  |
| S SafetyActive           | <b>BOOL</b> | <b>FALSE</b>         | Variable or constant.                                                                                                    |  |
|                          |             |                      | Confirmation of the safe mode (limitation of the<br>speed or the power of motion, limitation of the range<br>of motion). |  |
|                          |             |                      | FALSE: Safe mode is not active.                                                                                          |  |
|                          |             |                      | TRUE: Safe mode is active.                                                                                               |  |
| S Enable-                | <b>BOOL</b> | <b>FALSE</b>         | Variable.                                                                                                    |  |
| SwitchCh1                |             |                      | Signal of contacts E1 and E2 of the connected<br>enable switch.                                                          |  |
|                          |             |                      | FALSE: Connected switches are open.                                                                                      |  |
|                          |             |                      | TRUE: Connected switches are closed.                                                                                     |  |
| S Enable-                | <b>BOOL</b> | <b>FALSE</b>         | Variable.                                                                                                    |  |
| SwitchCh <sub>2</sub>    |             |                      | Signal of contacts E3 and E4 of the connected<br>enable switch.                                                          |  |
|                          |             |                      | FALSE: Connected switches are open.                                                                                      |  |
|                          |             |                      | TRUE: Connected switches are closed.                                                                                     |  |
| S AutoReset              | <b>BOOL</b> | <b>FALSE</b>         | § Table 16 "General input parameters" on page 192                                                                        |  |
| Reset                    | <b>BOOL</b> | <b>FALSE</b>         | § Table 16 "General input parameters" on page 192                                                                        |  |
| <b>VAR_OUTPUT</b>        |             |                      |                                                                                                    |  |
| Ready                    | <b>BOOL</b> | <b>FALSE</b>         | <sup><math>%</math></sup> Table 17 "General output parameters"<br>on page 193                                            |  |
| S_EnableSwitchOut   BOOL |             | <b>FALSE</b>         | Safety related output: Indicates suspension of guard.                                                                    |  |
|                          |             |                      | FALSE: Disable suspension of safeguarding.                                                                               |  |
|                          |             |                      | TRUE: Enable suspension of safeguarding.                                                                                 |  |
| Error                    | <b>BOOL</b> | <b>FALSE</b>         | <sup><math>%</math></sup> Table 17 "General output parameters"<br>on page 193                                            |  |
| DiagCode                 | <b>WORD</b> | 16#0000              | % Table 17 "General output parameters"<br>on page 193                                                                    |  |

#### **Typical timing diagrams**

 $\Gamma$ 

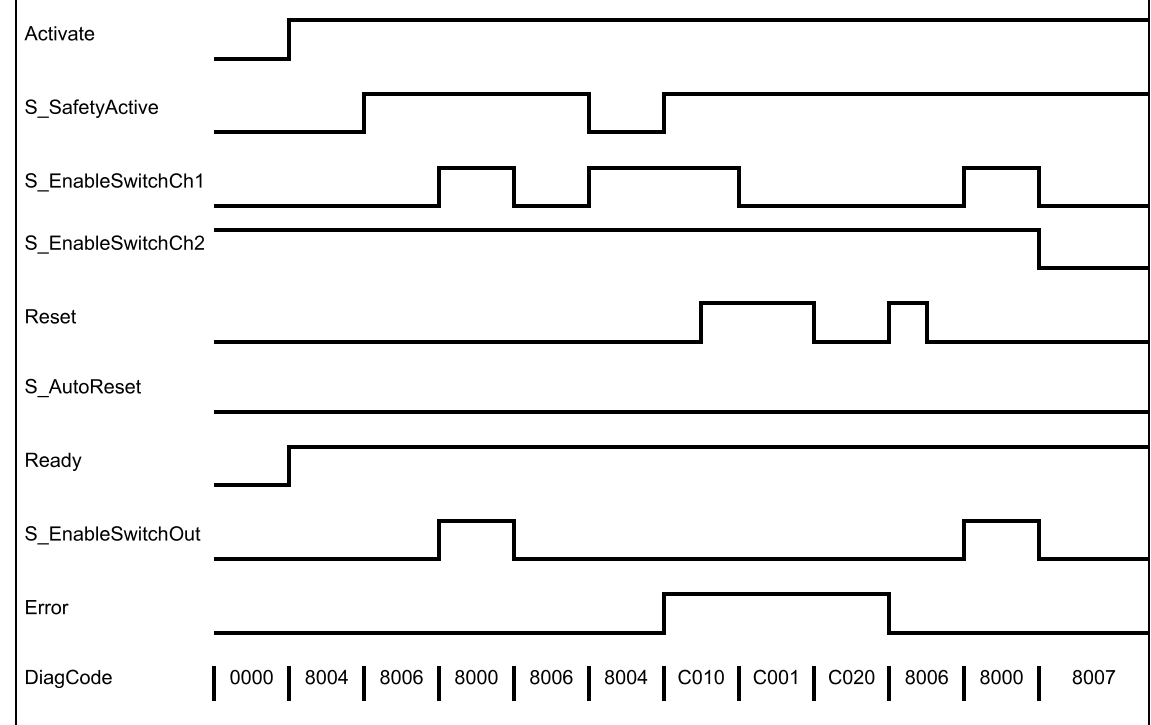

*Fig. 109: Timing diagram for SF\_EnableSwitch: S\_AutoReset = FALSE*

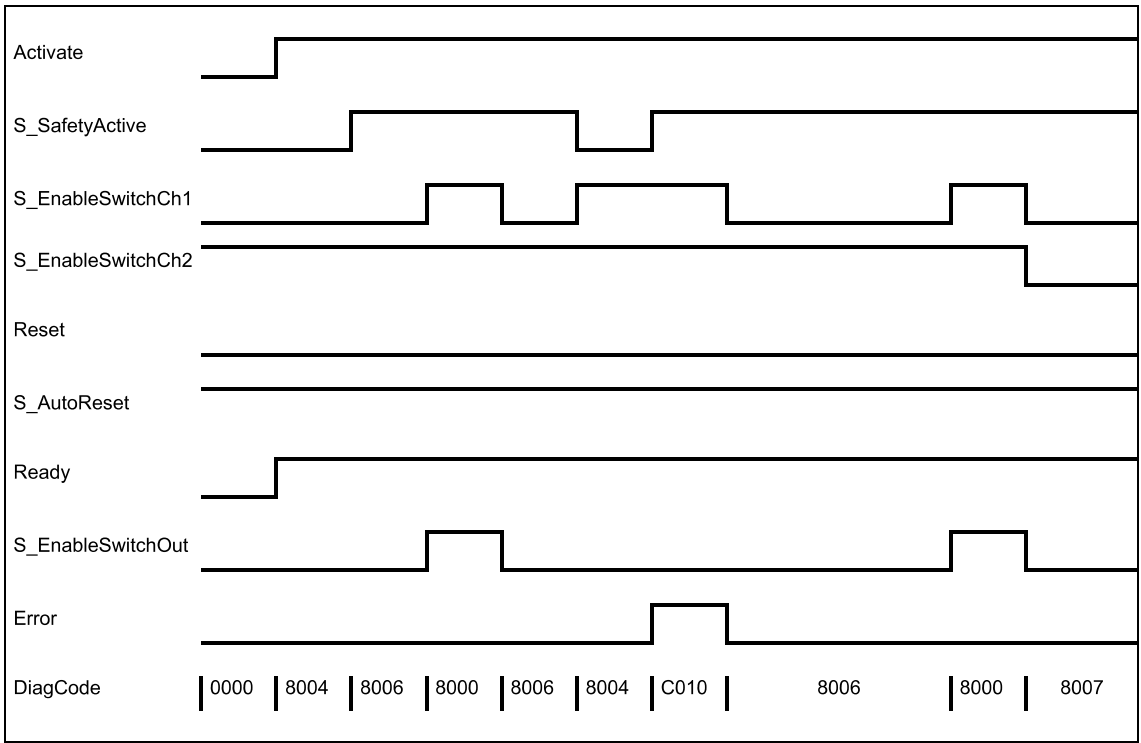

*Fig. 110: Timing diagram for SF\_EnableSwitch: S\_AutoReset = TRUE*

The following conditions force a transition to the error state:

- Invalid static Reset signal in the process.
- Invalid switch positions.

In the event of an error, the S\_EnableSwitchOut safe output is set to FALSE and remains in this safe state. **Error behavior**

Different from other FBs, a reset error state can be left by the condition Reset = FALSE or, additionally, when the signal S\_SafetyActive is FALSE.

Once the error has been removed, the enable switch must be in the initial position specified in the process before the S\_EnableSwitchOut output can be set to TRUE using the enable switch. If S\_AutoReset = FALSE, a rising trigger is required at Reset.

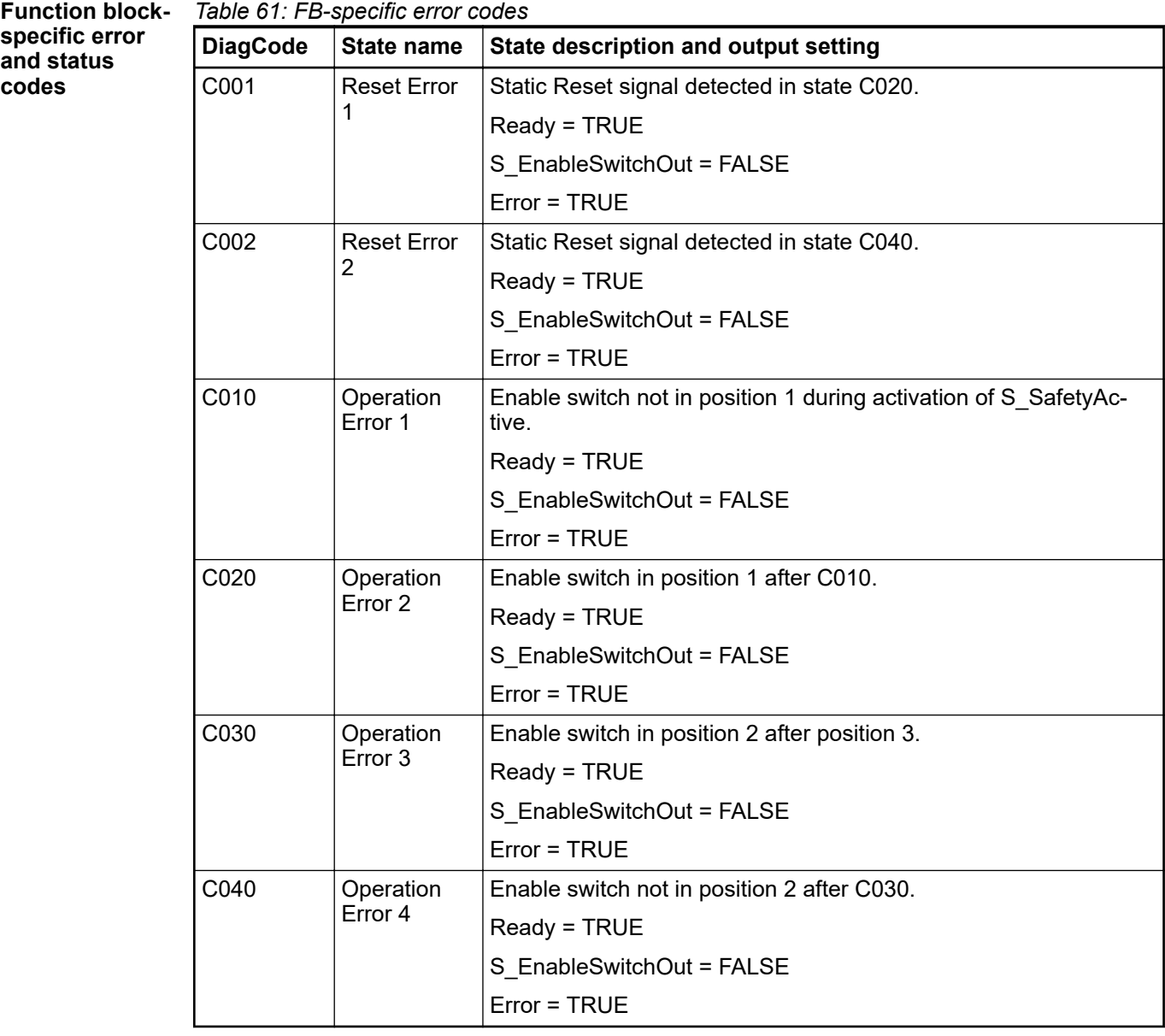

| <b>DiagCode</b> | State name   | State description and output setting                                     |  |  |
|-----------------|--------------|--------------------------------------------------------------------------|--|--|
| 0000            | Idle         | The function block is not active (initial state).                        |  |  |
|                 |              | Ready = FALSE                                                            |  |  |
|                 |              | S EnableSwitchOut = FALSE                                                |  |  |
|                 |              | Error = FALSE                                                            |  |  |
| 8004            | Basic Opera- | Safe operation mode is not active.                                       |  |  |
|                 | tion Mode    | Ready = TRUE                                                             |  |  |
|                 |              | S EnableSwitchOut = FALSE                                                |  |  |
|                 |              | Error = FALSE                                                            |  |  |
| 8005            | Safe Opera-  | Safe operation mode is active.                                           |  |  |
|                 | tion Mode    | Ready = TRUE                                                             |  |  |
|                 |              | S EnableSwitchOut = FALSE                                                |  |  |
|                 |              | Error = FALSE                                                            |  |  |
| 8006            | Position 1   | Safe operation mode is active and the enable switch is in position<br>1. |  |  |
|                 |              | Ready = TRUE                                                             |  |  |
|                 |              | S_EnableSwitchOut = FALSE                                                |  |  |
|                 |              | Error = FALSE                                                            |  |  |
| 8007            | Position 3   | Safe operation mode is active and the enable switch is in position<br>3. |  |  |
|                 |              | Ready = TRUE                                                             |  |  |
|                 |              | S EnableSwitchOut = FALSE                                                |  |  |
|                 |              | Error = FALSE                                                            |  |  |
| 8000            | Position 2   | Safe operation mode is active and the enable switch is in position<br>2. |  |  |
|                 |              | Ready = TRUE                                                             |  |  |
|                 |              | S EnableSwitchOut = TRUE                                                 |  |  |
|                 |              | Error = FALSE                                                            |  |  |

*Table 62: FB-specific status codes (no error):*

# **4.6.4.16 SF\_SafetyRequest**

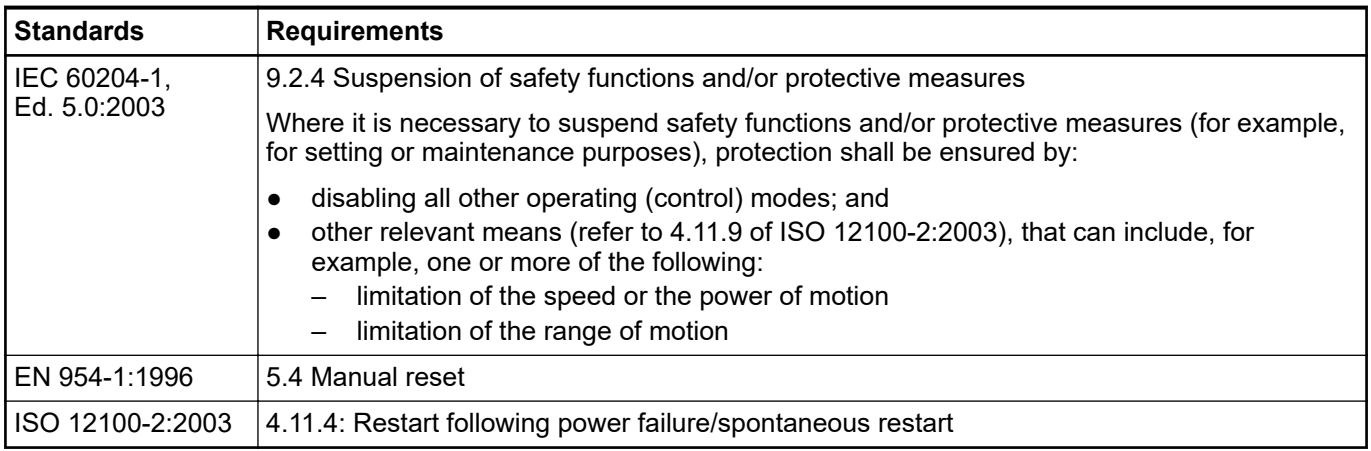

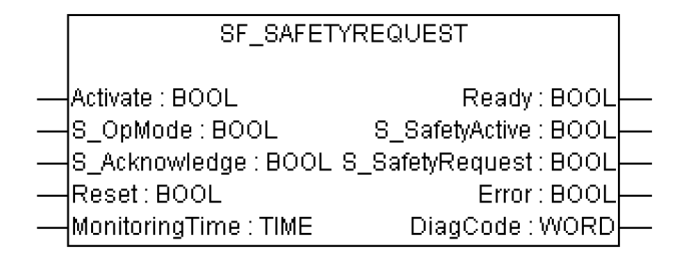

The function block represents the interface between the user program and system environment.

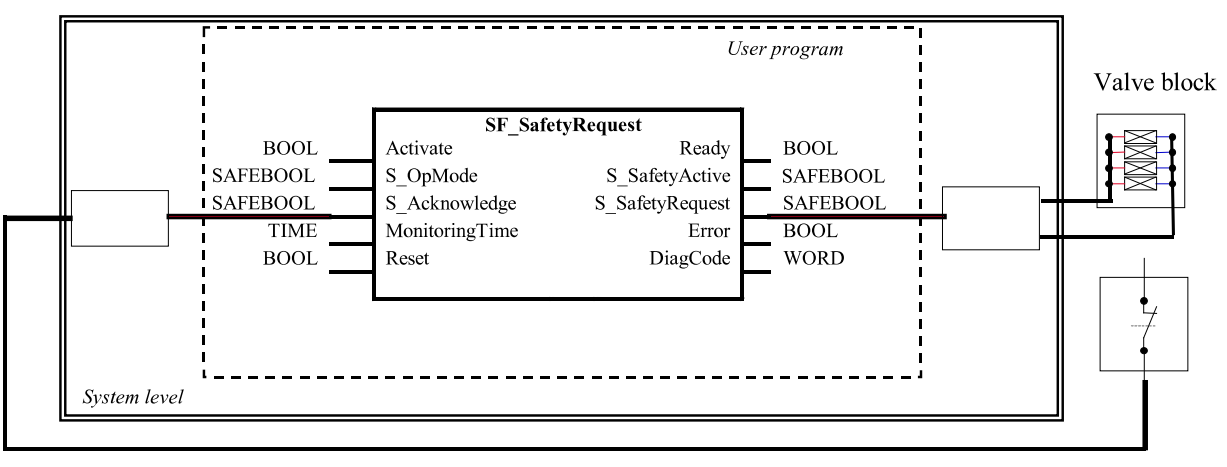

Acknowledgment

## *Fig. 111: Example of SF\_SafetyRequest*

This function block provides the interface to a generic actuator, e.g. a safety drive or safety valve, to place the actuator in a safe state.

This FB provides the interface between the safety-related system and a generic actuator. This means that the safety-related functions of the actuator are available within the application program. However, there are only two binary signals to control the safe state of the generic actuator, i.e., one for requesting and one for receiving the confirmation.

The safety function will be provided by the actuator itself. Therefore the FB only initiates the request, monitors it, and sets the output when the actuator acknowledges the safe state. This will be indicated with the S\_SafetyActive output.

This FB does not define any generic actuator-specific parameters. They should have been specified in the generic actuator itself. It switches the generic actuator from the operation mode to a safe state.

| l Name           | Data type   | Initial value | <b>Description, parameter values</b>              |  |  |  |
|------------------|-------------|---------------|---------------------------------------------------|--|--|--|
| <b>VAR_INPUT</b> |             |               |                                                   |  |  |  |
| Activate         | <b>BOOL</b> | <b>FALSE</b>  | § Table 16 "General input parameters" on page 192 |  |  |  |
| S OpMode         | <b>BOOL</b> | <b>FALSE</b>  | Variable.                                         |  |  |  |
|                  |             |               | Requested mode of a generic safe actuator.        |  |  |  |
|                  |             |               | FALSE: Safe mode is requested.                    |  |  |  |
|                  |             |               | TRUE: Operation mode is requested.                |  |  |  |

*Table 63: FB name: SF\_SafetyRequest*

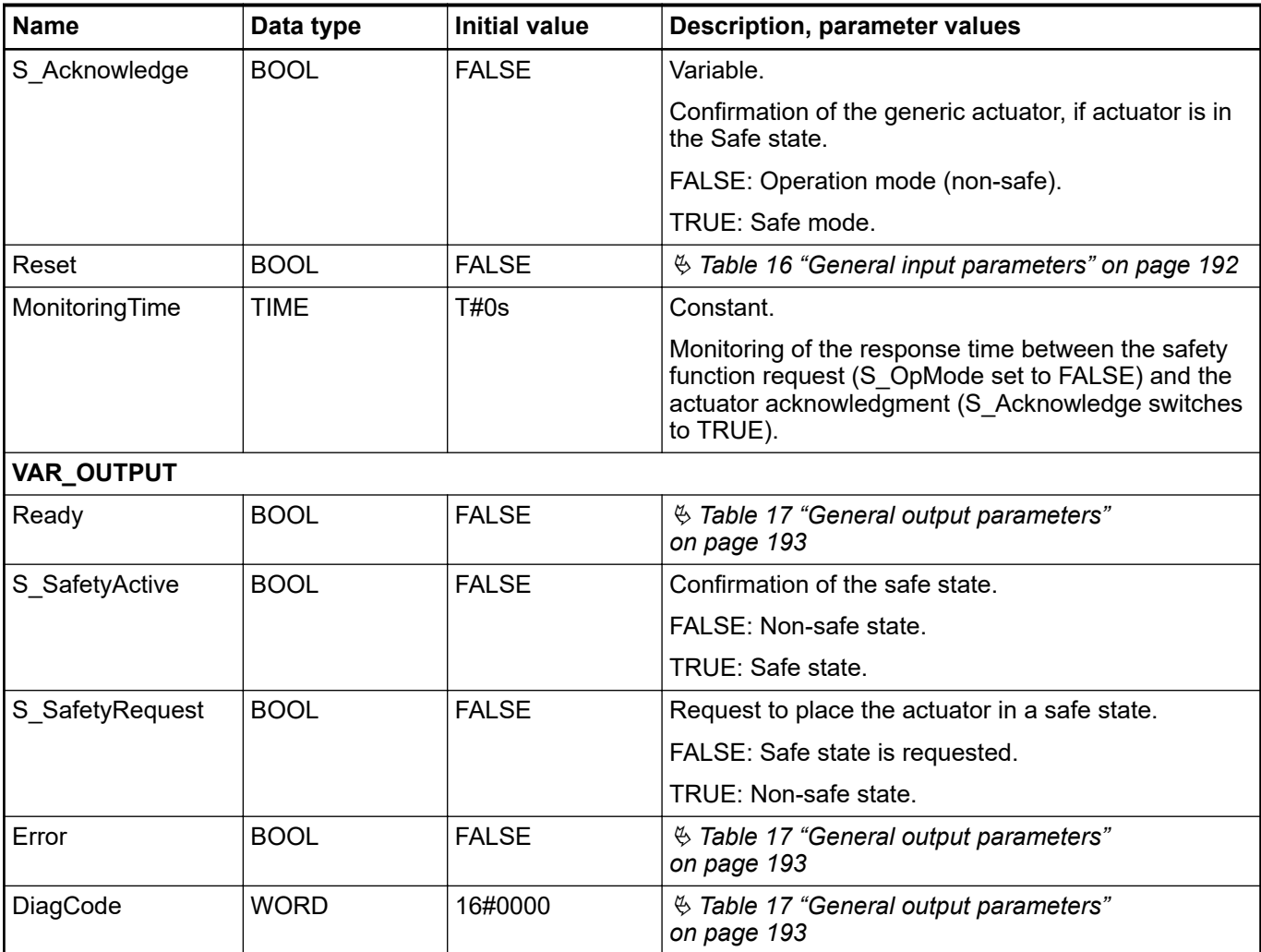

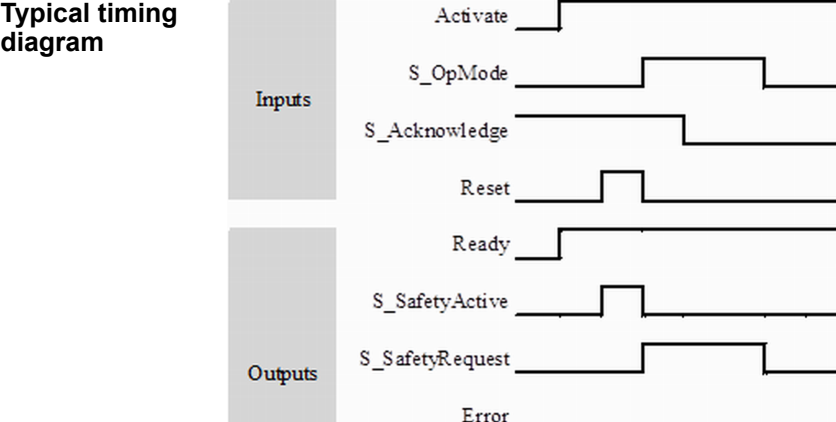

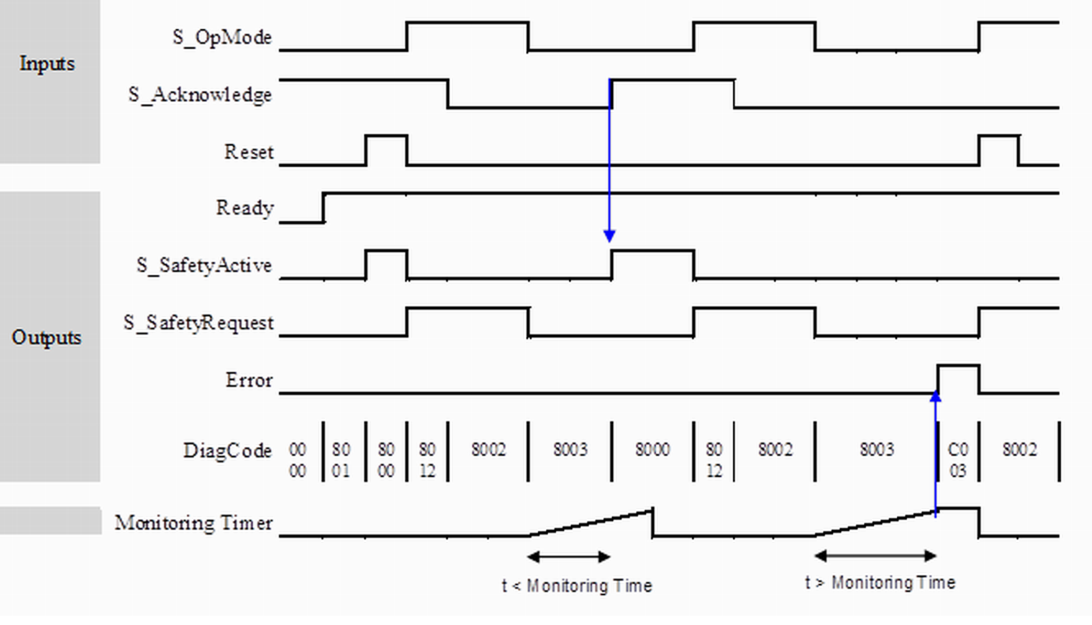

# *Fig. 112: Timing diagram for SF\_SafetyRequest*

The FB detects whether the actuator does not enter the safe state within the monitoring time. The FB detects whether the acknowledge signal is lost while the request is still active.

The FB detects a static Reset signal.

External FB errors: There are no external errors, since there is no error bits/information provided by the generic actuator.

In the event of an error, the S\_SafetyActive output is set to FALSE. **Error behavior**

> An error must be acknowledged by a rising trigger at the Reset input. To continue the function block after this reset, the S\_OpMode request must be set to TRUE.

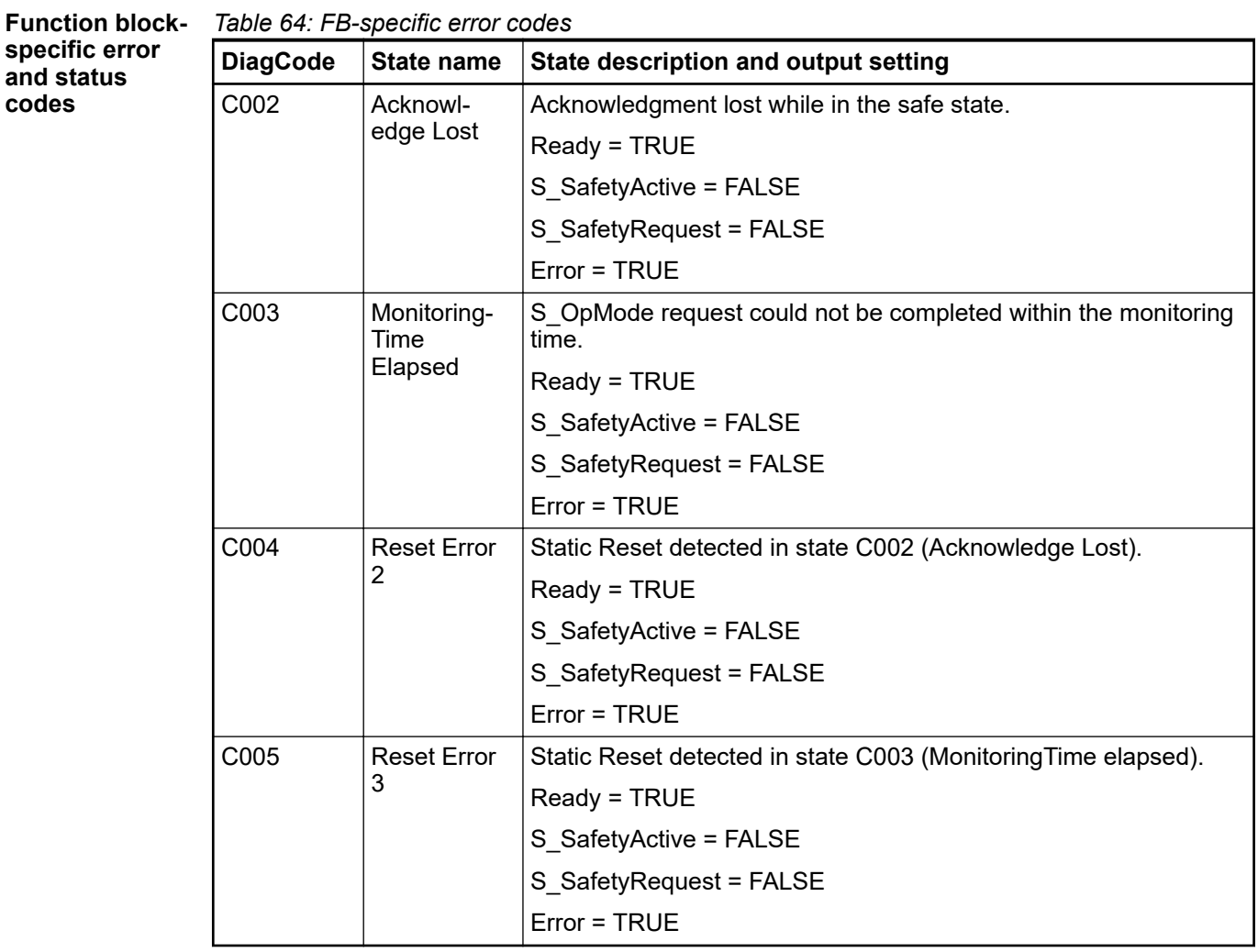

| <b>DiagCode</b> | State name                           | State description and output setting                                                         |  |  |
|-----------------|--------------------------------------|----------------------------------------------------------------------------------------------|--|--|
| 0000<br>Idle    |                                      | The function block is not active (initial state).                                            |  |  |
|                 |                                      | Ready = FALSE                                                                                |  |  |
|                 |                                      | S_SafetyActive = FALSE                                                                       |  |  |
|                 |                                      | S SafetyRequest = FALSE                                                                      |  |  |
|                 |                                      | Error = FALSE                                                                                |  |  |
| 8000            | Safe Mode                            | Actuator is in a safe mode.                                                                  |  |  |
|                 |                                      | Ready = TRUE                                                                                 |  |  |
|                 |                                      | S_SafetyActive = TRUE                                                                        |  |  |
|                 |                                      | S SafetyRequest = FALSE                                                                      |  |  |
|                 |                                      | Error = FALSE                                                                                |  |  |
| 8001            | Init                                 | State after Activate is set to TRUE or after a rising trigger at<br>Reset.                   |  |  |
|                 |                                      | Ready = TRUE                                                                                 |  |  |
|                 |                                      | S SafetyActive = FALSE                                                                       |  |  |
|                 |                                      | S SafetyRequest = FALSE                                                                      |  |  |
|                 |                                      | $Error = FALSE$                                                                              |  |  |
| 8002            | Operation<br>Mode                    | Operation mode without Acknowledge of safe mode                                              |  |  |
|                 |                                      | Ready = TRUE                                                                                 |  |  |
|                 |                                      | S_SafetyActive = FALSE                                                                       |  |  |
|                 |                                      | S SafetyRequest = TRUE                                                                       |  |  |
|                 |                                      | Error = FALSE                                                                                |  |  |
| 8012            | Wait for Con-<br>firmation<br>OpMode | Operation mode with Acknowledge of safe mode                                                 |  |  |
|                 |                                      | Ready = TRUE                                                                                 |  |  |
|                 |                                      | S SafetyActive = FALSE                                                                       |  |  |
|                 |                                      | S SafetyRequest = TRUE                                                                       |  |  |
|                 |                                      | Error = FALSE                                                                                |  |  |
| 8003            | Wait for Con-<br>firmation           | Waiting for confirmation from the drive (system interface).                                  |  |  |
|                 |                                      | Ready = TRUE                                                                                 |  |  |
|                 |                                      | S_SafetyActive = FALSE                                                                       |  |  |
|                 |                                      | S_SafetyRequest = FALSE                                                                      |  |  |
|                 |                                      | Error = FALSE                                                                                |  |  |
| 8005            | Wait for<br>OpMode                   | Error was cleared. However S OpMode must be set to TRUE<br>before the FB can be initialized. |  |  |
|                 |                                      | Ready = TRUE                                                                                 |  |  |
|                 |                                      | S_SafetyActive = FALSE                                                                       |  |  |
|                 |                                      | S_SafetyRequest = FALSE                                                                      |  |  |
|                 |                                      | Error = FALSE                                                                                |  |  |
|                 |                                      |                                                                                              |  |  |

*Table 65: FB-specific status codes (no error):*

### **4.6.4.17 SF\_OutControl**

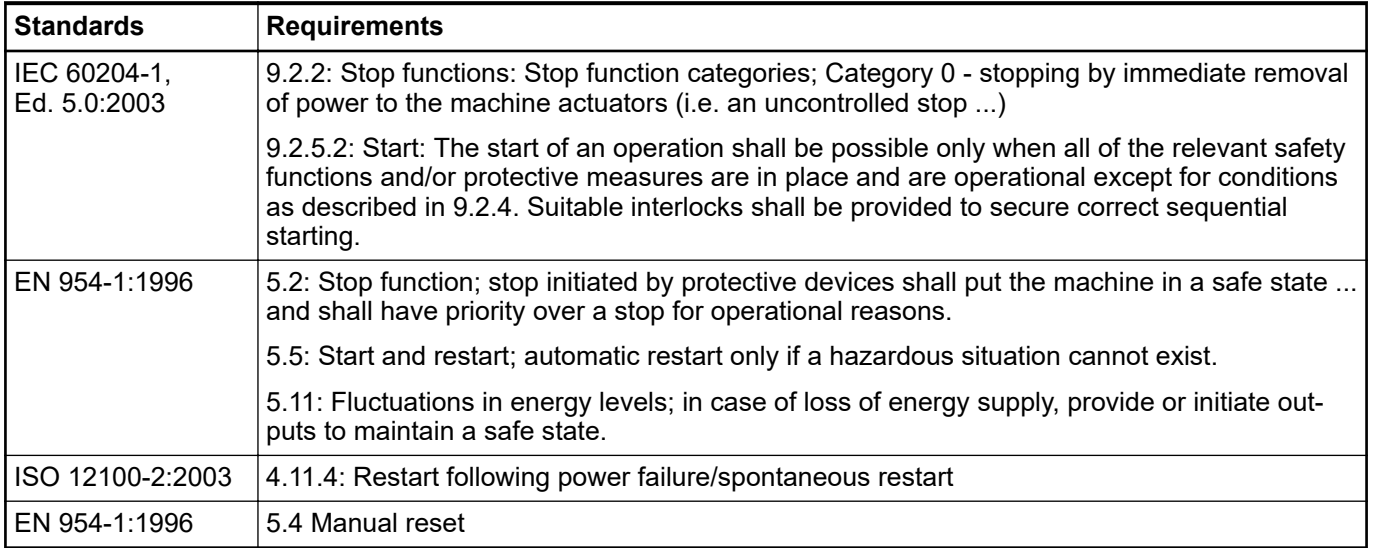

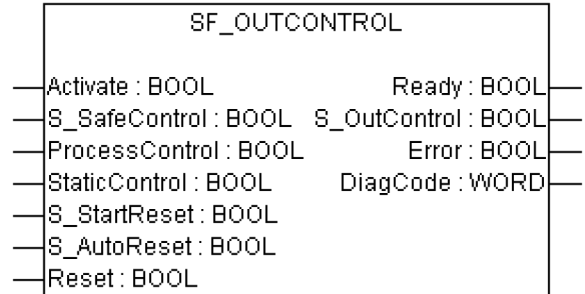

Control of a safety output with a signal from the functional application and a safety signal with optional startup inhibits.

The SF\_OutControl FB is an output driver for a safety output.

The safety output is controlled via S\_OutControl using a signal from the functional application (ProcessControl to control the process) and a signal from the safety application (S\_SafeControl to control the safety function).

Optional conditions for process control (ProcessControl):

- An additional function start (ProcessControl FALSE => TRUE) is required following block activation or feedback of the safe signal (S\_SafeControl). A static TRUE signal at Process-Control does not set S\_OutControl to TRUE.
- An additional function start (ProcessControl FALSE => TRUE) is not required following block activation or feedback of the safe signal (S\_SafeControl). A static TRUE signal at Process-Control sets S\_OutControl to TRUE if the other conditions have been met.

Optional startup inhibits:

- Startup inhibit after function block activation.
- Startup inhibit after interruption of the protective device.

The StaticControl, S\_StartReset and S\_AutoReset inputs shall only be activated if it is ensured that no hazardous situation can occur when the PES is started.

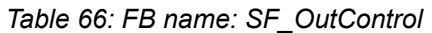

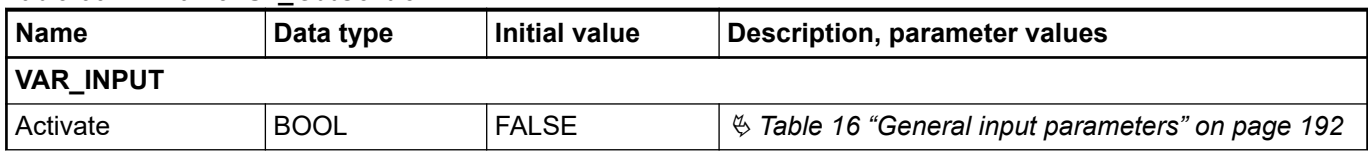

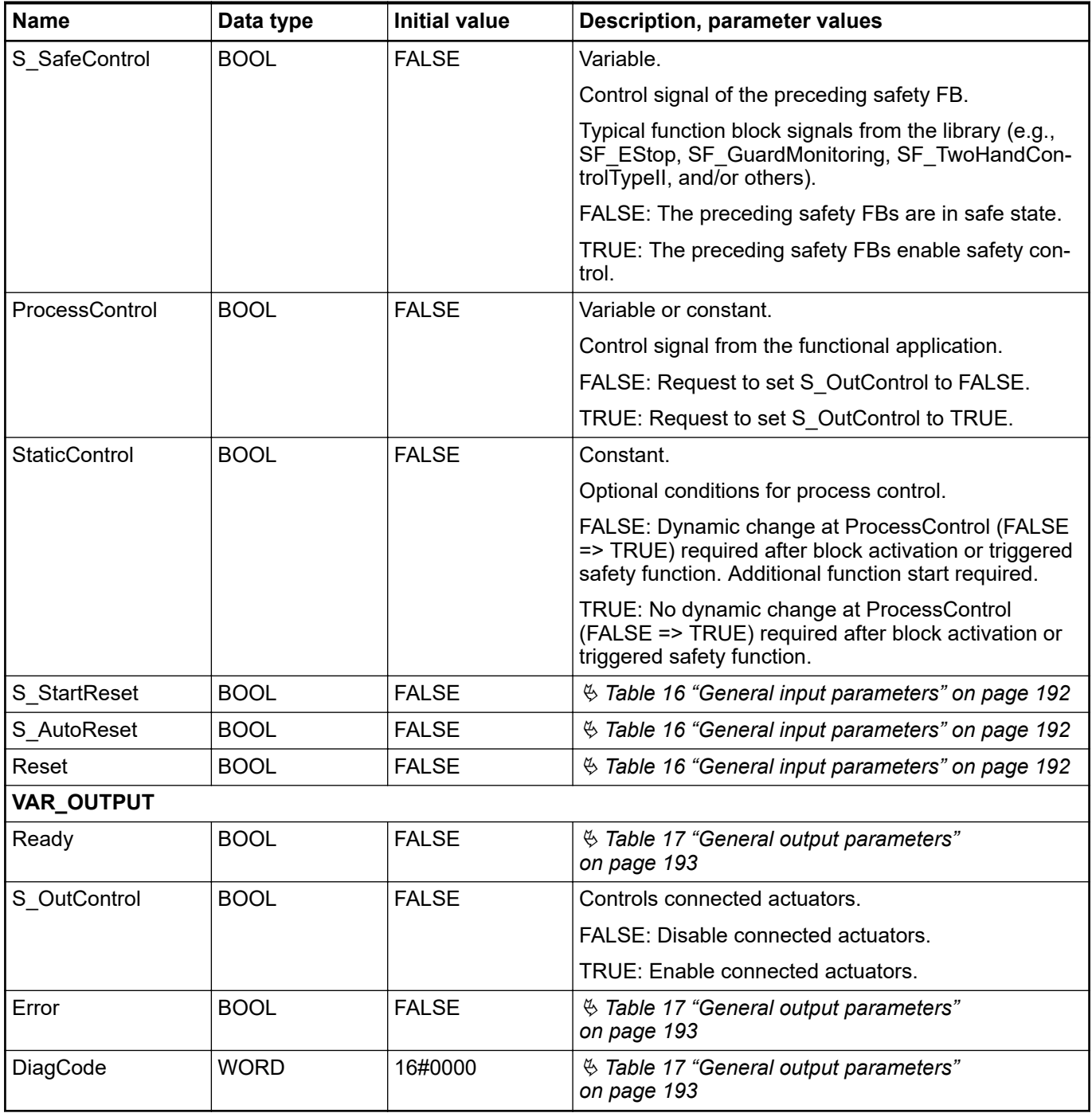

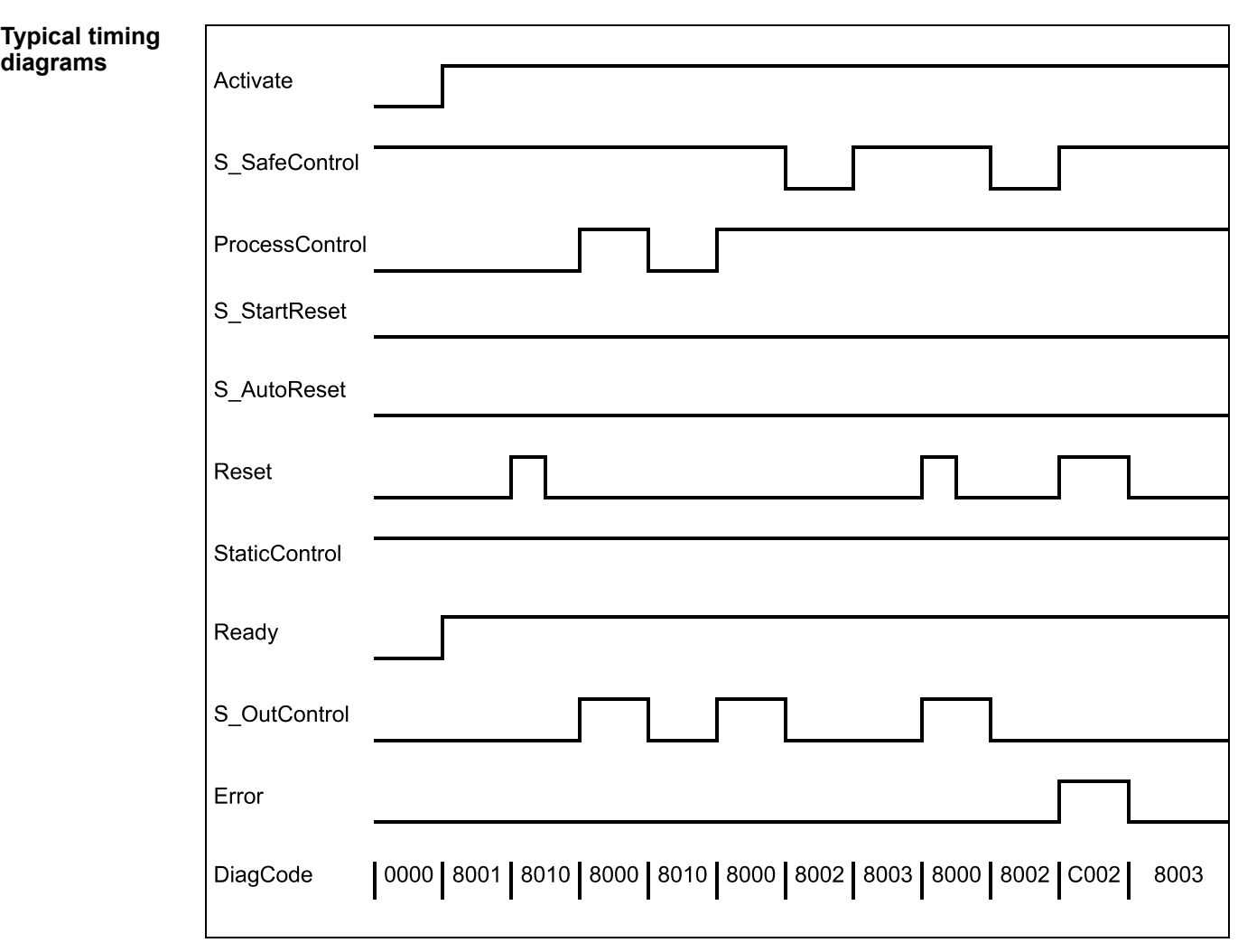

*Fig. 113: Timing diagram for SF\_OutControl: S\_StartReset = FALSE*

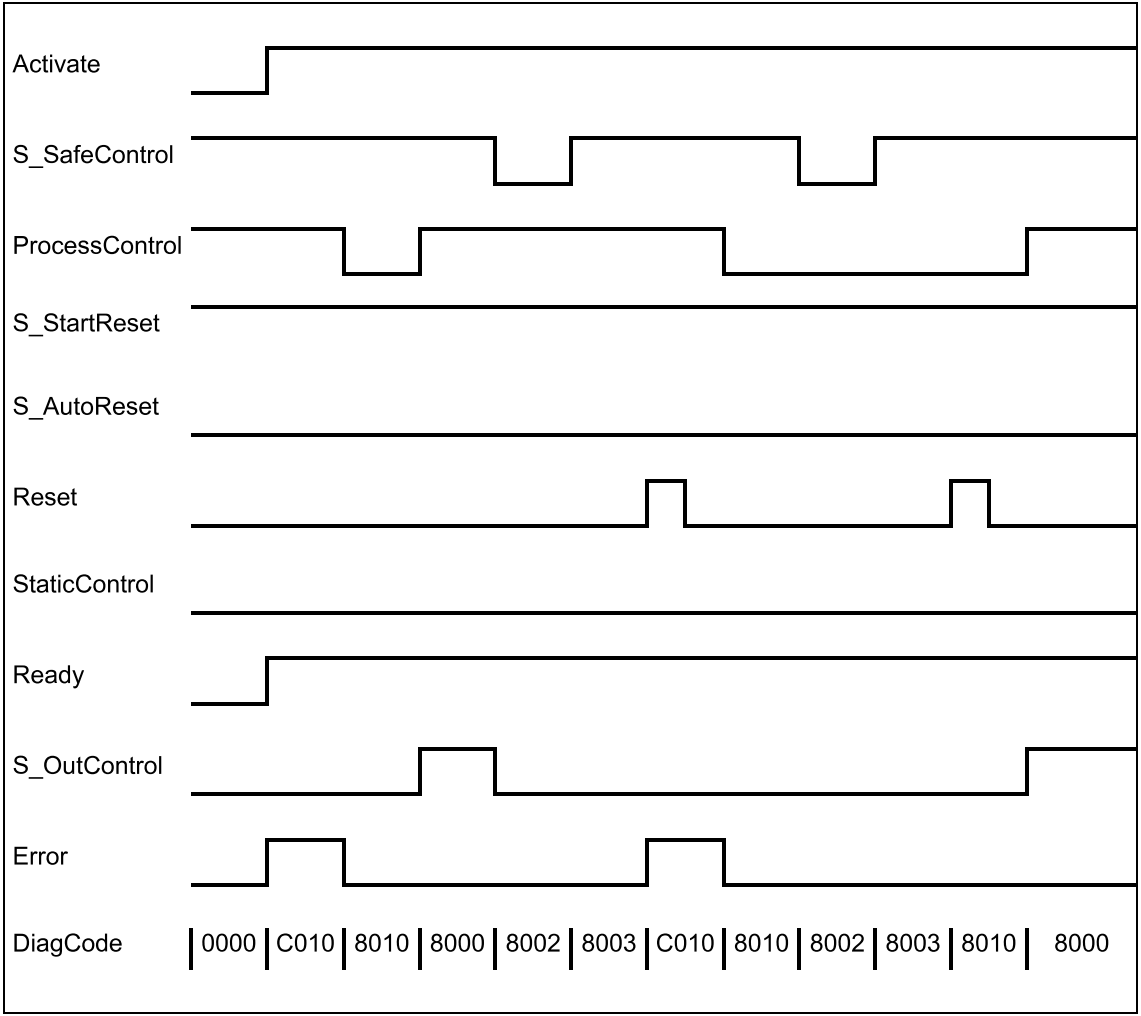

*Fig. 114: Timing diagram for SF\_OutControl: S\_StartReset = TRUE*

The following conditions force a transition to the Error state:

- Invalid static Reset signal in the process.
- Invalid static ProcessControl signal.
- ProcessControl and Reset are incorrectly interconnected due to programming error.

In the event of an error, the S\_OutControl output is set to FALSE and remains in this safe state. **Error behavior**

> To leave the Reset, Init or Lock error states, the Reset input must be set to FALSE. To leave the control error state, the ProcessControl input must be set to FALSE.

After transition of S\_SafeControl to TRUE, the optional startup inhibit can be reset by a rising edge at the Reset input.

After block activation, the optional startup inhibit can be reset by a rising edge at the Reset input.

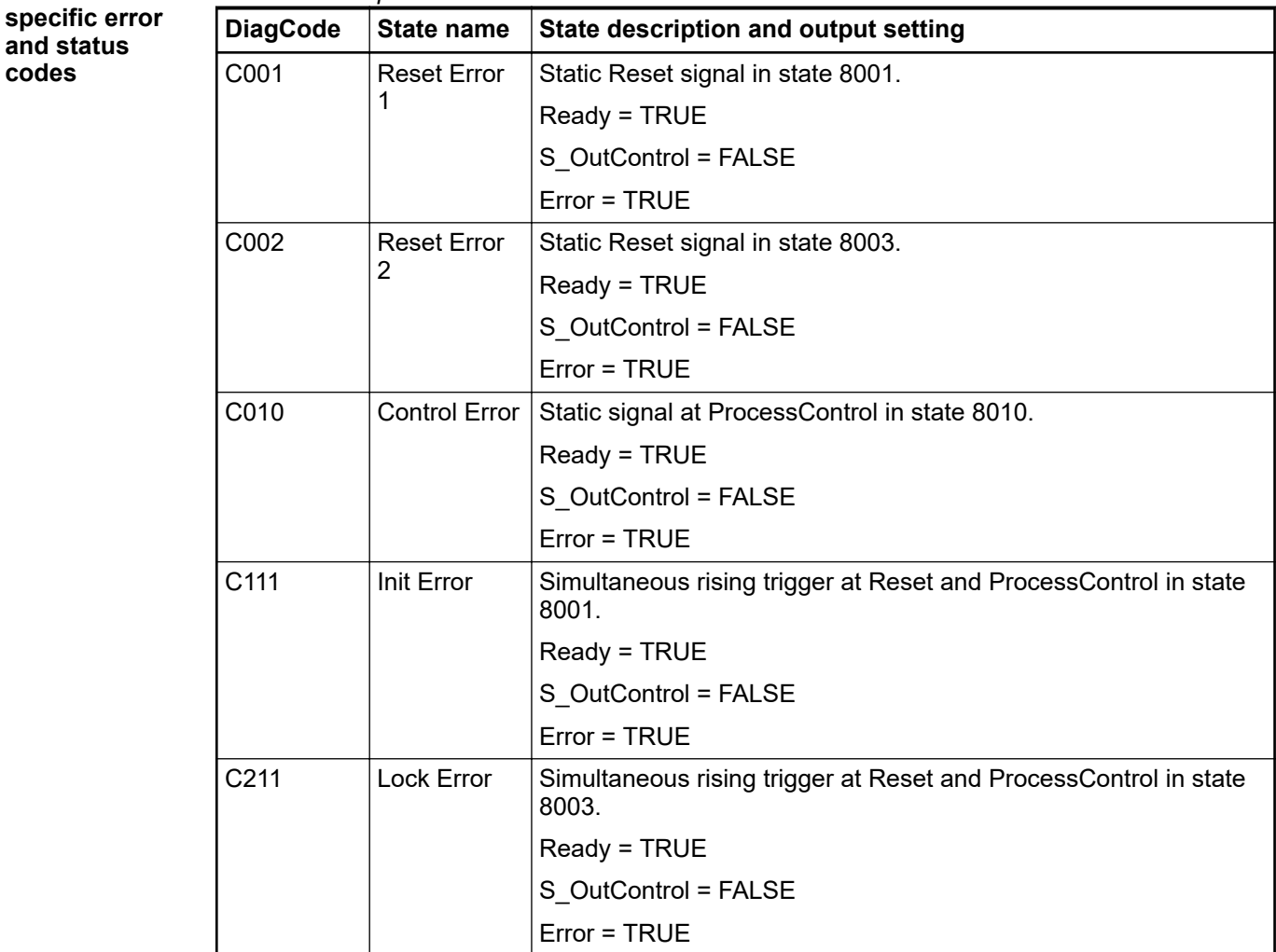

### *Table 67: FB-specific error codes* **Function block-**

*Table 68: FB-specific status codes (no error):*

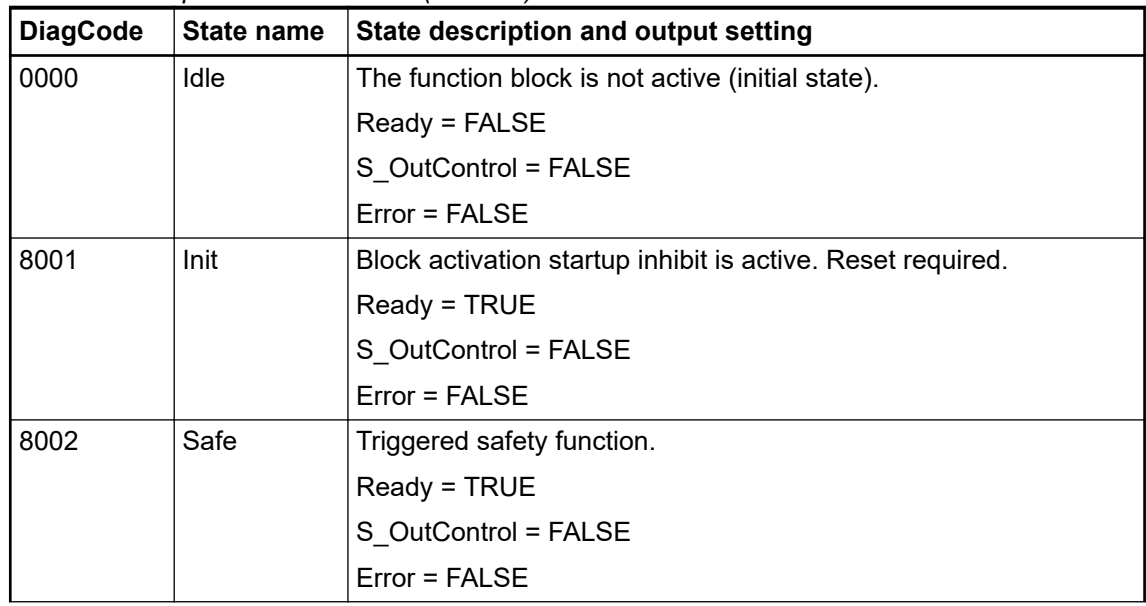

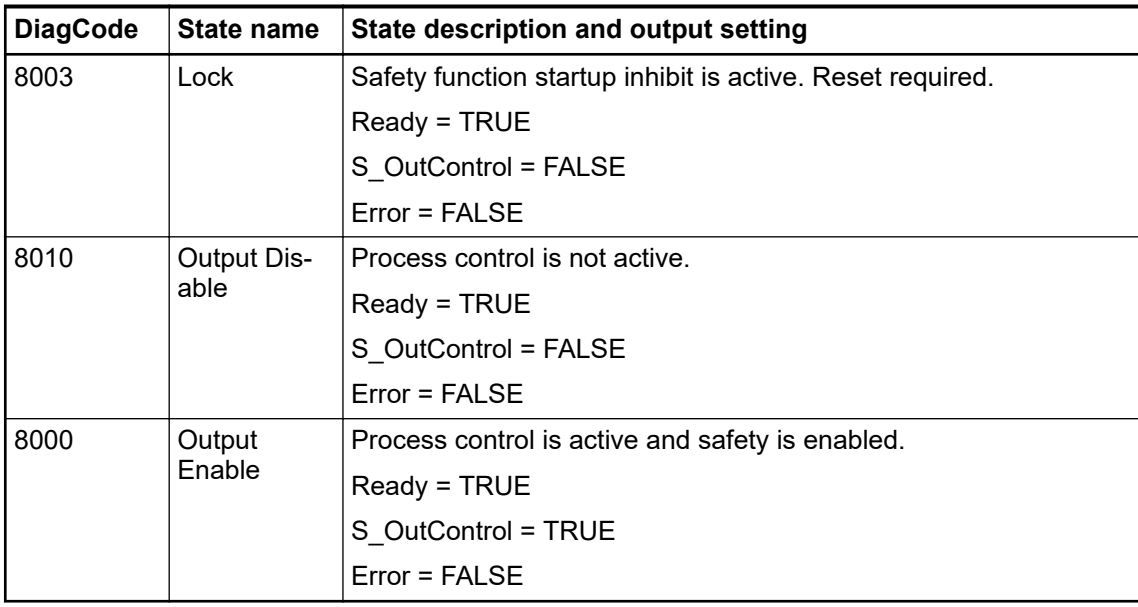

### **4.6.4.18 SF\_EDM**

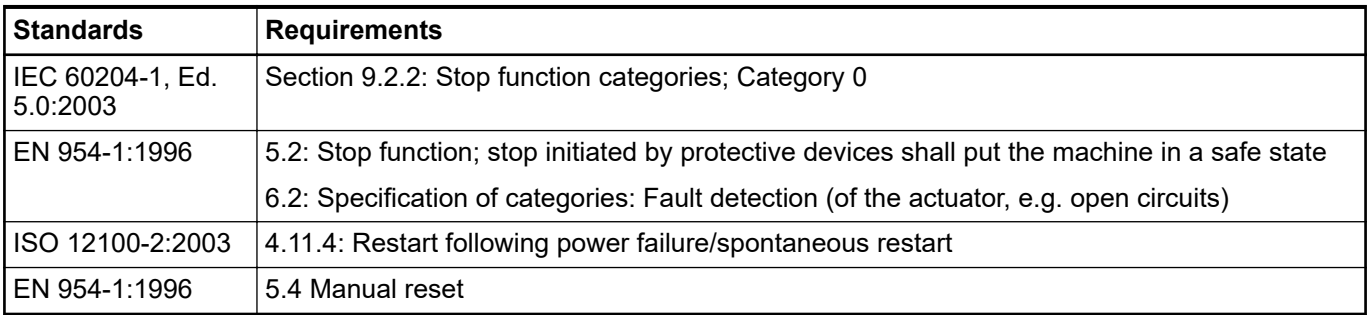

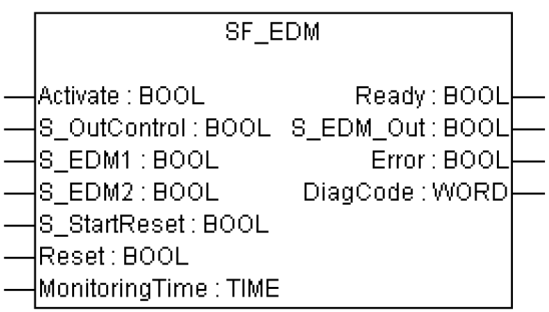

External device monitoring (EDM): The FB controls a safety output and monitors controlled actuators, e.g. subsequent contactors.

The SF\_EDM FB controls a safety output and monitors controlled actuators.

This function block monitors the initial state of the actuators via the feedback signals (S\_EDM1 and S\_EDM2) before the actuators are enabled by the FB.

The function block monitors the switching state of the actuators (MonitoringTime) after the actuators have been enabled by the FB.

Two single feedback signals must be used for an exact diagnosis of the connected actuators. A common feedback signal from the two connected actuators must be used for a restricted yet simple diagnostic function of the connected actuators. When doing so, the user must connect this common signal to both parameter S\_EDM1 and parameter S\_EDM2. S\_EDM1 and S EDM2 are then controlled by the same signal.

The switching devices used in the safety function should be selected from the category specified in the risk analysis (EN 954-1).

Optional startup inhibits:

● Startup inhibit in the event of block activation.

The S\_StartReset input shall only be activated if it is ensured that no hazardous situation can occur when the PES is started.

*Table 69: FB name: SF\_EDM*

| <b>Name</b>      | Data type   | <b>Initial value</b> | <b>Description, parameter values</b>                                                                                                    |  |
|------------------|-------------|----------------------|----------------------------------------------------------------------------------------------------|--|
| <b>VAR_INPUT</b> |             |                      |                                                                                                    |  |
| Activate         | <b>BOOL</b> | <b>FALSE</b>         | § Table 16 "General input parameters" on page 192                                                                                                    |  |
| S OutControl     | <b>BOOL</b> | <b>FALSE</b>         | Variable.                                                                                                    |  |
|                  |             |                      | Control signal of the preceding safety FBs.                                                                                                    |  |
|                  |             |                      | Typical function block signals from the library (e.g.,<br>SF_OutControl, SF_TwoHandControlTypell, and/or<br>others).                                                                               |  |
|                  |             |                      | FALSE: Disable safety output (S_EDM_Out).                                                                                                    |  |
|                  |             |                      | TRUE: Enable safety output (S_EDM_Out).                                                                                                    |  |
| S EDM1           | <b>BOOL</b> | <b>FALSE</b>         | Variable.                                                                                                    |  |
|                  |             |                      | Feedback signal of the first connected actuator.                                                                                                    |  |
|                  |             |                      | FALSE: Switching state of the first connected<br>actuator.                                                                                                    |  |
|                  |             |                      | TRUE: Initial state of the first connected actuator.                                                                                                    |  |
| S EDM2           | <b>BOOL</b> | <b>FALSE</b>         | Variable.                                                                                                    |  |
|                  |             |                      | Feedback signal of the second connected actuator.                                                                                                    |  |
|                  |             |                      | If using only one signal in the application, the user<br>must use a graphic connection to jumper the<br>S_EDM1 and S_EDM2 parameters. S_EDM1 and<br>S EDM2 are then controlled by the same signal. |  |
|                  |             |                      | FALSE: Switching state of the second connected<br>actuator.                                                                                                    |  |
|                  |             |                      | TRUE: Initial state of the second connected actuator.                                                                                                    |  |
| S StartReset     | <b>BOOL</b> | <b>FALSE</b>         | § Table 16 "General input parameters" on page 192                                                                                                    |  |
| Reset            | <b>BOOL</b> | <b>FALSE</b>         | § Table 16 "General input parameters" on page 192                                                                                                    |  |
| MonitoringTime   | <b>TIME</b> | #0ms                 | Constant.                                                                                                    |  |
|                  |             |                      | Max. response time of the connected and monitored<br>actuators.                                                                                                    |  |
| VAR_OUTPUT       |             |                      |                                                                                                    |  |
| Ready            | <b>BOOL</b> | <b>FALSE</b>         | § Table 17 "General output parameters"<br>on page 193                                                                                                    |  |
| S_EDM_Out        | <b>BOOL</b> | <b>FALSE</b>         | Controls the actuator. The result is monitored by the<br>feedback signal S EDMx.                                                                                                    |  |
|                  |             |                      | FALSE: Disable connected actuators.                                                                                                    |  |
|                  |             |                      | TRUE: Enable connected actuators.                                                                                                    |  |
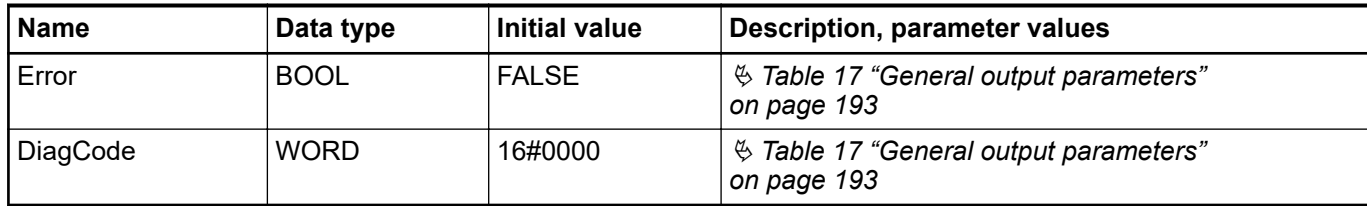

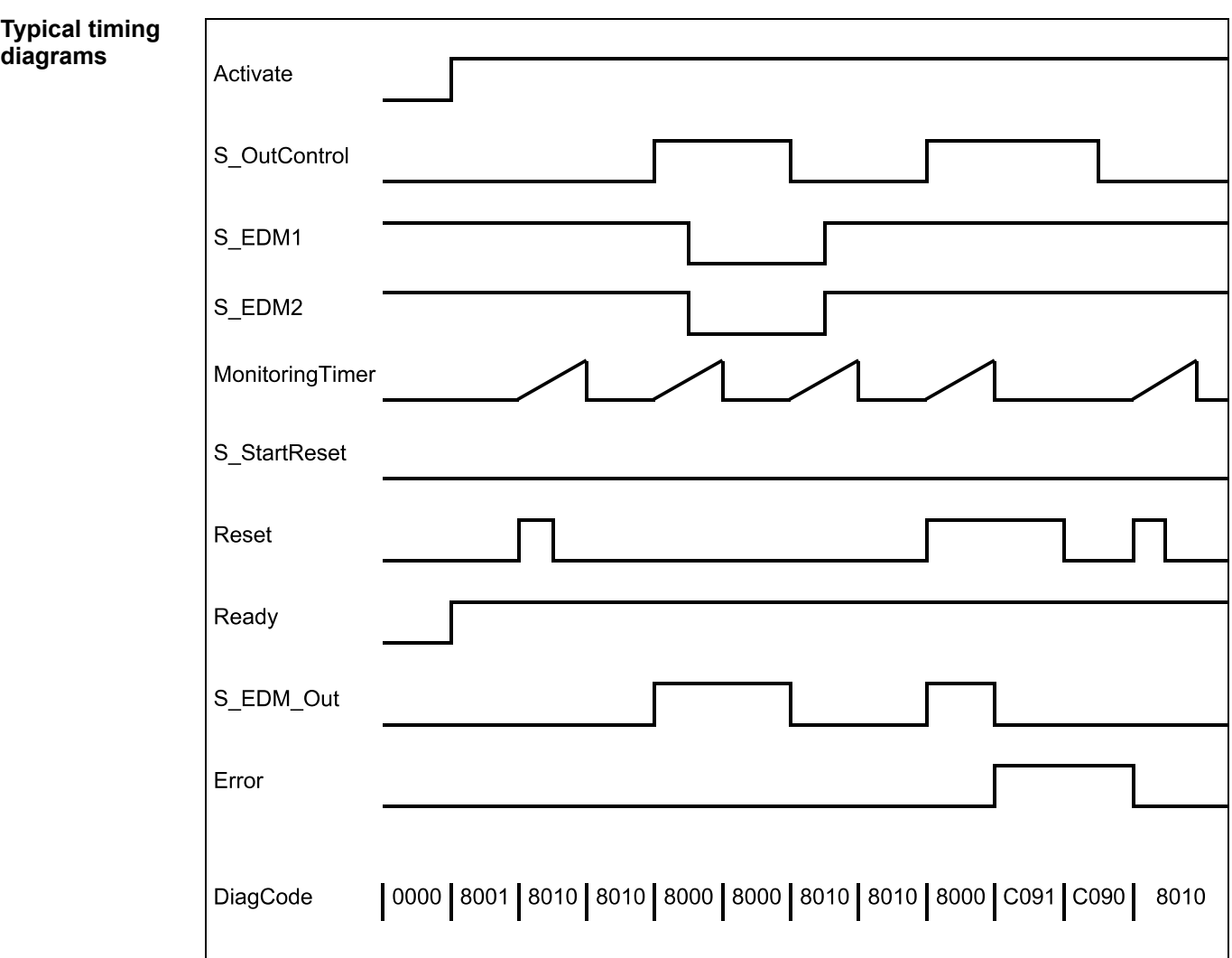

*Fig. 115: Timing diagrams for SF\_EDM: S\_StartReset = FALSE*

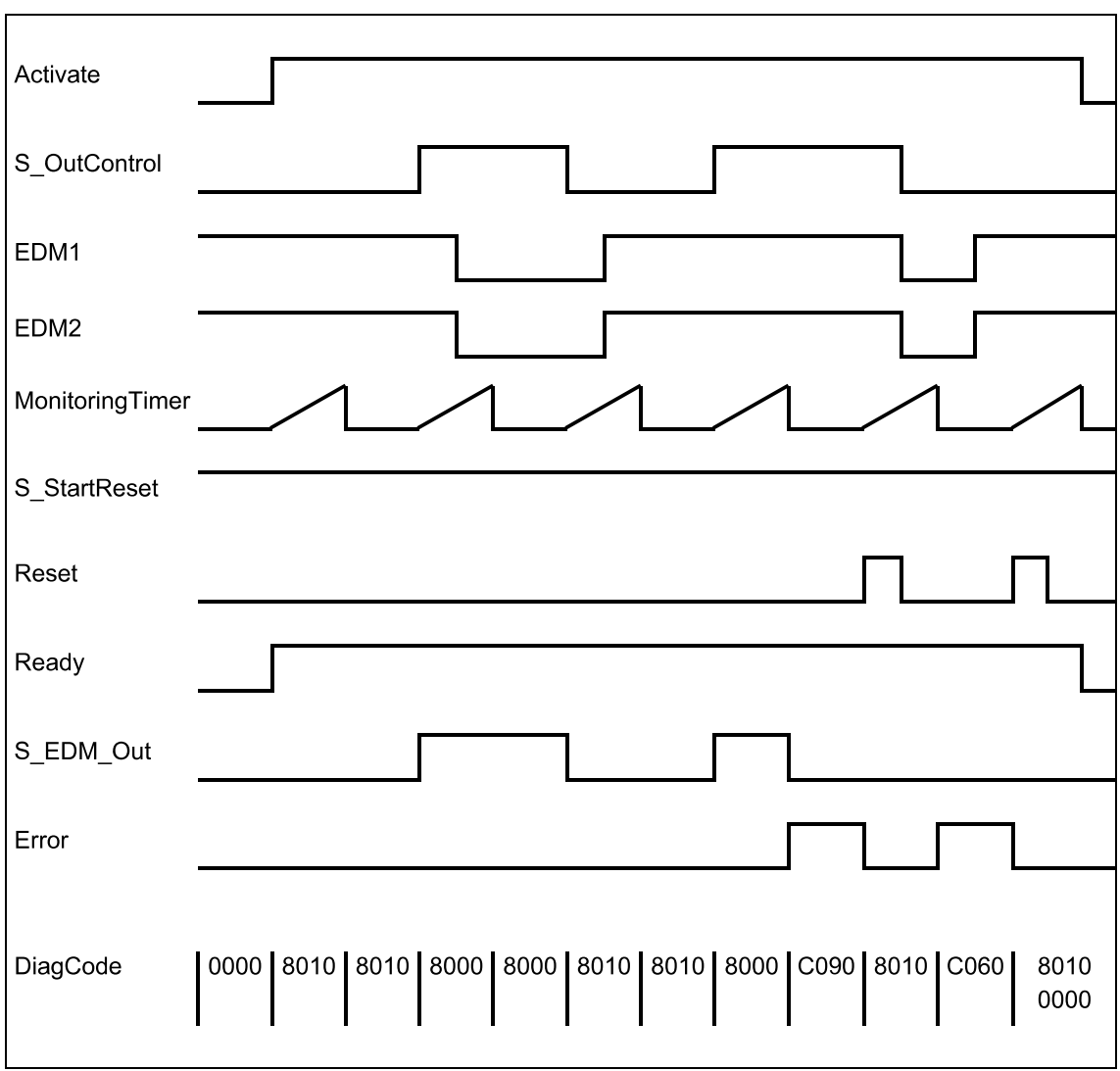

*Fig. 116: Timing diagrams for SF\_EDM: S\_StartReset = TRUE*

The following conditions force a transition to the error state:

- Invalid static Reset signal in the process.
- Invalid EDM signal in the process.
- S\_OutControl and Reset are incorrectly interconnected due to programming error.

**Error behavior**

In error states, the outputs are as follows:

- In the event of an error, the S\_EDM\_Out is set to FALSE and remains in this safe state.
- An EDM error message must always be reset by a rising trigger at Reset.
- A Reset error message can be reset by setting Reset to FALSE.

After block activation, the optional startup inhibit can be reset by a rising edge at the Reset input.

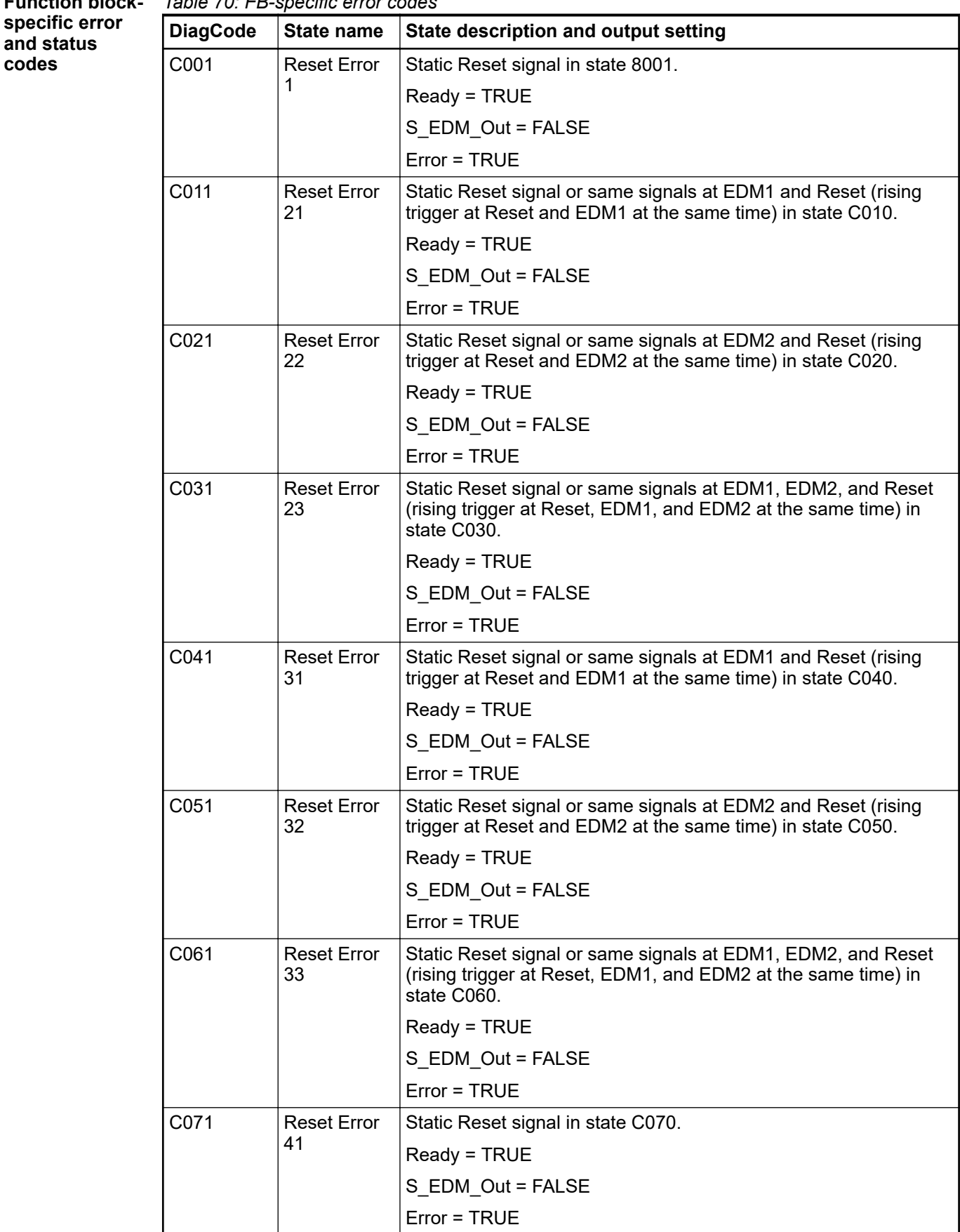

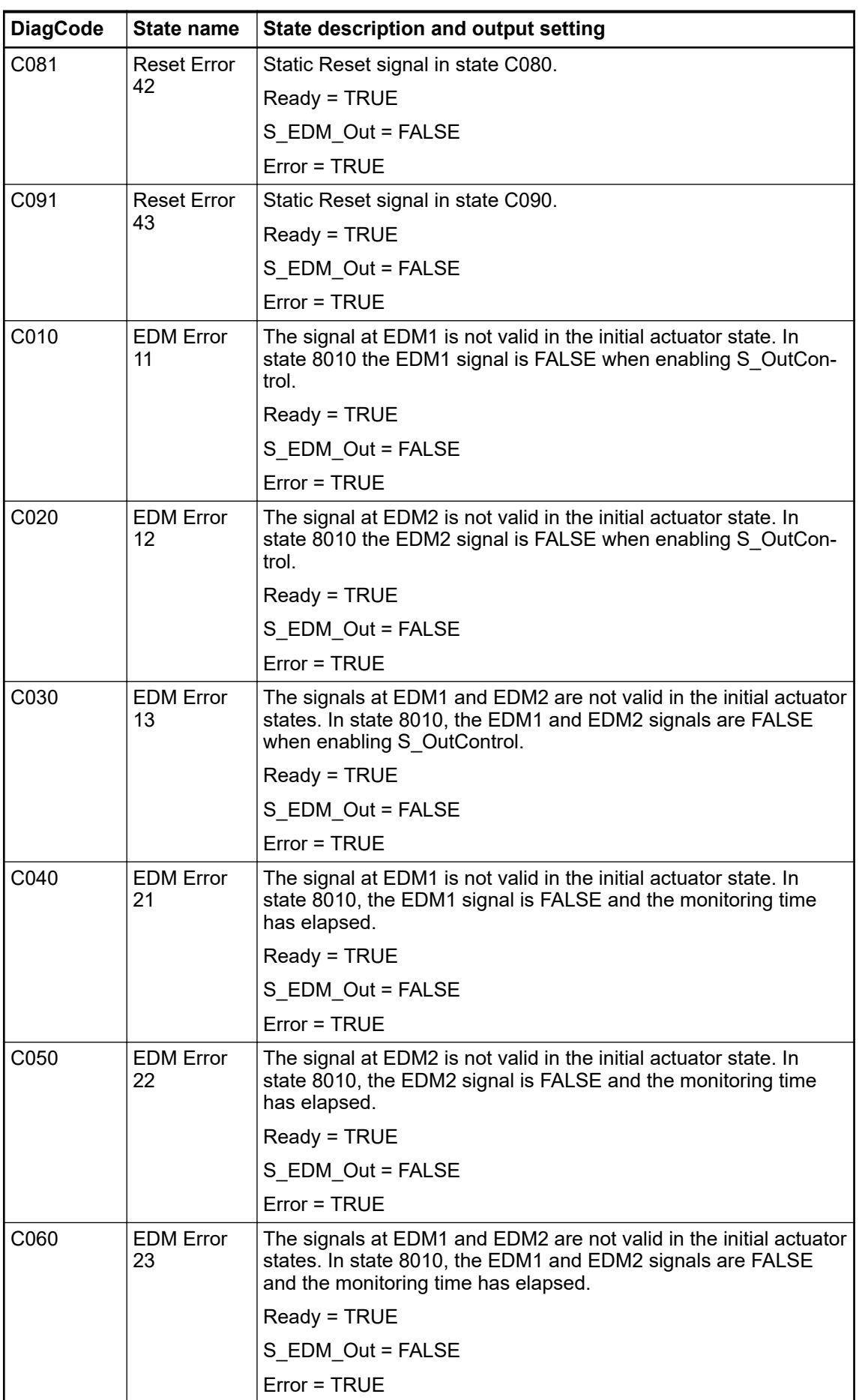

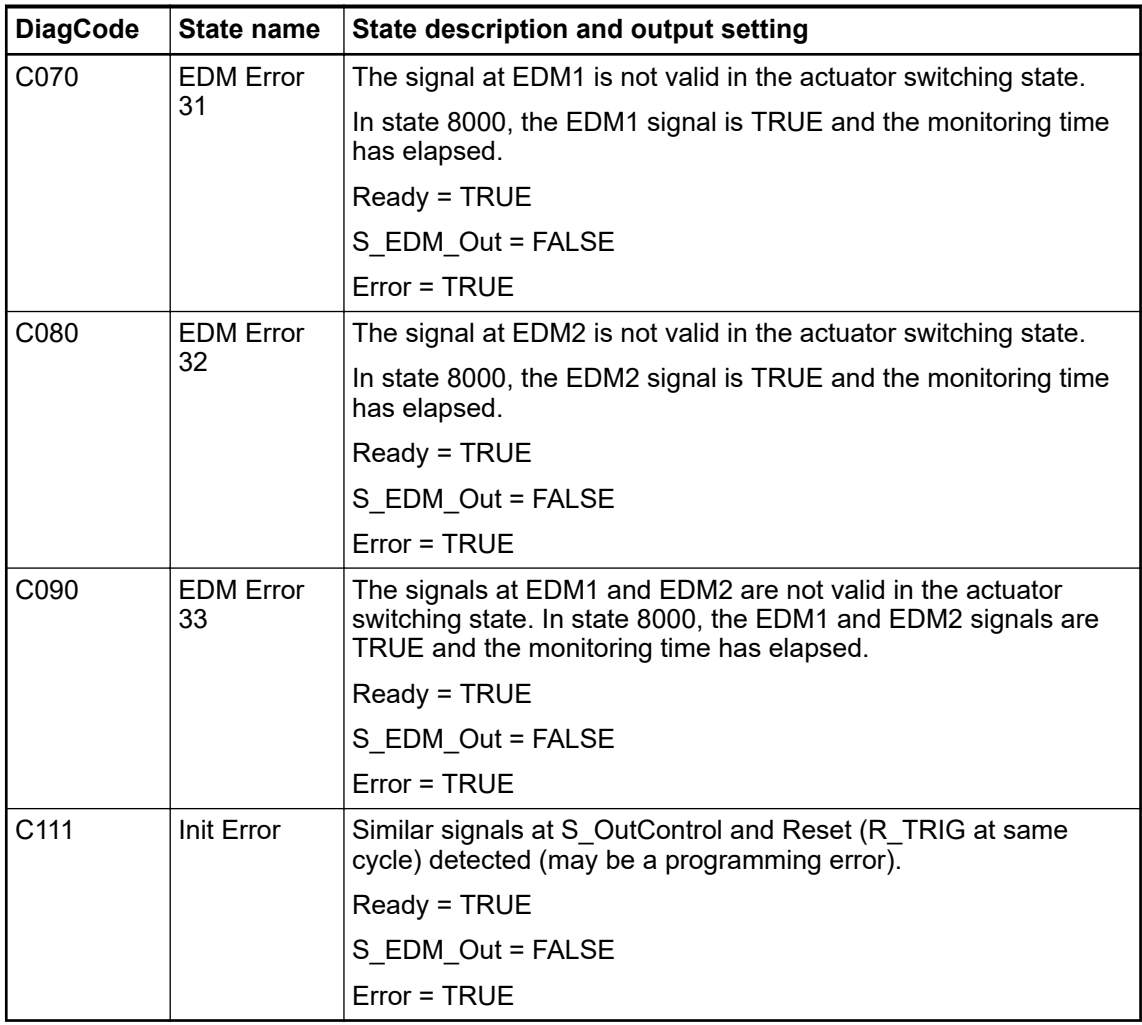

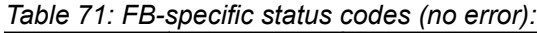

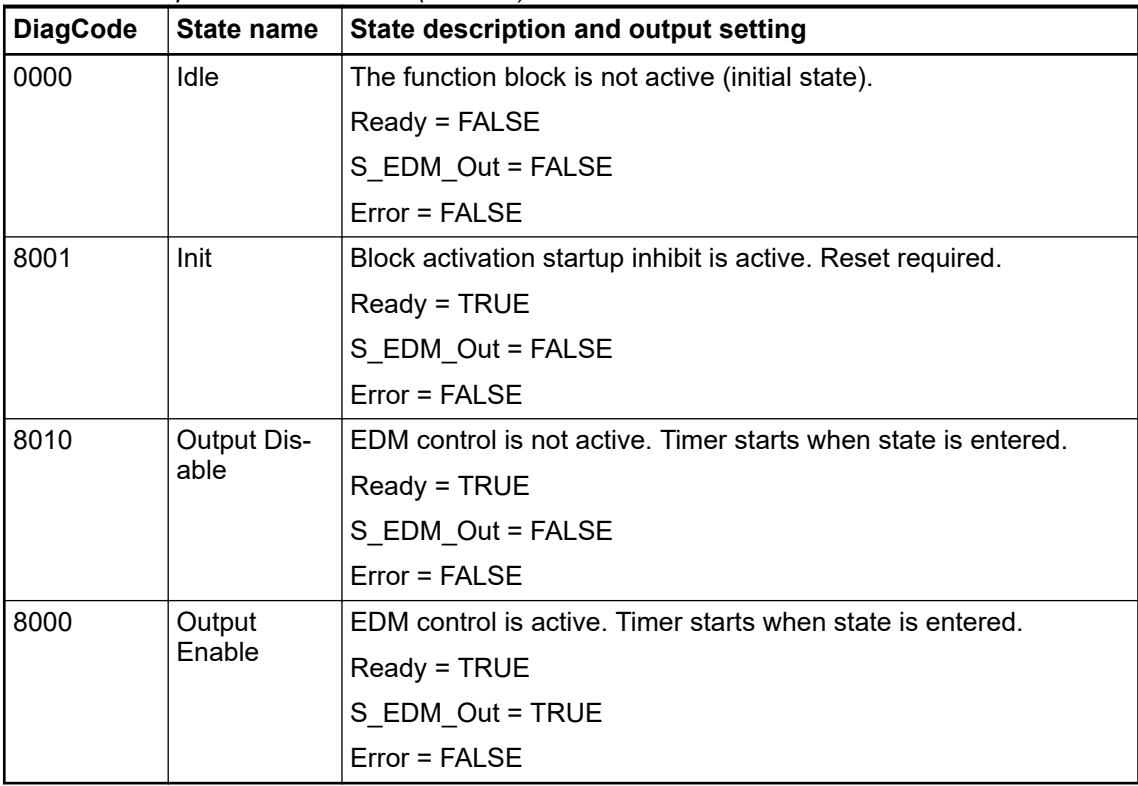

# **4.6.5 SafetyDeviceExt\_LV100\_PROFIsafe\_AC500\_V27.lib**

This library includes a PROFIsafe F-Device stack implementation (PROFISAFEDEVICESTACK POU), which is a main F-Device component.

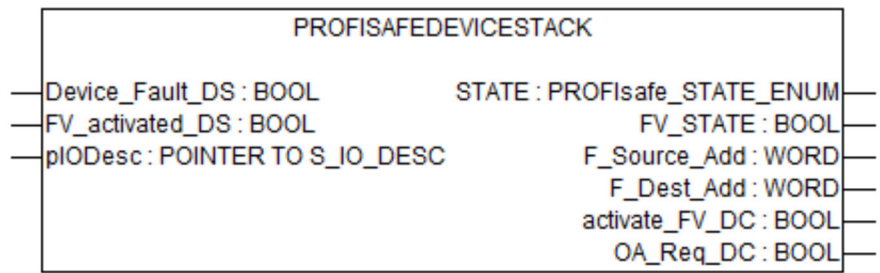

# *Table 72: FB name: PROFISAFEDEVICESTACK*

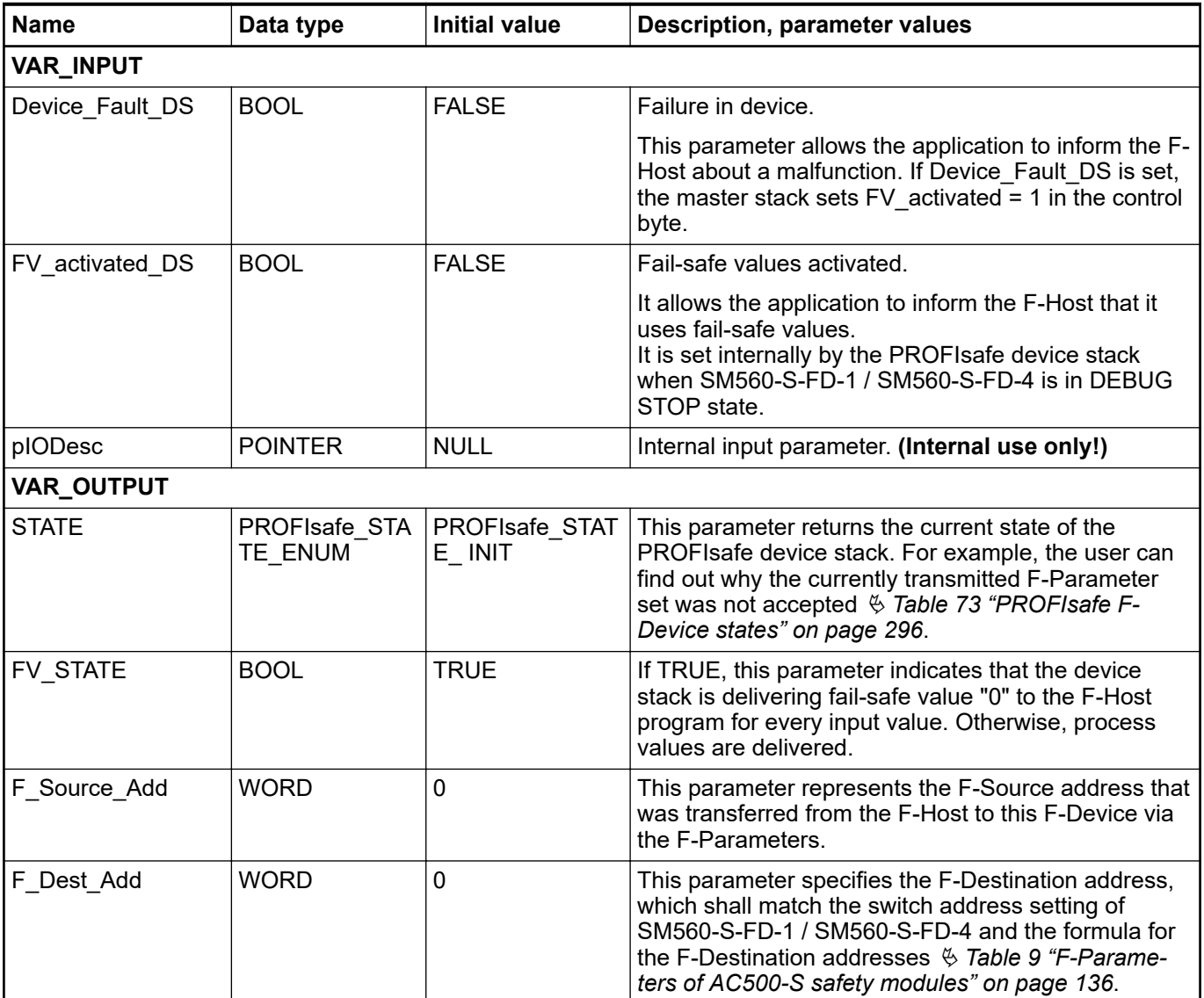

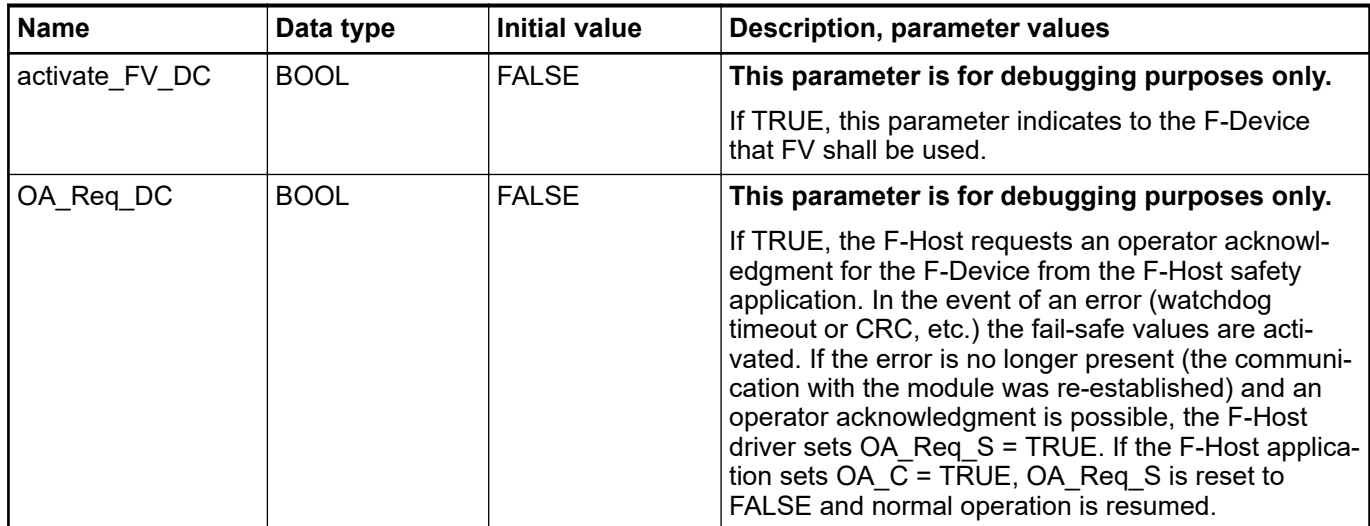

#### **NOTICE!**

Since the F-Device instances do not support iParameters, the function block has no possibility to set the bit iPar\_OK\_S in status byte or read the bit iPar\_EN\_C from the PROFIsafe control byte.

The PROFIsafe F-Device instances start asynchronously after power-up. F-Parameters are written to the PROFINET IO device (CM589-PNIO or CM589-PNIO-4) by the corresponding F-Host / PROFINET IO controller. F-Parameters are then transferred via the non-safety CPU to the SM560-S-FD-1 / SM560-S-FD-4, which can use them to parameterize F-Device instance.

If parameterization is repeated, F-Device instances are to be re-initialized at runtime. F-Parameters are only transferred by AC500 communication modules and non-safety CPU and are protected against transmission errors by the F\_Par\_CRC.

The F-Source address of an F-Device instance is set at runtime by the F-Host using the F Source Add parameter in F-Parameters. On SM560-S-FD-1 / SM560-S-FD-4, in addition to the normal tests of the F-Device stack, it is checked that the F-Source address of an F-Device instance does not overlap with the F-Source addresses of the own F-Host. If there is an overlap, the error is set for the newly parameterized F-Device instance.

As soon as the F-Device instance is configured, it continues to check that the F-Source addresses reported by the F-Host are valid. If not, the error is set and the boot project is not loaded.

The F-Device stack can report the following errors to the F-Host via the status byte:

- Device\_Fault: malfunction in the device. This error can be triggered from the application using the Device Fault DS flag on the PROFISAFEDEVICESTACK FB.
- CE\_CRC (communication error): CRC error or wrong consecutive number. This error is automatically triggered by the stack.
- WD timeout (watchdog timeout): No valid PROFIsafe telegram received within the F\_WD\_Time. This error is automatically triggered by the stack.
- FV activated S (fail-safe values are activated): Indicates to the F-Host that FV are used. It can also be set by the FV activated DS flag from the F-Device application.

The F-Host can also detect communication errors (watchdog timeout, CRC error or incorrect consecutive number). The application behind the corresponding F-Device can be informed about these errors via the activate\_FV\_DC flag = TRUE of the PROFISAFEDEVICESTACK instance and can react accordingly.

The application can use the output variable "STATE" to obtain information about the current status of the F-Device instance.

<span id="page-295-0"></span>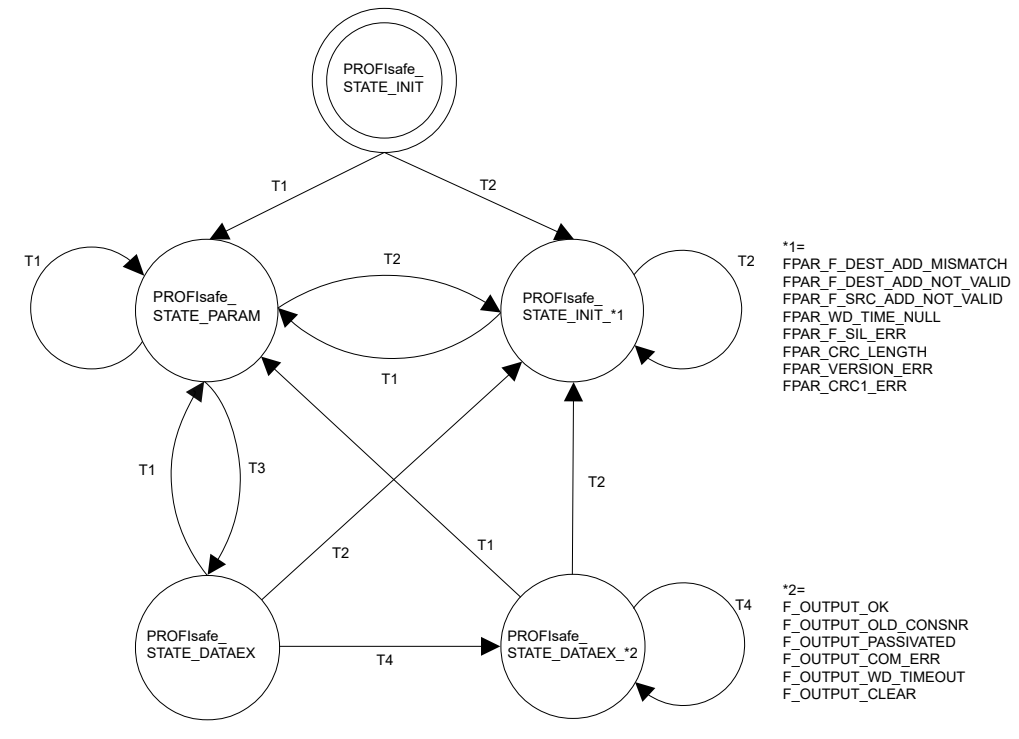

*Fig. 117: PROFIsafe F-Device state diagram*

- T1 Good F-Parameters received
- T2 Bad F-Parameters received
- T3 F-Host limit not reached
- T4 Message processed

The state transitions T1 and T2 are executed immediately when new F-Parameters have been transferred for the F-Device instance. If the F-Source address limit for the SM560-S-FD-1 (max. 1 F-Source address) / SM560-S-FD-4 (max. 4 different F-Source addresses) is not yet reached, transition T3 switches immediately. If the F-Source address limit has been reached, active F-Device instances (PROFIsafe\_STATE\_DATAEX states) of an F-Host must be stopped by T1 or T2 transition.

The following table describes the meaning of each state:

| Value of STATE output on PROFIsafe F-Device stack   Meaning<br>instance |                                                                                                    |  |
|-------------------------------------------------------------------------|----------------------------------------------------------------------------------------------------|--|
| PROFIsafe STATE INIT                                                    | Status after initialization of F-Device instances.                                                                                                    |  |
| PROFIsafe STATE FPAR F DEST ADD MISMATCH                                | Parameterization error: F-Destination address does not<br>correspond to the given value based on rotary address<br>switch value on SM560-S-FD-1 / SM560-S-FD-4 safety<br>CPU. |  |
|                                                                         | Refer also to diagnosis $\frac{1}{2}$ Table 105 "Specific error<br>messages for SM560-S-FD-1 / SM560-S-FD-4 safety<br>CPUs " on page 371<br>Module 28, Error 28               |  |
| PROFIsafe STATE FPAR F DEST ADD NOT VALID                               | Parameterization error: F-Destination address invalid.                                                                                                    |  |
|                                                                         | Refer also to diagnosis $\frac{1}{2}$ Table 105 "Specific error<br>messages for SM560-S-FD-1 / SM560-S-FD-4 safety<br>CPUs " on page 371<br>Module 28, Error 1                |  |

*Table 73: PROFIsafe F-Device states*

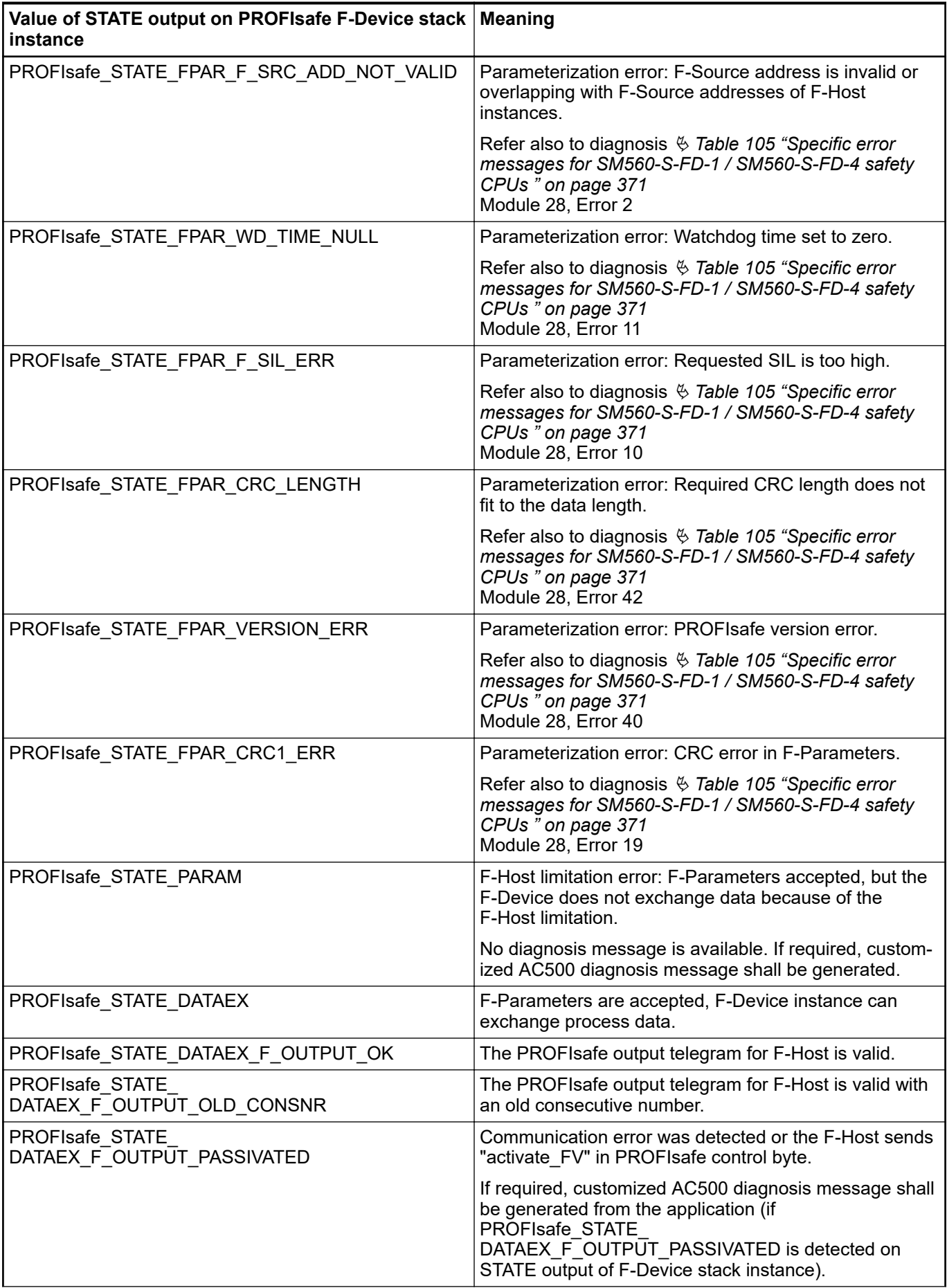

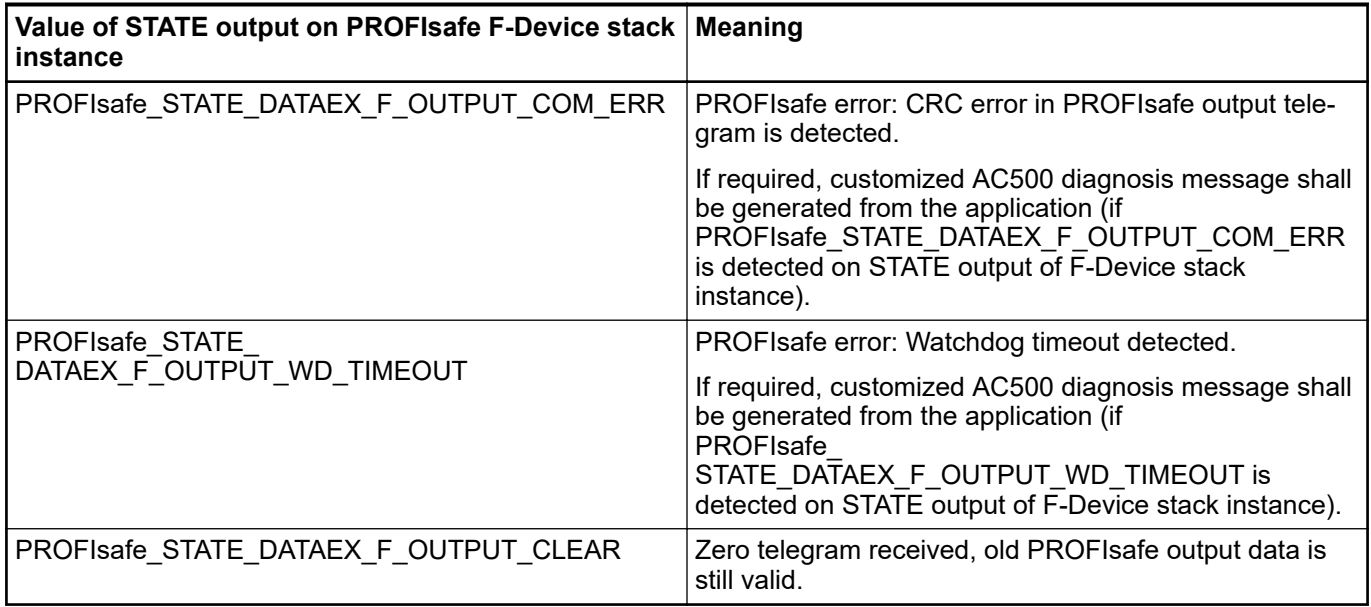

# **4.6.6 SafetyExt2\_LV100\_AC500\_V27.lib**

SafetyExt2\_LV100\_AC500\_V27.lib library includes the following POUs:

System commands

● SF\_SAFE\_STOP (Triggering of the SAFE STOP on the safety CPU)

System information

- SF\_MAX\_POWER\_DIP\_GET\_CFG (Getting the configured number of restarts after power  $\overline{dip}$  in the safety CPU)
- SF\_BOOTPROJECT\_CRC (Getting boot project CRC)

# **4.6.6.1 SF\_SAFE\_STOP**

The function SF\_SAFE\_STOP allows the user setting the safety CPU directly into the SAFE STOP state.

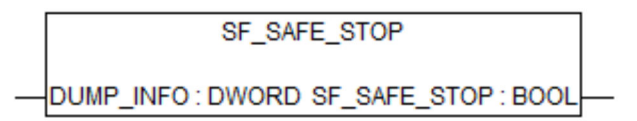

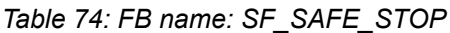

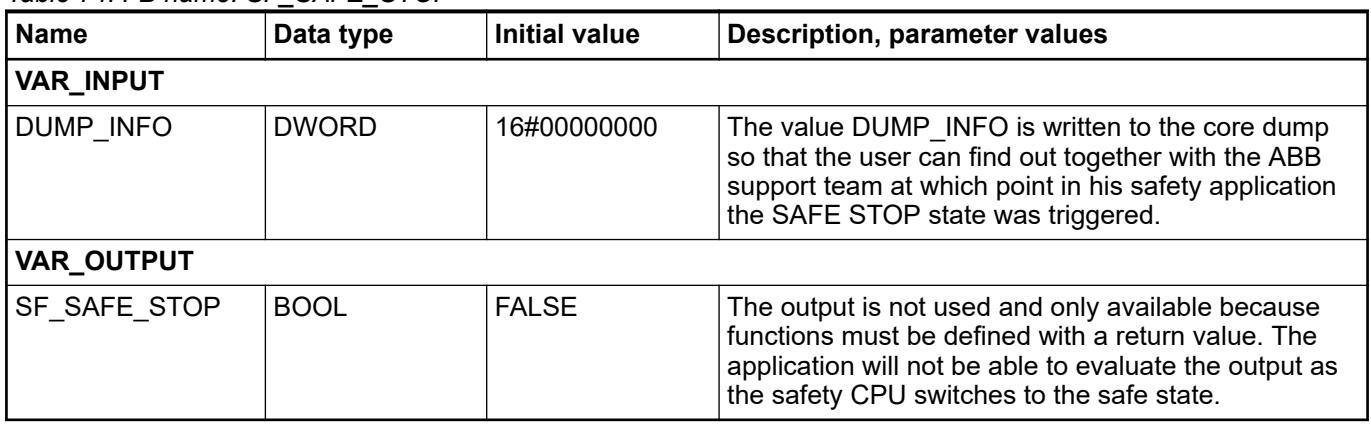

SF\_SAFE\_STOP(DUMP\_INFO:=16#B5006BB1);

## **4.6.6.2 SF\_MAX\_POWER\_DIP\_GET\_CFG**

The SF\_MAX\_POWER\_DIP\_GET\_CFG function returns the configured maximum power dip value of the safety CPU  $\&$  [Chapter 4.6.7.2 "SF\\_MAX\\_POWER\\_DIP\\_SET" on page 301](#page-300-0) Ä *[Chapter 4.6.7.6 "SF\\_MAX\\_POWER\\_DIP\\_GET" on page 305](#page-304-0)*.

> SF\_MAX\_POWER\_DIP\_GET\_CFG SF\_MAX\_POWER\_DIP\_GET\_CFG:WORD

*Table 75: FB name: SF\_MAX\_POWER\_DIP\_GET\_CFG*

| l Name                             | Data type   | <b>Initial value</b> | Description, parameter values                                                           |
|------------------------------------|-------------|----------------------|-----------------------------------------------------------------------------------------|
| <b>VAR OUTPUT</b>                  |             |                      |                                                                                         |
| <b>SF MAX POWER</b><br>DIP GET CFG | <b>WORD</b> | 16#0000              | Configured maximum number of tolerated power dips<br>(undervoltage/overvoltage faults). |

#### **Call in ST**

MAX\_POWER\_DIPS\_CFG := SF\_MAX\_POWER\_DIP\_GET\_CFG();

## **4.6.6.3 SF\_BOOTPROJECT\_CRC**

The SF\_BOOTPROJECT\_CRC function returns the CRC of the boot project which was in the flash memory when the safety CPU was started (it corresponds to the boot project CRC which is displayed in CODESYS Safety under the menu item *"Online* è *Check bootproject in PLC"*).

SF\_BOOTPROJECT\_CRC

SF\_BOOTPROJECT\_CRC: DWORD

*Table 76: FB name: SF\_BOOTPROJECT\_CRC*

| l Name                   | Data type    | <b>Initial value</b> | Description, parameter values                                               |
|--------------------------|--------------|----------------------|-----------------------------------------------------------------------------|
| VAR OUTPUT               |              |                      |                                                                             |
| SF BOOTPRO-<br>IJECT CRC | <b>DWORD</b> | 16#00000000          | CRC of the boot project in flash memory when the<br>Safety CPU was started. |

#### **Call in ST**

BOOTPROJECT CRC := SF BOOTPROJECT CRC();

# **4.6.7 SafetyExt\_AC500\_V22.lib**

SafetyExt\_AC500\_V22.lib library includes the following POUs:

- System commands
	- SF\_E\_ERR\_LED\_SET (Setting E-ERR LED state (ON or OFF))
	- SF\_MAX\_POWER\_DIP\_SET (Setting the maximum number of restarts after power dip in the safety CPU)
	- SF\_WDOG\_TIME\_SET (Setting the maximum allowed cycle time of the safety CPU)
	- SF\_APPL\_MEASURE\_BEGIN (This function defines the start point of time profiling)
	- SF\_APPL\_MEASURE\_END (This function defines the end point of time profiling)
- **System information** 
	- SF MAX POWER DIP GET (Getting the current number of restarts after power dip in the safety CPU)
	- SF\_SAFETY\_MODE (Reading out if the safety CPU is in DEBUG or SAFETY mode)
	- SF\_SM5XX\_OWN\_ADR (Getting the value of the hardware switch address on the safety CPU)
	- SF\_RTS\_INFO (It provides the firmware version of the safety CPU. The version is a binary coded decimal, e.g., 16#10 means version 1.0)
- Data storage
	- SF\_FLASH\_DEL (This function block deletes a data segment in the flash memory. All data in this data segment will be deleted.)
	- SF\_FLASH\_READ (The function block reads a data set from a data segment of the flash memory and stores the read data set beginning at the start flag defined by the safety CPU.)
	- SF\_FLASH\_WRITE (The function block writes data to a data segment in the flash memory.)
- Acyclic non-safe data exchange
	- SF\_DPRAM\_PM5XX\_S\_REC (Receiving data from non-safety CPU)
	- SF\_DPRAM\_PM5XX\_S\_SEND (Sending data to non-safety CPU)

# **NOTICE!**

For establishing an acyclic non-safe data exchange between safety and nonsafety CPU, you have to use dedicated function blocks for the non-safety CPU Ä *[Appendix B.5.1 "Acyclic non-safe data exchange" on page 378](#page-377-0)* Ä *[Appendix](#page-393-0) [C.5.1 "Acyclic non-safe data exchange" on page 394](#page-393-0)*.

# **4.6.7.1 SF\_E\_ERR\_LED\_SET**

# **Setting E-ERR LED state (ON = TRUE or OFF = FALSE)**

E-ERR LED is set directly in the same safety CPU cycle. The state remains unchanged until it is not explicitly changed using SF\_E\_ERR\_LED\_SET call.

| $E$ and $E$ is required. See E ERR LED SET |             |                 |                                                            |
|--------------------------------------------|-------------|-----------------|------------------------------------------------------------|
| Name                                       | Data type   | ∣ Initial value | Description, parameter values                              |
| VAR INPUT                                  |             |                 |                                                            |
| SET                                        | <b>BOOL</b> | <b>FALSE</b>    | FALSE = E-ERR LED is OFF, TRUE = E-ERR LED is<br><b>ON</b> |

*Table 77: FUN name: SF\_E\_ERR\_LED\_SET*

<span id="page-300-0"></span>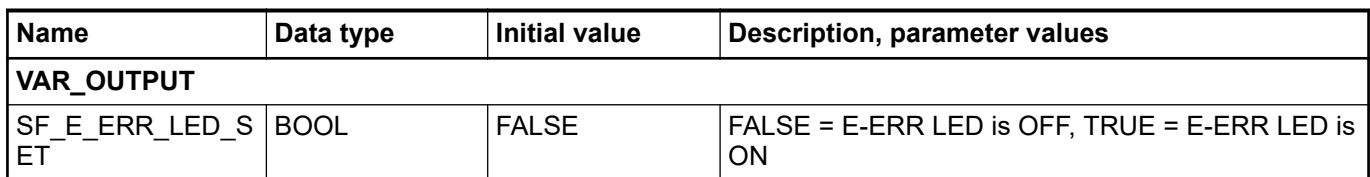

SF\_E\_ERR\_LED\_SET\_Value := SF\_E\_ERR\_LED\_SET(SF\_E\_ERR\_LED\_SET\_Set);

# **4.6.7.2 SF\_MAX\_POWER\_DIP\_SET**

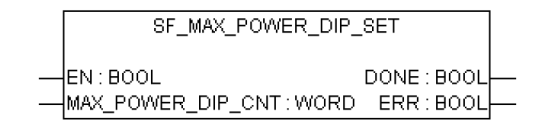

#### **Setting the maximum number of power dips in SM560-S safety CPU**

The SF\_MAX\_POWER\_DIP\_SET function block allows user controlling the number of power off/on operations (1 or, respectively, 2 may be required, depending on the power dip detection state, as it is further explained in the text) to successfully restart the safety CPU in RUN mode after the power dip was detected. The function block provides an input for the maximum number of warm starts (only 1 powering off/on cycle is needed after a pause of at least 1.5 s) after power dips (input MAX\_POWER\_DIP\_CNT). The value applied at this input can be stored in the flash memory after a rising edge on EN input.

If this function block is not available in the safety application program or not activated, then the initial value (= "0") is stored in the flash memory instead. The number of warm starts that occurred after power dips is counted and compared to the number available prior to the start of the safety application program. If the number is higher, then the application on the safety CPU is not executed after 1 powering off/on cycle. This condition can only be terminated by switching the voltage off and then powering the safety CPU on again after a pause of at least 1.5 s.

Only one function block instance must be used in the safety program, otherwise a warning is issued.

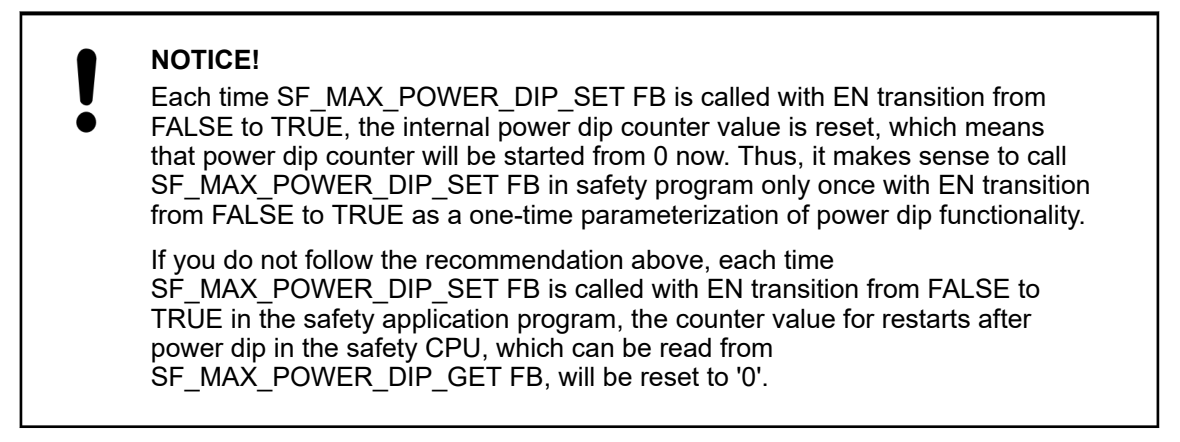

# *Table 78: FB name: SF\_MAX\_POWER\_DIP\_SET*

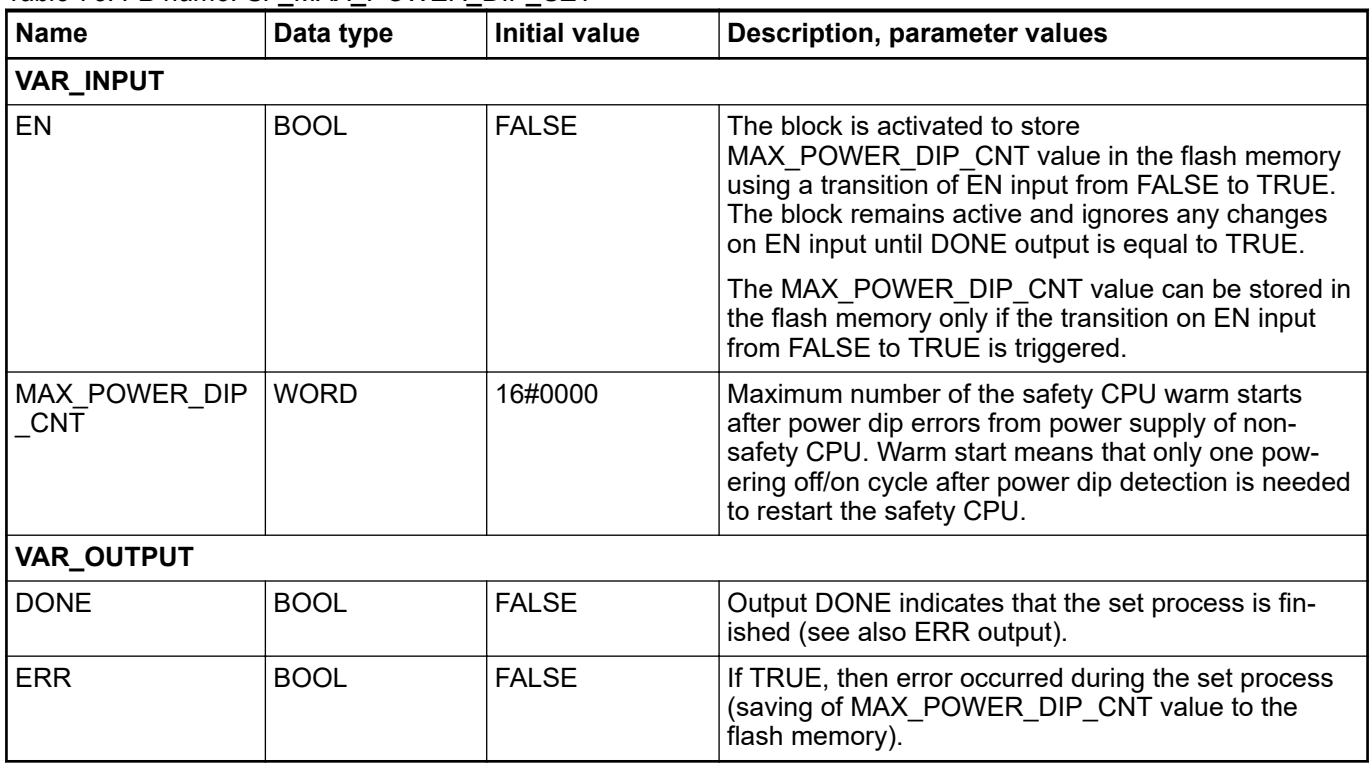

#### **Call in ST**

SF\_MAX\_POWER\_DIP\_SET (EN := SF\_MAX\_POWER\_DIP\_SET\_EN, MAX POWER DIP CNT := SF\_MAX\_POWER\_DIP\_SET\_MAX\_POWER\_DIP\_CNT, DONE => SF\_MAX\_POWER\_DIP\_SET\_DONE, ERR => SF\_MAX\_POWER\_DIP\_SET\_ERR);

## **4.6.7.3 SF\_WDOG\_TIME\_SET**

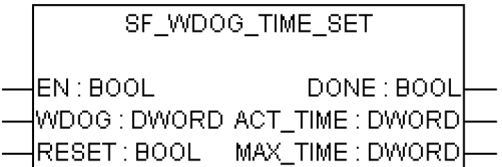

#### **Setting the maximum allowed cycle time of the safety CPU**

The SF\_WDOG\_TIME\_SET function block allows the user to monitor the cycle time. The function block must be called by the user during the first cycle. In order to update the outputs ACT\_TIME and MAX\_TIME, it is necessary to call the function block in each cycle. If the function block is not available in the application, the safety CPU and the application program will enter the SAFE STOP state after the first cycle. The watchdog time is monitored prior to the output of the PROFIsafe telegrams.

If the cycle time is exceeded, an error message is an output and the safety CPU enters the SAFE STOP state. Reasonable values are longer than the typical safety CPU runtime and at least two times shorter than the F\_WD\_Time of the safety I/O module.

Only one function block instance must be used in the safety program, otherwise a warning is issued.

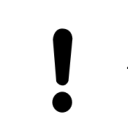

#### **NOTICE!**

The cycle time supervision takes place only in RUN (safety) mode.

#### *Table 79: FB name: SF\_WDOG\_TIME\_SET*

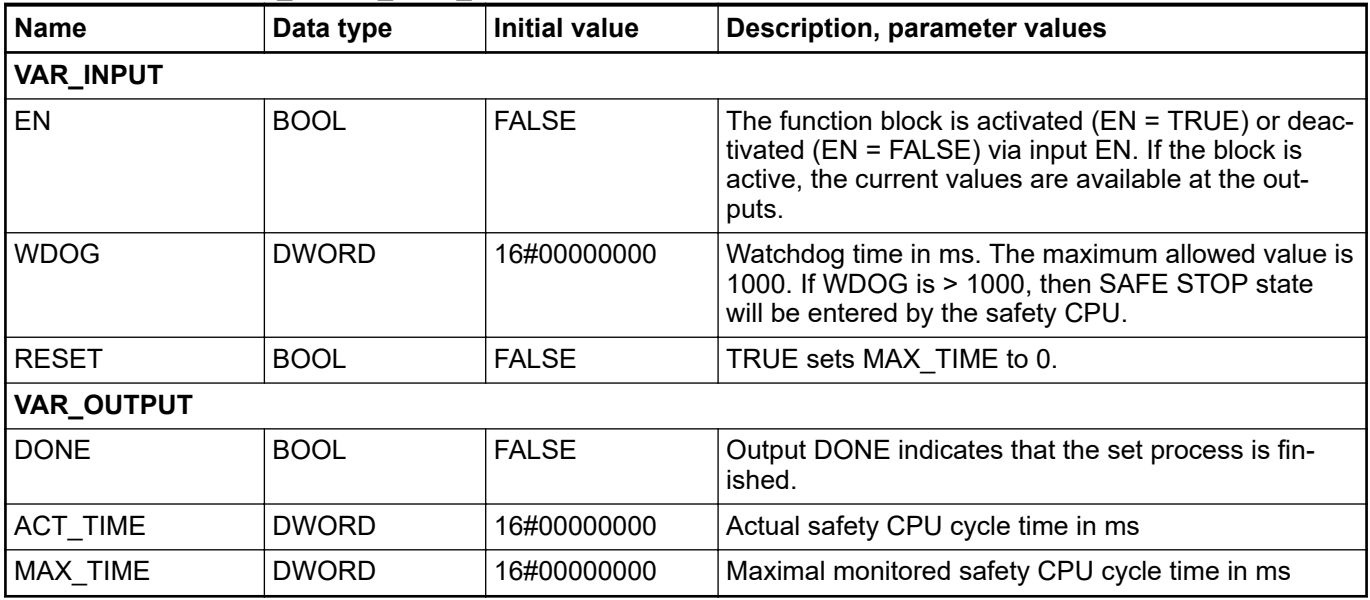

#### **Call in ST**

SF\_WDOG\_TIME\_SET (EN := SF\_WDOG\_TIME\_SET\_EN, WDOG := SF\_WDOG\_TIME\_SET\_WDOG, RESET := SF\_WDOG\_TIME\_SET\_RESET, DONE => SF  $\overline{W}$ DOG TIME SET DONE, ACT TIME => SF  $\overline{W}$ DOG TIME<sup> $-$ </sup>SET,  $MAX$  TIME =>  $S$ F WDOG TIME SET MAX TIME);

# **4.6.7.4 SF\_APPL\_MEASURE\_BEGIN**

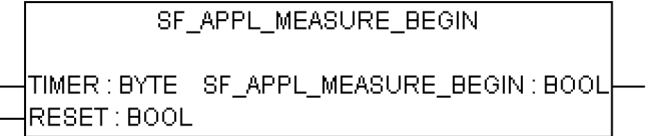

#### **Defining the start point of time profiling**

This function defines the start point of time profiling within safety application program and shall be used together with SF\_APPL\_MEASURE\_END function. The time profiling results can be seen only using "applinfo" PLC browser command and cannot be used within safety application program.

The time between the calls of SF\_APPL\_MEASURE\_BEGIN and SF\_APPL\_MEASURE\_END functions in the safety application program is measured (including within one safety CPU cycle) and saved in the timer identified with the value set for input parameter TIMER.

#### **NOTICE!**

SF\_APPL\_MEASURE\_BEGIN function was developed for measuring short time intervals only, which means that for time intervals of  $\sim$  10 minutes and longer, it produces invalid results.

*Table 80: FUN name: SF\_APPL\_MEASURE\_BEGIN*

| <b>Name</b>                      | Data type   | <b>Initial value</b> | <b>Description, parameter values</b>                                                                                             |
|----------------------------------|-------------|----------------------|----------------------------------------------------------------------------------------------------|
| <b>VAR_INPUT</b>                 |             |                      |                                                                                                    |
| <b>TIMER</b>                     | <b>BYTE</b> | 16#00                | Timer identification. The allowed range is from 0 to<br>31.                                                                      |
| <b>RESET</b>                     | <b>BOOL</b> | <b>FALSE</b>         | If TRUE, then MAX and MIN results of time profiling<br>will be deleted. Otherwise, the observed values are<br>kept.              |
| VAR_OUTPUT                       |             |                      |                                                                                                    |
| SF APPL MEASU<br><b>RE BEGIN</b> | <b>BOOL</b> | <b>FALSE</b>         | Return value is TRUE if the TIMER value is within<br>the allowed range $(0 \ldots 31)$ , otherwise the return<br>value is FALSE. |

#### **Call in ST**

```
SF_APPL_MEASURE_BEGIN_VALUE :=<br>SF_APPL_MEASURE_BEGIN(SF_APPL_
   \sqrt{\texttt{APPL\_MEASURE\_BEGIN(SF\_APPL\_MEASURE\_BEGIN\_TIMER}}SF_APPL_MEASURE_BEGIN_RESET);
...
...
SF_APPL_MEASURE_END_VALUE :=
SF_APPL_MEASURE_END(SF_APPL_MEASURE_END_TIMER);
```
## **4.6.7.5 SF\_APPL\_MEASURE\_END**

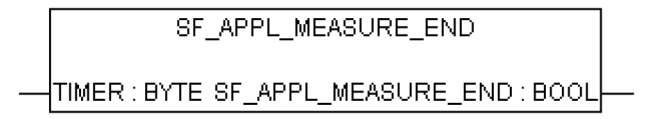

#### **Defining the end point of time profiling**

This function defines the end point of time profiling within safety application program and shall be used together with SF\_APPL\_MEASURE\_BEGIN function. The time profiling results can be seen only using "applinfo" PLC browser command and cannot be used within safety application program.

The time between the calls of SF\_APPL\_MEASURE\_BEGIN and SF\_APPL\_MEASURE\_END functions in the safety application program is measured and saved in the timer identified with the value set for input parameter TIMER.

## **NOTICE!**

SF\_APPL\_MEASURE\_END function was developed for measuring short time intervals only, which means that for time intervals of  $\sim$  10 minutes and longer, it produces invalid results.

# <span id="page-304-0"></span>*Table 81: FUN name: SF\_APPL\_MEASURE\_END*

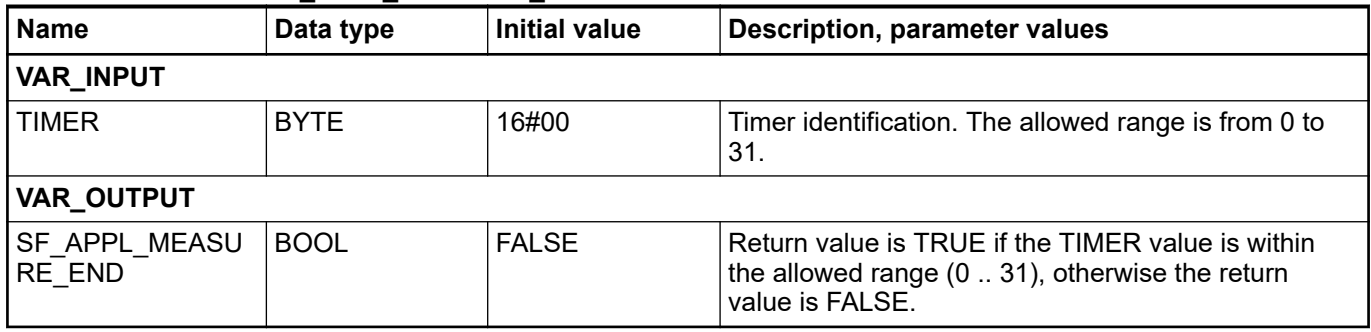

# **Call in ST**

SF\_APPL\_MEASURE\_BEGIN\_VALUE := SF\_APPL\_MEASURE\_BEGIN(SF\_APPL\_MEASURE\_BEGIN\_TIMER, SF<sup>APPL</sub>\_MEASURE\_BEGIN\_RESET);</sup> ... ... SF\_APPL\_MEASURE\_END\_VALUE := SF\_APPL\_MEASURE\_END(SF\_APPL\_MEASURE\_END\_TIMER);

# **4.6.7.6 SF\_MAX\_POWER\_DIP\_GET**

SF\_MAX\_POWER\_DIP\_GET SF\_MAX\_POWER\_DIP\_GET:WORD

# **Getting the current number of restarts after power dip in the safety CPU**

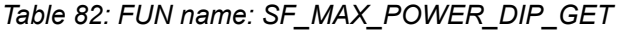

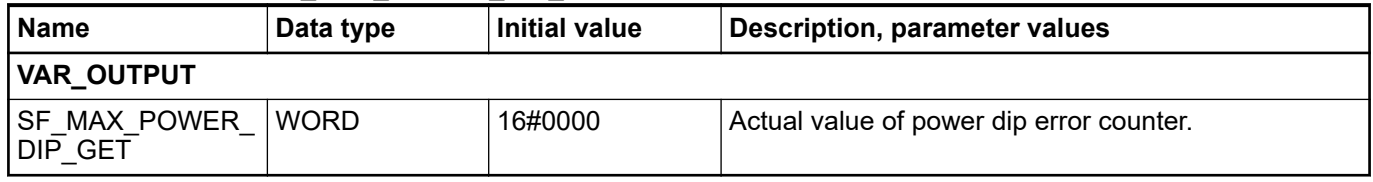

#### **Call in ST**

SF\_MAX\_POWER\_DIP\_GET\_Value := SF\_MAX\_POWER\_DIP\_GET();

## **4.6.7.7 SF\_SAFETY\_MODE**

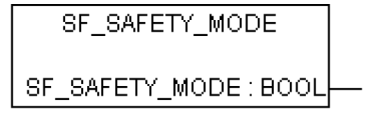

#### **Reading out if the safety CPU is in DEBUG RUN (non-safety), DEBUG STOP (non-safety) or in RUN (safety) mode**

# *Table 83: FUN name: SF\_SAFETY\_MODE*

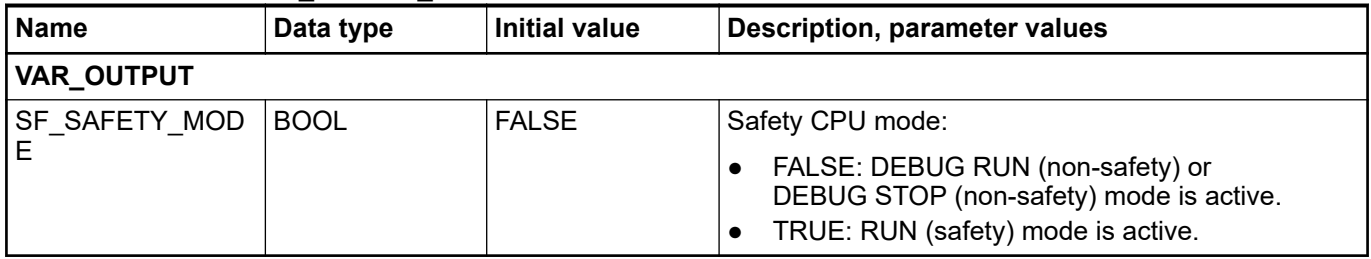

#### **Call in ST**

SF\_SAFETY\_MODE\_Value := SF\_SAFETY\_MODE();

## **4.6.7.8 SF\_SM5XX\_OWN\_ADR**

## **Getting the value of the hardware switch address on the safety CPU**

Only the value set during SM560-S safety CPU start-up is read. Further changes of the hardware switch address are ignored.

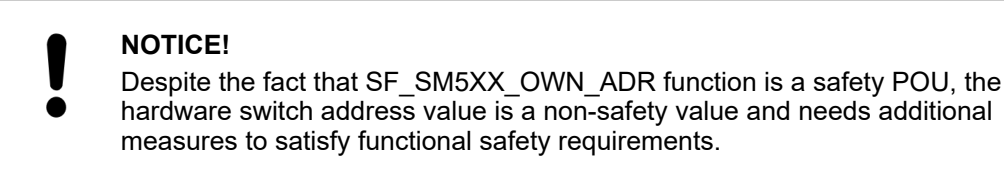

#### *Table 84: FUN name: SF\_SM5XX\_OWN\_ADR*

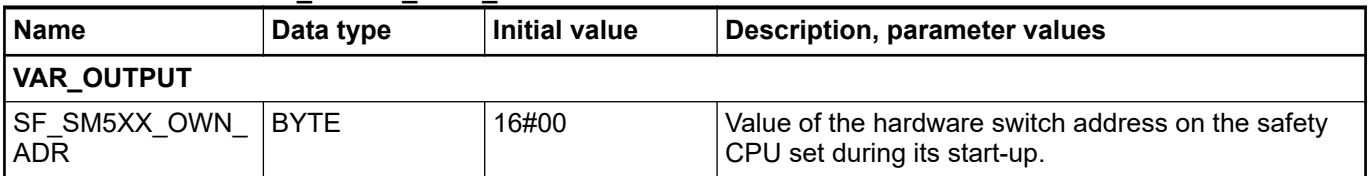

## **Call in ST**

SF\_SM5XX\_OWN\_ADR\_Value := SF\_SM5XX\_OWN\_ADR();

## **4.6.7.9 SF\_RTS\_INFO**

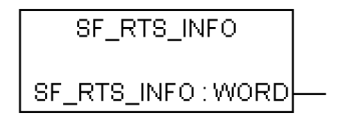

## **Display of the firmware version of the safety CPU**

This function provides the firmware version of the safety CPU. The version is a binary coded decimal, e.g., 16#10 means version 1.0.

*Table 85: FUN name: SF\_RTS\_INFO*

| <b>Name</b>        | Data type   | Initial value | <b>Description, parameter values</b>                                                                                           |
|--------------------|-------------|---------------|----------------------------------------------------------------------------------------------------|
| <b>VAR OUTPUT</b>  |             |               |                                                                                                    |
| <b>SF RTS INFO</b> | <b>WORD</b> | 16#0000       | Firmware version of the safety CPU.                                                                                            |
|                    |             |               | The upper BYTE of the entry represents the main<br>version; the lower BYTE represents the subversion of<br>the runtime system. |
|                    |             |               | Example: RTS VERSION = $16\#0110 \rightarrow V01.1.0$                                                                          |

SF\_RTS\_INFO\_Value := SF\_RTS\_INFO();

# **4.6.7.10 SF\_FLASH\_DEL**

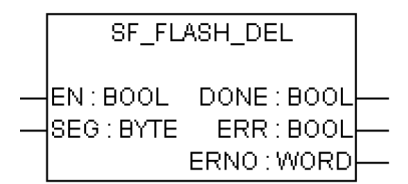

## **Delete a selected segment from the flash memory**

This function block deletes a selected segment with user data from the flash memory.

Input SEG defines the data segment within the flash memory. In the safety CPU, two segments numbered 1 and 2 (each providing 64 kB incl. CRC, flag and alignment) are reserved for the user. Deleting a data segment within the flash memory may take several PLC cycles.

Deletion of the data segment is triggered once by a FALSE/TRUE edge at input EN. Input EN will not be evaluated again until the delete operation is completed ( $D\overline{O}NE = TRUE$ ).

After the deletion procedure is finished, all function block outputs are updated. The deletion was successful if DONE = TRUE and ERR = FALSE. If the outputs show DONE = TRUE and ERR = TRUE, the data segment could not be deleted.

*Table 86: FB name: SF\_FLASH\_DEL*

| <b>Name</b>       | Data type   | <b>Initial value</b> | <b>Description, parameter values</b>                                                                                                    |  |
|-------------------|-------------|----------------------|----------------------------------------------------------------------------------------------------|--|
| <b>VAR_INPUT</b>  |             |                      |                                                                                                    |  |
| EN                | <b>BOOL</b> | <b>FALSE</b>         | Activation of the FB using a positive edge                                                                                                    |  |
|                   |             |                      | Deletion of the data segment is started once. Input<br>EN will not be evaluated again until the delete opera-<br>tion is finished (DONE = TRUE). |  |
|                   |             |                      | $EN = TRUE:$                                                                                                    |  |
|                   |             |                      | The function block is not processed, i.e. it does not<br>change its outputs anymore. This is not valid during a<br>delete operation.             |  |
| <b>SEG</b>        | <b>BYTE</b> | 16#00                | ID number of the data segment (16#01 or 16#02)                                                                                                   |  |
| <b>VAR OUTPUT</b> |             |                      |                                                                                                    |  |

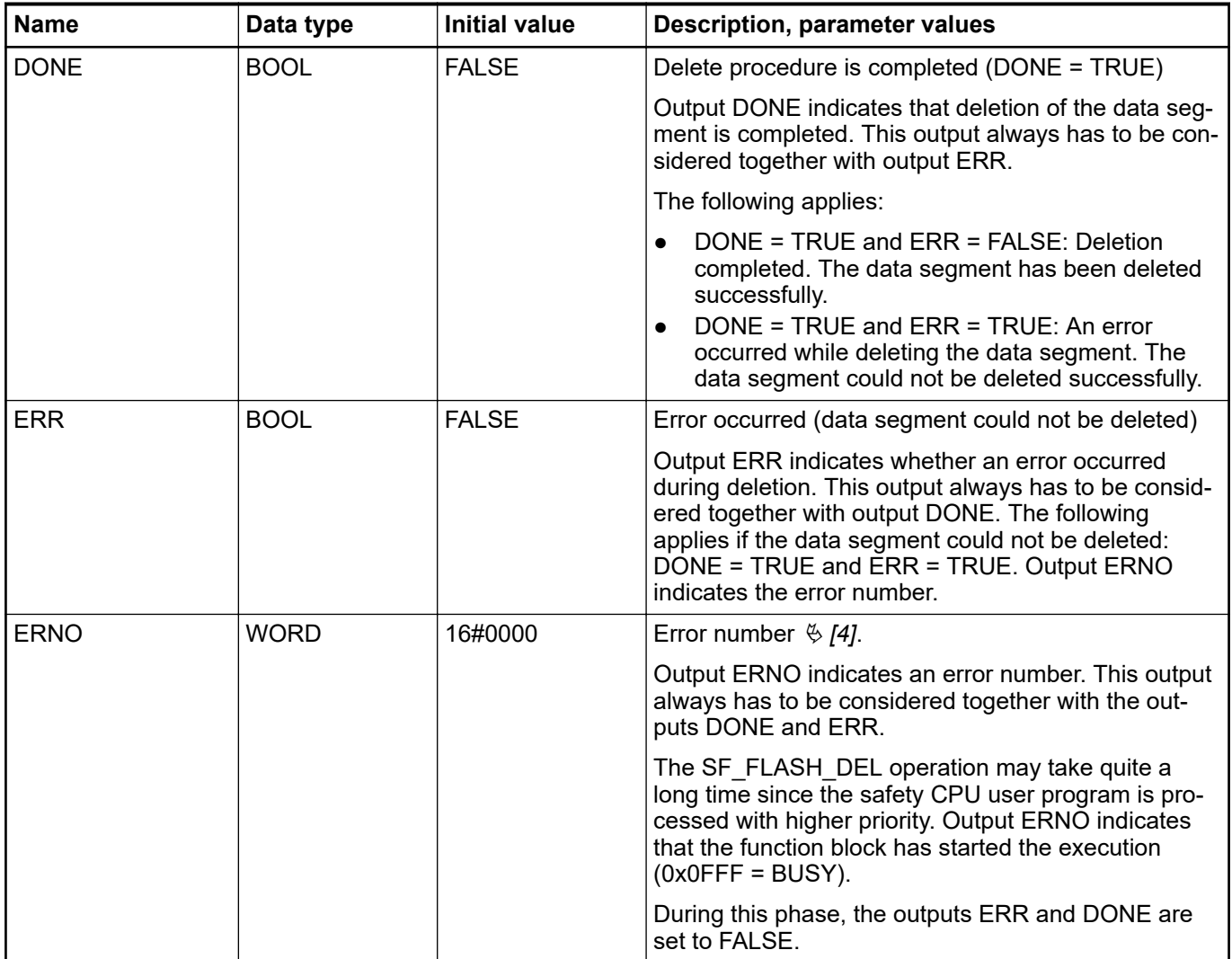

DEL FLASH(EN := EN FLASH DEL,  $SEG := SEG$  FLASH DEL, DONE =>  $D\overline{ONE}$  FLASH DEL, ERR => ERR FLASH DEL, ERNO => ERNO FLASH DEL);

# **4.6.7.11 SF\_FLASH\_READ**

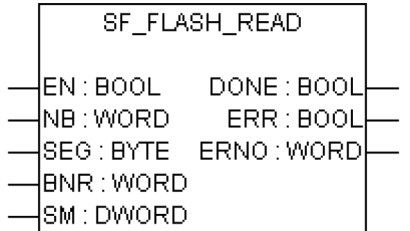

# **Reading of user data from the flash memory**

The function block reads a data set from a data segment in the flash memory and stores this data set beginning at the starting flag defined at input SM. The data contained in the data set were previously stored to the flash memory using the SF\_FLASH\_WRITE function block.

| <b>NOTICE!</b><br>Access to the flash memory is only possible using the function blocks<br>SF FLASH_WRITE, SF_FLASH_DEL and SF_FLASH_READ.                                                                                                    |
|----------------------------------------------------------------------------------------------------|
| NB blocks are read starting at block BNR within segment SEG and stored<br>starting at address SM.                                                                                                    |
| 32 binary data or 16 word data or 8 double word data are read per block.                                                                                                    |
| One block contains 38 bytes:                                                                                                    |
| $-$ 32 bytes of data<br>4 bytes for CRC checksum<br>$\frac{1}{2}$<br>1 byte as "written" identifier<br>1 byte for alignment<br>$-$                                                                                                    |
| $\%$ Table 88 "Structure of one of the flash memory segments with user data"<br>on page 310                                                                                                    |
| Reading a data set is triggered once by a FALSE/TRUE edge at input EN. If no<br>error occurred while reading the data, output DONE is set to TRUE and the out-<br>puts ERR and ERNO are set to FALSE. The data set is stored beginning at the<br>defined start flag SM. |
| Storing the data set can take several CPU cycles.                                                                                                    |
| If an error occurs during reading, DONE and ERR are set to TRUE and data<br>from SM are equal to 0. The error type is indicated at output ERNO.                                                                                                    |

*Table 87: FB name: SF\_FLASH\_READ*

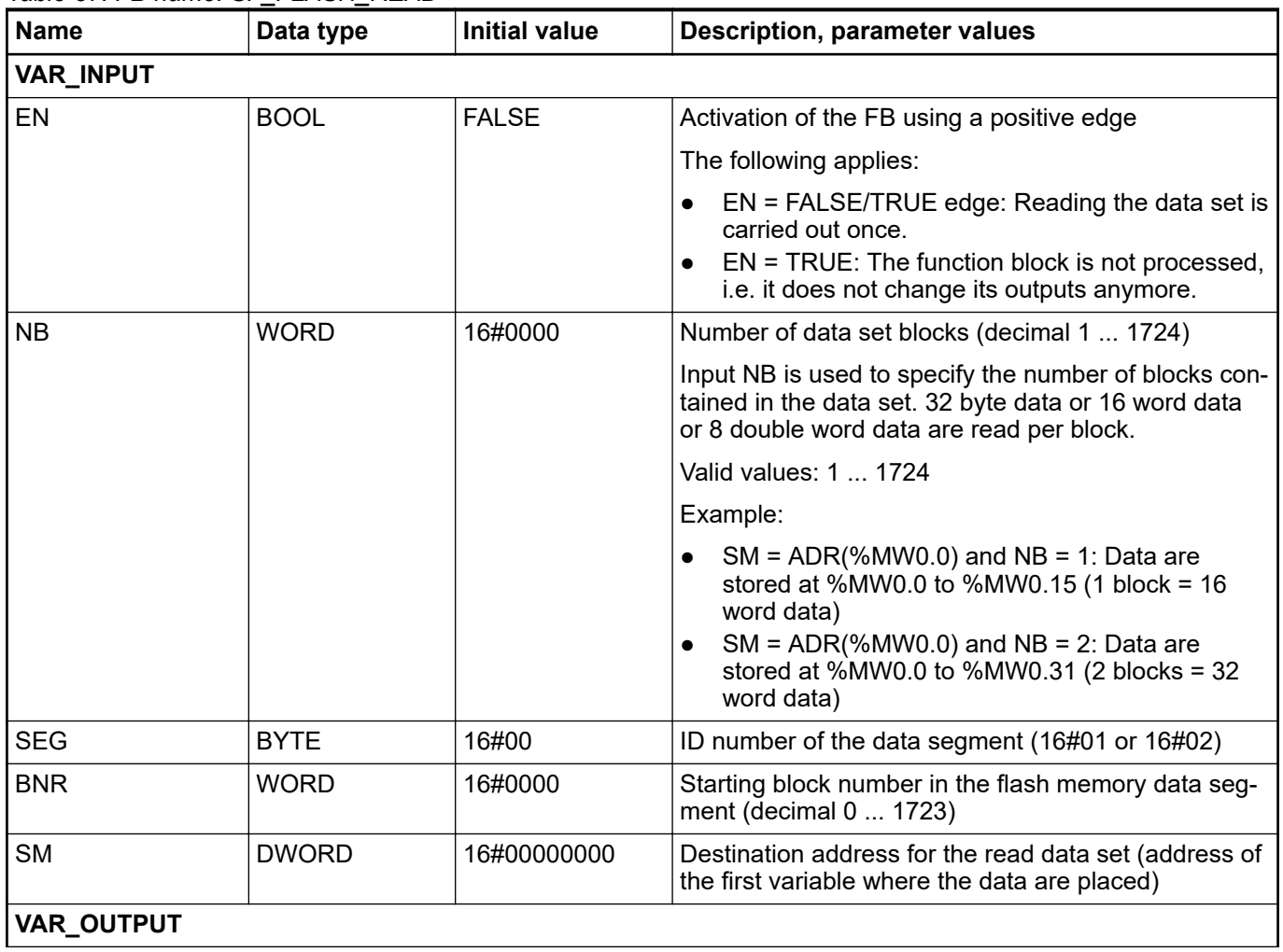

<span id="page-309-0"></span>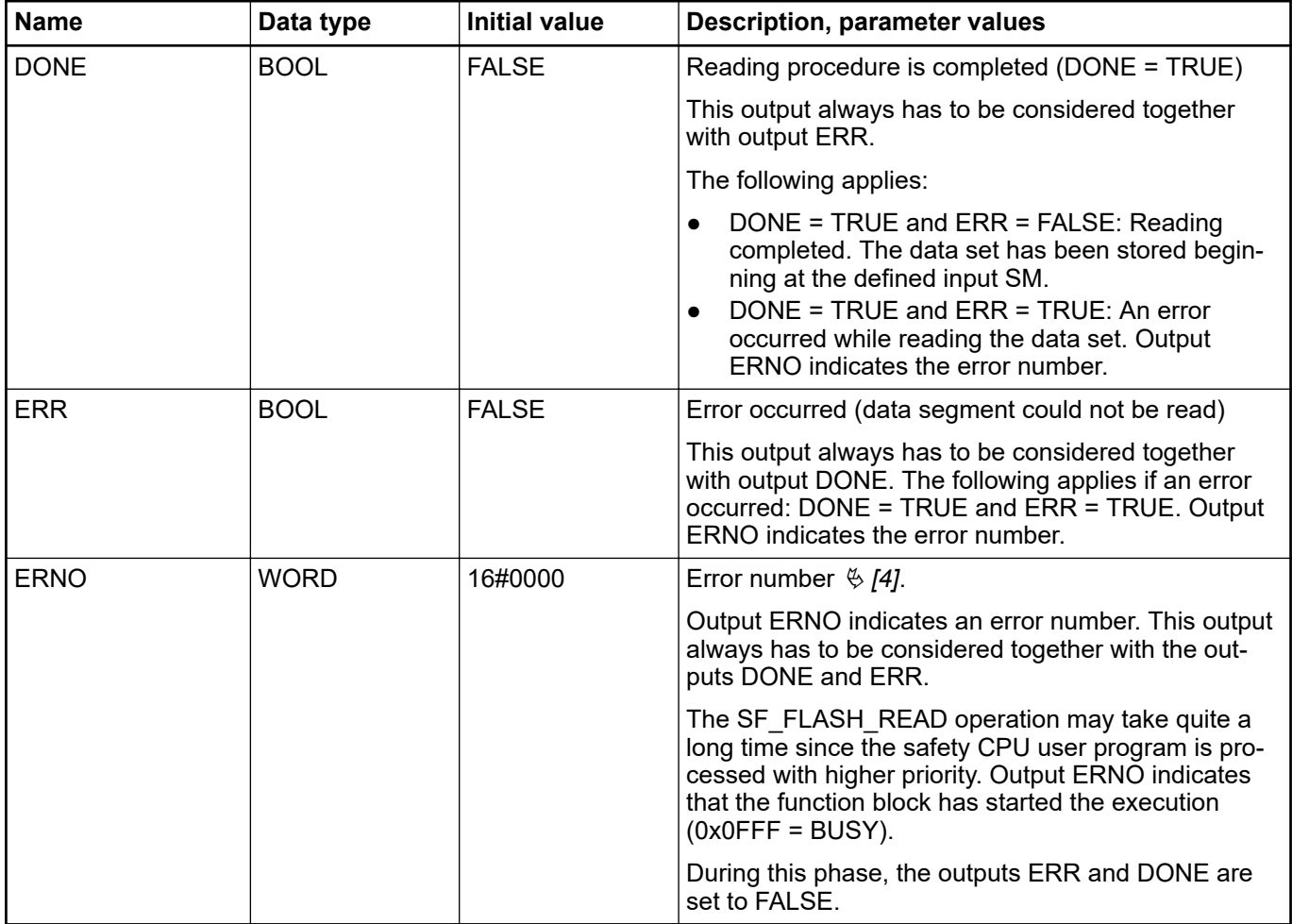

*Table 88: Structure of one of the flash memory segments with user data*

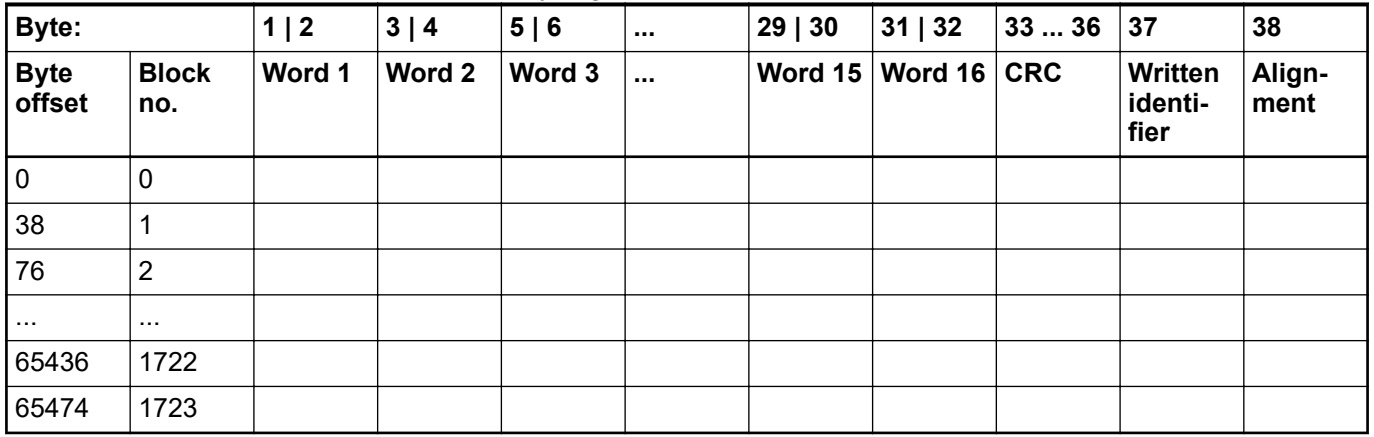

## **Call in ST**

READ\_FLASH(EN := EN\_FLASH\_READ,  $NB := NB$  FLASH READ, SEG :=  $S\overline{E}G$  FLASH READ,  $BNR := BNR$  FLASH READ, SM := SM  $F\overline{L}$ ASH READ, DONE =>  $\overline{D}$ ONE FLASH READ, ERR => ERR FLASH READ, ERNO => ERNO FLASH READ);

## **4.6.7.12 SF\_FLASH\_WRITE**

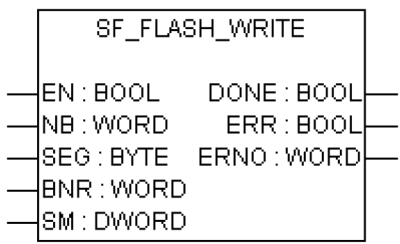

#### **Writing of user data to the flash memory**

The function block writes a data set to a data segment in the flash memory. For that purpose, two data segments are available in the safety CPU. The delete operation (function block SF\_FLASH\_DEL) always deletes a data segment as a whole. One data segment consists of 1724 blocks (0 ... 1723). Each block comprises 38 bytes. The maximum number of writing cycles to the flash memory is limited. Deleting data in the flash memory is also considered to be a "writing" cycle.

After a delete operation, data can be written only once to each of these 1724 data segment blocks. If a block containing data is to be overwritten with new data, the entire data segment has to be deleted first. In doing so, all data in this segment will be lost.

NB blocks are read starting at address SM and stored in segment SEG starting at block BNR.

32 binary data or 16 word data or 8 double word data are read per block.

One block contains 38 bytes:

- 32 bytes of data
- 4 bytes for CRC checksum
- 1 byte as "written" identifier
- 1 byte for alignment

Ä *[Table 88 "Structure of one of the flash memory segments with user data" on page 310](#page-309-0)*

Once the write operation for a data set has been started (by a FALSE/TRUE edge at input EN), the data contained in the data set must not be changed anymore until the write operation completes (DONE = TRUE). Storing the data set in the flash memory can take several safety CPU cycles.

With a FALSE/TRUE edge at input EN, the data set is written once. Input EN is not evaluated again until the storage procedure is finished (DONE = TRUE).

After the write operation is finished, the function block outputs DONE, ERR and ERNO are updated. Data storage was successful if DONE = TRUE and ERR = FALSE. If DONE = TRUE and ERR = TRUE, an error occurred. The error type is indicated at output ERNO.

A new FALSE/TRUE edge at input EN starts a new write operation. Input BNR must point to the next free block for the next write operation since no new data can be written to blocks that already contain data without a preceding deletion of the data segment.

| <b>TADIC 03. I D HAIRE. OF TEACH I WINTL</b> |             |               |                                                                                                    |
|----------------------------------------------|-------------|---------------|----------------------------------------------------------------------------------------------------|
| Name                                         | Data type   | Initial value | <b>Description, parameter values</b>                                                                                                    |
| <b>VAR_INPUT</b>                             |             |               |                                                                                                    |
| EN                                           | <b>BOOL</b> | <b>FALSE</b>  | Activation of the FB using a positive edge<br>The following applies:                                                                                                    |
|                                              |             |               | EN = FALSE/TRUE edge: Reading the data set is  <br>carried out once.<br>$EN = TRUE$ : The function block is not processed,<br>i.e. it does not change its outputs anymore. |

*Table 89: FB name: SF\_FLASH\_WRITE*

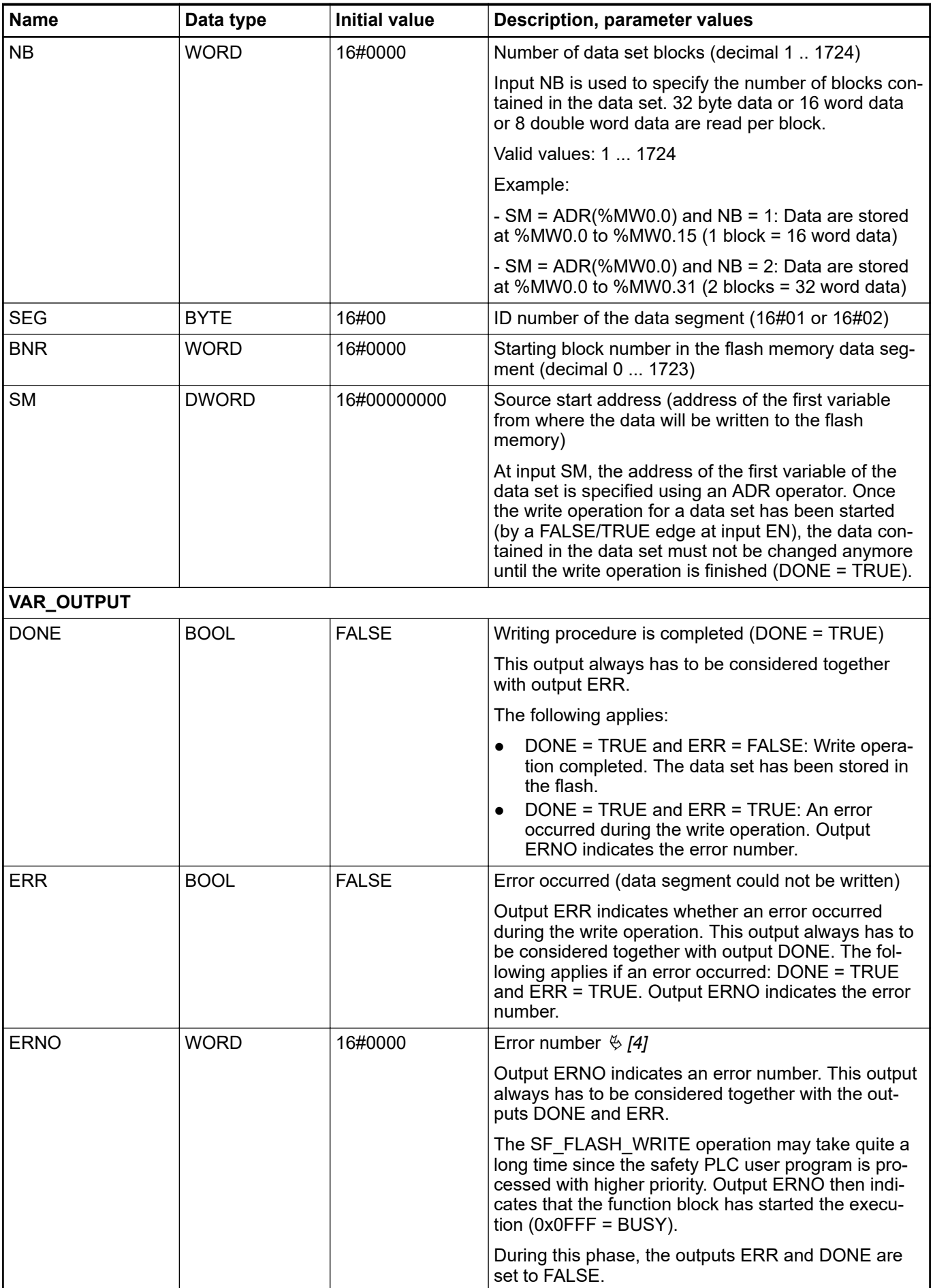

WRITE\_FLASH(EN := EN\_FLASH\_WRITE,  $NB :=$ NB FLASH WRITE, SEG := SEG FLASH WRITE, BNR := BNR\_FLASH\_WRITE, SM := SM  $F$ LASH WRITE, DONE =>  $\overline{D}$ ONE FLASH WRITE, ERR => ERR FLASH WRITE, ERNO => ERNO FLASH WRITE);

# **4.6.7.13 SF\_DPRAM\_PM5XX\_S\_REC**

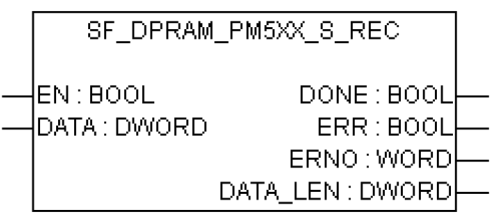

## **Reading the data from non-safety CPU to safety application on safety CPU**

# **DANGER!**

It is not recommended to transfer data values from non-safety CPU to safety CPU. If doing so, end-users have to define additional process-specific validation procedures in the safety program to check the correctness of the transferred non-safety data, if they would like to use those non-safety values for safety functions.

It is of no concern to transfer data values from safety CPU to non-safety CPU, e.g., for diagnosis and later visualization on operator panels.

The SF\_DPRAM\_PM5XX\_S\_REC function block is used to receive data from the non-safety CPU. This data is stored in the memory area (DATA, memory address for received data, provided via ADR operator). The function block is enabled by a TRUE signal at input EN. It remains active until input EN is set to FALSE. Output DATA\_LEN displays the length of the received data in bytes. DONE = TRUE and ERR = FALSE indicate successful data reception. If an error was detected during function block processing, the error is indicated at the outputs ERR and ERNO.

## **NOTICE!**

Reception using the SF\_DPRAM\_SM5XX\_S\_REC function block is not edgetriggered. Therefore, input EN has to be continuously set to TRUE during data reception.

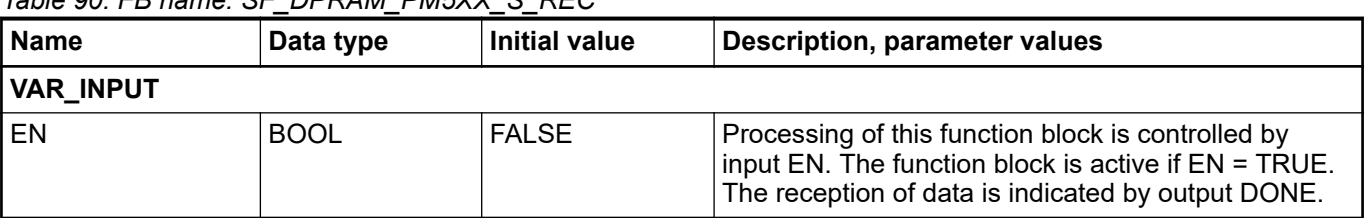

# *Table 90: FB name: SF\_DPRAM\_PM5XX\_S\_REC*

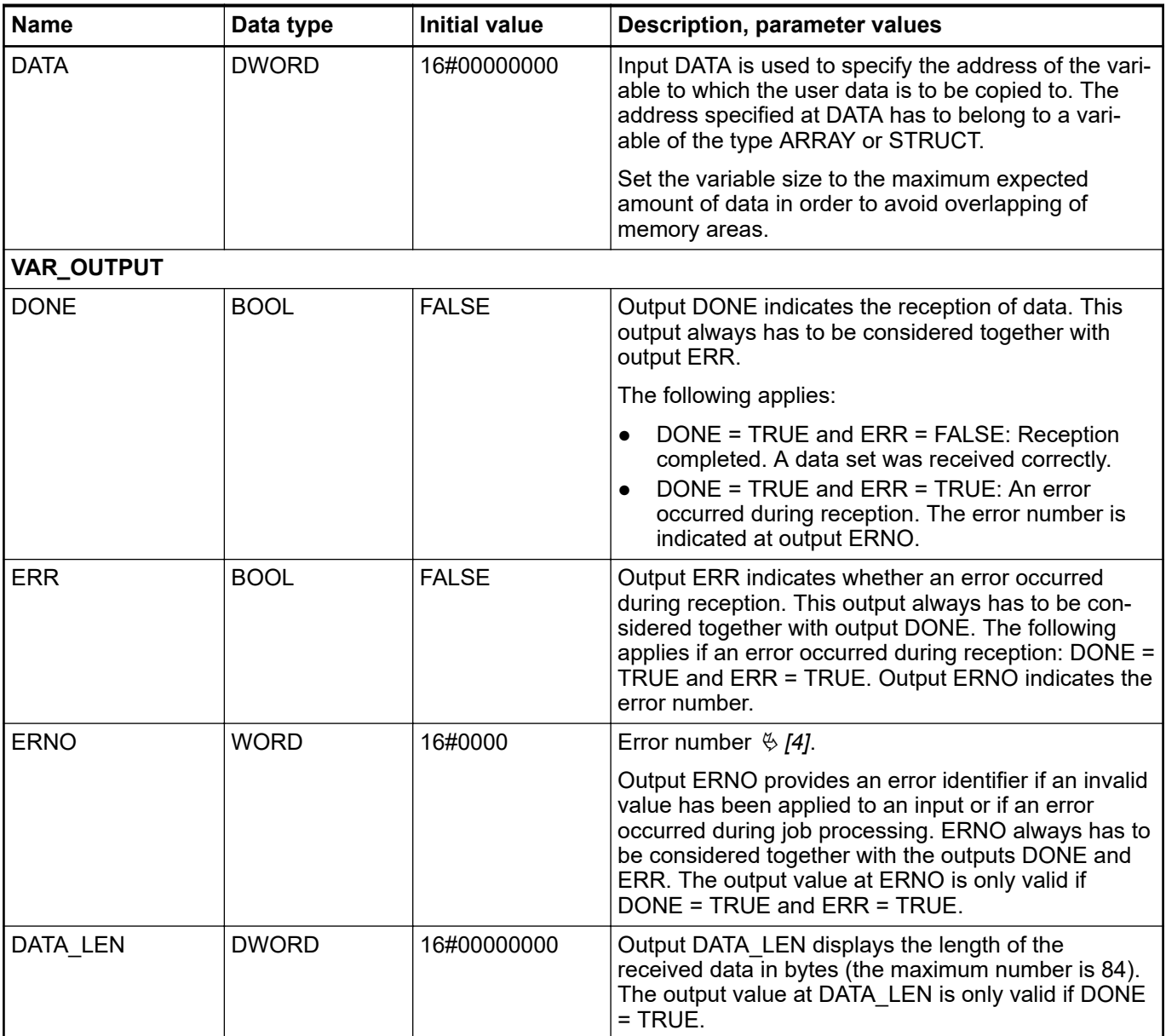

PM5xxRec (EN := PM5xxRec EN, DATA := ADR(PM5xxRec\_DATA), DONE => PM5xxRec\_DONE, ERR =>  $PM5xxRec$  ERR,  $ERNO \Rightarrow PM5xxRecERNO,$ DATA LEN =>  $PMSxXRec$  DATA LEN);

# **4.6.7.14 SF\_DPRAM\_PM5XX\_S\_SEND**

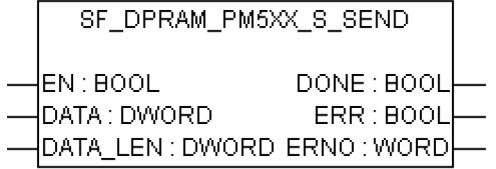

## **Sending data from the safety CPU to non-safety CPU**

The SF\_DPRAM\_PM5XX\_S\_SEND function block is used to send data to the non-safety CPU. The data to be sent is available in the memory area (DATA, memory address for data to be transmitted, provided via ADR operator). The function block is activated with a TRUE signal (FALSE/TRUE edge) at input EN. The length of the data to be transmitted is specified in bytes at input DATA\_LEN. DONE = TRUE and ERR = FALSE indicate that the sending process was successful. If an error was detected during function block processing, the error is indicated at the outputs ERR and ERNO.

**DANGER!**

If FB SF\_DPRAM\_PM5XX\_S\_SEND is used to send safety data from safety CPU to non-safety CPU, then SIL 3 (IEC 61508 and IEC 62061) and PL e (ISO 13849-1) functional safety requirements will not be fulfilled for sent data (independently on application safety communication profile used), because only one microprocessor (no 1oo2 safety architecture in the background) on safety CPU handles the sending direction.

Contact ABB technical support on how to reach SIL 3 and PL e, or use PROFIsafe safety outputs, e.g., from DX581-S to trigger safety functions.

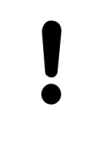

## **NOTICE!**

Sending data using the SF\_DPRAM\_PM5XX\_S\_SEND function block is edgetriggered, i.e. each sending process is initiated by a FALSE/TRUE edge at input EN.

*Table 91: FB name: SF\_DPRAM\_PM5XX\_S\_SEND*

| <b>Name</b>      | Data type    | <b>Initial value</b> | <b>Description, parameter values</b>                                                                                                    |  |  |
|------------------|--------------|----------------------|----------------------------------------------------------------------------------------------------|--|--|
| <b>VAR_INPUT</b> |              |                      |                                                                                                    |  |  |
| EN               | <b>BOOL</b>  | <b>FALSE</b>         | Enabling of function block processing.                                                                                                    |  |  |
|                  |              |                      | Processing of this function block is controlled by<br>input EN. The data transfer is initiated by a FALSE/<br>TRUE edge. The sending of data is indicated by<br>output DONE.                           |  |  |
| <b>DATA</b>      | <b>DWORD</b> | 16#00000000          | Input DATA is used to specify the address of the vari-<br>able the user data are to be copied to. The address<br>specified at DATA has to belong to a variable of the<br>type ARRAY or STRUCT.         |  |  |
|                  |              |                      | Set the variable size to the maximum expected<br>amount of data in order to avoid overlapping of<br>memory areas.                                                                                      |  |  |
| DATA LEN         | <b>DWORD</b> | 16#00000000          | The length of the data to be transmitted is specified<br>in bytes at input DATA LEN. The maximum number<br>is 84.                                                                                      |  |  |
| VAR_OUTPUT       |              |                      |                                                                                                    |  |  |
| <b>DONE</b>      | <b>BOOL</b>  | <b>FALSE</b>         | Output DONE indicates the sending of data. This<br>output always has to be considered together with<br>output ERR.                                                                                     |  |  |
|                  |              |                      | The following applies:                                                                                                    |  |  |
|                  |              |                      | DONE = TRUE and ERR = FALSE: Sending<br>completed. A data set was sent correctly.<br>DONE = TRUE and ERR = TRUE: An error<br>occurred during sending. The error number is<br>indicated at output ERNO. |  |  |

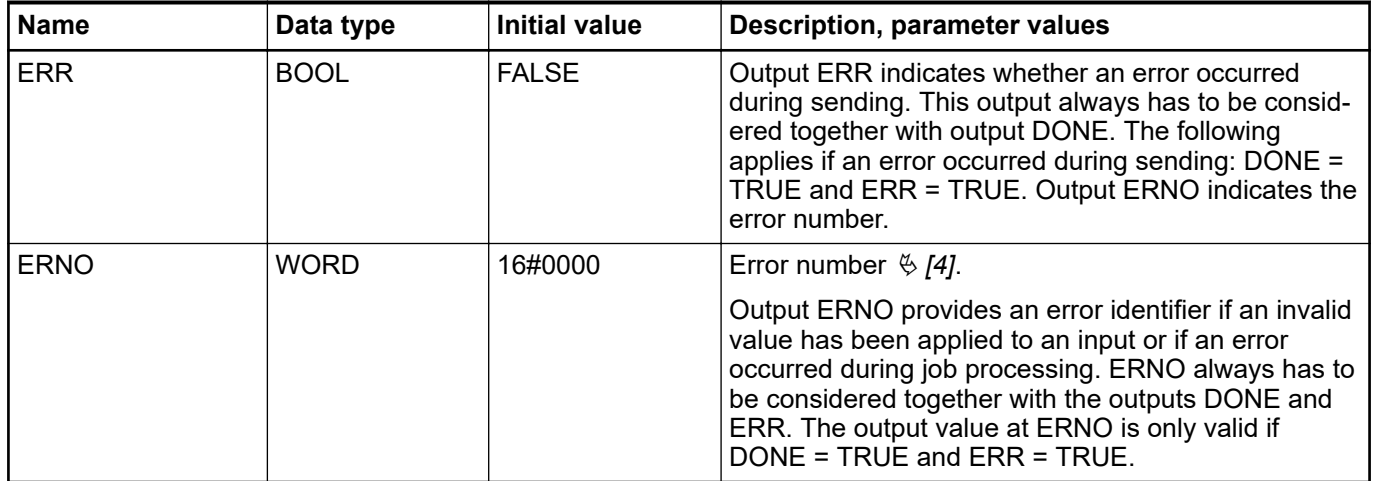

PM5xxSend (EN := PM5xxSend EN, DATA := ADR(PM5xxSend DATA), DATA\_LEN := PM5xxSend\_DATA\_LEN, DONE => PM5xxSend\_DONE,  $ERR \Rightarrow PM5xxSend\_ERR,$ ERNO =>  $PM5xxSend$  ERNO);

# **— 5 Safety times**

# **5.1 Overview**

Errors in the system may lead to dangerous operating conditions. Potential errors are detected by the safety module background self-tests, which trigger defined error reactions in safety modules to transfer faulty modules into the safe state. In this chapter, we list various safety times for AC500-S safety modules and AC500-S safety PLC as a system.

# **5.2 Fault reaction time**

Fault reaction time is the maximum time between the appearance of the fault in the system and the trigger of pre-defined error reactions. The table below provides an overview on the longest fault reaction times in AC500-S safety modules.

*Table 92: Fault reaction times in AC500-S safety modules*

| Module              | <b>Fault reaction time</b> |                                                                             |  |  |
|---------------------|----------------------------|-----------------------------------------------------------------------------|--|--|
|                     |                            | Internal faults (e.g., RAM cell fault) External faults (e.g., wrong wiring) |  |  |
| AC500-S safety CPUs | < 24 h                     | Not applicable                                                              |  |  |
| DI581-S safety I/O  | < 24 h                     | $< 1.9$ s                                                                   |  |  |
| DX581-S safety I/O  | < 24 h                     | $< 0.5$ s                                                                   |  |  |
| AI581-S safety I/O  | < 24 h                     | $< 0.8$ s                                                                   |  |  |

Contact ABB technical support for more detailed fault reaction times, if needed.

# **5.3 Safety function response time**

The safety function response time (SFRT) is the time within which the AC500-S safety PLC in the normal RUN mode must react after an error has occurred in the system.

On the application side, SFRT is the maximum amount of time in which the safety system must respond to a change in input signals or module failures.

SFRT is one of the most important safety times, because it is used in time-critical safety applications, like presses, to define a proper distance for a light curtain or other safety sensor to protect people from potentially dangerous machine parts.

SFRT for PROFIsafe devices can be defined as, based on  $\frac{1}{2}$  [\[8\]](#page-10-0):

**Equation 1:** *SFRT = TWCDT + Longest ∆T\_WD*

where

- TWCDT (total worst case delay time) is the maximal time for input signal transfer in AC500-S system until the output reaction under worst-case conditions (all components require the maximum time);
- Longest ∆T\_WD is the longest time difference between watchdog time for a given entity and worst case delay time. In safety context, to identify SFRT one has to take into account a potential single fault in one of the safety modules during the signal transfer. It is enough to consider a single fault only Ä *[\[8\]](#page-10-0)*.

Fig. 118, [Fig. 119](#page-318-0) and [Fig. 120](#page-319-0) explain SFRT in more details. The model in Fig. 118 and [Fig. 119](#page-318-0) includes the stages of input signal reading, safe data transfer, safe logic processing, safe data transfer and safe signal output. The model in [Fig. 120](#page-319-0) presents safe CPU to CPU communication, which includes the stages of safe logic processing, safe data transfer and safe logic processing.

<span id="page-317-0"></span>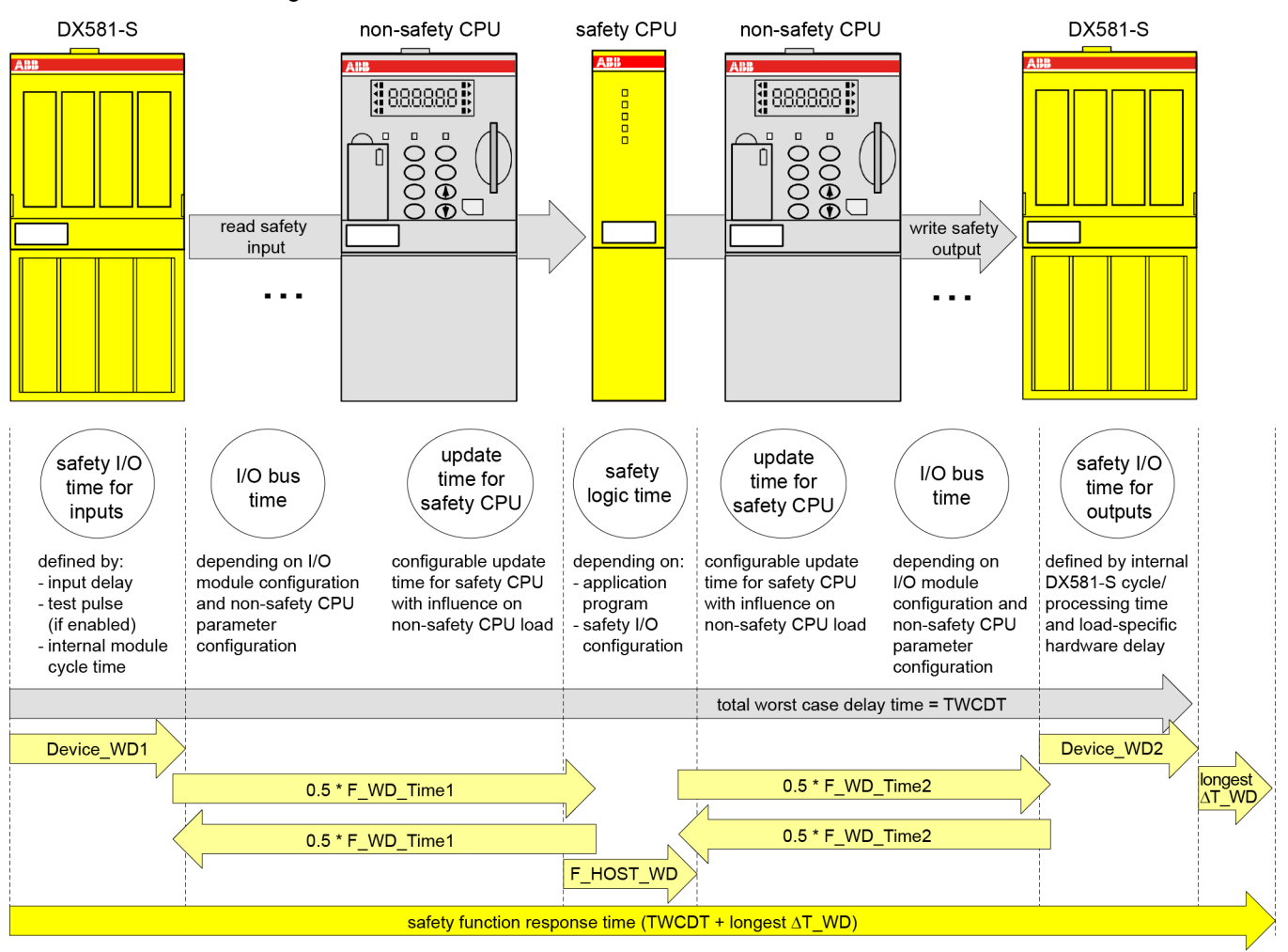

*Fig. 118: SFRT in AC500-S system without PROFINET components*

All terms in this figure are further explained Ä *[on](#page-319-0) [page 320](#page-319-0)*.

<span id="page-318-0"></span>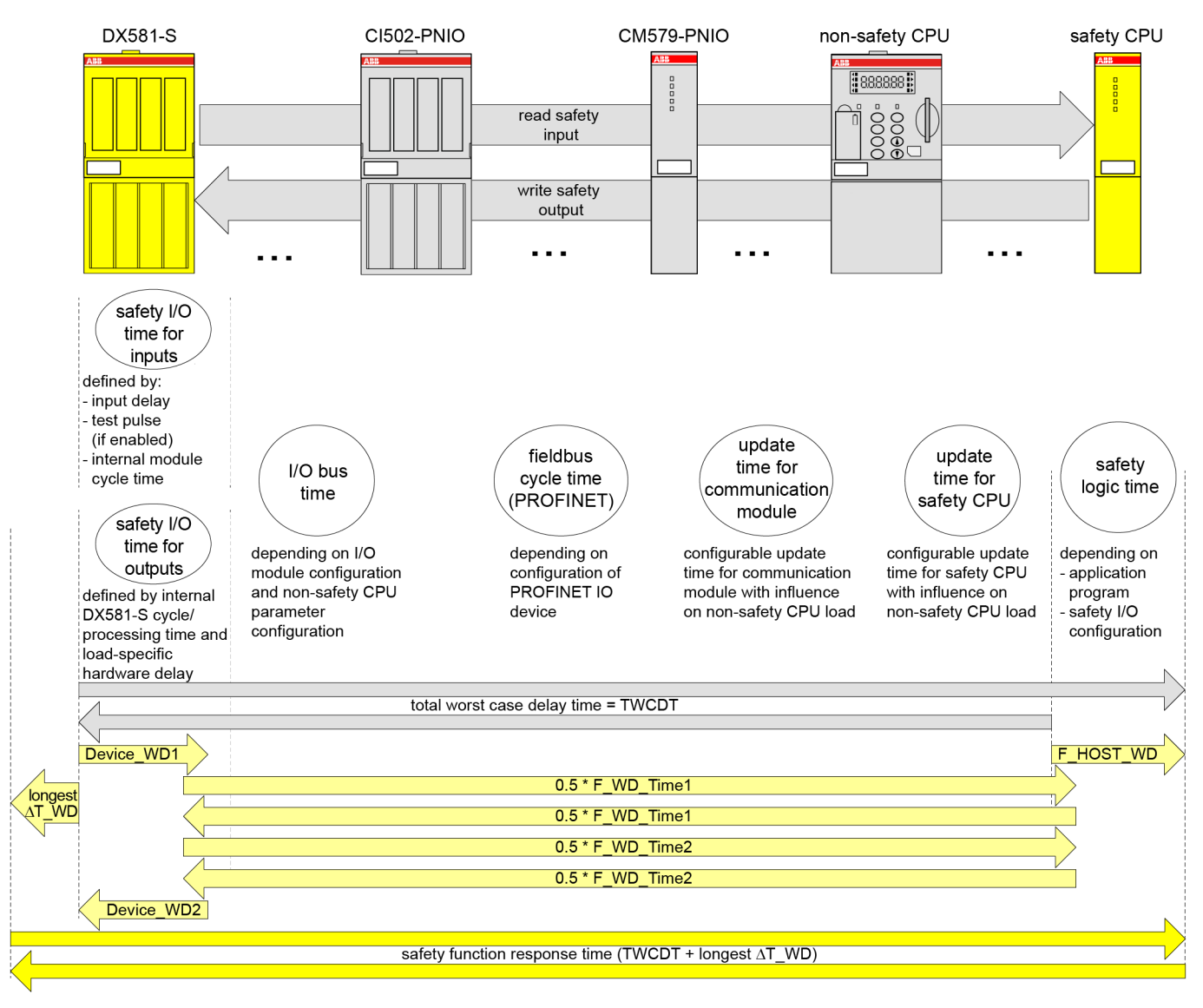

*Fig. 119: SFRT in AC500-S system with PROFINET components and safety I/O modules*

All terms in this figure are further explained Ä *[on](#page-319-0) [page 320](#page-319-0)*.

<span id="page-319-0"></span>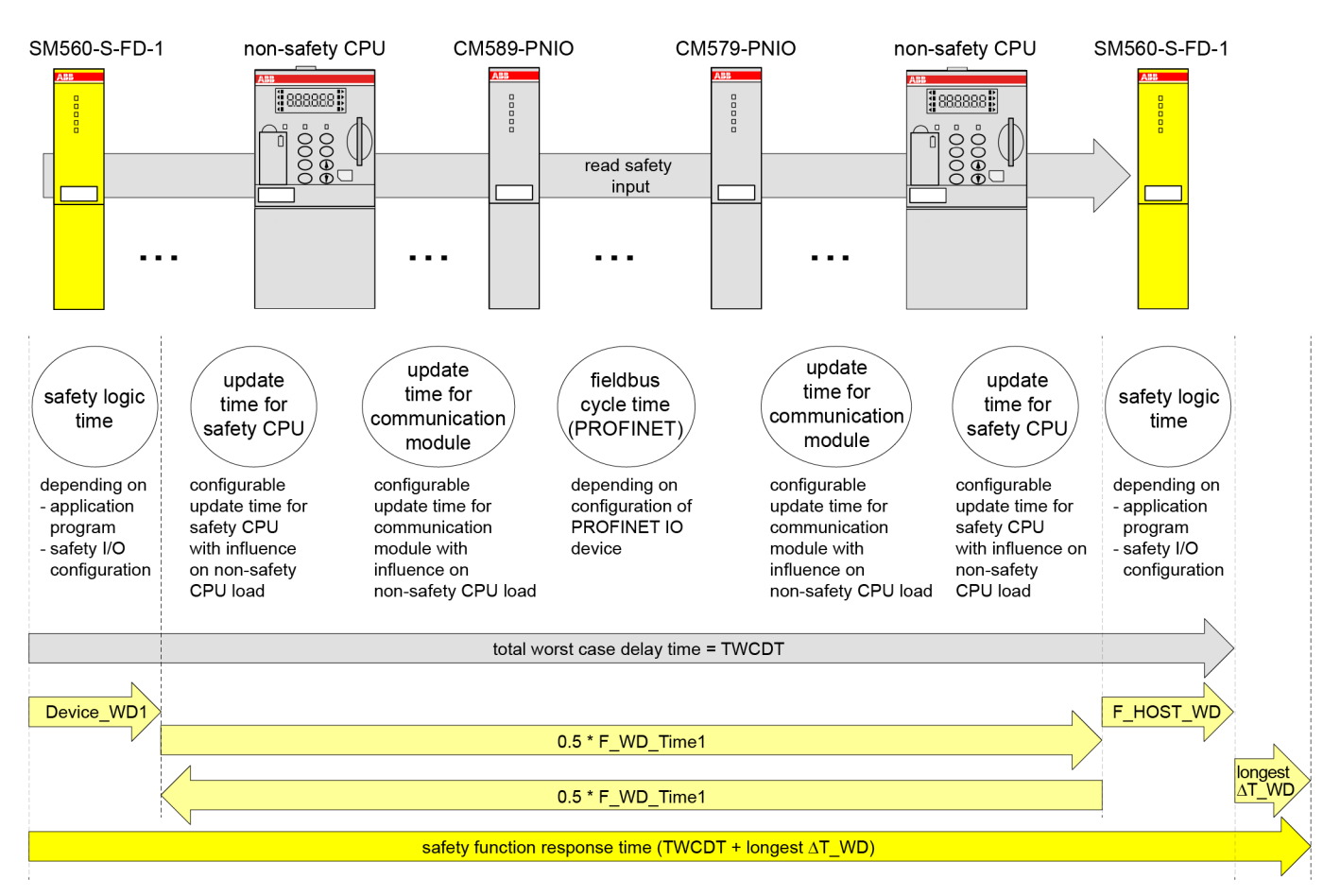

*Fig. 120: SFRT in AC500-S system with PROFINET components and safe CPU to CPU communication (example: SM560-S-FD-1 to SM560-S)*

All terms in this figure are further explained  $\&$  on *page 320*.

The following terms are defined in [Fig. 118,](#page-317-0) [Fig. 119](#page-318-0) and Fig. 120 (in alphabetical order):

- **Device WD1 (safety I/O time for inputs)** is an internal input device watchdog time in ms which includes:
	- Input delay (variable as parameter; not used for safety analog inputs which have an internal input delay of 67.5 ms in the worst case instead)
	- Input delay accuracy Ä *[Table 4 "Input delay accuracy for DI581-S" on page 63](#page-62-0)* Ä *[Table 6 "Input delay accuracy for DX581-S" on page 88](#page-87-0)*
	- Test pulse low phase (fixed to 1 ms and optional (only if test pulses are used); not used for safety analog inputs)
	- Two times internal cycle time (fixed; AI581-S  $\rightarrow$  4.5 ms, DX581-S  $\rightarrow$  5.5 ms and DI581- $S \rightarrow 6.5$  ms)
- **Device WD2 (safety I/O time for outputs)** is an internal output device watchdog time in ms which includes:
	- Internal safety output device cycle time (fixed;  $DX581-S \rightarrow 5.5$  ms)
	- Output processing time in DX581-S (fixed to 1.5 ms)
	- Hardware delay (current dependent, e.g.,  $\sim$ 1 ms (747 µs at 5 mA) and the maximum of 4 ms under the maximum output current of 500 mA). If more precise values are needed, please contact ABB technical support.
- **F\_Host\_WD (safety logic time)** is the watchdog time in ms equal to three times of the set value using SF\_WDOG\_TIME\_SET POU on the safety CPU (variable as parameter through SF\_WDOG\_TIME\_SET POU and depends on the number of F-Devices, safety application program and system configuration)
- **F\_WD\_Time1** and **F\_WD\_Time2** are the first and the second watchdog times in ms for receipt of the new valid PROFIsafe telegram (variable as parameter and depends on system configuration). It consists of different "black channel" components, like fieldbus cycle time (PROFINET), I/O bus time and update time for safety CPU and communication modules.
- <span id="page-320-0"></span>**Fieldbus cycle time (PROFINET)** depends on the communication settings for the PROFINET IO device where the safety I/O module is attached to. The cycle time is a multiplication of two parameters of the PROFINET IO device.
	- *"Send clock"*, e.g., for CI501-PNIO and CI502-PNIO: 1 ms, 2 ms or 4 ms
		- *"Reduction ratio"*, e.g., for CI501-PNIO and CI502-PNIO: 1, 2, 4, 8, 16 ... 512

These values can be selected depending on the defined PROFINET parameters for this PROFINET module.

- **I/O bus time** describes the data transfer time via I/O bus for communication between nonsafety CPU and its local I/O bus modules as well as for communication between communication interface modules and their local I/O bus modules.
	- $AC500 V2$

The I/O bus cycle time has no fixed pre-defined cycle value. It is defined by the number and type of the configured I/O modules independent from non-safety CPU settings. The I/O bus time contains the following values:

- I/O bus master cycle: 2 ms (2 cycles, 1 ms each)

- I/O bus cycle time: Typically 2 ... 5 ms (2 cycles, 1 ... 2.5 ms each)

In total, the typical range for the I/O bus time is 4 ... 7 ms.

– AC500 V3:

The I/O bus is driven with a defined cycle time. The I/O bus cycle time relates to nonsafety CPU setting *"Bus cycle task"* in tab *"I/O-Bus I/O Mapping"*. Refer to additional information: Ä *[" "Bus cycle task" " on page 391](#page-390-0)*.

A basic definition of I/O bus cycle times is done in non-safety CPU in setting *"Bus cycle task"* in tab *"PLC settings"*.

Example for a setting with assignment to a task with 2 ms cycle time (and lower than the defined update time for safety CPU):

- Result for I/O bus master cycle: 2 ms = 2 cycles, 1 ms each

- Result for I/O bus cycle time: Typically 4 ... 5 ms = 2 cycles, 2 ... 2.5 ms each (if the configured task cycle time does not fit to the I/O bus module assembly, the I/O bus cycle time can be extended to maximum 2.5 ms)

In total, the I/O bus time is 6 ... 7 ms.

- The configurable **update time for safety CPU and communication modules** describes the data transfer time via the communication module bus.
	- AC500 V2:

The update time can be configured within the range of 0 ... 20000 ms for both safety CPU and communication modules.

– AC500 V3:

The update time for safety CPU can be configured within the range of 1 ... 20000 ms. The update time for communication modules is valid for, e.g., PROFINET IO controller (CM579-PNIO) and PROFINET IO device (CM589-PNIO). The update time relates to the communication module setting *"Bus cycle task"* in tab *"PROFINET-IO-Controller I/O Mapping"*. Refer to additional information: <sup> $&$ </sup> "*Bus cycle task"" on page 391*, e.g., for PROFINET IO controller.

A basic definition of cycle times in the non-safety CPU is done in *"PLC Settings"* - *"Bus cycle task"*.

Below, a few examples on how to calculate SFRT values under various AC500-S system configurations are presented. In our calculations, we use the following approach, based on  $\frac{1}{2}$  [\[3\]](#page-10-0) and Ä *[\[8\]](#page-10-0)*, which allows us calculating SFRT as:

**Equation 2:** *SFRT = Device\_WD1 + 0.5 \* F\_WD\_Time1 + F\_Host\_WD + 0.5 \* F\_WD\_Time2 + Device\_WD2 + Longest ∆T\_WD*

# **DANGER!**

Input delay, input delay accuracy and test pulse low phase are not needed for AI581-S. However, the worst case fixed internal input delay of 67.5 ms shall be used for AI581-S instead.

**DANGER!**

The input delay accuracy has to be calculated based on the following assumptions:

- It is not used for safety analog inputs.
- If no test pulses are configured for the given safety digital input, then input delay accuracy can be calculated as 1 % of set input delay value (however, input delay accuracy value must be at least 0.5 ms!).
- If test pulses are configured for the given safety digital input, then depending on the type of the module (DI581-S or DX581-S) and set input delay value, the following input delay accuracy values can be used in SFRT calculations: Ä *[Table 4 "Input delay accuracy for DI581-S" on page 63](#page-62-0)* Ä *[Table 6 "Input delay accuracy for DX581-S" on page 88](#page-87-0)*

# **NOTICE!**

Ä *[Equation 2 on page 321](#page-320-0)* is taken for SFRT calculation with the following reasoning:

- Device WD1 and Device WD2, as worst case delay times for safety I/Os, can be defined as it is shown in [Fig. 118](#page-317-0) and [Fig. 119.](#page-318-0)
- To calculate the worst case delay time of "Black channel" components (refer to AC500 non-safety modules in [Fig. 118](#page-317-0) and [Fig. 119\)](#page-318-0), we propose to use half of F\_WD\_Time1 and F\_WD\_Time2 instead. F\_WD\_Time1 and F\_WD\_Time2 can be empirically obtained for the given AC500 system configuration by tracing the values of tResponseTimeMS for given safety I/Os in the safety application. Use PROFIsafe instance for the given safety I/O Ä *[Chapter 4.6.3 "SafetyBase\\_PROFIsafe\\_LV200\\_AC500\\_V22.lib"](#page-186-0) [on page 187](#page-186-0)*. F\_WD\_Time1 and F\_WD\_Time2 shall be set about 30 % higher than the worst case value observed in the tResponseTimeMS for the given safety I/O.
- We propose to take F\_Host\_WD time instead of the worst case delay time of SM560-S safety CPU. F\_Host\_WD can be calculated as three times the value set using SF\_WDOG\_TIME\_SET POUs. The correct value for SF\_WDOG\_TIME\_SET can be empirically obtained using tracing MAX\_TIME output of the same POU in a test run. SF\_WDOG\_TIME\_SET value shall be set about 30 % higher than the worst case value (MAX\_TIME) observed in the given safety application to avoid potential availability problems due to triggering of SM560-S safety CPU watchdog.
- F\_WD\_Time1 and F\_WD\_Time2 are the only potential candidates for longest ∆T WD, because F Host WD, Device WD1 and Device WD2 are already equal to their worst case delay times. Thus,

*Longest*  $\Delta T$  WD = Max (0.5 \* F\_WD\_Time1; 0.5 \* F\_WD\_Time2)

# **NOTICE!**

One could achieve even better SFRT values than those obtained using Ä *[Equation 2 on page 321](#page-320-0)* with a more detailed technical analysis. Contact ABB technical support for further details.

# **NOTICE!**

You have to set F\_WD\_Time1 and F\_WD\_Time2 at least 2 times bigger than the value set using SF\_WDOG\_TIME\_SET time to avoid unintended system stop due to PROFIsafe watchdog expiration.

# **DANGER!**

AC500-S safety I/O modules satisfy the requirement of IEC 61131 to bypass a potential undervoltage event with a duration of up to 10 ms. During this undervoltage effect of up to 10 ms, AC500-S safety I/O modules deliver the last valid process value before the undervoltage was detected for safety analog input channels in AI581-S and actual safety digital input and output values for DI581- S and DX581-S modules.

If the undervoltage phase is longer than 10 ms then safety I/O module passivation occurs Ä *[Chapter 3.2.3 "Undervoltage / overvoltage" on page 59](#page-58-0)*.

If undervoltage events with duration of < 10 ms are frequently observed in the safety application, you have to add 10 ms for AI581-S module in their SFRT calculation to take into account a bypass stage described above. Normally, seldom undervoltage events with duration of < 10 ms are considered to be low probability faults in the power supply of the safety system and can be omitted in the SFRT calculation.

Based on [Fig. 118,](#page-317-0) [Fig. 119](#page-318-0) and [Fig. 120](#page-319-0), the following exemplary SFRT values can be achieved for some typical AC500-S configurations using Ä *[Equation 2 on page 321](#page-320-0)*:

#### **Without PROFINET (DI581-S** ➔**SM560-S** ➔ **DX581-S)**

SFRT = Device WD1 + 0.5 \* F\_WD\_Time1 + F\_Host\_WD + 0.5 \* F\_WD\_Time2 + Device\_WD2 + Longest  $\Delta T_{\text{A}}\overline{W}D = 14.5 + 10 + 6 + 10 + 8 + 10 = 58.5$  ms

where:

- Device WD1 = 1 ms + 0.5 ms + 2 x 6.5 ms = 14.5 ms (no test pulses were used)
- $\bullet$  F WD Time1 = 20 ms
- $\bullet$  F\_Host\_WD = 3 x 2 ms (SF\_WDOG\_TIME\_SET time) = 6 ms
- $\bullet$  F WD Time2 = 20 ms
- Device WD2 = 8 ms (output current =  $\sim$  5 mA)
- $\bullet$  Longest  $\Delta T$  WD = Max (0.5 \* F\_WD\_Time1; 0.5 \* F\_WD\_Time2) = 10 ms

#### **Without PROFINET (DX581-S** ➔ **SM560-S** ➔ **DX581-S)**

SFRT = Device\_WD1 + 0.5 \* F\_WD\_Time1 + F\_Host\_WD + 0.5 \* F\_WD\_Time2 + Device\_WD2 + Longest  $\Delta T_{\text{}}\overline{W}D = 12.5 + 10 + 6 + 10 + 8 + 10 = 56.5 \text{ ms}$ 

where:

- Device WD1 = 1 ms + 0.5 ms + 2 x 5.5 ms = 12.5 ms (no test pulses were used)
- $\bullet$  F WD Time1 = 20 ms
- F\_Host\_WD =  $3 x 2 ms$  (SF\_WDOG\_TIME\_SET time) = 6 ms
- $\bullet$  F WD Time2 = 20 ms
- Device WD2 = 8 ms (output current =  $\sim$  5 mA)
- $\bullet$  Longest ∆T\_WD = Max (0.5 \* F\_WD\_Time1; 0.5 \* F\_WD\_Time2) = 10 ms

## **Without PROFINET (AI581-S** ➔ **SM560-S** ➔ **DX581-S)**

SFRT = Device\_WD1 + 0.5 \* F\_WD\_Time1 + F\_Host\_WD + 0.5 \* F\_WD\_Time2 + Device\_WD2 + Longest  $\Delta T$  WD = 76.5 + 10 + 6 + 10 + 8 +10 = 120.5 ms

where:

- Device\_WD1 =  $2 \times 4.5$  ms +  $67.5$  ms =  $76.5$  ms
- $\bullet$  F WD Time1 = 20 ms
- F\_Host\_WD =  $3 x 2 ms$  (SF\_WDOG\_TIME\_SET time) = 6 ms
- $\bullet$  F WD Time2 = 20 ms
- Device WD2 = 8 ms (output current =  $\sim$  5 mA)
- $\bullet$  Longest  $\Delta T$  WD = Max (0.5 \* F\_WD\_Time1; 0.5 \* F\_WD\_Time2) = 10 ms

#### **With PROFINET (DI581-S** ➔ **SM560-S** ➔ **DX581-S)**

SFRT = Device\_WD1 + 0.5 \* F\_WD\_Time1 + F\_Host\_WD + 0.5 \* F\_WD\_Time2 + Device\_WD2 + Longest  $\Delta T$  WD = 14.5 + 15 + 6 + 15 + 8 + 15 = 73.5 ms

where:

- Device WD1 = 1 ms + 0.5 ms + 2 x 6.5 ms = 14.5 ms (no test pulses were used)
- $\bullet$  F WD Time1 = 30 ms
- $\bullet$  F\_Host\_WD = 3 x 2 ms (SF\_WDOG\_TIME\_SET time) = 6 ms
- $\bullet$  F WD Time2 = 30 ms
- Device WD2 = 8 ms (output current =  $\sim$  5 mA)
- $\bullet$  Longest  $\Delta T$ \_WD = Max (0.5 \* F\_WD\_Time1; 0.5 \* F\_WD\_Time2) = 15 ms

#### **With PROFINET (DX581-S** ➔ **SM560-S** ➔ **DX581-S)**

SFRT = Device WD1 + 0.5 \* F\_WD\_Time1 + F\_Host\_WD + 0.5 \* F\_WD\_Time2 + Device\_WD2 + Longest ∆T\_WD = 12.5 + 15 + 6 + 15 + 8 + 15 = 71.5 ms

where:

- Device WD1 = 1 ms + 0.5 ms + 2 x 5.5 ms = 12.5 ms (no test pulses were used)
- $\bullet$  F WD Time1 = 30 ms
- F\_Host\_WD =  $3 \times 2$  ms (SF\_WDOG\_TIME\_SET time) = 6 ms
- $\bullet$  F WD Time2 = 30 ms
- Device WD2 = 8 ms (output current =  $\sim$  5 mA)
- $\bullet$  Longest  $\Delta T$  WD = (Max (0.5  $*$  F\_WD\_Time1; 0.5  $*$  F\_WD\_Time2) = 15 ms

#### **With PROFINET (AI581-S** ➔ **SM560-S** ➔ **DX581-S)**

SFRT = Device WD1 + 0.5 \* F\_WD\_Time1 + F\_Host\_WD + 0.5 \* F\_WD\_Time2 + Device\_WD2 + Longest  $\Delta T$  WD = 76.5 + 15 + 6 + 15 + 8 + 15 = 135.5 ms

where:

- Device WD1 =  $2 \times 4.5$  ms + 67.5 ms = 76.5 ms
- $\bullet$  F WD Time1 = 30 ms
- F\_Host\_WD =  $3 x 2 ms$  (SF\_WDOG\_TIME\_SET time) = 6 ms
- $\bullet$  F WD Time2 = 30 ms
- Device WD2 = 8 ms (output current =  $\sim$  5 mA)
- $\bullet$  Longest  $\Delta T$  WD = Max (0.5  $*$  F\_WD\_Time1; 0.5  $*$  F\_WD\_Time2) = 15 ms
#### **With PROFINET (SM560-S-FD-1** ➔ **SM560-S)**

SFRT = Device\_WD1 + 0.5 \* F\_WD\_Time1 + F\_Host\_WD + Longest ∆T\_WD = 9 + 25 + 6 + 25  $= 65$  ms

where:

- Device\_WD1 = 3 x 3 ms (SF\_WDOG\_TIME\_SET time) = 9 ms
- $F$  WD Time1 = 50 ms
- F\_Host\_WD =  $3 x 2 ms$  (SF\_WDOG\_TIME\_SET time) = 6 ms
- Longest  $\Delta T_WD = 0.5 * F_WD_T$  Time1 = 25 ms

### **NOTICE!**

SFRT calculation for such cases as SM560-S-FD-4 → SM560-S, SM560-S → SM560-S-FD-1, SM560-S ➔ SM560-S-FD-4, etc. can be calculated in a similar

way as it is shown in [Fig. 120.](#page-319-0)

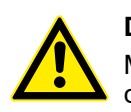

### **DANGER!**

Mistakes in SFRT calculation can lead to death or severe personal injury, especially in such applications like presses, robotic cells, etc.

### **NOTICE!**

The high priority tasks on non-safety CPU, which are a part of the "black channel" for safety communication, may affect TWCDT for AC500-S safety PLC.

# <span id="page-325-0"></span>**— 6 Checklists for AC500-S commissioning**

### **6.1 Overview**

All users of AC500-S safety PLC shall evaluate items from the checklists presented in this chapter for AC500-S commissioning and document those in their final reports.

The items presented in the checklists include only the most important ones from AC500-S safety PLC perspective, which means that AC500-S checklists can be also extended by users to include additional aspects important for their safety applications.

## **6.2 Checklist for creation of safety application program**

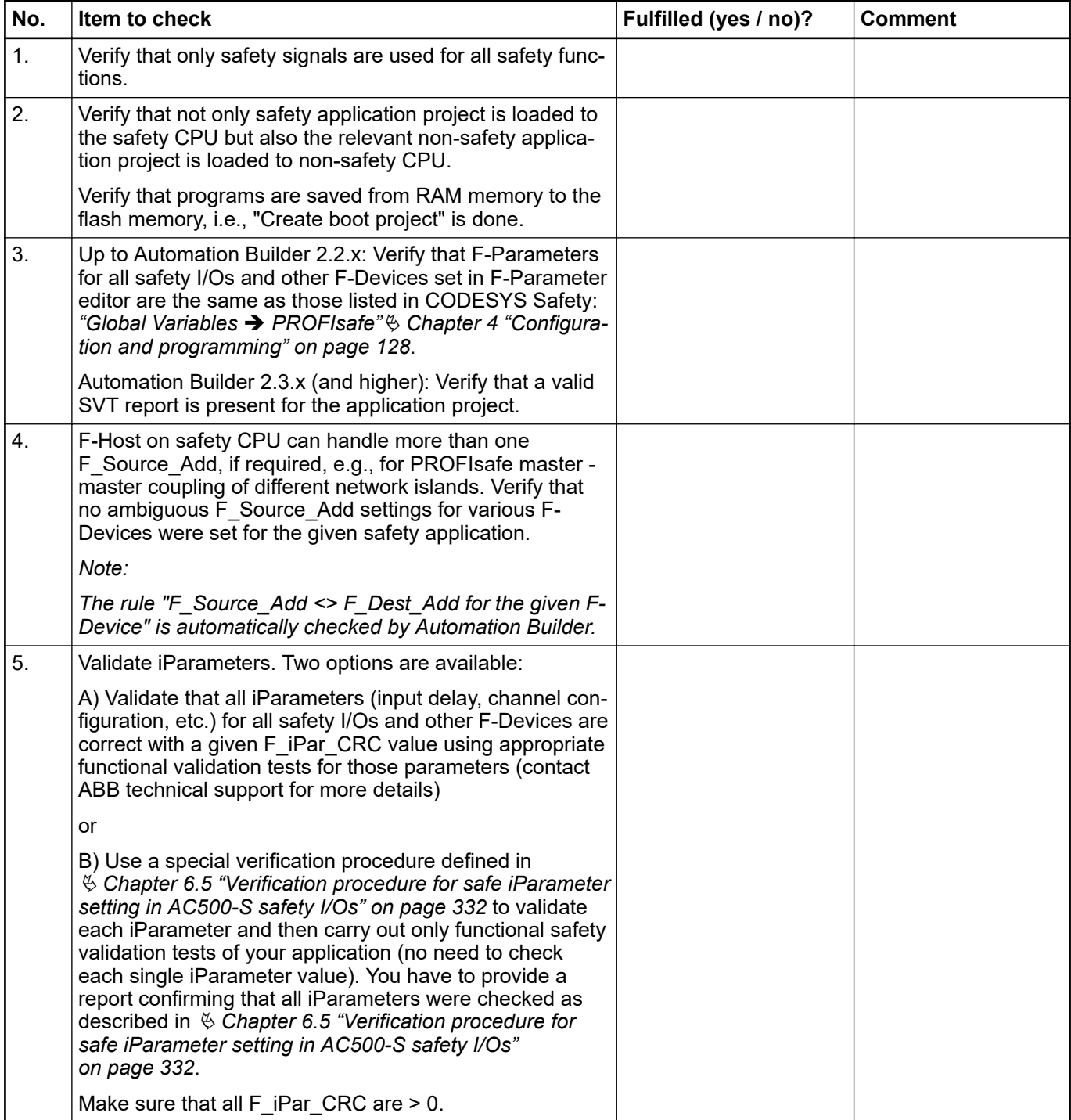

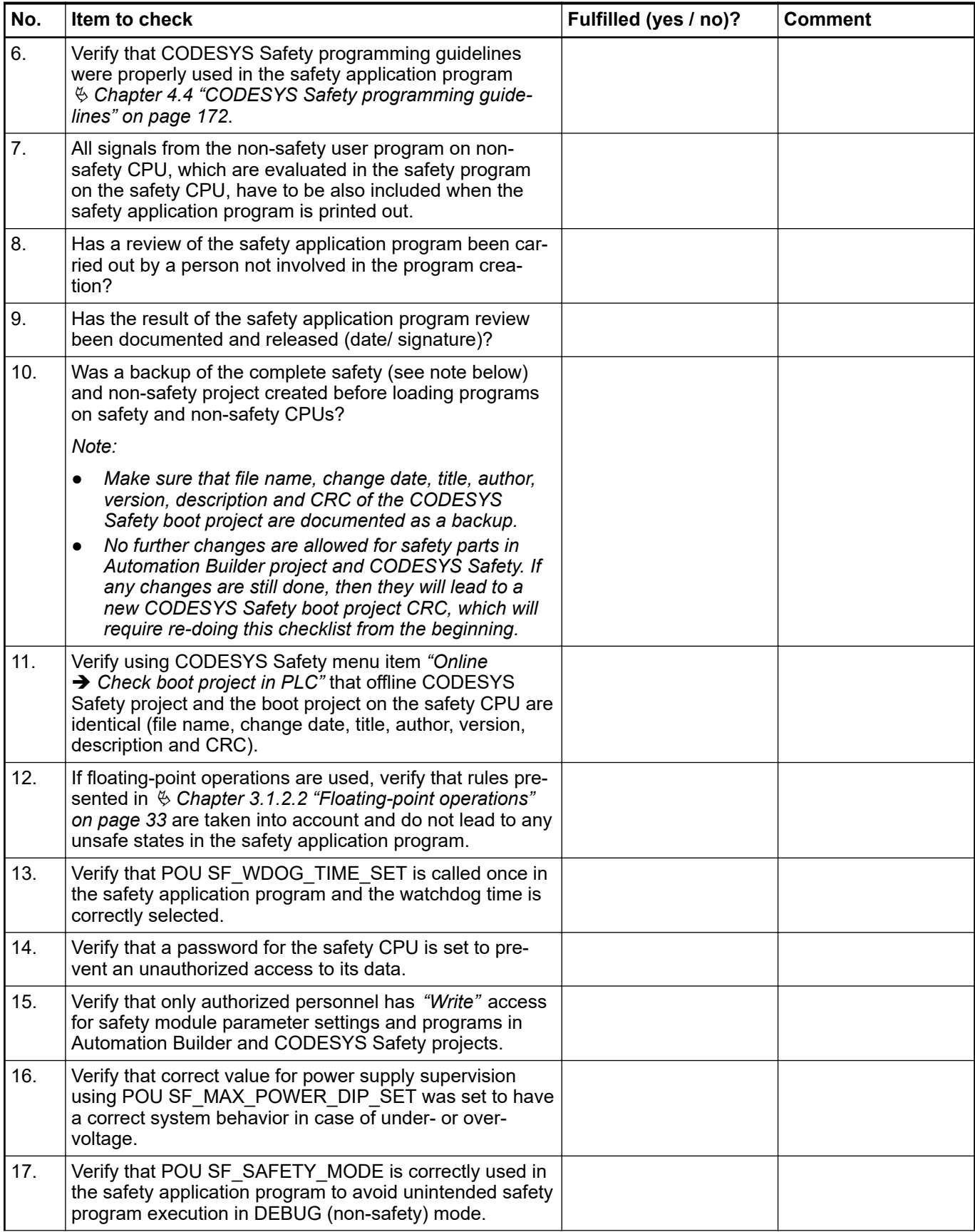

<span id="page-327-0"></span>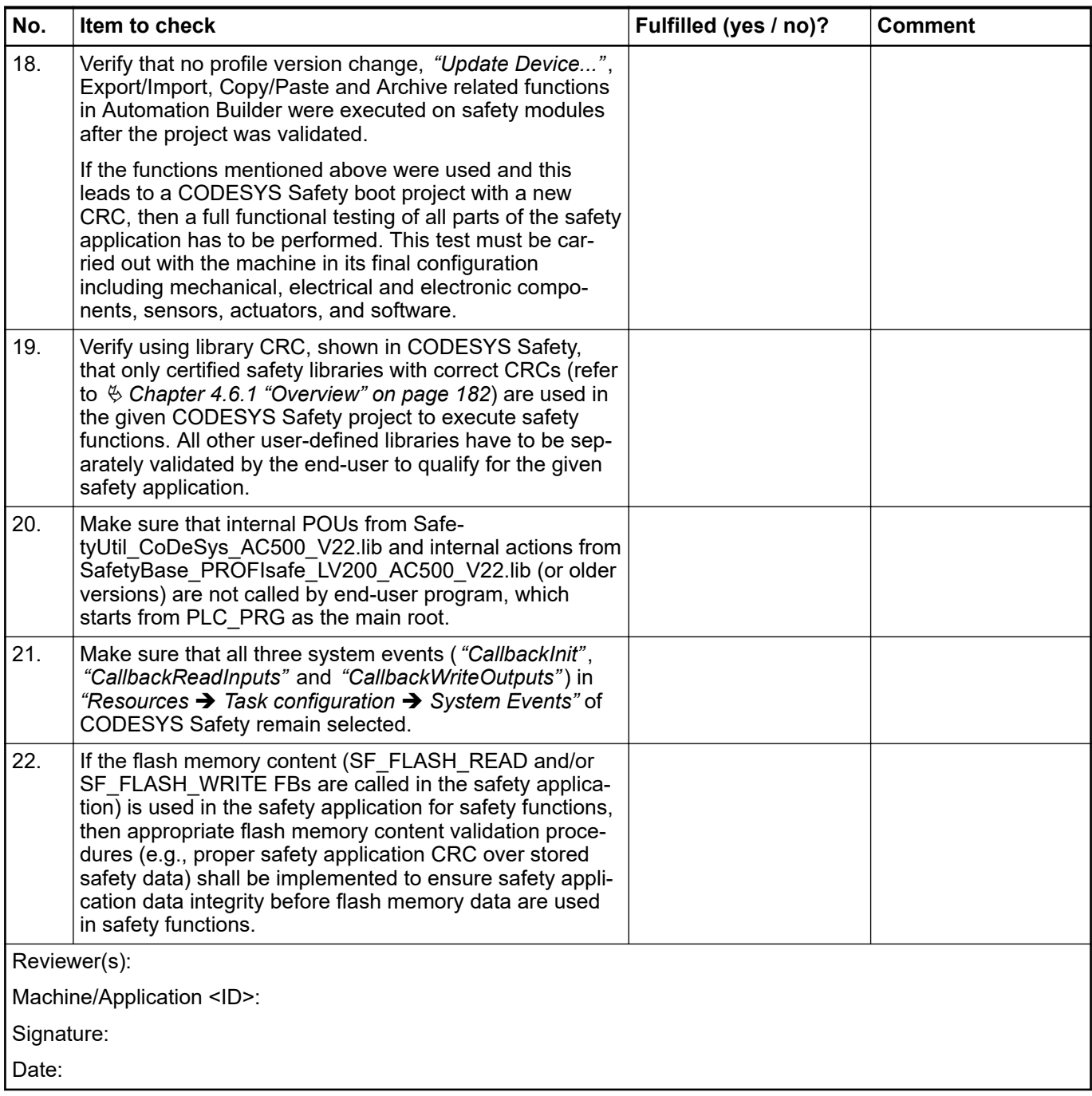

# **6.3 Checklist for configuration and wiring**

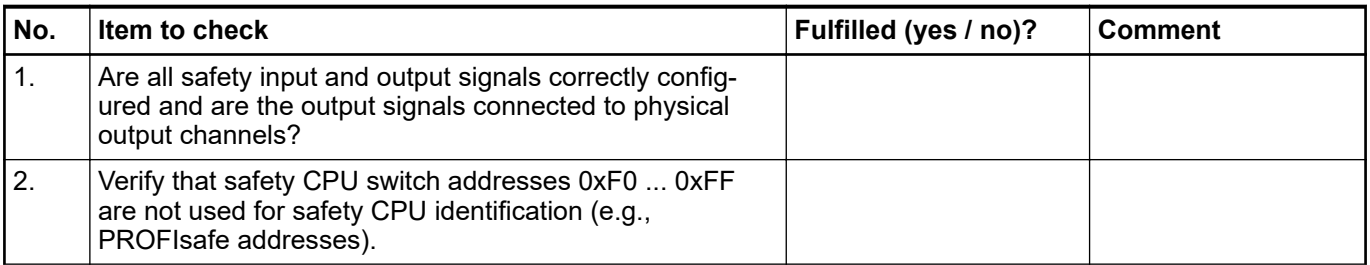

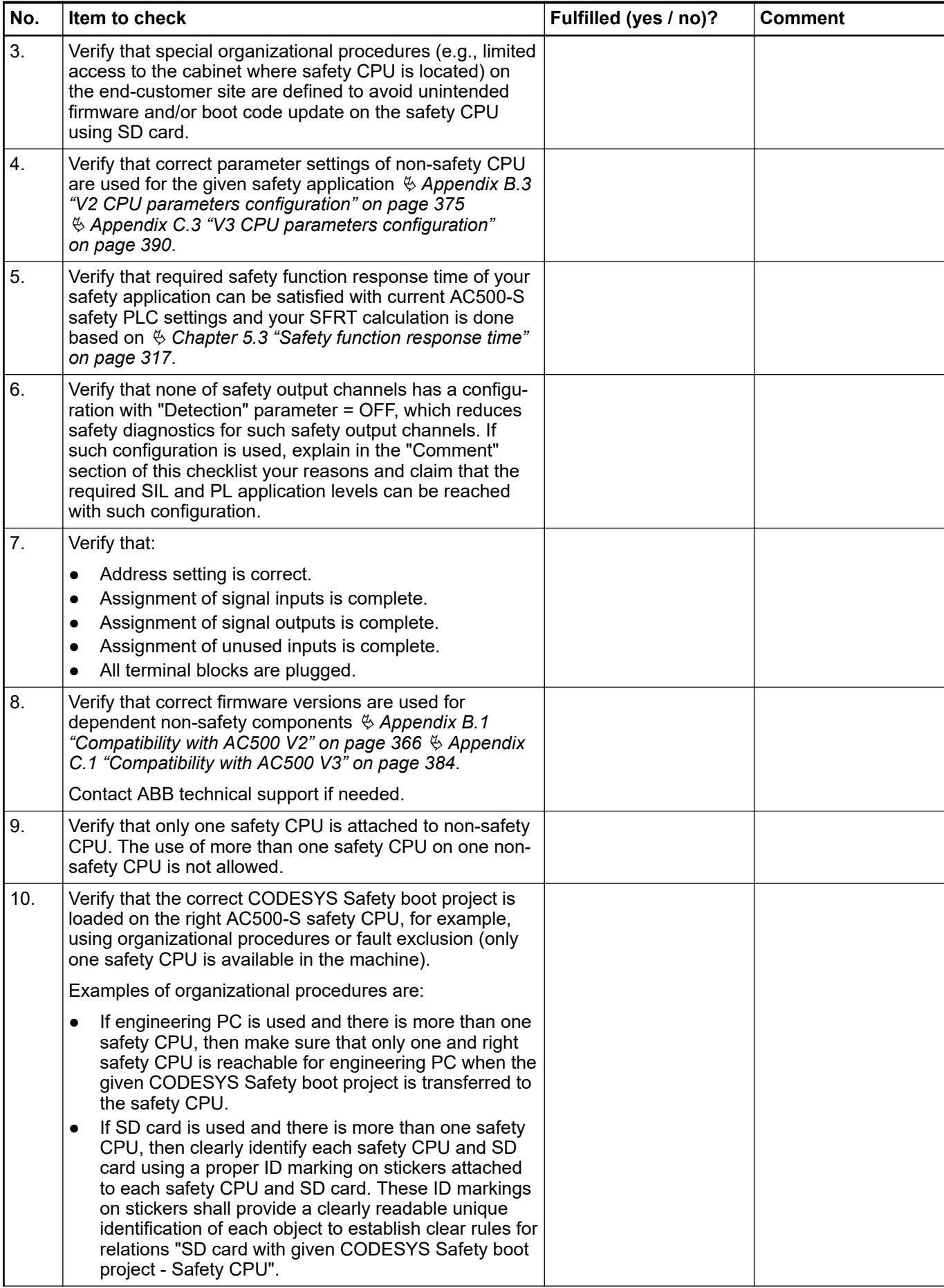

<span id="page-329-0"></span>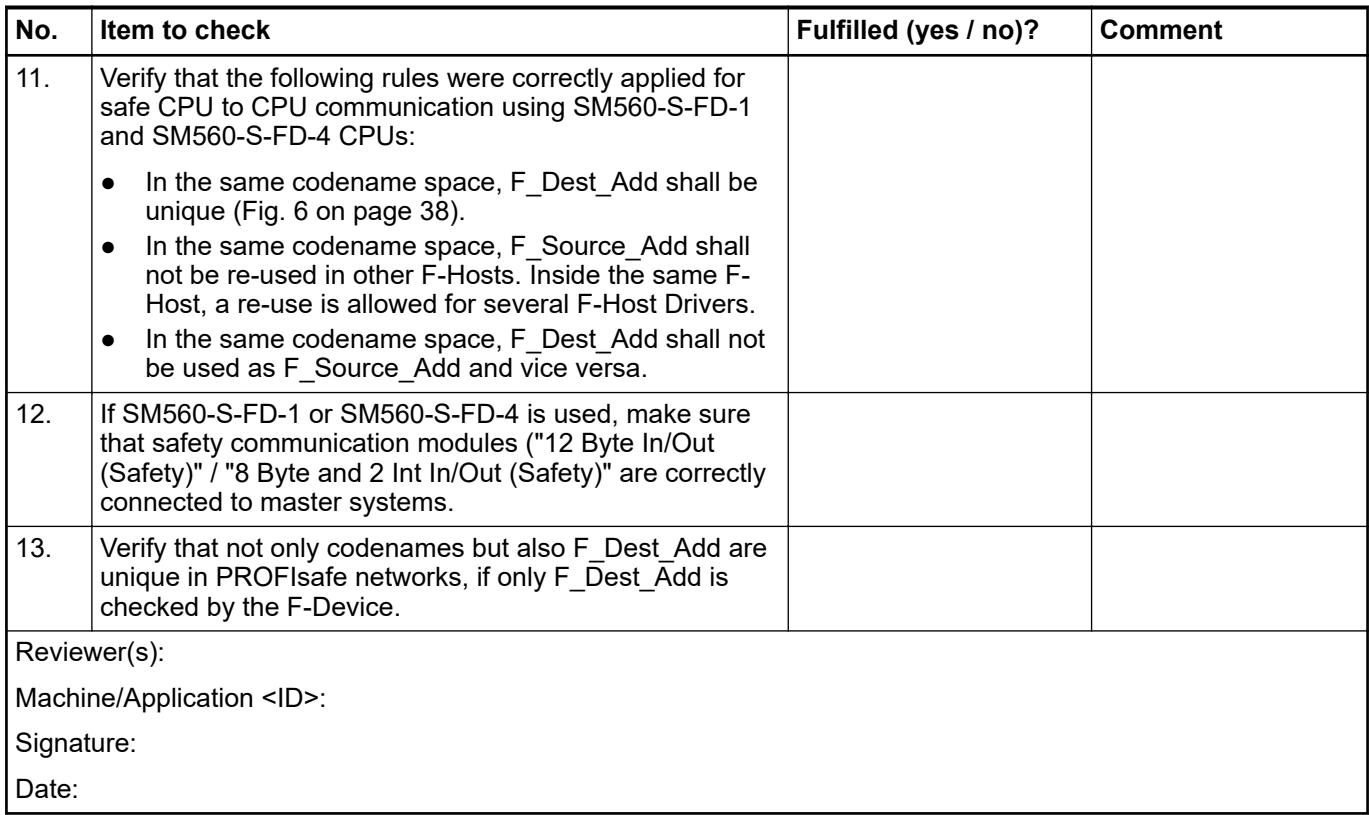

# **6.4 Checklist for operation, maintenance and repair**

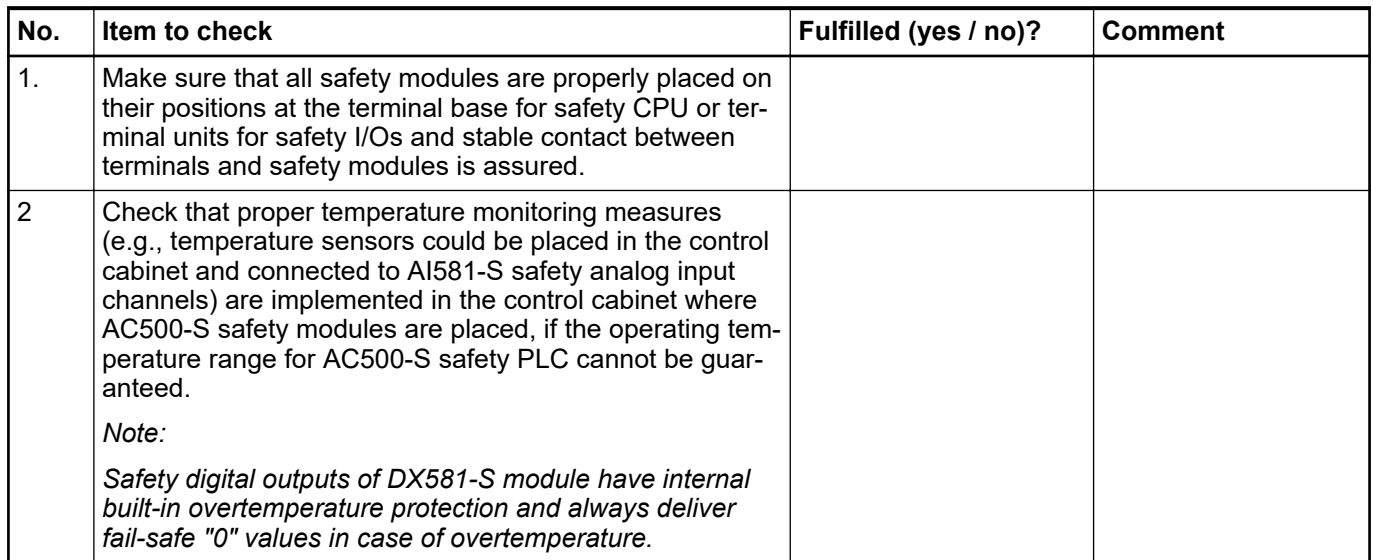

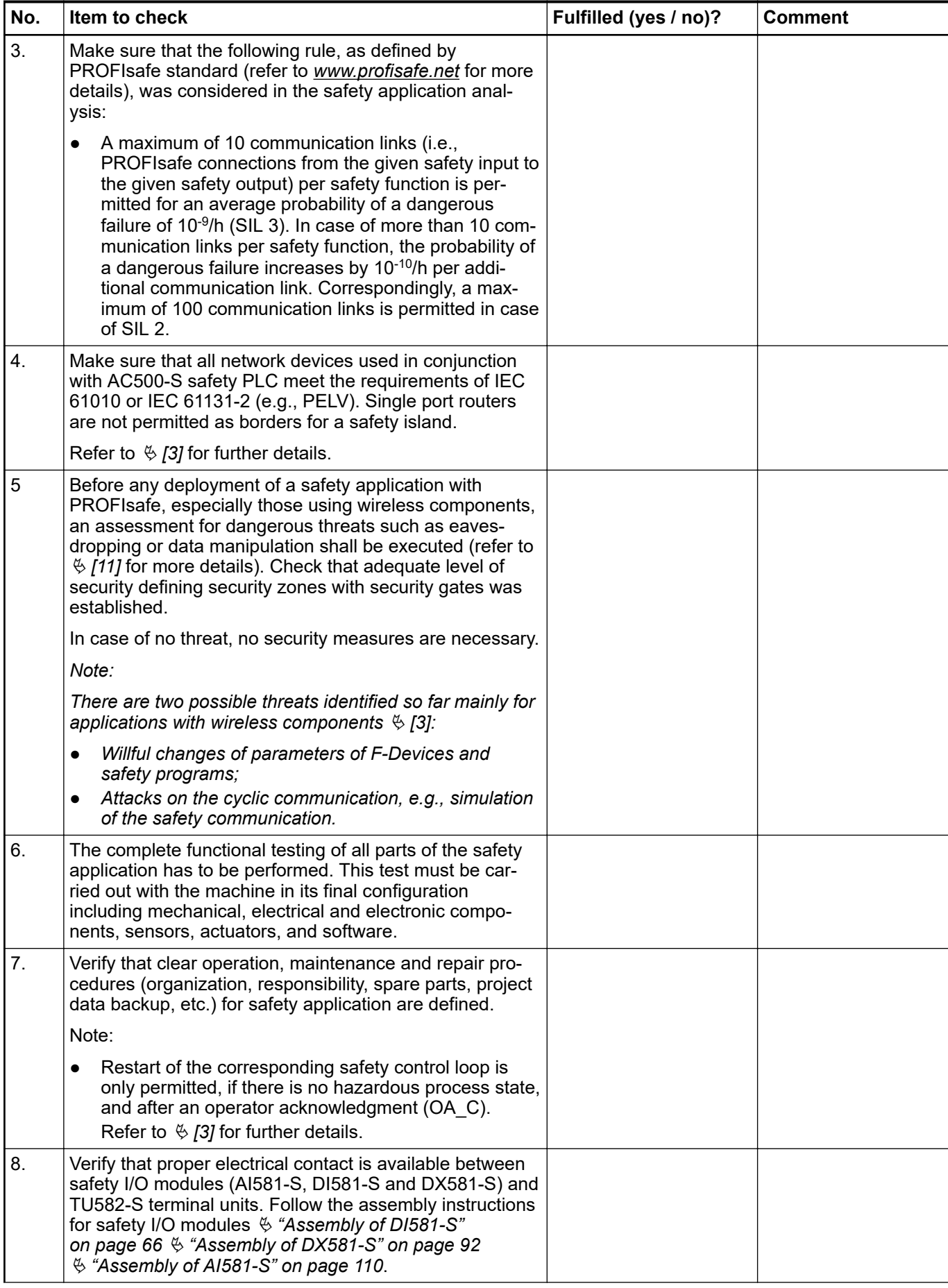

<span id="page-331-0"></span>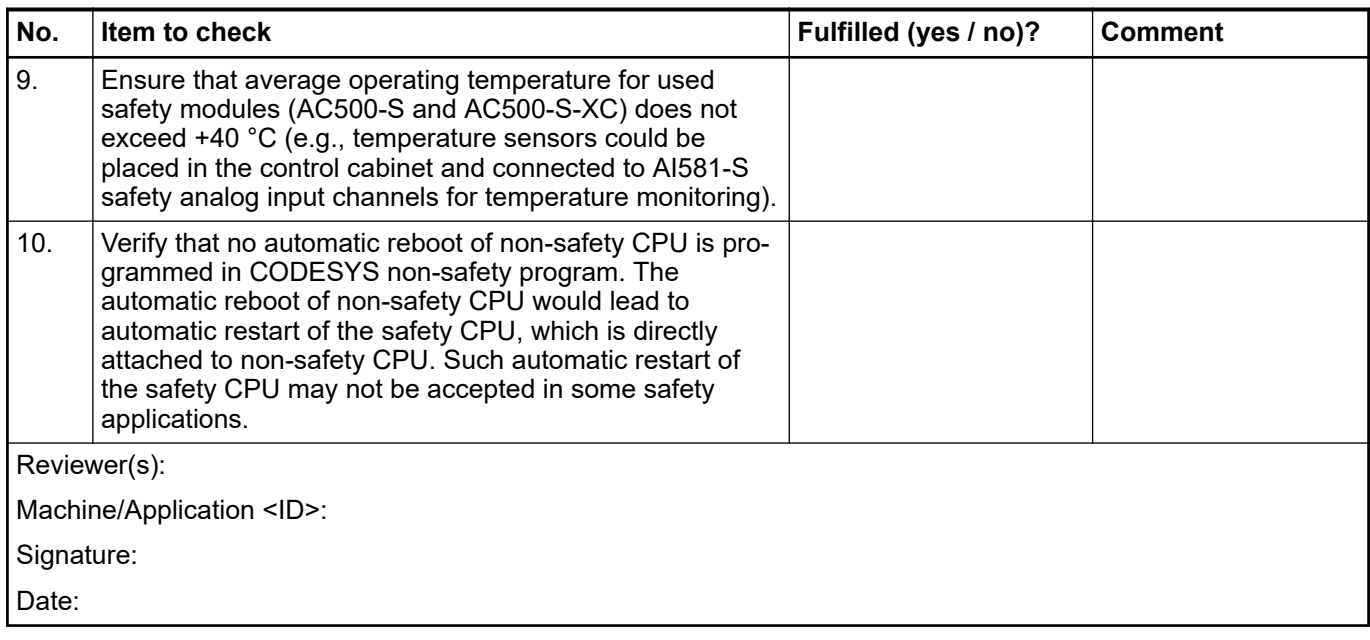

# **6.5 Verification procedure for safe iParameter setting in AC500-S safety I/Os**

This verification procedure has to be performed before commissioning of the final safety application and relevant validation tests to confirm that F\_iPar\_CRC was calculated for a correct set of iParameters.

### <span id="page-332-0"></span>**6.5.1 Verification procedure workflow**

- 
- Personnel: Safety application engineer of AC500-S safety PLC
- 1. In Automation Builder, go to *"Tools* è *Options..."*. Activate *"Show generic device configuration views"* and instantiate a given type of safety I/O module (AI581-S, DI581-S or DX581-S) in the Automation Builder tree (DX581-S is used as an example):

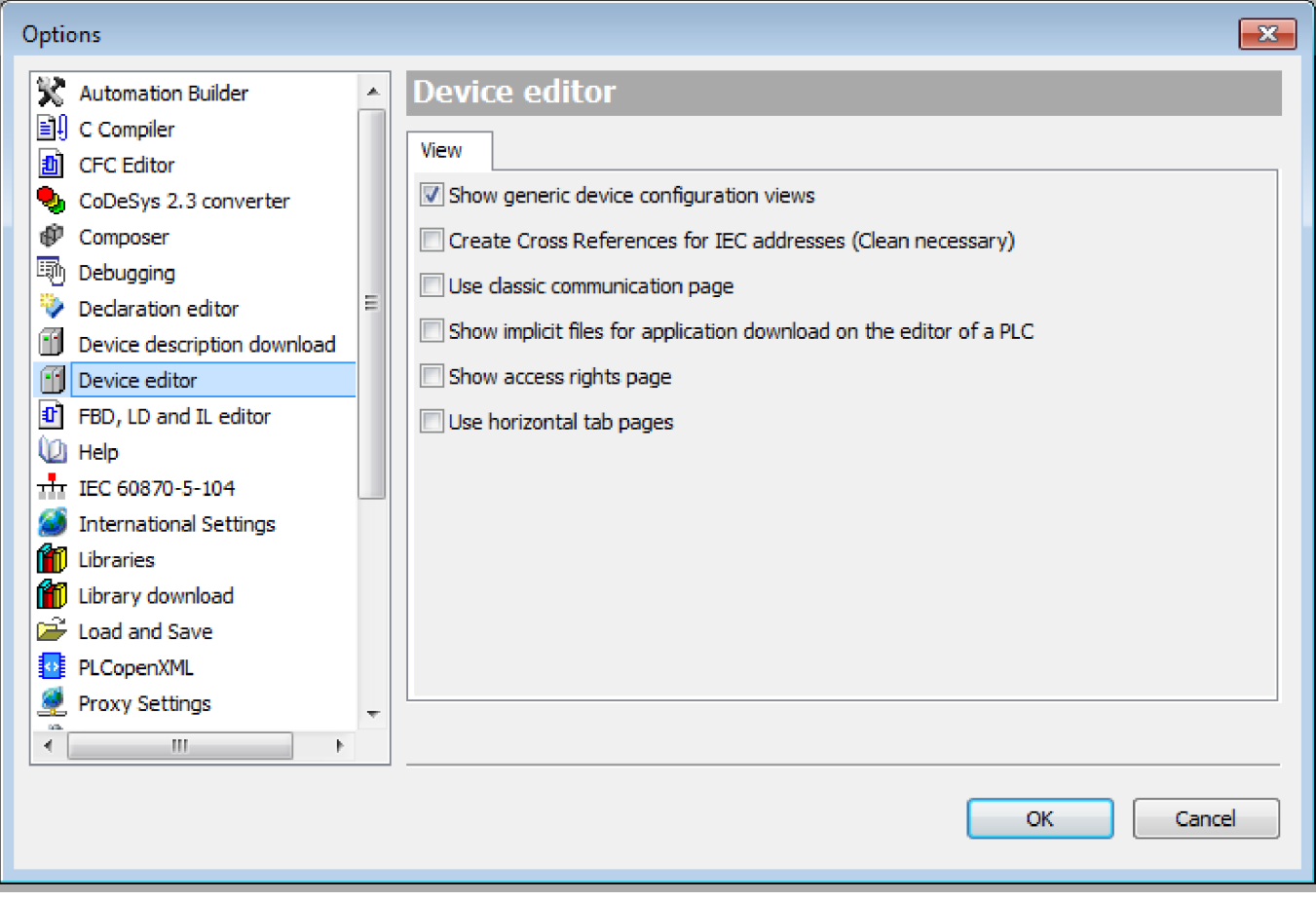

- 2. Go to the iParameter setting tab (*"DX581-S"*, *"DI581-S"* or *"AI581-S"*) for the given module and set appropriate iParameter values (e.g., *"Test Pulse"*, *"Input Delay"*, etc.).
- 3. Verify against your safety application technical specification that all iParameters for all safety I/O channels are set correctly.
- 4. Go to *"F-Parameter"* tab and press *[Calculate]* button. Copy calculated F\_iPar\_CRC value from the *"Checksum iParameter"* field and paste it to *"F\_iPar\_CRC"* field of the F-Parameter editor.

<span id="page-333-0"></span>5. Go to *"<safety I/O module name> Parameters"* tab, and verify using a cross-check according to Ä *Chapter 6.5.2 " Verification tables for iParameter settings in AC500-S safety I/Os" on page 334* that iParameter settings previously set at Step 2 are the same as ones listed in the *"Value"* column for given channels (use Ä *Chapter 6.5.2 " Verification tables for iParameter settings in AC500-S safety I/Os" on page 334* to decode integer values to real parameter values).

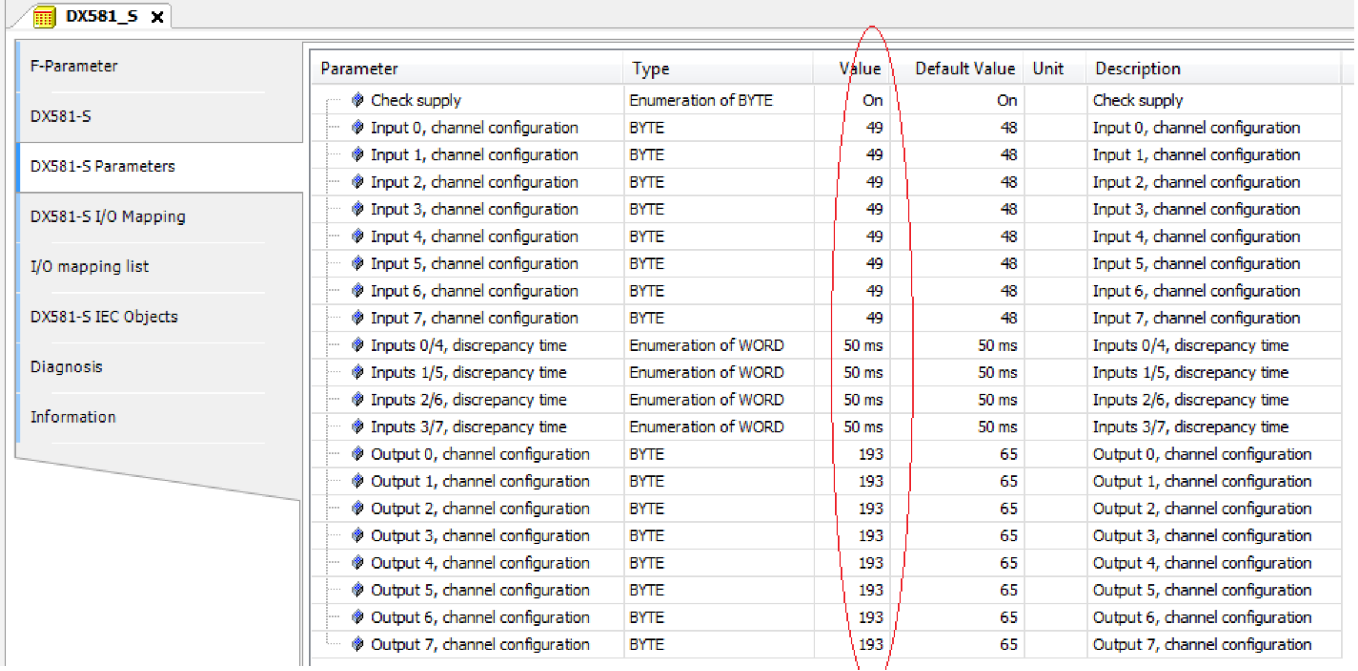

- 6. Go to *"F-Parameter"* tab and press *[Calculate]* button once more, even if the previous value is still available. Compare that the value shown in *"Checksum iParameter"* field and the one in F iPar CRC field of the F-Parameter editor are the same.
	- $\Rightarrow$  If F iPar CRC values are the same, then the verification procedure for given iParameter settings of the given AC500-S safety I/O module **was successfully passed.**

#### **Important!**

- $\bullet$  If any errors (F\_iPar\_CRC or iParameters are not equal) were identified during Steps 1 ... 6, then one has to re-do the same procedure from the beginning. If after this second repetition there is still inconsistency, contact ABB technical support for help.
- Note, if iParameters values were verified as described in Steps 1 ... 6, you can re-use this iParameter combination with the given F\_iPar\_CRC for further modules of the same type without repeating the verification procedure described above.

### **6.5.2 Verification tables for iParameter settings in AC500-S safety I/Os**

The instructions below provide a basis for cross-check of values set for iParameters in *"AI581- S"*, *"DI581-S"* and *"DX581-S"* tabs.

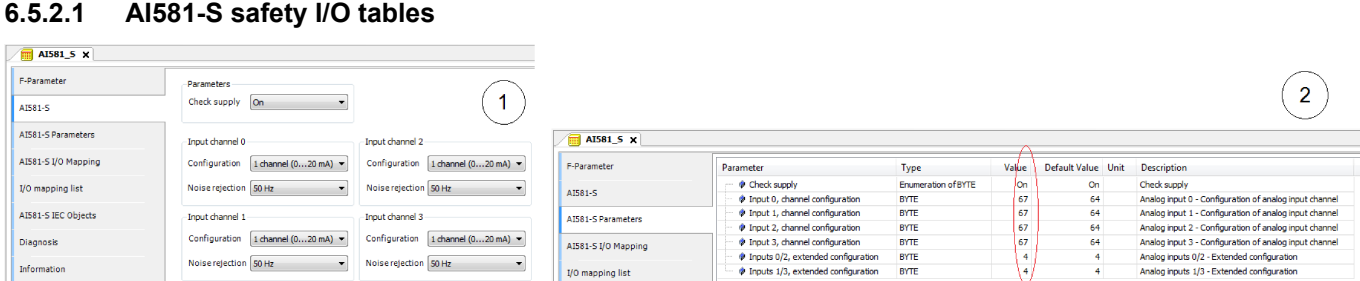

*Fig. 121: The "AI581-S Parameters" tab is a readback view for iParameters set in "AI581-S" tab.*

- 1 *"AI581-S"* tab
- 2 *"AI581-S Parameters"* tab
	- 1. Compare that *"Check supply"* parameters have the same values "On" or "Off" in both *"AI581-S"* and *"AI581-S Parameters"* tabs.
	- 2. Refer to *"AI581-S"* tab and calculate *"Input channel 0"* decimal equivalent **(Dec\_InputChannel0)** as:

**Dec\_InputChannel0 = Configuration\_Value + Noise\_Rejection\_Value** where:

#### **Configuration\_Value:**

- $0 \rightarrow$  Not used
- 3 → 1 channel (0 ... 20 mA)
- 4 ➔ 1 channel (4 ... 20 mA)
- $5 \rightarrow 2$  channel (4 ... 20 mA)

#### **Noise\_Rejection\_Value:**

 $0 \rightarrow$  None

64 ➔ 50 Hz

128 ➔ 60 Hz

Compare calculated **Dec\_InputChannel0** with **"Input 0, channel configuration value".** They have to be equal.

If they are not equal, stop the procedure and re-do the configuration and comparison.

If after the second iteration, there is still a difference between those values, stop verification procedure and contact ABB technical support.

3. Repeat step 2 for the rest of analog input channels (input 1, input 2 and input 3).

4. Refer to *"AI581-S"* tab and calculate **"Analog inputs 0/2 - Extended configuration"** decimal equivalent **(Dec\_ExtConf0\_2)** as:

```
Dec_ExtConf0_2 = Tolerance_Range_Value + Min_Max_Value
```
where

**Tolerance\_Range\_Value:**

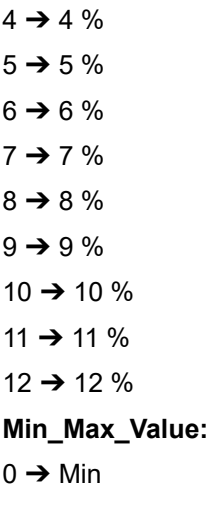

 $128 \rightarrow \text{Max}$ 

Compare calculated **Dec\_ExtConf0\_2** with **"Analog inputs 0/2 - Extended configuration".** They have to be equal.

If they are not equal, stop the procedure and re-do the configuration and comparison.

If after the second iteration, there is still a difference between those values, stop verification procedure and contact ABB technical support.

5. Repeat step 4 for "Analog inputs 1/3 - Extended configuration" value.

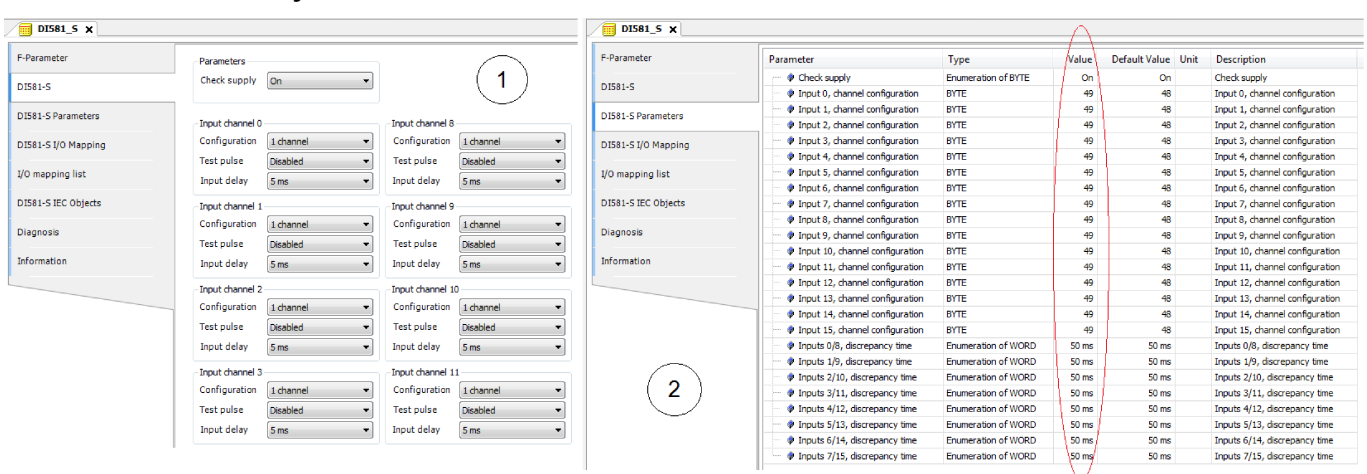

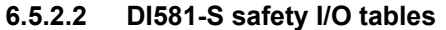

*Fig. 122: The "DI581-S Parameters" tab is a readback view for iParameters set in "DI581-S" tab.*

- 1 *"DI581-S"* tab
- 2 *"DI581-S Parameters"* tab
	- 1. Compare that *"Check supply"* parameters have the same values "On" or "Off" in both *"DI581-S"* and *"DI581-S Parameters"* tabs.

2. Refer to *"DI581-S"* tab and calculate *"Input channel 0"* decimal equivalent **(Dec\_InputChannel0)** as:

**Dec\_InputChannel0 = Configuration\_Value + Test\_Pulse\_Value + Input\_Delay\_Value** where

**Configuration\_Value:**

- $0 \rightarrow$  Not used
- 1 ➔ 1 channel
- $2 \rightarrow 2$  channel equivalent
- 3 ➔ 2 channel antivalent

#### **Test\_Pulse\_Value:**

- $0 \rightarrow$  Disabled
- 8 ➔ Enabled

#### **Input\_Delay\_Value:**

- $16 \rightarrow 1$  ms
- $32 \rightarrow 2$  ms
- $48 \rightarrow 5$  ms
- $64 \rightarrow 10$  ms
- 80 ➔ 15 ms
- $96 \rightarrow 30$  ms
- $112 \rightarrow 50$  ms
- $128 \rightarrow 100$  ms
- $144 \rightarrow 200 \text{ ms}$
- 160 ➔ 500 ms

Compare calculated **Dec\_InputChannel0** with **"Input 0, channel configuration value".** They have to be equal.

If they are not equal, stop the procedure and re-do the configuration and comparison.

If after the second iteration, there is still a difference between those values, stop verification procedure and contact ABB technical support.

3. Repeat step 2 for the rest of digital input channels (input 1, input 2, ... input 15).

4. Compare that *"2 channel configuration 0/8"* parameter in *"DI581-S"* tab have the same value as *"Inputs 0/8, discrepancy time"* parameter in *"DI581-S Parameters"* tab.

The values have to be the same.

If they are not the same, stop the procedure and re-do the configuration and comparison.

If after the second iteration, there is still a difference between those values, stop verification procedure and contact ABB technical support.

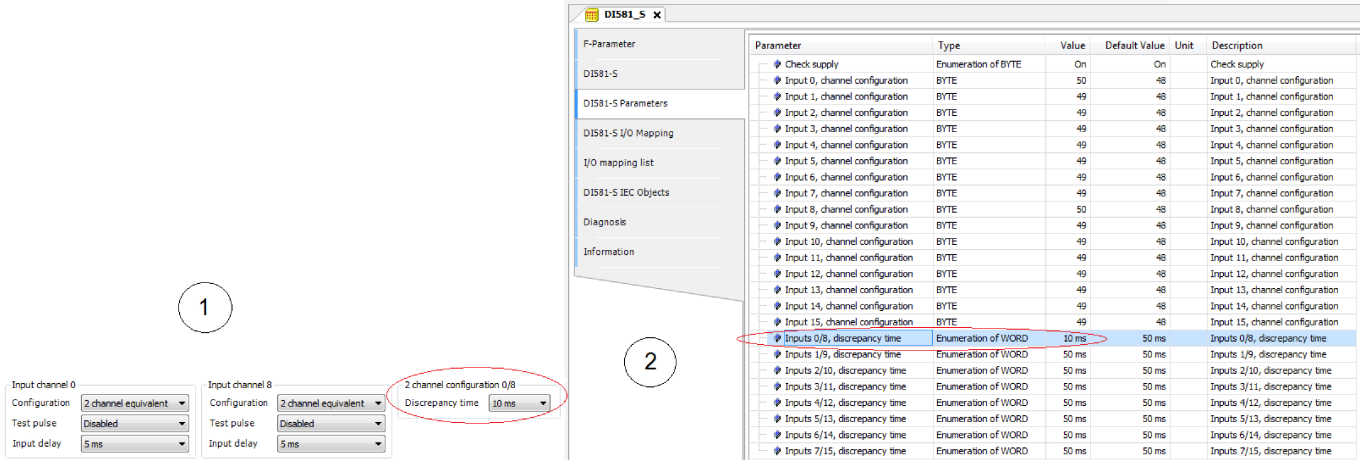

*Fig. 123: Compare "DI581-S" tab and "DI581-S Parameters" tab*

- 1 *"2 channel configuration 0/8"* parameter in *"DI581- S"* tab
- 2 *"Inputs 0/8, discrepancy time"* parameter in *"DI581- S Parameters"* tab
	- 5. Repeat step 4 for the rest of channel combinations:
		- Inputs 1/9, discrepancy time
		- Inputs 2/10, discrepancy time
		- Inputs 3/11, discrepancy time
		- Inputs 4/12, discrepancy time
		- Inputs 5/13, discrepancy time
		- Inputs 6/14, discrepancy time
		- Inputs 7/15, discrepancy time

#### **6.5.2.3 DX581-S safety I/O tables**

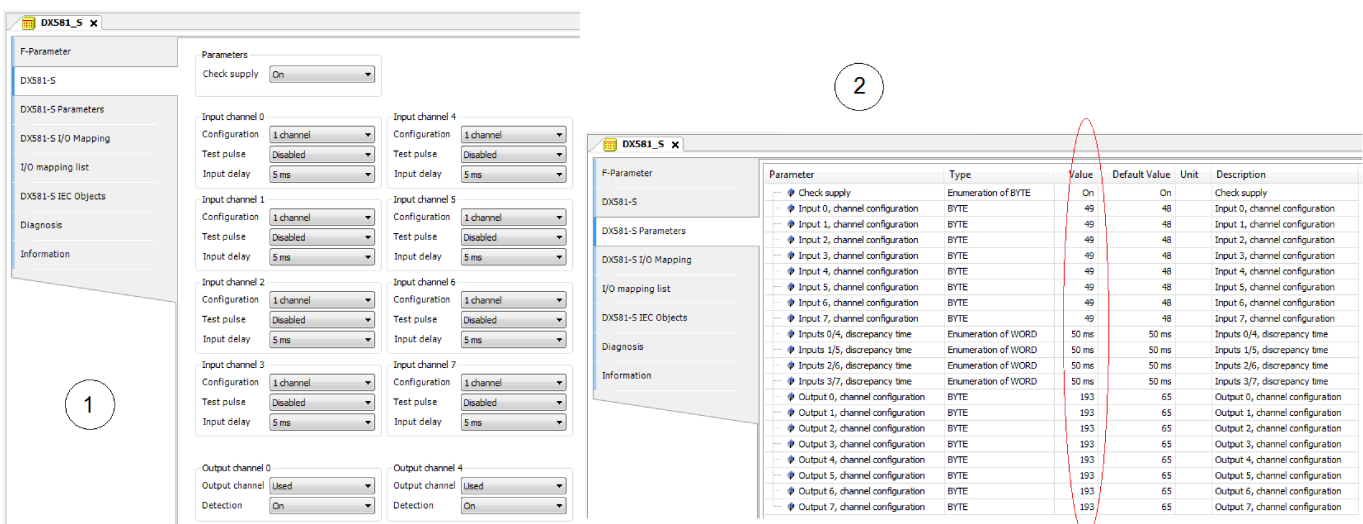

*Fig. 124: The "DX581-S Parameters" tab is a readback view for iParameters set in "DX581-S" tab.*

- 1 *"DX581-S"* tab
- 2 *"DX581-S Parameters"* tab
	- 1. Compare that *"Check supply"* parameters have the same values "On" or "Off" in both *"DX581-S"* and *"DX581-S Parameters"* tabs.

2. Refer to *"DX581-S"* tab and calculate *"Input channel 0"* decimal equivalent **(Dec\_InputChannel0)** as:

#### **Dec\_InputChannel0 = Configuration\_Value + Test\_Pulse\_Value + Input\_Delay\_Value** where

**Configuration\_Value:**

- $0 \rightarrow$  Not used
- 1 ➔ 1 channel
- $2 \rightarrow 2$  channel equivalent
- 3 ➔ 2 channel antivalent

#### **Test\_Pulse\_Value:**

- $0 \rightarrow$  Disabled
- 8 ➔ Enabled

#### **Input\_Delay\_Value:**

- $16 \rightarrow 1$  ms
- $32 \rightarrow 2$  ms
- $48 \rightarrow 5$  ms
- $64 \rightarrow 10$  ms
- 80 ➔ 15 ms
- $96 \rightarrow 30$  ms
- $112 \rightarrow 50$  ms
- $128 \rightarrow 100$  ms
- $144 \rightarrow 200 \text{ ms}$
- 160 ➔ 500 ms

Compare calculated **Dec\_InputChannel0** with **"Input 0, channel configuration value".** They have to be equal.

If they are not equal, stop the procedure and re-do the configuration and comparison.

If after the second iteration, there is still a difference between those values, stop verification procedure and contact ABB technical support.

3. Repeat step 2 for the rest of digital input channels (input 1, input 2, ... input 7).

4. Compare that *"2 channel configuration 0/4"* parameter in *"DX581-S"* tab have the same value as *"Inputs 0/4, discrepancy time"* parameter in *"DX581-S Parameters"* tab.

If they are not equal, stop the procedure and re-do the configuration and comparison.

If after the second iteration, there is still a difference between those values, stop verification procedure and contact ABB technical support.

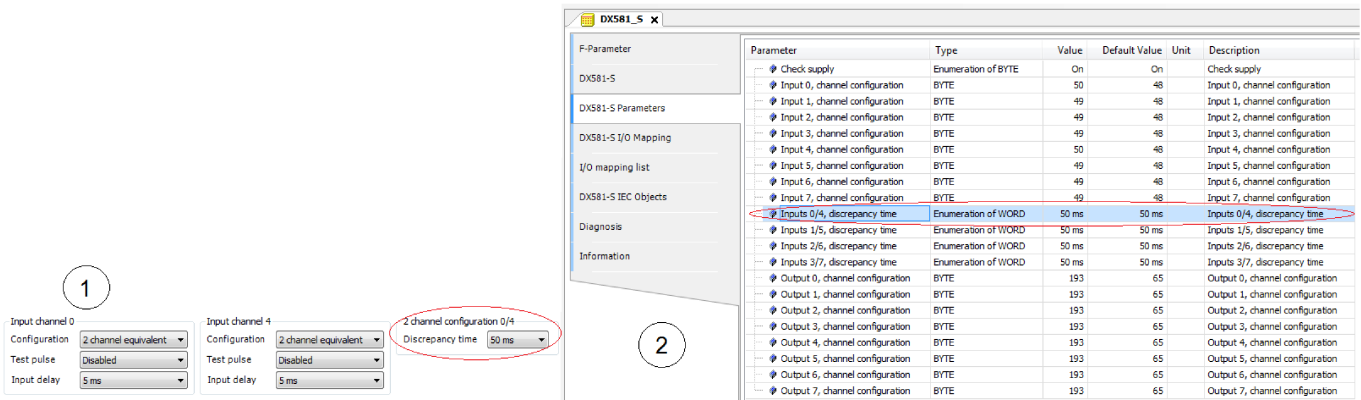

*Fig. 125: Compare "DX581-S" tab and "DX581-S Parameters" tab*

- 1 *"2 channel configuration 0/4"* parameter in *"DX581-*
- *S"* tab 2 *"Inputs 0/4, discrepancy time"* parameter in
- *"DX581-S Parameters"* tab
	- 5. Repeat step 4 for the rest of input channel combinations:
		- Inputs 1/5, discrepancy time
		- Inputs 2/6, discrepancy time
		- Inputs 3/7, discrepancy time
	- 6. Refer to *"DX581-S"* tab and calculate **"Output channel 0"** decimal equivalent (Dec\_OutputChannel0) as:

#### **Dec\_OutputChannel0 = Detection\_Value + Output\_Value + 1**

where

**Detection\_Value:**

 $0 \rightarrow \Omega$ ff

 $64 \rightarrow$  On

#### **Output\_Value:**

 $0 \rightarrow$  Not used

 $128 \rightarrow$  Used

Compare calculated **Dec\_OutputChannel0** with **"Output 0, channel configuration".** They have to be equal.

If they are not equal, stop the procedure and re-do the configuration and comparison.

If after the second iteration, there is still a difference between those values, stop verification procedure and contact ABB technical support.

7. Repeat step 6 for the rest of digital output channels (channel 1, channel 2, ... channel 7).

# <span id="page-341-0"></span>**— 7 Safety application examples**

### **7.1 Overview**

In this chapter, application examples based on PLCopen Safety POUs are presented with the main goal to give an explanation on how PLCopen Safety POUs can be used in typical safety applications. Examples are used from  $\frac{1}{2}$  *[7]* with a permission from PLCopen organization.

Initialization procedures for handling PROFIsafe start-up behavior and AC500-S specific POUs are not listed in these examples, but have to be included in the final safety application programs.

As an example of the usage of safety functions, the following production line is used. The PLCopen FBs described below can be used to easily realize the safety application program for this production line.

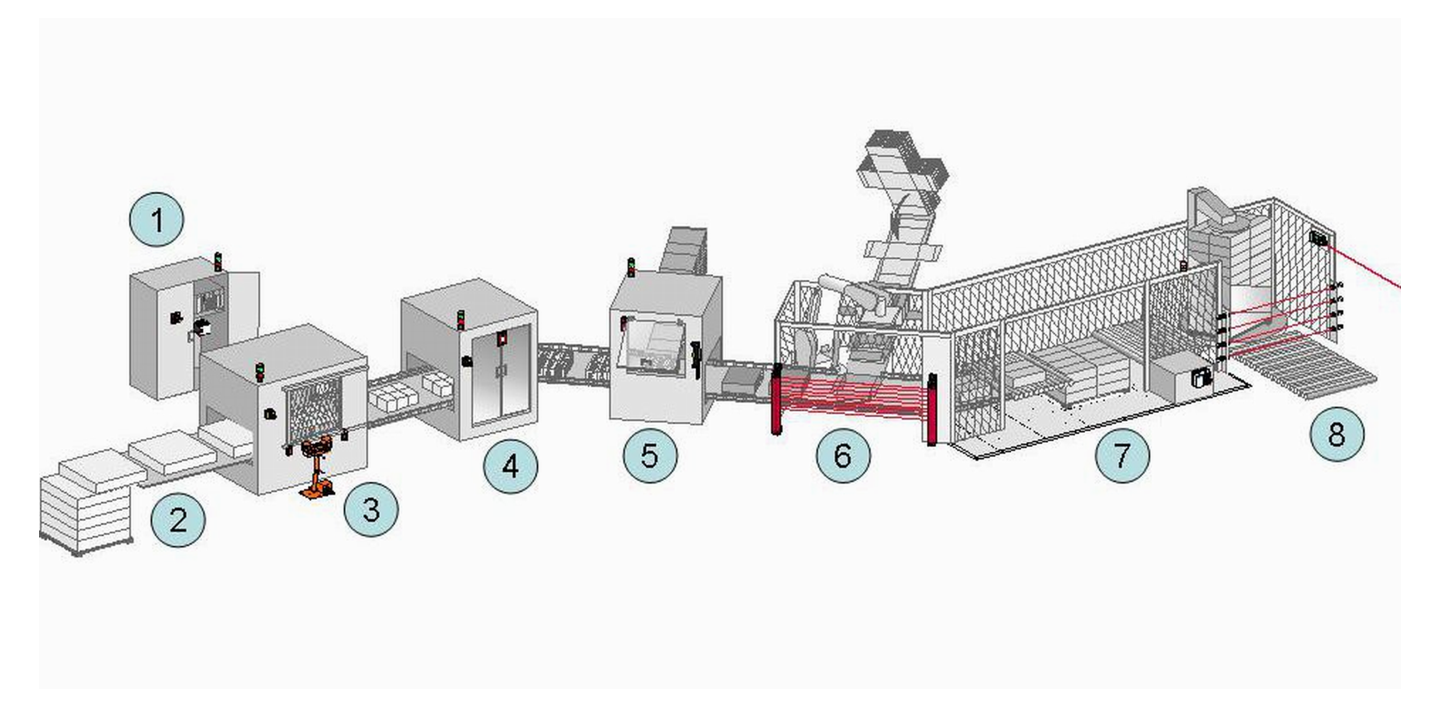

*Fig. 126: Example of safety functionalities in a production line*

- 1 Centralized control cabinet, including the safety related part of the control system where the safety related function blocks are running.
- 2 Infeed of material. In this part, no special safety related functions are used. However, safety functionalities like muting to separate between products and persons could be used.
- 3 Cutting of the material. For manual control, a two hand control safety function (unit is in front of the machine) is added combined with a 2-fold door monitoring system (attached to the door on the machine)
- 4 Automatic printing station, with door monitoring as safety function in case of service access (attached to the door on the machine)
- 5 First cartoning machine with door monitoring as safety function in case of service access (attached to the door on the machine). Sometimes, the manual operation is necessary. In this case, the operator can run the machine with a safely limited speed controlled by an enabling device which, when released, initiates a safe stop.
- 6 Second cartoning machine, guarded by an electrosensitive protective equipment, ESPE. In this case, it is a light curtain.
- 7 Palletizing function, guarded by safety mats. This functionality could be coupled to the ESPE safety function.
- 8 Foil wrapping station of the palletized products with an exit of the production line. This area is safeguarded by several combined light beams, coupled to the ESPE safety function.

In addition, every station is equipped with an emergency stop.

## <span id="page-342-0"></span>**7.2 Example 1: diagnostics concept**

This example shows the usage of the diagnostic concept, with a daisy chain from the FB parameters Activate and Ready (with perhaps a pre-evaluation of hardware errors). Other examples will not show the diagnostic connections  $\frac{1}{2}$  [Chapter 7.3 "Example 2: muting" on page 346](#page-345-0) Ä *[Chapter 7.4 "Example 3: two-hand control" on page 352](#page-351-0)*.

The safety functionality is to stop a drive in accordance with stop category 1 of IEC 60204-1 initiated by an emergency stop or by interrupting the light curtain. The equivalent monitoring of the 2 connectors of the emergency stop switch is done in the safety application.

In this example, both options of input evaluation are shown:

- via intelligent safety input
- via the equivalent function block

### **7.2.1 Functional description of safety functions**

This example uses the following safety functions:

- Issuing the emergency stop (via SF\_EmergencyStop) or interrupting the light beam in the light curtain (via SF\_ESPE) stops the drive in accordance with stop category 1.
- The stop of the electrical drive within a predefined time is monitored (via SF\_SafeStop1).
- The safe status of the drive is indicated by the S\_Stopped variable, connected to the functional application.
- If the stop is performed by the emergency stop switch, a manual reset is required (via SF\_EmergencyStop).
- If a monitoring time violation is detected (via SF\_SafeStop1), manual error acknowledge is required to allow a reset.
- The 2 channel connectors of the emergency stop are monitored. An error is detected when both inputs do not have the same status once the discrepancy time has elapsed (via SF\_Equivalent).
- The functional stop in this example is performed as a safe stop issued from the functional application. A restart interlock for this stop is not necessary.

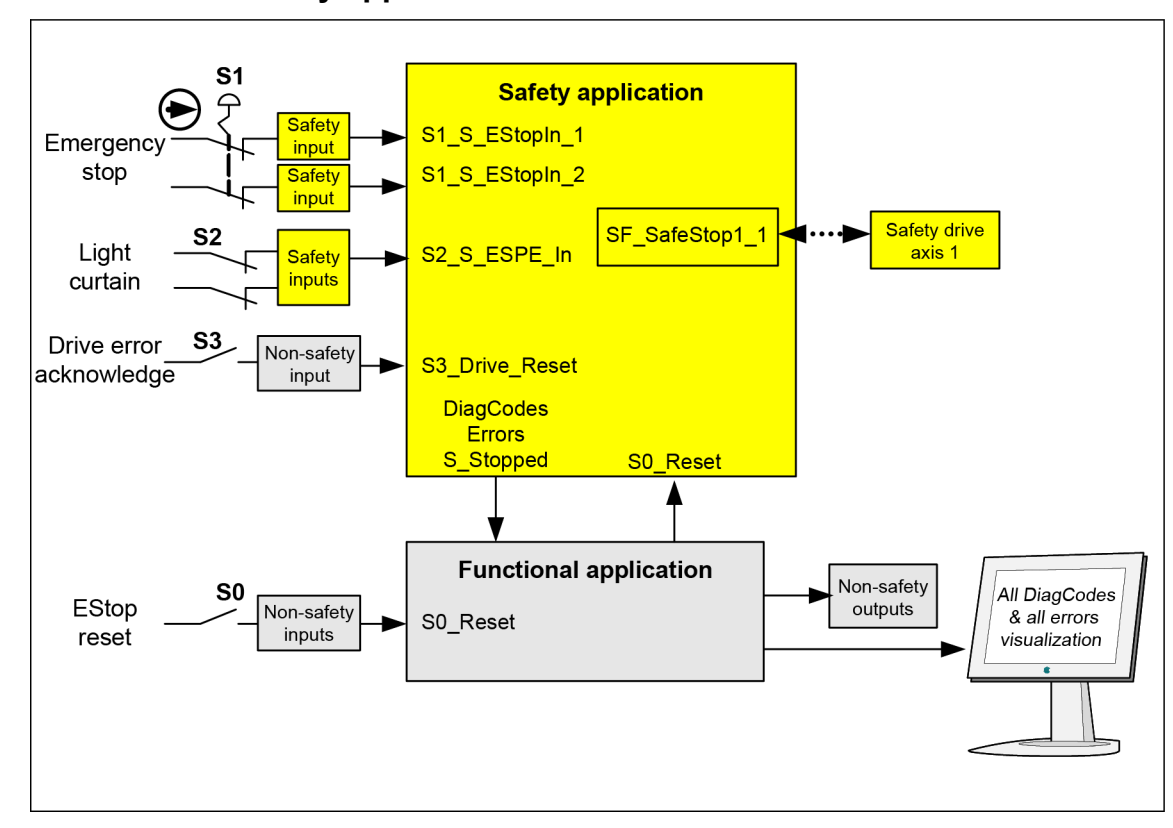

### **7.2.2 Graphical overview of safety application interface**

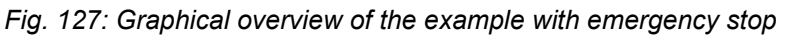

The symbol represents a direct opening action (refer to IEC 60947-5-1).

### **7.2.3 Declaration of used variables**

*Table 93: Inputs*

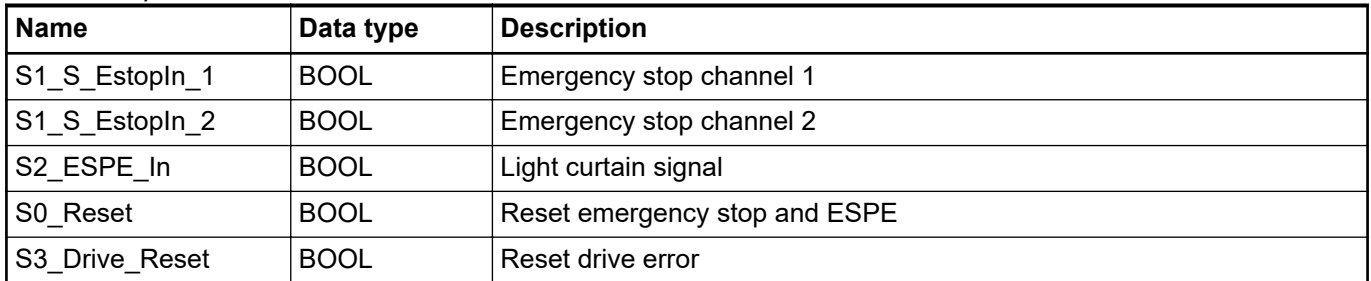

*Table 94: Outputs*

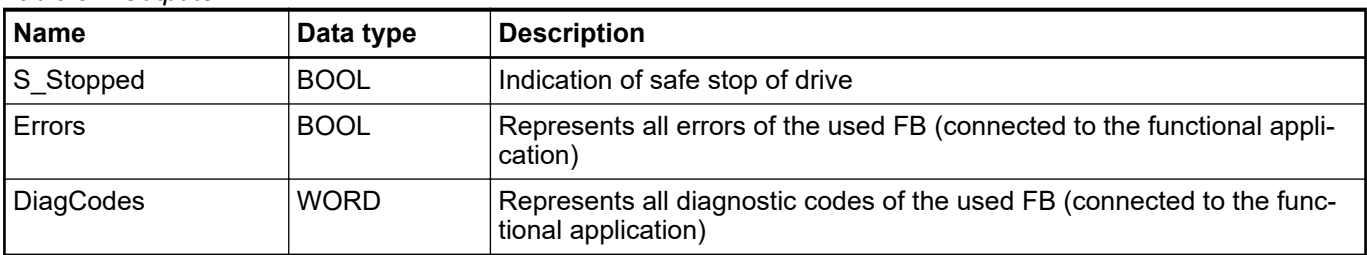

<span id="page-344-0"></span>*Table 95: Hidden interface of FB instances towards drives (vendor specific)*

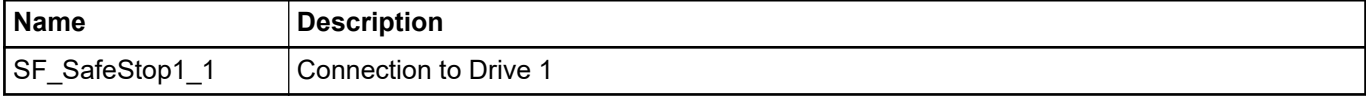

#### *Table 96: Local variable*

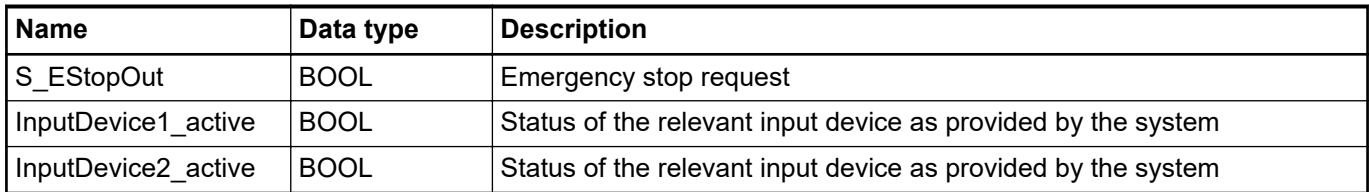

### **7.2.4 Program example**

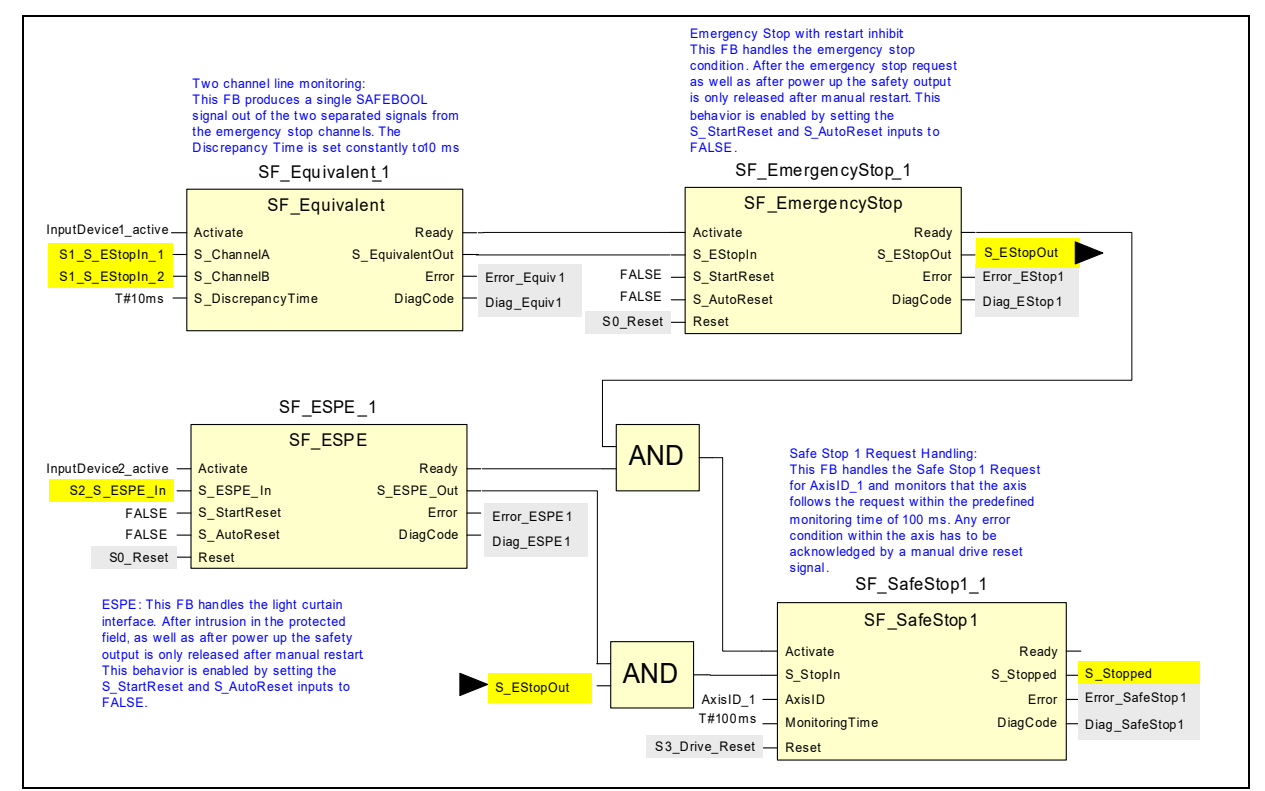

*Fig. 128: Program example - emergency stop with safe stop and equivalence monitoring*

### **7.2.5 Additional notes**

This example uses different reset signals to acknowledge the emergency stop and to acknowledge the monitoring violation of the drive. If the safety requirement specification of the application allows the acknowledgment of both situations with the same signaling device, the identical signal from the functional application may be used to reset the FB SF\_EmergencyStop\_1 as well as to reset the FB SF SafeStop1\_1.

The representation of the diagnostics concept is for information only. For the safety functionality, the dedicated safety inputs and outputs shall be used. **Information on the diagnostics concept**

<span id="page-345-0"></span>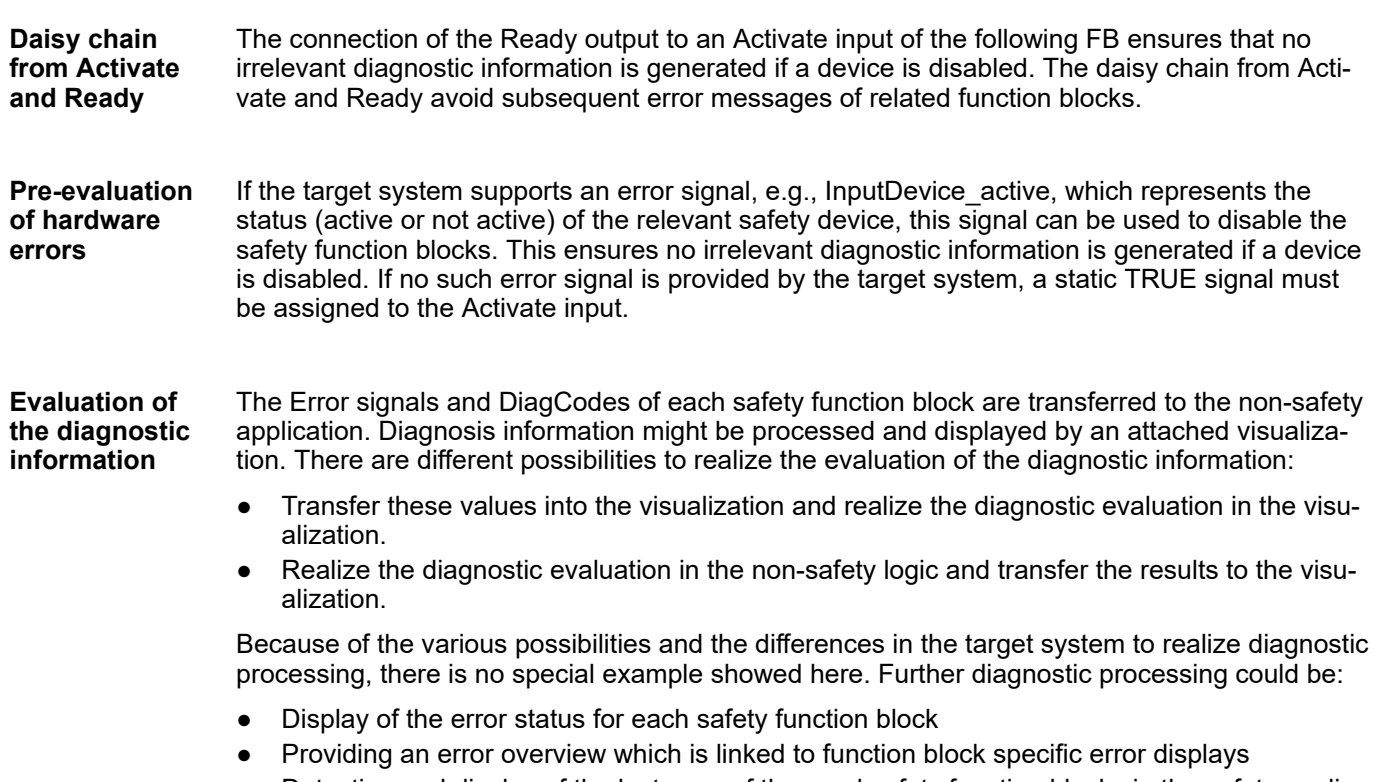

● Detection and display of the last error of the used safety function blocks in the safety application.

#### **Information on the used function block parameters**

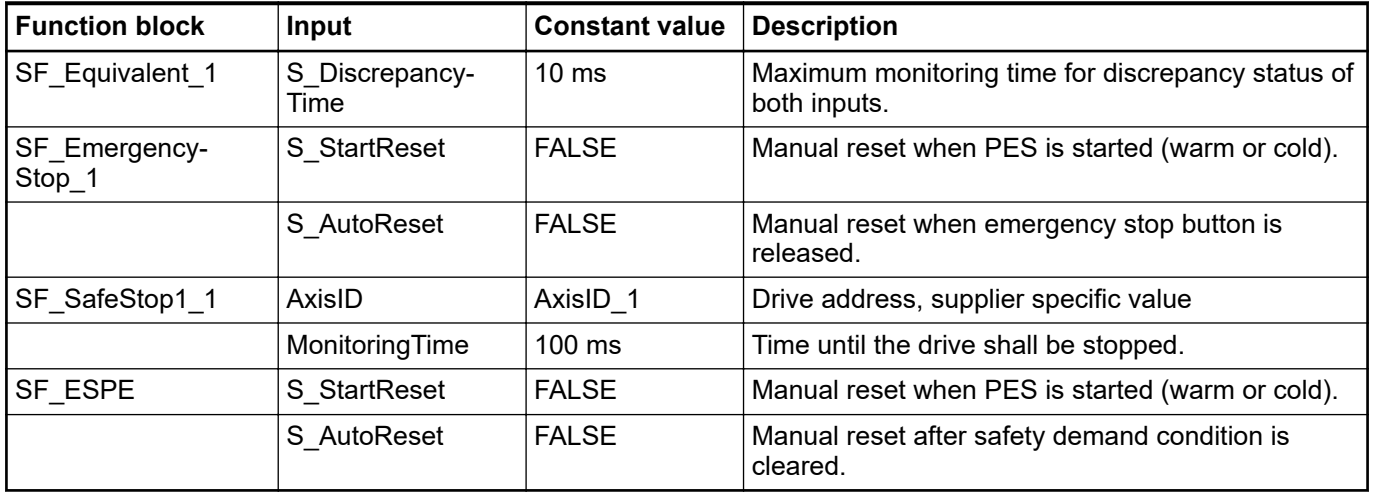

## **7.3 Example 2: muting**

This example describes the safety functions for the safeguarding of a production cell. Objects are transferred through an entry gate, which is guarded by a light curtain. This light curtain can be muted only for material transport into the cell. The cell may be entered by the operator through a safety door. The process inside the cell is controlled by the functional application and enabled by the safety circuit. In case of a safety demand or an error, all hazardous movements are stopped in accordance with stop category 0.

### **7.3.1 Functional description of safety functions**

All hazardous movements are stopped in case of:

- an opening of the door
- an error (e.g. invalid muting sequence)
- an interruption of the unmuted light curtain (e.g., by a person)
- pushing an emergency stop button

By pushing an emergency stop button, the operator can also stop all hazardous movements in stop category 0 (via SF EmergencyStop and subsequent FBs).

An infringement of the unmuted light curtain stops all hazardous movements. In this application, a light curtain type 2 is used, which requires a test by the FB SF\_TestableSafetySensor.

For the described muting function, four muting sensors are applied sequentially (via SF\_MutingSeq). Additionally, the muting phase is indicated by a lamp, which is monitored in this case (also via SF\_MutingSeq).

An additional door for maintenance purposes is monitored by a door switch (via SF\_GuardMonitoring).

By resetting buttons, the operator must acknowledge the detected demand of the safety functions and errors.

The initial state and the operational state of the connected actuator are checked by an external device monitoring. In case an error is detected, the control cannot become operational (via SF\_EDM).

The process and related movements inside the production cell are controlled by the functional application. Within the safety application, this control is enabled by the above-described safety circuit (via SF\_OutControl) and drives the actuator via a safety output.

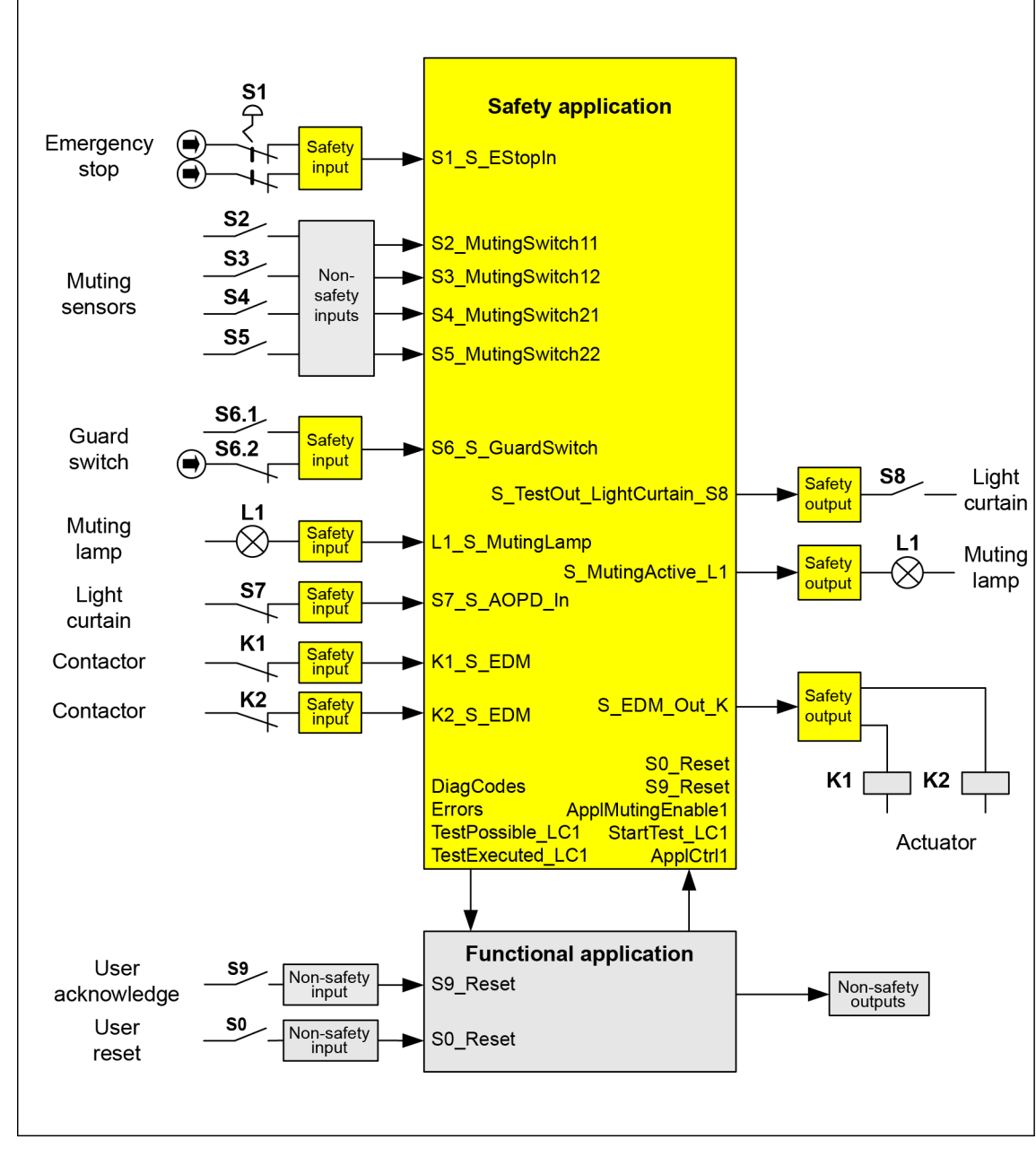

## <span id="page-347-0"></span>**7.3.2 Graphical overview of the safety application interface**

*Fig. 129: Graphical overview of the exemplary access protection at a material gate*

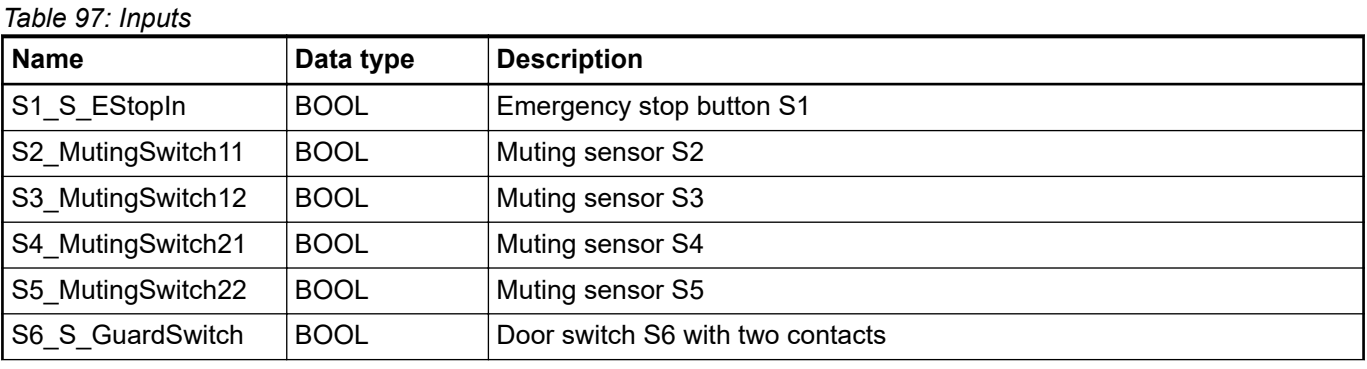

### **7.3.3 Declaration of used variables**

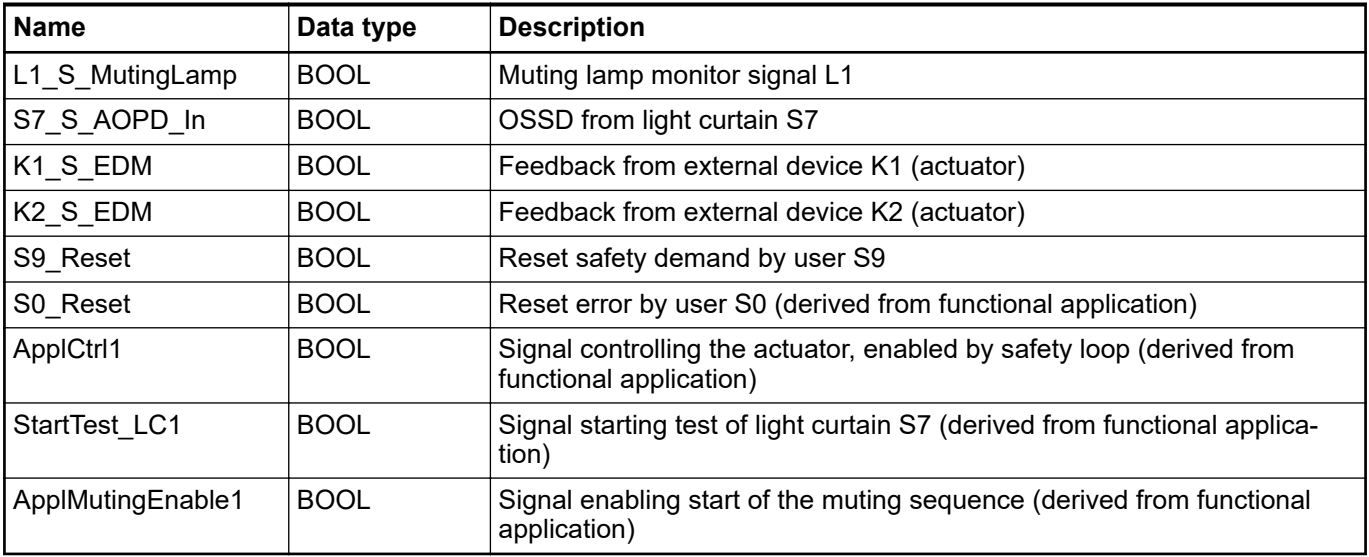

### *Table 98: Outputs*

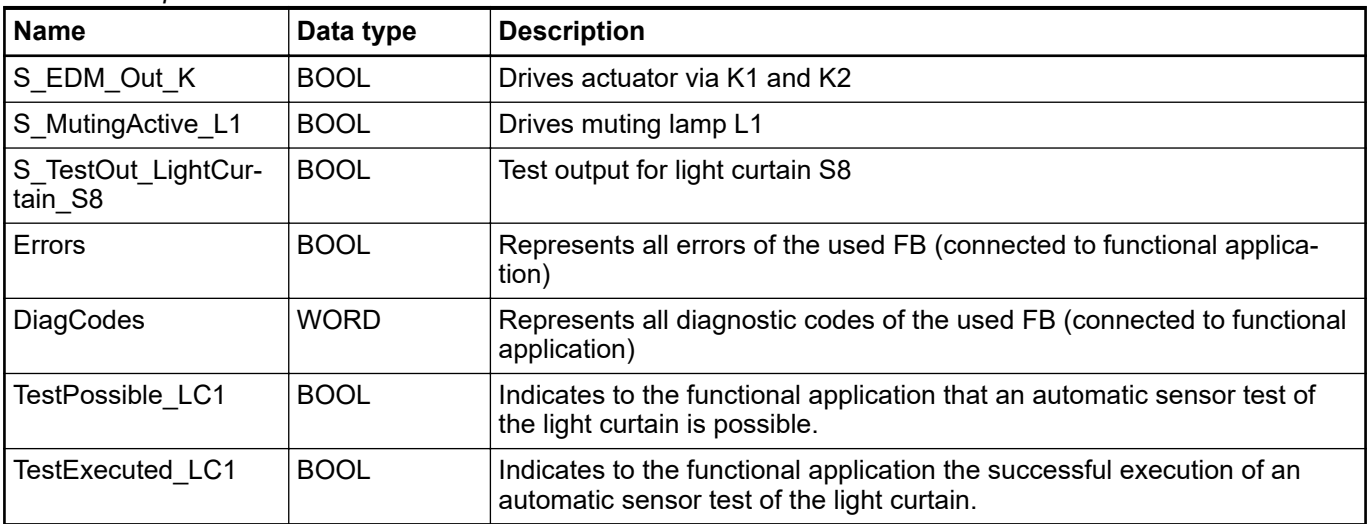

#### *Table 99: Local variables*

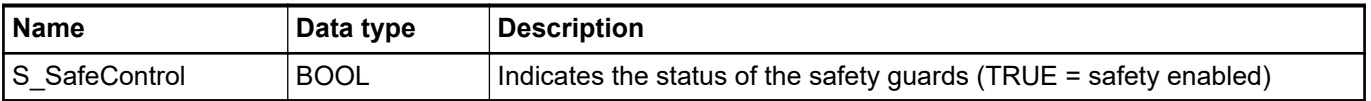

### **7.3.4 Program example**

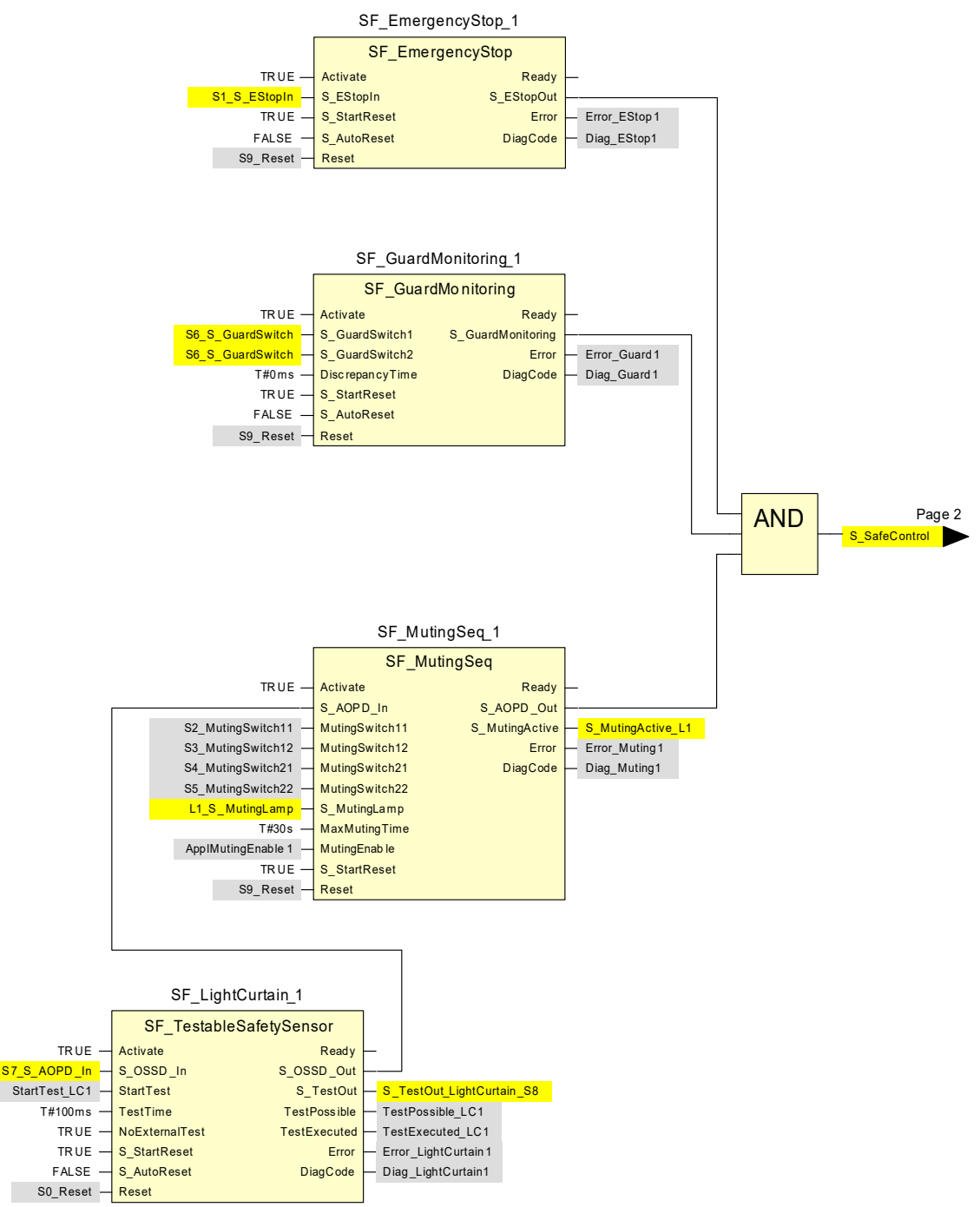

*Fig. 130: Access protection at a material gate - application program page 1*

<span id="page-350-0"></span>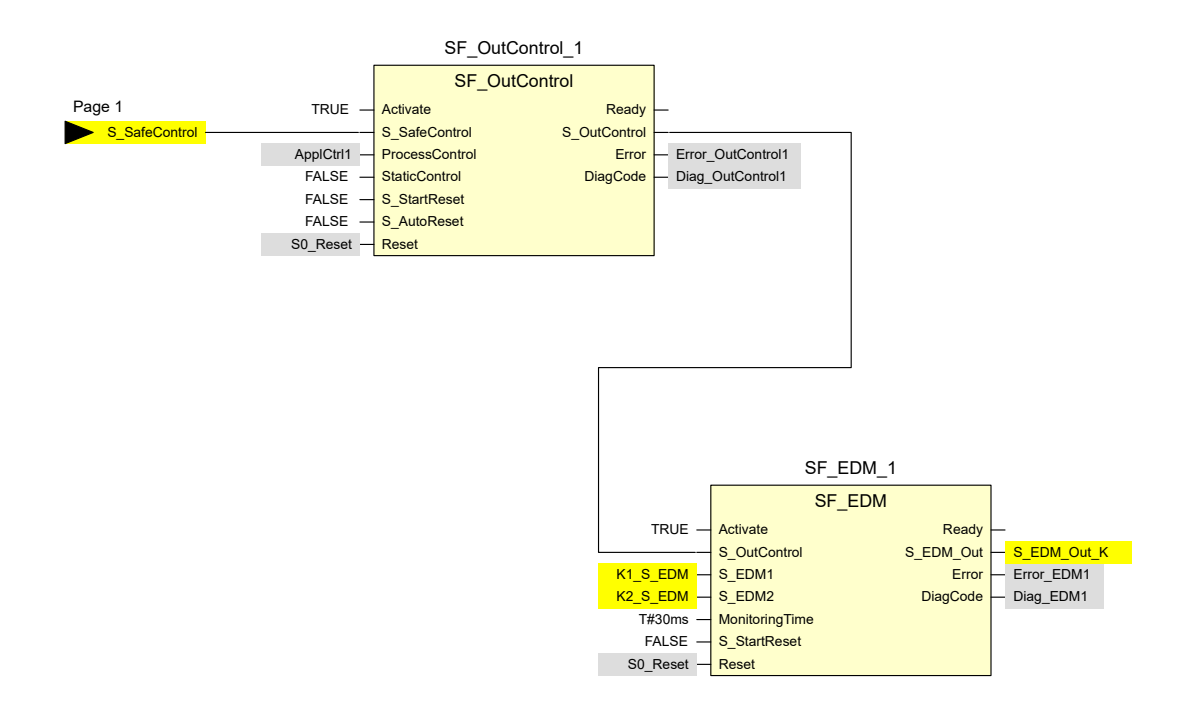

*Fig. 131: Access protection at a material gate - application program page 2*

#### **7.3.5 Additional notes**

In this example, two contacts of the guard switch are connected to a safety input device, which realizes the error detection. The resulting BOOL signal is mapped to the two input channels of the SF\_GuardMonitoring\_1.

The diagnostic information retrieval has not been covered in this example. For this, refer to Ä *[Chapter 7.2.5 "Additional notes" on page 345](#page-344-0)*. The input parameter Activate for the dynamic FB activation has been set to TRUE. However, in an application, this can be replaced by a variable.

#### **Information about the used function block parameters**

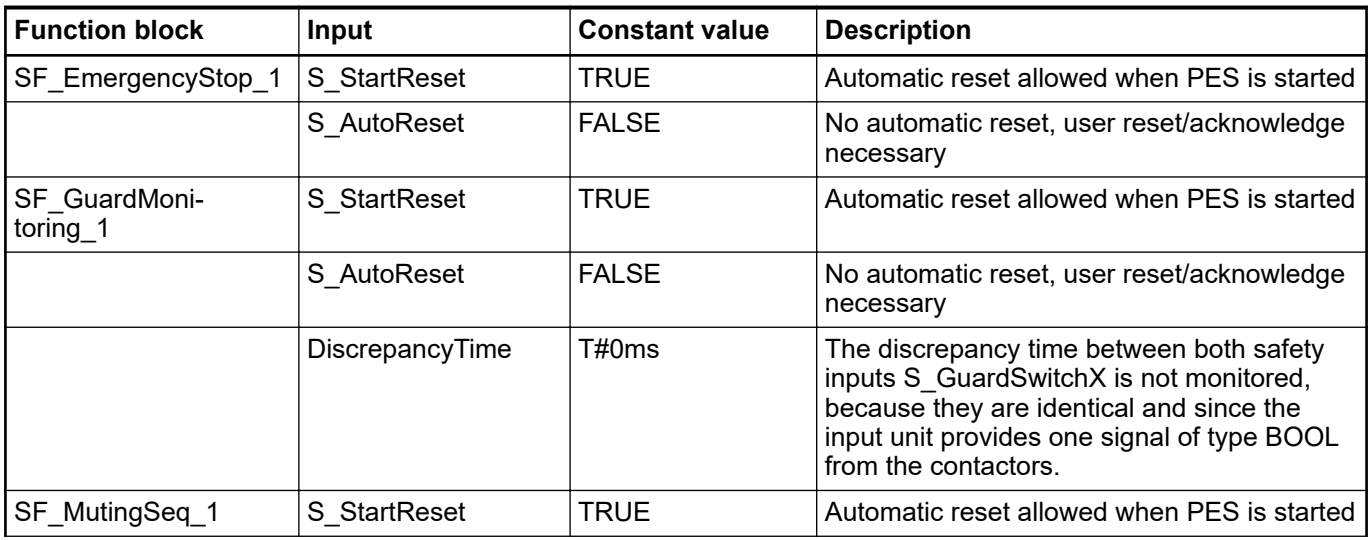

<span id="page-351-0"></span>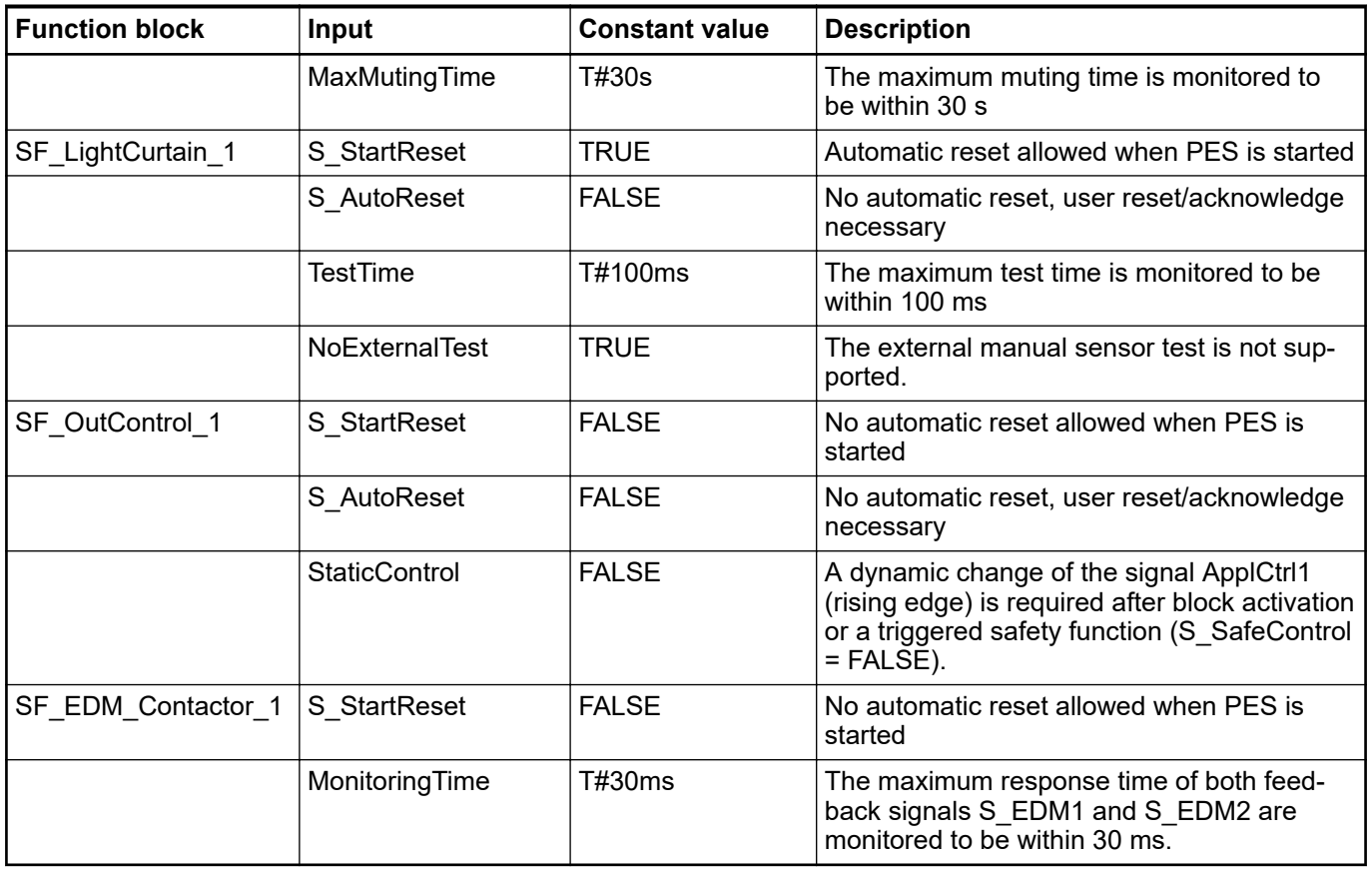

### **7.4 Example 3: two-hand control**

This example describes a machine where a two-hand control initiates the dangerous movement as long as both push buttons on the two-hand control are pressed and the process provides an enabling signal.

The dangerous movement is initiated by the closing of two subsequent contactors, which are monitored via a feedback loop.

### **7.4.1 Functional description of safety functions**

This example uses the following safety functions:

- By pushing an emergency stop button all hazardous movements must be stopped (via SF\_EmergencyStop). Emergency stop has the highest priority. After releasing the E-Stop push button, a reset via S0\_Reset is required.
- By pressing both push buttons of the two-hand control, the safety output is activated. The release of any of the two-hand push buttons disables the safety output and stops the dangerous motion via the contactors K1 and K2 (via SF\_TwoHandControlTypeII).
- The initial state and the operational state of the connected contactors K1 and K2 are monitored and if an error is detected, the safety output cannot become operational (via SF\_EDM).
- After power on of the safety or functional application, or after an emergency stop condition, the two-hand control must be released and re-operated in order to activate the safety output again (via SF\_OutControl). In order to guarantee this for the functional application restart, the process signal from the functional application is connected to the Activate input of the two hand control function block THC S2 S3 (If the application process is restarted while the two hand control is activated, the FB goes to the state C003 signaling an error that both buttons are pressed at the activation, prohibiting a restart.).

In this example, only one operation mode exists.

### **7.4.2 Graphical overview of the safety application interface**

The safety inputs for the two-hand control (S2\_S\_Switch1 and S3\_S\_Switch2) are connected to the two-hand control type II.

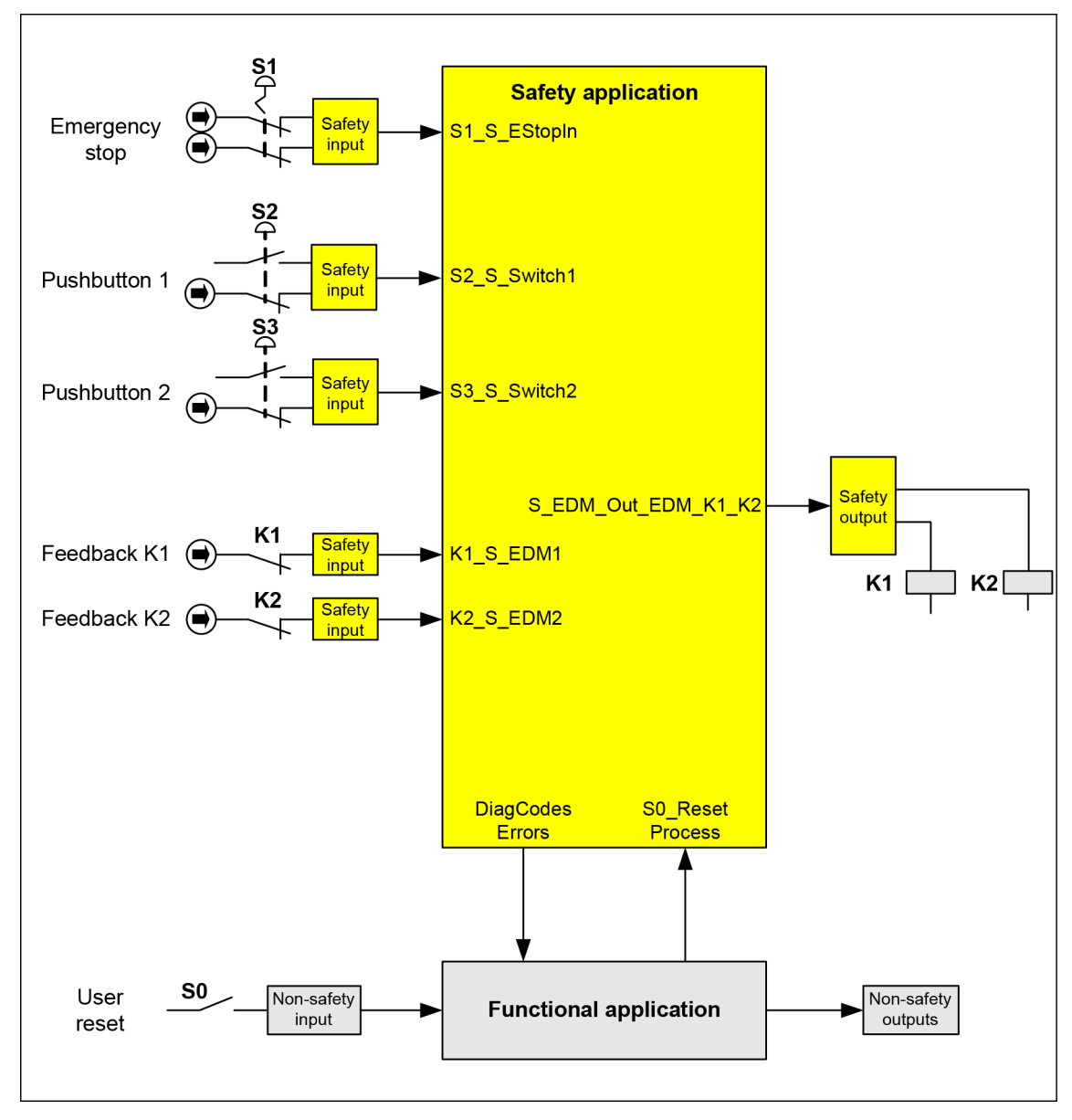

*Fig. 132: Graphical overview of the exemplary two-hand control with EDM*

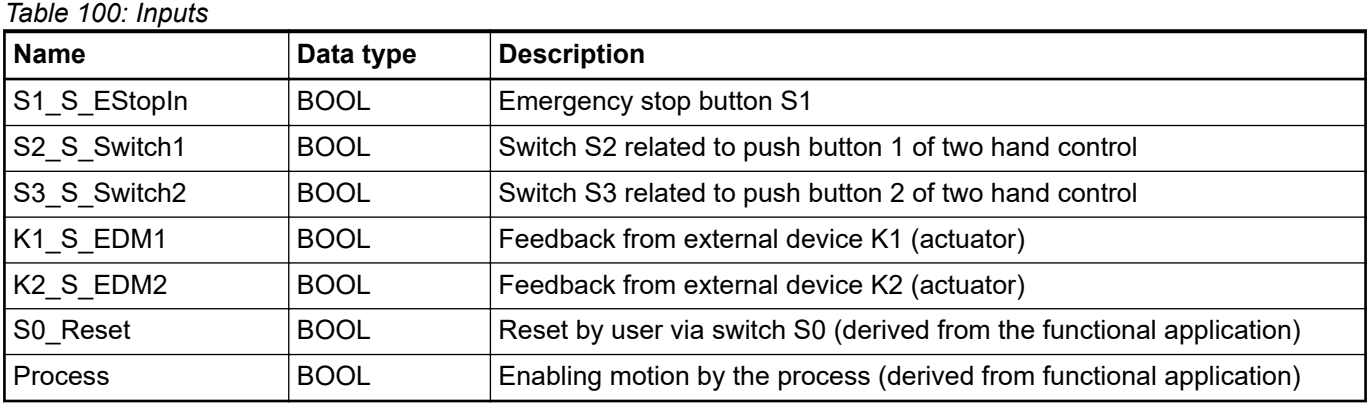

### **7.4.3 Declaration of used variables**

<span id="page-353-0"></span>*Table 101: Outputs*

| <b>Name</b>                                | Data type   | <b>Description</b>                                                                            |
|--------------------------------------------|-------------|-----------------------------------------------------------------------------------------------|
| S EDM Out EDM K   BOOL<br>1 K <sub>2</sub> |             | Drives actuator via K1 and K2                                                                 |
| Errors                                     | <b>BOOL</b> | Represents all errors of the used FB (connected to the functional appli-<br>cation)           |
| <b>DiagCodes</b>                           | <b>WORD</b> | Represents all diagnostic codes of the used FB (connected to the func-<br>tional application) |

### **7.4.4 Program example**

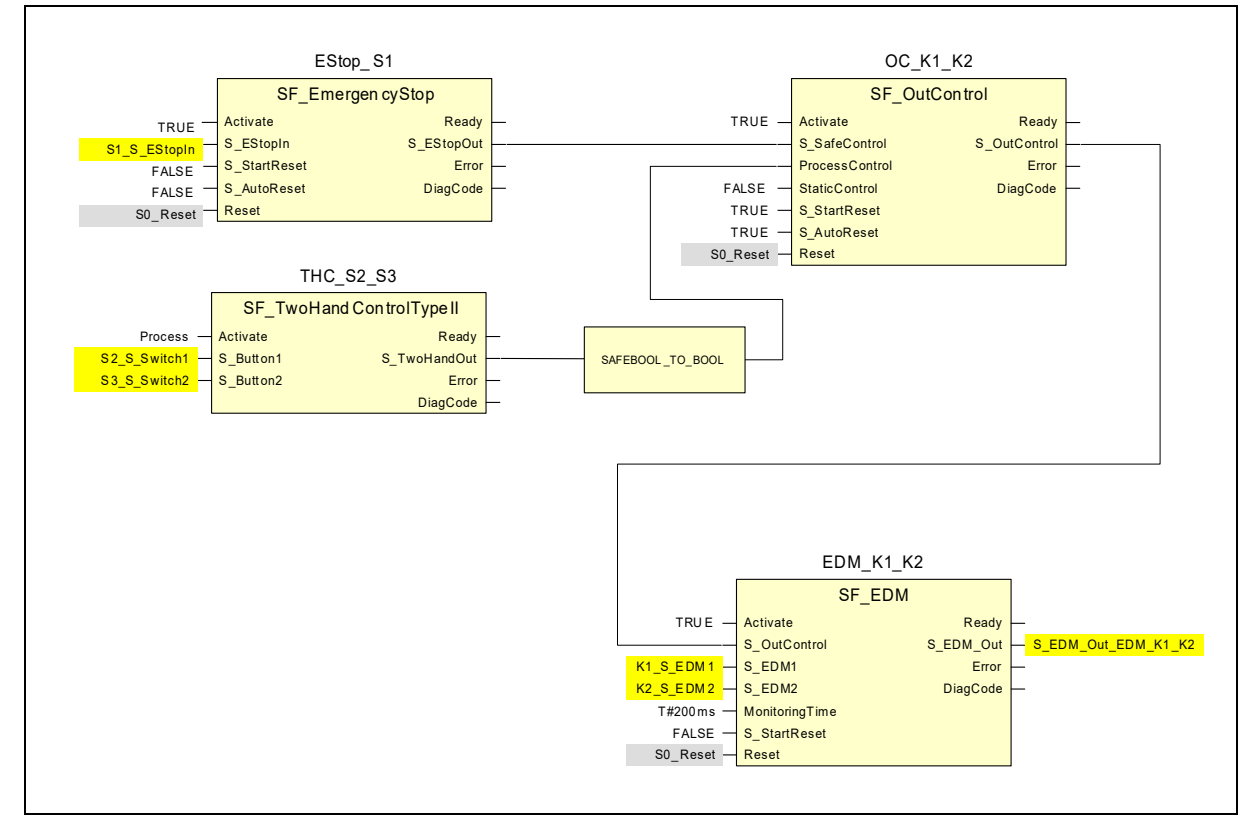

*Fig. 133: Application program of two-hand control with EDM*

#### **NOTICE!**

Since all data types are safe in AC500-S safety PLC, there is no need to use SAFEBOOL\_TO\_BOOL function, which is mentioned in this PLCopen application example.

### **7.4.5 Additional notes**

This example can also be used with the SF\_TwoHandControlTypeIII.

The diagnostic information retrieval has not been covered in this example. For this, refer to Ä *[Chapter 7.2.5 "Additional notes" on page 345](#page-344-0)*. The input Activate has been set to TRUE. However, in an application this can be replaced by a variable.

#### **Information about the used function block parameters**

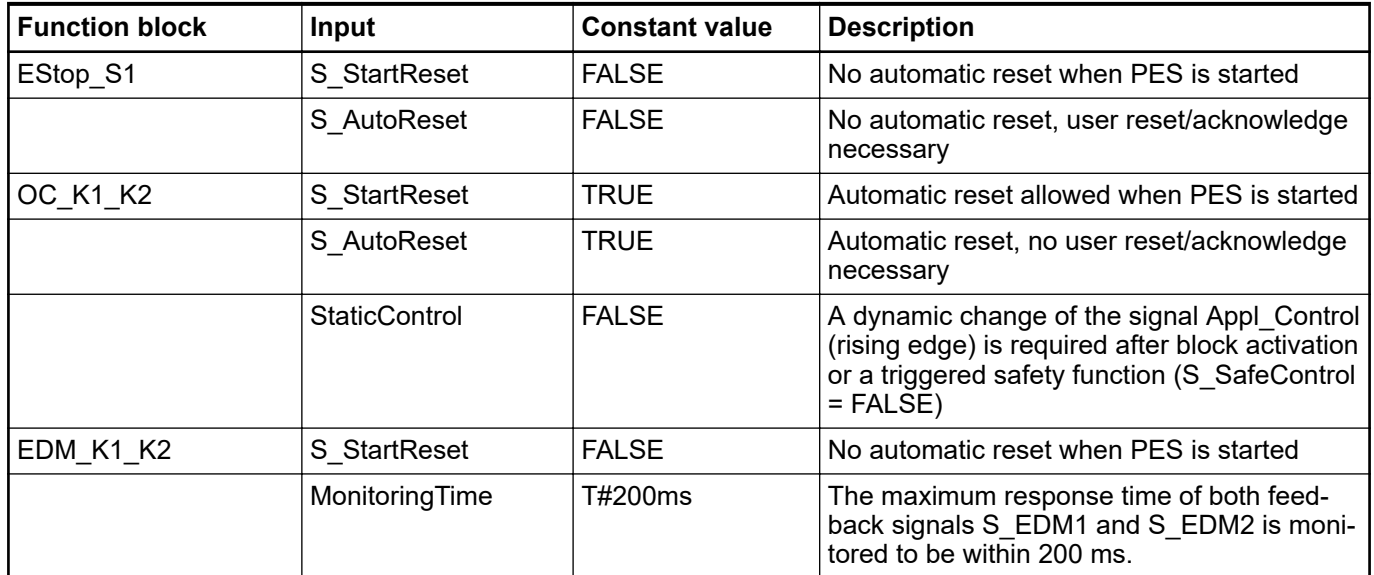

# **— 8 Index**

# **1, 2, 3 ...**

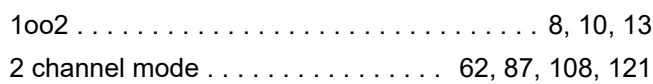

# **A**

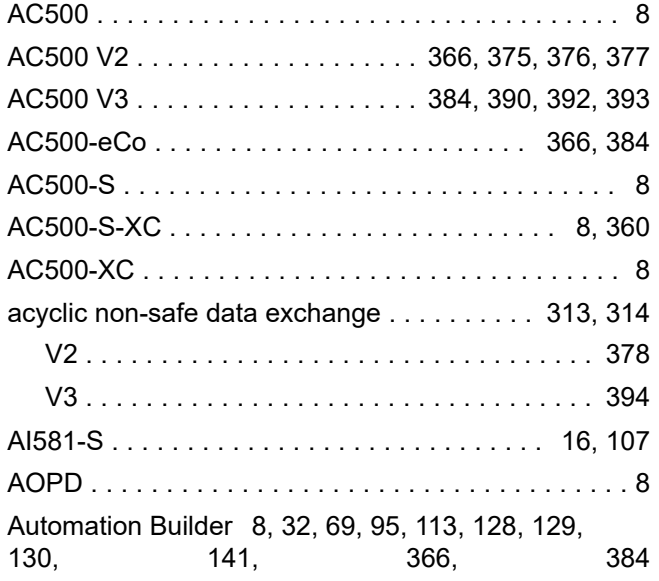

# **B**

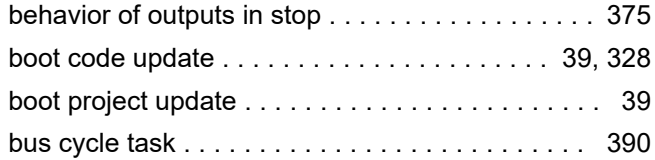

# **C**

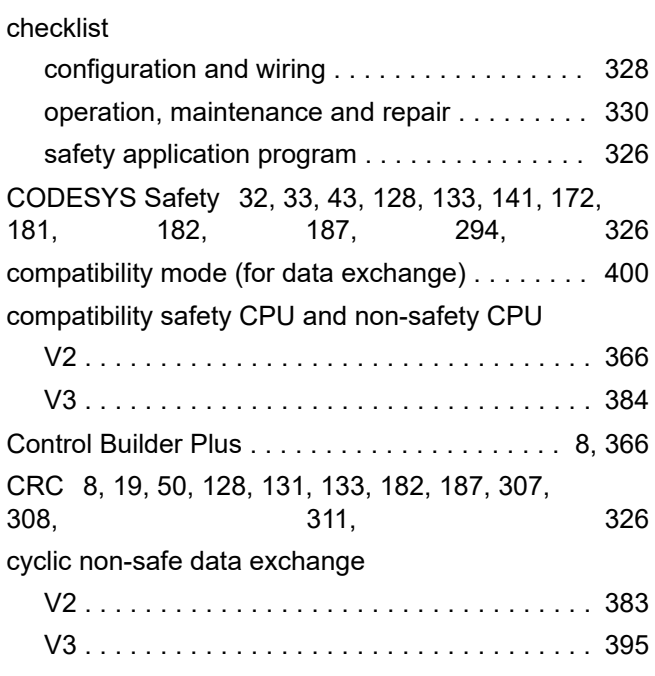

# **D**

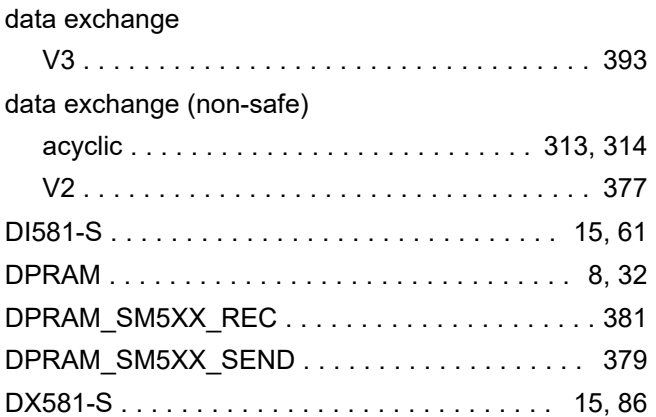

# **E**

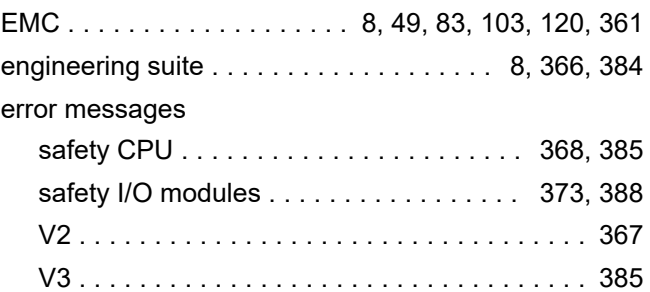

# **F**

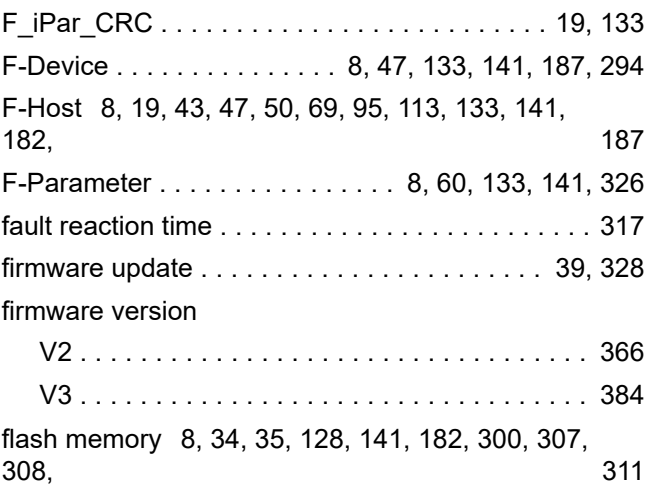

# **G**

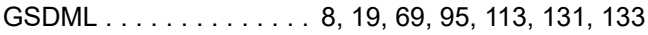

### **I**

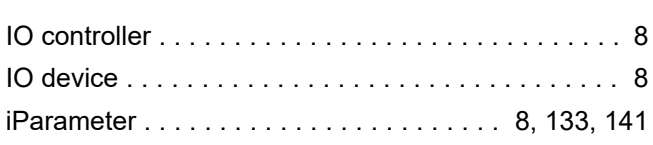

### **L**

libraries for AC500-S ... [183,](#page-182-0) [187,](#page-186-0) [191](#page-190-0), [294](#page-293-0), [298,](#page-297-0) [300](#page-299-0)

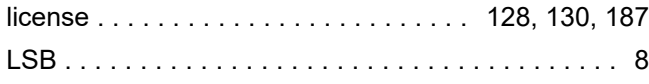

# **M**

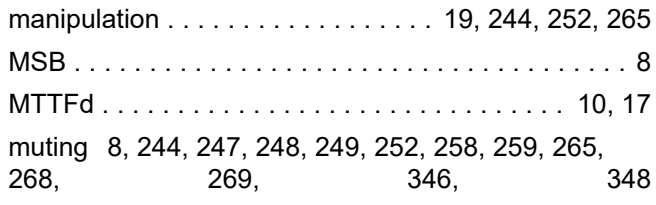

# **N**

non-safety CPU settings

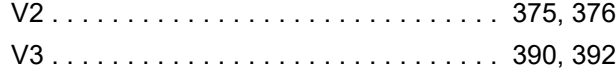

## **P**

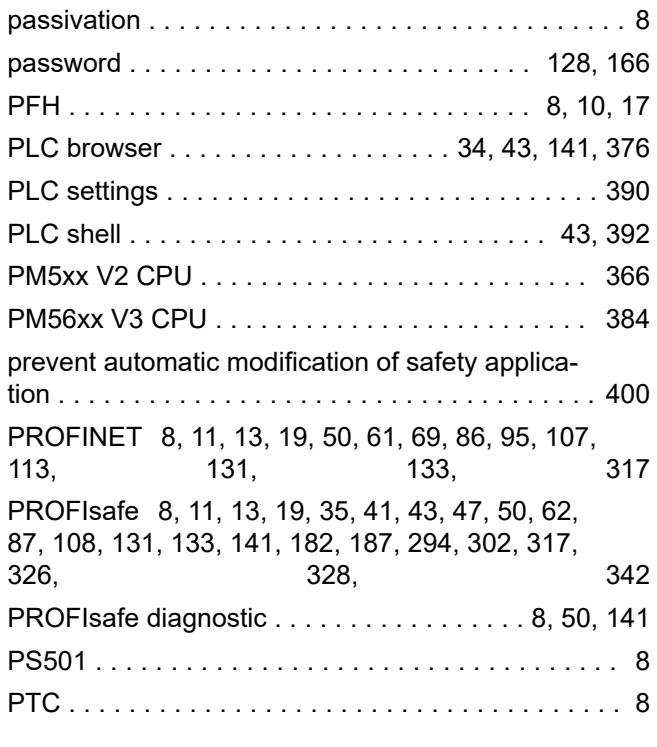

# **Q**

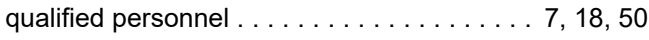

# **R**

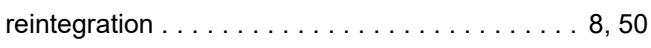

# **S**

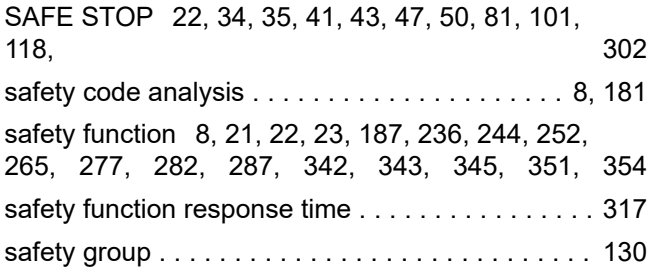

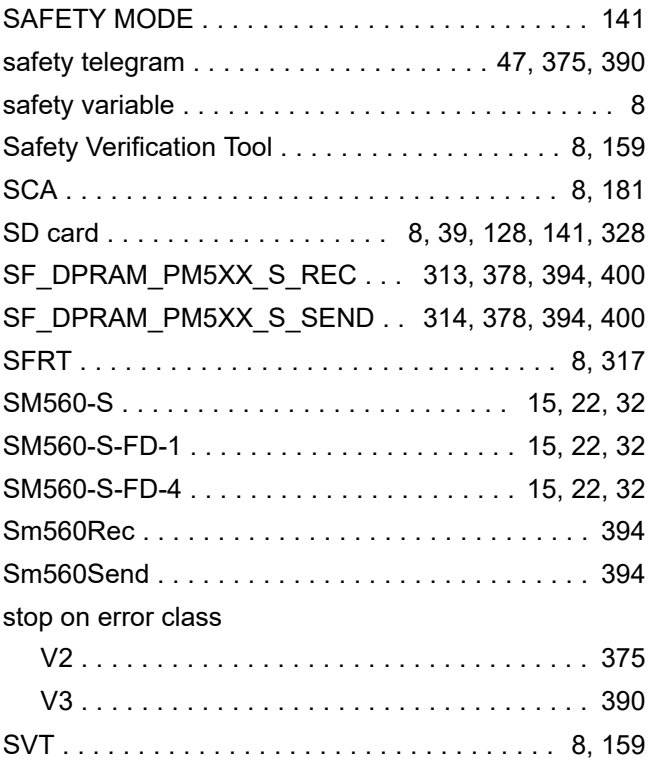

# **T**

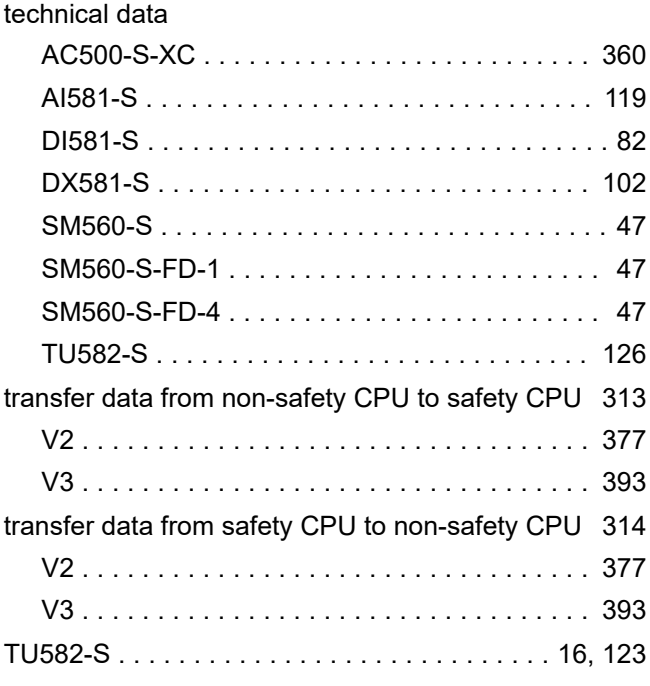

# **U**

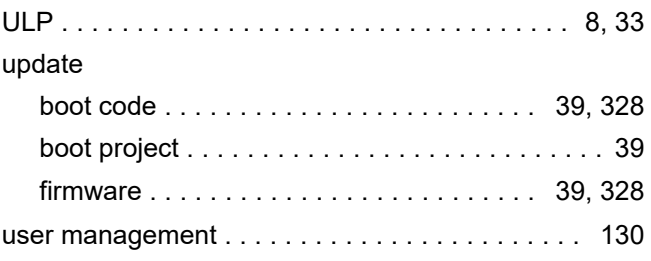

### **V**

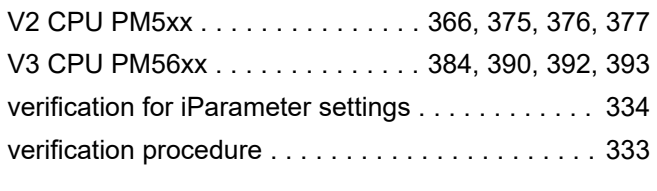

### **W**

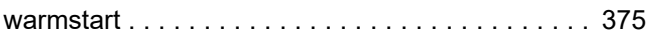

**Appendix**

# <span id="page-359-0"></span>— **A System data for AC500-S-XC**

# **A.1 Environmental conditions**

#### **Process and supply voltages**

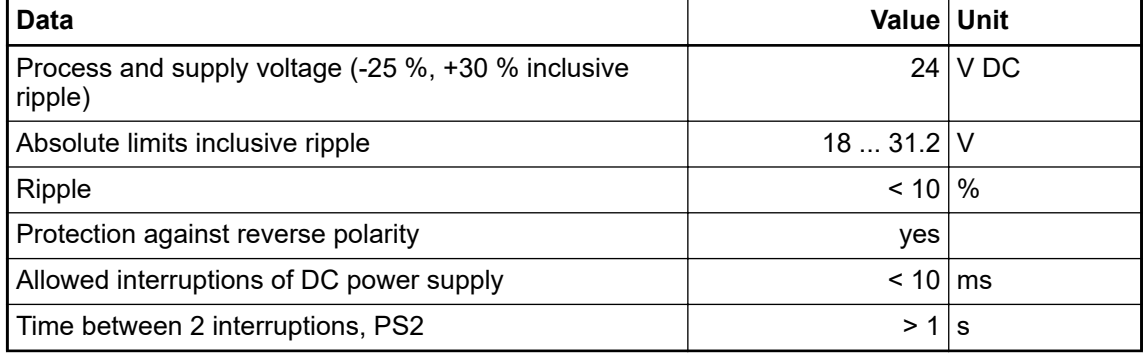

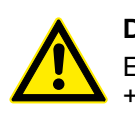

### **DANGER!**

Exceeding the permitted process or supply voltage range (< -35 V DC or > +35 V DC) could lead to unrecoverable damage of the system.

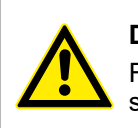

### **DANGER!**

For the supply of the modules, power supply units according to PELV or SELV specifications must be used.

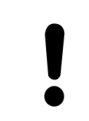

#### **NOTICE!**

The creepage distances and clearances meet the requirements of the overvoltage category II, pollution degree 2.

#### **Temperature**

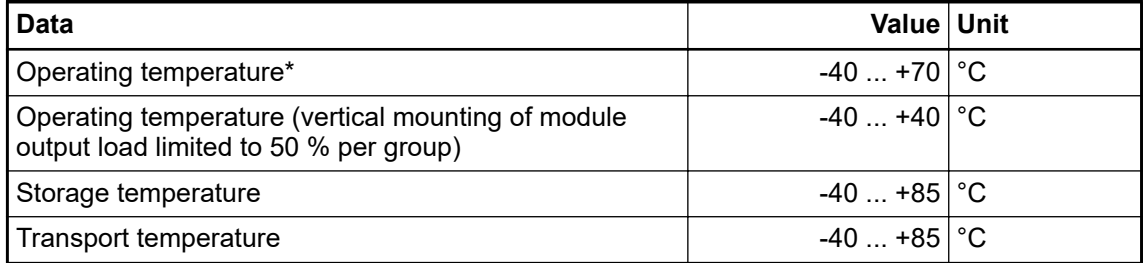

\* +60 ... +70 °C with the following deratings:

- Terminal bases: Maximum 2 communication modules allowed
- Digital inputs: Maximum number of simultaneously switched on input channels limited to 50 % per group (e.g. 8 channels => 4 channels)
- Digital outputs: Output current maximum value (all channels together) limited to 50 % per group (e.g.  $4 A = > 2 A$ )
- Analog inputs: No limitations
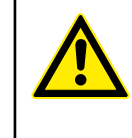

### **DANGER!**

The average temperature (MTBF calculation base) for both the extended temperature range (-40 ... +70 °C) as well as for normal temperature range (0 ... +60 °C) is defined to +40 °C.

Ensure that average operating temperature for used AC500-S-XC modules does not exceed +40 °C.

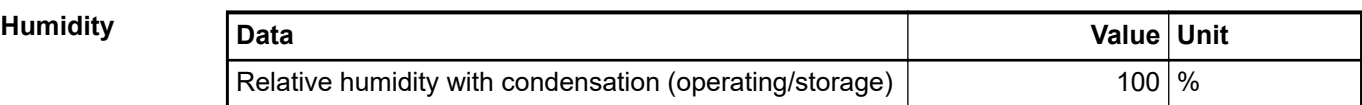

### **Air pressure**

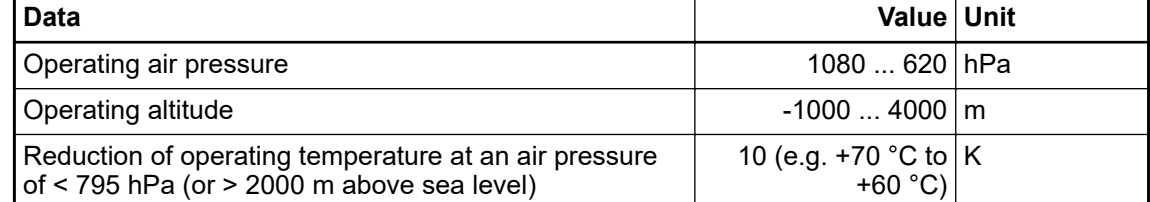

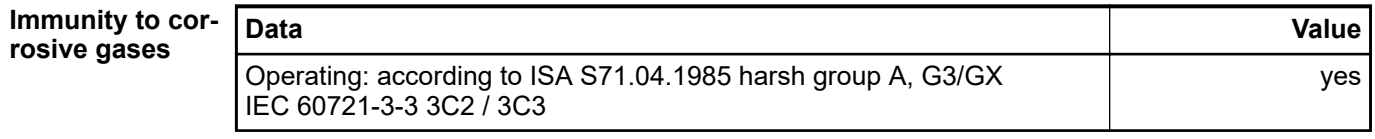

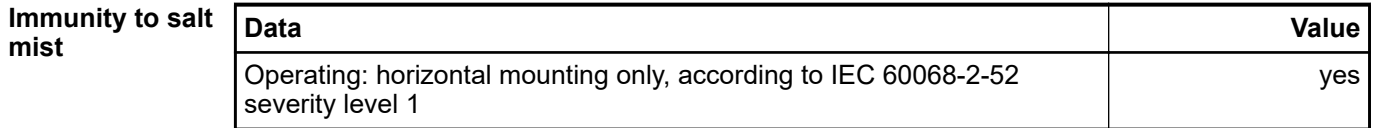

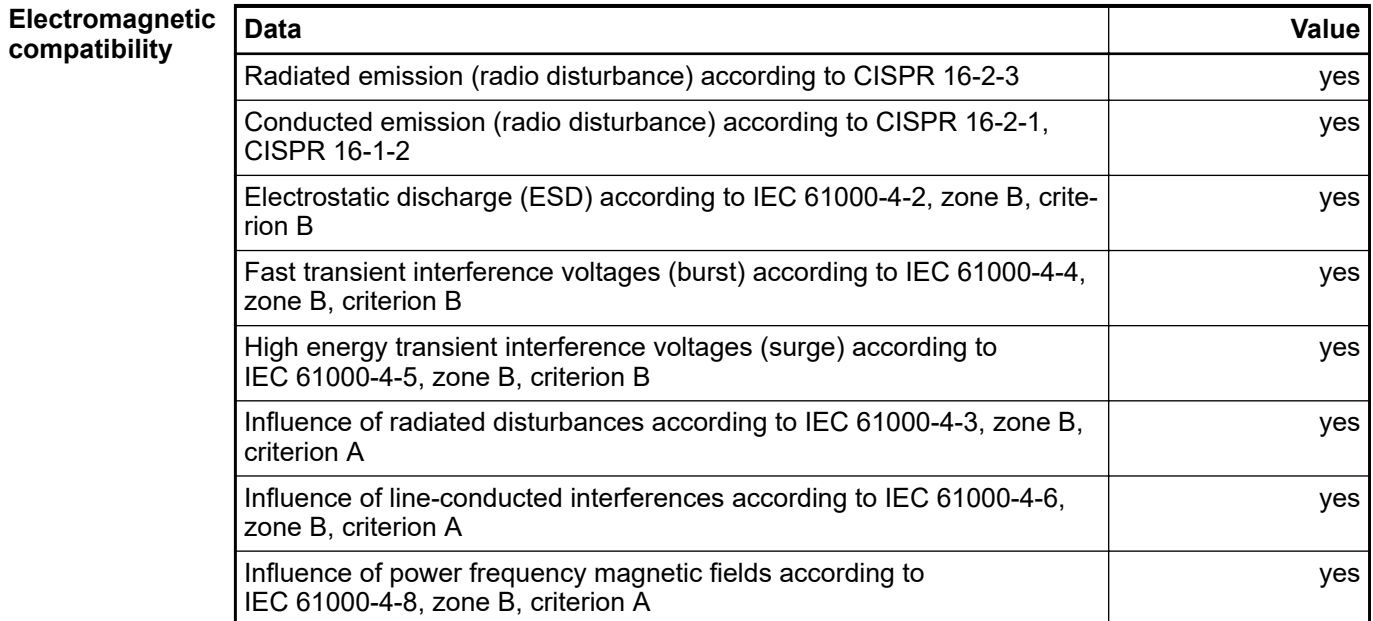

### **NOTICE!**

In order to prevent malfunctions, it is recommended that the operating personnel discharge themselves prior to touching communication connectors or perform other suitable measures to reduce effects of electrostatic discharges.

### **NOTICE!**

 $\bullet$ 

Unused sockets for communication modules on terminal bases must be covered with TA524 dummy communication module. I/O bus connectors must not be touched during operation.

### **Radiation**

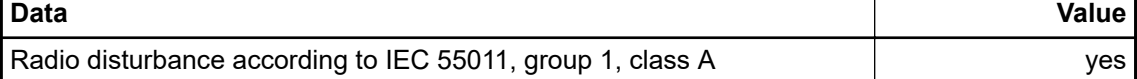

## **A.2 Mechanical data**

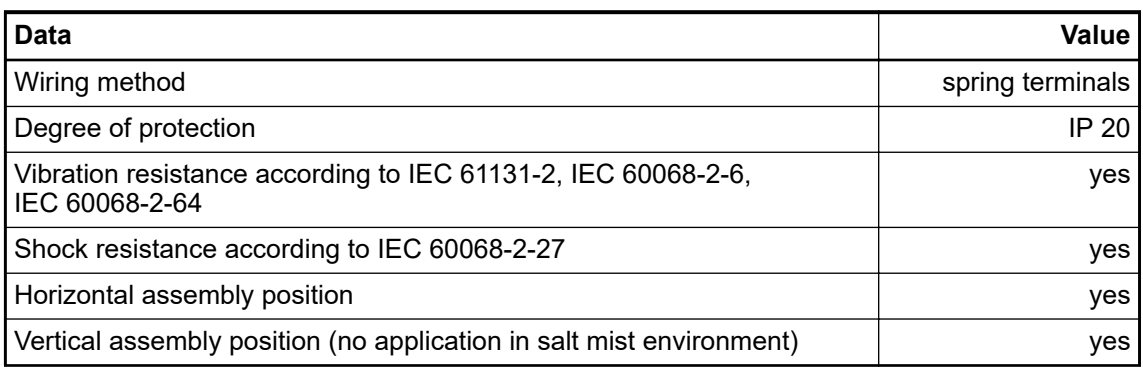

#### **Assembly on DIN rail according to IEC 60715**

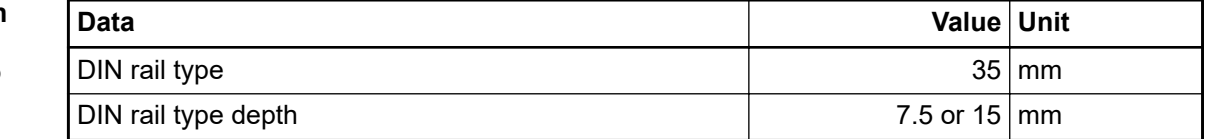

#### **Assembly with screws**

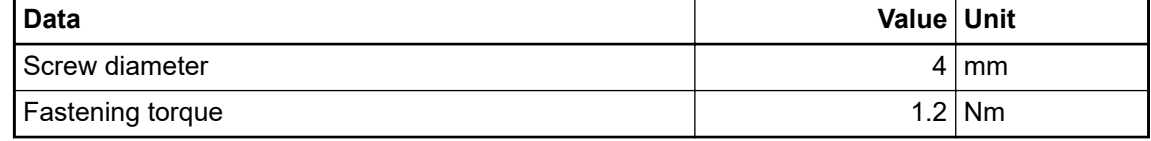

# **A.3 Environmental tests**

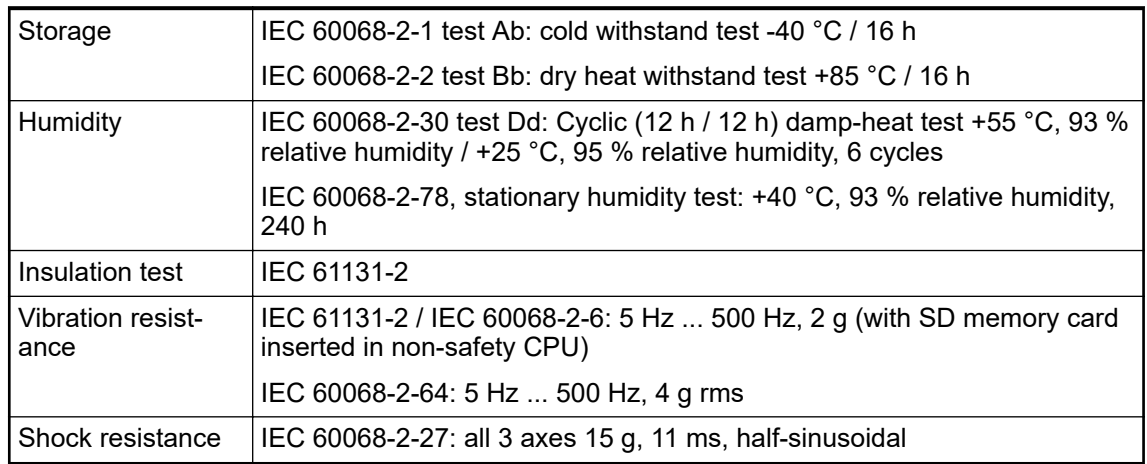

### **EMC immunity**

Electrostatic discharge (ESD)

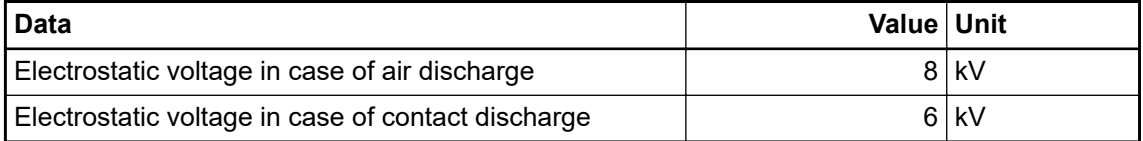

Fast transient interference voltages (burst)

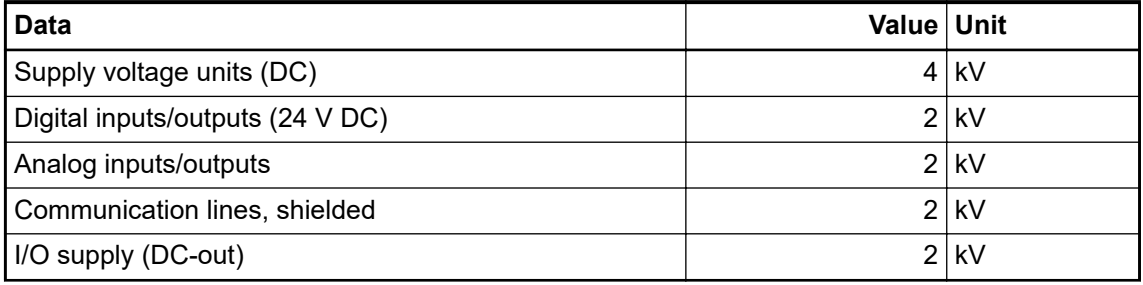

High energy transient interference voltages (surge) - common mode (CM)

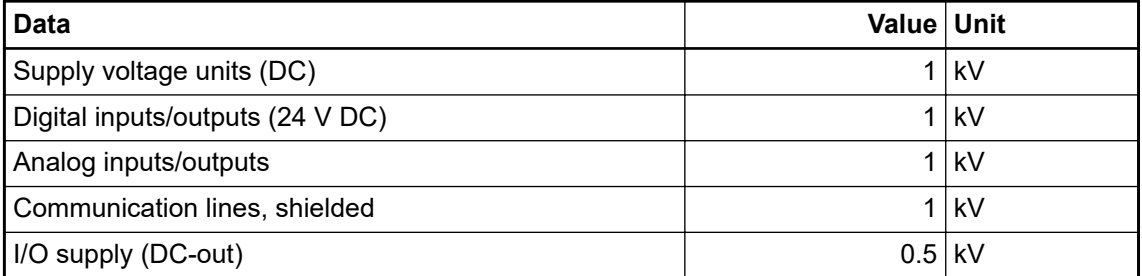

High energy transient interference voltages (surge) - differential mode (DM)

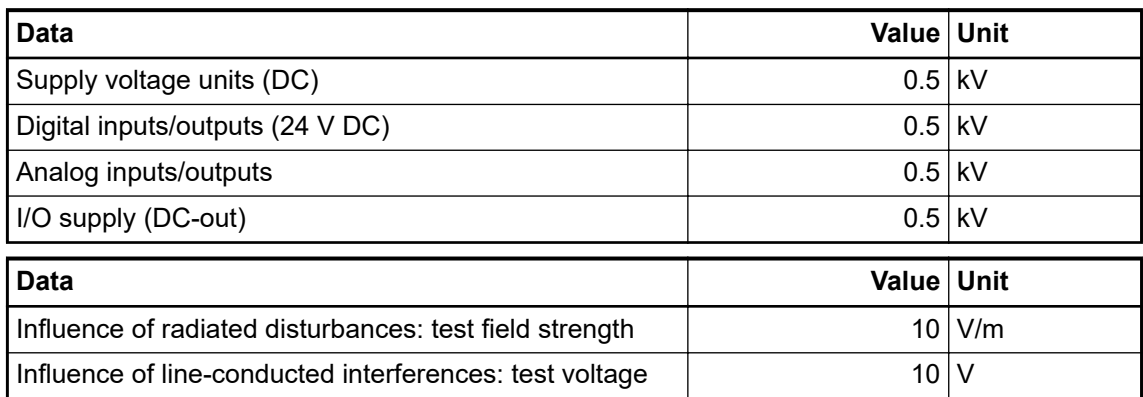

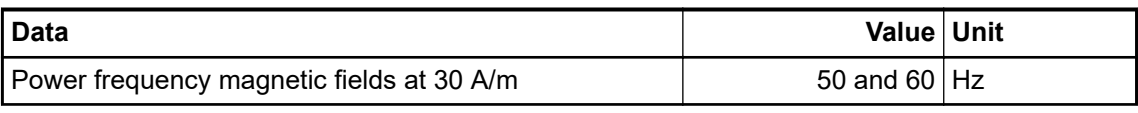

### **NOTICE!**

Extreme environmental conditions and relevant requirements for used nonsafety CPUs and I/O modules from AC500-XC family shall be taken into account Ä *[\[4\]](#page-10-0)*.

### $\mathbf{B}$ **B Usage of safety CPU with V2 non-safety CPU PM5xx**

# **B.1 Compatibility with AC500 V2**

All compatibility information is valid for normal and XC devices.

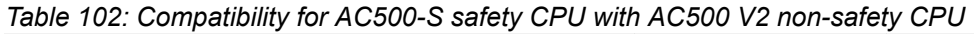

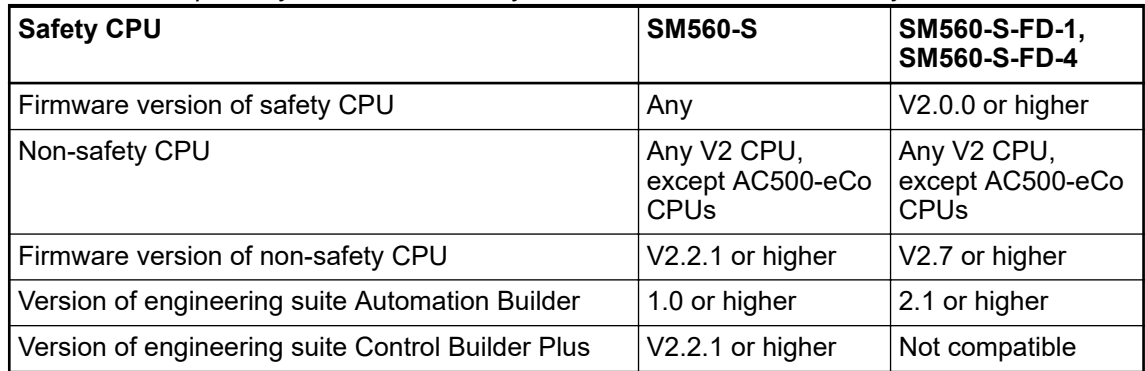

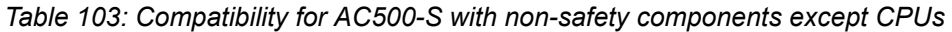

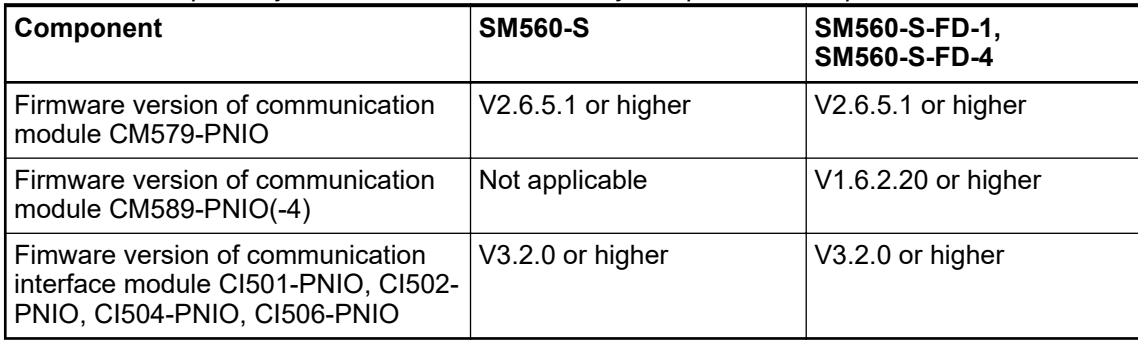

# **B.2 Error messages with AC500 V2 non-safety CPU**

### **NOTICE!**

The error messages of the safety CPU are aggregated in the diagnosis stack on non-safety CPU.

You can use diagreset, diagack all, diagack x, diagshow all and diagshow x commands in non-safety CODESYS PLC browser to list and process various error messages in AC500 system, including those in the safety CPU. More details on these commands can be found in Ä *[\[4\]](#page-10-0)*.

Using CM589-PNIO or CM589-PNIO-4 IO device communication modules, one can also generate PROFINET diagnostic messages for F-Devices of SM560-S-FD-1 and SM560-S-FD-4Ä *[Table 105 "Specific error messages for SM560-S-FD-1 / SM560-S-FD-4](#page-370-0) [safety CPUs " on page 371](#page-370-0)*Ä *[Table 106 "Mapping of AC500/AC500-S errors to PROFINET](#page-371-0) [channel errors" on page 372](#page-371-0)*.

# **B.2.1 Error messages for safety CPUs**

The errors are shown as they are displayed in Automation Builder.

| Error<br>severity | Compo-<br>nent or<br>interface | <b>Device</b> | <b>Module</b> | <b>Channel</b> | Error          | <b>Error text</b>                               | Remedy                                                                                                    |
|-------------------|--------------------------------|---------------|---------------|----------------|----------------|-------------------------------------------------|----------------------------------------------------------------------------------------------------|
| E <sub>2</sub>    | 14                             | 255           | 30            | $\mathbf 1$    | $\mathbf 0$    | Operation fin-<br>ished.                        | Change safety PLC switch<br>address setting or remove<br>SD-card from non-safety<br>PLC.                                    |
|                   |                                |               |               |                |                |                                                 | Restart safety PLC. If this<br>error persists, replace safety<br>PLC.                                                       |
| E <sub>2</sub>    | 14                             | 255           | 30            | 1              | 1              | Wrong user<br>data                              | Delete user data from safety<br>PLC. Restart safety PLC and<br>write user data again.                                       |
| E2                | 14                             | 255           | 30            | $\mathbf{1}$   | $\overline{2}$ | Internal<br>PROFIsafe initi-<br>alization error | Restart safety PLC. If this<br>error persists, replace safety<br>PLC. Contact ABB technical<br>support.                     |
| E <sub>2</sub>    | 14                             | 255           | 30            | 1              | 12             | Flash read error                                | Restart safety PLC. If this<br>error persists, replace safety<br>PLC. Contact ABB technical<br>support.                     |
| E <sub>2</sub>    | 14                             | 255           | 30            | 1              | 18             | Internal error                                  | Contact ABB technical sup-<br>port. Replace safety PLC.                                                                     |
| E <sub>2</sub>    | 14                             | 255           | 30            | $\mathbf{1}$   | 28             | Boot project<br>download error                  | Reload boot project. If this<br>error persists, replace safety<br>PLC.                                                      |
| E <sub>2</sub>    | 14                             | 255           | 30            | $\mathbf{1}$   | 40             | Wrong firmware<br>version                       | Update safety PLC firmware.<br>Restart safety PLC. If this<br>error persists, replace safety<br>PLC.                        |
| E2                | 14                             | 255           | 30            | $\mathbf 1$    | 43             | Internal error                                  | Contact ABB technical sup-<br>port. Replace safety PLC.                                                                     |
| E <sub>2</sub>    | 14                             | 255           | 30            | $\mathbf{1}$   | 48             | Overvoltage or<br>undervoltage<br>detected      | Restart safety PLC. Check<br>safety PLC setting for power<br>supply error. If this error per-<br>sists, replace safety PLC. |
| E <sub>2</sub>    | 14                             | 255           | 30            | 1              | 52             | Internal error                                  | Contact ABB technical sup-<br>port. Replace safety PLC.                                                                     |
| E <sub>2</sub>    | 14                             | 255           | 30            | $\overline{2}$ | $\mathbf 0$    | User program<br>triggered safe<br>stop          | Check user program                                                                                                    |
| E <sub>2</sub>    | 14                             | 255           | 30            | $\overline{2}$ | 1              | Internal error                                  | Contact ABB technical sup-<br>port. Replace safety PLC.                                                                     |
| E <sub>2</sub>    | 14                             | 255           | 30            | $\overline{2}$ | $\overline{2}$ | Internal<br>PROFIsafe error                     | Restart safety PLC. If this<br>error persists, replace safety<br>PLC. Contact ABB technical<br>support.                     |
| E <sub>2</sub>    | 14                             | 255           | 30            | $\overline{2}$ | 3              | Internal error                                  | Contact ABB technical sup-<br>port. Replace safety PLC.                                                                     |

*Table 104: Common error messages for SM560-S / SM560-S-FD-1 / SM560-S-FD-4 safety CPUs*

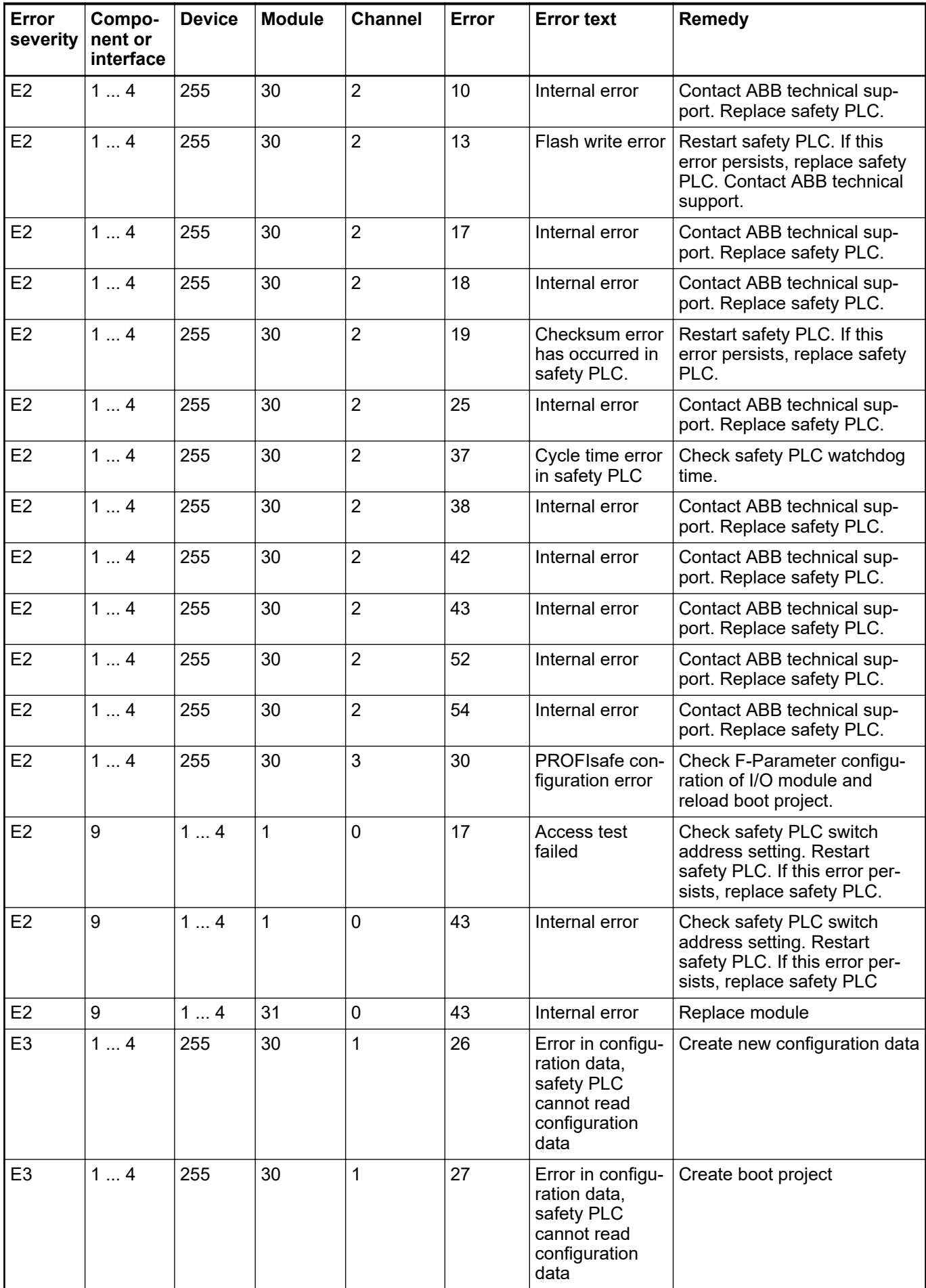

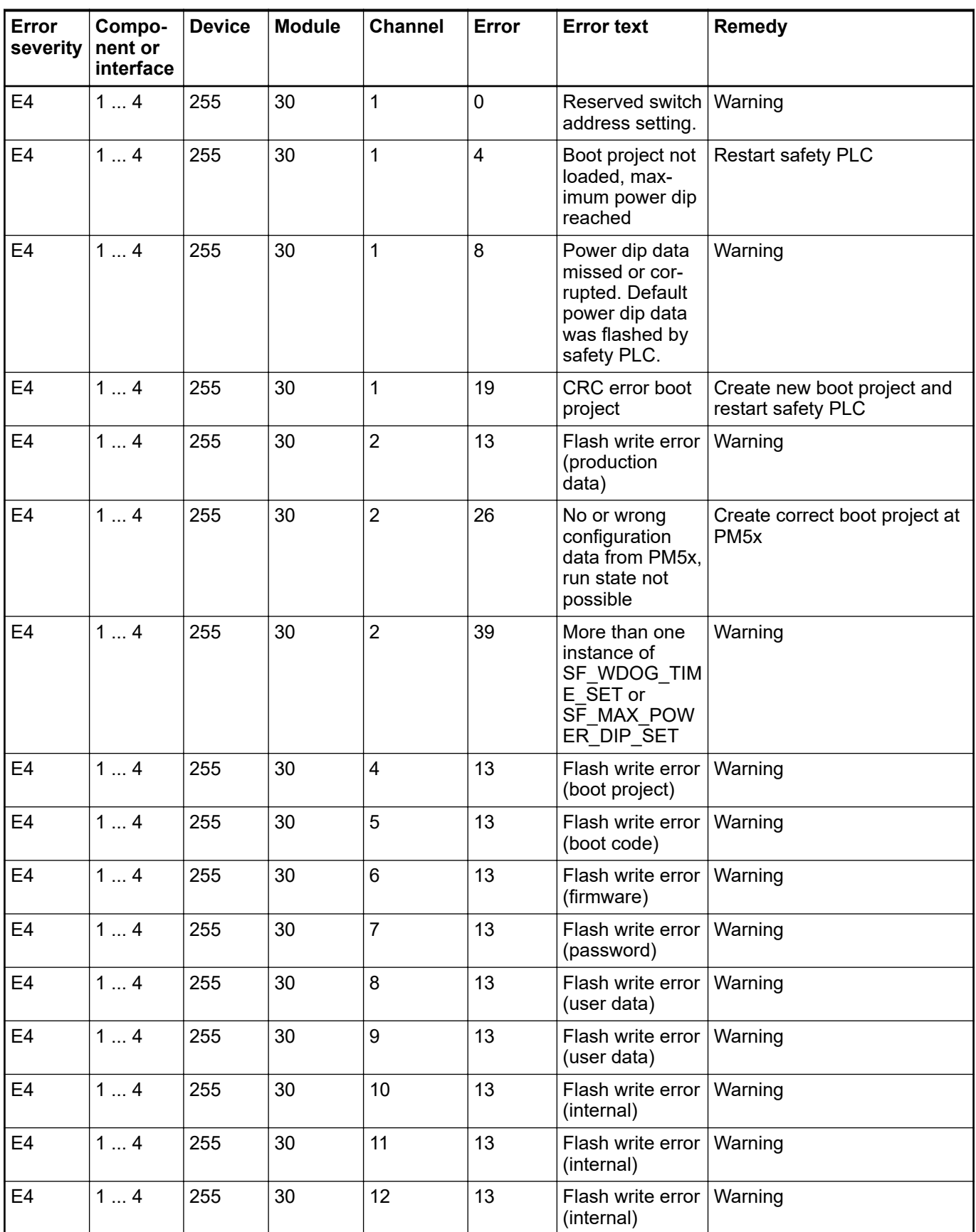

<span id="page-370-0"></span>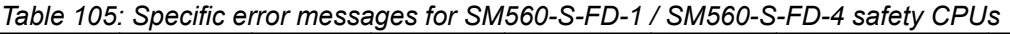

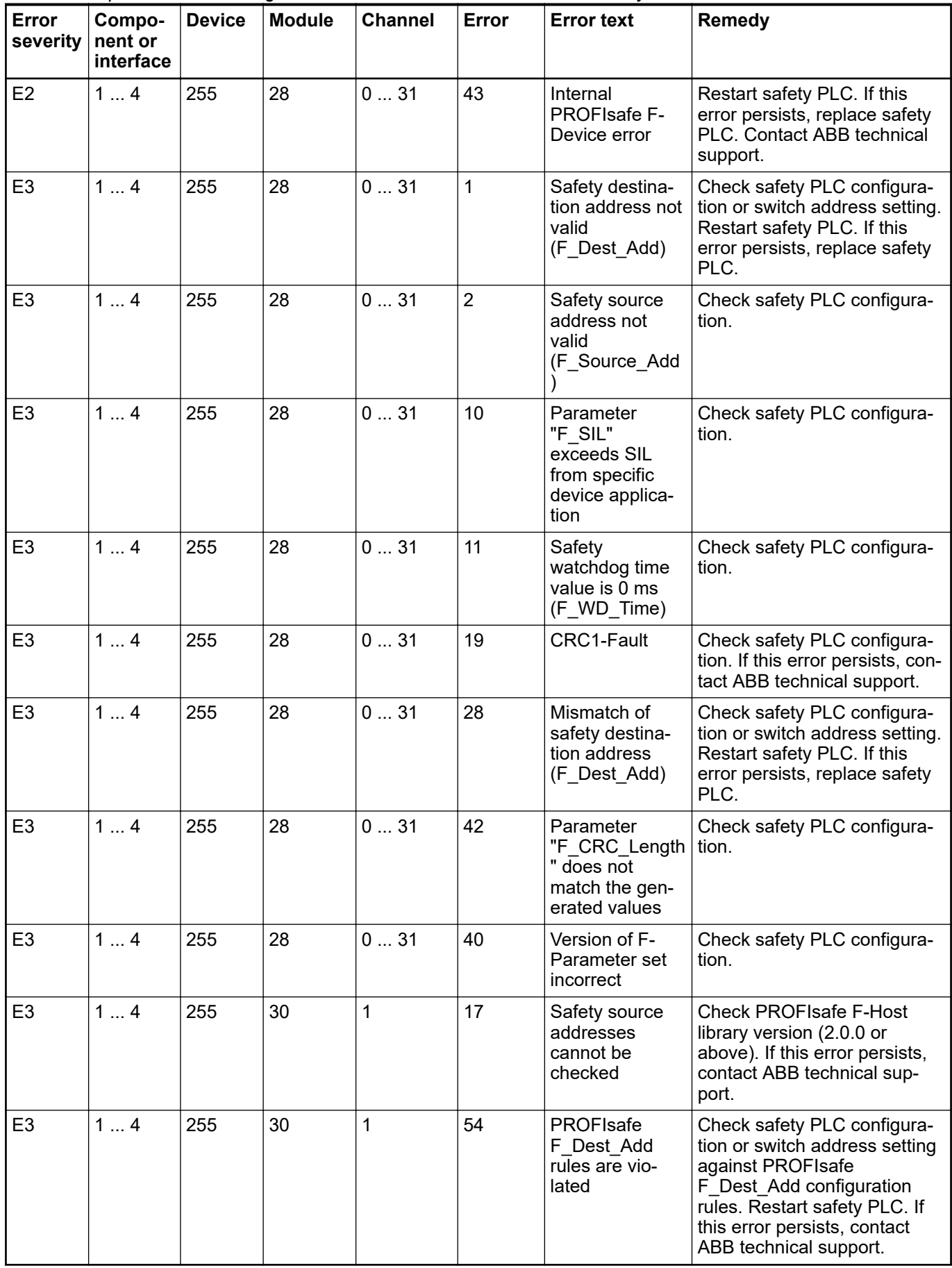

| AC500/AC500-S<br>error | <b>PROFINET channel error</b><br>type | <b>PROFINET diagnostic information</b>                              |
|------------------------|---------------------------------------|---------------------------------------------------------------------|
| 28                     | 64                                    | Mismatch of safety destination address<br>(F_Dest_Add)              |
|                        | 65                                    | Safety destination address not valid<br>(F Dest Add)                |
| $\overline{2}$         | 66                                    | Safety source address not valid<br>(F Source Add)                   |
| 11                     | 67                                    | Safety watchdog time value is 0 ms<br>(F WD Time)                   |
| 10                     | 68                                    | Parameter "F_SIL" exceeds SIL from spe-<br>cific device application |
| 42                     | 69                                    | Parameter "F_CRC_Length" does not<br>match the generated values     |
| 40                     | 70                                    | Version of F-Parameter set incorrect                                |
| 19                     | 71                                    | <b>CRC1-Fault</b>                                                   |

<span id="page-371-0"></span>*Table 106: Mapping of AC500/AC500-S errors to PROFINET channel errors*

# **B.2.2 Error messages for safety I/O modules**

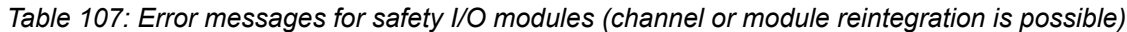

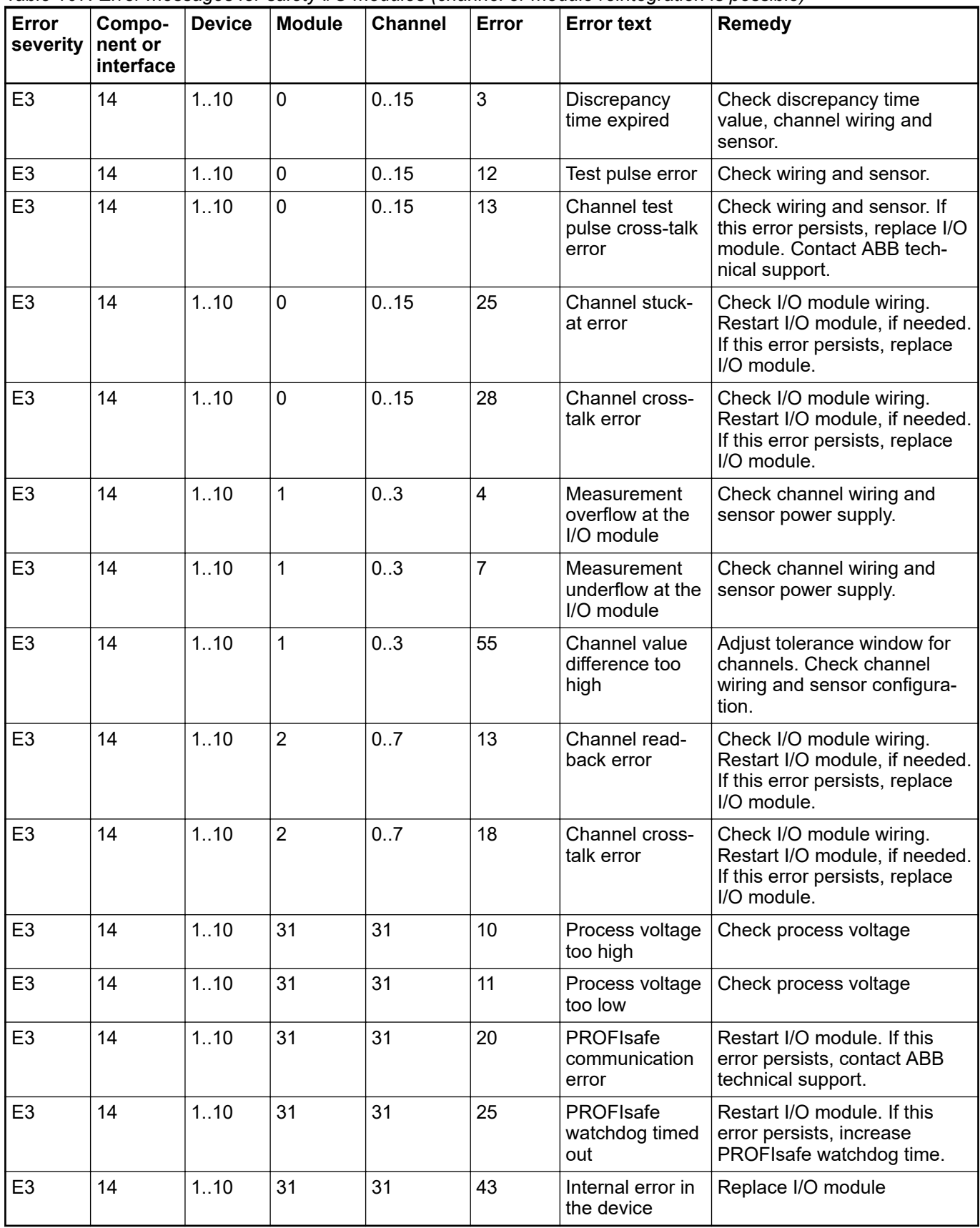

| Error<br>severity | Compo-<br>nent or<br>interface | <b>Device</b> | <b>Module</b> | <b>Channel</b> | Error | <b>Error text</b>                                                            | Remedy                                                                              |
|-------------------|--------------------------------|---------------|---------------|----------------|-------|------------------------------------------------------------------------------|-------------------------------------------------------------------------------------|
| E <sub>3</sub>    | 14                             | 1.10          | 31            | 31             | 18    | Plausibility<br>check failed<br>(iParameter)                                 | Check configuration                                                                 |
| E <sub>3</sub>    | 14                             | 1.10          | 31            | 31             | 19    | Checksum error<br>in the $I/O$<br>module                                     | Check safety configuration<br>and CRCs for I- and F-<br>Parameters.                 |
| E <sub>3</sub>    | 14                             | 1.10          | 31            | 31             | 26    | Parameter<br>value                                                           | Check master or configuration                                                       |
| E <sub>3</sub>    | 14                             | 1.10          | 31            | 31             | 28    | F-Parameter<br>configuration<br>and address<br>switch value do<br>not match. | Check I/O module F-Param-<br>eter configuration and module<br>address switch value. |

*Table 108: Error messages for safety I/O modules (channel or module reintegration is not possible)*

### **B.3 V2 CPU parameters configuration**

The following parameters of non-safety CPU configuraton influence the overall system behavior of safety and non-safety CPU.

- *"Behavior of outputs in stop"*
- *"Stop on error class"*
- *"Warmstart"* after error of severity level 2

The settings for these parameters do not compromise on system safety.

#### **Value** *"Off in hardware and online"* **(default)** *"Behavior of*

*outputs in stop"*

#### If non-safety CPU is stopped, the application program execution on the safety CPU is stopped. Transferring safety CPU output values by non-safety CPU in safety telegrams will be stopped, too. No valid safety telegrams can reach safety I/O modules and other F-Devices. They go to a passivation state after the watchdog time runs out.

#### **Value** *"Off in hardware and actual state online"*

If non-safety CPU is stopped, transferring safety CPU output values in safety telegrams will be stopped, too. The hardware status of safety CPU communication interface becomes "0". Online display shows the last valid values from the last safety application program cycle. As a result of stopped value transfer to the safety CPU communication interface, no valid safety telegrams can reach safety I/O modules and other F-Devices. They go to a passivation state after the watchdog time runs out.

#### **Value** *"Actual state in hardware and online"*

If non-safety CPU is stopped, safety CPU continues running. Safety CPU output values in safety telegrams will continue to be transferred by non-safety CPU. Hardware status of the safety CPU communication interface and online display values remain intact. Safety I/O modules and other F-Devices can receive safety telegrams from the safety CPU. Operation of safety part is not influenced by the stop of non-safety CPU.

#### **Value** *"E2"* **(default)** *"Stop on error class"*

If an error of severity level 1 or 2 occurs, non-safety CPU, all its communication modules and safety CPU will be stopped. PROFIsafe F-Host and F-Devices stacks continue running on the safety CPU with fail-safe values.

#### **Value** *"E3"*

If an error of severity level 1, 2 or 3 occurs, non-safety CPU, all its communication modules and safety CPU will be stopped. PROFIsafe F-Host and F-Devices stacks continue running on safety CPU with fail-safe values.

#### **Value** *"E4"*

If an error of severity level 1, 2, 3 or 4 occurs, non-safety CPU, all its communication modules and safety CPU will be stopped. PROFIsafe F-Host and F-Devices stacks continue running on safety CPU with fail-safe values.

#### **Value** *"Off"* **(default)** *"Warmstart"*

If an error of severity level 2 occurs, no warm restart of non-safety CPU, all its communication modules and safety CPU will be done.

#### **Values** *"On after E2 error"* **,** *"On after short voltage dip"* **,** *"On after E2 or short voltage dip"*

If an error of severity level 2 occurs or after short voltage dip, a warm restart of non-safety CPU, all its communication modules and safety CPU will be done. After restart of safety CPU, remote safety I/O modules can be reintegrated, e.g., using PROFIsafe F-Device reintegration scheme Ä *[\[3\]](#page-10-0)*.

## **B.4 V2 CPU PLC commands**

The following PLC browser commands (if supported by the current non-safety CPU firmware) from non-safety CPU can influence safety CPU state:

- reboot
	- It reboots non-safety CPU and, as a result, safety CPU will be restarted as well.
- resetprgorg

It restores non-safety and safety CPU original state (all variables, flash memory sections, etc. get original values). Safety CPU changes its state from RUN to SAFE STOP (nonsafety).

- stopprg, resetprg, resetprgcold and menu entries "Online → Reset (cold, original)" They force the safety CPU to leave RUN (safety) mode and to switch to DEBUG STOP (non-safety) mode.
- startprg

It forces the safety CPU to leave DEBUG STOP (non-safety) mode and to switch to DEBUG RUN (non-safety) mode. If safety CPU is already in RUN (safety) mode or DEBUG RUN (non-safety) mode, this PLC shell command has no influence on the safety CPU.

## **B.5 Data exchange between safety CPU and V2 non-safety CPU**

Data exchange options between safety CPU and V2 non-safety CPU:

- Acyclic non-safe data exchange: several safety CPU cycles needed to transfer the data, max. 84 bytes each direction Ä *[Appendix B.5.1 "Acyclic non-safe data exchange"](#page-377-0) [on page 378](#page-377-0)*
- Cyclic non-safe data exchange: max. 3 safety CPU cycles needed to transfer the data, max. 2 kB each direction Ä *[Appendix B.5.2 "Cyclic non-safe data exchange" on page 383](#page-382-0)*

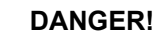

It is not recommended to transfer data values from non-safety CPU to safety CPU. If doing so, end-users have to define additional process-specific validation procedures in the safety program to check the correctness of the transferred non-safety data, if they would like to use those non-safety values for safety functions.

It is of no concern to transfer data values from safety CPU to non-safety CPU, e.g., for diagnosis and later visualization on operator panels.

### <span id="page-377-0"></span>**B.5.1 Acyclic non-safe data exchange**

Acyclic non-safe data exchange is available per default in the programming environment, for safety CPU and non-safety CPU.

On safety CPU, use the function blocks SF\_DPRAM\_PM5XX\_S\_REC and SF\_DPRAM\_PM5XX\_S\_SEND & [Chapter 4.6.7.13 "SF\\_DPRAM\\_PM5XX\\_S\\_REC"](#page-312-0) *[on page 313](#page-312-0)* Ä *[Chapter 4.6.7.14 "SF\\_DPRAM\\_PM5XX\\_S\\_SEND" on page 314](#page-313-0)*.

On non-safety CPU, use the function blocks DPRAM\_SM5XX\_SEND and DPRAM\_SM5XX\_REC Ä *[Appendix B.5.1.1 " DPRAM\\_SM5XX\\_SEND" on page 379](#page-378-0)* Ä *[Appendix B.5.1.2 " DPRAM\\_SM5XX\\_REC" on page 381](#page-380-0)*.

## <span id="page-378-0"></span>B.5.1.1 DPRAM SM5XX SEND

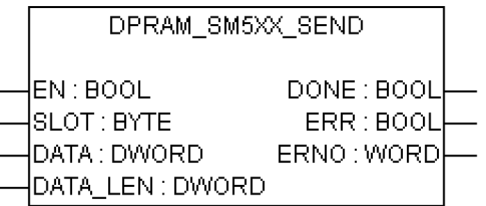

### **The DPRAM\_SM5XX\_SEND function block sends data to the safety CPU**

The DPRAM\_SM5XX\_SEND function block is used to send data to the safety CPU. The data to be sent are available in the memory area (DATA, memory address for data to be transmitted, provided via ADR operator). The function block is activated with a TRUE signal ("0"  $\rightarrow$  "1" edge) at input EN. The slot number of the safety CPU is set at input SLOT. The length of the data to be transmitted is specified in bytes at input DATA\_LEN. DONE = TRUE and ERR = FALSE indicate that the sending process was successful. If an error was detected during function block processing, the error is indicated at the outputs ERR and ERNO.

Note: Sending data using the DPRAM\_SM5XX\_SEND function block is edge-triggered, i.e. each sending process is initiated by a FALSE/TRUE edge at input EN.

| <b>Name</b>       | Data type    | <b>Initial value</b> | <b>Description, parameter values</b>                                                                                                    |  |  |
|-------------------|--------------|----------------------|----------------------------------------------------------------------------------------------------|--|--|
| <b>VAR_INPUT</b>  |              |                      |                                                                                                    |  |  |
| EN                | <b>BOOL</b>  | <b>FALSE</b>         | Enabling of function block processing.                                                                                                    |  |  |
|                   |              |                      | Processing of this function block is controlled by<br>input EN. The data transfer is initiated by a FALSE/<br>TRUE edge. The sending of data is indicated by<br>output DONE.                   |  |  |
| <b>SLOT</b>       | <b>BYTE</b>  | 16#00                | Slot number (module number)                                                                                                    |  |  |
|                   |              |                      | Input SLOT is used to select the slot (module<br>number) the data should be sent to.                                                                                                    |  |  |
|                   |              |                      | The external slots are numbered consecutively from<br>right to left, starting with number 1.                                                                                                   |  |  |
| <b>DATA</b>       | <b>DWORD</b> | 16#00000000          | Memory address for data to be transmitted, provided<br>via ADR operator                                                                                                    |  |  |
|                   |              |                      | Input DATA is used to specify the address of the vari-<br>able the user data are to be copied to. The address<br>specified at DATA has to belong to a variable of the<br>type ARRAY or STRUCT. |  |  |
|                   |              |                      | Note: Set the variable size to the maximum expected<br>amount of data in order to avoid overlapping of<br>memory areas.                                                                        |  |  |
| DATA LEN          | <b>WORD</b>  | 16#0000              | Length of data to be transmitted (in bytes) starting at<br>address DATA, max. 84.                                                                                                    |  |  |
|                   |              |                      | The length of the data to be transmitted is specified<br>in bytes at input DATA LEN. The maximum number<br>is 84.                                                                              |  |  |
| <b>VAR OUTPUT</b> |              |                      |                                                                                                    |  |  |

*Table 109: FB name: DPRAM\_SM5XX\_SEND*

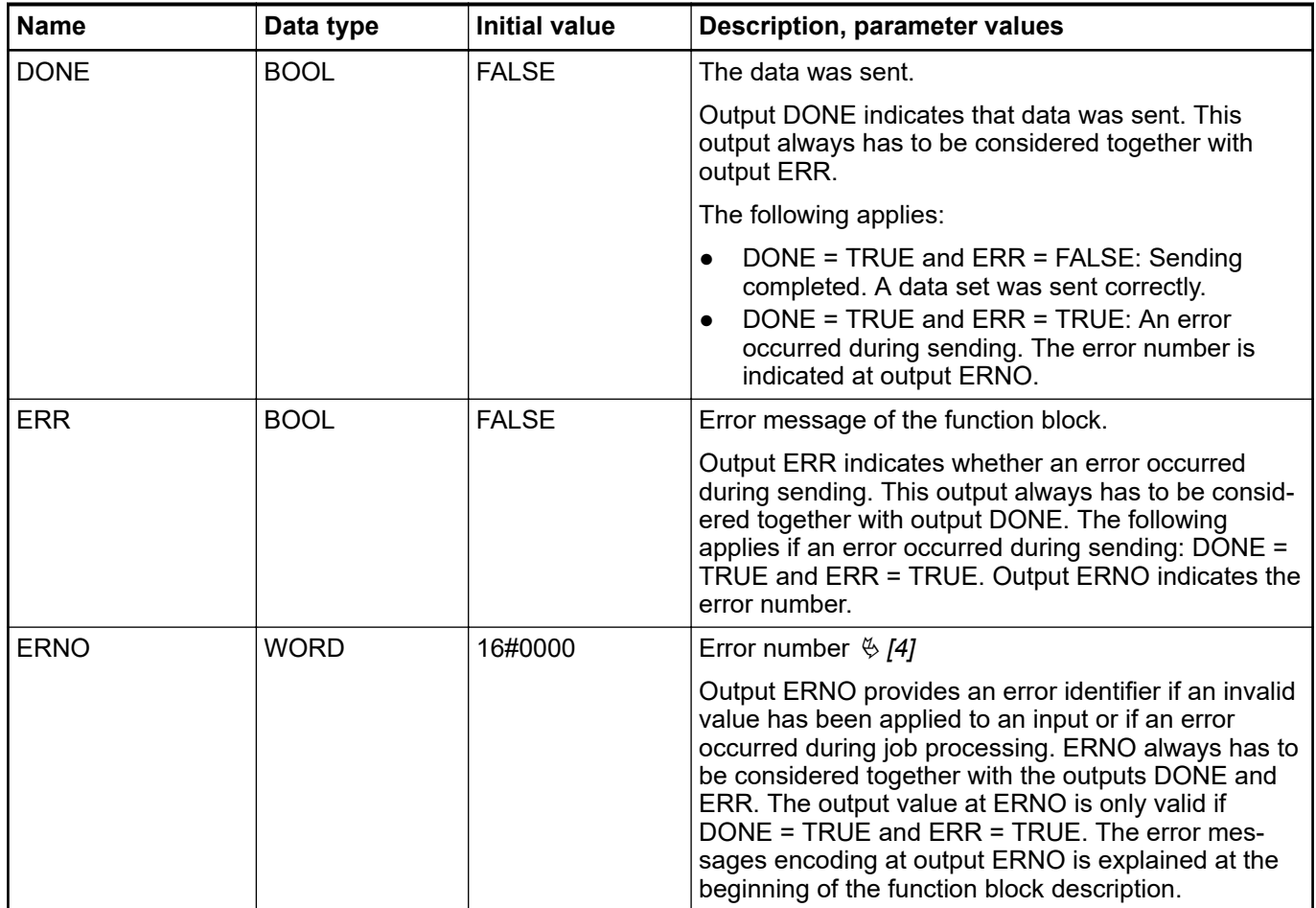

### **Call in ST**

SM5xxSend (EN := SM5xxSend\_EN, SLOT := SM5xxSend\_SLOT, DATA := ADR(SM5xxSend DATA), DATA LEN := SM5xxSend DATA LEN,  $DONE$  => SM5xxSend DONE, ERR  $\Rightarrow$  SM5xxSend ERR, ERNO => SM5xxSend ERNO);

## <span id="page-380-0"></span>**B.5.1.2 DPRAM\_SM5XX\_REC**

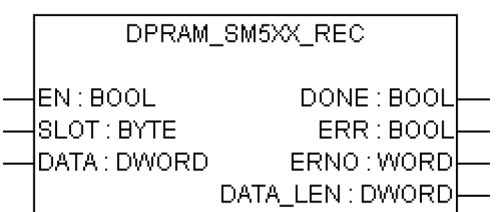

#### **The DPRAM\_SM5XX\_REC function block receives data from the safety CPU**

The DPRAM\_SM5XX\_REC is used to receive data from the safety CPU. The data is stored in the memory area (DATA, memory address for received data, provided via ADR operator). The function block is enabled by a TRUE signal at input EN. It remains active until input EN is set to FALSE. The slot number of the safety CPU is set at input SLOT. Output DATA\_LEN displays the length of the received data in bytes. DONE = TRUE and ERR = FALSE indicate that the reception was successful. If an error was detected during function block processing, the error is indicated at the outputs ERR and ERNO.

Note: Reception using the DPRAM\_SM5XX\_REC function block is not edge-triggered. Therefore, input EN has to be continuously set to  $TRUE$  during data reception.

| <b>Name</b>       | Data type    | <b>Initial value</b> | <b>Description, parameter values</b>                                                                                                    |
|-------------------|--------------|----------------------|----------------------------------------------------------------------------------------------------|
| <b>VAR_INPUT</b>  |              |                      |                                                                                                    |
| <b>EN</b>         | <b>BOOL</b>  | <b>FALSE</b>         | Enabling of function block processing.                                                                                                    |
|                   |              |                      | Processing of this function block is controlled by<br>input EN. The function block is active if EN = TRUE.<br>The reception of data is indicated by output DONE.                               |
| <b>SLOT</b>       | <b>BYTE</b>  | 16#00                | Slot number (module number)                                                                                                    |
|                   |              |                      | Input SLOT is used to select the slot (module<br>number) the data should be read from.                                                                                                    |
|                   |              |                      | The external slots are numbered consecutively from<br>right to left, starting with number 1.                                                                                                   |
| <b>DATA</b>       | <b>DWORD</b> | 16#00000000          | Memory address for received data, provided via ADR<br>operator.                                                                                                    |
|                   |              |                      | Input DATA is used to specify the address of the vari-<br>able the user data are to be copied to. The address<br>specified at DATA has to belong to a variable of the<br>type ARRAY or STRUCT. |
|                   |              |                      | Note: Set the variable size to the maximum expected<br>amount of data in order to avoid overlapping of<br>memory areas.                                                                        |
| <b>VAR OUTPUT</b> |              |                      |                                                                                                    |

*Table 110: FB name: DPRAM\_SM5XX\_REC*

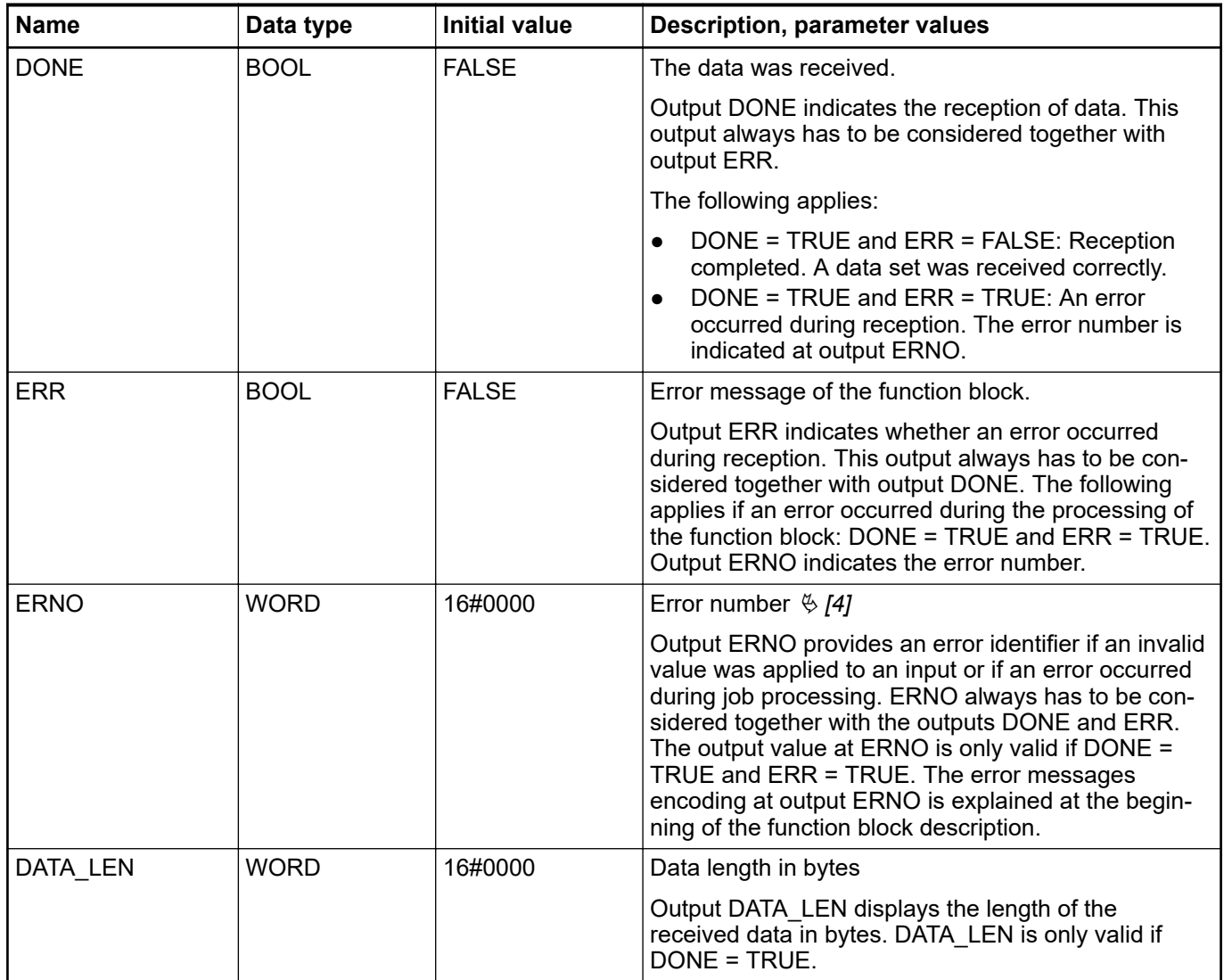

### **Call in ST**

SM5xxRec (EN := SM5xxRec\_EN, SLOT := SM5xxRec\_SLOT, DATA := ADR(SM5xxRec DATA),  $DONE$  => SM5xxRec  $DONE$ , ERR => SM5xxRec $ERR$ ,  $ERNO \implies$  SM5xxRec\_ERNO, DATA LEN => SM5xxRec DATA LEN);

### <span id="page-382-0"></span>**B.5.2 Cyclic non-safe data exchange**

In Automation Builder, use the tab *"Data exchange configuration"* of safety CPU to configure cyclic non-safe data exchange functionality. It enables data exchange between the safety CPU and non-safety CPU for a fast cyclic communication and big data amount transfer via DPRAM. In most safety applications, this functionality is not needed and shall not be used. As default, checkbox *"Cyclic non-safe data exchange"* is unselected. If you still need it, please refer to the description on how to use cyclic non-safe data exchange functionality, available via *[www.abb.com/plc - document no. 3ADR025195M0202](https://search-ext.abb.com/library/Download.aspx?DocumentID=3ADR025195M0202&LanguageCode=&DocumentPartId=&Action=Launch)*.

Cyclic non-safe data exchange with AC500 V2 CPUs is supported from Automation Builder 1.0.1.

### $\mathbf C$ **C Usage of safety CPU with V3 non-safety CPU PM56xx C.1 Compatibility with AC500 V3**

All compatibility information is valid for normal and XC devices.

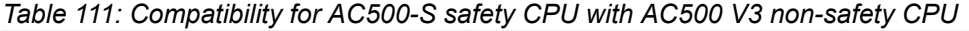

| <b>Safety CPU</b>                                         | <b>SM560-S</b>                        | SM560-S-FD-1,<br><b>SM560-S-FD-4</b> |
|-----------------------------------------------------------|---------------------------------------|--------------------------------------|
| Firmware version of safety CPU                            | Any                                   | Any                                  |
| Non-safety CPU                                            | Any V3 CPU, except AC500-<br>eCo CPUs |                                      |
| Firmware version of non-safety CPU                        | V3.3.0 or higher                      | Under preparation                    |
| Version of engineering suite<br><b>Automation Builder</b> | 2.3.0 or higher                       |                                      |

*Table 112: Compatibility for AC500-S with non-safety components except CPUs*

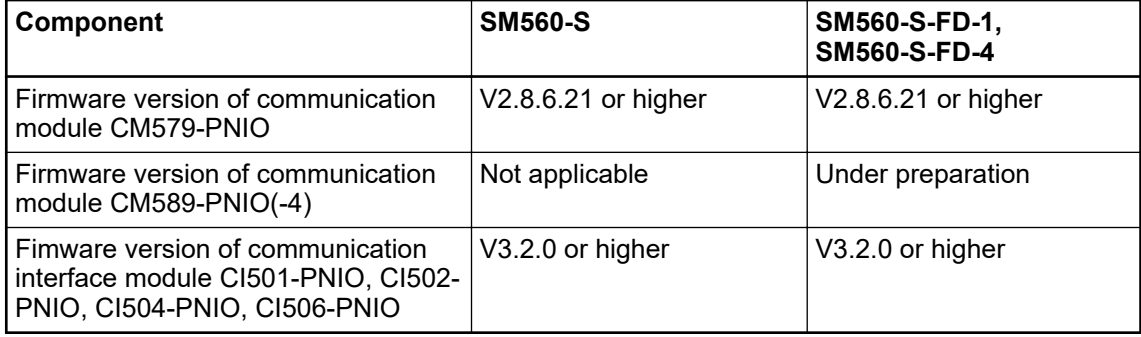

# **C.2 Error messages with AC500 V3 non-safety CPUs**

# **C.2.1 Error messages for safety CPUs**

The errors are shown as they are displayed in Automation Builder. In CODESYS Safety, errors are displayed similar to error messages of V2 non-safety CPUs.

| <b>Severity</b> | <b>Error code</b> | <b>Description</b>                           | Remedy                                                                                                    |  |
|-----------------|-------------------|----------------------------------------------|----------------------------------------------------------------------------------------------------|--|
| $\overline{c}$  | 8235              | Internal error                               | Replace module                                                                                                    |  |
| $\overline{c}$  | 8448              | Operation finished                           | Change Safety PLC switch<br>address setting or remove SD-<br>Card from non-safety PLC.<br>Restart Safety PLC. If this error<br>persists, replace Safety PLC. |  |
| $\overline{2}$  | 8449              | Wrong user data                              | Delete user data from Safety<br>PLC. Restart Safety PLC and<br>write user data again.                                                                        |  |
| $\overline{2}$  | 8450              | Internal PROFIsafe initiali-<br>zation error | Restart Safety PLC. If this error<br>persists, replace Safety PLC.<br>Contact ABB technical support.                                                         |  |
| $\overline{2}$  | 8460              | Flash read error                             | Restart Safety PLC. If this error<br>persists, replace Safety PLC.<br>Contact ABB technical support.                                                         |  |
| $\overline{2}$  | 8466              | Internal error                               | Contact ABB technical support.<br>Replace Safety PLC.                                                                                                    |  |
| $\overline{c}$  | 8476              | Boot project download<br>error               | Reload boot project. If this error<br>persists, replace Safety PLC.                                                                                          |  |
| $\overline{2}$  | 8488              | Wrong firmware version                       | Update Safety PLC firmware.<br>Restart Safety PLC. If this error<br>persists, replace Safety PLC.                                                            |  |
| $\overline{2}$  | 8491              | Internal error                               | Contact ABB technical support.<br>Replace Safety PLC.                                                                                                    |  |
| $\overline{2}$  | 8496              | Overvoltage or under-<br>voltage detected    | <b>Restart Safety PLC. Check</b><br>Safety PLC setting for power<br>supply error. If this error per-<br>sists, replace Safety PLC.                           |  |
| $\overline{c}$  | 8500              | Internal error                               | Contact ABB technical support.<br>Replace Safety PLC.                                                                                                    |  |
| 2               | 8704              | User program triggered<br>safe stop          | Check user program                                                                                                    |  |
| $\overline{2}$  | 8705              | Internal error                               | Contact ABB technical support.<br>Replace Safety PLC.                                                                                                    |  |
| $\overline{c}$  | 8706              | Internal PROFIsafe error                     | Restart Safety PLC. If this error<br>persists, replace Safety PLC.<br>Contact ABB technical support.                                                         |  |
| $\overline{2}$  | 8707              | Internal error                               | Contact ABB technical support.<br>Replace Safety PLC.                                                                                                    |  |
| 2               | 8714              | Internal error                               | Contact ABB technical support.<br>Replace Safety PLC.                                                                                                    |  |
| 2               | 8717              | Flash write error                            | Restart Safety PLC. If this error<br>persists, replace Safety PLC.<br>Contact ABB technical support.                                                         |  |

*Table 113: Error messages for safety CPU*

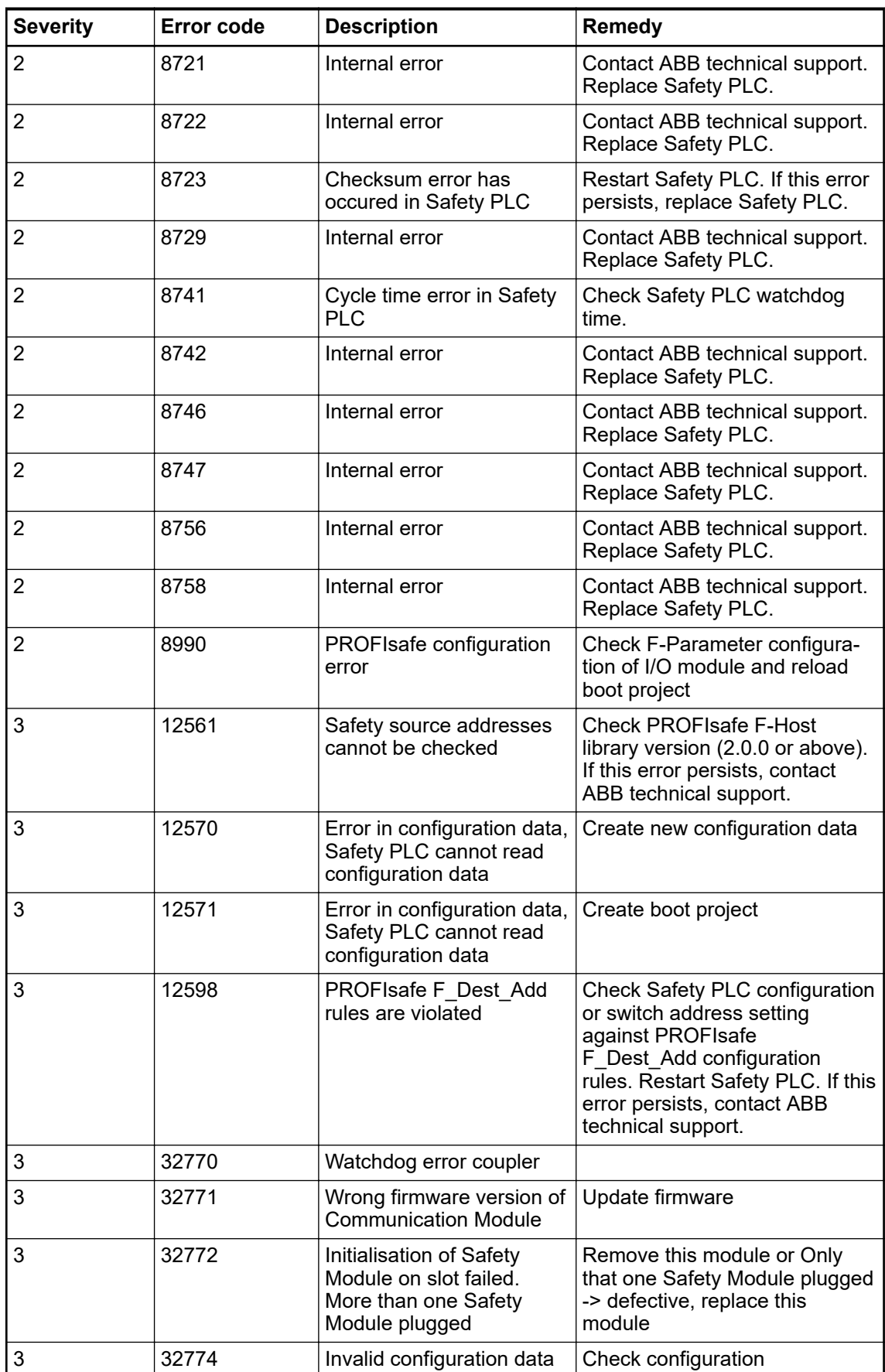

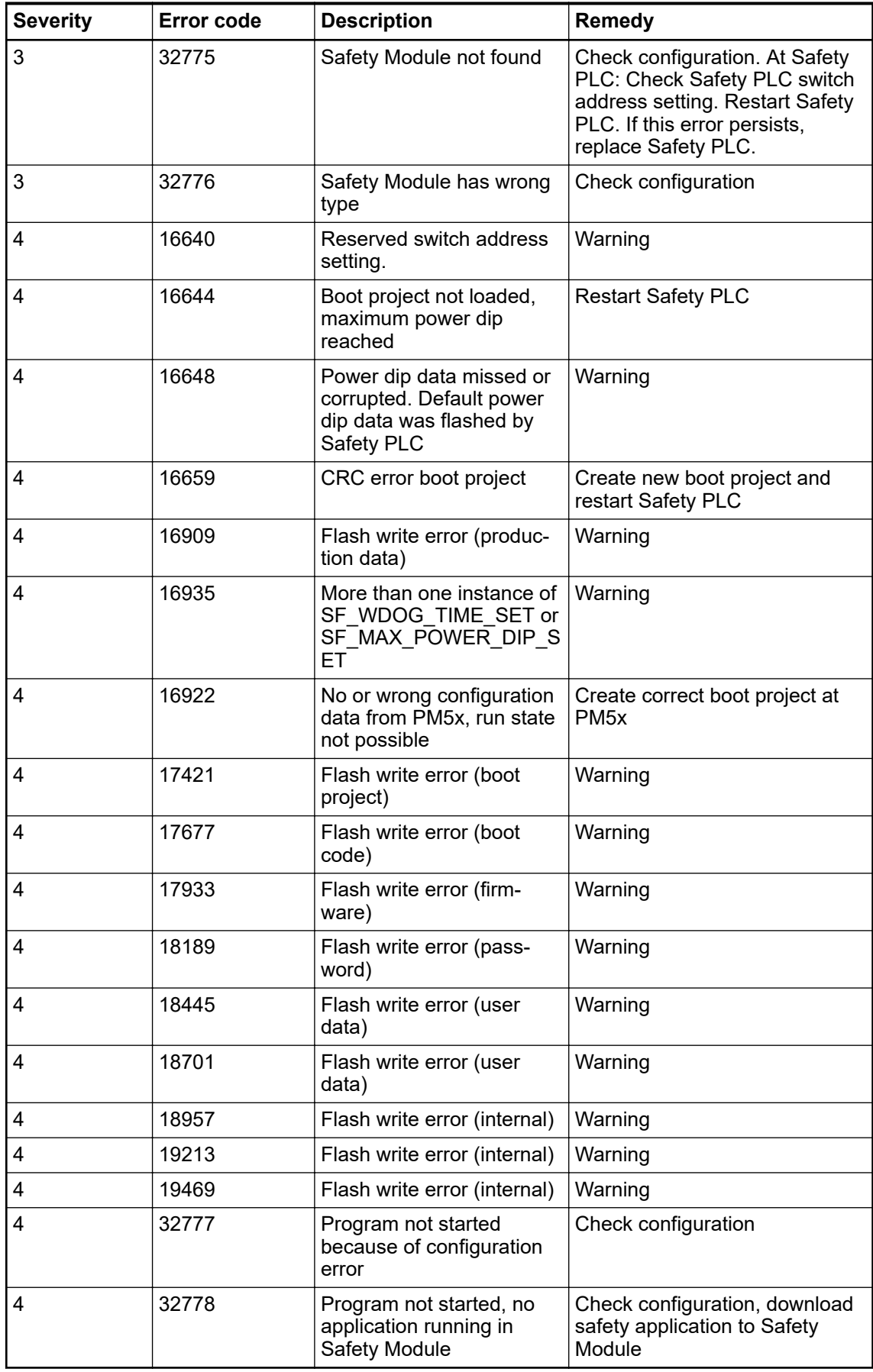

# **C.2.2 Error messages for safety I/O modules**

*Table 114: Error messages for safety I/O modules (channel or module reintegration is possible)*

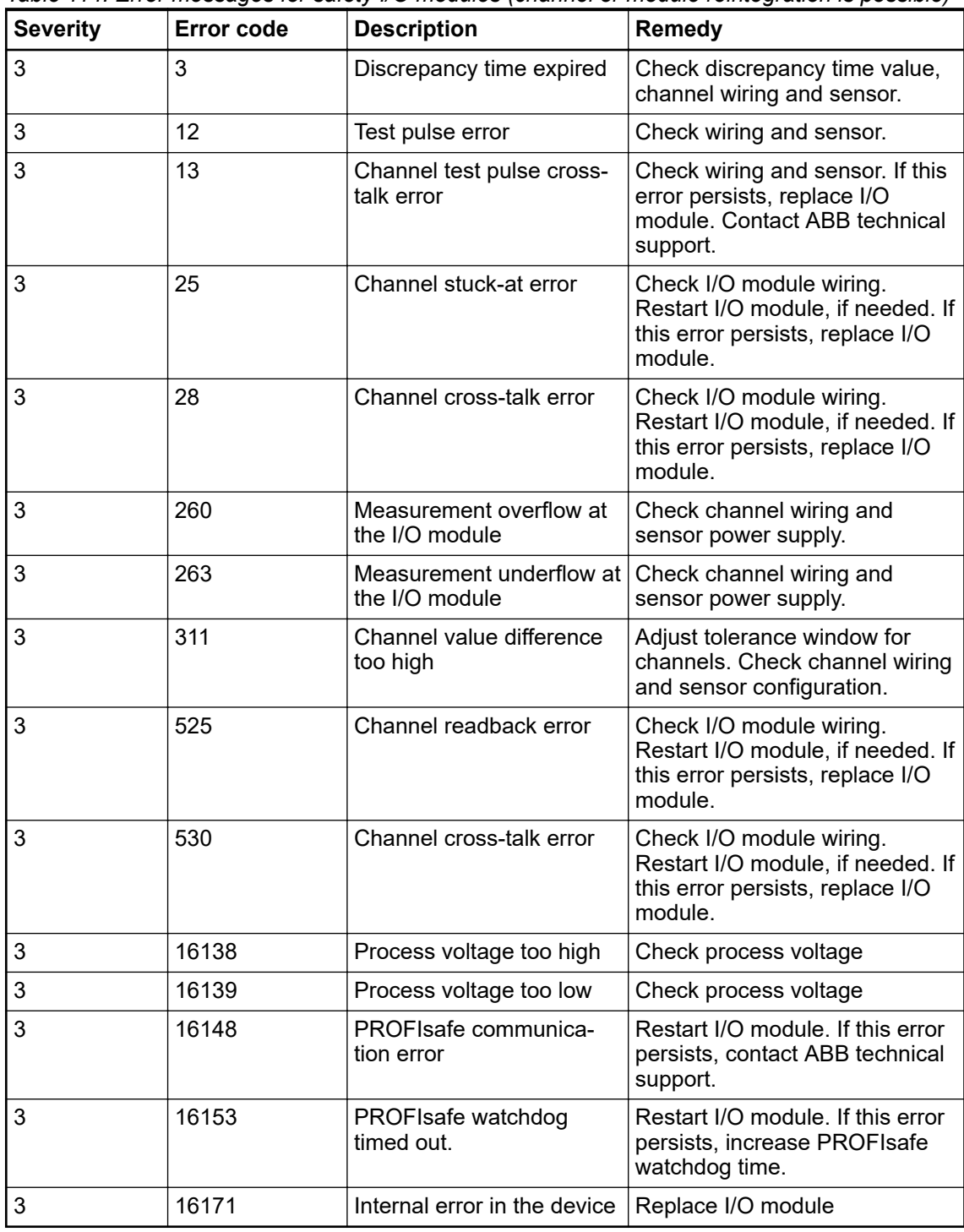

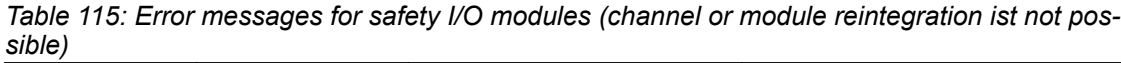

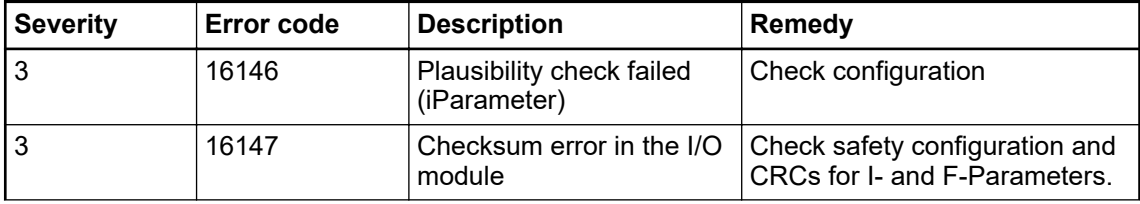

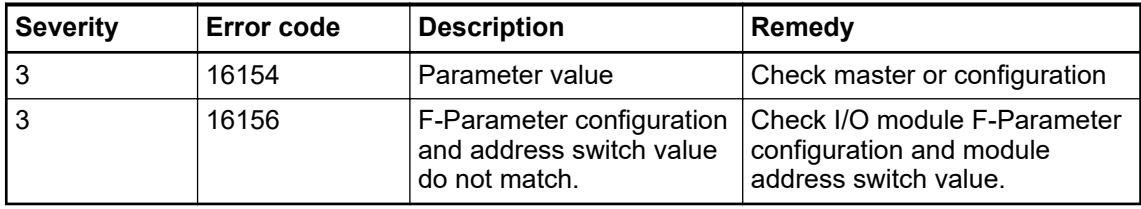

## **C.3 V3 CPU parameters configuration**

If non-safety CPU is stopped, the safety CPU will go to DEBUG STOP (non-safety) state [\(Fig. 12 on page 43\)](#page-42-0) and safety I/O modules will immediately switch to RUN (module passivation with a command) stat[e \(Fig. 15 on page 51\).](#page-50-0)

Later, if the safety CPU changes to DEBUG RUN (non-safety) state, e.g., after switching nonsafety CPU back to RUN state, the safety I/O modules will immediately change to RUN (ok) stat[e \(Fig. 15 on page 51\)](#page-50-0) and deliver valid process values to the safety CPU without the need for reintegration.

### **NOTICE!**

The described behavior with V3 non-safety CPUs is different to the behavior with V2 non-safety CPUs. If you are familiar with V2 non-safety CPUs, you need to know the following differences:

If V2 non-safety CPU is stopped, the safety CPU will go to DEBUG STOP (nonsafety) state and **safety I/O modules will go to RUN (module passivation) state** [\(Fig. 15 on page 51\).](#page-50-0)

If the safety CPU changes to DEBUG RUN (non-safety) state, the **safety I/Os will have to be reintegrated first** by going through the RUN (user acknowledgement request) stat[e \(Fig. 15 on page 51\)](#page-50-0) and only then deliver current valid process outputs to the safety CPU.

The following settings of AC500 non-safety module configuraton influence the overall system behavior of safety and non-safety CPUs.

Settings for non-safety CPU in Automation Builder:

- Tab *"PLC Settings"*
	- *"Bus cycle task"*
- Tab *"CPU-Parameters Parameters"* – *"Stop on error class"*
- Tab *"I/O-Bus I/O Mapping"*
	- *"Bus cycle task"*

Settings for communication module in Automation Builder:

● Tab *"PROFINET-IO-Controller I/O Mapping"* / *"PROFINET-IO-Device I/O Mapping"* – *"Bus cycle task"*

The settings for these parameters do not compromise on system safety.

*"Bus cycle task"*

In tab *"PLC Settings"*, you can set a global bus cycle task for I/O bus and communication module by assigning a task. The default value *"unspecified"* of *"Bus cycle task"* assigns the task with the smallest cycle time.

To use the global bus cycle assignment, go to tab *"I/O-Bus I/O Mapping"* for I/O bus or to tab *"PROFINET-IO-Controller I/O Mapping"* / *"PROFINET-IO-Device I/O Mapping"* for communication modules. Go to *"Bus cycle task"* and choose *"Use parent bus cycle setting"* (default).

If you do not want to use the global task assignment, you can individually assign a configured task: Choose an appropriate task in *"Bus cycle task"*.

### **NOTICE!**

The value of safety CPU parameter *"Update cycle time"* is the limitating bus cycle time for I/O bus and communication modules. If higher values for the bus cycle tasks are assigned for I/O bus and communication module, they will be limited to the lower value of *"Update cycle time"*. If lower values for the bus cycle tasks are assigned for I/O bus and communication module, they will be kept as they are.

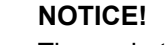

The cycle times for I/O bus and communication modules may affect the SFRT of your system Ä *[Chapter 5.3 "Safety function response time" on page 317](#page-316-0)*.

Parameter in tab *"CPU-Parameters Parameters"* of non-safety CPU. *"Stop on error class"*

#### **Value** *"Diagnosis of at least error class 2"* **(default)**

If an error of severity level 1 or 2 occurs, non-safety CPU and safety CPU will be stopped. If present on the given safety CPU, PROFIsafe F-Host and F-Device stacks continue running on the safety CPU with fail-safe values.

#### **Value** *"Diagnosis of at least error class 3"*

If an error of severity level 1, 2 or 3 occurs, non-safety CPU and safety CPU will be stopped. If present on the given safety CPU, PROFIsafe F-Host and F-Device stacks continue running on safety CPU with fail-safe values.

#### **Value** *"Diagnosis of at least error class 4"*

If an error of severity level 1, 2, 3 or 4 occurs, non-safety CPU and safety CPU will be stopped. If present on the given safety CPU, PROFIsafe F-Host and F-Device stacks continue running on safety CPU with fail-safe values.

## **C.4 V3 CPU PLC commands**

The following PLC shell commands (if supported by the current non-safety CPU firmware) from non-safety CPU can influence safety CPU state:

- reboot
	- It reboots non-safety CPU and, as a result, safety CPU will be restarted as well.
- stopprg, resetprg, resetprgcold

They force the safety CPU to leave RUN (safety) mode and to switch to DEBUG STOP (non-safety) mode.

startprg

It forces the safety CPU to leave DEBUG STOP (non-safety) mode and to switch to DEBUG RUN (non-safety) mode. If safety CPU is already in RUN (safety) mode or DEBUG RUN (non-safety) mode, this PLC shell command has no influence on the safety CPU.

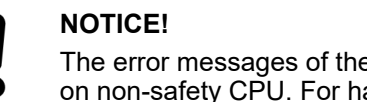

The error messages of the safety CPU are aggregated in the diagnosis system on non-safety CPU. For handling and usage of the diagnosis features of the non-safety CPU, refer to  $\frac{K}{2}$  [\[4\]](#page-10-0).

## **C.5 Data exchange between safety CPU and V3 non-safety CPU**

Data exchange options between safety CPU and V3 non-safety CPU:

- Acyclic non-safe data exchange: several safety CPU cycles needed to transfer the data, max. 84 bytes each direction Ä *[Appendix C.5.1 "Acyclic non-safe data exchange"](#page-393-0) [on page 394](#page-393-0)*
- Cyclic non-safe data exchange: max. 3 safety CPU cycles needed to transfer the data, max. 2 kB each direction Ä *[Appendix C.5.2 "Cyclic non-safe data exchange" on page 395](#page-394-0)*

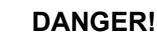

It is not recommended to transfer data values from non-safety CPU to safety CPU. If doing so, end-users have to define additional process-specific validation procedures in the safety program to check the correctness of the transferred non-safety data, if they would like to use those non-safety values for safety functions.

It is of no concern to transfer data values from safety CPU to non-safety CPU, e.g., for diagnosis and later visualization on operator panels.

## <span id="page-393-0"></span>**C.5.1 Acyclic non-safe data exchange**

On safety CPU, use the function blocks SF\_DPRAM\_PM5XX\_S\_REC and SF\_DPRAM\_PM5XX\_S\_SEND Ä *[Chapter 4.6.7.13 "SF\\_DPRAM\\_PM5XX\\_S\\_REC"](#page-312-0) [on page 313](#page-312-0)*. Ä *[Chapter 4.6.7.14 "SF\\_DPRAM\\_PM5XX\\_S\\_SEND" on page 314](#page-313-0)*

On non-safety CPU, use the function blocks Sm560Send and Sm560Rec. The function blocks are included in library SM560Safety. In Automation Builder, refer to Library Manager to get a detailed description.

# <span id="page-394-0"></span>**C.5.2 Cyclic non-safe data exchange**

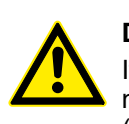

### **DANGER!**

If cyclic non-safe data exchange is used to send safety data from safety CPU to non-safety CPU, then SIL 3 (IEC 61508 and IEC 62061) and PL e (ISO 13849-1) functional safety requirements will not be fulfilled for sent data (independently on application safety communication profile used), because only one microprocessor (no 1oo2 safety architecture in the background) on safety CPU handles the sending direction.

Contact ABB technical support on how to reach SIL 3 and PL e, or use PROFIsafe safety outputs, e.g., from DX581-S to trigger safety functions.

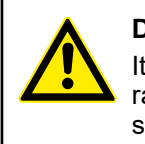

### **DANGER!**

It must be guaranteed by proper Automation Builder user management configuration that only users of the safety group are allowed to implement cyclic nonsafe data exchange.

#### **How to use cyclic non-safe data exchange**

- 1. Right-click on the safety CPU node and select *"Add object"*.
- 2. Select *"Cyclic non-safe data exchange"*.

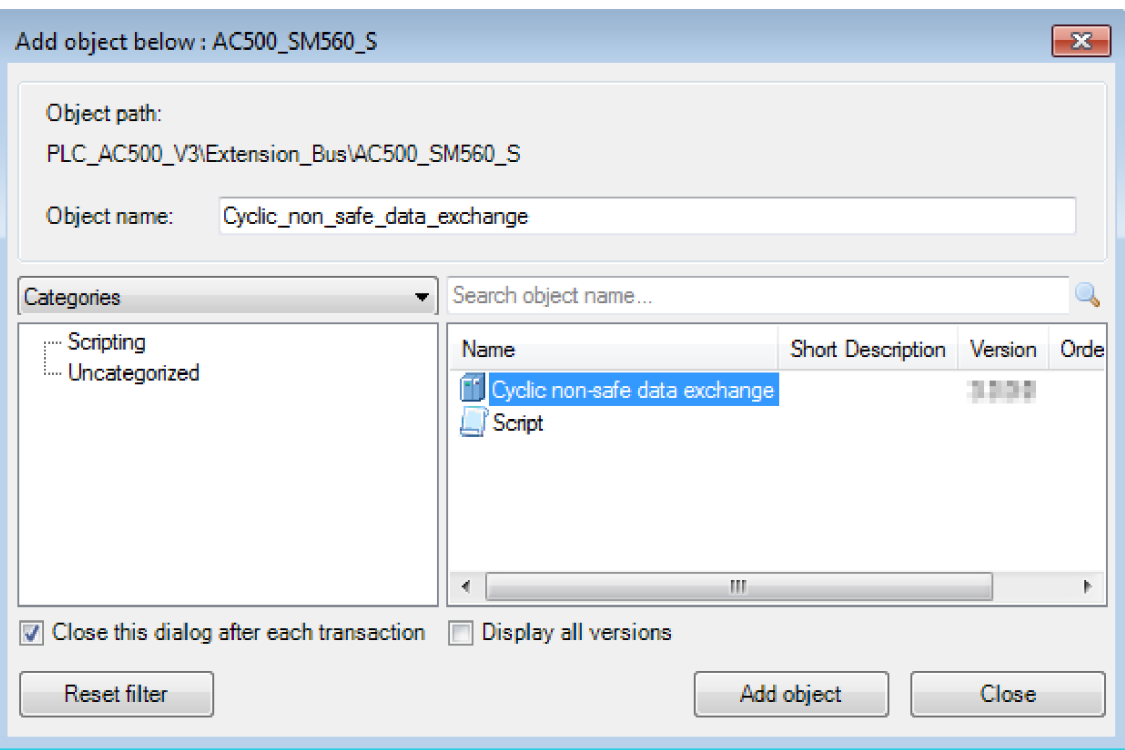

 $\Rightarrow$  Cyclic non-safe data exchange instance is added to the safety CPU node.

- 3. Double-click on the *"Cyclic non-safe data exchange"* instance.
	- $\Rightarrow$  A warning is displayed that safety requirements are not fulfilled when using the cyclic non-safe data exchange.

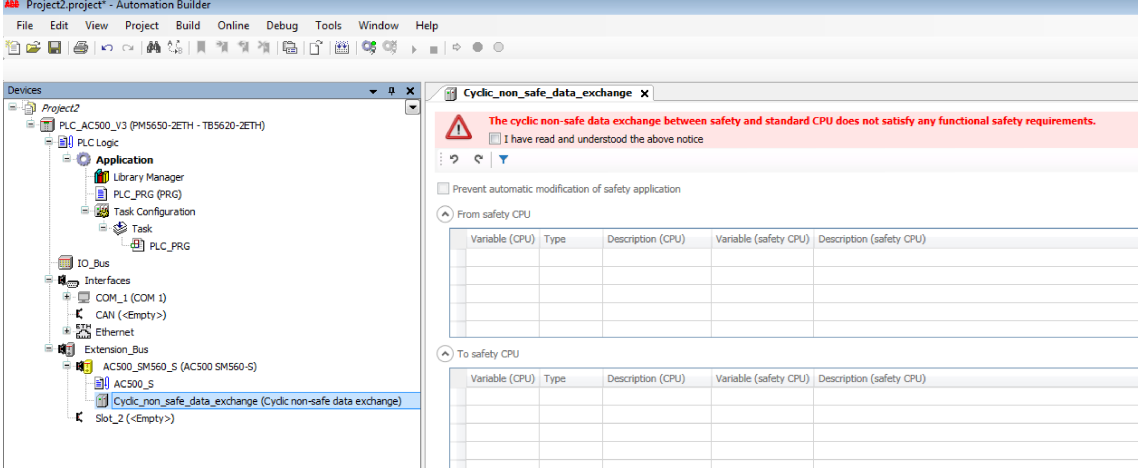

4. Carefully read the warning and confirm it.

Without confirming, you are not able to define variables and therefore not able to use the data exchange.

- 5. For details on checkbox *"Prevent automatic modification of safety application"* refer to Ä *[Appendix C.5.2.1 "Migration from AC500 V2 to AC500 V3 \(compatibility mode\)"](#page-399-0) [on page 400](#page-399-0)*.
- 6. Define variables in the tables. Refer to the detailed description for defining variables Ä *["Define variables" on page 397](#page-396-0)*.

Table *"From safety CPU"*: Variables which shall be written by the safety CPU and read by the non-safety CPU.

Table *"To safety CPU"*: Variables which shall be written by the non-safety CPU and read by the safety CPU.

- 7. Build or rebuild the non-safety application in Automation Builder. Do this after each modification for cyclic non-safe data exchange, e.g., new variables added or existing variables updated.
	- $\Rightarrow$  The variables are created and can be used in non-safety application.
- 8. Right-click on the safety application node (*"AC500\_S"*) and select *"Create Safety Configuration Data"*. Do this after each modification for cyclic non-safe data exchange, e.g., new variables added or existing variables updated.
	- $\Rightarrow$  The variables are created and can be used in CODESYS Safety.

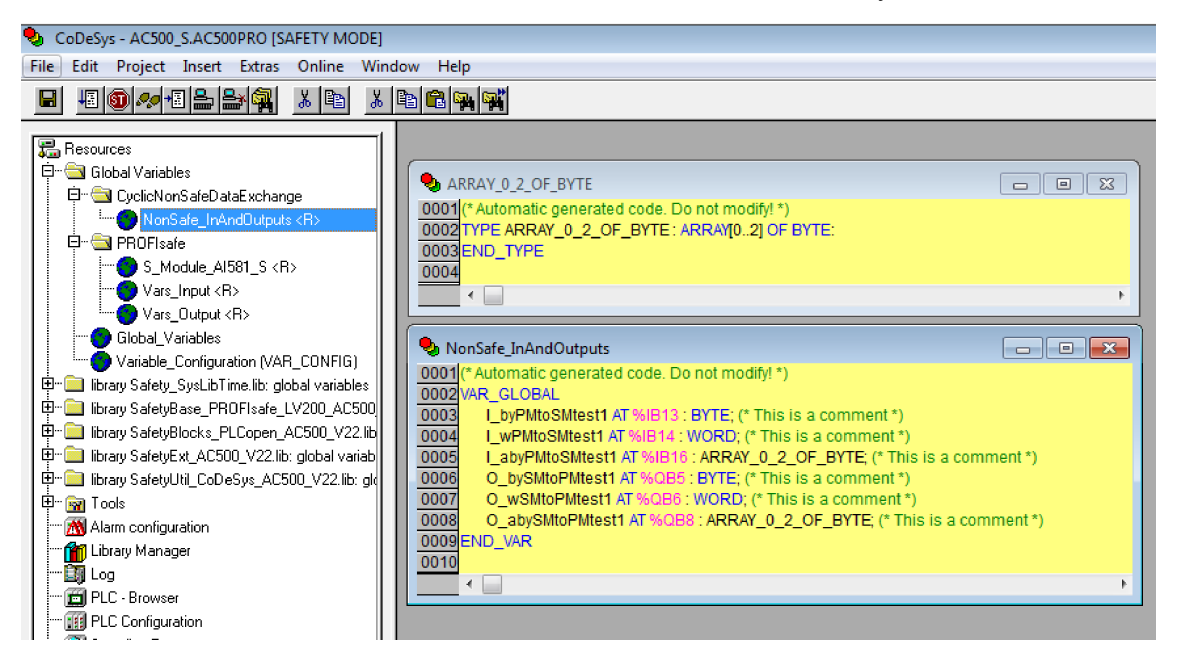

#### **Define variables**

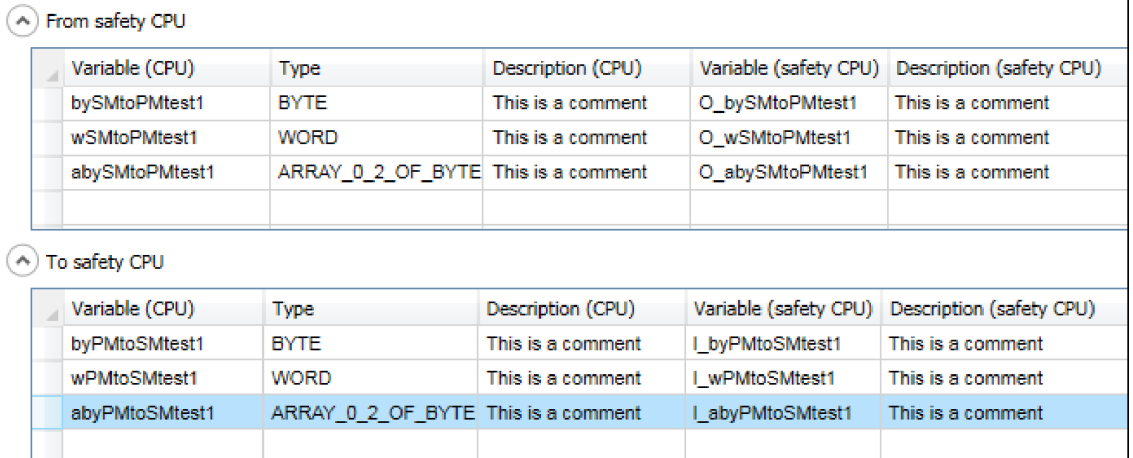

Variable (CPU) Variable name for non-safety application

Type Variable type both for non-safety and CODESYS Safety application<br>Description (CPU) Variable description for non-safety application Variable description for non-safety application

Variable (safety CPU) Variable name for CODESYS Safety application

Description (safety CPU) Variable description for CODESYS Safety application

- Add a variable for non-safety application in the last empty row.  $\triangleright$ 
	- $\Rightarrow$  The corresponding variable name and description for safety CPU will be added automatically. If required, you can adapt them independently from the non-safety variable name and description.

To synchronize them again, manually change those entries which shall be the same so that variable names are written in the same way. The automatic synchronization is active again.

Supported data types:

- Standard data types like BYTE, WORD, INT
- Array data types
- Data unit types (DUTs) DUT objects are automatically created in CODESYS Safety during *"Create Safety Configuration Data"*.
- A mixture of the above

Supported features for adding variables:

- Cut, copy, paste, delete and insert of variables via context menu and standard windows shortcuts.
- Bulk data modification, e.g., copy and paste variables from and to *.csv* file.
- Filters for each column.
- Undo and redo of changes.
- *"Input Assistant"* for variable name and type Ä *[\[4\]](#page-10-0)*.

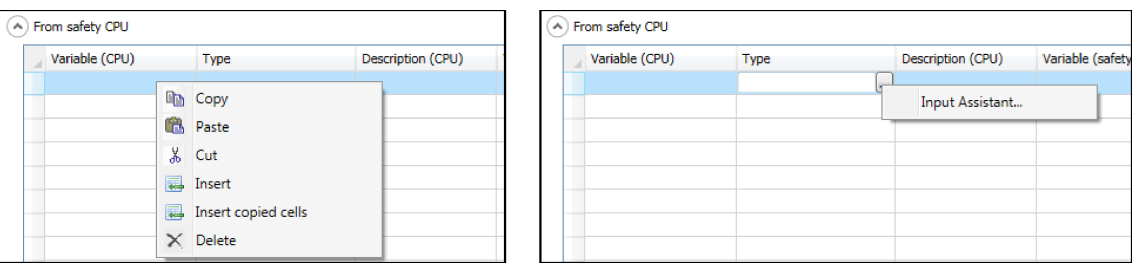

## **NOTICE!**

Since the variable names are generated for both safety and non-safety application, it is recommended to use variable names that clearly describe the transmission direction, e.g., "PMtoSM" and "SMtoPM" or "toSM" and "fromSM".

## **DANGER!**

To satisfy the CODESYS Safety programming guidelines  $\frac{K}{V}$  [Chapter 4.4](#page-171-0) *["CODESYS Safety programming guidelines" on page 172](#page-171-0)*, you must follow these rules:

- Use the prefixes "I\_" (non-safety inputs for the safety CPU) and "O\_" (nonsafety outputs from the safety CPU) for the variable names of the safety CPU. The cyclic non-safe data exchange is non-safe. Therefore, do not use any safety prefixes Ä *[Chapter 4.5 "Safety code analysis tool" on page 181](#page-180-0)*.
- Add a description for each variable with at least 10 characters.

#### **NOTICE!**

If you use cyclic non-safe data exchange, changes in non-safety programming environment could lead to new boot project CRC.

### **NOTICE!**

Cyclic non-safe data exchange shares the memory with the PROFIsafe process data (e.g., safety inputs and outputs) of the configured safety I/O devices, and is limited to 2048 bytes for each direction.

Automation Builder does not check the size when defining the variables, but during *"Create Safety Configuration Data"*.

### **NOTICE!**

Using cyclic non-safe data exchange influences the cycle time of non-safety CPU. E.g., data exchange with granular variables can generate a significant load on non-safety CPU.

## <span id="page-399-0"></span>**C.5.2.1 Migration from AC500 V2 to AC500 V3 (compatibility mode)**

You can migrate an existing Automation Builder project with AC500 V2 CPUs and safety CPUs with cyclic non-safe data exchange to a project with AC500 V3 CPUs. If you do not want to change the safety application, enable the checkbox *"Prevent automatic modification of safety application"*. When the checkbox is enabled, no variable assignments between safety and nonsafety CPU are done.

In CODESYS Safety, no folder *"CyclicNonSafeDataExchange"* and no corresponding global variables are generated. The safety application remains unchanged. On safety CPU, data exchange with non-safety CPU is done with specific function blocks. Refer to the corresponding description, available via *[www.abb.com/plc - document no. 3ADR025195M0202](https://search-ext.abb.com/library/Download.aspx?DocumentID=3ADR025195M0202&LanguageCode=&DocumentPartId=&Action=Launch)*.

On non-safety CPU, data exchange with safety CPU is done via the variables defined in tables *"From safety CPU"* and *"To safety CPU"*.

# **C.5.2.2 Checklist for cyclic non-safe data exchange**

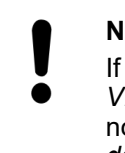

**NOTICE!** If you use the compatibility mode  $\frac{1}{2}$  *Appendix C.5.2.1 "Migration from AC500 [V2 to AC500 V3 \(compatibility mode\)" on page 400](#page-399-0)*, use the checklist for cyclic non-safe data exchange with AC500 V2 Ä *[Appendix B.5.2 "Cyclic non-safe](#page-382-0)*

*[data exchange" on page 383](#page-382-0)*.

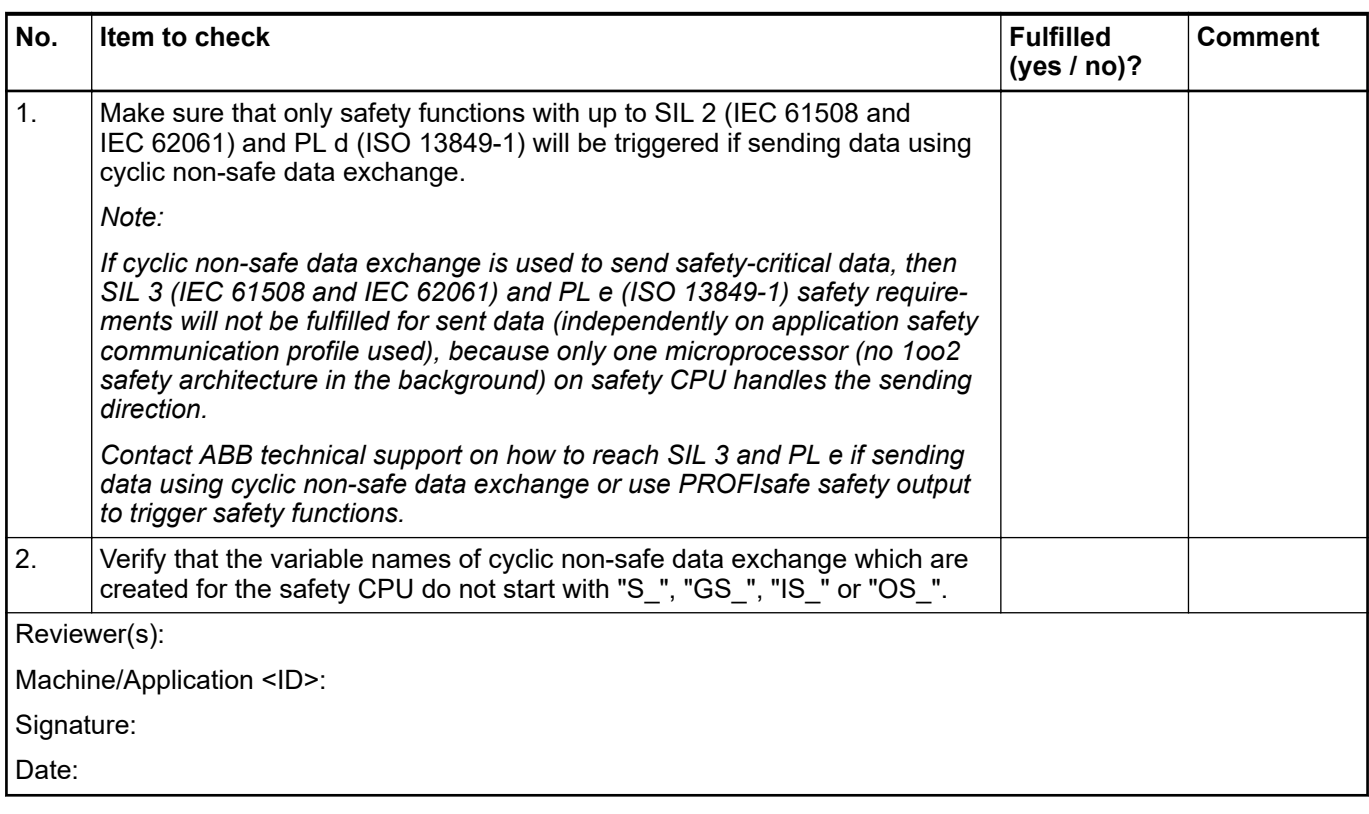

## **C.5.2.3 Troubleshooting**

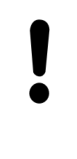

## **NOTICE!**

If you use the compatibility mode  $\frac{1}{2}$  *Appendix C.5.2.1 "Migration from AC500 [V2 to AC500 V3 \(compatibility mode\)" on page 400](#page-399-0)*, refer also to the troubleshooting for cyclic non-safe data exchange with AC500 V2 Ä *[Appendix B.5.2](#page-382-0) ["Cyclic non-safe data exchange" on page 383](#page-382-0)*.

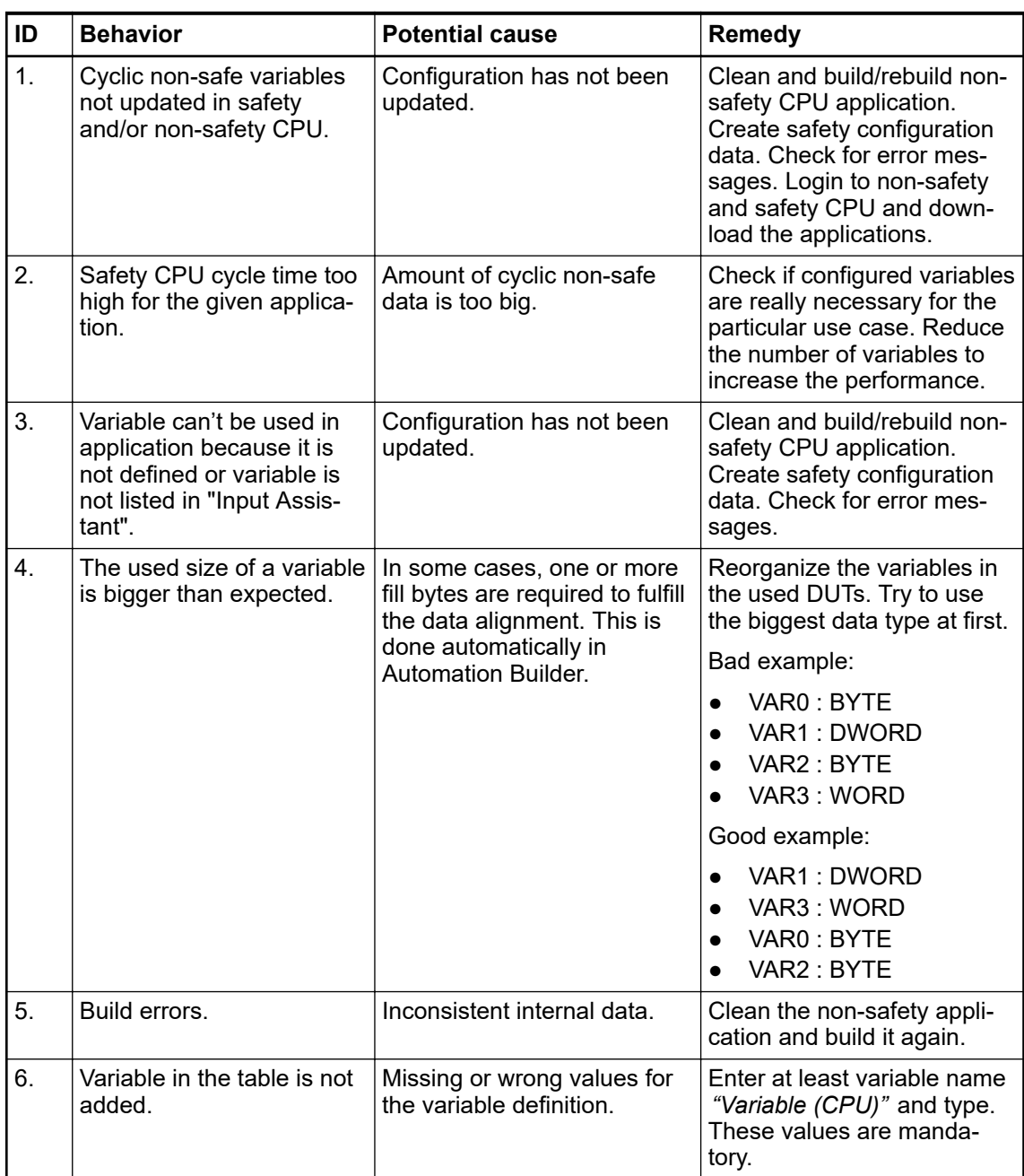

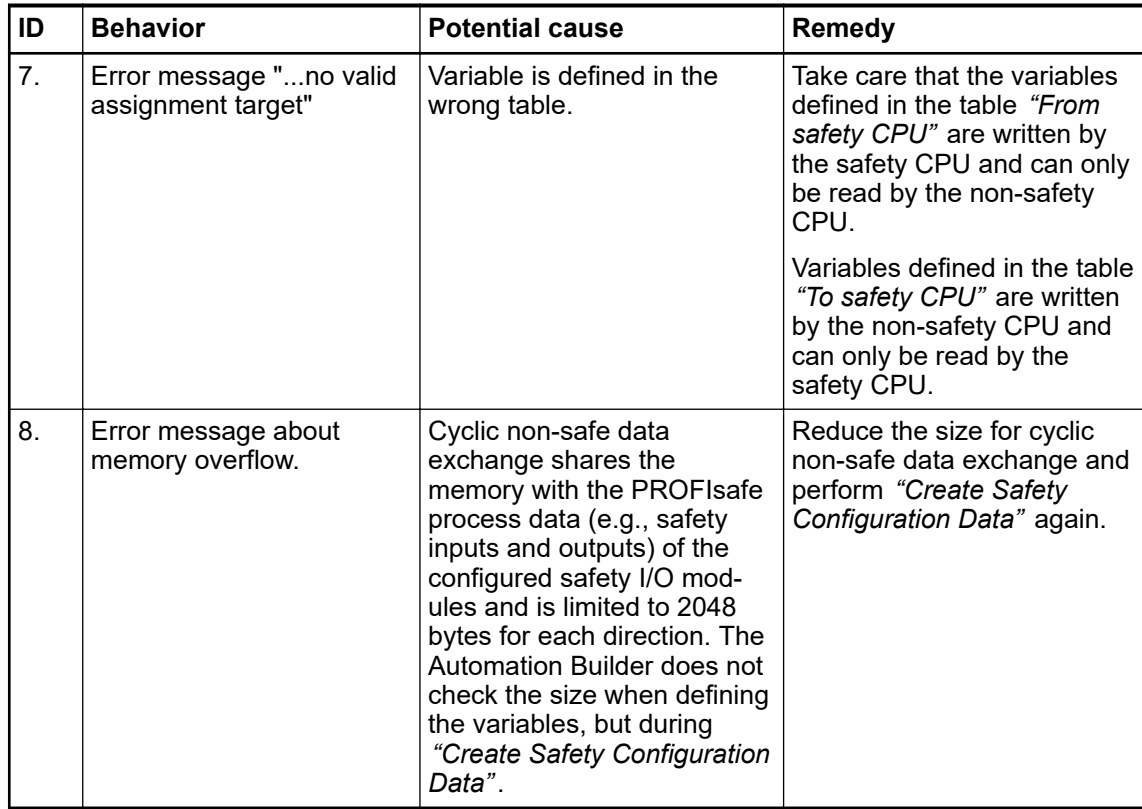

If a problem persists, contact ABB technical support.

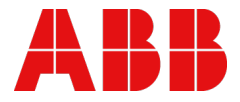

ABB Automation Products GmbH Eppelheimer Str. 82 69123 Heidelberg, Germany Telephone: +49 (0)6221 701 1444 Fax: +49 (0)6221 701 1382 E-mail: plc.support@de.abb.com **abb.com/plc**

—

—

© Copyright 2012-2020 ABB. We reserve all rights in this document and in the information contained therein. Reproduction, use or disclosure to third parties without express authority is strictly forbidden.